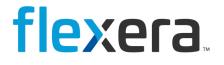

# Software Vulnerability Manager (Cloud Edition)

User Guide

# **Legal Information**

Book Name: Part Number: Software Vulnerability Manager (Cloud Edition) User Guide

Product Release Date:

SVMC-MAY2025-UG00 May 2025

# **Copyright Notice**

Copyright © 2025 Flexera

This publication contains proprietary and confidential information and creative works owned by Flexera and its licensors, if any. Any use, copying, publication, distribution, display, modification, or transmission of such publication in whole or in part in any form or by any means without the prior express written permission of Flexera is strictly prohibited. Except where expressly provided by Flexera in writing, possession of this publication shall not be construed to confer any license or rights under any Flexera intellectual property rights, whether by estoppel, implication, or otherwise.

All copies of the technology and related information, if allowed by Flexera, must display this notice of copyright and ownership in full.

### **Intellectual Property**

For a list of trademarks and patents that are owned by Flexera, see https://www.flexera.com/legal/intellectual-property.html. All other brand and product names mentioned in Flexera products, product documentation, and marketing materials are the trademarks and registered trademarks of their respective owners.

### **Restricted Rights Legend**

The Software is commercial computer software. If the user or licensee of the Software is an agency, department, or other entity of the United States Government, the use, duplication, reproduction, release, modification, disclosure, or transfer of the Software, or any related documentation of any kind, including technical data and manuals, is restricted by a license agreement or by the terms of this Agreement in accordance with Federal Acquisition Regulation 12.212 for civilian purposes and Defense Federal Acquisition Regulation Supplement 227.7202 for military purposes. The Software was developed fully at private expense. All other use is prohibited.

# Contents

| 1 | Software Vulnerability Manager (Cloud Edition) Help Library 1                        | 13         |
|---|--------------------------------------------------------------------------------------|------------|
|   | Product Support Resources                                                            | 17         |
|   | Contact Us                                                                           | 18         |
| 2 | Introduction 1                                                                       | L <b>9</b> |
|   | The Scan Process – How Does it Work?                                                 | 19         |
|   | Software Vulnerability Manager Software Vulnerability Management Life Cycle          | 20         |
|   | System Requirements                                                                  |            |
|   | Software Vulnerability Manager with Scanning and Patching Capabilities               |            |
|   | System Architecture Overview                                                         | 24         |
| 3 | Software Vulnerability Manager Quick Start Guide 2                                   | 27         |
|   | Login to Software Vulnerability Manager Cloud Edition                                | 27         |
|   | Download and Install Software Vulnerability Manager Agent                            | 28         |
|   | Performing a Scan                                                                    | 28         |
|   | Viewing Scan Results in Completed Scans                                              | 29         |
|   | Creating Smart Group Filters and Viewing Data                                        | 29         |
|   | Generating a Report                                                                  | 29         |
|   | Installing Patch Publisher and Configuring a Deployment System                       | 30         |
|   | Create Connections.                                                                  | 30         |
|   | Distribution Systems                                                                 | 30         |
|   | Service Connections                                                                  | 31         |
|   | Grids                                                                                | 31         |
|   | Publishing the Flexera Software Package System (SPS) and Vendor Patch Module Patches | 32         |
|   | Automate Publishing of Patches                                                       | 33         |

| 4 | Getting Started with Software Vulnerability Manager Cloud Edition                   | 35   |
|---|-------------------------------------------------------------------------------------|------|
|   | Logging on to Software Vulnerability Manager Cloud Edition                          | . 35 |
|   | Logging on to Software Vulnerability Manager Cloud Edition Using Single Sign-On     | 36   |
|   | Connect SVM in the SVM Patch Publisher                                              | 37   |
|   | Opening a Support Case                                                              | . 39 |
|   | Download and Install the Software Vulnerability Manager Plug-in                     | . 39 |
|   | Download and Install the Software Vulnerability Manager Daemon                      | . 40 |
|   | Download and Install the System Center Plug-in                                      |      |
|   | Download and Install the Software Vulnerability Manager Patch Publisher             |      |
|   | Download and Install the SVM Patch Publisher                                        |      |
|   | SVM Patch Publisher                                                                 |      |
|   | Working with SVM Patch Publisher Interface                                          |      |
|   | Toolbar in the SVM Patch Publisher                                                  |      |
|   | Output/Progress windows in the SVM Patch Publisher                                  |      |
|   | Settings Menu                                                                       |      |
|   | SVM Connection                                                                      | 48   |
|   | Distribution Systems                                                                | 50   |
|   | Service Connections                                                                 | 58   |
|   | Manage Patches Menu                                                                 | 60   |
|   | Flexera Package System (SPS)                                                        | 60   |
|   | Patch Template                                                                      | 65   |
|   | Agent Deployment                                                                    | 66   |
|   | Vendor Patch Module                                                                 | 67   |
|   | Bring Your Own Patch (BYOP)                                                         |      |
|   | Patch Deployment Status                                                             |      |
|   | Devices                                                                             |      |
|   | Custom Scan Rules                                                                   |      |
|   | Create Patch Wizard                                                                 |      |
|   | Package Configuration Panel                                                         |      |
|   | Package Contents Panel                                                              |      |
|   | Applicability Criteria - Paths Panel                                                |      |
|   | Applicability Criteria - Rules Panel                                                |      |
|   | Connection Details Panel                                                            |      |
|   | Completing the wizard Panel.                                                        |      |
|   |                                                                                     |      |
|   | Suggest Software<br>Configure Product Display Criteria for Vendor Patch Module View |      |
|   | Configure Product Display Criteria for Flexera Package System (SPS) View.           |      |
|   | Subscribe Automatic Publishing of Patches.                                          |      |
|   | Unsubscribe Automatic Publishing of the Patches.                                    |      |
|   | Edit Subscription (Patch Publisher)                                                 |      |
|   | Pause Subscription (Patch Publisher)                                                |      |
|   | Resume Subscription (Patch Publisher)                                               |      |
|   | Setting Up a Distribution Connection for Tanium.                                    |      |
|   | Create an API Token                                                                 |      |
|   |                                                                                     |      |

|   | Download and Install the Software Vulnerability Manager Client ToolKit              |
|---|-------------------------------------------------------------------------------------|
|   | Flexera SVM Patch Configuration                                                     |
|   | Flexera WSUS Management Tool                                                        |
|   | Patching Information                                                                |
|   | Configuration                                                                       |
|   | Flexera SVM Client Data Tool                                                        |
|   | Create Database Connection                                                          |
|   | Add Account                                                                         |
|   | Configure Logs Directory                                                            |
|   | Sync Data                                                                           |
|   | Schedule Automation for Sync data                                                   |
|   | Generating Data Trend Reports                                                       |
|   | Join Flexera's Customer Community                                                   |
| 5 | The Dashboard    133                                                                |
| 6 | Agent Details                                                                       |
|   | Agent Administrative Privileges                                                     |
|   | Agent Data Collection                                                               |
|   | Agent Thread Priority                                                               |
|   | Agent Caching of Scan Rules                                                         |
|   |                                                                                     |
| 7 | Scanning                                                                            |
|   | Agent-based Scan - Requirements for Windows 142                                     |
|   | Agent-based Scan – Requirements for macOS 143                                       |
|   | Agent-based Scan – Requirements for Red Hat Enterprise Linux (RHEL)                 |
|   | Remote/Agent-less Scan – Requirements (Windows)                                     |
|   | Remote Scanning Via Software Vulnerability Manager (Agent-less Scan)                |
|   | Quick Scan                                                                          |
|   | Scan Groups                                                                         |
|   | Scan Progress                                                                       |
|   | System Center Inventory Import                                                      |
|   | System Center Import Schedules (Requires the Software Vulnerability Manager Daemon) |
|   | Remote Scanning Via Agents                                                          |
|   | Software Vulnerability Manager Agent Command Line Options                           |
|   | Help                                                                                |
|   | Version                                                                             |
|   | Install                                                                             |
|   | Uninstall                                                                           |
|   | Modify Settings                                                                     |
|   | Controlling the Service                                                             |
|   | Scanning from the Command Line                                                      |
|   | Randomizing the Agent Scan Schedule                                                 |
|   | Agent Configuration Options                                                         |
|   |                                                                                     |

|   | Network Appliance Agents                                                   | 157 |
|---|----------------------------------------------------------------------------|-----|
|   | Network Appliance Groups                                                   | 157 |
|   | Download Network Agent                                                     | 157 |
|   | Scanning Via Local Agents                                                  | 158 |
|   | Scan Types                                                                 | 159 |
|   | Single Host Agents                                                         | 159 |
|   | Download Local Agent                                                       | 163 |
|   | Run Scan from System Center Configuration Manager (SCCM)                   | 166 |
|   | Scanning macOS                                                             | 169 |
|   | Download the Software Vulnerability Manager Agent for Apple macOS          | 169 |
|   | Prepare Your Mac                                                           | 170 |
|   | Mac Agent Code Signing on Privacy Preferences Policy Control (PPPC)        | 171 |
|   | Install the Mac Agent                                                      | 172 |
|   | Scanning Red Hat Enterprise Linux (RHEL)                                   | 172 |
|   | Installing the Software Vulnerability Manager Agent for Red Hat Linux      | 172 |
|   | Filter Scan Results                                                        | 174 |
|   | Scan Paths                                                                 |     |
|   | Custom Scan Rules                                                          | 176 |
|   | Extended Support                                                           | 176 |
|   | Completed Scans                                                            | 177 |
|   | Inventory Assessment                                                       |     |
|   | Import Inventory                                                           |     |
|   | View Inventory Result                                                      |     |
|   |                                                                            |     |
| 8 | Results                                                                    | 185 |
|   | Sites                                                                      | 185 |
|   | Smart Groups                                                               |     |
|   | Host Smart Groups                                                          |     |
|   | Create a New Host Smart Group                                              |     |
|   | Overview and Configuration                                                 |     |
|   | Configured Host Smart Groups                                               |     |
|   | Filter Host Smart Groups on missing Microsoft Knowledge Base (KB) articles |     |
|   | Filter Host Smart Groups on Operating System Build Version                 |     |
|   | Product Smart Groups                                                       |     |
|   | Create a New Product Smart Group                                           |     |
|   | Overview and Configuration                                                 |     |
|   | Last Scan Date for Product Smart Groups                                    |     |
|   | Configured Product Smart Groups                                            |     |
|   | View Installations                                                         |     |
|   | Add Extended Support                                                       |     |
|   | Filter Product Smart Groups on Operating System Build Version              |     |
|   |                                                                            |     |
|   | Advisory Smart Groups                                                      |     |
|   | Create a New Advisory Smart Group                                          |     |
|   | Overview and Configuration                                                 | 204 |

|    | View/Edit Smart Group Configuration                                 | 204   |
|----|---------------------------------------------------------------------|-------|
|    | Configured Advisory Smart Groups                                    | 205   |
|    | View All Advisories                                                 | 205   |
|    | Zero-Day Advisories                                                 | 206   |
| 9  | Reporting                                                           | . 209 |
|    | Report Configuration                                                | 209   |
|    | Generate a New Report                                               | 210   |
|    | Smart Group Notifications                                           | 215   |
|    | Activity Log Notifications                                          | 215   |
|    | Database Access                                                     | 216   |
|    | Database Console                                                    |       |
|    | Database Cleanup                                                    | 217   |
|    | Scheduled Exports                                                   |       |
| 10 | Patching                                                            | 221   |
| 10 | -                                                                   |       |
|    | Flexera Package System (SPS)                                        |       |
|    | Flexera SPS Page Features                                           |       |
|    | Product Display Criteria for SPS                                    |       |
|    | Language Selection for SPS                                          |       |
|    | Patch Update Searches by Common Vulnerabilities and Exposures (CVE) |       |
|    | SPS Concepts and Terminology                                        |       |
|    | Components of an SPS Package.                                       |       |
|    | Applicability Rules                                                 |       |
|    | SPS Package                                                         |       |
|    | Execution Flow Script                                               |       |
|    | Files                                                               |       |
|    | Creating a Patch with the Flexera Software Package System (SPS)     |       |
|    | Create an Update Package                                            |       |
|    | Create an Uninstall Package                                         |       |
|    | Create a Custom Package                                             |       |
|    | The SPS Package Creation Wizard                                     |       |
|    | Step 1 of 4: Package Configuration                                  |       |
|    | Step 2 of 4: Package Contents                                       |       |
|    | Step 3 of 4: Applicability Criteria - Paths                         |       |
|    | Importing Bulk File Paths in the SPS Package Creation Wizard.       |       |
|    | Step 4 of 4: Applicability Criteria - Rules                         | 236   |
|    | Vendor Patch Module                                                 | 237   |
|    | Vendor Patch Module Page Features                                   |       |
|    | Product Display Criteria for Vendor Patch Module                    |       |
|    | Patch Update Searches by Common Vulnerabilities and Exposures       |       |
|    | Advisory Published Date in Vendor Patch Module                      |       |
|    | Threat Score in Vendor Patch Module                                 | 241   |
|    | Creating a Patch with the Vendor Patch Module                       | 242   |

| View Installations243Patch Information244                                  |
|----------------------------------------------------------------------------|
| Patch Information                                                          |
|                                                                            |
| Package Creation Wizard in Vendor Patch Module                             |
| Step 1 of 4: Package Configuration                                         |
| Step 2 of 4: Package Contents                                              |
| Step 3 of 4: Applicability Criteria - Paths                                |
| Step 4 of 4: Applicability Criteria - Rules                                |
| Automating Patch Deployment                                                |
| Subscribe to Patch                                                         |
| Edit Subscription                                                          |
| Pause Subscription                                                         |
| Resume Subscription                                                        |
| external Package Signing for Software Vulnerability Manager Client Toolkit |
| Patch Deployment Status                                                    |
| Manage Assignments                                                         |
| Delete                                                                     |
| Download Patch Publisher                                                   |
| Patch Publisher Connections                                                |
| View Patch Publisher Connections                                           |
| Delete Patch Publisher and its Connections                                 |
| Delete Independent Patch Publisher Connections    259                      |
| gent Deployment                                                            |
| Add Proxy Settings                                                         |
| VSUS/System Center                                                         |
| Available                                                                  |
| Deployment                                                                 |
| Creating the WSUS-CSI GPO Manually                                         |
| Deploying the Update Package Using WSUS                                    |
| Deploying the Update Package Using System Center                           |
| ntegrate SVM with WSUS/SCCM and Deploy a Patch                             |
| Patch Configuration                                                        |
| External Package Signing                                                   |
| WSUS/System Center                                                         |
| Step 1 – Connection Status                                                 |
| Step 2 - Certificate Status                                                |
| Step 3 – Group Policy Status                                               |
| Setting Up Clients to Access WSUS                                          |
| Third-Party Integration                                                    |
| Create and Publish the Package                                             |
| Patch Template                                                             |
|                                                                            |
| 287 QuickPatch                                                             |
| QuickPatch                                                                 |

|    | Set up a Distribution Connection for Microsoft Intune                      | 292 |
|----|----------------------------------------------------------------------------|-----|
|    | App Registration                                                           | 293 |
|    | Create Client Secret                                                       | 296 |
|    | API Permissions                                                            | 297 |
|    | Workspace ONE Publishing                                                   | 299 |
|    | Set up a Distribution Connection for Workspace ONE                         | 299 |
|    | Basic or Certificate Authentication Type                                   | 300 |
|    | Create Tenant ID / API Key                                                 | 303 |
| 11 | Administration                                                             | 305 |
|    | Roles                                                                      | 305 |
|    | User Management                                                            | 307 |
|    | Create a New Administrator                                                 | 307 |
|    | Create a New User                                                          | 307 |
|    | Active Directory                                                           | 308 |
|    | IP Access Management (Requires the Software Vulnerability Manager Plug-in) | 309 |
|    | Password Policy Configuration                                              | 310 |
|    |                                                                            |     |
| 12 | Configuration                                                              | 313 |
|    | Settings                                                                   | 313 |
|    | Scan Threads                                                               | 314 |
|    | Live Updates                                                               | 314 |
|    | Collect Network Information                                                | 314 |
|    | Zombie File Settings                                                       | 315 |
|    | Host Deletion Settings                                                     | 315 |
|    | Check for Missing Microsoft Security Update Settings                       |     |
|    | Flexera Software Package System (SPS) Timestamp                            |     |
|    | Mask Paths That Show User Names                                            | 316 |
|    | Configure Agents Status Polling                                            | 316 |
|    | Configure Site name for agents deployed with custom name                   | 317 |
|    | Java Assessment Settings                                                   | 317 |
|    | Scan Exclusion Paths                                                       | 317 |
|    | System Score Settings                                                      | 318 |
|    | Default Recipient Settings                                                 | 320 |
|    | Windows Update Settings                                                    |     |
|    | Single Sign-On (SSO) Settings                                              |     |
|    | Configure Single Sign-On (SSO)                                             |     |
|    | Configure Single Sign-On (SSO) with Azure                                  |     |
|    | Create an Enterprise Application                                           | 329 |
|    | Assign Users to the Enterprise Application                                 |     |
|    | Set up Single Sign-On (SSO) in Azure                                       |     |
|    | Create Auto User in Azure                                                  |     |
|    | Log Messages                                                               | 340 |
|    | Activity Log                                                               | 340 |
|    | Software Suggestions                                                       | 341 |

|   | Security                                                               |
|---|------------------------------------------------------------------------|
|   | Change Password                                                        |
|   | Password Recovery Settings                                             |
| A | Appendix A - Partition Management                                      |
|   | Introduction                                                           |
|   | Partition Management                                                   |
|   | Overview                                                               |
|   | Permissions                                                            |
|   | Host and User Licenses                                                 |
|   | Create a New Partition Administrator                                   |
|   | Grant User Access to all Completed Scans and Single Host Agent Entries |
| B | Appendix B - About Secunia Advisories                                  |
|   | CVSS (Common Vulnerability Scoring System)                             |
|   | CVE References                                                         |
|   | Where (Attack Vector)                                                  |
|   | Criticality (Severity Rating)                                          |
|   | Impact (Consequence)                                                   |
|   | inpuct (consequence).                                                  |
| С | Appendix C - CSV Export File Cross-References                          |
|   | Host Smart Group                                                       |
|   | Advisory Smart Group                                                   |
|   | Product Smart Group                                                    |
|   | Scan Result                                                            |
|   | Completed Scan                                                         |
|   | Scheduled Exports                                                      |
|   | Single Host Agent                                                      |
|   | Smart Group Notifications                                              |
|   | User Management                                                        |
|   |                                                                        |
| D | Appendix D - Threat Intelligence                                       |
|   | Evidence of Exploitation                                               |
|   | Criteria for the Threat Score Calculation                              |
|   | Threat Score Calculation - Examples.    364                            |
|   | Threat Intelligence Data for Operations and Security         366       |
|   | Threat Score Locations                                                 |
|   | Dashboard Threat Score                                                 |
|   | Completed Scan Page Threat Score                                       |
|   | All Advisory Popup Threat Score                                        |
|   | All Installation Popup Threat Score.    369                            |
|   | Advisory Summary Threat Score                                          |
|   | Host Smart Group Threat Score                                          |

| Product Smart Group Threat Score               |  |
|------------------------------------------------|--|
| Smart Group Criteria Threat Score              |  |
| All Advisory Threat Score                      |  |
| All Advisory Smart Group Criteria Threat Score |  |
| Zero Day Advisory Threat Score                 |  |
| Flexera Package System (SPS) List Threat Score |  |

| E | Appendix E - Troubleshooting Techniques | 379   |
|---|-----------------------------------------|-------|
|   | Intune                                  | 379   |
|   | Prerequisites                           | . 379 |
|   | Publishing                              | . 380 |
|   | SVM Patch Configuration                 |       |
|   | SVM Patch Publisher                     | . 381 |
|   | SVM Patch Configuration / General Tab   | . 381 |
|   | Troubleshooting Tips                    | . 382 |
|   | FAQs                                    | . 383 |
|   | Patch Publisher                         |       |
|   |                                         |       |

Contents

1

# Software Vulnerability Manager (Cloud Edition) Help Library

Flexera's Software Vulnerability Manager is a Vulnerability and Patch Management Software Solution that facilitates a customized Patch Management process. It combines Vulnerability Intelligence, Vulnerability Scanning, and Patch Creation with Patch Deployment Tool Integration to enable targeted, reliable, and cost-efficient Patch Management.

Vulnerability and Patch Management are critical components of any security infrastructure because it enables proactive detection and remediation of vulnerabilities before they are actively exploited, and your security compromised. With Software Vulnerability Manager, IT Operations and Security Teams are empowered to prevent vulnerability threats from both Microsoft and non-Microsoft (third-party) product vulnerabilities, covering Microsoft Windows, macOS, and Red Hat Enterprise Linux.

Software Vulnerability Manager integrates seamlessly with Microsoft® WSUS and System Center Configuration Manager.

| Торіс        | Content                                                                     |
|--------------|-----------------------------------------------------------------------------|
| Introduction | Provides an overview of Software Vulnerability Manager:                     |
|              | • The Scan Process – How Does it Work?                                      |
|              | Software Vulnerability Manager Software Vulnerability Management Life Cycle |
|              | System Requirements                                                         |
|              | System Architecture Overview                                                |

Table 1-1 • Software Vulnerability Manager Cloud Edition Help Library

| Торіс                                                                   | Content                                                                                                    |
|-------------------------------------------------------------------------|----------------------------------------------------------------------------------------------------|
| Getting Started with<br>Software Vulnerability<br>Manager Cloud Edition | Provides details of how to perform the following tasks:                                                                                                    |
|                                                                         | Logging on to Software Vulnerability Manager Cloud Edition                                                                                                    |
|                                                                         | Opening a Support Case                                                                                                    |
|                                                                         | Download and Install the Software Vulnerability Manager Plug-in                                                                                                    |
|                                                                         | Download and Install the Software Vulnerability Manager Daemon                                                                                                    |
|                                                                         | Download and Install the System Center Plug-in                                                                                                    |
|                                                                         | • Download and Install the Software Vulnerability Manager Patch Publisher                                                                                                    |
|                                                                         | Download and Install the Software Vulnerability Manager Client ToolKit                                                                                                    |
|                                                                         | Join Flexera's Customer Community                                                                                                    |
| The Dashboard                                                           | Provides an overview of your hosts with the help of various "portlets". Portlets are a collection of components that graphically display key data and allow you to create profiles which can display a unique combination of portlets. |
| Agent Details                                                           | Provides details on the following:                                                                                                    |
|                                                                         | Agent Administrative Privileges                                                                                                    |
|                                                                         | Agent Data Collection                                                                                                    |
|                                                                         | Agent Thread Priority                                                                                                    |
|                                                                         | Agent Caching of Scan Rules                                                                                                    |

#### Table 1-1 • Software Vulnerability Manager Cloud Edition Help Library (cont.)

| Торіс     | Content                                                                |
|-----------|------------------------------------------------------------------------|
| Scanning  | Provides details on the following:                                     |
|           | Agent-based Scan – Requirements for Windows                            |
|           | Agent-based Scan – Requirements for macOS                              |
|           | • Agent-based Scan – Requirements for Red Hat Enterprise Linux (RHEL)  |
|           | Remote/Agent-less Scan – Requirements (Windows)                        |
|           | • Remote Scanning Via Software Vulnerability Manager (Agent-less Scan) |
|           | System Center Inventory Import                                         |
|           | Remote Scanning Via Agents                                             |
|           | Software Vulnerability Manager Agent Command Line Options              |
|           | Network Appliance Agents                                               |
|           | Scanning Via Local Agents                                              |
|           | • Run Scan from System Center Configuration Manager (SCCM)             |
|           | Scanning macOS                                                         |
|           | • Scanning Red Hat Enterprise Linux (RHEL)                             |
|           | Filter Scan Results                                                    |
|           | Completed Scans                                                        |
|           | Inventory Assessment                                                   |
| Results   | Provides details on the following:                                     |
|           | • Sites                                                                |
|           | Smart Groups                                                           |
|           | Host Smart Groups                                                      |
|           | Product Smart Groups                                                   |
|           | Advisory Smart Groups                                                  |
| Reporting | Provides details on the following:                                     |
|           | Report Configuration                                                   |
|           | Smart Group Notifications                                              |
|           | Activity Log Notifications                                             |
|           | Database Access                                                        |
|           | Scheduled Exports                                                      |

 Table 1-1 • Software Vulnerability Manager Cloud Edition Help Library (cont.)

| Table 1-1 • Software Vi | ulnerability Manager Clo | oud Edition Help Library (cont.) |
|-------------------------|--------------------------|----------------------------------|
|-------------------------|--------------------------|----------------------------------|

| Торіс          | Content                                                                      |
|----------------|------------------------------------------------------------------------------|
| Patching       | Provides details on the following:                                           |
|                | • Flexera Package System (SPS)                                               |
|                | • Creating a Patch with the Flexera Software Package System (SPS)            |
|                | • The SPS Package Creation Wizard                                            |
|                | Vendor Patch Module                                                          |
|                | Agent Deployment                                                             |
|                | Patch Deployment Status                                                      |
|                | Download Patch Publisher                                                     |
|                | Patch Publisher Connections                                                  |
|                | • External Package Signing for Software Vulnerability Manager Client Toolkit |
|                | Add Proxy Settings                                                           |
|                | WSUS/System Center                                                           |
|                | Creating the WSUS-CSI GPO Manually                                           |
|                | Deploying the Update Package Using WSUS                                      |
|                | Deploying the Update Package Using System Center                             |
|                | <ul> <li>Integrate SVM with WSUS/SCCM and Deploy a Patch</li> </ul>          |
|                | Patch Configuration                                                          |
|                | Patch Template                                                               |
|                | QuickPatch                                                                   |
|                | Patch Automation                                                             |
|                | Intune Publishing                                                            |
|                | Workspace ONE Publishing                                                     |
| Administration | Provides details on the following:                                           |
|                | Roles                                                                        |
|                | User Management                                                              |
|                | Active Directory                                                             |
|                | • IP Access Management (Requires the Software Vulnerability Manager Plug-in) |
|                | Password Policy Configuration                                                |

| Торіс                                            | Content                                                                                                    |  |
|--------------------------------------------------|----------------------------------------------------------------------------------------------------|--|
| Configuration                                    | Provides details on the following:                                                                                                    |  |
|                                                  | Settings                                                                                                    |  |
|                                                  | Log Messages                                                                                                    |  |
|                                                  | Activity Log                                                                                                    |  |
|                                                  | Software Suggestions                                                                                                    |  |
|                                                  | Security                                                                                                    |  |
| Appendix A - Partition<br>Management             | Provides an Introduction and details of Partition Management.                                                                                                    |  |
| Appendix B - About Secunia                       | Explains Secunia Advisory terminology for:                                                                                                    |  |
| Advisories                                       | • CVSS (Common Vulnerability Scoring System)                                                                                                    |  |
|                                                  | CVE References                                                                                                    |  |
|                                                  | Where (Attack Vector)                                                                                                    |  |
|                                                  | Criticality (Severity Rating)                                                                                                    |  |
|                                                  | Impact (Consequence)                                                                                                    |  |
| Appendix C - CSV Export File<br>Cross-References | When you export data from the Software Vulnerability Manager user interface to a CSV file, some values may differ. Each data set in this appendix includes a cross-reference table to explain the different values between the user interface and CSV file. |  |
| Appendix D - Threat<br>Intelligence              | This appendix explains how the Software Vulnerability Manager Threat Intelligence module helps the enterprises to manage their resources and Patching Vulnerabilities more effectively.                                                                     |  |
| Appendix E -<br>Troubleshooting<br>Techniques    | This appendix explains the troubleshooting techniques of the Software Vulnerability<br>Manager.                                                                                                    |  |

#### Table 1-1 • Software Vulnerability Manager Cloud Edition Help Library (cont.)

# **Product Support Resources**

The following resources are available to assist you with using this product:

- Flexera Product Documentation
- Flexera Community
- Flexera Learning Center
- Flexera Support

#### **Flexera Product Documentation**

Help is available from the Software Vulnerability Manager interface help icon located at the top right of the screen or click fields labeled with a "(?)" to access the contextual help.

You can find documentation for all Flexera products on the Flexera Product Documentation site:

https://docs.flexera.com

#### **Flexera Community**

On the Flexera Community site, you can quickly find answers to your questions by searching content from other customers, product experts, and thought leaders. You can also post questions on discussion forums for experts to answer. For each of Flexera's product solutions, you can access forums, blog posts, and knowledge base articles.

https://community.flexera.com

#### **Flexera Learning Center**

Flexera offers a variety of training courses—both instructor-led and online—to help you understand how to quickly get the most out of your Flexera products. The Flexera Learning Center offers free, self-guided, online training classes. You can also choose to participate in structured classroom training delivered as public classes. You can find a complete list of both online content and public instructor-led training in the Learning Center.

https://learn.flexera.com

#### **Flexera Support**

For customers who have purchased a maintenance contract for their product(s), you can submit a support case or check the status of an existing case by making selections on the **Get Support** menu of the Flexera Community.

https://community.flexera.com

### **Contact Us**

Flexera is headquartered in Itasca, Illinois, and has offices worldwide. To contact us or to learn more about our products, visit our website at:

http://www.flexera.com

You can also follow us on social media:

- Twitter
- Facebook
- LinkedIn
- YouTube
- Instagram

# Introduction

This chapter introduces the following topics:

- The Scan Process How Does it Work?
- Software Vulnerability Manager Software Vulnerability Management Life Cycle
- System Requirements
- System Architecture Overview

# The Scan Process – How Does it Work?

The first step in scanning a system is to collect specific metadata from primarily .EXE, .DLL, and .OCX files on the system being scanned. Metadata is generic non-sensitive text strings embedded in the binary files from the vendors of the products. This data is collected and then sent to our Secure Data Processing Cloud where it is processed and parsed.

The data is then matched against our File Signatures, which are rules that match the raw metadata to an actual product installation.

Part of this matching process also results in an exact version being extracted from the metadata. This means that after the initial parsing Software Vulnerability Manager knows exactly which products are on the system and their exact version – a precise inventory of software on the system.

The inventory of software is then compared against the unique Secunia Advisory and Vulnerability Database, which contains the most accurate and current Vulnerability Intelligence available.

The result is a precise inventory of products, their versions, the security state of each, along with a direct reference to any corresponding Securia Advisory detailing the exact vulnerabilities and their Securia assessed criticality and impact.

Since the scan process works by looking at the actual files on the system being scanned, the result is extremely reliable as a product cannot be installed on a system without the actual files required being present.

This in turn means that Software Vulnerability Manager rarely identifies false-positives, and you can use the results from Software Vulnerability Manager immediately without doing additional data mining.

Software Vulnerability Manager is flexible and scalable when it comes to scanning a corporate network and you can choose to use Agent, Agent-less, or a combination of both scanning methods in the same environment.

For further information about the different Software Vulnerability Manager scanning approaches, see Scanning.

The graphic below summarizes how the Software Vulnerability Manager Agent works and compares the three Scan Types.

|                                     | HOW THE ASSESSMENT AGENT WORK                                                                                    | S                         |  |
|-------------------------------------|----------------------------------------------------------------------------------------------------|---------------------------|--|
|                                     | 1 – checkin                                                                                                    |                           |  |
|                                     | 2 - download of inspection rules and configuration                                                               | SVM AGENT                 |  |
| SVM SERVER                          |                                                                                                    | ompare with files' estate |  |
| Inspection rules:<br>+ +25.000 apps | 4 - upload of result                                                                                             |                           |  |
| Product names                       | Configuration options:<br>Minimal Scan - Scan Type 1                                                             |                           |  |
| File names     File metadata        |                                                                                                    |                           |  |
|                                     | <ul> <li>File names are matched first; then metadata is matched<br/><u>Optimal Scan – Scan Type 2</u></li> </ul> |                           |  |
|                                     | All files and folders     File names are matched first; then metadata is matched                                 |                           |  |
|                                     | Prie names are matched first, then metadala is matched     Detects portable apps on any location                 |                           |  |
|                                     | Full Scan – Scan Type 3  All files and folders                                                                   |                           |  |
|                                     | Metadataonly                                                                                                    | X                         |  |
|                                     | Detects renamed apps as well                                                                                     | Flexera                   |  |

# Software Vulnerability Manager Software Vulnerability Management Life Cycle

Software vulnerability management is a critical component of any security infrastructure because it enables proactive detection and remediation of security vulnerabilities.

A process to identify vulnerable products, including products not authorized in an organization's environment, paired with effective patch management is an absolute must to reduce the window of exposure and eliminate the root cause of a potential compromise.

Software Vulnerability Manager automates all steps of the software vulnerability management life cycle, allowing organizations to strengthen the security of their networks.

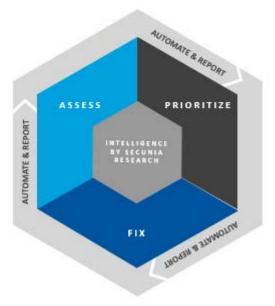

# **System Requirements**

To use the Software Vulnerability Manager console, your system should meet the following requirements:

- Minimum resolution: 1280x1024
- All browsers supported (Microsoft Edge, Google Chrome, Mozilla Firefox).

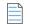

**Note** • Active X plugin needs Microsoft Edge with IE mode. For more information, see Download and Install the Software Vulnerability Manager Plug-in.

- Internet connection capable of connecting to https://svm.flexera.com
- The following addresses should be allow-listed in the Firewall/Proxy configuration:
  - New CRL distribution URLs:
    - http://\*.amazontrust.com
    - http://s.ss2.us
  - If you require explicit URLs then allow below URLs:
    - http://crl.r2m02.amazontrust.com
    - http://crl.rootca1.amazontrust.com
    - http://crl.rootg2.amazontrust.com
    - http://s.ss2.us

Software Vulnerability Manager uses Amazon Certificate Authority for TLS security certificates. Amazon can change their certificate revocation list - crl - occasionally.

Amazon root certificates are trusted by default by most common browsers, including Google Chrome, Microsoft Internet Explorer and Microsoft Edge, Mozilla Firefox, and Apple Safari.

For the latest certificate revocation lists and firewall rules, refer to Amazon ACM documentation.

- Product URLs:
  - https://csi7.secunia.com
  - https://agent.csi7.secunia.com
  - https://dl.csi7.secunia.com
  - https://\*.secunia.com
  - https://\*.flexera.com
- Timestamp URL:
  - http://timestamp.digicert.com

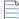

**Note** • We recommend allowing domain name (timestamp.digicert.com).

- First-Party cookie settings at least to Prompt (in Internet Explorer)
- Allow session cookies
- A PDF reader

Before starting Software Vulnerability Manager, the following should also be present:

- Permissions
- Software Vulnerability Manager with Scanning and Patching Capabilities

# Permissions

To use the Software Vulnerability Manager console, the following permissions are required:

| Table 2-1 • Permiss | sions for Software Vulnera | ability Manager console |
|---------------------|----------------------------|-------------------------|
|---------------------|----------------------------|-------------------------|

| Permissions   | Description                                                                                                    |  |
|---------------|----------------------------------------------------------------------------------------------------|--|
| SCCM/WSUS     | <ul> <li>Connect and Select permissions—You need connect and select permissions to the user (or service account) at the SQL Server Host of your System Center database. See Download and Install the Software Vulnerability Manager Daemon.</li> </ul>                                                      |  |
|               | <b>Note</b> • This permission is optional if you are not using System Center.                                                                                                    |  |
|               | <ul> <li>WSUS Administrator Group privileges—You will need WSUS Administrator<br/>Group (located locally on your WSUS Server).</li> </ul>                                                                                                    |  |
|               | • <b>Domain Administrator privileges for Group Policy Object creation</b> — You may need Domain Administrator privileges for Group Policy Object creation. However, the Group Policy Object can be created manually. This is a one-time configuration, so the rights are not required on a permanent basis. |  |
|               |                                                                                                    |  |
|               | <b>Note</b> • This permission is optional.                                                                                                    |  |
| Intune        | Connect and select permissions at Set up a Distribution Connection for Microsoft Intune.                                                                                                    |  |
| Workspace ONE | Connect and select permissions at Set up a Distribution Connection for Workspace ONE.                                                                                                    |  |
| Bigfix        | Connect and select permissions at BigFix.                                                                                                    |  |

# Software Vulnerability Manager with Scanning and Patching Capabilities

| Task | To successfully scan and create updates, the following should also be present when using Software Vulnerability<br>Manager: |                                                                                                    |
|------|----------------------------------------------------------------------------------------------------|----------------------------------------------------------------------------------------------------|
|      | 1.                                                                                                    | Internet Explorer 11 or higher with Software Vulnerability Manager Plug-in installed (in order for Software<br>Vulnerability Manager to connect to WSUS and to create packages successfully, Internet Explorer must be run as<br>administrator in most cases - right-click and select Run as administrator). |
|      | 2.                                                                                                    | In Internet Explorer Tools > Internet options > Advanced, ensure Use TLS 1.2 are selected.                                                                                                    |
|      | 3.                                                                                                    | WSUS Administration Console matching your WSUS server's version.                                                                                                    |

- 4. Visual C++ Redistributable for Visual Studio 2012.
- 5. Microsoft .NET Framework runtime 4 or later.
- **6.** If the WSUS Self-Signed Certificate is going to be used, and the user wishes to provision the certificate through the Patching > WSUS/System Center > Deployment function, Remote Registry service must be enabled on the clients.
- 7. Select the target hosts where the certificate is to be installed (CTRL+ mouse click for multiple selection), right-click and select Verify and Install Certificate.

**Note** • If your organization allows specific URL to access to the Internet, and you are having problems downloading or verifying a patch, ensure the CRLs are allowed; examine the logs to identify the download's source, and examine the certificate at that address for its CRL distribution points.

#### \_\_\_\_\_ Task

#### To successfully run patching on Windows 8.1 and Server 2012 R2:

- 1. On the Windows Server machine, from the Server Manager, go to Add Roles & Features > Features.
- 2. Select the Appropriate Installation Type (Role-Based & Feature Based as opposed to Remote Desktop Services Installation).
- 3. Select the local server as the Destination Server for the installation.
- 4. Click Next to bypass the Server Roles menu and go to the Features menu.
- 5. Within the Features menu, scroll down the list and find the Remote Server Administration Tools (RSAT).
- 6. Expand the RSAT feature menu and locate the Role Administration Tools list of features.
- 7. Expand the list and find Windows Server Update Services Tools.
- **8.** Enable this feature and all additional sub-features listed underneath it (API and PowerShell cmdlets and User Interface Management Console).
- 9. Proceed to the end of the Add Roles & Features Wizard by clicking Next and then Install.
- 10. Restart Windows and launch Software Vulnerability Manager from a web browser (for example Internet Explorer).

# **System Architecture Overview**

The following screenshots provide a visual overview of the Software Vulnerability Manager system architecture.

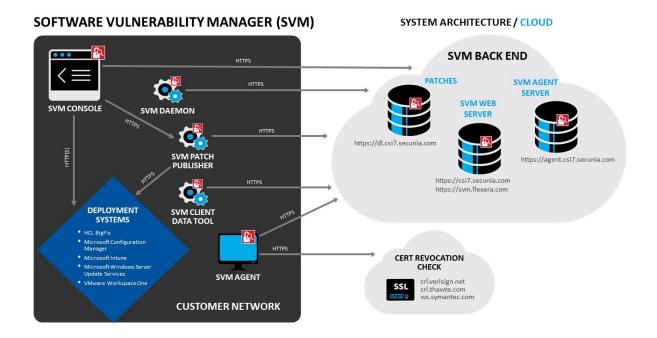

**Chapter 2** Introduction System Architecture Overview

# Software Vulnerability Manager Quick Start Guide

This Quick Start guide walks you through setting up the key features of Software Vulnerability Manager:

- Login to Software Vulnerability Manager Cloud Edition
- Download and Install Software Vulnerability Manager Agent
- Performing a Scan
- Viewing Scan Results in Completed Scans
- Creating Smart Group Filters and Viewing Data
- Generating a Report
- Installing Patch Publisher and Configuring a Deployment System
- Publishing the Flexera Software Package System (SPS) and Vendor Patch Module Patches
- Automate Publishing of Patches

# Login to Software Vulnerability Manager Cloud Edition

Software Vulnerability Manager is accessible via https://svm.flexera.com.

You will be prompted for authentication with your username/password.

For more information, see Logging on to Software Vulnerability Manager Cloud Edition.

To following topics related to SVM Login:

Logging on to Software Vulnerability Manager Cloud Edition Using Single Sign-On

# Download and Install Software Vulnerability Manager Agent

Use this page to download the signed and unsigned Agents (csia.exe).

#### 🖆 Task

#### To download and install Agent:

- 1. In the Scanning > Scanning via Local Agents > Download Local Agent, Unsigned and Signed agents are available:
  - Unsigned Agents

Download Unsigned Agents with Token

- Microsoft Windows
- macOS 64bit
- macOS 32bit (ver. 7.6.0.7)
- Red Hat Linux 9.x
- Red Hat Linux 8.x
- Red Hat Linux 7.x
- Red Hat Linux 6.x
- Signed Agents

Download Signed Agents without Token

- Microsoft Windows
- macOS-64bit
- 2. Click on csia.exe to install agent in Single Host mode. To install signed agent for Windows, download csia\_token.ini and place it in the same folder where agent is saved.

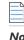

Note • To install signed agent for macOS, see Prepare Your Mac and Install the Mac Agent.

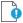

Important • Make sure that the Agent (csia.exe) is available in a local folder on the target PC before installing.

For more information, see Download Local Agent.

# **Performing a Scan**

Software Vulnerability Manager allows scanning of target hosts using the following approaches:

Single Host Agent-based scans are conducted by the Software Vulnerability Manager Agent that can be installed in different modes: Single Host mode, Network Appliance mode, or Command Line mode.

If you open SVM console in Microsoft Edge in IE mode, then alternatively you can scan the target hosts by launching a scan from the system where the Software Vulnerability Manager console is running. By using this approach, no software is installed in the target hosts. The scanning is performed using standard operating system services. This scan is also referred to as a "remote scan".

For more information, see Scanning.

# **Viewing Scan Results in Completed Scans**

You can view a summary of the scans conducted. To do so, double-click or right click on an entry and then select View Scan Result.

For more information, see Completed Scans.

# **Creating Smart Group Filters and Viewing Data**

Smart Groups are the medium by which a Software Vulnerability Manager user views scan results. You are able to see the hosts, products, and associated advisories that are available to you, based on your view of the network as configured by your administrator. Furthermore, you are able to create custom filtered views of each of these using a variety of predefined criteria. The All Hosts, All Products, and All Advisory default Smart Groups are created by Flexera and cannot be edited or deleted. They represent an unfiltered view for their respective content. Use the filters when creating additional Smart Groups to effectively customize the data you are most interested in, and want to see, create reports on, receive alerts and notifications about, and see dashboard portlet data on. Smart Groups are the basis by which most data in Software Vulnerability Manager are viewed, and can be used effectively to optimize your workflow.

\_\_\_\_

**Note** • Smart Groups are generated periodically, and the data you see is only as current as the last time the Smart Group was compiled. At any time, you can queue the recompilation of a Smart Group to get the most current data.

Within the Smart Group grids, you can double-click to view/edit an existing group's configuration. Alternatively, right-click a Smart Group to view, edit, compile or delete the group.

In the Create/Edit grid, check for the smart groups which you want to compile and click on Queue For Compilation. The selected group will update within minutes to update the data and notifications for the group. You can also compile by right-click on any smart group and select Queue For Compilation.

Click Create New Smart Group to configure a new Smart Group. Click + and - to add or remove criteria.

# **Generating a Report**

You can view a list of reports that have been configured and scheduled for generation. You can configure a new report by clicking Generate New Report or right-click an existing report to view, edit or delete it. The Software Vulnerability Manager reporting capabilities allow the user to schedule and fully customize the intended report.

For more information on configuring report, see Report Configuration.

# Installing Patch Publisher and Configuring a Deployment System

SVM Patch Publisher enables you to configure connections to the SVM server and to the supported end point management systems. The tool polls SVM on a configured frequency to look for new patches resulting either from a manual publish or Patch Automation to publish patches to the specified end point management system.

To use SVM Patch Publisher, you must download and install Software Vulnerability Manager Patch Publisher Toolkit. To download this tool kit click here.

Upon installing the new tool, SVM Patch Publisher shortcut will be created on the desktop to launch the tool.

You can also download the latest version of Patch Publisher from the Software Vulnerability Manager console under Patching menu. For more information, see Download Patch Publisher.

This topic includes the following topics:

- Create Connections
- Distribution Systems
- Service Connections
- Grids

Also see,

• Download and Install the Software Vulnerability Manager Patch Publisher

### **Create Connections**

To configure connections to the SVM server to the supported end point management systems. For more information, see SVM Connection.

The SVM Patch Publisher supports Single Sign-On for authentication to connect with the SVM. For more information see, Connect SVM in the SVM Patch Publisher.

### **Distribution Systems**

You can define multiple named connections to Windows Server Update Services (WSUS), Microsoft Intune, VMWare Workspace ONE, and BigFix. For instructions on setting up a named connection to a distribution system, see Distribution Systems.

The WSUS Management tool is integrated with the SVM Patch publisher. To launch the WSUS Management Tool, click on the WSUS Management button in the ribbon of the SVM Patch Publisher. As a prerequisite, the successful launching of the WSUS Management Tool will require the WSUS Administration Console to be installed on the device.

To following topics are related to Windows Server Update Services (WSUS):

- WSUS/System Center
- Creating the WSUS-CSI GPO Manually
- Integrate SVM with WSUS/SCCM and Deploy a Patch

• Flexera WSUS Management Tool

### **Service Connections**

The Service Connection view provides option to establish connection between SVM and AdminStudio. To configure the service connection, see Service Connections.

### Grids

You can now publish SPS/ VPM patches to multiple end point management systems like WSUS, Microsoft Intune, VMWare Workspace ONE, and BigFix.

You can view the following grids in the Patch Publisher:

- The Flexera Package System (SPS) View
- Patch Template
- Agent Deployment
- Vendor Patch Module
- Bring Your Own Patch (BYOP)
- Patch Deployment Status
- Custom Scan Rules

#### The Flexera Package System (SPS) View

The Flexera Package System (SPS) page displays a list of products for which Software Vulnerability Manager can automatically create an Update/Uninstall/Custom package.

For more information, see Flexera Package System (SPS).

To publish SPS patches, right click on any SPS patch and select **Create Update Package** from the context menu and follow the steps as mentioned in Create Patch Wizard.

#### Patch Template

The Patch Template view displays the SPS patches that are saved as Patch Templates. This view also enables you to edit and publish templates to one of the configured endpoint management systems.

For more information, see Patch Template.

Right click on any SPS Template and select **Publish/Edit Template** from the context menu and follow the steps as mentioned in Create Patch Wizard.

#### **Agent Deployment**

Agent Deployment view gives summary of the Software Vulnerability Manager agents currently installed on the endpoints in the network. You can also create and publish the agent to the configured endpoint management system for deployment.

For more information, see Agent Deployment.

#### **Vendor Patch Module**

The Vendor Patch Module page displays a list of products for which Software Vulnerability Manager can automatically create an Update/Uninstall package and also provides the patch information.

For more information, see Vendor Patch Module.

To publish VPM patches, right click on any VPM patch and select **Create Update Package** from the context menu and follow the steps as mentioned in Create Patch Wizard.

#### **Bring Your Own Patch (BYOP)**

In the Bring Your Own Patch (BYOP) view of SVM Patch Publisher, you will be able to send a request to AdminStudio for creating patches for the products which are not covered by SPS and VPM patches. For more information, see Request Patch.

You can create and publish custom packages.

For more information, see Bring Your Own Patch (BYOP).

#### **Patch Deployment Status**

The Patch Deployment Status view displays the status and other details of the patches published to an endpoint management system.

For more information, see Patch Deployment Status.

#### **Custom Scan Rules**

Use the Custom Scan Rules page to create and maintain custom rules for scanning customer created programs, drivers, and plug-ins.

For more information, see Custom Scan Rules.

# Publishing the Flexera Software Package System (SPS) and Vendor Patch Module Patches

This is a new and quick way for non-IE browsers to publish patches from SVM to an end-point management system with no dependency on ActiveX. QuickPatch publishes patches to end-point management system via Patch Publisher using defaults (no customizations).

To do so, right click on any SPS template or VPM patch and select **Publish with QuickPatch** from the context menu and follow the steps as mentioned in QuickPatch.

In the Patch Publisher:

- Flexera Software Package System (SPS)/ Vendor Patch Module Patches—Right click on any SPS/VPM patch and select **Create Update Package** from the context menu and follow the steps as mentioned in Create Patch Wizard.
- SPS Template—Right click on any SPS Template and select **Publish/Edit Template** from the context menu and follow the steps as mentioned in Create Patch Wizard.

# **Automate Publishing of Patches**

In the Software Vulnerability Manager console, to automate publishing of patches, right click on any SPS template or VPM patch and select **Subscribe to Patch** from the context menu, and then follow the steps as mentioned in Patch Automation.

In the Patch Publisher, to automate publishing of patches, right click on any SPS template or VPM patch and select **Subscribe to Patch** from the context menu, and then follow the steps as mentioned in Subscribe Automatic Publishing of Patches.

Chapter 3 Software Vulnerability Manager Quick Start Guide

Automate Publishing of Patches

# Getting Started with Software Vulnerability Manager Cloud Edition

Welcome to Flexera! Thank you for purchasing Software Vulnerability Manager Cloud Edition.

This help section walks you through the steps for getting started with Software Vulnerability Manager Cloud Edition:

- Logging on to Software Vulnerability Manager Cloud Edition
- Opening a Support Case
- Download and Install the Software Vulnerability Manager Plug-in
- Download and Install the Software Vulnerability Manager Daemon
- Download and Install the System Center Plug-in
- Download and Install the Software Vulnerability Manager Patch Publisher
- Download and Install the Software Vulnerability Manager Client ToolKit
- Join Flexera's Customer Community

# Logging on to Software Vulnerability Manager Cloud Edition

Software Vulnerability Manager is accessible via https://svm.flexera.com.

You will be prompted for authentication with your username/password. Please use the credentials supplied by Flexera personnel. The initial password issued by Flexera is a one-time only password that must be changed upon the first login. The new password must contain a minimum of eight characters or comply with the criteria defined in your custom Password Policy Configuration.

 $\bigcirc$ 

*Tip* • Once you have changed your password, please set up your Password Recovery Settings, so that you can recover the Root Admin password without having to open a support case to have the password reset.

0

*Important* • For security purposes, Software Vulnerability Manager has a session timeout that will log you off after 2 hours of inactivity.

## Logging on to Software Vulnerability Manager Cloud Edition Using Single Sign-On

Perform the following steps to login to Software Vulnerability Manager using single sign-on for Azure SSO or Okta users.

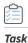

To login to Software Vulnerability Manager using single sign-on:

1. On the Login page, click Use Single Sign-On.

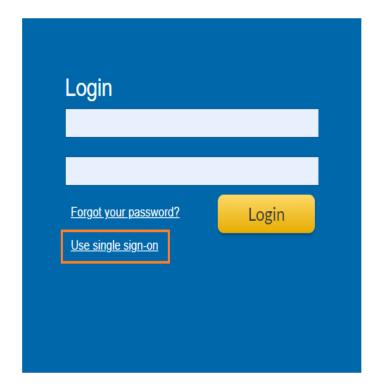

The **Single sign-on** login page prompts for authentication with your single sign-on email address.

| Single sign-on<br>Enter your email address |  |
|--------------------------------------------|--|
| Email                                      |  |
| I want to use password sign-in             |  |
| Login                                      |  |
|                                            |  |
|                                            |  |
|                                            |  |

2. Enter a valid email address and click Login.

Once logged in, the Identity Provider page prompts for authentication with your username/password.

3. Enter your valid username and password, and then click Sign In.

Upon successful login, Software Vulnerability Manager is accessible.

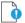

*Important* • For security purposes, Software Vulnerability Manager has a session timeout that will log you off after 2 hours of inactivity.

## **Connect SVM in the SVM Patch Publisher**

The SVM Patch Publisher supports Single Sign-On for authentication to connect with the SVM.

## 📋 Task

To connect SVM in SVM Patch Publisher:

1. In the SVM Patch Publisher > Settings menu, click SVM Connection in the left pane.

The SVM Connection page appears.

2. select the SSO option, provide your account name or official email address, and click the Login button.

| Home<br>Constant<br>Restart<br>Service<br>Check-in<br>Constant<br>Constant<br>Co | rt Help Feedback About SMN Patch<br>Publisher                             |
|----------------------------------------------------------------------------------------------------|---------------------------------------------------------------------------|
| Settings                                                                                                    | SVM Connection                                                            |
|                                                                                                    | Properties                                                                |
| SVM Connection                                                                                                    | Server Type:                                                              |
| Distribution Systems                                                                                                    | Site Url:                                                                 |
| Service Connections                                                                                                    | Authentication: O Standard O SSO                                          |
| Manage Patches                                                                                                    | Emal: Login                                                               |
| Flexera Package System (SPS)                                                                                                    | Check-In Settings                                                         |
| Patch Template                                                                                                    | Check-In Frequency:                                                       |
| Agent Deployment                                                                                                    | 0 v ueys p v nours 0 v minutes                                            |
| Vendor Patch Module                                                                                                    | Logging Settings                                                          |
| Bring Your Own Patch (BYOP)                                                                                                    | UI Log File: C:\ProgramData\Flexera Software\SVM Patch\patchpublisher.log |
| Patch Deployment Status                                                                                                    | Log Level: LogAlways +                                                    |
|                                                                                                    | Service Log File: C:\ProgramData\Flexera Software\SVM Patch\pympatch.log  |

3. Clicking on Login will automatically redirect you to the configured Identity Provider at your organization for login.

| Restart<br>Service Check-in Seve Agent Custom Suggest WSUS                                                                                                    | nt                 |                            | - 🗆 X                  |
|----------------------------------------------------------------------------------------------------|--------------------|----------------------------|------------------------|
| Settings                                                                                                    | SVM Connection     |                            |                        |
|                                                                                                    | Properties         |                            |                        |
| SVM Connection                                                                                                    | Server Type:       |                            |                        |
| Distribution Systems                                                                                                    | Site Url:          |                            |                        |
| Service Connections                                                                                                    | Authentication:    |                            |                        |
|                                                                                                    | Email: s           | Microsoft                  |                        |
| Manage Patches                                                                                                    |                    | Sign in                    |                        |
| Flexera Package System (SPS)                                                                                                    | Check-In Settings  | Email, phone, or Skype     |                        |
| Patch Template                                                                                                    | Check-In Frequency |                            |                        |
|                                                                                                    | 0 🖨 Da             | Can't access your account? |                        |
| Agent Deployment                                                                                                    | Get all latest sub |                            |                        |
| Vendor Patch Module                                                                                                    | Logging Settings   | Next                       |                        |
| Bring Your Own Patch (BYOP)                                                                                                    | UI Log File:       |                            |                        |
| Patch Deployment Status                                                                                                    | Log Level:         | 🔍 Sign-in options          |                        |
|                                                                                                    | Service Log File:  |                            |                        |
| Output                                                                                                    |                    |                            |                        |
| 22:40:54] Fetching Redirect Url from SVM started.<br>22:40:54] Attempting for SSO Authentication: https://<br>22:40:55] Successfully connected to:https://<br>22:40:55] Fetching Redirect Url from SVM completed. | , m/               | Terms o                    | fuse Privacy & cookies |

## Enter your valid credentials.

| Home<br>C<br>Restart<br>Service<br>Deck-in<br>Service<br>C<br>Service<br>C<br>Service<br>Service<br>C<br>Service<br>Service<br>Ser | Holp Feedback About SM Platch<br>Rubinher                                                                               |                                                                               |                |
|----------------------------------------------------------------------------------------------------|----------------------------------------------------------------------------------------------------|-------------------------------------------------------------------------------|----------------|
| Settings                                                                                                    | SVM Connection                                                                                                    |                                                                               |                |
| SVM Connection Distribution Systems Service Connections Manage Patches                                                                                                    | Properties           Server Type:           Site UN:           Authentication:           Quartication:           Email: | Single Sign On<br>Connecting to O<br>Sign in with your okta account to access | -              |
| Flexera Package System (SPS)<br>Patch Template<br>Agent Deployment<br>Vendor Patch Module<br>Bring Your Own Patch (BYOP)<br>Patch Deployment Status                                                                                                    | Check-In Settings Check-In Settings Check-In Requercy:                                                                  | Sign In<br>Username<br>Password<br>                                           |                |
| Output                                                                                                    | Proxy Settings           Proxy Heat:           Proxy Fort:           Proxy Upername:           Proxy Password:          | Remember me     Sign In     Need help signing in?                             |                |
| [08:22:99] Fetching Radirect Un from SVM started.<br>[08:22:99] Attempting for SSO Authentection: https://<br>[08:12:40] Startedly connected to https://<br>[08:12:40] Valid User.<br>[08:12:40] Fetching Radirect Un from SVM completed.                                                                                                    |                                                                                                    | Powered by Okla                                                               | Privacy Policy |

- 4. Upon successful authentication, you will be connected to SVM in the Patch Publisher.
- 5. Click **Restart Service** ribbon for the change to take effect.

## **Opening a Support Case**

If you have any questions or concerns regarding your Software Vulnerability Manager Cloud account, please open a support case.

To watch the video which explains how to open a support case via Flexera's Customer Community, click here.

## Download and Install the Software Vulnerability Manager Plug-in

The first time you login to Software Vulnerability Manager, click the link on the bottom of the page and follow the on-screen instructions to download and install the Software Vulnerability Manager Plug-in to enable scanning and patching. Please note that the Plug-in is only compatible with Internet Explorer version 8 or later.

Software Vulnerability Manager Plug-in is installed locally and must be installed on the machine you are running the Software Vulnerability Manager console from. Once the Software Vulnerability Manager Plug-in has been installed the download link is removed from the page.

## 🗐 Task

If Internet Explorer is blocking the ActiveX Plug-in, follow the steps below to allow it to load:

- 1. Open Internet Explorer's Internet options.
- 2. Go to the Security tab.

#### 3. Select Trusted Sites.

- 4. Add your server's IP or host name to the Trusted Sites.
- 5. Go back to the Security tab and click Custom level.
- 6. Scroll down to Initialize and script ActiveX controls not marked as safe for scripting and change the setting from Disable to **Prompt** or **Enable**.

If you want to open Microsoft Edge in IE mode, perform the following steps:

## Task

#### To open Microsoft Edge in IE mode:

- 1. In Microsoft Edge browser, click ellipses ... button in top right corner, and then select Settings from the list.
- 2. In the Settings page, select **Default browser** from the left pane.
- 3. In the Default browser page, slide the Allow sites to be reloaded in Internet Explorer mode (IE mode) toggle to Allow.

| Set                      | tings                         | Default browser                                                                                                    |              |
|--------------------------|-------------------------------|----------------------------------------------------------------------------------------------------|--------------|
| Q                        | Search settings               | Make Microsoft Edge your default browser                                                                                                    | Make default |
| 8                        | Profiles                      |                                                                                                    |              |
| Ô                        | Privacy, search, and services |                                                                                                    |              |
| 0                        | Appearance                    | Internet Explorer compatibility                                                                                                    |              |
|                          | Sidebar                       |                                                                                                    | Default ∨    |
|                          | Start, home, and new tabs     | Allow sites to be reloaded in Internet Explorer mode (IE mode) ⑦                                                                              |              |
| ß                        | Share, copy and paste         | When browsing in Microsoft Edge, if a site requires Internet Explorer for compatibility, you can choose to reload it in Internet Explorer     | Allow        |
| r,                       | Cookies and site permissions  | Internet Explorer mode pages                                                                                                    | Default      |
| 6                        | Default browser               | These pages will open in Internet Explorer mode for 30 days from the date you add the page. No pages have been added to the Ir mode list yet. | Don't allow  |
| $\underline{\downarrow}$ | Downloads                     |                                                                                                    |              |
| 碜                        | Family                        | Internet Options                                                                                                    |              |
| AT                       | Languages                     | Please allow IE Mode before clicking Internet Options.                                                                                        |              |

- 4. Restart the browser.
- 5. Upon successful action, Internet Explorer mode is now enabled.
- 6. Launch csi7.secunia.com.
- 7. In top right corner, click ellipses ... button, and then select Reload in Internet Explorer Mode from the list.

## Download and Install the Software Vulnerability Manager Daemon

The Software Vulnerability Manager Daemon is a stand-alone executable that executes various schedules configured in the Software Vulnerability Manager console. It runs as a background service with no user interaction. To download the Daemon, click here.

The Daemon integrates a number of local data sources in your network with the Flexera Cloud. It should be deployed to a node in the network that has high availability (for example, the server running the System Center or SQL server).

Once deployed, the Daemon will regularly scan the following data sources, based on the configuration created in Software Vulnerability Manager:

- Active Directory
- Microsoft<sup>®</sup> System Center Configuration Manager ("System Center") Imports
- Scheduled Exports
- WSUS State Change

## 

**Important** • As the Daemon is connecting directly to the Flexera and System Center database servers unattended, Software Vulnerability Manager's System Center Inventory Import page should be configured to include System Center SQL Host, SQL Port and SQL Database connection details prior to the installation of the Daemon to enable the latter to start executing unattended schedules correctly and on time.

To be able to pass authentication at the SQL server during an unattended scheduled Import, the Daemon has to be installed and configured with a user account that has been specifically assigned with Connect/Select permissions at the SQL Server Management Studio software prior to the installation of the Daemon.

When scheduled imports require it, the Daemon connects directly to the System Center database. This may block upgrades of System Center. Before upgrading System Center, make sure to stop the Daemon service, and start it again after the upgrade to System Center is complete.

The Daemon should only be deployed once to avoid two instances competing to retrieve the schedules.

The user or service account that runs the Daemon must have:

- Run-as Service privileges
- Write permission on the location where the exports should be placed and log file written for scheduled CSV file output and log file creation
- Member of local WSUS group "WSUS Administrators"
- LDAP query privileges
- SQLDataReader privileges
- System Center Configuration Manager Read only Analyst privileges

## 🗐 Task

To assign Connect and Select permissions to the user (or service account) that will be used to run the Daemon service:

- 1. Open SQL Server Management Studio software at the SQL Server Host.
- 2. Expand Databases and find the name of your System Center database.
- 3. Right-click the database name and select Properties.
- 4. Enter the Permissions section from the left-hand side menu.
- 5. Find the account that will be used to install the Daemon and click on it.
- 6. While highlighted, review the **Explicit** permissions of the account below and find and select the **Connect** and **Select** check boxes.
- 7. Save the configuration and exit the SQL Server Management Studio.

Download and Install the Software Vulnerability Manager Daemon

| Ple Edit View Debug Tools Window                                                                                                    | Select a page                                                                                                    | 📑 Script 👻 🎦 Help                                                                   |              |            |            |      |       |     |
|----------------------------------------------------------------------------------------------------|----------------------------------------------------------------------------------------------------|-------------------------------------------------------------------------------------|--------------|------------|------------|------|-------|-----|
| Clipict Explorer Connect *   Connect *   C | Files<br>Options<br>Change Tracking<br>Extended Properties                                                                                                    | Server name:<br><u>View server permissions</u><br>Database name:<br>Users or roles: | jese-        | 5RV-SCCM12 |            | Sec  | arch  | * X |
| 🗉 📙 CM_512                                                                                                    | Mirroring                                                                                                    | Name                                                                                |              |            | Typ        | be a |       |     |
| Security     Security     Server Objects                                                                                                    |                                                                                                    | 4                                                                                   |              |            | Us         | er   |       |     |
| Generation                                                                                                    |                                                                                                    | SCSC-SRV-SCCM1                                                                      |              |            | Us         | er   |       |     |
| 🕀 📴 Management                                                                                                    |                                                                                                    | 💧 NT AUTHORITYS                                                                     | NETWORK SERV | ICE        | Us         | er   |       |     |
| 🗉 📸 SQL Server Agent                                                                                                    |                                                                                                    | A NT AUTHORITY\SYSTEM User                                                          |              |            |            |      |       |     |
|                                                                                                    |                                                                                                    | SCDM\SCDM-SRV-SCCM\$ User                                                           |              |            |            |      |       |     |
|                                                                                                    |                                                                                                    | A smsdbuser_Read0                                                                   |              |            | Us         |      |       |     |
|                                                                                                    |                                                                                                    | arnsdbuser_Readv                                                                    |              |            | Us         |      |       |     |
|                                                                                                    |                                                                                                    | smsdbuser_Report                                                                    | Schema       |            | Us         | er   |       |     |
|                                                                                                    | Connection                                                                                                    | Permissions for CSC\Aller                                                           | n            |            |            |      | _     |     |
|                                                                                                    | Server:                                                                                                    | Explicit Effective                                                                  |              |            |            |      |       |     |
|                                                                                                    | CSC-SRV-SCCM12                                                                                                    | Permission                                                                          | Grantor      | Grant      | With Grant | Dony | *     |     |
|                                                                                                    | Connection                                                                                                    | Connect replication                                                                 | dbo          |            |            |      |       |     |
|                                                                                                    |                                                                                                    | Connect                                                                             | dbo          | ঘ          |            |      |       |     |
|                                                                                                    | View connection properties                                                                                                    | Control                                                                             | dbo          | Г          |            |      | 100   |     |
|                                                                                                    | Contract of the second second s | Create aggregate                                                                    | dbo          | Γ          |            |      | _     |     |
|                                                                                                    | Progress                                                                                                    | Create assembly                                                                     | dbo          |            |            |      |       |     |
|                                                                                                    | Ready                                                                                                    | Create asymmetric k<br>Create certificate                                           | dbo<br>dbo   |            |            |      |       |     |
|                                                                                                    | 100                                                                                                    | Create contract                                                                     | dbo          |            | 1          | L.   | •     |     |
|                                                                                                    |                                                                                                    | T create contract                                                                   | 000          |            | 1          | 1    | 3.000 |     |

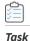

#### To install the Daemon:

1. Double-click the Daemon installer icon and follow the wizard instructions.

0

*Important* • To run the Daemon service successfully note the followings:

- SVM 2019 Daemon does not require elevated permissions to run once the service has been setup, but it requires that the installation of it is performed by an account that is at least **Local Administrator** on the machine where the service is to be installed.
- The Daemon's service account must not be restricted by a GPO configuration the ability to logon to the server selected for installation of the Daemon. Such domain policy will prevent the Daemon to run as a service and would therefore prevent it to perform intended functionality.
- 2. Accept the End User License Agreement and click Next.
- Enter the Daemon Proxy Settings (host name, port, username and password), if required. The values in populated fields are fetched from the current user's Internet Explorer proxy settings. Click Next.
- 4. Enter the Username and Password of your Software Vulnerability Manager account and click Install.

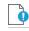

**Important** • The Daemon executes scheduled tasks configured in Software Vulnerability Manager. Therefore, the Software Vulnerability Manager user account used during the Daemon installation must be the same one which set up the scheduled tasks in Software Vulnerability Manager. It can be a user account or an administrator account in Software Vulnerability Manager.

- Enter the credentials for the user account (or service account) that was setup beforehand to grant access for the Daemon to the SQL Server Host. The user name must be entered in the <username>@<AD domain> format. Click Next.
- 6. Click Finish to close the Daemon setup.

For reference, the Daemon now outputs report to a user-configured path. This path is set when the Daemon is installed and there is a page in the installer to configure the path. The file created at that path gets the data and time appended to its name, so for example, if the user sets the name to all\_hosts.csv in Software Vulnerability Manager, then the resulting file will actually be named all\_hosts\_2015-11-29\_13-00\_01.csv, or whatever the date and time were when the file was created.

Also note that, from Daemon version 2.0.0.6 onwards, if the user leaves the path empty when installing the Daemon, then exporting reports won't work at all. To fix this later, the user will have to reinstall the Daemon and set the path in the installer.

The Daemon uses the System Center SQL Database Settings that are specified in the Configure dialog. If those settings haven't yet been specified when the Daemon has been run, then it will check for them again in 10 minutes and every 10 minutes afterwards until it gets them.

The Daemon checks with Flexera every 10 minutes to download new schedules or fetch changes to existing schedules as long as it is not in the process of processing scans and the results are displayed in Software Vulnerability Manager Completed Scans page.

Task

To disable the daemon security protocol using (--ignore-crl, --ignore-ca, --ignore-cn), choose one of the following options:

1. Add the security options to the image path of Windows service in the location:

System->CurrentControlSet->Flexera Software Corporate Inspector Daemon->ImagePath

Example of an ImagePath value:

"C:\Program Files\Flexera Software\Corporate Software Inspector Daemon\daemon.exe" --service-launch --ignore-crl --ignore-ca --ignore-cn -d c:\log.txt -v

| Name               | Туре          | Data                                                                                                    |
|--------------------|---------------|----------------------------------------------------------------------------------------------------|
| a) (Default)       | REG_SZ        | (value not set)                                                                                                    |
| 🐻 DelayedAutostart | REG_DWORD     | 0x00000001 (1)                                                                                                    |
| and Description    | REG_SZ        | Executes SC2012 Import Schedules for the Flexera Software SC2012 Plugin                                                                       |
| and DisplayName    | REG_SZ        | Flexera Corporate Software Inspector Daemon                                                                                                   |
| BrrorControl       | REG_DWORD     | 0x0000001 (1)                                                                                                    |
| an ImagePath       | REG_EXPAND_SZ | "C:\Program Files\Flexera Software\Corporate Software Inspector Daemon\daemon.exe"service-launchignore-crlignore-caignore-cn -d c:\log.txt -v |
| and ObjectName     | REG_SZ        | sqladm@rd12.lab                                                                                                    |
| 100 Start          | REG_DWORD     | 0x0000002 (2)                                                                                                    |
| 🕮 Type             | REG_DWORD     | 0x00000010 (16)                                                                                                    |
|                    |               |                                                                                                    |

2. Add the following options to the Daemon registry key:

[HKEY\_CURRENT\_USER\SOFTWARE\Secunia\Daemon]
"IgnoreCRL"= dword:0000001

"IgnoreUnknownCA"= dword:0000001

"IgnoreInvalidCN"= dword:0000001

The daemon will add the registry entries when you install it along with the security options as follows:

```
Daemon.exe -i --ignore-crl --ignore-ca --ignore-cn -R username:password
```

**Note** • If you configure the registry settings manually, restart the service for the change to take effect.

## **Download and Install the System Center Plug-in**

The System Center Plug-in should be installed on the same machine that the System Center Configuration Manager console is installed. You can use the Plug-in on the System Center Configuration Manager Server or on a client machine where the console is installed.

Download the installer from https://secuniaresearch.flexerasoftware.com/support/download/.

Double-click the installer icon and follow the wizard instructions.

Launch the System Center Configuration Manager console. The Plug-in can be found under the **Software Library > Flexera Software** folder.

Login with your Software Vulnerability Manager Account credentials (Username/Password).

The machine should have access to https://\*.secunia.com.

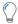

**Tip** • You can define the sorting of both lines and columns in any grid view to create the layout that best suits your needs. Click the right hand side of any of the column headings to view the available display options. The column's position can be modified by dragging and dropping the selected column to the desired position.

 $\bigcirc$ 

*Tip* • You can click *Export* in any grid view to save the displayed information as a CSV file. You can configure the file by hiding columns in the grids prior to export.

## Download and Install the Software Vulnerability Manager Patch Publisher

To ease SVM Patch Publisher, you must download and install Software Vulnerability Manager Patch Publisher Toolkit. To download this tool kit click here.

Upon installing the new tool, SVM Patch Publisher shortcut will be created on the desktop to launch the tool.

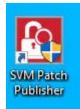

## **Prerequisites**

The below prerequisites required to install Patch Publisher:

- OS Windows 10 or later
- Windows 2016 or later
- .Net framework version 4.7.2 or later

- RSAT should be enabled and needs to be installed only when you configure a connection to the Windows Server Update Services (WSUS).
- Architecture 64 bit operating systems
- You can install in Local admin/domain admin
- OS Requirements (for WSUS Distribution System):
  - Install Patch Publisher in Windows Server 2016 or Windows 10, for Windows 2016 WSUS.
  - Install Patch Publisher in Windows Server 2019 or Windows 10, for Windows 2019 WSUS.
  - Install Patch Publisher in Windows Server 2022 or Windows 10, for Windows 2022 WSUS.

Related topics are:

- Download and Install the SVM Patch Publisher
- SVM Patch Publisher

## Download and Install the SVM Patch Publisher

To download and install the SVM Patch Publisher perform the following steps.

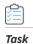

#### To Download and install:

- 1. Download the Software Vulnerability Manager Patch Publisher from the SVM Patch Publisher Tool Kit.
- 2. Double click the set-up file, you will be prompted to enter credentials. Click Install.

| 🛃 SVM Patch Pub    | lisher - InstallShield \                      | Wizard |                    | ×           |
|--------------------|-----------------------------------------------|--------|--------------------|-------------|
| Ready to Insta     | -                                             |        |                    | <b>ી</b>    |
| The wizard is re   | ady to begin installatior                     | ı.     |                    |             |
| Click Install to b | egin the installation.                        |        |                    |             |
| Launch Daem        | on as User                                    |        |                    |             |
|                    | name and password to<br>on as Local System ac |        | omation Daemon ser | vice. Leave |
| User Name:         |                                               |        |                    |             |
| Password:          |                                               |        |                    |             |
|                    |                                               |        |                    |             |
|                    |                                               |        |                    |             |
| InstallShield      |                                               |        |                    |             |
|                    |                                               | < Back | Install            | Cancel      |

- **3.** On successful installation, click **Finish**. SVM Patch Publisher windows pane appears. For more information, see SVM Patch Publisher.
- 4. After installation, a shortcut for Software Vulnerability Manager Patch Publisher will be created on your desktop.

**Note** • If you are migrating Patch Daemon to SVM Patch Publisher, make sure that the SVM Test connections and Distribution Connections are **Test & Saved**.

Related topics are:

SVM Patch Publisher

## **SVM Patch Publisher**

SVM Patch Publisher inherits its current functionalities from the Patch Daemon. SVM Patch Publisher enables you to configure connections to the SVM server and to the supported end point management systems. The tool polls SVM on a configured frequency to look for new patches resulting either from a manual publish or Patch Automation to publish patches to the specified end point management system.

The following section describes how to access the Patch Publisher.

- Working with SVM Patch Publisher Interface
- Settings Menu
- Manage Patches Menu

## Working with SVM Patch Publisher Interface

The SVM Patch Publisher interface has various UI elements. This section includes topics that explain how to perform basic tasks and the use of these elements.

- Toolbar in the SVM Patch Publisher
- Output/Progress windows in the SVM Patch Publisher

## Toolbar in the SVM Patch Publisher

The SVM Patch Publisher has the following ribbon buttons:

Table 4-1 • SVM Patch Publisher / Ribbon Buttons

| Buttons          | Description                                                                                                    |  |
|------------------|----------------------------------------------------------------------------------------------------|--|
| Restart Service  | Click to restart the daemon service for the changes to take effect. Upon clicking this button, the state of the service is checked. |  |
| Force Check-In   | Click and the pull the subscribed packages without waiting for the schedule time from the server for the Daemon service to execute. |  |
| Save             | Click to save the changes to the settings file.                                                                                     |  |
| Agent Deployment | Click to create the agent package.                                                                                                  |  |
| Custom Package   | Click to create the custom package.                                                                                                 |  |

#### Table 4-1 • SVM Patch Publisher / Ribbon Buttons

| Buttons                                                    | Description                                                                                                    |  |  |
|------------------------------------------------------------|----------------------------------------------------------------------------------------------------|--|--|
| Suggest Software                                           | Used to request software application which are not available in the SVM. For more information, see Suggest Software.                |  |  |
| WSUS Management                                            | Click to launch the WSUS Management Tool and view the patches deployed. For more information, see Flexera WSUS Management Tool.     |  |  |
|                                                            | <b>Note</b> • Make sure that the WSUS Administration Console is installed for the successful launching of the WSUS Management Tool. |  |  |
| Help                                                       | Click to open the SVM help library.                                                                                                 |  |  |
| Feedback                                                   | Used to provide ideas and / or suggestions.                                                                                         |  |  |
| About SVM Patch Publisher                                  | Click to launch the SVM Patch Publisher window and view the information about the tool.                                             |  |  |
| Home<br>Restart<br>Service<br>Force<br>Check-in<br>Service | Custom Suggest WSUS<br>ent Package Software Management                                                                              |  |  |

## Output/Progress windows in the SVM Patch Publisher

When you perform any tasks like save, force check-in, and restart service on subscribed packages, the Output Window appears at the bottom of the interface.

- Lists the Errors, Warnings, and other log messages that are generated while perform a task on subscribed package.
- Displays logs while performing functional testing of the subscribed package.

## **Settings Menu**

In Settings menu, you can set SVM connection, add multiple distribution connections, and configure connections to the AdminStudio server where you can request packages from Patch Publisher to the AdminStudio.

This section includes the following topics:

- SVM Connection
- Distribution Systems
- Service Connections

## **SVM Connection**

You can configure connections to the SVM server to the supported end point management systems. Perform the following steps to configure the SVM connections.

## 📋 Task

## To configure SVM connection:

1. On Settings menu, click SVM Connection in the left pane.

The **SVM Connection** page appears.

2. To configure the SVM connection, enter the following information:

| Field                              | Description                                                                                                    |
|------------------------------------|----------------------------------------------------------------------------------------------------|
| Server Type                        | Select one of the following Server Type:                                                                                                    |
|                                    | Cloud                                                                                                    |
|                                    | On-Prem                                                                                                    |
| Site URL                           | Enter the URL for SVM Connection.                                                                                                    |
|                                    | When selecting the <b>Cloud</b> option under <b>Server Type</b> , the Site URL will be pre-<br>populated as <b>svm.flexera.com</b>                                                                                                    |
| Use SSL                            | Select the Use SSL Connection check box if your SVM Connection is configured to accept SSL connections.                                                                                                    |
| Authentication                     | Select one of the following options:                                                                                                    |
|                                    | • <b>Standard</b> —If you select this option, enter the appropriate User Name and Password for the specific site URL.                                                                                                    |
|                                    | • <b>SSO</b> —If you select this option, provide your official email address, and clicking the <b>Login</b> button will automatically redirect you to the configured Identity Provider at your organization for login. For more information, see Connect SVM in the SVM Patch Publisher. |
|                                    | You can establish a successful connection to the new URL (svm.flexera.com) using both Standard and SSO authentication.                                                                                                    |
| Email                              | Enter valid email address for the authentication process.                                                                                                    |
|                                    |                                                                                                    |
|                                    | <b>Note</b> • This filed populates only when you select <b>SSO</b> authentication type.                                                                                                    |
| Check-In Settings                  | Set the frequencies to pull the relevant packages from the server.                                                                                                    |
| Get all latest subscribed packages | Select if you want to get latest subscribed packages.                                                                                                    |

| Field                  | Description                                                                                                    |  |  |  |
|------------------------|----------------------------------------------------------------------------------------------------|--|--|--|
| Log Level              | Set one of the Log levels:                                                                                                    |  |  |  |
|                        | • LogAlways                                                                                                    |  |  |  |
|                        | • Critical                                                                                                    |  |  |  |
|                        | • Error                                                                                                    |  |  |  |
|                        | • Warning                                                                                                    |  |  |  |
|                        | Informational                                                                                                    |  |  |  |
|                        | Verbose                                                                                                    |  |  |  |
| Service Log File       | You can edit the folder path to save the action logs of this Tool. By default, the folder path will be:                                                                                         |  |  |  |
|                        | C:\ProgramData\Flexera Software\SVM Patch\svmpatch.log                                                                                                    |  |  |  |
| UI Log File            | You can edit the folder path to save the action logs of this Tool. By default, the folder path will be:                                                                                         |  |  |  |
|                        | C:\ProgramData\Flexera Software\SVM Patch\patchpublisher.log                                                                                                    |  |  |  |
| Proxy Settings         | You can configure a proxy server using the proxy settings. For more information, see<br>Configure SVM Patch Publisher Proxy Settings.                                                           |  |  |  |
|                        |                                                                                                    |  |  |  |
|                        | <b>Note</b> • This feature is currently supported for the SVM and Workspace ONE connections in the SVM Patch Publisher.                                                                         |  |  |  |
| Test & Save Connection | Click to test to see if the settings that you entered can be used to successfully connect to this SVM server. It restarts Patch Publisher service automatically for the changes to take effect. |  |  |  |

- 3. On successful connection you will receive a Token in the Output Window.
- 4. With the following indicators, you will have clear visibility into the current state of the SVM connection at a glance.
  - Green Icon—Displayed when the SVM connection is active.
  - Red Icon—Displayed when the SVM connection is inactive or not yet configured.

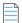

**Note** • If SSO is configured using the old UI, to use Patch Publisher with SSO:

- Change the server type to On-Prem
- Set the URL to csi7.secunia.com
- Ensure Use SSL is checked

## Configure SVM Patch Publisher Proxy Settings

To configure a proxy server in SVM Patch Publisher, perform the following steps.

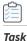

### To configure a proxy server:

1. On Settings menu, click SVM Connection in the left pane.

The SVM Connection page appears.

- 2. Enter the Proxy Settings (Proxy host, Proxy port, Proxy username, and Proxy password) in the respective fields.
- 3. Click Test &Save Connection to see if the settings that you entered can be used to successfully connect to this SVM server.

| Home<br>C EX EX E Agent Custom Sugger<br>Service Check-in Sev Deployment Package Softwa |                                                                            |
|-----------------------------------------------------------------------------------------|----------------------------------------------------------------------------|
| Settings                                                                                | SVM Connection                                                             |
|                                                                                         | Properties                                                                 |
| SVM Connection                                                                          | Server Type: Cloud +                                                       |
| Distribution Systems                                                                    | Site U/I:                                                                  |
| Service Connections                                                                     | Credentals:                                                                |
| Service Connections                                                                     | Username:                                                                  |
| Manage Patches                                                                          | Password: Test & Save Connection                                           |
| Flexera Package System (SPS)<br>Patch Template<br>Agent Deployment                      | Chedic in Frequency:                                                       |
| Vendor Patch Module                                                                     | Logging Settings                                                           |
| Bring Your Own Patch (BYOP)                                                             | UI Log File: C:\ProgramData/Piexera Software\SIM Patch/patch/publisher.log |
|                                                                                         | Service Log File: C:\ProgramData\Flexera Software\SVM Patch\svmpatch.log   |
|                                                                                         | Proxy Settings                                                             |
|                                                                                         | Proxy Host:                                                                |
|                                                                                         | Proxy Part:                                                                |
|                                                                                         | Proxy Username: SVM_proxy                                                  |
|                                                                                         | Proxy Password:                                                            |

4. Click **Restart Service** ribbon for the change to take effect.

## **Distribution Systems**

You can define multiple named connections to Windows Server Update Services (WSUS), Microsoft Intune, VMWare Workspace ONE, and BigFix.

For instructions on setting up a named connection to a distribution system, see:

- Creating a New Distribution System Connection Setting
- Deleting an Existing Distribution Connection

### Creating a New Distribution System Connection Setting

You can create a new named connection to the following Distribution Systems.

- Windows Server Update Services (WSUS)
- Microsoft Intune
- VMWare Workspace ONE

- BigFix
- Tanium

## Windows Server Update Services (WSUS)

To create a new named connection to the Windows Server Update Services (WSUS) distribution system, perform the following steps:

Task

To create a new named connection to the Windows Server Update Services (WSUS) distribution system:

1. On Settings menu, click Distribution Systems in the left pane.

The Distribution Systems pane appears.

### 2. Click Add New.

3. Use the following fields to add the Windows Server Update Services (WSUS) connection:

| Field/Button                                                 | Description                                                                                                    |
|--------------------------------------------------------------|----------------------------------------------------------------------------------------------------|
| Distribution System<br>Type                                  | Click the Distribution System Type drop down and select <b>Windows Server Update</b><br><b>Services (WSUS)</b> from the list.     |
| Connection Name                                              | Enter the connection name.                                                                                                    |
| Server                                                       | Enter the server details.                                                                                                    |
| Port                                                         | Enter the port number.                                                                                                    |
| Use SSL                                                      | Select the <b>Use SSL Connection</b> check box only if your WSUS is configured to accept SSL connections.                         |
| Load Groups                                                  | By clicking <b>Load Group</b> button, a list of computer groups will appear in the <b>Group to auto deploy</b> field.             |
| Groups to auto deploy                                        | Displays a list of computer groups configured in WSUS Server. Select the computer groups which you wanted to deploy the packages. |
|                                                              | <b>Note</b> • Only displayed when <b>Load Groups</b> button is clicked.                                                           |
| Cleanup packages files<br>on WSUS when removing<br>old patch | If you enable, old package will be removed during the publish. By default, this option will be unchecked.                         |
| Sign packages manually                                       | Select <b>Sign package manually</b> check box to external package signing.                                                        |

4. Click the **Test & Save Connection** button to ensure the settings you entered can be used to successfully connect to this service. It restarts Patch Publisher service automatically for the changes to take effect. You will receive a successful message in the Output Window.

Download and Install the Software Vulnerability Manager Patch Publisher

| Home<br>Restart<br>Service<br>Force<br>Service<br>Restart                                                                                                    | est Help Feedback About SVM Patch<br>are Publisher |                           |                                                                               |  |
|----------------------------------------------------------------------------------------------------|----------------------------------------------------|---------------------------|-------------------------------------------------------------------------------|--|
| Settings                                                                                                    | Distribution Systems                               |                           |                                                                               |  |
|                                                                                                    |                                                    | Add New 🔇 Delete          | :                                                                             |  |
| SVM Connection                                                                                                    | WSUS                                               | Distribution System Type: | Windows Server Update Services (WSUS)                                         |  |
| Distribution Systems                                                                                                    |                                                    | Connection Name*:         | WSUS                                                                          |  |
|                                                                                                    |                                                    |                           |                                                                               |  |
| Service Connections                                                                                                    |                                                    | Server*:                  | Toleran (R) - estimation                                                      |  |
| Manage Patches                                                                                                    |                                                    | Port*:                    | 8530 Use SSL                                                                  |  |
| Flexera Package System (SPS)                                                                                                    |                                                    | Groups to auto deploy:    | Computers Load Groups                                                         |  |
| Patch Template                                                                                                    |                                                    |                           |                                                                               |  |
| Agent Deployment                                                                                                    |                                                    |                           |                                                                               |  |
| Vendor Patch Module                                                                                                    |                                                    |                           | $\checkmark$ Cleanup package files on WSUS when removing old patch            |  |
| Bring Your Own Patch (BYOP)                                                                                                    |                                                    |                           | Sign packages manually                                                        |  |
|                                                                                                    |                                                    | Hexera SVM Patch Automa   | ation will connect to the WSUS server under the running Windows user context. |  |
| Output                                                                                                    |                                                    |                           |                                                                               |  |
| 102-80-44 Attempting to connect to Wou server.<br>102-80-44 Foreign sub-Henricking context.<br>102-80-44 ServerString, Default<br>102-80-44 ServerString, Default<br>102-80-44 ServerString, Default<br>102-80-44 ServerString, Bole Server<br>102-80-44 Regission Statistics Server<br>102-80-44 Regission Statistics Server<br>102-80-45 Regission Statistics Server<br>102-80-45 Regission Statistics Server<br>102-80-45 Regission Serve | 1918 mar an da d                                   |                           |                                                                               |  |

- 5. On successful connection, the WSUS Distribution System is added to the connection.
- 6. Restart the SVM Patch Publisher so that the selected groups will be assigned for the end point deployments.

To following topics related to Windows Server Update Services (WSUS):

- WSUS/System Center
- Creating the WSUS-CSI GPO Manually
- Integrate SVM with WSUS/SCCM and Deploy a Patch
- Flexera WSUS Management Tool

#### Microsoft Intune

To create a new named connection to the Microsoft Intune distribution system, perform the following steps.

## 

Task

## To create a new named connection to the Microsoft Intune distribution system:

1. On **Settings** menu, click **Distribution Systems** in the left pane.

The Distribution Systems pane appears.

- 2. Click Add New.
- 3. Use the following fields to add the Microsoft Intune connection:

| Field                       | Description                                                                                    |
|-----------------------------|------------------------------------------------------------------------------------------------|
| Distribution System<br>Type | Click the Distribution System Type drop down and select <b>Microsoft Intune</b> from the list. |
| Connection Name             | Enter name of the connection.                                                                  |

| Field                   | Description                                                                                                    |
|-------------------------|----------------------------------------------------------------------------------------------------|
| Application (client) ID | Enter the registered application (client) id. For more information on generating Application (client) Id, see App Registration. |
| Directory (tenant) ID   | Enter the registered directory (tenant) id. For more information on generating Directory (tenant) Id, see App Registration.     |
| Client Secret           | Enter client secret. For more information on generating Client Secret, see Create Client Secret.                                |
| App Category            | Enter the application category.                                                                                                 |
| Assignment Groups       | This field is visible only in the previous version (v7.XX.XXXX) of the Patch Publisher and cannot be edited.                    |

- 4. Click the **Test & Save Connection** button to ensure the settings you entered can be used to successfully connect to this service. It restarts Patch Publisher service automatically for the changes to take effect. You will receive a successful message in the Output Window.
- 5. On successful connection, the Microsoft Intune Distribution System is added to the connections.
- 6. Click **Restart Service** ribbon for the change to take effect.

To following topics related to Microsoft Intune:

• Intune Publishing

### VMWare Workspace ONE

To create a new named connection to the VMWare Workspace ONE distribution system, perform the following steps:

| Task |
|------|

To create a new named connection to the VMWare Workspace ONE distribution system:

1. On Settings menu, click Distribution Systems in the left pane.

The Distribution Systems pane appears.

- 2. Click Add New.
- **3.** Use the following fields to add the VMWare Workspace ONE connection:

| Field                       | Description                                                                                        |
|-----------------------------|----------------------------------------------------------------------------------------------------|
| Distribution System<br>Type | Click the Distribution System Type drop down and select <b>VMWare Workspace ONE</b> from the list. |
| Connection Name             | Enter connection name.                                                                             |
| Server                      | Enter the server details.                                                                          |

| Field                 | Description                                                                                                    |  |
|-----------------------|----------------------------------------------------------------------------------------------------|--|
| Authentication Type   | Select one of the authentication types:                                                                                                    |  |
|                       | • Basic - If you select this authentication type, then enter the valid credentials of the VMWare Workspace ONE.                                 |  |
|                       | • Certificate - If you select this option, you can select the registered certificate.                                                           |  |
|                       | For more information, see Basic or Certificate Authentication Type.                                                                             |  |
| Thumbprint            | Choose required certification for the authentication.                                                                                           |  |
|                       |                                                                                                    |  |
|                       | <b>Note</b> • This field appears only when you select Authentication Type as Certificate.                                                       |  |
| Tenant ID/API Key     | Enter the registered tenant id. For more information, see Create Tenant ID / API Key.                                                           |  |
| Organization Group ID | Choose the required organization group id.                                                                                                    |  |
| Assignment Groups     | Choose a group or multiple groups and make assignments for end point deployments. For more details, see VMWare Workspace ONE Assignment Groups. |  |
| Hide Notification     | By default, this option remains unselected.                                                                                                    |  |
|                       | • If selected, notifications will be hidden, reducing unnecessary alerts for the selected Workspace ONE patches.                                |  |
|                       | • If unselected, users will continue to receive notifications related to the selected Workspace ONE patches.                                    |  |

4. Click the **Test & Save Connection** button to ensure the settings you entered can be used to successfully connect to this service. It restarts Patch Publisher service automatically for the changes to take effect. You will receive a successful message in the Output Window.

| Restart<br>Circle Check-in<br>Service<br>Check-in<br>Circle Check-in<br>Circle Check-in<br>Check-in<br>Check-in<br>Check-in<br>Check-in<br>Check-in<br>Check-in<br>Che | st Help Feedback About SVM Patch |                           |                                                                                                    |
|----------------------------------------------------------------------------------------------------|----------------------------------|---------------------------|----------------------------------------------------------------------------------------------------|
| Settings                                                                                                    | Distribution Systems             |                           |                                                                                                    |
|                                                                                                    | V Q Connections                  | : 🗘 Add New 😢 Delete      |                                                                                                    |
| SVM Connection                                                                                                    | O WSOne-Server                   | Distribution System Type: | VMware Workspace ONE -                                                                                                    |
| Distribution Systems                                                                                                    |                                  | Connection Name*:         | WSOne-Server                                                                                                    |
| Service Connections                                                                                                    |                                  | Server*:                  | Tolerowski soliti                                                                                                    |
| Manage Patches                                                                                                    |                                  | Authentication Type:      | Basic *                                                                                                    |
| Flexera Package System (SPS)                                                                                                    |                                  | Username :                |                                                                                                    |
| Patch Template                                                                                                    |                                  | Password*:                | *******                                                                                                    |
| Agent Deployment<br>Vendor Patch Module                                                                                                    |                                  | Tenant ID/API Key*:       | The second second                                                                                                    |
| Bring Your Own Patch (BYOP)                                                                                                    |                                  | Organization Group ID*:   | 64949                                                                                                    |
|                                                                                                    |                                  | Assignment Groups:        | SM_34(PLEXERA SOFTWARE LLC - 0062200000-b86OQAU)         Image: Control (Control (Contro) (Contro) (Control (Control (Control (Control (Control (Contro |
| Output                                                                                                    |                                  |                           |                                                                                                    |
| 23 22 38] Attampting to connect to WorkspaceOne server<br>23 22 38] Creating Workspace One subtendication context.<br>23 22 38] Involving Workspace API call.<br>23 22 38] Involving Workspace API call.<br>23 22 38] Saving distribution system connection details to 3VN<br>23 22 39] Part Connection Successful<br>23 22 39] Part Connection Successful<br>23 22 39] Saving distribution system connection details to 3VN<br>23 22 39] Saving distribution system connection details to 3VN                                                                                                    |                                  |                           |                                                                                                    |

**5.** On successful connection, the VMWare Workspace ONE Distribution System is added to the connection.

6. Click **Restart Service** ribbon for the change to take effect.

To following topics related to Microsoft Intune:

• Workspace ONE Publishing

VMWare Workspace ONE Assignment Groups

To make assignments for end point deployments in the SVM Patch Publisher for Workspace ONE publishing, perform the following steps.

| Task |
|------|

#### To make assignments for end point deployments in the SVM Patch Publisher:

1. In Assignment Groups (optional) field, click ellipsis icon. The VMWare Workspace ONE Smart Group window appears. Select the desired groups from the list and then click Ok.

| Restart<br>Service Check-in Save Agent Custor<br>Check-in Deployment Package | Suggest Help Feedback About SVM Patch |                           |                                                                                                    |                                      |        |    |
|------------------------------------------------------------------------------|---------------------------------------|---------------------------|----------------------------------------------------------------------------------------------------|--------------------------------------|--------|----|
| Settings                                                                     | Distribution Systems                  |                           |                                                                                                    |                                      |        |    |
| Securgs                                                                      | V 🖵 Connections                       | : 😋 Add New 😒 Delete      |                                                                                                    |                                      | _      |    |
| SVM Connection<br>Distribution Systems                                       | 💭 WSOne-Server                        | Distribution System Type: | Mware Workspace ONE Smart Group                                                                                                    | -                                    |        | ×  |
|                                                                              |                                       | Connection Name*:         | Smart Group Name                                                                                                    | Smart Group GUID                     |        |    |
| Service Connections                                                          |                                       | Server*:                  | FLEXERA SOFTWARE LLC - 0062300000nuB600AU /                                                                                                    | b5c537e6-2d84-4e39-9246-091e7aa02fc3 |        | 1  |
|                                                                              |                                       | Server-:                  | FLEXERA SOFTWARE LLC - 0062300000nuB60QAU /                                                                                                    | 99908f8f-f26e-4f01-a1aa-68e293cc99ce |        | -1 |
| Manage Patches                                                               |                                       | Authentication Type:      | AdminStudio QA Group(AdminStudio)                                                                                                    | c228216b-d031-437c-8dd6-6e2e5d7f1cc9 |        |    |
|                                                                              |                                       |                           | AdminStudio QA Group                                                                                                    |                                      |        |    |
| Flexera Package System (SPS)                                                 |                                       | Username :                | AdminStudio Smart Group(FLEXERA SOFTWARE LLC -                                                                                                    | 7d120e77-4f95-42e7-8659-e9c544fe0d0c |        |    |
| Patch Template                                                               |                                       |                           | FLEXERA SOFTWARE LLC - 0062300000nuB60QAU /                                                                                                    | 73e95a0f-6f76-44c4-8904-ab75723779d1 |        |    |
|                                                                              |                                       | Password*:                | All Corporate Dedicated Devices(FLEXERA SOFTWAR                                                                                                    | 07ba797b-4d9f-452f-b30c-6eaf26995432 |        |    |
| Agent Deployment                                                             |                                       |                           | All Corporate Shared Devices(FLEXERA SOFTWARE L.                                                                                                    | d98a16de-c3c0-4a9a-b4e0-9a44754138bb |        |    |
|                                                                              |                                       | Tenant ID/API Key*:       | 1                                                                                                    |                                      |        |    |
| Vendor Patch Module                                                          |                                       |                           |                                                                                                    | ок                                   | Cancel | -  |
| Bring Your Own Patch (BYOP)                                                  |                                       | Organization Group ID*:   |                                                                                                    |                                      |        | _  |
|                                                                              |                                       | Assignment Groups:        | SM_34(FLEXERA SOFTWARE LLC - 0062/0000nuB6OQAU)           SM_32(FLEXERA SOFTWARE LLC - 0062/0000nuB6OQAU)           SM_22(FLEXERA SOFTWARE LLC - 0062/0000nuB6OQAU)           SM_36(FLEXERA SOFTWARE LLC - 0062/0000nuB6OQAU) | <b>*</b> •••                         |        |    |

**Note** • Make sure that the Assignment Groups are selected before restating the service.

- 2. Click **Restart Service** ribbon for the change to take effect.
- 3. The selected groups will be assigned for the end point deployments.

### BigFix

To create a new named connection to the BigFix distribution system, perform the following steps.

### ∑= Task

To create a new named connection to the BigFix distribution system:

1. On Settings menu, click Distribution Systems in the left pane.

The Distribution Systems pane appears.

2. Click Add New.

**3.** Use the following fields to add the BigFix connection:

| Field/Button                  | Description                                                                                               |
|-------------------------------|----------------------------------------------------------------------------------------------------|
| Distribution System<br>Type   | Click the Distribution System Type drop down and select <b>BigFix</b> from the list.                      |
| Connection Name               | Enter the connection name.                                                                                |
| Server                        | Enter the server details.                                                                                 |
| Port                          | Enter the port number.                                                                                    |
| Username                      | Enter valid username.                                                                                     |
| Password                      | Enter the password.                                                                                       |
| Enable SPS Package<br>Logging | If you select this check box, logging will be available for the end user.<br>%ProgramData%\BigFix\Flexera |

4. Click the **Test & Save Connection** button to ensure the settings you entered can be used to successfully connect to this service. It restarts Patch Publisher service automatically for the changes to take effect. You will receive a successful message in the Output Window.

| Home<br>Car<br>Restart<br>Service<br>Force: Save<br>Deployment Package Softwa                                                                                                    | st Help Feedback About SVM Patch<br>re Publisher |                           |                            |   |
|----------------------------------------------------------------------------------------------------|--------------------------------------------------|---------------------------|----------------------------|---|
| Settings                                                                                                    | Distribution Systems                             |                           |                            |   |
| C101 C                                                                                                    | BigFix-Win 10                                    | 🗄 🖸 Add New 🕴 Delete      |                            |   |
| SVM Connection                                                                                                    | O BigHx-Win10                                    | Distribution System Type: | BigFix                     | * |
| Distribution Systems                                                                                                    |                                                  |                           |                            |   |
|                                                                                                    |                                                  | Connection Name*:         | BigFix-Win10               |   |
| Service Connections                                                                                                    |                                                  | Server:                   |                            |   |
| Manage Patches<br>Flexera Package System (SPS)                                                                                                    |                                                  | Port:                     | 107002-001                 |   |
| Patch Template                                                                                                    |                                                  | Username:                 | Admin                      | ] |
| Patti Template                                                                                                    |                                                  | Password:                 | *****                      |   |
| Agent Deployment                                                                                                    |                                                  | Pdssworu:                 |                            |   |
| Vendor Patch Module                                                                                                    |                                                  |                           | Enable SPS Package Logging |   |
| Bring Your Own Patch (BYOP)                                                                                                    |                                                  |                           |                            |   |
|                                                                                                    |                                                  |                           |                            |   |
|                                                                                                    |                                                  |                           |                            |   |
| Output                                                                                                    |                                                  |                           |                            |   |
| 10346:14) Attempting to connect to BigFix serve.           10346:15] Crash BigFix serve.           10346:15] Cash nucceeded.           10346:15] Cash nucceeded.           10346:15] Saving distribution system connection details to SVN.           10346:15] Saving distribution system connection details to SVN.           10346:15] Saving distribution system connection details to SVN.           10346:15] Saving distribution system connection details to SVN.           00346:15] Saving distribution system connection details to SVN.           003big distribution system connection details to SVN. |                                                  |                           |                            |   |
| Output                                                                                                    |                                                  |                           |                            |   |

- 5. On successful connection, the **BigFix** is added to the connection.
- 6. Restart the SVM Patch Publisher so that the selected connection will be available.

## Tanium

To create a new named connection to the Tanium distribution system, perform the following steps.

## To create a new named connection to the Tanium distribution system:

1. On Settings menu, click Distribution Systems in the left pane.

The Distribution Systems pane appears.

#### 2. Click Add New.

Task

3. Use the following fields to add the Tanium connection:

| Field                       | Description                                                                                                    |
|-----------------------------|----------------------------------------------------------------------------------------------------|
| Distribution System<br>Type | Click the Distribution System Type drop down and select <b>Tanium</b> from the list.                                                                                    |
| Connection Name             | Enter name of the connection.                                                                                                    |
| URL                         | Enter a valid URL provided from the Tanium.                                                                                                    |
| Token                       | Enter the valid token.                                                                                                    |
|                             | For more information on generating API Token, see Create an API Token.                                                                                                  |
| Computer Group              | In Computer Groups (optional) field, click ellipsis icon. The Tanium Computer Groups window appears. Select the desired groups from the list and then click <b>Ok</b> . |

4. Click the **Test & Save Connection** button to ensure the settings you entered can be used to successfully connect to this service. Patch Publisher service restarts automatically for the changes to take effect. You will receive a successful message in the Output Window.

| <b>2</b>                                                                                                    |                                            | SVM                       | I Patch Publisher | - 0 | s x |
|----------------------------------------------------------------------------------------------------|--------------------------------------------|---------------------------|-------------------|-----|-----|
| Home<br>Reterr<br>Service<br>Force Sev<br>Check-in Sev<br>Deployment Plocage<br>Settiver<br>Magnet<br>Deployment Plocage<br>Settiver<br>Magnet<br>Deployment Plocage<br>Settiver<br>Magnet<br>Deployment Plocage<br>Settiver<br>Magnet<br>Deployment Plocage<br>Settiver<br>Magnet<br>Magnet | Help Feedback About SVM Potch<br>Publisher |                           |                   |     |     |
| Settings                                                                                                    | Distribution Systems                       |                           |                   |     |     |
|                                                                                                    | Connections                                | i 😋 Add New 🛛 🕲 Del       | ete               |     |     |
| SVM Connection                                                                                                    |                                            | Distribution System Type: | Tanium            |     |     |
| Distribution Systems                                                                                                    |                                            | Connection Name*:         | DemoConnection    |     |     |
| Service Connections                                                                                                    |                                            |                           |                   |     |     |
| N                                                                                                    |                                            | URL*:                     |                   |     |     |
| Manage Patches                                                                                                    |                                            | Token*:                   |                   |     |     |
| Flexera Package System (SPS)                                                                                                    |                                            | Computer Groups:          | All Workstations  |     |     |
| Patch Template                                                                                                    |                                            |                           |                   |     |     |
| Agent Deployment                                                                                                    |                                            |                           |                   |     |     |
| Vendor Patch Module                                                                                                    |                                            |                           |                   |     |     |
| Bring Your Own Patch (BYOP)                                                                                                    |                                            |                           |                   |     |     |
| Patch Deployment Status                                                                                                    |                                            |                           |                   |     |     |
| Devices                                                                                                    |                                            |                           |                   |     |     |
| Custom Scan Rules                                                                                                    |                                            |                           |                   |     |     |
|                                                                                                    |                                            |                           |                   |     |     |
|                                                                                                    |                                            | Test & Save Connection    |                   |     |     |
| Output                                                                                                    |                                            |                           |                   |     | 4 X |
| [12:25:07] Fetching computer groups from Tanium server. This<br>[12:25:13] Fetching assignment groups.<br>[12:25:13] GetComputer groups API call. [httpMethod: GET, u<br>[12:25:13] Computer group fetched successfully.<br>[12:25:15] Finished fetching assignment groups.                                                                                                    |                                            |                           |                   |     |     |

- 5. On successful connection, the Tanium Distribution System is added to the connections.
- 6. Click **Restart Service** ribbon for the change to take effect.

## **Deleting an Existing Distribution Connection**

To delete an existing Distribution Connection, perform the following steps.

# Task

To delete a connection:

- 1. On the Settings menu, click Distribution Systems. The list of connections appears under the Connections pane.
- 2. Select required connection form the list and click **Delete**.

| Home<br>C<br>Retart<br>Service<br>Force:<br>Save<br>Save<br>Deployment<br>Pageta<br>Deployment<br>Pageta<br>Pageta | st Help Feedback About SVM Patch<br>re Publisher |                           |                            |
|----------------------------------------------------------------------------------------------------|--------------------------------------------------|---------------------------|----------------------------|
| Settings                                                                                                    | Distribution Systems                             |                           |                            |
|                                                                                                    | V Connections                                    | Add New ODelete           |                            |
| SVM Connection                                                                                                    | O BigFix-Win10                                   | Distribution System Type: | BigFix                     |
| Distribution Systems                                                                                                    |                                                  | Connection Name*:         | BigFix-Win10               |
| Service Connections                                                                                                    |                                                  | Server:                   | TOPPACING MEDI             |
| Manage Patches<br>Flexera Package System (SPS)                                                                                                    |                                                  | Port:                     | 100000000                  |
| Patch Template                                                                                                    |                                                  | Username:                 | Admin                      |
| Agent Deployment                                                                                                    |                                                  | Password:                 |                            |
| Vendor Patch Module                                                                                                    |                                                  |                           | Enable SPS Package Logging |
| Bring Your Own Patch (BYOP)                                                                                                    |                                                  |                           |                            |
| Output                                                                                                    |                                                  |                           |                            |
| 10346414 Attempting to connect to BigTin server.<br>103464515 (Legin succeeded: ck<br>103464515) Legin succeeded: ck<br>103464515 (Legin succeeded: ck<br>103464515) Swing distribution system connection details to SVA<br>103464515) Text Connection Successful.<br>103464515) Text Connection Successful.                                                                                                    |                                                  |                           |                            |
| Output                                                                                                    |                                                  |                           |                            |

- 3. Click Yes and confirm to proceed the changes.
- 4. Upon confirming, the selected connection will be removed from the Connections pane.

## **Service Connections**

You can configure connections to the AdminStudio server where you can request packages from Patch Publisher to the AdminStudio.

## **Prerequisite:**

AdminStudio service connection requires the following prerequisites:

- SQL server Authentication should be done from AdminStudio.
  - Modify the changes in the shared file:

 $\label{eq:stable} \ensuremath{\$} \ensuremath{\mathsf{ProgramFiles}(x86)} \ensuremath{\$} \ensuremath{\mathsf{AdminStudio}(2024\common\AdminStudioHost.exe.config} \ensuremath{\$} \ensuremath{\$} \ensu$ 

• Insert one of the following in the [ConnectionString] section of the Shared file, depending upon the authentication type you are using:

| Authentication Type    | Entry                                                                                                    |
|------------------------|----------------------------------------------------------------------------------------------------|
| Windows Authentication | <connectionstrings></connectionstrings>                                                                                                    |
|                        | <clear></clear>                                                                                                    |
|                        | <add connectionstring="Data Source=svm2018-&lt;br&gt;WIN10C.svm2019.test;User ID=svm2019\Administrator;Initial&lt;br&gt;Catalog=SVM2019;Integrated Security=SSPI;" name="WebServiceCatalog"></add> |
|                        |                                                                                                    |
| Server Authentication  | <connectionstrings></connectionstrings>                                                                                                    |
|                        | <clear></clear>                                                                                                    |
|                        | <add connectionstring="Data&lt;br&gt;Source=10.75.205.198;User ID=sa;Initial Catalog=SVM2;Password=Flexera!;" name="WebServiceCatalog"></add><br>                                                  |

To configure the AdminStudio service connection, perform the following steps.

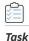

#### To configure the AdminStudio service connection:

1. On Settings menu, click Service Connections in the left pane.

The Service Connections page appears.

| Home                                                                                 |                                                  |                        |
|--------------------------------------------------------------------------------------|--------------------------------------------------|------------------------|
| G 式 民 🔏 📄 O                                                                          | 2 📮 🕦                                            |                        |
| Restart Force Save Agent Custom Sugger<br>Service Check-in Deployment Package Softwa | st Help Feedback About SVM Patch<br>re Publisher |                        |
| Settings                                                                             | Service Connections                              |                        |
| occurgo                                                                              | a⊡c                                              | : O Add New O Delete   |
| SVM Connection                                                                       |                                                  | AdminStudio Connection |
| Distribution Systems                                                                 |                                                  |                        |
| An internet water                                                                    |                                                  | Connection Name:       |
| Service Connections                                                                  |                                                  | Hostname/IP:           |
| Manage Patches                                                                       |                                                  |                        |
| Flexera Package System (SPS)                                                         |                                                  |                        |
|                                                                                      |                                                  | Test & save Connection |
| Patch Template                                                                       |                                                  |                        |
| Agent Deployment                                                                     |                                                  |                        |
| Vendor Patch Module                                                                  |                                                  |                        |
| Bring Your Own Patch (BYOP)                                                          |                                                  |                        |

- 2. Enter valid connection name.
- **3.** Enter valid Host name or IP address of the AdminStudio.
- 4. Click the **Test & Save Connection** button to ensure the settings you entered can be used to successfully connect to this service. You will receive a successful message in the Output Window.

Download and Install the Software Vulnerability Manager Patch Publisher

| Home<br>Restart<br>Service<br>Force Save<br>Deployment Package S                                                                                                    | uggest Help Feedback About SVM Patch<br>oftware Publisher |                                        |                       |      |
|----------------------------------------------------------------------------------------------------|-----------------------------------------------------------|----------------------------------------|-----------------------|------|
| Settings                                                                                                    | Service Connections                                       |                                        |                       |      |
|                                                                                                    | *O:                                                       | : O Add New O Dele                     | te                    |      |
| SVM Connection                                                                                                    | ✓                                                         | AdminStudio Connection                 |                       |      |
| Distribution Systems                                                                                                    | Administuale connection                                   | Connection Name:                       | AdminStude connection |      |
| Manage Patches<br>Flexera Package System (SPS)<br>Patch Template<br>Agent Deployment<br>Vendar Patch Module<br>Bring Your Own Patch (BYOP)                                               |                                                           | Hostname/IP:<br>Test & save Connection | 50                    |      |
| Output<br>10.23:33 fasting service connection details to SVM start<br>10.23:337 fasting service connection details to SVM com<br>10.24:337 fasting service connection details to SVM com |                                                           |                                        |                       | 48 X |

- 5. On successful connection, the AdminStudio service connection is added to the connections.
- 6. Click **Restart Service** ribbon for the change to take effect.

## **Manage Patches Menu**

You can now publish SPS/ VPM patches to multiple end point management systems like WSUS, Microsoft Intune, VMWare Workspace ONE, and BigFix.

To publish patches, it will be necessary to configure SVM Connection and Distribution Connections. For more information, see SVM Connection and Distribution Systems.

The following views have been added under the Manage Patches menu:

- Flexera Package System (SPS)
- Patch Template
- Agent Deployment
- Vendor Patch Module
- Bring Your Own Patch (BYOP)
- Patch Deployment Status
- Devices
- Custom Scan Rules

## Flexera Package System (SPS)

The Flexera Package System (SPS) page displays a list of products for which Software Vulnerability Manager can automatically create an Update/Uninstall package.

In the **Search Type** field, you can now search for SPS patches either by Product or CVE. You can also enter keywords in the **Find** box to find the matching entries in the grid.

Click the **Configure View** button to configure the product display criteria. For more information, see Configure Product Display Criteria for Flexera Package System (SPS) View.

Click **Export** button in any grid view to save the displayed information as a CSV file.

The Flexera Package System (SPS) page includes the following properties:

| Table 4-2 • Flexera Package System (SPS) page Pro |
|---------------------------------------------------|
|---------------------------------------------------|

| Property           | Description                                                                                                    |
|--------------------|----------------------------------------------------------------------------------------------------|
| Product            | Specifies the product name.                                                                                                    |
| Patched Version    | Specifies the version of the product.                                                                                                    |
| Vendor             | Specifies the vendor name of the product.                                                                                                    |
| Architecture       | Specifies the architecture of the product.                                                                                                    |
| SAID               | By clicking on any <b>SAID</b> , a popup appears with the CVE, CVSS scores, affected software's, and other advisory details.                       |
|                    | • Clicking <b>CVE Reference</b> link navigates to the cve.mitre.org website for cybersecurity vulnerabilities information.                         |
|                    | • Clicking <b>Secunia Advisory Details</b> links navigates to external Websites for additional details.                                            |
| Criticality        | Specifies severity of a Secunia Advisory (SAID).                                                                                                   |
|                    | It displays the color code depending upon the severity of a Secunia Advisory (SAID).                                                               |
|                    | For more information, see Criticality (Severity Rating).                                                                                           |
| Threat Score       | Specifies the Threat Score information for the out of the box patches listed. For more information, see Criteria for the Threat Score Calculation. |
| Detected           | Displays the number of minutes/hours/days/months of how long ago the vulnerabilities were detected in a scan.                                      |
| Advisory Published | Specifies the advisory published date.                                                                                                    |
| Insecure           | Specifies the count of the insecured products.                                                                                                    |
| End-Of-Life        | Specifies End-Of-Life Products.                                                                                                    |
| Secure             | Specifies the count of secured product.                                                                                                    |
| Total              | Specifies the total count of the product.                                                                                                    |
| Hosts              | Specifies the count of the host.                                                                                                    |

## Table 4-2 • Flexera Package System (SPS) page Properties

| Property      | Description                                                                                                    |
|---------------|----------------------------------------------------------------------------------------------------|
| Uninstallable | If Uninstallable column is listed as <b>Yes</b> , then it is eligible for creating an uninstall package.                                                                                                    |
|               | If Uninstallable column is listed as <b>No</b> , then you must customize the execution<br>flow script to successfully uninstall the product. This can be done by selecting the<br>Edit Package Content check box in the Package Configuration panel. For more<br>information, see Create Uninstall Package. |

The following color codes are used in the Flexera Package System (SPS) products list:

Table 4-3 • Flexera Package System (SPS) products list color code

| Criticality         | Color code        |
|---------------------|-------------------|
| Extremely critical  | Red color         |
| Highly critical     | Orange color      |
| Moderately critical | Yellow color      |
| less critical       | Light Green color |
| Not critical        | Green color       |

| NLC Mode FML         XLS Mode FML         XdS Mode FML         Velocities         Velocities         V                                                                                                    | 3                                       |               |                 |          |                | S | VM Patch Publishe | ł                |                              |             |              |       | ŝ.    | - 0    | ×  |
|----------------------------------------------------------------------------------------------------|-----------------------------------------|---------------|-----------------|----------|----------------|---|-------------------|------------------|------------------------------|-------------|--------------|-------|-------|--------|----|
| Statution         Open of all and open of all all all all all all all all all al                                                                                                    | Home                                    |               |                 |          |                |   |                   |                  |                              |             |              |       |       |        |    |
| Security         Security         Security         Security         Destribution           SMN connection                                                                                                    | testart Force Save Agent Custom Suggest | WSUS Help Fe  | redback About S | VM Patch |                |   |                   |                  |                              |             |              |       |       |        |    |
| Service Types         Product         Service Types         Service Types         Service Types         Destribution           Distribution Systems         Pedded Yees.         Vedor A         Androge Yeels         Texted Yees         Fedded Yees.         Fedded Yees.         Service Texted Yees.         Service Texted Yees.         Service Yees.         Service Yees.                                                                                                    | Settings                                | Flexera Pad   | kage System (   | SPS)     |                |   |                   |                  |                              |             |              |       |       |        |    |
| SMM connection         Priorit         Feature         Fuild         Priorit         Feature         Fuild         Priorit         Fuild         Priorit         Fuild         Fuild                                                                                                    | Jocumgo                                 | Search Type:  | Product         | ~        |                |   | Search            | Smart Groups:    | All Products                 | * Co        | nfigure View |       |       | Export |    |
| Distribution systems         Patisk         Patisk         Value         Value                                                                                                    | SVM Connection                          | ocuren ryper  | 110000          |          |                |   | 5001011           | Dimbre or ouppor | 1111000000                   | 1.00        | inguite them |       |       | Loport |    |
| Partial         Partial         Partial <t< td=""><td></td><td>Enter text to</td><td>search</td><td></td><td></td><td></td><td>Find</td><td></td><td></td><td></td><td></td><td></td><td></td><td></td><td></td></t<>                                                                                                    |                                         | Enter text to | search          |          |                |   | Find              |                  |                              |             |              |       |       |        |    |
| Service Connections         VLC Meda FL         3.1.8         Vector All         Windows 32-bit         Sall 12384         mphy return         17         Smooths go         20h Itown         1         0         0         1         0         0         1         Yer           Manage Patches         Order Mus.         10.0         Order Mus.         10.0                                                                                                    | Distribution Systems                    |               |                 |          |                |   |                   |                  |                              |             |              |       |       |        |    |
| Manage Patches         VLC Made FL         33.18         Vdoto AVM         Vendore 64-bit         511238         Vendore 64-bit         21.02         Vendore 64-bit         21.02         Vendore 64-bit         22.02         Vendore 64-bit         21.02         Vendore 64-bit         22.02         Vendore 64-bit         21.02         Vendore 64-bit         22.02         Vendore 64-bit         22.02         22.02         Vendore 64-bit <td>Convice Connections</td> <td></td> <td></td> <td></td> <td></td> <td></td> <td></td> <td></td> <td></td> <td>End-Of-Life</td> <td>Secure</td> <td>Total</td> <td>Hosts</td> <td>Unins</td> <td></td>                                                                      | Convice Connections                     |               |                 |          |                |   |                   |                  |                              | End-Of-Life | Secure       | Total | Hosts | Unins  |    |
| Manage Patches         Oracle Java J.         11.0.19         Oracle Corput.         Windows 64-bit         5.115522         Indometry Corp.         221 one month ago         180 April, 20         1         0         0         1         1         0         0         1         1         0         1         1         0         1         1         0         0         1         1         0         0         1         1         0         0         1         1         0         0         1         1         0         0         1         1         0         0         1         1         0         0         1         1         0         0         1         1         0         0         1         1         0         0         1         1         0         0         1         1         0         0         1         1         0         0         1         1         0         0         1         1         0         0         1         0         0         1         0         0         1         0         0         1         0         0         1         0         0         1         0         0         1                                                                                                    | Service connections                     |               |                 |          |                |   |                   |                  | and the second second second | 1           | 0            | 0     | 1     | 1      |    |
| Heren Package System (SPS)         Weeker 3.x         3.6.14         Weeker 4.c.         Windows 22-bit         52115321         Middows 1/c.         2.3         one month app         230 May, 2023         1         0         0         1         Memory           Parages Garm, 8.372,071         Amazen.com         Windows 42-bit         S13339         Middows 1/c.         2.3         Smeths spi         100 May, 2023         1         0         0         1         1         Ne           Patch Template         Month Viet/Linux         Window 54-bit         Str.3329         Middows 1/c.         2.3         Smeths spi         100 May, 2023         1         0         0         1         1         Ne           Patch Template         Window Fields         Similary         Window 64-bit         Similary         Similary         Similary         1         0         0         1         1         Ne                                                                                                    | Manage Patches                          |               |                 |          |                |   |                   |                  |                              |             |              | 0     | 1     | 1      |    |
| Homese Package System (SPS)         Ameses core, 8.372,07.3         Ameses core, 8.372,07.3         Modes Felds         S13335         Modes ferds, 0         S23         Sensetting and 1.05 modes         S3         0         0         5         1         0         5         1         0         5         1         0         5         1         0         5         1         0         5         1         0         5         1         0         5         1         0         5         1         0         5         1         0         5         1         0         5         1         0         5         1         0         5         1         0         5         1         0         5         1         0         5         1         0         5         1         0         5         1         0         5         1         0         1         1         0         1         1         1         1         1         1         1         1         1         1         1         1         1         1         1         1         1         1         1         1         1         1         1 <th1< th="">         1         1</th1<>                                                                                                    | hanage ratenes                          |               |                 |          |                |   |                   |                  |                              |             |              | 0     | 1     | 1      |    |
| Zoom Clieft L.         S14.0         Zoom Video         Windows 64-bit         S112222         Modula refue         S13 bit June, 20         I         O         I         I         Image: Clieft L.         Image: Clieft L. <tht< td=""><td>Flexera Package System (SPS)</td><td></td><td></td><td></td><td></td><td></td><td></td><td></td><td></td><td></td><td></td><td>0</td><td></td><td>1</td><td></td></tht<> | Flexera Package System (SPS)            |               |                 |          |                |   |                   |                  |                              |             |              | 0     |       | 1      |    |
| Match Frençlate         Match Frenç         Ultravite         Vendere Fela         -         -         -         -         -         -         -         -         -         -         -         -         -         -         -         -         -         -         -         -         -         -         -         -         -         -         -         -         -         -         -         -         -         -         -         -         -         -         -         -         -         -         -         -         -         -         -         -         -         -         -         -         -         -         -         -         -         -         -         -         -         -         -         -         -         -         -         -         -         -         -         -         -         -         -         -         -         -         -         -         -         -         -         -         -         -         -         -         -         -         -         -         -         -         -         -         -         -         -         -         - <td></td> <td></td> <td></td> <td></td> <td></td> <td></td> <td></td> <td></td> <td></td> <td></td> <td></td> <td>0</td> <td></td> <td>1</td> <td></td>                                                                                                    |                                         |               |                 |          |                |   |                   |                  |                              |             |              | 0     |       | 1      |    |
|                                                                                                    | Patch Template                          |               |                 |          |                |   |                   |                  |                              |             | 0            | 0     | -     | 1      |    |
| Agent Deployment Google Chro 114.x Google Windows 64-bit : one month ago - 0 1 0 1 1 M                                                                                                    |                                         |               |                 |          |                |   |                   |                  |                              |             | 1            | 0     |       | 1      |    |
|                                                                                                    | Agent Deployment                        | Google Chro   | 114.x           | Google   | Windows 64-bit |   |                   |                  | - one month ago              | U           | 1            | 0     | 1     | 1      | 10 |
|                                                                                                    | Vendor Patch Module                     |               |                 |          |                |   |                   |                  |                              |             |              |       |       |        |    |
| Vendor Patch Module                                                                                                    | Pring Your Own Dateb (DVOD)             |               |                 |          |                |   |                   |                  |                              |             |              |       |       |        |    |
|                                                                                                    | bring rour Own Patch (BTOP)             |               |                 |          |                |   |                   |                  |                              |             |              |       |       |        |    |
| Vendor Patch Module Bring Your Own Patch (BYOP)                                                                                                    | Patch Deployment Status                 |               |                 |          |                |   |                   |                  |                              |             |              |       |       |        |    |
| Bring Your Own Patch (BYOP)                                                                                                    | rucui Deployment Status                 |               |                 |          |                |   |                   |                  |                              |             |              |       |       |        |    |

The Flexera Package System (SPS) view provides further information regarding:

- Create Update Package
- Create Uninstall Package
- Create Custom Package

## Create Update Package

To create update package, perform the following steps:

## Task

To create update package:

1. On Manage Patches menu, click Flexera Package System (SPS) in the left pane.

The Flexera Package System (SPS) page appears.

2. Right click on a desired package and select Create Update Package from the context menu.

| Restart Force Save Agent Custom Sug<br>Deployment Package Soft                                                                                                    | gest Help Fi    |                  | VM Patch<br>Isher |              |           |                 |              |                  |                  |          |             |        |       |       |             |    |
|----------------------------------------------------------------------------------------------------|-----------------|------------------|-------------------|--------------|-----------|-----------------|--------------|------------------|------------------|----------|-------------|--------|-------|-------|-------------|----|
| Settings                                                                                                    | Flexera P       | ackage Syst      | em (SPS)          |              |           |                 |              |                  |                  |          |             |        |       |       |             |    |
| secongs                                                                                                    | Smart Groups    | All Products     |                   |              |           | - Configure Vi  | w.           |                  |                  |          |             |        |       |       |             |    |
| SVM Connection                                                                                                    |                 |                  |                   |              |           |                 |              |                  |                  |          |             |        |       |       |             |    |
| Distribution Systems                                                                                                    | Enter text t    | o search         |                   |              |           | Find            |              |                  |                  |          |             |        |       |       |             |    |
| bist ibuton systems                                                                                                    | Product         | Patched Versi    | Vendor            | Architecture | SAID      | Criticality     | Threat Score | Detected         | Advisory Publ.   | Insecure | End-Of-Life | Secure | Total | Hosts | Uninstallab | ke |
| Service Connections                                                                                                    | Adobe Brack     | 1.14.1           | Adobe             | Windows 32   | SA92461   | Highly Critical |              | 3 08th June, 2   | 10th Decemb.     |          | 1           | 0      | 0     | 1     | 1           |    |
| Provide Participation of the second second se | Adobe Acrob.    | . 22.x (Contin   | Adobe             | Windows 32   | SA110399  | Highly Critical |              | 8 27th Septem.   | 09th August,     |          | 0           | 5      | 0     | 5     | 5           |    |
| Manage Patches                                                                                                    | Amazon Corr     | 8.342.07.1       | Amazon.com        | Windows 32   | SA109724  | Moderately C.   | . 2          | 0 02nd June, 2   | . 19th July, 20. |          | 4           | 0      | 0     | 4     | 2           |    |
| Flexera Package System (SPS)                                                                                                    | Amazon Corr     | 8.342.07.1       | Amazon.com        | Windows 64   | SA109724  | Moderately C.   | . 2          | 0 02nd June, 2.  | 19th July, 20.   |          | 9           | 0      | 0     | 9     | 3           |    |
| Hexera Package System (SPS)                                                                                                    | FileZila FTP    | 3.48.0           |                   | Windows 64   | SA94916   | Moderately C.   |              | - 08th June, 2   | 29th April, 2    |          | 1           | 0      | 0     | 1     | 1           |    |
| Patch Template                                                                                                    | Mozila Firefox  | 105.x / 102      | Mozila Found      | Windows 32   | SA110841  | Highly Critical | 2            | 3 25th July, 20. | 20th Septem.     |          | 0           | 3      | 0     | 3     | 2           |    |
|                                                                                                    | Mozila          | Create Update P  | 1                 | Windows 64   | SA110841  | Highly Critical | 2            | 3 27th Septem.   | 20th Septem.     |          | 1           | 6      | 0     | 7     | 6           |    |
| Agent Deployment                                                                                                    | Google          | reate update P   | аскаде            | Windows 64   | SA110824  | Highly Critical | 1            | 7 27th Septem.   | 14th Septem.     |          | 0           | 2      | 0     | 2     | 2           |    |
|                                                                                                    | Apple           | Create Uninstall | Package           | Windows 64   | SA 108748 | Highly Critical |              | 7 08th June, 2   | 18th May, 20.    |          | 1           | 0      | 0     | 1     | 1           |    |
| /endor Patch Module                                                                                                    | Orade           | Create Custom P  | ackage            | Windows 32   | SA109945  | Moderately C.   | . 2          | 1 08th June, 2.  | 19th July, 20.   |          | 1           | 0      | 0     | 1     | 1           |    |
|                                                                                                    | Oracle Java     | 8u341            | Orade Corpo       | Windows 64   | SA109945  | Moderately C.   | . 2          | 1 27th Septem.   | 19th July, 20.   |          | 3           | 0      | 0     | 3     | 2           |    |
| Iring Your Own Patch (BYOP)                                                                                                    | Oracle Java     | 8u341            | Orade Corpo       | Windows 64   | SA109945  | Moderately C.   | . 2          | 1 08th June, 2.  | 19th July, 20.   |          | 4           | 0      | 0     | 4     | 2           |    |
|                                                                                                    | LibreOffice 6.3 | 7.x              | The Docume        | Windows 32   | -         |                 |              | - 08th June, 2   |                  |          | 1           | 0      | 0     | 1     | 1           |    |
|                                                                                                    | Notepad++       | 7.x              |                   | Windows 32   | SA91115   | Highly Critical |              | 2 24th Septem.   | 18th Septem.     |          | 1           | 1      | 0     | 2     | 2           |    |
|                                                                                                    | Notepad++       | 7.7              |                   | Windows 64   | SA91115   | Highly Critical |              | 2 27th Septem.   | 18th Septem.     |          | 3           | 0      | 0     | 3     | 3           |    |
|                                                                                                    | Anache One      | 4111             | ∩nen∩ffire        | Windows 37.  | 54 104393 | Highly Critical |              | 5 08th time 2    | 27th Sentem      |          | 1           | n      | n     | 1     | 1           |    |

#### The Create Update Package Wizard appears.

Follow the steps as specified in the Create Patch Wizard.

- 3. On successful action, package and wizard data will be saved.
- 4. On check-in, the saved package will be published to the specified end point management system.

### Create Uninstall Package

Any Products that are listed as Yes in the Uninstallable column are eligible for creating an uninstall package.

For Products listed as **No** in the Uninstallable column you must customize the execution flow script to successfully uninstall the product. This can be done by selecting the Edit Package Content check box in the Package Configuration panel.

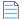

**Note** • Uninstall packages can be created only for SPS packages.

To create uninstall package, perform the following steps:

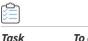

#### To create uninstall package:

1. On Manage Patches menu, click Flexera Package System (SPS) in the left pane.

The Flexera Package System (SPS) page appears.

2. Right click on a desired package and select Create Uninstall Package from the context menu.

| Home<br>Contraction<br>Restart<br>Force Save Agent Custom Sug<br>Deployment Package Soft | gest Help Fr    | eedback About S<br>Publ | M Patch      |              |          |                 |              |                  |                  |          |             |        |       |       |            |     |
|------------------------------------------------------------------------------------------|-----------------|-------------------------|--------------|--------------|----------|-----------------|--------------|------------------|------------------|----------|-------------|--------|-------|-------|------------|-----|
| Settings                                                                                 | Flexera P       | ackage Syste            | em (SPS)     |              |          |                 |              |                  |                  |          |             |        |       |       |            |     |
| setungs                                                                                  |                 |                         |              |              |          | - Configure Vie |              |                  |                  |          |             |        |       |       |            |     |
| SVM Connection                                                                           | Smart Groups    | s: All Products         |              |              |          | Configure vie   | sw           |                  |                  |          |             |        |       |       |            |     |
| Distribution Systems                                                                     | Enter text t    | to search               |              |              |          | Find            |              |                  |                  |          |             |        |       |       |            |     |
|                                                                                          | Product         | Patched Versi           | Vendor       | Architecture | SAID     | Criticality     | Threat Score | Detected         | Advisory Publ.   | Insecure | End-Of-Life | Secure | Total | Hosts | Uninstalla | ble |
| Service Connections                                                                      | Adobe Brack     | . 1.14.1                | Adobe        | Windows 32   | SA92461  | Highly Critical | 3            | 3 08th June, 2   | 10th Decemb.     |          | 1           | 0      | 0     | 1     | 1          | N   |
|                                                                                          | Adobe Acrob.    | . 22.x (Contin          | Adobe        | Windows 32   | SA110399 | Highly Critical | 8            | 27th Septem      | 09th August,     |          | 0           | 5      | 0     | 5     | 5          | N   |
| Manage Patches                                                                           | Amazon Corr.    | . 8.342.07.1            | Amazon.com   | Windows 32   | SA109724 | Moderately C.   | . 20         | 02nd June, 2.    | . 19th July, 20  |          | 4           | 0      | 0     | 4     | 2          | N   |
| Flexera Package System (SPS)                                                             | Amazon Corr.    | . 8.342.07.1            | Amazon.com   | Windows 64   | SA109724 | Moderately C.   | . 20         | 0 02nd June, 2.  | . 19th July, 20. |          | 9           | 0      | 0     | 9     | 3          | N   |
| riexera rackage system (SrS)                                                             | FileZila FTP    | 3.48.0                  |              | Windows 64   | SA94916  | Moderately C.   |              | - 08th June, 2   | 29th April, 2    |          | 1           | 0      | 0     | 1     | 1          | Ye  |
| Patch Template                                                                           |                 | 105 - / 102             |              | Windows 32   | SA110841 | Highly Critical | 23           | 3 25th July, 20. | 20th Septem      |          | 0           | 3      | 0     | 3     | 2          | Ye  |
|                                                                                          | Mozil           | reate Update Par        | kage id      | Windows 64   | SA110841 | Highly Critical | 23           | 3 27th Septem    | 20th Septem      |          | 1           | 6      | 0     | 7     | 6          | Ye  |
| Agent Deployment                                                                         | Goog            | reate Uninstall P       | ackage       | Windows 64   | SA110824 | Highly Critical | 17           | 7 27th Septem    | 14th Septem      |          | 0           | 2      | 0     | 2     | 2          | N   |
|                                                                                          | Apple           | reate Custom Pa         | ckage        | Windows 64   | SA108748 | Highly Critical | 3            | 7 08th June, 2   | 18th May, 20.    |          | 1           | 0      | 0     | 1     | 1          | N   |
| /endor Patch Module                                                                      | Orade Java      |                         | vraue curp0  | Windows 32   | SA109945 | Moderately C.   | . 21         | 08th June, 2     | 19th July, 20.   |          | 1           | 0      | 0     | 1     | 1          | Ň   |
|                                                                                          | Oracle Java     | 8u341                   | Oracle Corpo | Windows 64   | SA109945 | Moderately C.   | . 21         | 27th Septem      | 19th July, 20.   |          | 3           | 0      | 0     | 3     | 2          | N   |
| Iring Your Own Patch (BYOP)                                                              | Orade Java      | 8u341                   | Oracle Corpo | Windows 64   | SA109945 | Moderately C.   | . 21         | 1 08th June, 2   | 19th July, 20.   |          | 4           | 0      | 0     | 4     | 2          | N   |
|                                                                                          | LibreOffice 6.5 | x 7.x                   | The Docume   | Windows 32   | -        | -               |              | - 08th June, 2   | e 👷              |          | 1           | 0      | 0     | 1     | 1          | N   |
|                                                                                          | Notepad++       | 7.x                     |              | Windows 32   | SA91115  | Highly Critical | 3            | 2 24th Septem    | 18th Septem      |          | 1           | 1      | 0     | 2     | 2          | N   |
|                                                                                          | Notepad++       | 7.7                     |              | Windows 64   | SA91115  | Highly Critical | 2            | 2 27th Septem    | 18th Septem      |          | 3           | 0      | 0     | 3     | 3          | No  |
|                                                                                          | Anarhe One      | 4111                    | ∩nenOffice   | Windows 37-  | 54104393 | Highly Critical | 1            | 6 08th time 2    | 27th Sentem      |          | 1           | ń      | 0     | 1     | 1          | N   |

#### The Create Uninstall Package Wizard appears.

Follow the steps as specified in the Create Patch Wizard.

3. On successful action, uninstall packages will be created.

## Create Custom Package

You can create a new custom package for SPS patches. While creating a custom package, you need to add a download file link and then update the script in the Package Content panel.

To create custom package, perform the following steps:

🗐 Task

To create custom package:

1. On Manage Patches menu, click Flexera Package System (SPS) in the left pane.

The Flexera Package System (SPS) page appears.

2. Right click on a desired package and select Create Custom Package from the context menu.

| Lestart<br>revice Check-in Save Agent Custom<br>Deployment Package                                             | Suggest Software | Feedback About S<br>Publ |               |              |            |                 |              |                |                |          |             |        |       |       |               |
|----------------------------------------------------------------------------------------------------|------------------|--------------------------|---------------|--------------|------------|-----------------|--------------|----------------|----------------|----------|-------------|--------|-------|-------|---------------|
| Settings                                                                                                    | Flexera          | Package Syste            | em (SPS)      |              |            |                 |              |                |                |          |             |        |       |       |               |
| Securitys<br>SVM Connection                                                                                    | Smart Grou       | -                        |               |              |            | + Configure Vie | w            |                |                |          |             |        |       |       |               |
| Distribution Systems                                                                                           | Enter tex        | t to search              |               |              |            | Find            |              |                |                |          |             |        |       |       |               |
|                                                                                                    | Product          | Patched Versi            | Vendor        | Architecture | SAID       | Criticality     | Threat Score | Detected       | Advisory Publ. | Insecure | End-Of-Life | Secure | Total | Hosts | Uninstallable |
| Service Connections                                                                                            | Adobe Brad       | 1.14.1                   | Adobe         | Windows 32   | SA92461    | Highly Critical | 3            | 08th June, 2   | 10th Decemb    |          | 1           | 0      | 0     | 1     | 1             |
| the second second second second second second second second second second second second second second second s | Adobe Acrol      | 22.x (Contin             | Adobe         | Windows 32   | SA110399   | Highly Critical | 8            | 27th Septem    | 09th August,   |          | 0           | 5      | 0     | 5     | 5             |
| Manage Patches                                                                                                 | Amazon Cor       | r 8.342.07.1             | Amazon.com    | Windows 32   | SA109724   | Moderately C.   | . 20         | 02nd June, 2   | 19th July, 20. |          | 4           | 0      | 0     | 4     | 2             |
| Flexera Package System (SPS)                                                                                   | Amazon Cor       | r 8.342.07.1             | Amazon.com    | Windows 64   | SA 109724  | Moderately C.   | . 20         | 02nd June, 2   | 19th July, 20. |          | 9           | 0      | 0     | 9     | 3             |
| lexera rackage system (SrS)                                                                                    | FileZila FTP.    | 3.48.0                   |               | Windows 64   | SA94916    | Moderately C.   |              | 08th June, 2   | 29th April, 2  |          | 1           | 0      | 0     | 1     | 1             |
| Patch Template                                                                                                 |                  | 105 v / 107              |               | Windows 32   | SA110841   | Highly Critical | 23           | 25th July, 20. | 20th Septem    |          | 0           | 3      | 0     | 3     | 2             |
|                                                                                                    | Mozil            | Create Update Par        | kage id.      | Windows 64   | SA110841   | Highly Critical | 23           | 27th Septem    | 20th Septem    |          | 1           | 6      | 0     | 7     | 6             |
| Agent Deployment                                                                                               | Goog             | Create Uninstall P       | ackage        | Windows 64   | SA110824   | Highly Critical | 17           | 27th Septem    | 14th Septem    |          | 0           | 2      | 0     | 2     | 2             |
|                                                                                                    | Apple            | Create Custom Pa         | ckage         | Windows 64   | SA108748   | Highly Critical | 3            | 08th June, 2   | 18th May, 20.  |          | 1           | 0      | 0     | 1     | 1             |
| Vendor Patch Module                                                                                            | Orade Java       |                          | vioue corpo.  | . Windows 32 | . SA109945 | Moderately C.   | . 21         | 08th June, 2   | 19th July, 20. |          | 1           | 0      | 0     | 1     | 1             |
|                                                                                                    | Oracle Java      | 8u341                    | Oracle Corpo. | . Windows 64 | SA109945   | Moderately C.   | . 21         | 27th Septem    | 19th July, 20. |          | 3           | 0      | 0     | 3     | 2             |
| Bring Your Own Patch (BYOP)                                                                                    | Oracle Java      |                          | Oracle Corpo. | . Windows 64 | SA109945   | Moderately C.   | . 21         | 08th June, 2   | 19th July, 20. |          | 4           | 0      | 0     | 4     | 2             |
|                                                                                                    | LibreOffice 6    |                          | The Docume    | Windows 32   |            |                 |              | 08th June, 2   |                |          | 1           | 0      | 0     | 1     | 1             |
|                                                                                                    | Notepad++        | 7.x                      |               | Windows 32   | . SA91115  | Highly Critical | 2            | 24th Septem    | 18th Septem    |          | 1           | 1      | 0     | 2     | 2             |
|                                                                                                    | Notepad++        | 7.7                      |               | Windows 64   | SA91115    | Highly Critical | 2            | 27th Septem    | 18th Septem    |          | 3           | 0      | 0     | 3     | 3             |
|                                                                                                    | Anache One       | 4 1 11                   | OnenOffice    | Windows 37-  | 54104393   | Highly Critical | F            | 08th lune 2    | 27th Sentem    |          | 1           | n      | n     | 1     | 4             |

The Create Custom Package Wizard appears.

Follow the steps as specified in the Create Patch Wizard.

3. On successful action, custom packages will be created.

## **Patch Template**

The Patch Template view displays the SPS patches that are saved as Patch Templates. This view also enables you to edit and publish templates to one of the configured endpoint management systems.

Click **Export** button in any grid view to save the displayed information as a CSV file.

This view provides further information regarding:

- Publish/Edit Template
- Subscribe to Patch
- Delete Template
- Edit Subscription (Patch Publisher)
- Pause Subscription (Patch Publisher)
- Resume Subscription (Patch Publisher)

| 3                                                                                                    |                       |                              |                       | Patch Publisher   |                   |               |                |            |                      |
|----------------------------------------------------------------------------------------------------|-----------------------|------------------------------|-----------------------|-------------------|-------------------|---------------|----------------|------------|----------------------|
| Home<br>Set A Constant of the set of the set o | S Help Feedback       | About SVM Patch<br>Publisher |                       |                   |                   |               |                |            |                      |
| Settings                                                                                                    | Patch Template        |                              |                       |                   |                   |               |                |            |                      |
| SVM Connection                                                                                                    | Enter text to search. |                              |                       | Find              |                   |               |                |            | Export               |
|                                                                                                    | Template Name         | Product Name                 | Vendor                | Patched Version   | Minimum Version   | Architecture  | Updated On     | Subscribed | Subscription Started |
| istribution Systems                                                                                                    | amazon                | Amazon Corretto 8.x          | Amazon.com            | 8.362.08.1        | 8.0.0.0           | Windows64-bit | 18th Apr, 2023 | No         |                      |
|                                                                                                    | firefox               | Mozilla Firefox 104.x        | Mozilla Foundation    | 109.x / 102.x ESR | 109.x / 102.x ESR | Windows64-bit | 19th Jun, 2023 | No         |                      |
| ervice Connections                                                                                                    | java oracle           | Orade Java JDK 1.11.x /      | Oracle Corporation    | 11.0.19           | 11.0.0.0          | Windows64-bit | 19th Jun, 2023 | No         |                      |
| lanage Patches                                                                                                    | vic media             | VLC Media Player 3.x         | VideoLAN              | 3.0.18            | 3.0.0.0           | Windows64-bit | 19th Jun, 2023 | No         |                      |
| lanage Fatches                                                                                                    | zoom                  | Zoom Client for Meetings     | Zoom Video Communicat | 5.14.0            | 5.0.0.0           | Windows64-bit | 25th Apr, 2023 | No         |                      |
| Texera Package System (SPS)                                                                                                    |                       |                              |                       |                   |                   |               |                |            |                      |
| atch Template                                                                                                    |                       |                              |                       |                   |                   |               |                |            |                      |
| gent Deployment                                                                                                    |                       |                              |                       |                   |                   |               |                |            |                      |

## Publish/Edit Template

To edit and publish Patch Template, perform the following steps:

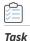

To edit or publish Patch Template:

1. On Manage Patches menu, click Patch Template in the left pane.

The Patch Template page appears.

2. Right click on a desired template and select Publish/Edit Template from the context menu.

| start<br>rvice Check-in Stave Agent Custom Suggest WSL<br>Deployment Package Software Manage                                                                                                    | Help Feedback A         | bout SVM Patch<br>Publisher |                    |                   |                 |                        |                |            |                      |
|----------------------------------------------------------------------------------------------------|-------------------------|-----------------------------|--------------------|-------------------|-----------------|------------------------|----------------|------------|----------------------|
| Settings                                                                                                    | Patch Template          |                             |                    |                   |                 |                        |                |            |                      |
| SVM Connection                                                                                                    | Enter text to search    |                             |                    | Find              |                 |                        |                |            | Export               |
|                                                                                                    | Template Name           | Product Name                | Vendor             | Patched Version   | Minimum Version | Architecture           | Updated On     | Subscribed | Subscription Started |
| Distribution Systems                                                                                                    | Adobe_Acrobat_22_Aug    | Adobe Acrobat Reader D.     | Adobe              | 24.x (Continuous) | 22.0.0.0        | Windows32-bit / 64-bit | 22nd Aug, 2023 | Yes        | 22nd Aug, 2023       |
| Service Connections                                                                                                    | Amaze Publish/Ed        | t Toppolato                 | Amazon.com         | 8.432.06.1        | 8.0.0.0         | Windows32-bit          | 22nd Aug, 2023 | Yes        | 22nd Aug, 2023       |
| service Connections                                                                                                    | chrom                   | [19.x                       | Google             | 130.x             | 101.0.0.0       | Windows64-bit          | 09th Sep, 2024 | Yes        | 09th Sep, 2024       |
| Manage Patches                                                                                                    | firefox Delete Ter      | nplate                      | Mozilla Foundation | 131.x / 115.x ESR | 45.0.0.0        | Windows32-bit          | 24th Mar, 2020 | Yes        | 21st Aug, 2023       |
| ialiage ratches                                                                                                    | firefox Edit Subsc      | iption                      | Mozilla Foundation | 131.x / 115.x ESR | 46.0.0.0        | Windows64-bit          | 24th Mar, 2020 | Yes        | 24th Mar, 2020       |
| lexera Package System (SPS)                                                                                                    | firefox Pause Sub:      | cription                    | Mozilla Foundation | 131.x / 115.x ESR | 45.0.0.0        | Windows32-bit          | 20th Feb, 2018 | Yes        | 24th Jan, 2020       |
| lexera radiage of stem (or of                                                                                                    | firfox1                 |                             | Mozilla Foundation | 131.x / 115.x ESR | 18.0.0.0        | Windows32-bit          | 15th Oct, 2018 | Yes        | 21st Jan, 2020       |
| Patch Template                                                                                                    | InfraView_22_Aug        | IrfanView 4.x               | InfanView          | 4.60              | 4.0.0.0         | Windows64-bit          | 22nd Aug, 2023 | No         |                      |
| and a second second s | new_thunderBird_18thFel | Mozilla Thunderbird         | Mozilla Foundation | 115.16            | 52.0.0.0        | Windows32-bit          | 18th Feb. 2019 | Yes        | 27th Sep. 2024       |

#### The Create Template Package Wizard appears.

3. Follow the steps as specified in the Create Patch Wizard.

## Subscribe to Patch

Use this page to publish SPS patches automatically. To subscribe automatic publishing of patches, see Subscribe Automatic Publishing of Patches.

To Unsubscribe Automatic Publishing of the Patches, see Unsubscribe Automatic Publishing of the Patches.

To edit subscribed patches, see Edit Subscription (Patch Publisher).

To pause subscribed patches, see Pause Subscription (Patch Publisher).

To resume paused patches, see Resume Subscription (Patch Publisher).

## **Delete Template**

To delete a Patch Template, perform the following steps.

1. On Manage Patches menu, click Patch Template in the left pane.

The Patch Template page appears.

- 2. Right click on desired Patch Template and select **Delete Template** from the context menu.
- 3. Click **OK** and agree the confirmation dialog that appears.
- 4. Upon confirmation, the selected template will be removed from the Patch Template grid.

## **Agent Deployment**

Agent Deployment view gives summary of the Software Vulnerability Manager agents currently installed on the endpoints in the network. You can also create and publish the agent to the configured endpoint management system for deployment.

To create an Agent package, perform the following steps:

#### To create Agent package:

0

Task

1. On Manage Patches menu, click Agent Deployment in the left pane.

The Agent Deployment page appears.

#### 2. Click Create Agent Package.

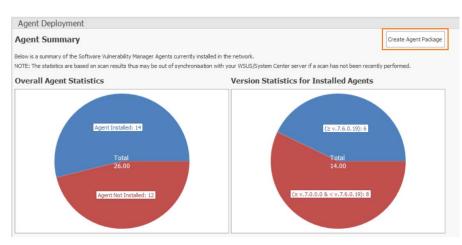

#### The Create Agent Package Wizard appears.

3. Follow the steps as specified in the Create Patch Wizard.

## Vendor Patch Module

The Vendor Patch Module page displays a list of products for which Software Vulnerability Manager can automatically create an Update/Uninstall package and also provides the patch information.

Click the Configure View button to configure the product display criteria. For more information, see Configure Product Display Criteria for Vendor Patch Module View.

Clicking on the **Download** link in the VPM grid will download the patch.

Click **Export** button in any grid view to save the displayed information as a CSV file.

This view provides further information regarding:

- Create Update Package
- Patch Information
- Subscribe to Patch
- Edit Subscription (Patch Publisher)
- Pause Subscription (Patch Publisher)
- Resume Subscription (Patch Publisher)
- Publishing Mac Packages to Microsoft Intune

Download and Install the Software Vulnerability Manager Patch Publisher

| 3                                                                                                    |                                 |           |          |        | Ş       | VM Patch P  | ublisher |          |          |          |        |        |       |       |             |                   |           | -       | 0             |
|----------------------------------------------------------------------------------------------------|---------------------------------|-----------|----------|--------|---------|-------------|----------|----------|----------|----------|--------|--------|-------|-------|-------------|-------------------|-----------|---------|---------------|
| Home<br>Reset<br>Force Seve<br>Check-in<br>Check-in<br>C | Help Feedback About SY<br>Publ  | /M Patch  |          |        |         |             |          |          |          |          |        |        |       |       |             |                   |           |         |               |
| Cathlana                                                                                                    | Vendor Patch Module             |           |          |        |         |             |          |          |          |          |        |        |       |       |             |                   |           |         |               |
| Settings<br>SVM Connection                                                                                                    | Smart Groups: None              |           |          |        | *       | Configure 1 | linui    |          |          |          |        |        |       |       |             |                   |           |         | Export        |
| Distribution Systems                                                                                                    | Enter text to search            |           |          |        |         | Find        |          |          |          |          |        |        |       |       |             |                   |           |         |               |
|                                                                                                    | Product                         | Vendor    | Patched  | Deploy | SAID 👻  | Criticality | Threat   | Advisory | Architec | Insecure | End-Of | Secure | Total | Hosts | Updated     | Download          | File Size | Subscri | Subscription. |
| Service Connections                                                                                                    | Microsoft Teams (ARM64)         | Microsoft | 1.6.0.16 | Yes    | SA98963 | Highly c    | 2        | 10th No  |          | 0        |        | 0      | 0     | 0     | 0 22nd Ju   | Download          | 131.13    | No      |               |
|                                                                                                    | Microsoft Teams (MSIX) (x64)    | Microsoft | 23119.3  | No     | SA98963 | Highly c    | 2        | 10th No  | Window   | 0        |        | 0      | 3     | 3     | 1 13th Jun  | Download          | 61.02 MB  | No      |               |
| Manage Patches                                                                                                    | Microsoft Teams for Mac         | Microsoft | 1.6.00.1 | No     | SA98963 | Highly c    | 2        | 10th No  | Mac Int  | 0        | 1      | 0      | 0     | 0     | 0 08th Jun  | . Download        | 196.79    | No      |               |
|                                                                                                    | Microsoft Teams (x86)           | Microsoft | 1.6.0.12 | Yes    | SA98963 | Highly c    | 2        | 10th No  | Window   | 0        | 1      | 0      | 0     | 0     | 0 08th Jun  | . Download        | 129.68    | No      |               |
| Flexera Package System (SPS)                                                                                                    | Microsoft Teams (x64)           | Microsoft | 1.6.0.12 | Yes    | SA98963 | Highly c    | 2        | 10th No  | Window   | 0        | (      | 0      | 3     | 3     | 1 08th Jun  | . Download        | 137.98    | No      |               |
|                                                                                                    | Putty (ARM64)                   | Simon T   | 0.78.0.0 | No     | SA96083 |             |          | 29th Jun |          | 0        | i      | 0      | 0     | 0     | 0 31st Oct. | Download          | 3.02 MB   | No      |               |
| Patch Template                                                                                                    | PuTTY (x64)                     | Simon T   | 0.78.0.0 | Yes    | SA96083 |             |          | 29th Jun | Window   | 0        |        | 0      | 1     | 1     | 1 13th Jun  | . Download        | 3.53 MB   | No      |               |
| Agent Deployment                                                                                                    | PuTTY (x86)                     | Simon T   | 0.78.0.0 | Yes    | SA96083 |             |          | 29th Jun | Window   | 0        |        | 0      | 0     | 0     | 0 20th Fe   | Download          | 3.25 MB   | No      |               |
| igen: Deployment                                                                                                    | Maya 2018                       | Autodes   | 18.0.0.5 | No     | SA95358 |             |          | 20th Ma  | Window   | 0        | 6 3    | 0      | 0     | 0     | 0 05th Oct. | . Download        | 1496.35   | No      |               |
| Vendor Patch Module                                                                                                    | Maya 2018 for Mac               | Autodes   | 1.5.0.0  | No     | SA95358 |             |          | 20th Ma  | Mac Int  | 0        |        | 0      | 0     | 0     | 0 14th Ap   | Download          | 1255.78   | No      |               |
|                                                                                                    | PowerShell Core for Mac (M1)    | Microsoft | 7.3.5.0  | No     | SA95290 |             | 4        | 18th Ma  |          | 0        | ()     | 0      | 0     | 0     | 0 28th Jun  | Download          | 62.46 MB  | No      |               |
| Bring Your Own Patch (BYOP)                                                                                                    | PowerShell Core for Mac (Intel) | Microsoft | 7.3.5.0  | No     | SA95290 |             | 4        | 18th Ma  | Mac Int  | 0        | 1      | 0      | 0     | 0     | 0 28th Jun  | . <u>Download</u> | 65.34 MB  | No      |               |
|                                                                                                    | PowerShell Core (x86)           | Microsoft | 7.3.5.0  | Yes    | SA95290 |             | 4        | 18th Ma  | Window   | 0        | (      | 0      | 0     | 0     | 0 28th Jun  | Download          | 93.07 MB  | No      |               |
| Patch Deployment Status                                                                                                    | PowerShell Core (x64)           | Microsoft |          | Yes    | SA95290 |             | 4        | 18th Ma  | Window   | 0        |        | 0      | 0     | 0     | 0 28th Jun  | Download          | 100.84    | No      |               |
|                                                                                                    | Snagit 2020 for Mac             | TechSm    | 20.2.5.0 | No     | SA95159 | -           |          | 12th Ma  |          | 0        |        | 0      | 0     | 0     | 0 21st Apr  | . Download        |           |         |               |
|                                                                                                    | Snagit 2020 (x86)               | TechSm    |          | Yes    | SA95159 | -           |          | 12th Ma  |          | 0        |        | 0      | 0     | 0     | 0 29th Ma   | Download          |           |         |               |
|                                                                                                    | Snagit 2020 (x64)               | TechSm    | 20.1.8.0 | Yes    | SA95159 | -           | 2        | 12th Ma  | Window   | 0        |        | 0      | 0     | 0     | 0 16th Ma   | Download          | 327.07    | No      | -             |
|                                                                                                    | FileZilla Server                | FileZilla | 1.7.2.0  | Yes    | SA94916 |             |          | 29th Ap  | Window   | 0        | 1      | 0      | 1     | 1     | 1 08th Jun  | . Download        | 5.19 MB   | No      |               |
|                                                                                                    | FileZilla (x64)                 | FileZilla | 3.64.0.0 | Yes    | SA94916 |             |          | 29th Ap  | Mindour  | 0        | 8 3    | 0      | 1     |       | 1 26th Ap   | Doumland          | 11.58 MB  | 45.0    |               |

## Create Update Package

To create update package, perform the following steps:

| Task | To create update package: |
|------|---------------------------|

## 1. On Manage Patches menu, click Vendor Patch Module in the left pane.

The Vendor Patch Module page appears.

2. Right click on a desired package and select Create Update Package from the context menu.

| Restart<br>Force<br>Check-in |                     | back About SVN<br>Publish | 1 Patch   |            |         |                 |              |          |           |           |          |          |        |       |       |             |            |           |            |              |
|------------------------------|---------------------|---------------------------|-----------|------------|---------|-----------------|--------------|----------|-----------|-----------|----------|----------|--------|-------|-------|-------------|------------|-----------|------------|--------------|
| Settings                     | Vendor Patch N      | Iodule                    |           |            |         |                 |              |          |           |           |          |          |        |       |       |             |            |           |            |              |
| SVM Connection               | Smart Groups: No    | ine                       |           |            |         | + Co            | nfigure View |          |           |           |          |          |        |       |       |             |            |           |            |              |
| Distribution Systems         | Enter text to sear  | rch                       |           |            |         |                 | Find         |          |           |           |          |          |        |       |       |             |            |           |            |              |
| Distribution Systems         | Product             |                           | Vendor    | Patched    | Deploym | SAID            | Criticality  | Threat S | Advisory  | Architect | Insecure | End-Of-L | Secure | Total | Hosts | Updated     | Download   | File Size | Subscribed | Subscription |
| Service Connections          | .NET Framework 4.   | 5                         | Microsoft | 4.5.0.0    | No      |                 | -            |          |           | Windows   |          |          |        | 3     | 3     | 1 22nd Se   | Download   | 0.96 MB   | No         |              |
|                              | .NET Framework 3.   | 5 Service Pack            | Microsoft | 3.5.1.0    | No      |                 | -            |          |           | Windows   |          | 2        |        | 2     | 4     | 2 11th Jun, | . Download | 231.50 MB | No         |              |
| Aanage Patches               | .NET Framework 4    | Client Profile (          | Microsoft | 4.0.0.0    | No      |                 | -            |          |           | Windows   |          |          |        | 3     | 3     | 1 11th Jun, | . Download | 41.01 MB  | No         |              |
|                              | .NET Framework 4    | Extended (Sta             | Microsoft | 4.0.0.0    | No      |                 |              |          |           | Windows   |          |          |        | 3     | 3     | 1 11th Jun, | . Download | 48.11 MB  | No         |              |
| lexera Package System (SPS)  | Adobe AIR           |                           | HARMAN    | 50.2.1.1   | Yes     | SA70400         | Extremel     | 99       | 10th May  | Windows   |          |          |        | 0     | 0     | 0 23rd Feb  | Download   | 5.85 MB   | No         |              |
|                              | Audacity (x86)      |                           | Audacity  | 3.2.5.0    | Yes     |                 | 10           |          |           | Windows   |          |          |        | 0     | 0     | 0 02nd Ma   | Download   | 12.54 MB  | No         |              |
| Patch Template               | Autodesk Design Re  | view 2018 (En             | Autodesk. | 14.0.0.177 | No      | SA112780        | Highly cri   | 2        | 16th Dec  | Windows   |          |          |        | 0     | 0     | 0 25th Jan, | Download   | 421.17 MB | No         |              |
|                              | BurnAware Free      |                           | Burnaware | 16.4.0.0   | Yes     | SA31950         | Highly cri   |          | 24th Sep  | Windows   |          | 0        |        | 0     | 0     | 0 29th Mar  | Download   | 22.76 MB  | No         |              |
| Igent Deployment             | CCleaner            |                           | Piriform  | 6.10.0.1   | Yes     |                 | -            |          |           | Windows   |          | 0        |        | 0     | 0     | 0 16th Mar  | Download   | 51.78 MB  | No         |              |
| endor Patch Module           | Chrome for Busi     | Contraction               |           | \$5        | Yes     | SA114742        | Highly cri.  | 22       | 21st Mar  | Windows   | 1        |          |        | 0     | 1     | 1 28th Mar  | Download   | 88.45 MB  | No         |              |
| rendor Paten Piodule         | CoolPDF (x86)       | Create Upo                | ате Раска | ge         | Yes     | SA51602         | Highly cri   | 31       | 18th Jan, | Windows   |          | 0        |        | 0     | 0     | 0 02nd Fe   | Download   | 6.58 MB   | No         |              |
| Bring Your Own Patch (BYOP)  | CutePDF Writer      | Patch Infor               | mation    |            | Yes     |                 | ÷            |          |           | Windows   |          |          |        | 0     | 0     | 0 24th Aug  | Download   | 3.17 MB   | No         |              |
| ing four onit facal (broty   | Defraggler          | Subscribe 1               | to Patch  | \$5.0      | Yes     |                 | 27           |          |           | Windows   |          | 0        |        | 0     | 0     | 0 02nd De   | Download   | 7.12 MB   | No         |              |
| Patch Deployment Status      | Google Drive        |                           | Google    | 72.0.3.0   | Yes     |                 | -            | -        |           | Windows   |          |          |        | 0     | 0     | 0 22nd Ma   | Download   | 293.25 MB | No         |              |
|                              | Dropbox             |                           | Dropbox   | 170.4.58   | Yes     |                 | -            | -        |           | Windows   |          | 0        |        | 0     | 0     | 0 22nd Ma   | Download   | 173.00 MB | No         |              |
|                              | DVD Flick           |                           | Dennis M  | 1.3.0.7    | Yes     |                 | ÷.           |          |           | Windows   |          | 0        |        | 0     | 0     | 0 28th Nov  | Download   | 12.35 MB  | No         |              |
|                              | DVDStyler (x86)     |                           | Alex Thu  | 3.2.1.0    | Yes     |                 | •            | -        |           | Windows   |          |          |        | 0     | 0     | 0 29th Mar  | Download   | 31.59 MB  | No         |              |
|                              | EasyPHP Devserver   |                           | EasyPHP   | 17.0.0.0   | Yes     | SA44355         |              |          | 26th Apr  | Windows   | . (      |          |        | 0     | 0     | 0 19th Aug  | Download   | 60.86 MB  | No         |              |
|                              | SMART Learning Su   | uite 18.1                 | SMART     | 18.1.495.1 | No      |                 | ÷).          | -        |           | Windows   |          |          |        | 0     | 0     | 0 18th Jan, | Download   | 1992.37   | No         |              |
|                              | Evernote            |                           | Evernote  | 10.54.4    | Yes     |                 | ÷.           |          |           | Windows   |          |          |        | 0     | 0     | 0 08th Mar  | Download   | 260.65 MB | No         |              |
|                              | FastPictureViewer F | Professional (x           | Axel Riet | 1.95.400.0 | Yes     |                 | • :          | -        |           | Windows   |          | 0        |        | 0     | 0     | 0 17th Dec  | Download   | 37.09 MB  | No         |              |
|                              | FastPictureViewer F | Professional (x           | Axel Riet | 1.9.360.0  | Yes     |                 | -            |          |           | Windows   |          | 0        |        | 0     | 0     | 0 17th Dec  | Download   | 35.73 MB  | No         |              |
|                              | FileZilla (x64)     |                           | FileZilla | 3.63.2.1   | Yes     | SA89720         | Highly cri   |          | 28th Jun, | Windows   |          |          |        | 0     | 0     | 0 04th Mar  | Download   | 11.60 MB  | No         |              |
|                              | Foxit PDF Reader    | 10 of 3249                | Foxit Sof | 12.1.1.1   | Yes     | <u>5A109468</u> | Highly cri   | 2        | 28th Jun, | Windows   |          |          |        | 0     | 0     | 0 22nd Fe   |            | 239,79 MB |            |              |

The Create Patch Wizard appears.

- 3. Follow the steps as specified in the Create Patch Wizard.
- 4. On successful action, package and wizard data will be saved.
- 5. On check-in, the saved package will be published to the specified end point management system.

6. The patches that are published to a configured endpoint management system will be displayed in green color.

|                              | ggest     Help     Feedback     About SVN     Publis | 1 Patch   |            |         |          |              |                   |           |          |          |        |       |       |             |          |           |            |              |
|------------------------------|------------------------------------------------------|-----------|------------|---------|----------|--------------|-------------------|-----------|----------|----------|--------|-------|-------|-------------|----------|-----------|------------|--------------|
| Settings                     | Vendor Patch Module                                  |           |            |         |          |              |                   |           |          |          |        |       |       |             |          |           |            |              |
| securigs                     | Smart Groups: None                                   |           |            |         | * 0      | nfigure View |                   |           |          |          |        |       |       |             |          |           |            |              |
| SVM Connection               | Strate Grouper [Home                                 |           |            |         |          | ingute their |                   |           |          |          |        |       |       |             |          |           |            |              |
|                              | Enter text to search                                 |           |            |         |          | Find         |                   |           |          |          |        |       |       |             |          |           |            |              |
| Distribution Systems         | Product                                              | Vendor    | Patched    | Deploym | SAID     | Criticality  | Threat S Advisory | Architect | Insecure | End-Of-L | Secure | Total | Hosts | Updated     | Download | File Size | Subscribed | Subscription |
| Service Connections          | .NET Framework 4.5                                   | Microsoft | 4.5.0.0    | No      |          | -            |                   | Windows   | 0        | 0        |        | 3     | 3     | 1 22nd Se   | Download | 0.96 MB   | No         |              |
|                              | .NET Framework 3.5 Service Pack                      | Microsoft | 3.5.1.0    | No      |          |              |                   | Windows   | 0        | 2        |        | 2     | 4     | 2 11th Jun, | Download | 231.50 MB | No         |              |
| Manage Patches               | .NET Framework 4 Client Profile (                    | Microsoft | 4.0.0.0    | No      |          |              |                   | Windows   | 0        | 0        |        | 3     | 3     | 1 11th Jun, | Download | 41.01 MB  | No         |              |
|                              | .NET Framework 4 Extended (Sta                       | Microsoft | 4.0.0.0    | No      |          | -            |                   | Windows   | 0        | 0        |        | 3     | 3     | 1 11th Jun, | Download | 48.11 M8  | No         |              |
| Flexera Package System (SPS) | Adobe AIR                                            | HARMAN    | 50.2.1.1   | Yes     | SA70400  | Extremel     | 99 10th May       | Windows   | 0        | 0        |        | 0     | 0     | 0 23rd Feb  | Download | 5.85 MB   | No         |              |
|                              | Audacity (x86)                                       | Audacity  | 3.2.5.0    | Yes     |          | -            |                   | Windows   | 0        | 0        |        | 0     | 0     | 0 02nd Ma   | Download | 12.54 MB  | No         |              |
| Patch Template               | Autodesk Design Review 2018 (En                      | Autodesk  | 14.0.0.177 | No      | SA112780 | Highly cri   | 2 16th Dec        | Windows   | 0        | 0        |        | 0     | 0     | 0 25th Jan, | Download | 421.17 MB | No         |              |
| Agent Deployment             | BurnAware Free                                       | Burnaware | 16.4.0.0   | Yes     | SA31950  | Highly cri   | - 24th Sep        | Windows   | 0        | 0        |        | 0     | 0     | 0 23rd Mar  | Download | 22.76 MB  | No         |              |
| kgent Deployment             | CCleaner                                             | Piriform  | 6.10.0.1   | Yes     |          |              |                   | Windows   | 0        | 0        |        | 0     | 0     | 0 16th Mar  | Download | 51.78 MB  | No         |              |
| /endor Patch Module          | Chrome for Business 32-bit                           | Google    | 111.0.55   | Yes     | SA114742 | Highly cri   | 22 21st Mar       | Windows   | 1        | 0        |        | 0     | 1     | 1 22nd Ma   | Download | 88.46 MB  | No         |              |
|                              | CoolPDF (x86)                                        | CoolPDF   | 3.0.0.0    | Yes     | SA51602  | Highly cri   | . 31 18th Jan,    | Windows   | 0        | .0       |        | 0     | 0     | 0 02nd Fe   | Download | 6.58 MB   | No         |              |
| Bring Your Own Patch (BYOP)  | CutePDF Writer                                       | Acro Sof  | 4.0.1.2    | Yes     |          | *            |                   | Windows   | 0        | 0        |        | 0     | 0     | 0 24th Aug  | Download | 3.17 M8   | No         |              |
|                              | Defraggler                                           | Piriform  | 2.22.995.0 | Yes     |          | -            |                   | Windows   | 0        | 0        |        | 0     | 0     | 0 02nd De   | Download | 7.12 MB   | No         |              |
| Patch Deployment Status      | Google Drive                                         | Google    | 72.0.3.0   | Yes     |          | -            |                   | Windows   | 0        | 0        |        | 0     | 0     | 0 22nd Ma   | Download | 293.25 MB | No         |              |
|                              | Dropbox                                              | Dropbox   | 170.4.58   | Yes     |          | -            |                   | Windows   | 0        | 0        |        | 0     | 0     | 0 22nd Ma   | Download | 173.00 MB | No         |              |
|                              | DVD Flick                                            | Dennis M  | 1.3.0.7    | Yes     |          | -            |                   | Windows   | 0        | 0        |        | 0     | 0     | 0 28th Nov  | Download | 12.35 MB  | No         |              |
|                              | DVDStyler (x86)                                      | Alex Thu  | 3.2.1.0    | Yes     |          | -            |                   | Windows   | 0        | 0        |        | 0     | 0     | 0 28th Mar  | Download | 31.59 MB  | No         |              |

### **Patch Information**

To view patch information, perform the following steps:

# Task To view patch information:

1. On Manage Patches menu, click Vendor Patch Module in the left pane.

The Vendor Patch Module page appears.

2. Right click on a desired package and select Patch Information from the context menu.

The patch information dialog box appears.

- 3. The Patch Information dialog box displays the patch information, Silent, and Uninstall parameters.
- 4. The **Extracted Filename** text displays the file path of the installer after the compressed package has been extracted. This text is available only for compressed packages in VPM.

### Subscribe to Patch

Use this page to publish VPM patches automatically. To subscribe automatic publishing of patches, see Subscribe Automatic Publishing of Patches.

To Unsubscribe Automatic Publishing of the Patches, see Unsubscribe Automatic Publishing of the Patches.

#### Publishing Mac Packages to Microsoft Intune

Use this page to publish Mac packages (.pkg type) to the Microsoft Intune deployment system.

**Note** • Currently Mac packages are published to Microsoft Intune only through **SVM Patch Publisher > Vendor Patch Module** > **Create Update Package**.

To publish Mac packages (.pkg type) to Microsoft Intune, perform the following steps:

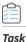

## To publish Mac packages to Microsoft Intune:

1. On Manage Patches menu, click Vendor Patch Module in the left pane.

The Vendor Patch Module page appears.

2. Right click on a desired Mac package (pkg type) and select Create Update Package from the context menu.

| C EX E Agent Custom Sugg<br>Check-in Serve Agent Custom Sugg | est Help Feer      | dback About SVM Patch<br>Publisher |               |              |              |          |                 |              |               |                 |          |             |   |       |       |                 |             |            |                      |
|--------------------------------------------------------------|--------------------|------------------------------------|---------------|--------------|--------------|----------|-----------------|--------------|---------------|-----------------|----------|-------------|---|-------|-------|-----------------|-------------|------------|----------------------|
| Settinas                                                     | Vendor Pat         | tch Module                         |               |              |              |          |                 |              |               |                 |          |             |   |       |       |                 |             |            |                      |
| octango                                                      | Smart Groups:      | None                               |               |              | Configure W  |          |                 |              |               |                 |          |             |   |       |       |                 |             |            |                      |
| SVM Connection                                               | Sinar Coroupsi     | None                               |               |              | Compre o     |          |                 |              |               |                 |          |             |   |       |       |                 |             |            |                      |
| Distribution Systems                                         | Enter text to a    | search                             |               |              | Find         |          |                 |              |               |                 |          |             |   |       |       |                 |             |            |                      |
| Service Connections                                          | Product            |                                    | Vendor        |              | . Deployment |          | Criticality     | Threat Score |               |                 | Insecure | End-Of-Life |   | Total | Hosts | Updated On      |             | Subscribed | Subscription Started |
| ervice connections                                           | TeamSpeak clien    |                                    | TeamSpeak     | 3.5.6.0      | No           | SA67097  | Moderately      |              |               | Mac Intel 64.   |          | 0           | 0 | 0     | 0     | 0 13th Nov, 2   | 102, 18 MB  |            |                      |
| Manage Patches                                               | Chrome for Mac     |                                    | Google        | 98.0.4758.1  |              | SA112384 | Extremely cr.,  |              | 02nd Dec, 2   | Mac Intel 64.   |          | 0           | 0 | 0     | 0     | 0 16th Feb, 2   | 99.99 MB    |            |                      |
| anage rateries                                               | Firefox (English U |                                    | Mozilla       |              | No           | SA110688 | Highly critical |              | 15th Nov, 2   |                 |          | 0           | 0 | 0     | 0     | 0 02nd Dec, 2.  | 124.40 MB   |            |                      |
| lexera Package System (SPS)                                  | Evernote for Mar   |                                    | Evernote      | 10.49.4.3782 |              |          |                 |              |               | Mac Intel 64.   |          | 0           | 0 | 0     | 0     | 0 18th Nov, 2   | 220.48 MB   |            |                      |
| 5 , ()                                                       | Cyberduck f        | Create Update Package              | savid Kocher  | 8.5.2.38799  |              |          |                 |              |               | Mac Intel 64.   |          | 0           | 0 | 0     | 0     | 0 08th Dec, 2   | 140.23 MB   |            |                      |
| atch Template                                                | iTunes for N       | Patch Information                  | cple          | 12.8.2.0     | No           | SA108748 | Highly critical | 8            | 18th May, 2   | Mac Intel 64.   |          | 0           | 0 | 0     | 0     | 0 11th Sep, 2   | 273.27 MB   | No         |                      |
|                                                              | Java Runtin        | Patch information                  | Iracle        |              | No           | SA111651 | Moderately      |              | 18th Oct, 20. |                 |          | 0           | 0 | 0     | 0     | 0 28th Oct, 20. | . 80.66 MB  |            |                      |
| gent Deployment                                              | Skype for Mac      |                                    | Microsoft     | 8.90.0.407   |              | SA17305  | Highly critical |              | 25th Oct, 20. | Mac Intel 64.   |          | 0           | 0 | 0     | 0     | 0 12th Nov, 2   | 123.68 MB   |            |                      |
|                                                              | Dropbox for Mac    | with Intel Chip                    | Dropbox       | 162.4.5419.0 | No           |          |                 |              |               | Mac Intel 64.   |          | 0           | 0 | 0     | 0     | 0 02nd Dec, 2.  | 259.47 MB   | No         |                      |
| endor Patch Module                                           | Picasa for Mac     |                                    | Google        | 3.9.0.0      | No           |          |                 |              |               | Mac Intel 64.   |          | 0           | 0 | 0     | 0     | 0 22nd Nov, 2.  | 32.92 MB    |            |                      |
| ring Your Own Patch (BYOP)                                   | TeamViewer for I   |                                    | TeanWeiver    | 15.36.6.0    | No           | SA103888 | Moderately      | 3            | 27th Aug, 2   | Mac Intel 64.   |          | 0           | 0 | 0     | 0     | 0 23rd Nov, 2   | 65.49 MB    |            |                      |
| ring four own Pater (BFOP)                                   | VLC media player   | r for Mac (Intel Chip)             | VideoLAN      | 3.0.18.0     | No           |          |                 |              |               | Mac Intel 64.   |          | 0           | 0 | 0     | 0     | 0 23rd Nov, 2   | 51.84 MB    | No         |                      |
| atch Deployment Status                                       | VirtualBox for OS  | 20                                 | Oracle        | 7.0.4.0      | No           |          |                 |              |               | Mac Intel 64.   |          | 0           | 0 | 0     | 0     | 0 25th Nov, 2   | 126.84 MB   | No         |                      |
| and beployment bands                                         | Solbri Model View  |                                    | Solibri Inc.  | 9.8.30.0     | No           |          |                 |              |               | Mac Intel 64.   |          | 0           | 0 | 0     | 0     | 0 02nd May, 2.  | 116.95 MB   |            |                      |
|                                                              | Adobe Digital Edi  | itions for Mac                     | Adobe         | 4.5.11.0     | No           |          |                 |              |               | Mac Intel 64.   |          | 0           | 0 | 0     | 0     | 0 07th Nov, 2   | 24.74 MB    | No         |                      |
|                                                              | Reader DC for M    | lac                                | Adobe         | 22.003.202   | No           | SA111481 | Moderately      |              | 11th Oct, 20. | Mac Intel 64.   |          | 0           | 0 | 0     | 0     | 0 18th Nov, 2   | 309.86 MB   | No         |                      |
|                                                              | Reader XI updat    | e for Mac                          | Adobe         | 11.0.13.0    | No           | SA111481 | Moderately      |              | 11th Oct, 20. | Mac Intel 64.   |          | 0           | 0 | 0     | 0     | 0 28th Oct, 20. | . 145.85 MB | No         |                      |
|                                                              | VMware Remote      | Console for Mac                    | VHware        | 11.2.0.1649  | No           | SA39110  | Highly critical |              | 09th Apr, 20. | Mac Intel 64.   |          | 0           | 0 | 0     | 0     | 0 28th Oct, 20. | . 22.21 MB  | No         |                      |
|                                                              | SKPlayer for Mac   |                                    | DearMob Inc.  | 6.9.0.0      | No           |          |                 |              |               | Mac Intel 64.   |          | 0           | 0 | 0     | 0     | 0 22nd Apr, 2   | 66.85 MB    | No         |                      |
|                                                              | Duet Display for   | Mac                                | Kairos        | 2.4.6.1      | No           |          |                 |              |               | Mac Intel 64.   |          | 0           | 0 | 0     | 0     | 0 02nd Dec, 2.  | 27.34 MB    | No         |                      |
|                                                              | Mendeley Deskto    | op for Mac                         | Mendeley Ltd  | 1.19.8.0     | No           |          |                 |              |               | Mac Intel 64.   |          | 0           | 0 | 0     | 0     | 0 15th Nov, 2   | 103.86 MB   | No         |                      |
|                                                              | Filr 3 for Mac     |                                    | Micro Focus   | 3.4.7.0      | No           | 5A83828  | Highly critical | 11           | 22nd Jun, 2   | Mac Intel 64.   |          | 0           | 0 | 0     | 0     | 0 28th Oct, 20. | . 51.87 MB  | No         |                      |
|                                                              | Dell KACE Agent    | for Mac                            | Del, Inc.     | 6.4.180.0    | No           |          |                 |              |               | Mac Intel 64.   |          | 0           | 0 | 0     | 0     | 0 28th Oct, 20  | . 18.08 MB  | No         |                      |
|                                                              | Vivaldi for Mac (I | intel)                             | Vivaldi Tech  | 5.0.2497.35  | No           | SA69939  |                 |              | 11th Apr, 20. | Mac Intel 64.   |          | 0           | 0 | 0     | 0     | 0 10th Jan, 20. | . 112.82 MB | No         |                      |
|                                                              | WhatsApp Deskt     | top Client for Mac                 | WhatsApp      | 2.2245.9.0   | No           |          |                 |              |               | Mac Intel 64.   |          | 0           | 0 | 0     | 0     | 0 26th Nov, 2   | 112.11 MB   | No         |                      |
|                                                              | Rekordbox 5 for    | Mac                                | Pioneer       | 5.8.5.0      | No           |          |                 |              |               | Mac Intel 64.   |          | 0           | 0 | 0     | 0     | 0 12th Oct, 20. | . 151.04 MB | No         |                      |
|                                                              | Shotcut for Mac    | with Intel Chip                    | Shotcut       | 22.11.25.0   | No           |          |                 |              |               | Mac Intel 64.   |          | 0           | 0 | 0     | 0     | 0 29th Nov, 2   | 261.30 MB   | No         |                      |
|                                                              | Micro Focus Kana   | aka for Mac                        | Micro Focus   | 3.0.1.0      | No           |          |                 |              |               | Mac Intel 64.   |          | 0           | 0 | 0     | 0     | 0 28th Oct, 20. | . 5.63 MB   | No         |                      |
|                                                              | Beyond Compare     | e for Mac                          | Scooter Soft. | 4.4.4.27058  | No           |          |                 |              |               | Mac Intel 64.   |          | 0           | 0 | 0     | 0     | 0 14th Nov, 2   | 26.14 MB    | No         |                      |
|                                                              | Sketchup Pro 20    | 19 for Mac                         | Trimble Navi  | 19.3.252.0   | No           |          |                 |              |               | Mac Intel 64.   |          | 0           | 0 | 0     | 0     | 0 28th Oct, 20. | 175.50 MB   | No         |                      |
|                                                              | Webstorage for     | Mac                                | Asus          | 2.4.1.3      | No           |          |                 |              |               | Mac Intel 64.   |          | 0           | 0 | 0     | 0     | 0 19th Oct, 20. | 2.02 MB     | No         |                      |
|                                                              | SocNetV for Mac    |                                    | SocNetV       | 3.0.4.0      | No           |          |                 |              |               | Mac Intel 64.   |          | 0           | 0 | 0     | 0     | 0 01st Aug, 2   | 22.21 MB    | No         |                      |
|                                                              |                    | 021 for Mac with Intel Chin        | Android       | 2021 3 1 17  |              |          |                 |              |               | Marc Initial 64 |          | 0           | 0 | 0     | 0     | 0 185-0-1 20    | 1000 04 MB  |            |                      |

The Create Patch Wizard appears.

- 3. The Create Patch Wizard includes the following panels:
  - a. Package Configuration Panel—On **Package Configuration** panel, no action is required. You can only check **Use Flexera Custom Naming** (Optional). Click **Next**.

| Patch Wizard                 |                                                         | -     |        | × |
|------------------------------|---------------------------------------------------------|-------|--------|---|
| Create Patch Wizard          |                                                         |       |        |   |
| Package Configuration        |                                                         |       |        |   |
| Package Name: 🚺              | Update Filr 3 for Mac, version 3.4.7.0, Highly critical |       |        |   |
| Description: (1)             |                                                         |       |        |   |
|                              |                                                         |       |        |   |
|                              |                                                         |       |        |   |
|                              |                                                         |       |        |   |
|                              |                                                         |       |        |   |
|                              |                                                         |       |        |   |
|                              |                                                         |       |        |   |
| Reference Id: 1              |                                                         |       | V      |   |
| Use Flexera Custom Naming: 1 |                                                         |       |        | - |
|                              |                                                         |       |        |   |
|                              |                                                         |       |        |   |
|                              |                                                         |       |        |   |
|                              |                                                         |       |        |   |
|                              | N                                                       | ext > | Cancel |   |

b. Package Contents Panel—On Package Contents panel, no action is required. Click Next.

## Chapter 4 Getting Started with Software Vulnerability Manager Cloud Edition

Download and Install the Software Vulnerability Manager Patch Publisher

| R Patch Wizard                | _                            |        | × |
|-------------------------------|------------------------------|--------|---|
| $\frown$                      |                              |        |   |
| Create Patch Wizard           |                              |        |   |
| Package Contents              |                              |        |   |
|                               |                              |        | 1 |
| Silent Parameters: ()         |                              |        |   |
| File To Include: 1            |                              |        |   |
| File(s) to include in package | Status                       |        |   |
| MicroFocusFilr-3.4.7.pkg      | To be dynamically downloaded |        |   |
|                               |                              |        |   |
|                               |                              |        |   |
|                               |                              |        |   |
|                               |                              |        |   |
|                               |                              |        |   |
|                               |                              |        |   |
|                               |                              |        |   |
|                               |                              |        |   |
|                               |                              |        |   |
|                               |                              |        |   |
|                               |                              |        |   |
|                               |                              |        |   |
|                               |                              |        |   |
|                               |                              |        |   |
|                               |                              |        |   |
|                               |                              |        |   |
|                               |                              |        |   |
|                               |                              |        |   |
|                               |                              |        |   |
|                               | <u>N</u> ext >               | Cancel |   |
|                               |                              |        |   |

**c.** Completing the wizard Panel—On **Completing the wizard** panel, select the required connection, publish, and then click **Finish** to publish the selected package to the specified end point management system (Microsoft Intune).

| Download and Install the Software Vuln | nerability Manager Patch Publishe |
|----------------------------------------|-----------------------------------|
|----------------------------------------|-----------------------------------|

| Patch Wizard                                                                                                    | -      |        | × |
|----------------------------------------------------------------------------------------------------|--------|--------|---|
| Create Patch Wizard                                                                                                    |        |        |   |
| Completing the wizard                                                                                                    |        |        |   |
| Select Connections: () MIDistributionConnection ( Intune )                                                                                                    |        |        |   |
| Output                                                                                                    |        |        |   |
| Building ouput from wizard pages<br>Building ouput from wizard pages succeeded.<br>Publishing patch wizard information to SVM started.<br>Invoking publish API succeeded.<br>Publishing wizard data to SVM successful. |        |        | * |
|                                                                                                    | Pu     | ıblish |   |
|                                                                                                    | Ľ      |        |   |
|                                                                                                    | Einish | Cance  | I |

- 4. On successful action, package and wizard data will be saved.
- 5. On check-in, the saved package will be published to the specified end point management system (Microsoft Intune).

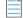

**Note** • If the **Deployment Ready** status is **Yes**, then the package can be subscribed.

### Bring Your Own Patch (BYOP)

In this section, you can create and publish custom packages. You can also request packages from Patch Publisher to AdminStudio.

Click Export button in any grid view to save the displayed information as a CSV file.

This section includes the following topics:

- Create Custom Package
- Request Patch

Download and Install the Software Vulnerability Manager Patch Publisher

|                                                                                                   |                                        |                |                    |          | Publisher    |             |          |          |          |          |             |        |       |          |            |              |
|---------------------------------------------------------------------------------------------------|----------------------------------------|----------------|--------------------|----------|--------------|-------------|----------|----------|----------|----------|-------------|--------|-------|----------|------------|--------------|
| Home                                                                                              |                                        |                |                    |          |              |             |          |          |          |          |             |        |       |          |            |              |
| estart<br>crices Check-in Save Agent Cutom Suggest WSUS<br>Deployment Package Software Management | Help Feedback About SVM P<br>Publisher |                |                    |          |              |             |          |          |          |          |             |        |       |          |            |              |
| Settings                                                                                          | Bring Your Own Patch (BYOP)            | )              |                    |          |              |             |          |          |          |          |             |        |       |          |            |              |
|                                                                                                   | View from the context of Smart Group   | p: All Product | ts                 |          | v.           | Show All Pa | ockages  | •        |          |          |             |        |       |          |            | Export       |
| Distribution Systems                                                                              | Enter text to search                   |                |                    | Find     |              |             |          |          |          |          |             |        |       |          |            |              |
|                                                                                                   | Product                                | Vendor         | Patched V Advisory | SAID -   | Criticality  | Threat Sc   | CVSS Bas | CV552 Ba | CV553 88 | Insecure | End-Of-Life | Secure | Total | Affected | Download   | Product Type |
| Service Connections                                                                               | Zoom Client for Meetings 5.x           | Zoom Vid       | Zoom Clie          | SA117020 |              | 23          | v3:7.8   | 0        | 7.8      |          | 1           | 0      | 0     | 1        | 1          | Program      |
|                                                                                                   | Microsoft Edge (Chromium-Based)        | Microsoft      | Microsoft          | SA116585 | Extremely    | . 55        | v3:8.8   | 0        | 8.8      |          | 9 1         | 0      | 0     | 9        | 3          | Program      |
| Manage Patches                                                                                    | Wireshark 3.x                          | Wireshar       | Wireshar           | SA116503 |              | 23          | v3:7.5   | 0        | 7.5      |          | 1           | D      | 0     | 1        | 1          | Program      |
|                                                                                                   | GIT 2.x                                | Kernel.org     | GIT Multi          | SA115692 |              | . 7         | v3:7.8   | 0        | 7.8      |          | 4 1         | 0      | 0     | 4        | 1          | Program      |
| Flexera Package System (SPS)                                                                      | Oracle Java JDK 1.11.x / 11.x          | Oracle Co      | Orade Ja           | SA115629 |              | 23          | v3:7.4   | 0        | 7.4      |          | 1           | D      | 0     | 1        | 1 Download | Program      |
|                                                                                                   | Microsoft Malware Protection 1.x       | Microsoft      | Microsoft          | SA115444 |              | 3           | v3:7.5   | 0        | 7.5      |          | 4           | 0      | 2     | 6        | 3          | Program      |
| Patch Template                                                                                    | Amazon Corretto 8.x                    | Amazon.c       | Amazon             | SA115359 |              | 23          | v3:7.4   | 0        | 7.4      |          | 3           | 0      | 0     | 3        | 1 Download | Program      |
| Agent Deployment                                                                                  | Eclipse Temurin (formerly AdoptOpe     | Eclipse Fo     | . AdoptOpe         | SA115248 |              | 23          | v3:7.4   | 0        | 7.4      |          | 1           | 0      | 0     | 1        | 1          | Program      |
| Agent Deployment                                                                                  | OpenSSL 3.x                            |                | OpenSSL            | SA113811 |              | 23          | v3:7.5   | 0        | 7.5      |          | 1           | 0      | 0     | 1        | 1          | Program      |
| Vendor Patch Module                                                                               | VLC Media Player 3.x                   | VideoLAN       | VLC Medi           | SA112588 | Highly crit. | . 17        | v3:8.8   | 0        | 8.8      |          | 2           | p .    | 0     | 2        | 1          | Program      |
|                                                                                                   | Pulse Secure Client 9.x                | Pulse Sec      | Pulse Mul          | SA107667 |              | - 18        | v3:7.5   | 0        | 7.5      |          | 1           | 0      | 0     | 1        | 1          | Program      |
| Bring Your Own Patch (BYOP)                                                                       | OpenVPN 2.x                            | OpenVPN        | OpenVPN            | SA107461 |              | 3           |          | 0        |          |          | 2           | 0      | 0     | 2        | 1          | Program      |
|                                                                                                   | Fortinet FortiClient 6.x               | Fortinet L.    | Fortinet F         | SA105414 |              |             | V3:7.8   | 0        | 7.8      |          | 1           | 0      | 0     | 1        | 1          | Program      |
| Patch Deployment Status                                                                           | zlib 1.x                               |                |                    |          | -            |             |          | 0        | 0        |          | 0           | 0      | 1     | 1        | 1          | Program      |

#### **Create Custom Package**

In this section you can create and publish custom package. Perform the following steps, to create and publish custom package.

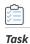

#### To create and publish custom package:

1. On Manage Patches menu, click Bring Your Own Patch (BYOP) in the left pane.

The Bring Your Own Patch (BYOP) page appears.

2. Click the Custom Package in the toolbar. The Create Custom Package Wizard appears.

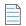

**Note** • The Custom Package button gets enabled for the Flexera Package System (SPS) and Bring Your Own Patch (BYOP) views.

| testart<br>Proce Save Agent Custom<br>Deployment Package | Suggest<br>Software                |               |            |           |          |              |           |             |          |          |          |            |          |       |          |            |              |
|----------------------------------------------------------|------------------------------------|---------------|------------|-----------|----------|--------------|-----------|-------------|----------|----------|----------|------------|----------|-------|----------|------------|--------------|
| Settings                                                 | Bring Your Own Patch (             | BYOP)         |            |           |          |              |           |             |          |          |          |            |          |       |          |            |              |
|                                                          | View from the context of Smart Gro | up: All Produ | icts       |           |          |              | - Show A  | Al Packages |          | -        |          |            |          |       |          |            |              |
| SVM Connection                                           |                                    |               |            |           |          |              |           |             |          |          |          |            |          |       |          |            |              |
| Distribution Systems                                     | Enter text to search               |               |            |           | F        | ind          |           |             |          |          |          |            |          |       |          |            |              |
|                                                          | Product                            | Vendor        | Patched V. | Advisory  | SAID     | Criticality  | Threat Sc | CVSS Bas    | CVSS2 Ba | CVSS3 Ba | Insecure | End-Of-Lif | e Secure | Total | Affected | Download   | Product Type |
| Service Connections                                      | 4K Video Downloader 4.x            | Open Me       |            |           |          | 4            | -         |             | 0        | )        | 0        | 0          | 0        | 1     | 1        | 1 Downloa  | Program      |
|                                                          | 7-zip 18.x                         |               |            |           |          | -            | -         |             | 0        | )        | 0        | 0          | 0        | 1     | 1        | 1 Download | Program      |
| Aanage Patches                                           | 7-zip 19.x                         |               |            |           |          | -            | -         |             | 0        | )        | 0        | 0          | 0        | 2     | 2        | 2 Downloa  | Program      |
| lexera Package System (SPS)                              | ActiveTd 8.x                       | ActiveSta     |            | -         | ÷        | -            |           |             | 0        | )        | 0        | 0          | 0        | 1     | 1        | 1          | Program      |
| lexera Fackage System (SFS)                              | Adobe Acrobat Reader 2017 17.x     | Adobe         |            | Adobe Ac. | SA107832 | Highly cri   | 4         | v3:7.8      | 0        | 7.       | 8        | 1          | 0        | 0     | 1        | 1 Download | Program      |
| atch Template                                            | Adobe Acrobat Reader 4.x           | Adobe         |            |           |          | Not critical | -         |             | 0        | )        | 0        | 0          | 1        | 0     | 1        | 1 Download | Program      |
|                                                          | Adobe Acrobat Reader DC 20.x       | Adobe         |            |           |          | Not critical | -         |             | 0        | )        | 0        | 0          | 1        | 0     | 1        | 1 Download | Program      |
| gent Deployment                                          | Adobe Acrobat Reader DC 21.x       | Adobe         |            |           |          | Not critical | -         |             | 0        | )        | 0        | 0          | 3        | 0     | 3        | 3 Download | Program      |
|                                                          | Adobe AIR 32.x                     | Adobe         |            | -         | -        |              | -         |             | 0        | )        | 0        | 0          | 0        | 1     | 1        | 1 Downloa  | Program      |
| endor Patch Module                                       | Adobe Brackets 1.x                 | Adobe         |            | Adobe Br  | SA92461  | Highly cri   | 3         | v3:8.8      | 0        | 8.       | 8        | 1          | 0        | 0     | 1        | 1 Download | Program      |
|                                                          | Adobe Digital Editions 4.x         | Adobe         |            |           |          | -            | -         |             | 0        | )        | 0        | 0          | 0        | 2     | 2        | 1 Download | Program      |
| ring Your Own Patch (BYOP)                               | Adobe Flash Player 32.x            | Adobe         |            |           |          | Not critical | -         |             | C        | )        | 0        | 0          | 6        | 0     | 6        | 1 Download | Program      |
|                                                          | Adobe Shockwave Player 10.x        | Adobe         |            |           | -        | Not critical |           |             | 0        | )        | 0        | 0          | 1        | 0     | 1        | 1 Download | Program      |
|                                                          | Adobe Shockwave Player 12.x        | Adobe         |            |           |          | Not critical | -         |             | 0        | )        | 0        | 0          | 1        | 0     | 1        | 1 Download | Program      |
|                                                          | Amazon Corretto 8.x                | Amazon,       |            | Amazon    | SA109724 | Moderate     | 20        | v3:7.5      | 0        | 7.       | 5        | 13         | 0        | 3     | 16       | 4 Download | Program      |
|                                                          | Apache log4j 1.2.x                 | Apache S.     |            |           | +        | Not critical |           |             | C        | )        | 0        | 0 1        | 1        | 0     | 11       | 2          | Program      |
|                                                          | Apache log4j 2.11.x                | Apache S.     |            |           |          | Not critical |           |             | 0        | )        | 0        | 0          | 2        | 0     | 2        | 1 Download | Program      |
|                                                          | Apache log4j 2.13.x                | Apache S.     |            | Apache L  | SA105601 | Moderate     | 21        | v3:7.5      | C        | 7.       | 5        | 2          | 0        | 0     | 2        | 2 Download | Program      |
|                                                          | Apache log4j 2.16.x                | Apache S      |            | Apache L  | SA105601 | Moderate     | 21        | v3:7.5      | 0        | 7.       | 5        | 1          | 0        | 0     | 1        | 1 Download | Program      |
|                                                          | Apache log4j 2.17.x                | Apache S.     |            | 8         |          | ÷            |           |             | 0        | )        | 0        | 0          | 0        | 1     | 1        | 1          | Program      |
|                                                          | Apache log4j 2.3.x                 | Apache S.     |            |           | H.       | Not critical |           |             | 0        | )        | 0        | 0          | 2        | 0     | 2        | 2 Download | Program      |
|                                                          | Apache log4i 2.8.x                 | Apache S.     |            |           |          | Not critical |           |             | 0        | )        | 0        | 0          | 8        | 0     | 8        | 2 Download | Program      |

- 3. Follow the steps as specified in the Create Patch Wizard.
- 4. Clicking on the **Download** link in the grid will download the patch.

#### **Request Patch**

In this section, you will be able to send a request to AdminStudio for creating patches for the products which are not covered by SPS and VPM patches. To send a request, perform the following steps.

|   | 1 |   |   |
|---|---|---|---|
| Ľ | - |   | J |
| 1 | a | S | k |

#### To send a request:

1. On Manage Patches menu, click Bring Your Own Patch (BYOP) in the left pane.

The Bring Your Own Patch (BYOP) page appears.

2. Right click on a desired package and select **Request Patch** from the context menu.

The Request Patch dialog box appears.

|                              | ggest<br>Help Feedback About SVM F<br>Publishe |                |            |           |          |              |           |             |          |          |          |             |        |       |           |            |              |
|------------------------------|------------------------------------------------|----------------|------------|-----------|----------|--------------|-----------|-------------|----------|----------|----------|-------------|--------|-------|-----------|------------|--------------|
| Settings                     | Bring Your Own Patch (                         | BYOP)          |            |           |          |              |           |             |          |          |          |             |        |       |           |            |              |
| SVM Connection               | View from the context of Smart Gro             | oup: All Produ | icts       |           |          |              | • Show /  | VI Packages |          |          |          |             |        |       |           |            |              |
| Distribution Systems         | Enter text to search                           |                |            |           | F        | ind          |           |             |          |          |          |             |        |       |           |            |              |
|                              | Product                                        | Vendor         | Patched V. | Advisory  | SAID     | Criticality  | Threat Sc | CVSS Bas    | CVSS2 Ba | CVSS3 Ba | Insecure | End-Of-Life | Secure | Total | Affected. | . Download | Product Type |
| Service Connections          | 4K Video Downloader 4.x                        | Open Me        |            |           |          |              |           |             | 0        |          | D        | 0 0         | )      | 1     | 1         | 1 Downloa  | Program      |
| Managa Databas               | 7-zip 18.x                                     | -              |            |           |          | -            | -         |             | (        |          | D        | 0 0         | 0      | 1     | 1         | 1 Download | Program      |
| Manage Patches               | 7-zip 19.x Request Patch                       |                |            | *         |          |              |           |             | (        |          | D        | 0 0         | )      | 2     | 2         | 2          | Program      |
| Flexera Package System (SPS) | ActiveTd 8.x                                   | ActiveSta.     |            | -         | -        |              |           |             | 0        |          | D        | 0 0         | )      | 1     | 1         | 1          | Program      |
| reveru ruckuge system (5r 5) | Adobe Acrobat Reader 2017 17.x                 | Adobe          |            | Adobe Ac. | SA107832 | Highly cri   | 4         | v3:7.8      | 0        | 7.8      | В        | 1 0         | )      | 0     | 1         | 1 Download | Program      |
| Patch Template               | Adobe Acrobat Reader 4.x                       | Adobe          |            |           |          | Not critical |           |             | (        |          | D        | 0 1         | L      | 0     | 1         | 1 Download | Program      |
|                              | Adobe Acrobat Reader DC 20.x                   | Adobe          |            |           | -        | Not critical |           |             | (        |          | D        | 0 1         | L      | 0     | 1         | 1 Download | Program      |
| Agent Deployment             | Adobe Acrobat Reader DC 21.x                   | Adobe          |            |           |          | Not critical |           |             | 0        |          | D        | 0 1         | L      | 0     | 1         | 1 Download | Program      |
|                              | Adobe AIR 32.x                                 | Adobe          |            | -         | -        | -            | -         |             | 0        |          | D        | 0 0         | )      | 1     | 1         | 1 Downloa  | Program      |
| Vendor Patch Module          | Adobe Brackets 1.x                             | Adobe          |            | Adobe Br  | SA92461  | Highly cri   | 3         | v3:8.8      | (        | 8.8      | в        | 1 0         | )      | 0     | 1         | 1 Download | Program      |
|                              | Adobe Flash Player 32.x                        | Adobe          |            |           | -        | Not critical |           |             | (        |          | D        | 0 6         | 5      | 0     | 6         | 1 Download | Program      |
| Bring Your Own Patch (BYOP)  | Adobe Shockwave Player 10.x                    | Adobe          |            |           |          | Not critical |           |             | (        |          | 0        | 0 1         | L      | 0     | 1         | 1 Download | Program      |
|                              | Adobe Shockwave Player 12.x                    | Adobe          |            |           | -        | Not critical |           |             | 0        |          | D        | 0 1         | L      | 0     | 1         | 1 Download | Program      |
|                              | Amazon Corretto 8.x                            | Amazon         |            | Amazon    | SA109724 | Moderate     | 18        | v3:7.5      | (        | 7.       | 5        | 9 0         | )      | 3     | 12        | 3 Download | Program      |

**Note** • Make sure that the AdminStudio Service Connection has been configured. For more information, see Service Connections.

**3.** Click priority drop down and set the required priority value.

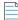

**Note** • If the value of Priority is empty or invalid, then the default value will be used as a Priority. The default value of the Priority will be 3.

- 4. Click Submit.
- 5. Click **OK** and agree the confirmation dialog which appears.
- 6. Upon successful action, packages are sent to the AdminStudio.
- 7. Packages which are send to the AdminStudio can be seen under Backlog tab. You can now manage a simple backlog of packaging requests directly within AdminStudio.

| pplic        | cation Catalog Home Analyze Re | ports Backlog | Support         |               |                    |                                                                                                    |          |           |               |
|--------------|--------------------------------|---------------|-----------------|---------------|--------------------|----------------------------------------------------------------------------------------------------|----------|-----------|---------------|
| mpo<br>ops l |                                |               | 2 III T         | nove Automati |                    |                                                                                                    |          |           |               |
| Searc        |                                | iver          | Veraion Success | torga         | A subscri          | ption to the <u>Package Feed Module</u> is required to execute or schedule auto<br>Note: (*) - Packages sup                                                                                              |          |           |               |
|              | Product Name                   | Vendor        | Version         | Priority      | Version in Catalog | Version in Package Feed                                                                                                    | Status   | Subscribe | Source        |
|              | Blender                        | Blender       | 1               | 3             | No Match           | <ul> <li>No Match</li> <li></li></ul>                                                                                                    | No Match | No        | Inventory.csv |
|              | Chrome for Business            | Google        | 1               | 3             | No Match           | No Match           Image: Chrome for Business 32-bit 93.0.4577.63_MSI*           Image: Chrome for Business 64-bit 93.0.4577.63_MSI*                                                                     | No Match | No        | Inventory.csv |
|              | VLC Media Player (X86)         | VideoLAN      | 1               | 3             | No Match           | <ul> <li>No Match</li> <li>VLC media player (x86) 3.0.16.0_MSI*</li> </ul>                                                                                                    | No Match | No        | Inventory.csv |
|              | Firefox (English US)           | Mozilla       | 1               | 3             | No Match           | No Match     Friefox (English US) (x88) 92.0_EXE*     Friefox (English US) (x88) 92.0_EXE*     Friefox (Chutch) (x86) 92.0_EXE*     Friefox (Friedox (friends) 92.0_EXE*     Friefox (friends) 92.0_EXE* | No Match | No        | Inventory.csv |
|              | Picasa                         | Google        | 2               | 3             | No Match           | No Match     Picasa 3.9.141.259_EXE*                                                                                                    | No Match | No        | Inventory.csv |
|              | Notepad                        | Don Ho        | 1               | 3             | No Match           | No Match                                                                                                    | No Match | No        | Inventory.csv |
|              | 7-zip 18.x                     |               |                 | 3             | No Match           | <ul> <li>No Match</li> <li>7-Zip (x64) 19.00.00.0_MSI*</li> <li>7-Zip (x86) 19.00.00.0 MSI*</li> </ul>                                                                                                   | No Match | No        | Inventory.csv |

### **Patch Deployment Status**

The **Patch Deployment Status** view displays the status and other details of the patches published to an endpoint management system.

Click **Export** button in any grid view to save the displayed information as a CSV file.

This view provides further information regarding:

- Manage Assignments
- Delete

| M                                                     |               |              |                      |              |                 | SVM Patch Publis |            |                  |                |         |               |             |                |      |    |   |
|-------------------------------------------------------|---------------|--------------|----------------------|--------------|-----------------|------------------|------------|------------------|----------------|---------|---------------|-------------|----------------|------|----|---|
| Home                                                  |               |              |                      |              |                 |                  |            |                  |                |         |               |             |                |      |    |   |
| Lestart<br>Force Sove Apert Cutom Suggest<br>Check-in | Help Fe       | edback About | 5VM Patch<br>blisher |              |                 |                  |            |                  |                |         |               |             |                |      |    |   |
| Settings                                              | Patch Deplo   | yment Status |                      |              |                 |                  |            |                  |                |         |               |             |                |      |    |   |
| SVM Connection                                        | Search Type:  | Package      | *                    |              |                 | Search           |            |                  |                |         |               |             |                | Expo | rt |   |
| SVM Connection                                        | Package Name  | Vendor       | Туре                 | Version      | Published to    | Deployed to      | Status 🔻 🏾 | Triggered On     | Last status u  | Message | UnSigned Path | Signed Path | Published from |      |    |   |
| Distribution Systems                                  | Uninstall VLC | VideoLAN     | SPS Wizard           | 3.0.18.0     | Intune          |                  | Success    | s 08th Jun, 2023 | 08th Jun, 2023 |         |               |             | SVM2019-WI     |      |    | 2 |
|                                                       | Update Orad   | Oracle Corpo | SPS Wizard           | 11.0.19.0    | psccm.csil.test |                  | Success    | s 08th Jun, 2023 | 08th Jun, 2023 |         |               |             | PSCCM          |      |    |   |
| Service Connections                                   | Update Orad   | Oracle Corpo | SPS Wizard           | 11.0.19.0    | svm-ad.svm      | All Computer     | Success    | 18th May, 20     | 18th May, 20   |         |               |             | SVM-AD         |      |    |   |
|                                                       | Update Mozil  | Mozilla Foun | SPS Wizard           | 104.9999.99  | svm-ad.svm      | All Computer     | Success    | s 18th May, 20   | 18th May, 20   |         |               |             | SVM-AD         |      |    |   |
| Manage Patches                                        | Update Mozil  | Mozilla Foun | SPS Wizard           | 104.9999.99  |                 |                  | Success    | 18th May, 20     | 18th May, 20   |         |               |             | SVM-AD         |      |    |   |
|                                                       | Update VLC    | VideoLAN     | SPS Wizard           | 3.0.18.0     | Intune          |                  | Success    | 5 16th May, 20   | 16th May, 20   |         |               |             | BLR-LT-101293  |      |    |   |
| Flexera Package System (SPS)                          | Update Ever   | Evernote     | VPM wizard           | 10.56.8.4069 | BigFix          |                  | Success    | 04th May, 20     | 04th May, 20   |         |               |             | DESKTOP-A      |      |    |   |
|                                                       | Update Auda   | Audacity     | VPM wizard           | 3.3.1.0      | Intune          |                  | Success    | s 04th May, 20   | 04th May, 20   |         |               |             | SVM-WSUS       |      |    |   |
| Patch Template                                        | Update Mozil  | Mozilla Foun | SPS Wizard           | 104.9999.99  | Intune          |                  | Success    | s 04th May, 20   | 04th May, 20   |         |               |             | SVM-WSUS       |      |    |   |
| Agent Deployment                                      | Update Mozil  | Mozilla Foun | SPS Wizard           | 104.9999.99  | psccm.csil.test |                  | Success    | 04th May, 20     | 04th May, 20   |         |               |             | SVM-WSUS       |      |    |   |
| Agenc Deploymenc                                      | Update Mozil  | Mozilla Foun | SPS Wizard           | 104.9999.99  |                 |                  | Success    | s 04th May, 20   | 04th May, 20   |         |               |             | SVM-WSUS       |      |    |   |
| Vendor Patch Module                                   | Update VLC    | VideoLAN     | SPS Wizard           | 3.0.18.0     | psccm.csil.test |                  | Success    | s 04th May, 20   | 04th May, 20   |         |               |             | SVM-WSUS+      |      |    |   |
|                                                       | Update Mozil  | Mozilla Foun | SPS Wizard           | 104.9999.99  | psccm.csil.test |                  | Success    | 6 04th May, 20   | 04th May, 20   |         |               |             | SVM-WSUS       |      |    |   |
| Bring Your Own Patch (BYOP)                           | Uninstall Moz | Mozilla Foun | SPS Wizard           | 104.9999.99  |                 |                  | Success    | s 04th May, 20   | 04th May, 20   |         |               |             | SVM-WSUS       |      |    |   |
| /                                                     | Uninstall Moz | Mozilla Foun | SPS Wizard           | 104.9999.99  |                 |                  | Success    | s 04th May, 20   | 04th May, 20   |         |               |             | SVM-WSUS       |      |    |   |
| Patch Deployment Status                               | Uninstall Goo | Google       | SPS Wizard           | 110.0.5481.1 | psccm.csil.test |                  | Success    | s 04th May, 20   | 04th May, 20   |         |               |             | SVM-WSUS       |      |    |   |
|                                                       | Uninstall Moz | Mozilla Foun | SPS Wizard           | 104.9999.99  |                 |                  | Success    | 04th May, 20     | 04th May, 20   |         |               |             | SVM-WSUS       |      |    |   |

#### Manage Assignments

You can add or edit assignments for deployed patches based on their specific status, ensuring a streamlined patch management process.

#### To add or edit deployed patches:

Task

1. On Manage Patches menu, click Patch Deployment Status in the left pane

The Patch Deployment Status page appears.

2. Right click on a desired deployed patch and select Manage Assignments from the context menu.

The Manage Assignments panel appears.

**3.** Add or edit the Required, Available, and Uninstall assignment details for the selected patch. For more details, see Manage Assignments Panel.

The Manage Assignments and Delete options are available in the context menu based on the status of the patch:

| Status of Patch               | Manage Assignments                                     | Delete |
|-------------------------------|--------------------------------------------------------|--------|
| Added to Queue                | Yes                                                    | Yes    |
| In Progress                   | No                                                     | No     |
| Pending Deployment            | Yes                                                    | No     |
| Success                       | Yes                                                    | No     |
| Failed                        | No                                                     | Yes    |
| Waiting for signature         | No (not a status for Intune, so it<br>doest not apply) | No     |
| Signed                        | No (not a status for Intune, so it<br>doest not apply) | No     |
| Added to Queue + Valid App ID | Yes                                                    | No     |
| Failed + Valid App ID         | Yes                                                    | No     |

Table 4-4 • Context Menu options based on Status of the Patch

#### Delete

To delete deployed patches based on their specific status, perform the following steps.

### 🗐 Task

#### To delete a deployed patch:

1. On Manage Patches menu, click Patch Deployment Status in the left pane.

The Patch Deployment Status page appears.

2. Right click on a desired deployed patch and select **Delete** from the context menu.

- 3. Click Yes and confirm to proceed the changes.
- **4.** Upon confirming, the selected patch will be removed.

### **Devices**

Use the **Devices** page to view the reports related to devices/hosts in Patch Publisher. Use Filters to filter the devices based on Smart Groups/Platforms/SiteList criteria.

In the **Search** field, you can now search for devices/hosts. You can also enter keywords in the **Find** box to find the matching entries in the grid.

Click **Export** button in any grid view to save the displayed information as a CSV file.

| Settings                       | Devices              |               |                                   |          |             |        |       |                                 |               |                   |
|--------------------------------|----------------------|---------------|-----------------------------------|----------|-------------|--------|-------|---------------------------------|---------------|-------------------|
|                                | Smart Groups: All H  | losts - Platt | forms: Show All Platforms - Sitel | eta l    |             | Se     | arch  | Export                          |               |                   |
| SVM Connection                 |                      |               |                                   |          |             |        |       |                                 |               |                   |
| listribution Systems           | Enter text to search | his           | Fin                               | i i      |             |        |       |                                 |               |                   |
| Ischoodon Systems              | Device               | System Score  | Last Scan                         | Insecure | End-Of-Life | Secure | Total | Site Name                       | Scan Engine   | Software Platform |
| ervice Connections             |                      | 46            | 31st Aug, 2023                    |          | 114         | 34     | 125   | 273 PLEXERA                     | 7.6.0.24      | Windows           |
|                                |                      |               | 31st Aug, 2023                    |          | 9           | 4      | 66    | 79 SVM2019                      | 7.6.0.22      | Windows           |
| 1anage Patches                 |                      |               | 27th Aug, 2023                    |          | 5           | 1      | 80    | 86 WORKGROUP                    | 7.6.0.24      | Windows           |
| Annual Annual Annual Committee |                      |               | 22nd Jun, 2023                    |          | 2           | 0      | 34    | 36 Active Directory orphans 20. | 7.6.0.24      | Windows           |
| lexera Package System (SPS)    |                      | 96            | 22nd Jun, 2023                    |          | 0           | 1      | 25    | 26 Active Directory orphans 20. |               | Config Manager    |
| atch Template                  |                      |               | 24th 3ul, 2023                    |          | 8           | 3      | 46    | 57 Active Directory orphans 20. | 7.6.0.24      | Windows           |
| and the suprate                |                      |               | 12th Aug, 2023                    |          | 30          | 34     | 350   | 414 Active Directory orphans 20 | 7.6.0.24      | Windows           |
| gent Deployment                |                      | 68            | 31st Aug, 2023                    |          | 1           | 21     | 46    | 68 WORKGROUP                    | 7.6.0.24      | Windows           |
|                                |                      | 100           | 25th Aug, 2023                    |          | 0           | 0      | 287   | 287 RhelSite                    | RHEL 7.6.0.24 | Red Hat Linux     |
| fendor Patch Module            |                      |               | 30th Aug, 2023                    |          | 11          | 2      | 67    | 80 SVMTest                      | 7.6.0.24      | Windows           |
|                                |                      | 74            | 30th Aug, 2023                    |          | 30          | 0      | 84    | 114 RhelSite                    | RHEL 7.6.0.24 | Red Hat Linux     |
| tring Your Own Patch (BYOP)    |                      |               |                                   |          |             |        |       |                                 |               |                   |
| Patch Deployment Status        |                      |               |                                   |          |             |        |       |                                 |               |                   |
| Bion Deployment Status         |                      |               |                                   |          |             |        |       |                                 |               |                   |
| Devices                        |                      |               |                                   |          |             |        |       |                                 |               |                   |
|                                |                      |               |                                   |          |             |        |       |                                 |               |                   |
| Justom Scan Rules              |                      |               |                                   |          |             |        |       |                                 |               |                   |
|                                |                      |               |                                   |          |             |        |       |                                 |               |                   |
|                                |                      |               |                                   |          |             |        |       |                                 |               |                   |
|                                |                      |               |                                   |          |             |        |       |                                 |               |                   |
|                                |                      |               |                                   |          |             |        |       |                                 |               |                   |
|                                |                      |               |                                   |          |             |        |       |                                 |               |                   |
|                                |                      |               |                                   |          |             |        |       |                                 |               |                   |

#### View Scan Result for Hosts/Devices

Use this page to view a summary of the scans conducted for the hosts/devices based on the Host Smart Group that is selected from the Smart Groups drop-down in the Devices view grid. Right click on selected device and choose **View Scan Result** from the context menu. A popup appear with details of the scan result for the selected host/device with the following tabs:

- Overview
- Scan Results

#### **Overview**

Use this page to view the overview information of the Scan results.

|                         |                       | ×               |
|-------------------------|-----------------------|-----------------|
| Overview Scan Result    |                       |                 |
| Host Details            |                       |                 |
| Host:                   |                       | Secure: 82.6%   |
| Domain:                 | FLEXERA               | Insecure: 17.4% |
| Site:                   | FLEXERA               | Insecure: 17.4% |
| Scan Details            |                       |                 |
| Last Scan:              | 2023-09-25 04:25:51   |                 |
| Last Scan Type:         | 3                     | Secure: 82.6%   |
| Scans Conducted:        | 43                    |                 |
| Score & Vulnerabilities |                       |                 |
| Flexera System Score:   | 74%                   | Insecure: 17.4% |
| Vulnerabilities:        | 41                    |                 |
| State of Products       |                       |                 |
| Insecure:               | 20                    |                 |
| End-Of-Life:            | 0                     |                 |
| Secure:                 | 95                    |                 |
| Total:                  | 115                   |                 |
|                         | (+ 174 Zombie Files ) |                 |
|                         |                       |                 |
|                         |                       |                 |
|                         |                       |                 |
|                         |                       | Close           |

#### **Scan Results**

Use this page to view the detailed information of the scan result for the selected host/device.

### **Custom Scan Rules**

Use the Custom Scan Rules page to create and maintain custom rules for scanning customer created programs, drivers, and plug-ins.

To add a new Custom Scan Rule, perform the following steps:

### 📋 Task

#### To add a new Custom Scan Rule:

1. On Manage Patches menu, click Custom Scan Rules in the left pane.

The Custom Scan Rules page appears.

#### 2. Click New Custom Scan Rule button.

The Custom Scan Rule dialog box appears.

- **3.** Enter a Name for the rule.
- 4. Enter Filename to scan. Click **Browse** to search for the file you want to add to the rule.
- 5. After entering the details, click Save button.
- 6. Upon successful action, new Custom Scan Rule displays in the grid.

Download and Install the Software Vulnerability Manager Patch Publisher

| Home<br>Retart<br>Service<br>Service<br>Check-in<br>Check-in<br>Chec | Hep Feedback About SM Patch<br>PAbliner |                                                                             |           |
|----------------------------------------------------------------------------------------------------|-----------------------------------------|-----------------------------------------------------------------------------|-----------|
| Settings                                                                                                    | Custom Scan Rules                       |                                                                             |           |
| SVM Connection                                                                                                    | New Custom Scan Rule                    |                                                                             |           |
| Distribution Systems                                                                                                    | [ Prid                                  |                                                                             |           |
|                                                                                                    | Rule Name                               | Scan Type 1 Path                                                            | File name |
| Service Connections                                                                                                    |                                         | HProgram Files (x86)\Flexera Softwar                                        |           |
| Manage Patches                                                                                                    | Patch publisher<br>edge                 | HProgram Files\Flexera Software\Pat<br>HProgram Files (x86)\Microsoft\Edge\ |           |
| Flexera Package System (SPS)<br>Patch Template<br>Agent Deployment                                                                                                    |                                         |                                                                             |           |
| Vendor Patch Module                                                                                                    |                                         |                                                                             |           |
| Bring Your Own Patch (BYOP)                                                                                                    |                                         |                                                                             |           |
| Patch Deployment Status                                                                                                    |                                         |                                                                             |           |
| Custom Scan Rules                                                                                                    |                                         |                                                                             |           |

- 7. Right-click on the desired rule in the grid to edit or delete the rule.
- 8. Enter keywords in the **Find** box to find the matching rules in the grid.
- 9. Click Export button to save the displayed information as a CSV file.

### **Create Patch Wizard**

The Create Patch Wizard is opened by clicking Create Update Package from the context menu of the selected patch.

The Create Patch Wizard includes the following panels:

- Package Configuration Panel
- Package Contents Panel
- Applicability Criteria Paths Panel
- Applicability Criteria Rules Panel
- Connection Details Panel
- Manage Assignments Panel
- Completing the wizard Panel

### **Package Configuration Panel**

On **Package Configuration** panel, no action is required. You should only check **Edit Package Content** (Optional), if you want to view/edit the Package Contents.

Click Next button.

| 🛐 Create Update Package Wizard |                                                                      | — |        | ×   |
|--------------------------------|----------------------------------------------------------------------|---|--------|-----|
| Create Patch Wizard            |                                                                      |   |        |     |
| Package Configuration          |                                                                      |   |        |     |
| Package Name: 🕕                | Update FileZilla FTP Client 3.x, version 3.48.0, Moderately Critical |   |        | *   |
| Description: (1)               |                                                                      |   | E      |     |
| Reference Id: 🕦                |                                                                      |   |        |     |
| Edit Package Content: 🕕        |                                                                      |   |        |     |
| Use Flexera Custom Naming: 🕕   |                                                                      |   |        |     |
| SPS Installer Parameters: 🕦    |                                                                      |   |        |     |
|                                |                                                                      |   |        |     |
|                                |                                                                      |   |        |     |
|                                |                                                                      |   |        |     |
|                                |                                                                      |   |        |     |
|                                |                                                                      |   |        |     |
|                                |                                                                      |   |        |     |
|                                |                                                                      |   |        |     |
|                                |                                                                      |   |        |     |
|                                |                                                                      |   |        |     |
|                                |                                                                      |   |        |     |
|                                |                                                                      |   |        | Ŧ   |
|                                |                                                                      | _ |        | - i |
|                                | Next                                                                 | > | Cancel | _   |

The Package Configuration panel includes the following properties:

| Table 4-5 • Create Patch Wizard / | Package Configuration Panel |
|-----------------------------------|-----------------------------|

| Property                  | Description                                                                                                    |
|---------------------------|----------------------------------------------------------------------------------------------------|
| Package Name              | By default the name of the package will be displayed. If required, you can edit.                                                                                                    |
| Description               | Enter description of the package.                                                                                                    |
| Reference Id              | Enter the reference Id to the package.                                                                                                    |
| Edit Package Content      | If you select this check box, you will get an option to view/edit the package contents in the Package Contents panel.                                                                                                    |
| Use Flexera Custom Naming | If you select this check box, this will set the vendor attribute of the package to<br>Flexera and strip the product version from the product name. Choose this option<br>to overcome limitations in the number of categories that can be published in the<br>SCCM. |

#### Table 4-5 • Create Patch Wizard / Package Configuration Panel

| Property                 | Description                                                                                                    |
|--------------------------|----------------------------------------------------------------------------------------------------|
| SPS Installer Parameters | Configure the following parameters if you want to pass to the installer. This set of options are unique to this product. |
|                          | • Select Installer—Select one of the following options:                                                                  |
|                          | Attempt to select automatically                                                                                          |
|                          | Install Stable version                                                                                                   |
|                          | Install ESR version                                                                                                    |
|                          | • Clean Install Option—Select one of the following options:                                                              |
|                          | None                                                                                                    |
|                          | Perform clean install                                                                                                    |
|                          | <ul> <li>Install/Update Options—Select the required options. Multiple options can be selected.</li> </ul>                |

### Package Contents Panel

This **Package Contents** panel appears only when you check **Edit Package Content** option in the Package Configuration Panel. No action is required, if required you can edit the contents.

Click Next button.

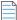

**Note** • This panel is not available in VPM patches.

| Create Update Package Wizard                                                                                                    | - 🗆 X                        |
|----------------------------------------------------------------------------------------------------|------------------------------|
| Package Contents                                                                                                    |                              |
| Script Type: 1 Javascript                                                                                                    | Language Aware Installation  |
| <pre>1 // The following four variables have been embedded by the CSI at the<br/>2 // start of this script<br/>3 var GUID = "87226232-ccdd-4244-b454-e93142089b7f";<br/>4 var GUID = "87226232-ccdd-4244-b454-e93142089b7f";<br/>5 var fille = "Update Adobe Acrobat 2017 17.x, version 20.x (Classic)";<br/>5 var silentParams = "/qn /norestart";<br/>6 var optionalParams = "';<br/>7 var ret = 1;<br/>9 	ext{optionalParams = "';<br/>8 var ret = 1;<br/>9 	ext{optionalParams = "';<br/>10 	ext{optionalParams = "';<br/>11 	ext{optionalParams = "';<br/>12 	ext{optionalParams = "';<br/>13 	ext{optionalParams = "';<br/>14 	ext{optionalParams = "';<br/>15 	ext{optionalParams = "';<br/>16 	ext{optionalParams = "';<br/>17 	ext{optionalParams = "';<br/>18 	ext{optionalParams = "';<br/>19 	ext{optionalParams = "';<br/>19 	ext{optionalParams = "';<br/>10 	ext{optionalParams = "';<br/>11 	ext{optionalParams = "';<br/>12 	ext{optionalParams = "';<br/>13 	ext{optionalParams = "';<br/>14 	ext{optionalParams = "';<br/>15 	ext{optionalParams = "';<br/>16 	ext{optionalParams = "';<br/>17 	ext{optionalParams = "';<br/>18 	ext{optionalParams = "';<br/>19 	ext{optionalParams = "';<br/>19 	ext{optionalParams = "';<br/>19 	ext{optionalParams = "';<br/>19 	ext{optionalParams = "';<br/>19 	ext{optionalParams = "';<br/>10 	ext{optionalParams = "';<br/>11 	ext{optionalParams = "';<br/>12 	ext{optionalParams = "';<br/>13 	ext{optionalParams = "';<br/>14 	ext{optionalParams = "';<br/>14 	ext{optionalParams = "';<br/>15 	ext{optionalParams = "';<br/>16 	ext{optionalParams = "';<br/>17 	ext{optionalParams = "';<br/>18 	ext{optionalParams = "';<br/>19 	ext{optionalParams = "';<br/>19 	ext{optionalParams = "';<br/>19 	ext{optionalParams = "';<br/>19 	ext{optionalParams = "';<br/>19 	ext{optionalParams = "';<br/>10 	ext{optionalParams = "';<br/>10 	ext{optionalParams = "';<br/>10 	ext{optionalParams = "';<br/>10 	ext{optionalParams = "';<br/>10 	ext{optionalParams = "';<br/>10 	ext{optionalParams = "';<br/>10 	ext{optionalParams = "';<br/>10 	ext{optionalParams = "';<br/>10 	ext{optionalParams = "';<br/>10 	ext{optionalParams = "';<br/>10 	ext{optionalParams = "';<br/>10 	ext{optionalParams = "';<br/>11 	ext{optionalParams = "';<br/>12 	ext{optionalParams = "';<br/>13 	ext{optionalParams = "';<br/>14 	ext{optionalPar</pre> |                              |
| File(s) to include in package                                                                                                    | Status                       |
| http://ardownload.adobe.com/pub/adobe/acrobat/win/Acrobat2020/2000530436/Acrobat2020Upd2000530436.msp                                                                                                    | To be dynamically downloaded |
| Add Local File Add Download File Add Localisation (Language) File<br>You also have the option of downloading SPS File from this package, should you wish to.<br>Download SPS File                                                                                                    |                              |
|                                                                                                    | Next > Cancel                |

The **Package Contents** panel includes the following properties:

Table 4-6 • Create Patch Wizard / Package Contents Panel

| Property                    | Description                                                                                                    |  |
|-----------------------------|----------------------------------------------------------------------------------------------------|--|
| Script Type                 | View/edit the execution flow and script type for this package.                                                                                                    |  |
|                             | Select one of the following Script Type:                                                                                                    |  |
|                             | • Javascript                                                                                                    |  |
|                             | • PowerShell                                                                                                    |  |
|                             | VBScript                                                                                                    |  |
| Language Aware Installation | The Language Aware Installation option is applicable only for the patches that support multiple languages. When <b>Language Aware Installation</b> is checked for patch, the same language patch will be installed on an endpoint as that of the currently installed version of the product on that endpoint. |  |

#### Table 4-6 • Create Patch Wizard / Package Contents Panel

| Property          | Description                                                                                                    |
|-------------------|----------------------------------------------------------------------------------------------------|
| Files To Include  | You are also able to change the files that are included in the SPS package, which can either be local files or links to be dynamically downloaded upon publishing of the package. You need to update the script accordingly.                                                                              |
|                   | Click on the Add Local File button and select the required file that you want to add for the selected path from the local/shared folders.                                                                                                    |
| Download SPS File | The <b>Download SPS File</b> button is used to download the SPS file for the patch that<br>is being published. By clicking on the button, the SPS file for the patch will be<br>downloaded. Upon downloading the SPS file, the file path link will be displayed in<br>the <b>SPS File Location</b> field. |

### **Applicability Criteria - Paths Panel**

On Applicability Criteria - Paths panel, no action is required. If required, you can select the paths/locations to which this package should be applied.

You can edit the Minimum Version. The edited values of the Minimum Version will be applied for the patching to the specified end point system.

Click Next button.

|            | ty Criteria - Pa | aths                                             |        |                         |                                    |
|------------|------------------|--------------------------------------------------|--------|-------------------------|------------------------------------|
| Always Ins | tall Option: 🜖   |                                                  |        |                         | Mark Package as "Always Installabl |
| Minimum '  | /ersion: 🚺       | 109.0.0.0                                        |        |                         |                                    |
| Secure Ve  | rsion:           | 118.0.5993.118                                   |        |                         |                                    |
| FilePaths: |                  |                                                  | Import | Paths Add Path Show Rel | evant Paths 🖌 Show CSIDL Path      |
| Enter to   | ext to search    |                                                  | Find   |                         |                                    |
| ~          | Path             |                                                  |        | Installations           | CSIDL Path                         |
| ~          | \Google\Chro     | me\Application\chrome.exe                        |        | Default Install Path    | %PROGRAMFILES%                     |
| 1          |                  | les\google\chrome\application\chrome.exe         |        | 6                       | n/a                                |
| 1          | C:\Program F     | Files (x86)\Google\Chrome\Application\chrome.exe |        | 4                       | n/a                                |
| 1          | C:\              |                                                  |        | 1                       | n/a                                |
|            |                  |                                                  |        |                         |                                    |
|            |                  |                                                  |        |                         |                                    |

The Applicability Criteria - Paths panel includes the following properties:

 Table 4-7 • Create Patch Wizard / Applicability Criteria - Paths Panel

| Property               | Description                                                                                                    |
|------------------------|----------------------------------------------------------------------------------------------------|
| Always Install Option  | For packages that should not have any paths for applicability, select the <b>Mark</b><br><b>Package as "Always Installable"</b> check box to ignore all paths. |
| Minimum Version Option | Update the older products.                                                                                                    |
| Secure Version         | Update to the secure version.                                                                                                    |
| FilePaths              | Select the file path where the application should be installed.                                                                                                |

#### Table 4-7 • Create Patch Wizard / Applicability Criteria - Paths Panel

| Property            | Description                                                                                                    |  |
|---------------------|----------------------------------------------------------------------------------------------------|--|
| Import Paths        | Click <b>Import Path</b> and select a local CSV file which contains multiple file paths.<br>You can now import multiple file paths at once using a CSV file. |  |
|                     |                                                                                                    |  |
|                     | <i>Note</i> • This option is available in Flexera Package System (SPS), Patch Template, and Agent Deployment views.                                          |  |
| Add Path            | Click to add path and the CSIDL values for a package.                                                                                                    |  |
|                     |                                                                                                    |  |
|                     | <b>Note</b> • This button is available in Flexera Package System (SPS), Patch Template, and Agent Deployment views.                                          |  |
|                     | You can use applicability criteria (% <b>USERPROFILE%</b> , % <b>APPDATA%</b> , and % <b>LOCALAPPDATA%</b> ) as the CSIDL Path.                              |  |
| Show Relevant Paths | By default, this check box will be selected and display relevant EOL/Insecure file paths with one or more installations of the selected package.             |  |
| Show CSIDL Path     | • If you select this check box, CSIDL path will be shown in the CSIDL Path column.                                                                           |  |
|                     | • If you un-select the check box then CSIDL Path column will not display in the grid.                                                                        |  |
| Find                | Enter keywords in the <b>Find</b> box to find the matching entries in the grid.                                                                              |  |

### **Applicability Criteria - Rules Panel**

On Applicability Criteria - Rules panel, no action is required. If required, you can specify the rules.

Click Next button.

| Create Agent Package Wizard |                                                                                                    |        | - |        | × |
|-----------------------------|----------------------------------------------------------------------------------------------------|--------|---|--------|---|
| Create Patch Wizard         |                                                                                                    |        |   |        |   |
| Applicability Criteria -    | Rules                                                                                                    |        |   |        |   |
| Apply Package To: 1         | 32-bit systems only     64-bit systems only     10 Both 32-bit and 64-bit systems                             |        |   |        |   |
| Special Rule: 🚺             | Reboot is required after package has been installed.                                                          |        |   |        |   |
| Select Languages: 1         | Arabic Chinese (Hong Kong SAR) Chinese - (Traditional) Ccech Danish Dutch English French German German Conade |        |   |        |   |
| Export Patch Script: 🚺      | Do not include Step 3 Applicability Paths in XML File.                                                        |        |   |        |   |
|                             |                                                                                                    | Next > |   | Cancel |   |

The Applicability Criteria - Rules panel includes the following properties:

**Table 4-8** • Create Patch Wizard / Applicability Criteria - Rules Panel

| Property            | Description                                                                                                    |  |
|---------------------|----------------------------------------------------------------------------------------------------|--|
| Apply Package To    | Select one of the required package limit:                                                                                                    |  |
|                     | • 32-bit system only                                                                                                    |  |
|                     | • 64-bit system only                                                                                                    |  |
|                     | • Both 32-bit and 64-bit systems                                                                                                    |  |
| Select Languages    | Select the desired language to configure your package.                                                                                                    |  |
| Special Rule        | Check this option, if a reboot is required after the package has been installed.                                                                                                    |  |
| Export Patch Script | The two options (Do not include Step 3 Applicability Paths in XML File and Do not include the package file(s) as binary in XML File) are taken into consideration only when exporting the package to the File System (Export), otherwise the selection will be disregarded. |  |

### **Connection Details Panel**

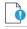

Important • The Connection Details panel is available only for Intune publishing.

On the **Connection Details** panel, select the required Intune connection(s) that you would like to publish.

Click the **Next** button.

Download and Install the Software Vulnerability Manager Patch Publisher

| 🛐 Create Update Package Wizard |                                                             |                               |   |    | _     |        | × |
|--------------------------------|-------------------------------------------------------------|-------------------------------|---|----|-------|--------|---|
| Create Patch Wizard            |                                                             |                               |   |    |       |        |   |
| Connection Details             |                                                             |                               |   |    |       |        |   |
| Publish package using: 🚺       | <ul> <li>Schedule Packag</li> <li>Save as a Temp</li> </ul> | ge to Patch Publisher<br>late |   |    |       |        |   |
| Select Connections: 1          | bmd12_withAssignm                                           | enyGroups ( Intune )          | Ŧ |    |       |        |   |
| Manage Assignments: 🧊          | Yes                                                         | ◯ No                          |   |    |       |        |   |
|                                |                                                             |                               |   |    |       |        |   |
|                                |                                                             |                               |   |    |       |        |   |
|                                |                                                             |                               |   |    |       |        |   |
|                                |                                                             |                               |   |    |       |        |   |
|                                |                                                             |                               |   |    |       |        |   |
|                                |                                                             |                               |   |    |       |        |   |
|                                |                                                             |                               |   |    |       |        |   |
|                                |                                                             |                               |   |    |       |        |   |
|                                |                                                             |                               |   |    |       |        |   |
|                                |                                                             |                               |   |    |       |        |   |
|                                |                                                             |                               |   |    |       |        |   |
|                                |                                                             |                               |   | Ne | ext > | Cancel |   |

The **Connection Details** panel includes the following properties:

Table 4-9 • Create Patch Wizard / Connection Details Panel

| Property              | Description                                                                                                    |
|-----------------------|----------------------------------------------------------------------------------------------------|
| Publish Package Using | Select one of the following option:                                                                                          |
|                       | • Schedule Package to Patch Publisher— If you select this option, the package will be published through the Patch Publisher. |
|                       | • Save as Template— If you select this option, the package will be saved as a Patch Template.                                |

| Property           | Description                                                                                                    |  |  |  |  |  |
|--------------------|----------------------------------------------------------------------------------------------------|--|--|--|--|--|
| Select Connections | Select required connections:                                                                                                    |  |  |  |  |  |
|                    | • WSUS                                                                                                    |  |  |  |  |  |
|                    | Intune                                                                                                    |  |  |  |  |  |
|                    | Workspace ONE                                                                                                    |  |  |  |  |  |
|                    | • BigFix                                                                                                    |  |  |  |  |  |
|                    | Tanium                                                                                                    |  |  |  |  |  |
|                    |                                                                                                    |  |  |  |  |  |
|                    | <b>Note</b> • You can select multiple connections to publish.                                                                     |  |  |  |  |  |
| Manage Assignments | Select one of the following option:                                                                                               |  |  |  |  |  |
|                    | • <b>Yes</b> —If you select this option, you can manage the assignments of the selected Intune connection for publishing patches. |  |  |  |  |  |
|                    | • <b>No</b> —If you want to publish patches without adding assignments.                                                           |  |  |  |  |  |

### Manage Assignments Panel

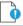

Important • The Connection Details panel is available only for Intune publishing.

This **Manage Assignments** panel appears only when you check **Manage Assignments** as **Yes** in the **Connection Details** panel.

Add the required, available, and uninstall assignment details for the selected Intune connection(s).

Click the **Next** button.

Download and Install the Software Vulnerability Manager Patch Publisher

|              | ard                                                                       |                                                                                                    |                                                              |                                                                     |        |   | _ |  |
|--------------|---------------------------------------------------------------------------|----------------------------------------------------------------------------------------------------|--------------------------------------------------------------|---------------------------------------------------------------------|--------|---|---|--|
| Create       | e Patch Wizard                                                            |                                                                                                    |                                                              |                                                                     |        |   |   |  |
| lana         | age Assignments                                                           |                                                                                                    |                                                              |                                                                     |        |   |   |  |
|              | Intune Connection*: Sp                                                    | print21Connection2 ( Intun                                                                                                    | •)                                                           | Ť                                                                   |        |   |   |  |
|              | uired<br>Groups Add All Devices Add A                                     | All Users                                                                                                    |                                                              |                                                                     |        |   |   |  |
|              | Group                                                                     | Included/Exclu                                                                                                    | Availability                                                 | Installation Deadline                                               | Delete |   |   |  |
| ►            | TestGroup12                                                               | ✓                                                                                                    | As soon as possible                                          | As soon as possible                                                 | ×      | ] |   |  |
|              | TestGroup11                                                               | <ul> <li>Image: A start of the start of the start of</li></ul> | As soon as possible                                          | As soon as possible                                                 | ×      |   |   |  |
|              | TestGroup105                                                              | $\checkmark$                                                                                                    | As soon as possible                                          | As soon as possible                                                 | × 👻    |   |   |  |
| Ava<br>Add   | Groups Add All Devices Add                                                | All Users Included/Excluded                                                                                                    | l Availability                                               | Installation Deadline                                               | Delete | ] |   |  |
|              | Groups Add All Devices Add                                                | All Users                                                                                                    |                                                              |                                                                     |        |   |   |  |
| Add          | Group                                                                     | Included/Excluded                                                                                                    | -                                                            |                                                                     |        |   |   |  |
|              | Group<br>Techops-AS                                                       | Included/Excluded                                                                                                    | As soon as possible                                          | As soon as possible                                                 | ×      |   |   |  |
| Add          | Group                                                                     | Included/Excluded                                                                                                    | -                                                            |                                                                     |        |   |   |  |
| Add          | Group<br>Techops-AS                                                       | Included/Excluded                                                                                                    | As soon as possible<br>As soon as possible                   | As soon as possible                                                 | ×      |   |   |  |
| Add          | Group Techops-AS Al Devices stall Groups Add All Devices Add Group        | All Users                                                                                                    | As soon as possible<br>As soon as possible<br>A Availability | As soon as possible<br>As soon as possible<br>Installation Deadline | ×      |   |   |  |
| Add Unin Add | Group<br>Techops-AS<br>Al Devices<br>stall<br>Groups Add All Devices Add. | All Users Included/Excluded Included/Excluded Included/Excluded                                                                                                    | As soon as possible<br>As soon as possible                   | As soon as possible<br>As soon as possible                          | X X X  |   |   |  |
| Add Unin Add | Group Techops-AS Al Devices stall Groups Add All Devices Add Group        | All Users Included/Excluded Included/Excluded Included/Excluded                                                                                                    | As soon as possible<br>As soon as possible<br>A Availability | As soon as possible<br>As soon as possible<br>Installation Deadline | X X X  |   |   |  |

The Manage Assignments panel includes the following properties:

Table 4-10 • Create Patch Wizard / Manage Assignments Panel

| Property          | Description                                                                                                 |
|-------------------|----------------------------------------------------------------------------------------------------|
| Intune Connection | Click on the <b>Intune Connection</b> drop down and select the configured Intune connections from the list. |

#### Table 4-10 • Create Patch Wizard / Manage Assignments Panel

| Property  | Description                                                                                                    |
|-----------|----------------------------------------------------------------------------------------------------|
| Required  | Configure the following details:                                                                                                    |
| Available | Add Groups                                                                                                    |
| Jninstall | <ul> <li>Click on Add Groups, and the Intune Assignment Groups dialog box wil appear.</li> </ul>                                                                                                    |
|           | <ul> <li>Select the required group from the list or enter keywords in the Search<br/>Text box, and then click Search button to display matching entries in<br/>the grid.</li> </ul>                                                         |
|           | • Select the desired group(s) from the list.                                                                                                    |
|           |                                                                                                    |
|           | <b>Note</b> • You can select multiple groups.                                                                                                    |
|           | <ul> <li>Click the <b>Next</b> button to proceed to the next page and the <b>Previous</b><br/>button to go back to the previous page.</li> </ul>                                                                                            |
|           | • After selecting the required groups, click <b>OK</b> and exit the dialog box.                                                                                                    |
|           | <ul> <li>You can include or exclude the selected groups by clicking the Included<br/>/ Excluded check box.</li> </ul>                                                                                                    |
|           | • To remove a selected group, click the delete icon in the <b>Delete</b> column.                                                                                                    |
|           | Add All Devices                                                                                                    |
|           | • Click on Add All Devices to include all available devices.                                                                                                    |
|           | • To remove added devices, click the delete icon in the <b>Delete</b> column.                                                                                                    |
|           |                                                                                                    |
|           | <b>Note</b> • If <b>All Devices</b> is already selected, the hyperlink will be disabled from all the sections (Available, Required, and Uninstall). The option will only be enabled again once you delete the selected <b>All Devices</b> . |
|           | Add All Users                                                                                                    |
|           | • Click on <b>Add All Users</b> to include all available users.                                                                                                    |
|           | • To remove added users, click the delete icon in the <b>Delete</b> column.                                                                                                    |
|           |                                                                                                    |
|           | <b>Note</b> • If <b>All Users</b> is already selected, the hyperlink will be disabled from all the sections (Available, Required, and Uninstall). The option will only be enabled again once you delete the selected <b>All Users</b> .     |

### Completing the wizard Panel

On the **Completing the wizard** panel, Add to publish, and then click **Finish**.

The **Output** section displays the results of the published package.

On successful action, package and wizard data will be saved. On Force check-in, the saved package will be published to the specified end point management system.

| reate Update Package Wizard                                                                                                    | -      |            |      |
|----------------------------------------------------------------------------------------------------|--------|------------|------|
| Create Patch Wizard                                                                                                    |        |            |      |
| Completing the wizard                                                                                                    |        |            |      |
| Output                                                                                                    |        |            |      |
| Preparing package for publishing<br>Package created for publishing<br>Invoking publish API<br>The package is queued for publishing at the next check-in time<br>To publish the package immediately, click on the Force Check-in button in the ribbon. |        |            | *    |
|                                                                                                    |        |            |      |
|                                                                                                    |        |            | ¥    |
|                                                                                                    | Add    | to Publish | 1    |
|                                                                                                    | Finish | Can        | icel |

### **Suggest Software**

You can use the Suggest Software to suggest a software that is not detected by SVM.

To specify SVM Suggest Software, perform the following steps.

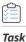

#### To specify SVM Suggest Software:

1. In the SVM Patch Publisher ribbon, click **Suggest Software** button.

| Home               |                   |      |                     |                   |                     |      |          |                              |
|--------------------|-------------------|------|---------------------|-------------------|---------------------|------|----------|------------------------------|
| C.                 | Ξ¥                | B    | So                  | -                 | 0                   | ?    |          | 0                            |
| Restart<br>Service | Force<br>Check-in | Save | Agent<br>Deployment | Custom<br>Package | Suggest<br>Software | Help | Feedback | About SVM Patch<br>Publisher |

The SVM Software Suggestion Tool window appears.

2. The SVM Software Suggestion Tool window includes the following properties:

| Property                                                                    | Description                                                                                                    |  |  |  |  |  |
|-----------------------------------------------------------------------------|----------------------------------------------------------------------------------------------------|--|--|--|--|--|
| Program File                                                                | Click browse and select file from the preferred location.                                                             |  |  |  |  |  |
|                                                                             |                                                                                                    |  |  |  |  |  |
| <b>Note</b> • Users should suggest the main file of the installed software. |                                                                                                    |  |  |  |  |  |
| Program Name                                                                | Program name auto-populates with respect to the selected program file. Modify the name (If required).                 |  |  |  |  |  |
| Program URL                                                                 | Specify the program URL.                                                                                              |  |  |  |  |  |
| Email Address                                                               | Specify valid email addresses.                                                                                        |  |  |  |  |  |
|                                                                             | <b>Note</b> • Multiple email addresses can be added. Use a semi-colon or comma to separate multiple e-mail addresses. |  |  |  |  |  |
| Additional Information                                                      | Add additional information (if required).                                                                             |  |  |  |  |  |

3. After entering the above details, click **Send to Flexera** button.

| SVM Software Sugges          | tion Tool                                                                                                    | _    |            | × |
|------------------------------|----------------------------------------------------------------------------------------------------|------|------------|---|
| products we detect. Please b | e for an application you wish to submit to Flexera's SVM to consider adding to<br>rowse for the primary EXE of the application, then click Send to Flexera. You<br>in submit the data. Average time to resolution over last 30 days : 2.0 days. |      |            |   |
| File Details<br>Program File | C:\Program Files (x86)\Notepad++\NppShell_06.dll                                                                                                    |      | Browse     |   |
| Program Name                 | ShellHandler for Notepad++ (64 bit)                                                                                                    |      |            | ] |
| Program URL                  | http://www.flexera.com                                                                                                    |      |            | ] |
| Email                        |                                                                                                    |      |            | ] |
| Additional Information       |                                                                                                    |      |            |   |
| View My Software S           | uggestions                                                                                                    | Send | to Flexera |   |

4. Upon successful action, the details of the suggested software will be displayed in SVM new web interface under Configuration > Software Suggestions.

Download and Install the Software Vulnerability Manager Patch Publisher

| £3a Da      | ashboard           |    | Dashboard Software            | Suggestions ×             |                           |                    |                              |              |                      |
|-------------|--------------------|----|-------------------------------|---------------------------|---------------------------|--------------------|------------------------------|--------------|----------------------|
| a, so       | canning            | Þ  | Average time to resolution ov | er last 30 days : 2 days. |                           |                    |                              |              | Export 💌             |
| n Re        | esults             |    | Name                          | Version                   | URL                       | Email              | Comment                      | Status       | Created ↓            |
|             |                    |    | NppShell64.dll                | 0.1                       | http://www.flexera.com    | AND DESCRIPTION OF | ALC: NOT BEELLY AND          | Request Sent | 20th Jun, 2023 15:09 |
| 🗏 Re        | eporting           | ×. | Firefox                       | 110.0                     | http://www.flexera.com    | And Add and and    | And the second second second | Request Sent | 19th Jun, 2023 13:02 |
|             |                    |    | 7-Zip                         | 22.01                     | http://www.flexera.com    | AND ADD ADD AT     | And the second second        | Request Sent | 19th Jun, 2023 12:44 |
| 🎤 Pa        | atching            |    | Internet Explorer             | 11.00.19041.1 (WinBuild.1 | http://www.flexera.com    | AND DECIMAL OF     | AND DEC ADD. AND             | Request Sent | 19th Jun, 2023 12:08 |
|             | iministration      |    | Microsoft® Windows® Op        | 4.18.1909.6 (WinBuild.16  | http://www.flexera.com    | AND SHOT AND AN    | And the second second second | Request Sent | 19th Jun, 2023 12:07 |
|             | iministration      | 1  | Microsoft® Windows® Op        | 10.0.19041.1 (WinBuild.1  | https://www.heidisql.com/ |                    | AND REPORT OF                | Request Sent | 16th Jun, 2023 14:00 |
| <b>6</b> Co | onfiguration       | -  | Notepad++                     | 8.53                      | http://www.flexera.com    | AND ADD ADD ADD    | And the set of               | Request Sent | 16th Jun, 2023 12:05 |
|             | Singuration        |    | VLC Web Plugin                | 3.0.3                     | http://www.flexera.com    | And in case of the |                              | Request Sent | 3rd Mar, 2023 13:03  |
| Se          | ttings             |    |                               |                           |                           |                    |                              |              |                      |
| Lo          | g Messages         |    |                               |                           |                           |                    |                              |              |                      |
| Ac          | tivity Log         |    |                               |                           |                           |                    |                              |              |                      |
| Sc          | ftware Suggestions |    |                               |                           |                           |                    |                              |              |                      |
| Se          | curity             | -  |                               |                           |                           |                    |                              |              |                      |
|             | Change Password    |    |                               |                           |                           |                    |                              |              |                      |
|             | Password Recovery  |    |                               |                           |                           |                    |                              |              |                      |
|             |                    |    |                               |                           |                           |                    |                              |              |                      |
|             |                    |    |                               |                           |                           |                    |                              |              |                      |
|             |                    |    |                               |                           |                           |                    |                              |              |                      |
|             |                    |    |                               |                           |                           |                    |                              |              |                      |

5. By clicking on the View My Software Suggestions button in the SVM Software Suggestion Tool window, it navigates to the new SVM web interface > Configuration > Software Suggestions page where the details of the software suggestion will be displayed.

### **Configure Product Display Criteria for Vendor Patch Module View**

You can configure the Vendor Patch Module views to display patches based on the criteria selected in the Configure View dialog.

To define a criteria, perform the following steps:

| ſ | 2 | 1 |  |
|---|---|---|--|
| l | 1 | J |  |
|   | _ |   |  |

To define a criteria:

1. On Manage Patches menu, click Vendor Patch Module in the left pane.

The Vendor Patch Module page appears.

2. Click on the **Configure View**. The **Configure View** dialog box appears.

| 🚯 Confi   | gure View                                                      | × |
|-----------|----------------------------------------------------------------|---|
| Show      | All available Vendor patches                                   |   |
| Add more  | a filters                                                      |   |
|           | ✓ Download available                                           |   |
|           | Deployment ready patches                                       |   |
|           | Only Mac patches                                               |   |
|           | Hide Microsoft products                                        |   |
|           | Highlight products for which update packages have been created |   |
| Select Pa | ckage Language                                                 |   |
|           | English                                                        |   |
|           | English (UK)                                                   |   |
|           | English (US)                                                   |   |
|           |                                                                |   |
|           |                                                                |   |
|           |                                                                |   |
|           |                                                                |   |
|           |                                                                |   |
|           |                                                                |   |
|           |                                                                |   |
|           |                                                                |   |
|           |                                                                |   |
|           |                                                                |   |
|           | Apply Cancel                                                   |   |
|           |                                                                |   |

**3.** The following display criteria are available.

| Drop down | Options                                                                                                    |
|-----------|----------------------------------------------------------------------------------------------------|
| Show      | Select one of the following options:                                                                                                    |
|           | • <b>All available Vendor patches</b> —Displays all the list of out of the box patches available in the module. (Default)                                                      |
|           | • <b>Only those Detected in my environment</b> —Displays a list of out of the box patches available for applications which are already installed in the user environment.      |
|           | • <b>Only those Not detected in my environment</b> —Displays a list of out of the box patches available for other applications which are not deployed in the user environment. |

Download and Install the Software Vulnerability Manager Patch Publisher

| Drop down                  | Options                                                                                                    |
|----------------------------|----------------------------------------------------------------------------------------------------|
| Add more filters           | Select one or more following check boxes to add more criteria defined in the Show drop down:                                                                                                    |
|                            | • <b>Download available</b> —Displays a list of out of the box patches available to download.                                                                                                    |
|                            | • <b>Deployment ready patches</b> —Displays a list of deployable out of the box patches which have no missing details. These patches are highlighted in Blue color in the products list and have a high rate of success in mass deployment. |
|                            | • <b>Only Mac patches</b> —Displays a list of out of the box patches for macOS, you can easily download them for deployment in your Mac management solution of choice.                                                                      |
|                            | • <b>Hide Microsoft products</b> —Hides only a list of out of the box patches provided by the vendor Microsoft.                                                                                                    |
|                            | • <b>Highlight products for which packages have been created</b> —Displays a list of products in Green color for which packages have been created successfully.                                                                             |
| Select Package<br>Language | You can target specific languages. You are also able to change the default selected language and select new package languages.                                                                                                    |
|                            | To do so, click ellipses () button, select the desired language in the <b>Select Package Language</b> dialog box, and then click <b>OK</b> button.                                                                                          |
|                            | By default, the following package language is selected:                                                                                                    |
|                            | • English                                                                                                    |
|                            | • English (UK)                                                                                                    |
|                            | • English (US)                                                                                                    |

4. After selecting the details, click **Apply** to display the selected criteria.

### Configure Product Display Criteria for Flexera Package System (SPS) View

You can configure the Flexera Package System (SPS) view to display patches based on the criteria selected in the Configure View dialog.

To define a criteria, perform the following steps:

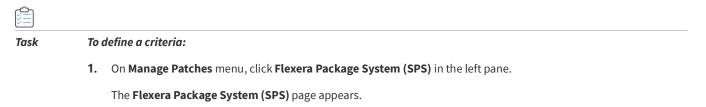

2. Click on the **Configure View**. The **Configure View** dialog box appears.

Download and Install the Software Vulnerability Manager Patch Publisher

| Configure View                                                                                                    | × |
|----------------------------------------------------------------------------------------------------|---|
| You can customize the view of the products displayed using the following configurable options:                                                      |   |
| Group products where patched version and architecture are identical                                                                                 |   |
| ☑ Display only End-of-Life or Insecure products                                                                                                    |   |
| ☑ Display only products for which silent update packages can be created automatically                                                               |   |
| Hide Microsoft products                                                                                                    |   |
| ☑ Highlight products for which update packages have been created                                                                                    |   |
| Display SPS Lite page                                                                                                    |   |
| Note: The Software Vulnerability Manager should not be used for creating patches for Microsoft products.<br>The updates should come from Microsoft. |   |
| Apply Cance                                                                                                    |   |

**3.** The following display criteria are available:

| Option                                                                                       | Description                                                                                                    |
|----------------------------------------------------------------------------------------------|----------------------------------------------------------------------------------------------------|
| When the Group<br>products where patched<br>version and architecture<br>are identical        | The SPS page rows will be grouped by the product, architecture, and the patch required to update them to a secure version. |
| Display only End-Of-Life<br>or Insecure Products                                             | Displays a list of End-Of-Life or Insecure Products.                                                                       |
| Display only products for<br>which silent update<br>packages can be created<br>automatically | Display only products for which silent update packages can be created automatically.                                       |
| Hide Microsoft products                                                                      | Hides only a list of out of the box patches provided by the Microsoft.                                                     |
| Highlight products for<br>which packages have<br>been created                                | Displays a list of products in Green color for which packages have been created successfully.                              |
| Display SPS Lite Page                                                                        | Displays list of only SPS lite pages.                                                                                      |

4. After selecting the details, click **Apply** to display the selected criteria.

## **Subscribe Automatic Publishing of Patches**

Use this page to subscribe to SPS and VPM patches for automatic publishing.

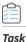

#### To subscribe to SPS and VPM patches for automatic publishing:

1. Right click on any SPS template or VPM patch.

To use this option, navigate to Manage Patches >> Vendor Patch Module or Manage Patches >> Patch Template.

2. Select Subscribe to Patch option from the context menu.

|                                | gest Help Feedback About SVM Publishe |            |           |         |         |               |          |           |            |          |          |        |       |       |             |           |            |                |
|--------------------------------|---------------------------------------|------------|-----------|---------|---------|---------------|----------|-----------|------------|----------|----------|--------|-------|-------|-------------|-----------|------------|----------------|
| Settings                       | Vendor Patch Module                   |            |           |         |         |               |          |           |            |          |          |        |       |       |             |           |            |                |
| SVM Connection                 | Smart Groups: None                    |            |           |         | •       | Configure Vie | N        |           |            |          |          |        |       |       |             |           |            |                |
| Distribution Systems           | Enter text to search                  |            |           |         |         | Find          |          |           |            |          |          |        |       |       |             |           |            |                |
| bistribution systems           | Product                               | Vendor     | Patched   | Deploym | SAID    | Criticality   | Threat S | Advisory  | Architect. | Insecure | End-Of-L | Secure | Total | Hosts | Updated.    | File Size | Subscribed | Subscription S |
| Service Connections            | CutePDF Writer                        | Acro Sof   | 4.0.1.2   | Yes     |         |               |          |           | Window     | 0        | ) (      | i i    | 0     | 0     | 0 24th Au   | 3.17 MB   | No         |                |
|                                | Defraggler                            | Piriform   | 2.22.99   | Yes     |         |               |          |           | Window     | 0        | ) (      | 1      | 0     | 0     | 0 29th Jun. | 7.12 MB   | Yes        | 02nd Nov, 20   |
| Manage Patches                 | DVD Flick                             | Dennis     | 1.3.0.7   | Yes     |         |               |          |           | Window     | 0        | ) (      | 1      | 0     | 0     | 0 19th Au   | 12.35 MB  | No         |                |
| Theorem Produces Contact (CPC) | EasyPHP Devserver                     | EasyPHP    | 17.0.0.0  | Yes     | SA44355 |               |          | 26th Apr  | Window     | 0        | ) (      | 1      | 0     | 0     | 0 19th Au   | 60.86 MB  | No         |                |
| Flexera Package System (SPS)   | Flezila                               | 10.00      | 3.62.0.0  | Yes     | SA94916 | Moderat       |          | 29th Apr  | Window     |          | 1 (      |        | 2     | 3     | 3 28th Oct. | 11.35 MB  | No         |                |
| Patch Template                 | Google Create Update Pack             | age        | 4.3.53.0  | Yes     |         |               |          |           | Window     | 0        | ) (      |        | 0     | 0     | 0 29th Jun. | 58.07 MB  | No         |                |
| and remplace                   | HWINE Patch Information               |            | 7.30.0.0  | Yes     |         |               |          |           | Window     | 0        | ) (      | 1      | 0     | 0     | 0 21st Sep. | 9.90 MB   | Yes        | 28th Oct, 202  |
| Agent Deployment               | iCloud Subscribe to Patch             | ю.         | 7.21.0.23 | Yes     |         |               |          |           | Window     | 0        | 0 0      | F      | 0     | 0     | 0 28th Oct. | 25.76 MB  | No         |                |
|                                | IrfanView (x86)                       | Irtan Skil | 4.60.0.0  | Yes     | SA54959 | Highly or     | -        | 17th De   | Window     | 0        | ) (      | 1      | 0     | 0     | 0 28th Oct. | 2.87 MB   | No         |                |
| /endor Patch Module            | iTunes (x86)                          | Apple Inc. | 12.12.6.1 | Yes     | SA10874 | Highly or     | 7        | 18th Ma   | Window     |          | 0 0      | F      | 0     | 0     | 0 25th Oct. | 171.58 MB | Yes        | 28th Oct, 202  |
|                                | Kies                                  | Samsung    | 3.2.160   | Yes     |         | -             | -        |           | Window     | 0        | 0        | i      | 0     | 0     | 0 11th Jun. | 38.87 MB  | No         |                |
| Bring Your Own Patch (BYOP)    | MySQL Workbench 5                     | Oracle     | 5.2.47.0  | Yes     | SA92949 |               | 3        | 15th Jan. | Window     | 0        | 0 0      | E .    | 0     | 0     | 0 28th Jul, | 26.76 MB  | Yes        | 02nd Nov, 20   |
| Salah Davida ana Chatan        | NOD32 Antivirus (x64)                 | ESET       | 16.0.22.0 | Yes     | SA39736 |               |          | 10th Ma   | Window     | 0        | ) (      | 1      | 0     | 0     | 0 26th Oct. | 70.45 MB  | No         |                |
| Patch Deployment Status        | NOD32 Antivirus (x86)                 | ESET       | 16.0.22.0 | Yes     | SA39736 |               |          | 10th Ma   | Window     | 0        | 0 0      | 1      | 0     | 0     | 0 26th Oct. | 65.68 MB  | No         |                |
|                                | Notepad++ (x86)                       | Don Ho     | 8.4.6.0   | Yes     |         |               |          |           | Window     |          | 1        | 1      | 8     | 16    | 16 30th Se  | 4.13 MB   | Yes        | 31st Oct, 202  |

The Configure Subscription dialog box appears.

3. Click Select connection drop down and select required connections from the list.

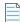

**Note** • You can select multiple connections to publish.

To make assignments for end point deployments for Intune publishing, click **Manage Assignments**. The Manage Assignments dialog box appears.

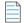

**Note** • The Edit Assignments button is available only for Intune publishing.

In the **Connection** field, the default connection will be pre-selected. If required, choose the desired configured connection from the drop down list.

In the **Required** section, you can add the following:

- Add Groups
  - Click Add Groups. The Intune Assignment Groups dialog box appears.
  - Select the required group from the list or enter keywords in the **Search Text** box, and then click **Search** button to display matching entries in the grid.
  - Select the desired group(s) from the list.

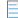

Note • You can select multiple groups.

Click the Next button to proceed to the next page and the Previous button to go back to the previous page.

- After selecting the required groups, click **OK** and exit the dialog box.
- To remove a selected group, click the delete icon in the **Delete** column.
- Add All Devices
  - Click Add All Devices to include all available devices.
  - To remove added devices, click the delete icon in the **Delete** column.

**Note** • If **Add All Devices** is already selected, the hyperlink will be disabled. The option will only be enabled again once you delete the selected **Add All Devices**.

- Add All Users
  - Click Add All Users to include all available users.
  - To remove added users, click the delete icon in the **Delete** column.

| I. | _ | _ | . C |
|----|---|---|-----|
| Ŀ  | - | _ | _   |
| Ŀ  |   | _ | _   |
| L  |   |   |     |

**Note** • If **Add All Users** is already selected, the hyperlink will be disabled. The option will only be enabled again once you delete the selected **Add All Users**.

After adding the details, click **Save** and exist the dialog box.

**4.** Define the following:

Either one of the below preferences can be defined:

- Always publish a new patch when a new version is available—Publishes when new version of the patch is available.
- Only publish a new patch when any of the following are true: Publishes when any one of the defined preferences are met.
  - SAID CVSS score is greater than
  - Criticality is greater than

Extremely Critical

**Highly Critical** 

Moderately Critical

Less Critical

Not Critical

- Threat score is greater than
- Patched version greater than—By default current version of a patch will be displayed

Either one of these options must be selected to define the deployment schedule based on the above preferences:

- Trigger subscription rule above now for the current version—Publishes the package right away
- Trigger subscription rule above next time a new version is available—Start publishes the package when newer version is available

Either one of these options must be selected for package configure:

- Use Flexera custom naming—Saves as a Flexera custom name
- Silent Parameters—Saves custom silent parameters for VPM subscription

| Configure Subscription - Chrome for Business 32-bit                                                 | _ |        | × |
|----------------------------------------------------------------------------------------------------|---|--------|---|
|                                                                                                    |   |        |   |
| Patch Publisher Connections(Required)                                                               |   |        |   |
| Select Connections [bmd12_withAssignmenyGroups ( Intune ) The Manage Assignments Manage Assignments | 3 |        |   |
| O Always publish a new patch when a new version is available                                        |   |        |   |
| Only publish a new patch when any of the following are true:                                        |   |        |   |
| SAID CVSS score is greater than 0                                                                   |   |        |   |
| Criticality is greater than Not Critical +                                                          |   |        |   |
| Threat score is greater than 0                                                                      |   |        |   |
| Patched version is greater than 130.0.6723.70                                                       |   |        |   |
| Trigger subscription rule above now for the current version                                         |   |        |   |
| Trigger subscription rule above next time a new version is available                                |   |        |   |
| Package Configuration                                                                               |   |        |   |
| Use Flexera custom naming                                                                           |   |        |   |
| Silent Parameters REBOOT=ReallySuppress NOGOOGLEUPDATEPING=1                                        |   |        |   |
| Save                                                                                                |   | Cancel |   |
|                                                                                                    |   |        |   |

- 5. After selecting, click Save button.
- 6. Click **OK** and agree the confirmation dialog that appears.
- 7. Upon successful action, the **Subscribe** column will be changed to **Yes**, and the **Subscription Started** column will be updated as per the subscription started date.

### **Unsubscribe Automatic Publishing of the Patches**

Use this page to unsubscribe automatic publishing of the patches.

| Task | To Unsubscribe:                                                    |
|------|--------------------------------------------------------------------|
|      | <b>1.</b> Right click on any subscribed SPS template or VPM patch. |

To use this option, navigate to Manage Patches >> Vendor Patch Module or Manage Patches >> Patch Template.

Note • Make sure that the patches are subscribed as explained in Subscribe Automatic Publishing of Patches.

2. Select Edit Subscription option from the context menu.

|                            | NSUS<br>Help Feedback  | About SVM Patch<br>Publisher |                      |                   |                 |                        |                |            |                      |
|----------------------------|------------------------|------------------------------|----------------------|-------------------|-----------------|------------------------|----------------|------------|----------------------|
| Settings                   | Patch Template         |                              |                      |                   |                 |                        |                |            |                      |
| SVM Connection             | Enter text to search   |                              |                      | Find              |                 |                        |                |            | Export               |
|                            | Template Name          | Template Name Product Name   |                      | Patched Version   | Minimum Version | Architecture           | Updated On     | Subscribed | Subscription Started |
| listribution Systems       | Adobe_Acrobat_22_Aug   | Adobe Acrobat Rea            | ider D Adobe         | 24.x (Continuous) | 22.0.0.0        | Windows32-bit / 64-bit | 22nd Aug, 2023 | Yes        | 22nd Aug, 2023       |
|                            | Amaze Dublich (F       | dit Template                 | .x Amazon.com        | 8.432.06.1        | 8.0.0.0         | Windows32-bit          | 22nd Aug, 2023 | Yes        | 22nd Aug, 2023       |
| ervice Connections         | chrom                  | 115                          | 9.x Google           | 130.x             | 101.0.0.0       | Windows64-bit          | 09th Sep, 2024 | Yes        | 09th Sep, 2024       |
| Ianage Patches             | firefox Delete Te      | mplate                       | Mozilla Foundation   | 131.x / 115.x ESR | 45.0.0.0        | Windows32-bit          | 24th Mar, 2020 | Yes        | 21st Aug, 2023       |
| lanage Patches             | firefox Edit Subs      | ription                      | Mozilla Foundation   | 131.x / 115.x ESR | 46.0.0.0        | Windows64-bit          | 24th Mar, 2020 | Yes        | 24th Mar, 2020       |
| exera Package System (SPS) | firefox Pause Sul      |                              | Mozilla Foundation   | 131.x / 115.x ESR | 45.0.0.0        | Windows32-bit          | 20th Feb, 2018 | Yes        | 24th Jan, 2020       |
| exera Fackage System (SFS) | firfox1                | iscription                   | Mozilla Foundation   | 131.x / 115.x ESR | 18.0.0.0        | Windows32-bit          | 15th Oct, 2018 | Yes        | 21st Jan, 2020       |
| atch Template              | InfraView_22_Aug       | IrfanView 4.x                | InfanView            | 4.60              | 4.0.0.0         | Windows64-bit          | 22nd Aug, 2023 | No         |                      |
| Contraction of Contraction | new_thunderBird_18thFi | b Mozilla Thunderbird        | d Mozilla Foundation | 115.16            | 52.0.0.0        | Windows32-bit          | 18th Feb, 2019 | Yes        | 27th Sep, 2024       |
| gent Deployment            |                        |                              |                      |                   |                 |                        |                |            |                      |

The Configure Subscription dialog box appears.

3. On Configure Subscription dialog box, click Unsubscribe button.

| 🚯 Configure Subscription - 7-Zip (x64)                                 | — |        | × |
|------------------------------------------------------------------------|---|--------|---|
| Subscription started on 22-Aug-2023                                    |   |        |   |
| Patch Publisher Connections(Required)                                  |   |        |   |
| Select Connections Intune_new_bmd12 ( Intune ) * Manage Assignments    |   |        |   |
| Always publish a new patch when a new version is available             |   |        |   |
| Only publish a new patch when any of the following are true:           |   |        |   |
| SAID CVSS score is greater than 0                                      |   |        |   |
| Criticality is greater than Not Critical -                             |   |        |   |
| Threat score is greater than 0                                         |   |        |   |
| Patched version is greater than 23.01.0.0                              |   |        |   |
| Trigger subscription rule above now for the current version            |   |        |   |
| ○ Trigger subscription rule above next time a new version is available |   |        |   |
| Package Configuration                                                  |   |        |   |
| Use Flexera custom naming                                              |   |        |   |
| Silent Parameters                                                      |   |        |   |
| Unsubscribe Save                                                       |   | Cancel | ] |
|                                                                        |   |        |   |

- 4. Click **OK** and agree the confirmation dialog that appears.
- 5. Upon successful action, the **Subscribe** column will be changed to **No**, and the **Subscription Started** column will be empty.

### **Edit Subscription (Patch Publisher)**

Use this page to edit subscribed patches.

## 

#### Task To edit subscribed patches:

1. Right click on any subscribed SPS template or VPM patch.

To use this option, navigate to Manage Patches >> Vendor Patch Module or Manage Patches >> Patch Template.

2. Select Edit Subscription option from the context menu to edit the configured preferences.

| Home<br>A<br>start<br>Force Save Agent Custom Suggest WS<br>Check in Swe Deployment Package Software Managent | US Help Feedback     | About SVM Patch<br>Publisher                                     |        |                    |                   |                 |                        |                |            |                      |
|----------------------------------------------------------------------------------------------------|----------------------|------------------------------------------------------------------|--------|--------------------|-------------------|-----------------|------------------------|----------------|------------|----------------------|
| Settings Patch Template                                                                                       |                      |                                                                  |        |                    |                   |                 |                        |                |            |                      |
| SVM Connection                                                                                                |                      |                                                                  |        |                    | Find              |                 |                        |                |            | Export               |
|                                                                                                    | Template Name        | Template Name Product Name<br>Adobe_Acrobat_22_Aug Adobe Acrobat |        | Vendor             | Patched Version   | Minimum Version | Architecture           | Updated On     | Subscribed | Subscription Started |
| istribution Systems                                                                                           | Adobe_Acrobat_22_Au  |                                                                  |        | Adobe              | 24.x (Continuous) | 22.0.0.0        | Windows32-bit / 64-bit | 22nd Aug, 2023 | Yes        | 22nd Aug, 2023       |
|                                                                                                    | Amaze                | Edit Template                                                    | 8.x    | Amazon.com         | 8.432.06.1        | 8.0.0.0         | Windows32-bit          | 22nd Aug, 2023 | Yes        | 22nd Aug, 2023       |
| ervice Connections                                                                                            | chrom                |                                                                  | 119.x  | Google             | 130.x             | 101.0.0.0       | Windows64-bit          | 09th Sep, 2024 | Yes        | 09th Sep, 2024       |
| Design Baseling                                                                                               | firefox Delete 1     | emplate                                                          |        | Mozilla Foundation | 131.x / 115.x ESR | 45.0.0.0        | Windows32-bit          | 24th Mar, 2020 | Yes        | 21st Aug, 2023       |
| lanage Patches                                                                                                | firefox Edit Sub     | scription                                                        |        | Mozilla Foundation | 131.x / 115.x ESR | 46.0.0.0        | Windows64-bit          | 24th Mar, 2020 | Yes        | 24th Mar, 2020       |
| exera Package System (SPS)                                                                                    | Brofow               | bscription                                                       |        | Mozilla Foundation | 131.x / 115.x ESR | 45.0.0.0        | Windows32-bit          | 20th Feb, 2018 | Yes        | 24th Jan, 2020       |
| exera nauxage system (sh5)                                                                                    | firfox1              | ibscription                                                      |        | Mozilla Foundation | 131.x / 115.x ESR | 18.0.0.0        | Windows32-bit          | 15th Oct, 2018 | Yes        | 21st Jan, 2020       |
| tch Template                                                                                                  | InfraView_22_Aug     | IrfanView 4.x                                                    |        | InfanView          | 4.60              | 4.0.0.0         | Windows64-bit          | 22nd Aug, 2023 | No         |                      |
| ican rempide                                                                                                  | new_thunderBird_18th | eb Mozilla Thunde                                                | erbird | Mozilla Foundation | 115.16            | 52.0.0.0        | Windows32-bit          | 18th Feb, 2019 | Yes        | 27th Sep, 2024       |
| aent Deployment                                                                                               |                      |                                                                  |        |                    |                   |                 |                        |                |            |                      |

The Configure Subscription dialog box appears.

- 3. Modify as necessary and click Save.
- 4. Click **OK** and agree the confirmation dialog that appears.
- 5. Upon successful action, the modifications are updated.
- 6. Click Cancel to close the Configure Subscription dialog box without saving your changes.

### Pause Subscription (Patch Publisher)

Use this page to pause the patches you have subscribed to.

### 📋 Task

#### To pause subscription:

1. Right click on any subscribed SPS template or VPM patch.

To use this option, navigate to Manage Patches >> Vendor Patch Module or Manage Patches >> Patch Template.

2. Select Pause Subscription option from the context menu.

| Home<br>Control Checkin Save<br>Areter Force Save Agent Custom Suggest WSUS<br>Deployment Fackage Software Manageme |                                   | Feedback About SVM P<br>Publisher | đch                |                    |                                      |                 |                        |                              |            |                     |  |  |
|----------------------------------------------------------------------------------------------------|-----------------------------------|-----------------------------------|--------------------|--------------------|--------------------------------------|-----------------|------------------------|------------------------------|------------|---------------------|--|--|
| Settings                                                                                                    | Patch Template                    |                                   |                    |                    |                                      |                 |                        |                              |            |                     |  |  |
| SVM Connection                                                                                                    | Enter text to search Pind Export  |                                   |                    |                    |                                      |                 |                        |                              |            |                     |  |  |
|                                                                                                    | Template Name Product Name        |                                   |                    | Vendor             | Patched Version<br>24.x (Continuous) | Minimum Version | Architecture           | Updated On<br>22nd Aug, 2023 | Subscribed | Subscription Starte |  |  |
| Distribution Systems                                                                                                | Adobe_Acrobat_22_Aug Adobe Acroba |                                   | bat Reader D Adobe |                    |                                      | 22.0.0.0        | Windows32-bit / 64-bit |                              | Yes        | 22nd Aug, 2023      |  |  |
| Service Connections                                                                                                 | Amazo                             | Publish/Edit Templat              | 18.X               | Amazon.com         | 8.432.06.1                           | 8.0.0.0         | Windows32-bit          | 22nd Aug, 2023               | Yes        | 22nd Aug, 2023      |  |  |
| Service connections                                                                                                 | chrom                             |                                   | 119.x              | Google             | 130.x                                | 101.0.0.0       | Windows64-bit          | 09th Sep, 2024               | Yes        | 09th Sep, 2024      |  |  |
| Manage Patches                                                                                                    | firefox                           | Delete Template                   |                    | Mozilla Foundation | 131.x / 115.x ESR                    | 45.0.0.0        | Windows32-bit          | 24th Mar, 2020               | Yes        | 21st Aug, 2023      |  |  |
| hanage ratenes                                                                                                    | firefox                           | Edit Subscription                 |                    | Mozilla Foundation | 131.x / 115.x ESR                    | 46.0.0.0        | Windows64-bit          | 24th Mar, 2020               | Yes        | 24th Mar, 2020      |  |  |
| lexera Package System (SPS)                                                                                         | firefox                           | Pause Subscription                |                    | Mozilla Foundation | 131.x / 115.x ESR                    | 45.0.0.0        | Windows32-bit          | 20th Feb, 2018               | Yes        | 24th Jan, 2020      |  |  |
| ioner a r a balago a jorenni (er e j                                                                                | firfox1                           |                                   |                    | Mozilla Foundation | 131.x / 115.x ESR                    | 18.0.0.0        | Windows32-bit          | 15th Oct, 2018               | Yes        | 21st Jan, 2020      |  |  |
| Patch Template                                                                                                    |                                   |                                   |                    |                    |                                      |                 |                        |                              |            |                     |  |  |
| Agent Deployment                                                                                                    |                                   |                                   |                    |                    |                                      |                 |                        |                              |            |                     |  |  |

- 3. Click **OK** and agree the confirmation dialog that appears.
- 4. Upon successful action, the **Subscribe** column will be changed to **Paused**.

### **Resume Subscription (Patch Publisher)**

Use this page to resume the patches you have paused.

### 📋 Task

#### To resume subscription:

1. Right click on any paused SPS template or VPM patch.

To use this option, navigate to Manage Patches >> Vendor Patch Module or Manage Patches >> Patch Template.

2. Select Resume Subscription option from the context menu.

| ettings                     | Vendor Patch Module       | e                                    |                  |          |          |             |        |           |          |          |        |        |       |        |            |                   |           |         |                            |
|-----------------------------|---------------------------|--------------------------------------|------------------|----------|----------|-------------|--------|-----------|----------|----------|--------|--------|-------|--------|------------|-------------------|-----------|---------|----------------------------|
| VM Connection               | Smart Groups: None        | Smart Groups: None *) Configure View |                  |          |          |             |        |           |          |          |        |        |       | Export |            |                   |           |         |                            |
|                             | Enter text to search      |                                      |                  |          |          | Find        |        |           |          |          |        |        |       |        |            |                   |           |         |                            |
| istribution Systems         | Product                   | Vendor                               | Patche           | d Deploy | SAID     | Criticality | Threat | Advisory  | Architec | Insecure | End-Of | Secure | Total | Hosts  | Updated    | Download          | File Size | Subscri | Subscription               |
| ervice Connections          | 7-Zip (x64)               | Igor Pav.                            | . 24.08          | 0.0 Yes  |          | -           |        |           | Window   | 0        | 0      |        | 1     | 1      | 1 12th Au. | . Download        | 1.88 MB   | Yes     | 22nd Aug,                  |
| lanage Patches              | 7-Zip (x86)<br>Adobe AIR  | Create Upda                          | te Pack          |          | SA129090 | Moderat .   |        | 30th Jul, | Window   | 0        |        |        | 0     | 0      | 0 12th Au. |                   | 1.47 MB   |         | 13th Feb, 2<br>06th Dec, 2 |
| Provide and a state (CDC)   | Audacity (x86)            | Patch Inform                         | ation            |          |          | -           |        |           | Window   | 0        | 0      |        | 0     | 0      | 0 19th Se. | . Download        | 14.32 MB  | No      |                            |
| lexera Package System (SPS) | Autodesk Design Revie     | Edit Subscrip                        | iption           |          | SA112780 | Highly c    | 2      | 16th De   | Window   | 0        | 0      |        | 0     | 0      | 0 24th Jan |                   | 421.17    | No      |                            |
| atch Template               | Autodesk Design Revie     |                                      | and a local data |          | SA112780 | Highly c    | 2      | 16th De   | Window   | 0        | 0      |        | 0     | 0      | 0 24th Jan | Download          | 421.17    | No      |                            |
|                             | BurnAware Free            | Resume Subs                          | scription        | ·        | SA31950  | Highly c    |        | 24th Se   | Window   | 0        | 0      |        | 0     | 0      | 0 01st Oct | Download          | 11.79 MB  | No      |                            |
| gent Deployment             | CCleaner                  | Piriform                             | . 6.29.1         | 1 Yes    |          | *           |        |           | Window   | 0        | 0      |        | 0     | 0      | 0 16th Oct | Download          | 73.62 MB  | No      |                            |
|                             | Chrome for Business 32-bi |                                      |                  | 6 Yes    | SA132733 | Highly c    |        | 23rd Oc   |          | 1        | 0      | -      | 0     | 1      | 1 23rd Oc. |                   | 108.55    | No      |                            |
| endor Patch Module          | CoolPDF (x86)             | CoolPDF.                             | . 3.0.0.         | ) Yes    | SA51602  | Highly c    | 31     | 18th Jan  | Window   | 0        | 0      |        | 0     | 0      | 0 01st Fe. | . <u>Download</u> | 6.58 MB   | Yes     | 09th Sep, 2                |

- 3. Click **OK** and agree the confirmation dialog that appears.
- 4. Upon successful action, the **Subscribe** column will be changed to **Yes**.

### Setting Up a Distribution Connection for Tanium

To obtain the required credentials to set up a distribution connection for Tanium, perform the following process:

Create an API Token

### **Create an API Token**

¢

To obtain an API Token, perform the following steps:

#### Task To obtain an API Token:

- 1. Log in to Tanium using the obtained credentials.
- 2. Once logged in, from the list of available services, choose Administration > Permissions > API Tokens.

The API Tokens dialog box appears on the right pane.

3. Click New API Token. The Create API Token dialog box appears. Enter the below details to configure the token settings:

| Field                | Description                                                                                                    |
|----------------------|----------------------------------------------------------------------------------------------------|
| Notes                | Enter a description for the token.                                                                                        |
| Expiration           | Enter the expiration interval in days. You can also select the required days by clicking<br>Move Up and Move Down arrows. |
| Persona              | Select the Default from the drop down to which the token is bound.                                                        |
| Trusted IP addresses | Enter the valid IP address.<br>Enter multiple IP addresses separated by commas or new lines to separate each<br>address.  |

- 4. After entering the above fields, click **Create** button.
- 5. Upon successful action, a newly created API token details will be listed in the API Tokens page.
- 6. Copy the token to your clipboard for the future reference.
- 7. Click **Close** button to exit the dialog box.
- 8. To view the token details, select the required token in the grid and then click **View Token**.

## Download and Install the Software Vulnerability Manager Client ToolKit

To ease patch automation and WSUS management you must download and install **Software Vulnerability Manager Client ToolKit**. To download this tool kit, click here.

# On successful installation of Software Vulnerability Manager Client ToolKit, below tools will get installed and their respective shortcuts will be created in your desktop.

- Flexera SVM Patch Configuration
- Flexera WSUS Management Tool
- Flexera SVM Client Data Tool

Note • The latest version of the SVM Client Toolkit does not consist of Flexera SVM Patch Configuration.

ļ

*Important* • You must install *Software Vulnerability Manager Patch Client ToolKit* to utilize the Vendor Patch Module and SPS Automation, see Automating Patch Deployment and Patch Automation.

### **Prerequisites**

The below prerequisites are required:

- 64 Bit Operating System. Windows 7 +
- Windows Server Update Services (WSUS) administrative console (RSAT) needs to be installed. You need to install the administrator tools version that corresponds to your WSUS server.
- Access Privileges to run the Daemon as a service.
- Access Privileges to makes changes to the WSUS server.
- Internet Connection SSL/TCP to a SVM server.
- .Net Framework 4.6.1 or above.
- OS Requirements:
  - Install Software Vulnerability Manager Client ToolKit in Windows Server 2012 or Windows 8, for Windows 2012 WSUS.
  - Install Software Vulnerability Manager Client ToolKit in Windows Server 2016 or Windows 10, for Windows 2016 WSUS.
  - Install Software Vulnerability Manager Client ToolKit in Windows Server 2019 or Windows 10, for Windows 2019 WSUS.
- Install both the Software Vulnerability Manager Client ToolKit and WSUS in the same domain.

### 📋 Task

#### To download and install the tool kit follow the below steps

- 1. Download the Software Vulnerability Manager Patch Configuration Tool from the SVM Tool Kit. Save it in your desired folder path.
- 2. Double click the set-up file, welcome wizard appears. Click Next.

Download and Install the Software Vulnerability Manager Client ToolKit

| 😼 Software Vulnerability | Manager Client Toolkit - InstallShield Wiza 🗙                                                                                           |
|--------------------------|----------------------------------------------------------------------------------------------------|
|                          | Welcome to the InstallShield Wizard for<br>Software Vulnerability Manager Client Toolkit                                                |
|                          | The InstallShield(R) Wizard will install Software Vulnerability<br>Manager Client Toolkit on your computer. To continue, click<br>Next. |
|                          | WARNING: This program is protected by copyright law and                                                                                 |
|                          | international treaties.                                                                                                    |
|                          |                                                                                                    |
|                          | < Back Next > Cancel                                                                                                    |

3. You will be prompted to enter your system credentials. Click Install.

| 😼 Software Vu                      | Ilnerability Manager Client Toolkit - InstallShield Wiza 💌                                                                                     |
|------------------------------------|----------------------------------------------------------------------------------------------------|
| Ready to Insta<br>The wizard is re | II the Program<br>eady to begin installation.                                                                                                  |
| Launch Daem<br>Enter a user        | begin the installation.<br>Ion as User<br>name and password to run the Patch Automation Daemon service. Leave<br>g on as Local System account. |
| User Name:<br>Password:            | =====================================                                                                                                    |
| InstallShield                      | < Back Install Cancel                                                                                                    |
| $\bigcirc$                         |                                                                                                    |

**Tip** • On successful installation, one shortcut for **Flexera Software Vulnerability Manager Patch Configuration** and one shortcut for **Flexera WSUS Management Tool** will get created in your desktop.

4. On successful installation, click Finish. Flexera SVM Patch Configuration windows pane appears, see Flexera SVM Patch Configuration.

## **Flexera SVM Patch Configuration**

Flexera Software Vulnerability Manager Patch Configuration integrates Software Vulnerability Manager application with the configured WSUS server to achieve the automation for subscribed packages.

On successful installation of Software Vulnerability Manager Client ToolKit, a shortcut with a name **Flexera SVM Patch Configuration** will get created.

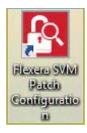

**Note** • You will get 400 error message when the SVM Token has expired. To re-generate the token, follow the steps as mentioned below in the SVM Connections (point 12 and 13).

Task

#### To use Flexera Software Vulnerability Manager Patch Configuration follow the below steps:

- 1. Double click on the shortcut created on your desktop, Flexera SVM Patch Configuration windows pane appears.
- 2. It consists of five tabs:
  - WSUS tab
  - Intune tab
  - Workspace ONE tab
  - SVM tab
  - General tab

| Flexera SVM                       | Patch Configuration                                                              |                |         | $\times$ |
|-----------------------------------|----------------------------------------------------------------------------------|----------------|---------|----------|
| WSUS Intune                       | Workspace ONE SVM General                                                        | Output Window: | Clear ( | Output   |
| Server:<br>Port:<br>Groups to aut |                                                                                  |                |         |          |
|                                   | ackage files on WSUS when removing old patch<br>ages manually                    |                |         |          |
| Flexera SVM<br>Windows use        | Patch Automation will connect to the WSUS server under the running<br>r context. | 1              |         |          |
| Lo                                | ad Groups                                                                        |                |         |          |

- 3. In WSUS Connection tab, enter the WSUS server details and the port number, click Load Groups.
- 4. In Groups to auto deploy, you can see the list of computer groups configured in WSUS Server.

5. Select the computer groups which you wanted to deploy the packages. To know more about a package publishing, see Automating Patch Deployment.

|                                  | I Patch Configuratio |         |                      |   | Output Window:                                                                                                    |                                                                         | Clear O                               | × |
|----------------------------------|----------------------|---------|----------------------|---|----------------------------------------------------------------------------------------------------|-------------------------------------------------------------------------|---------------------------------------|---|
| Server:<br>Port:<br>Groups to au |                      |         | General              |   | [6:49:45 AM] Attempting to<br>psccm.sccm.test:8530 Ub<br>[6:49:45 AM] Successfully<br>to.psccm.sccm.test:8530<br>[6:49:45 AM] Connection S<br>[6:49:45 AM] ServerString:<br>[6:49:45 AM] ServerId: e76<br>de17ef069db0<br>[6:49:45 AM] TargetingMoo | e SSL:Fa<br>connecte<br>uccessful<br>Default<br>Sae7f4-10<br>de: Server | to WSUS<br>Ise<br>d<br>I<br>31-4a41-a |   |
| Una<br>Win7<br>Win7<br>Win8      | 0                    | IS wher | n removing old patch | ~ | [6:49:45 AM] ProxyServerF<br>[6:49:45 AM] Attempting to<br>target groups from WSUS.<br>[6:49:45 AM] Number of co                                                                                                    | obtain the                                                              |                                       |   |
| Sign pac                         |                      |         |                      |   |                                                                                                    |                                                                         |                                       |   |

6. To external package signing, select **Sign package manually** option.

- 7. In Intune Connection tab, you will be prompted to enter your Intune credentials like Application (Client) ID, Directory (tenant), Client Secret. To know more details on configure Intune credentials, see Set up a Distribution Connection for Microsoft Intune.
- 8. Click Test Intune Connection button, on successful connection you will receive a successful message in the Output Window.

|                                                                      |                                                                                           | o                                                                                                    |                                           |
|----------------------------------------------------------------------|-------------------------------------------------------------------------------------------|----------------------------------------------------------------------------------------------------|-------------------------------------------|
| WSUS Intune Works                                                    | pace ONE SVM General                                                                      | Output Window:                                                                                                    | Clear Output                              |
| Application (client) ID:<br>Directory (tenant) ID:<br>Client Secret: | cf9a: =d941118d99<br>7d95 ==a894a07cd5f0                                                  | <ul> <li>[5:41:50 AM] Attempting to 6<br/>with Client Id, Tenant Id, Clie<br/>[5:41:51 AM] Successfully c<br/>server.</li> <li>[5:41:51 AM] Connection Su</li> </ul> | ent Secret details.<br>onnected to Intune |
| App Category:                                                        | Flexera Packages                                                                          |                                                                                                    |                                           |
| Assignment Groups:                                                   | ADSyncAdmins<br>ADSyncBrowse<br>ADSyncOperators<br>AR Support Group<br>Artur_Device_Group |                                                                                                    |                                           |
|                                                                      |                                                                                           |                                                                                                    |                                           |
| Test Intune Conr                                                     |                                                                                           |                                                                                                    |                                           |

- **9.** In Workspace ONE tab, you will be prompted to enter the valid Workspace ONE connection details like Server name, Authentication Type, Tenant ID/API Key, and selecting Organization Group ID. To know more details on configuration, see Set up a Distribution Connection for Workspace ONE.
- **10.** Click **Test Workspace ONE Connection** button, on successful connection you will receive a successful message in the Output Window.

| Elexera SVM                                                                                          | Patch Co                                | onfigurati                                              | on  |         |  |               |                                                                                                    |                                                              |                                                          | 1.00                                                   |                  | ×      |
|----------------------------------------------------------------------------------------------------|-----------------------------------------|---------------------------------------------------------|-----|---------|--|---------------|----------------------------------------------------------------------------------------------------|--------------------------------------------------------------|----------------------------------------------------------|--------------------------------------------------------|------------------|--------|
| WSUS Intune                                                                                          | Worksp                                  | ace ONE                                                 | SVM | General |  |               |                                                                                                    | Output Window                                                | :                                                        |                                                        | Clear            | Output |
| WSUS Intune<br>Server:<br>Authentication<br>User Nam<br>Password<br>Tenant ID / Af<br>Organization G | Cnilling<br>Type:<br>e:<br>:<br>PI Key: | Basic ~<br>KLGir9HeEU9eY0wbzus8HOKv6vmtwgCVECGv3Sgxd/Y: |     |         |  | ×<br>1/Y:<br> | [1:44:21 AM] A<br>ONE server: h<br>[1:44:21 AM] S<br>ONE server:<br>[1:44:21 AM] S<br>ONE server:<br>[1:44:21 AM] P<br>Service<br>[1:44:21 AM] P | ttempting<br>tps://cn1<br>uccessful<br>onnection<br>roductNa | <u>35.awmdm</u><br>ly connect<br>n Successf<br>me: AirWa | t to Works<br>com/<br>ed to Works<br>ul<br>tch Platfor | space<br>rkspace |        |
| Test Workspa                                                                                         | ce ONE (                                | Connectior                                              | 1   |         |  |               |                                                                                                    |                                                              |                                                          |                                                        |                  |        |

11. In SVM Connection tab, you will be prompted to enter your Software Vulnerability Manager Cloud credentials.

12. Click Test SVM Connection button, on successful connection you will receive a Token in the Output Window.

| 🛐 Flexera SVM P           | atch Configuration |         |                                                                                                    |                      |
|---------------------------|--------------------|---------|----------------------------------------------------------------------------------------------------|----------------------|
| WSUS Intune               | Workspace ONE SVM  | General | Output Window:                                                                                                    | Clear Output         |
| Connect to C<br>Site URL: | Dn-Prem SVM Server |         | [7:04:27 AM] Attempting to Con<br>https://csi7.ga.secunia.com/<br>[7:04:27 AM] Successfully conn<br>to https://<br>[7:04:27 AM] Connection Succe<br>[7:04:27 AM] Token: | ected<br>/<br>essful |
| User Name:                | peop aux som bet   |         | 6x7bA5g0duzirbF1FDrduvLSnV<br>hH1eAFcAgVnYXJYGFG0GTb                                                                                                    | VJ30idxTXYpY2I80T    |
| Password:                 |                    |         |                                                                                                    |                      |
|                           |                    |         |                                                                                                    |                      |
| Test SVM                  | 1 Connection       |         |                                                                                                    |                      |

- **13.** In the General tab, you can set any one of the below distribution systems.
  - Windows Server Update Services (WSUS)
  - Microsoft Intune
  - VMWare Workspace ONE

| Flexera | SVM Patch | n Configuration |  |
|---------|-----------|-----------------|--|
|         |           |                 |  |

| /SUS Intune V       | Vorkspace ONE SVM General                                      | Output Window: | Clear Output |
|---------------------|----------------------------------------------------------------|----------------|--------------|
| Distribution System | m                                                              |                |              |
| Distribution To:    | Microsoft Intune                                               |                |              |
|                     | Windows Server Update Services (WSUS)                          |                |              |
| ogging              | Microsoft Intune VMWare Workspace ONE                          |                |              |
| Log File:           | C:\ProgramData\Flexera Software\SVM Patch\svmpatch.log         |                |              |
| Log Level:          | LogAlways 🗸                                                    |                |              |
| Check-In Freque     | ency: 0 🜩 Days 5 🜩 Hours 0 🜩 Minutes<br>t Subscribed Packages  |                |              |
| Force               | Check-In Now                                                   |                |              |
|                     |                                                                |                |              |
|                     |                                                                |                |              |
|                     |                                                                |                |              |
| 2020 - 2021 Flex    | rera. All rights reserved. Data Privacy. Product Version: 5.0. | 412            |              |

\_

X

- 14. You can edit the folder path to save the action logs of this Tool. By default, the folder path will be C:\ProgramData\Flexera Software\SVM Patch\svmpatch.log.
- **15.** You can set any one of the below preferences to save the log files:
  - LogAlways
  - Critical
  - Error
  - Warning
  - Informational
  - Verbose

|                     | ch Configuration               |                               |                  |       | >    |
|---------------------|--------------------------------|-------------------------------|------------------|-------|------|
| SUS Intune W        | /orkspace ONE SVM              | General                       | Output Window:   | Clear | Outp |
| Distribution System | 1                              |                               |                  |       |      |
| Distribution To:    | Microsoft Intune               |                               | ~                |       |      |
| ogging              |                                |                               |                  |       |      |
| Log File:           | C:\ProgramData\Flexe           | ra Software\SVM Patch\svmpatc | h.log            |       |      |
| Log Level:          | LogAlways                      |                               |                  |       |      |
| Check-In Settings   | LogAlways<br>Critical<br>Error |                               |                  |       |      |
| Check-In Freque     | Warning                        | + Hours 0 + Minutes           |                  |       |      |
| Get all Latest      | Verbose<br>Subscribed Packages | _                             |                  |       |      |
| Force (             | Check-In Now                   |                               |                  |       |      |
|                     |                                |                               |                  |       |      |
|                     |                                |                               |                  |       |      |
| 2020 - 2021 Flave   | era. All rights reserved.      | Data Privacy Product          | Version: 5.0.412 |       |      |
| LULU LULI FICK      | and. An ingrita reactived. J   | and through                   |                  |       |      |

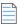

**Note** • The Log times will be in UTC format.

16. In Check-In Settings, you can set the frequencies to pull the relevant packages from the server.

| VSUS Intune         | Workspace ONE SVM       | General                    | Output Window:                                                                                      | Clear Outp                             |
|---------------------|-------------------------|----------------------------|----------------------------------------------------------------------------------------------------|----------------------------------------|
| Distribution System |                         |                            | A 28 41 AMI Attempting to conver-<br>ences accessing BS11 Like SS1,<br>A 28 43 AMI (1995). Contents |                                        |
| Distribution To:    | Microsoft Intune        |                            | <ul> <li>A 20 53 AMI Attempting to correct<br/>secon accented 8530 Use 553.</li> </ul>              | et to WSUS<br>False                    |
| Logging             |                         |                            | A 29 53 AMI Successful An convert<br>to percent access lead 1530<br>at 29 43 and Converting Success | fed<br>d.c                             |
| Log File:           | C:\ProgramData\Flexer   | a Software\SVM Patch\svmpa | atch.log                                                                                            | 1021-4641-6767                         |
| Log Level:          | LogAlways ~             |                            | A 20 53 AM Targetrightule Ser<br>A 20 53 AM Prog ServerPart 83                                      | wer -                                  |
| Check-In Setting    | gs                      |                            | ptuge from WSUS                                                                                     | the computer target<br>ranget groups 5 |
| Check-In Freq       | uency: 0 🖨 Days         | 5 🜩 Hours 0 🜩 Minute       | es 4 12 42 AM Loosed Ar correct                                                                     | fied                                   |
| Get all Late        | est Subscribed Packages |                            | A 3248 AM Convertien Success<br>A 3248 AM CONCOL Under to a                                         | Ad attain a token from                 |
| Force               | e Check-In Now          |                            | A 12-12 AM Amounting to Comm                                                                        | et to SVM Server.                      |
|                     |                         |                            | a films i ta Tananta ann                                                                            | 44                                     |
|                     |                         |                            | R 32 46 AM STROM Unable to<br>TVM Invalid Cedentials<br>A 33 52 AM Attempting to Canne              | attan a taken from-                    |
|                     |                         |                            | files.clas.7.eeparte.com/                                                                           |                                        |

Note • Force Check-In Now button can be used to pull relevant packages immediately.

- 17. Click check box button if you want to get all latest subscribed packages.
- **18.** To run the services, click close button. You will be prompted to enable **Start SVM Patch Daemon** in the closing window. Click **Yes** to restart the Patch Daemon for the change to take effect.

|   | Do you want to s | ave changes? |   |        |  |
|---|------------------|--------------|---|--------|--|
|   |                  |              |   |        |  |
|   |                  |              |   |        |  |
| [ | Start SVM Pa     | tch Daemon   |   |        |  |
| [ | Start SVM Pa     | tch Daemon   | 1 | Cancel |  |

**Note** • If any changes added in the Workspace ONE tab or SVM tab, then make sure that Test Connection to be done and then Restart the Patch Daemon for the changes to take effect.

# Flexera WSUS Management Tool

Flexera WSUS Management Tool allows you to manage the packages and configuration settings of WSUS.

On successful installation of Software Vulnerability Manager Patch Configuration Tool, along with the Software Vulnerability Manager Patch Configuration Tool shortcut, one shortcut for **Flexera WSUS Management Tool** will get created in your desktop.

It consists of two tabs:

- Patching Information
- Configuration

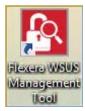

# **Patching Information**

Patching Information tab prompts you to connect to the WSUS server to view the packages, based on the selected filter option, either 3rd party, Microsoft updates, or both. It also allows you to approve, delete, decline the selected patches and select a computer group where you want to deploy these approved patches, at the set deadline.

It consists of three sections:

- Filter Update List
- Group Approvals
- Set Approval Deadline

Task

#### To use WSUS Management Tool follow the below steps:

1. Double click on the shortcut Flexera WSUS Management Tool in your desktop, Windows Server Update Service Management Tool home page opens.

| VSUS Ser                                                                                                    | ver psccm.csil.test                                                                                                    | Port                                                                                                    | 8530                                                                                                    | Use SSL                                                                                     |                                                     |                                                                                   |                                                                              |
|----------------------------------------------------------------------------------------------------|----------------------------------------------------------------------------------------------------|----------------------------------------------------------------------------------------------------|----------------------------------------------------------------------------------------------------|---------------------------------------------------------------------------------------------|-----------------------------------------------------|-----------------------------------------------------------------------------------|------------------------------------------------------------------------------|
| <sup>p</sup> atching Ir                                                                                                    | formation Configuration                                                                                                    |                                                                                                    |                                                                                                    |                                                                                             |                                                     |                                                                                   |                                                                              |
| - Filter Up                                                                                                    | date List                                                                                                    | Group Approvals                                                                                                    |                                                                                                    |                                                                                             |                                                     |                                                                                   |                                                                              |
| O 3rd F                                                                                                    | Party                                                                                                    |                                                                                                    |                                                                                                    |                                                                                             |                                                     | Set App                                                                           | oroval Deadlin                                                               |
| Flexe                                                                                                    | Pra                                                                                                    |                                                                                                    |                                                                                                    |                                                                                             |                                                     | 5/31/2023                                                                         |                                                                              |
| 0                                                                                                    |                                                                                                    |                                                                                                    |                                                                                                    |                                                                                             |                                                     | 5:32:08 AM                                                                        |                                                                              |
| o Ali                                                                                                    |                                                                                                    |                                                                                                    |                                                                                                    |                                                                                             |                                                     | 5:32:08 AM                                                                        | *                                                                            |
| Micro                                                                                                    | osoft Updates                                                                                                    |                                                                                                    |                                                                                                    |                                                                                             |                                                     | Approve Gr                                                                        | 01108                                                                        |
| Text Filte                                                                                                    | ar:                                                                                                    |                                                                                                    |                                                                                                    |                                                                                             |                                                     | Approve car                                                                       | oups                                                                         |
|                                                                                                    |                                                                                                    |                                                                                                    |                                                                                                    |                                                                                             |                                                     |                                                                                   |                                                                              |
| C                                                                                                    | onnect to Server and Refresh List                                                                                                    |                                                                                                    |                                                                                                    |                                                                                             |                                                     |                                                                                   |                                                                              |
| lumber of                                                                                                    | Updates Found: 41                                                                                                    |                                                                                                    |                                                                                                    |                                                                                             |                                                     |                                                                                   |                                                                              |
| State                                                                                                    | Title                                                                                                    | Vendor                                                                                                    | Approval                                                                                                    | Installed                                                                                   | Pending                                             | Not Installed                                                                     | No                                                                           |
|                                                                                                    |                                                                                                    |                                                                                                    |                                                                                                    |                                                                                             |                                                     |                                                                                   |                                                                              |
| Ready                                                                                                    | Update Amazon Corretto 8 (x64), v                                                                                                    | Secunia                                                                                                    | Approved                                                                                                    | 0                                                                                           | 0                                                   | 0                                                                                 | 0                                                                            |
|                                                                                                    | Update Amazon Corretto 8 (x64), v<br>Update Mozilla Thunderbird 91.x,                                                                                                    | Secunia<br>Mozilla Foundation                                                                                                    | Approved<br>Unknown                                                                                                    | 0                                                                                           | -                                                   | 0                                                                                 | 0                                                                            |
| Ready                                                                                                    |                                                                                                    |                                                                                                    |                                                                                                    | •                                                                                           | 0                                                   | •                                                                                 | -                                                                            |
| Ready<br>Ready                                                                                                    | Update Mozilla Thunderbird 91 x,                                                                                                    | Mozilla Foundation                                                                                                    | Unknown                                                                                                    | 0                                                                                           | 0                                                   | 0                                                                                 | 0                                                                            |
| Ready<br>Ready<br>Ready                                                                                                    | Update Mozilla Thunderbird 91 x,<br>Update USBPcap, version 1.5.4.0                                                                                                    | Mozilla Foundation<br>Tomasz Mon                                                                                                    | Unknown<br>Unknown                                                                                                    | 0                                                                                           | 0 0 0 0                                             | 0                                                                                 | 0                                                                            |
| Ready<br>Ready<br>Ready<br>Ready                                                                                                    | Update Mozilla Thunderbird 91 x,<br>Update USBPcap, version 1.5.4.0<br>Update Amazon Corretto 8 x, versi                                                                                                    | Mozilla Foundation<br>Tomasz Mon<br>Amazon.com                                                                                                    | Unknown<br>Unknown<br>Approved                                                                                                    | 0<br>0<br>0                                                                                 | 0 0 0 0 0 0                                         | 0<br>0<br>0                                                                       | 0 0 0 0                                                                      |
| Ready<br>Ready<br>Ready<br>Ready<br>Ready                                                                                                    | Update Mozilla Thunderbird 91 x,<br>Update USBPcap, version 1.5.4.0<br>Update Amazon Corretto 8 x, versi<br>Update Adobe Acrobat Reader 20                                                                                                    | Mozilla Foundation<br>Tomasz Mon<br>Amazon.com<br>Adobe                                                                                                    | Unknown<br>Unknown<br>Approved<br>Approved                                                                                                | 0<br>0<br>0<br>0                                                                            | 0<br>0<br>0<br>0<br>0                               | 0<br>0<br>0<br>0                                                                  | 0 0 0 0 0 0                                                                  |
| Ready<br>Ready<br>Ready<br>Ready<br>Ready<br>Ready<br>Ready                                                                                  | Update Mozilla Thunderbird 91 x,<br>Update USBPcap, version 1.5.4.0<br>Update Amazon Corretto 8 x, versi<br>Update Adobe Acrobat Reader 20<br>Update Evernote, version 10.54.4                                                                                                    | Mozilla Foundation<br>Tomasz Mon<br>Amazon.com<br>Adobe<br>Evemote                                                                                                    | Unknown<br>Unknown<br>Approved<br>Approved<br>Approved                                                                                    | 0<br>0<br>0<br>0<br>0<br>0                                                                  | 0<br>0<br>0<br>0<br>0<br>0                          | 0<br>0<br>0<br>0<br>0                                                             | 0<br>0<br>0<br>0<br>0                                                        |
| Ready<br>Ready<br>Ready<br>Ready<br>Ready<br>Ready<br>Ready<br>Ready                                                                         | Update Mozilla Thunderbird 91 x,<br>Update USBPcap, version 1.5.4.0<br>Update Amazon Corretto 8 x, versi<br>Update Adobe Acrobat Reader 20<br>Update Evemote, version 10.54.4<br>Update Mozilla Firefox 109 x, versi                                                                                                    | Mozilla Foundation<br>Tomasz Mon<br>Amazon.com<br>Adobe<br>Evemote<br>Mozilla Foundation                                                                                               | Unknown<br>Unknown<br>Approved<br>Approved<br>Approved<br>Approved                                                                        | 0<br>0<br>0<br>0<br>0<br>0<br>0                                                             | 0<br>0<br>0<br>0<br>0<br>0<br>0<br>0<br>0           | 0<br>0<br>0<br>0<br>0<br>0                                                        | 0<br>0<br>0<br>0<br>0                                                        |
| Ready<br>Ready<br>Ready<br>Ready<br>Ready<br>Ready<br>Ready<br>Ready                                                                         | Update Mozilla Thunderbird 91 x,<br>Update USBPcap, version 1.5.4.0<br>Update Amazon Corretto 8x, versi<br>Update Adobe Acrobat Reader 20<br>Update Evernote, version 10.54.4<br>Update Mozilla Firefox 109.x, versi<br>Update Google Chrome, version 1                                                                                                    | Mozilla Foundation<br>Tomasz Mon<br>Amazon.com<br>Adobe<br>Evemote<br>Mozilla Foundation<br>Google                                                                                     | Unknown<br>Unknown<br>Approved<br>Approved<br>Approved<br>Approved<br>Approved                                                            | 0<br>0<br>0<br>0<br>0<br>0<br>0<br>0                                                        | 0<br>0<br>0<br>0<br>0<br>0<br>0<br>0<br>0<br>0<br>0 | 0<br>0<br>0<br>0<br>0<br>0<br>0                                                   | 0<br>0<br>0<br>0<br>0<br>0                                                   |
| Ready<br>Ready<br>Ready<br>Ready<br>Ready<br>Ready<br>Ready<br>Ready<br>Ready<br>Ready                                                       | Update Mozilla Thunderbird 91 x,<br>Update USBPcap, version 1.5.4.0<br>Update Amazon Corretto 8 x, versi<br>Update Adobe Acrobat Reader 20<br>Update Evernote, version 10.54.4<br>Update Mozilla Firefox 109 x, versi<br>Update Google Chrome, version 1<br>Update Active Directory Rights Ma                                                                                                    | Mozilla Foundation<br>Tomasz Mon<br>Amazon.com<br>Adobe<br>Evemote<br>Mozilla Foundation<br>Google<br>Microsoft                                                                        | Unknown<br>Unknown<br>Approved<br>Approved<br>Approved<br>Approved<br>Approved<br>Approved                                                | 0<br>0<br>0<br>0<br>0<br>0<br>0<br>0<br>0<br>0                                              | 0<br>0<br>0<br>0<br>0<br>0<br>0<br>0<br>0<br>0      | 0<br>0<br>0<br>0<br>0<br>0<br>0<br>0<br>0                                         | 0<br>0<br>0<br>0<br>0<br>0<br>0<br>0                                         |
| Ready<br>Ready<br>Ready<br>Ready<br>Ready<br>Ready<br>Ready<br>Ready<br>Ready<br>Ready<br>Ready                                              | Update Mozilla Thunderbird 91 x,<br>Update USBPcap, version 1.5.4.0<br>Update Amazon Corretto 8 x, versi<br>Update Adobe Acrobat Reader 20<br>Update Evemote, version 10.54.4<br>Update Mozilla Firefox 109 x, versi<br>Update Google Chrome, version 1<br>Update Active Directory Rights Ma<br>Update 1Password 7, version 7.9                                                                                                    | Mozilla Foundation<br>Tomasz Mon<br>Amazon.com<br>Adobe<br>Evernote<br>Mozilla Foundation<br>Google<br>Microsoft<br>AgileBits                                                          | Unknown<br>Unknown<br>Approved<br>Approved<br>Approved<br>Approved<br>Approved<br>Approved<br>Approved                                    |                                                                                             |                                                     | 0<br>0<br>0<br>0<br>0<br>0<br>0<br>0<br>0<br>0                                    | 0<br>0<br>0<br>0<br>0<br>0<br>0<br>0<br>0<br>0<br>0<br>0<br>0<br>0           |
| Ready<br>Ready<br>Ready<br>Ready<br>Ready<br>Ready<br>Ready<br>Ready<br>Ready<br>Ready<br>Ready<br>Ready                                     | Update Mozilla Thunderbird 91 x,<br>Update USBPcap, version 1.5.4.0<br>Update Amazon Corretto 8 x, versi<br>Update Adobe Acrobat Reader 20<br>Update Evemote, version 10.54.4<br>Update Mozilla Firefox 109 x, versi<br>Update Active Directory Rights Ma<br>Update Active Directory Rights Ma<br>Update 1Password 7, version 7.9<br>Update 3DF Zephyr Free version,                                                                                                    | Mozilla Foundation<br>Tomasz Mon<br>Amazon.com<br>Adobe<br>Evernote<br>Mozilla Foundation<br>Google<br>Microsoft<br>AgileBits<br>3Dflow srl                                            | Unknown<br>Unknown<br>Approved<br>Approved<br>Approved<br>Approved<br>Approved<br>Approved<br>Approved<br>Approved                        | 0<br>0<br>0<br>0<br>0<br>0<br>0<br>0<br>0<br>0<br>0<br>0<br>0<br>0                          |                                                     | 0<br>0<br>0<br>0<br>0<br>0<br>0<br>0<br>0<br>0<br>0<br>0<br>0                     | 0<br>0<br>0<br>0<br>0<br>0<br>0<br>0<br>0<br>0<br>0<br>0<br>0<br>0<br>0<br>0 |
| Ready<br>Ready<br>Ready<br>Ready<br>Ready<br>Ready<br>Ready<br>Ready<br>Ready<br>Ready<br>Ready<br>Ready<br>Ready                            | Update Mozilla Thunderbird 91 x,<br>Update USBPcap, version 1.5.4.0<br>Update Amazon Corretto 8 x, versi<br>Update Adobe Acrobat Reader 20<br>Update Evemote, version 10.54.4<br>Update Mozilla Firefox 109 x, versi<br>Update Google Chrome, version 1<br>Update Active Directory Rights Ma<br>Update 1Password 7, version 7.9<br>Update 1D zephyr Free version,<br>Update Mozilla Firefox, version 10                                                                                      | Mozilla Foundation<br>Tomasz Mon<br>Amazon.com<br>Adobe<br>Evemote<br>Mozilla Foundation<br>Google<br>Microsoft<br>AglieBits<br>3Dflow srl<br>Mozilla Foundation                       | Unknown<br>Unknown<br>Approved<br>Approved<br>Approved<br>Approved<br>Approved<br>Approved<br>Approved<br>Approved<br>Approved            | 0<br>0<br>0<br>0<br>0<br>0<br>0<br>0<br>0<br>0<br>0<br>0<br>0<br>0<br>0<br>0<br>0<br>0      |                                                     | 0<br>0<br>0<br>0<br>0<br>0<br>0<br>0<br>0<br>0<br>0<br>0<br>0<br>0<br>0<br>0      | 0<br>0<br>0<br>0<br>0<br>0<br>0<br>0<br>0<br>0<br>0<br>0<br>0<br>0<br>0<br>0 |
| Ready<br>Ready<br>Ready<br>Ready<br>Ready<br>Ready<br>Ready<br>Ready<br>Ready<br>Ready<br>Ready<br>Ready<br>Ready<br>Ready<br>Ready<br>Ready | Update Mozilla Thunderbird 91 x,<br>Update USBPcap, version 1.5.4.0<br>Update Amazon Corretto 8x, versi<br>Update Adobe Acrobat Reader 20<br>Update Evernote, version 10.54.4<br>Update Mozilla Firefox 109.x, versi<br>Update Mozilla Firefox 109.x, version 1<br>Update Active Directory Rights Ma<br>Update 1Password 7, version 7.9<br>Update 3DF Zephyr Free version,<br>Update Mozilla Firefox, version 10<br>Update Mozilla Firefox, version 10<br>Update Mozilla Firefox, version 10 | Mozilla Foundation<br>Tomasz Mon<br>Amazon.com<br>Adobe<br>Evemote<br>Mozilla Foundation<br>Google<br>Microsoft<br>AglieBits<br>3Dflow srl<br>Mozilla Foundation<br>Oracle Corporation | Unknown<br>Unknown<br>Approved<br>Approved<br>Approved<br>Approved<br>Approved<br>Approved<br>Approved<br>Approved<br>Approved<br>Unknown | 0<br>0<br>0<br>0<br>0<br>0<br>0<br>0<br>0<br>0<br>0<br>0<br>0<br>0<br>0<br>0<br>0<br>0<br>0 |                                                     | 0<br>0<br>0<br>0<br>0<br>0<br>0<br>0<br>0<br>0<br>0<br>0<br>0<br>0<br>0<br>0<br>0 |                                                                              |

- 2. In the Filter Update List, you can either select 3rd Party Patches, Flexera, Microsoft Updates, and All. You can enter the patch name or vendor name in the Text Filter box to fetch a quick patch list.
- 3. Click Connect to Server and Refresh, list of patches based on the selected Filter Update List appears.

**Note** • If you select the **Flexera** filter option and click the **Connect to Server and Refresh List** button, you will see the list of patches published to the WSUS from the SVM Patch Publisher/SVM console.

- **4.** Right click on a patch, you can perform a below function:
  - Decline Selected Updates
  - Delete Selected Items
  - Export SDP file
  - Properties
- 5. In Group Approval section, you can select a desired computer group from the WSUS server.

| Download  | and | Inctall t | hosod   | ftware | Vulnor  | ability | Managor | Cliont 1 |        |  |
|-----------|-----|-----------|---------|--------|---------|---------|---------|----------|--------|--|
| Jowintoau | anu | mordill   | 116 201 | Linge  | vuillei | avilley | manager | Cuent    | oothit |  |

| WSUS Serve                    | r psccm.sccm.test       |                                                                                              | 1             | Port 8530  | Use              | SSL       |         |                       |    |  |
|-------------------------------|-------------------------|----------------------------------------------------------------------------------------------|---------------|------------|------------------|-----------|---------|-----------------------|----|--|
| Patching Info                 | mation Configuration    |                                                                                              |               |            |                  |           |         |                       |    |  |
| Filter Upda                   | te List                 | Group Appro                                                                                  | vals          |            |                  |           |         |                       |    |  |
| 3rd Part                      | ty                      | - Comput                                                                                     | All Computers |            |                  |           |         | Set Approval Deadline |    |  |
| O Micros                      | oft Updates             | ė- <b>-</b> /                                                                                |               |            |                  |           |         |                       |    |  |
| O AI                          |                         | -                                                                                            |               | signed Com |                  |           |         |                       |    |  |
| Text Filter:                  | Flexera                 | -                                                                                            | ✓ win7        |            |                  |           |         | 9:23:09 PM            | \$ |  |
| Connect to Server and Refresh |                         |                                                                                              | win10         | win10      |                  |           |         |                       | ne |  |
| 201010011                     |                         |                                                                                              |               |            |                  |           |         | Approve Grou          | μa |  |
| Number of U                   | lpdates Found: 30       |                                                                                              |               |            |                  |           |         |                       |    |  |
| State                         | > Title                 |                                                                                              | Vendor        |            | Approval         | Installed | Pending | Not Installed         |    |  |
| Ready                         | Deployment package for  | or Software                                                                                  | Secunia       | 1          | Unknown          | 0         | 0       | 19                    |    |  |
| Ready                         | Deployment package for  | or Software                                                                                  | Flexera       | Software   | Unknown          | 0         | 0       | 18                    |    |  |
| Ready                         | Deployment package for  | package for Software<br>package for Software<br>package for Software<br>package for Software |               | Software   | Unknown          | 0         | 0       | 18                    |    |  |
| Ready                         | Deployment package for  |                                                                                              |               | Software   | Unknown          | 0         | 0       | 18                    |    |  |
| Ready                         | Deployment package for  |                                                                                              |               | Software   | Unknown          | 0         | 0       | 18                    |    |  |
| Ready                         | Deployment package for  |                                                                                              |               | Software   | Unknown          | 0         | 0       | 17                    |    |  |
| Ready                         | Deployment package for  | or Software                                                                                  | Secunia       |            | Unknown          | 0         | 0       | 17                    |    |  |
| Ready                         | Update .NET Core Run    | time 3.1 (x                                                                                  | Mic           |            |                  |           | 0       | 0                     |    |  |
| Ready                         | Update 4K Video Down    | loader, ver                                                                                  | Ope           | Decline    | Selected Updates |           | 0       | 6                     |    |  |
| Ready                         | Update 7-Zip (x64), ven | sion 19.00                                                                                   | Igor          | Delete S   | Selected Items   |           | 0       | 0                     |    |  |
| Ready                         | Update 7-Zip (x64), ven | sion 19.00                                                                                   | Igor          | Export     | SDP file         |           | 0       | 0                     |    |  |
| Ready                         | Update 7-Zip (x64), ver | sion 19.00                                                                                   | Igor          | Propert    |                  |           | 0       | 0                     |    |  |
| Ready                         | Update 7-Zip (x64), ver | sion 19.00                                                                                   | Igor          | Propert    | les              |           | 0       | 0                     |    |  |
| Ready                         | Update 7-Zip (x64), ven | sion 19.00                                                                                   | Igor Pav      | volv       | Unknown          | 15        | 0       | 0                     |    |  |
| Ready                         | Update 7-Zip (x64), ver | sion 19.00                                                                                   | Igor Pav      | volv       | Unknown          | 15        | 0       | 0                     |    |  |
| Ready                         | Update 7-Zip (x64), ven | sion 19.00                                                                                   | Igor Pav      | volv       | Unknown          | 15        | 0       | 0                     |    |  |
| Ready                         | Update 7-Zip (x64), ven | sion 19.00                                                                                   | Igor Pav      | volv       | Unknown          | 15        | 0       | 0                     |    |  |
| Ready                         | Update 7-Zip (x64), ver | sion 19.00                                                                                   | Igor Pav      | volv       | Unknown          | 15        | 0       | 0                     |    |  |
| Ready                         | Update 7-Zip (x64), ven | sion 19.00                                                                                   | loor Pay      | vov        | Unknown          | 15        | 0       | 0                     |    |  |

6. Select the Set Approval Deadline, you can set the date and time to deploy the approved patches.

Tip • WSUS management tool allows you to Approve, Decline, and Delete multiple patches at the same time.

| WSUS Sen    | ver psccm.sccm.test            | <u>P</u> ort 853      | 0        | Use SSL   |         |                |          |
|-------------|--------------------------------|-----------------------|----------|-----------|---------|----------------|----------|
| Patching In | formation Configuration        |                       |          |           |         |                |          |
| Filter Up   | date List Gro                  | up Approvals          |          |           |         |                |          |
| () 3rd F    | Party                          | Computers             |          |           |         | Set Approval D | eadline) |
| O Micro     | psoft Updates                  | All Computers         |          |           |         | 1/ 1/2020      | -        |
| O AI        | 8                              |                       | puters   |           |         |                |          |
|             | er: Flexera                    |                       |          |           |         | 12:00:00 AM    | \$       |
| . <u>Ta</u> |                                |                       |          |           |         |                |          |
| Connec      | t to Server and Refresh        | win8                  |          |           |         | Approve Gro    | ups      |
| Number of   | Updates Found: 30              |                       |          |           |         |                |          |
| State       | > Title                        | Vendor                | Approval | Installed | Pending | Not Installed  |          |
| Ready       | Deployment package for Soft    | ware Secunia          | Unknown  | 0         | 0       | 19             |          |
| Ready       | Deployment package for Soft    | ware Flexera Software | Unknown  | 0         | 0       | 18             |          |
| Ready       | Deployment package for Soft    | ware Flexera Software | Unknown  | 0         | 0       | 18             |          |
| Ready       | Deployment package for Soft    | ware Flexera Software | Unknown  | 0         | 0       | 18             |          |
| Ready       | Deployment package for Soft    | ware Flexera Software | Unknown  | 0         | 0       | 18             |          |
| Ready       | Deployment package for Soft    | ware Flexera Software | Unknown  | 0         | 0       | 17             |          |
| Ready       | Deployment package for Soft    | ware Secunia          | Unknown  | 0         | 0       |                |          |
| Ready       | Update .NET Core Runtime 3     | .1 (x Microsoft       | Approved | 0         | 0       | 0              |          |
| Ready       | Update 4K Video Downloader     | ver OpenMedia         | Unknown  | 0         | 0       | 6              |          |
| Ready       | Update 7-Zip (x64), version 15 | 3.00 Igor Pavlov      | Unknown  | 15        | 0       | 0              |          |
| Ready       | Update 7-Zip (x64), version 15 | 3.00 Igor Pavlov      | Unknown  | 15        | 0       | 0              |          |
| Ready       | Update 7-Zip (x64), version 19 | 9.00 Igor Pavlov      | Unknown  | 15        | 0       | 0              | -        |
| Ready       | Update 7-Zip (x64), version 15 | 3.00 Igor Pavlov      | Unknown  | 15        | 0       | 0              |          |
| Ready       | Update 7-Zip (x64), version 19 | 9.00 Igor Pavlov      | Unknown  | 15        | 0       | 0              |          |
| Ready       | Update 7-Zip (x64), version 19 | 9.00 Igor Pavlov      | Unknown  | 15        | 0       | 0              |          |
| Ready       | Update 7-Zip (x64), version 19 | -                     | Unknown  | 15        | 0       | 0              |          |
| Ready       | Update 7-Zip (x64), version 19 |                       | Unknown  | 15        | 0       | 0              |          |
| Ready       | Update 7-Zip (x64), version 19 | 9.00 Igor Pavlov      | Unknown  | 15        | 0       | 0              |          |
| Ready       | Update 7-Zip (x64), version 15 | 9.00 Igor Pavlov      | Unknown  | 15        | 0       | 0              |          |

7. To approve the selected patches, click **Approve Groups**. You can see the **Approved** status from the **Approval** Column.

 $\bigcirc$ 

# Configuration

In Configuration tab, you can perform the below WSUS configuration actions:

| Field/Button                            | Description                                                                                                    |
|-----------------------------------------|----------------------------------------------------------------------------------------------------|
| Test WSUS                               | Click <b>Test WSUS</b> button, on successful connection you will receive a successful message in the Output Window.                                                                                                    |
| Test GPO Settings                       | Click <b>Test GPO Settings</b> button, you will receive a group policy information in the Output Window.                                                                                                    |
| Generate New Signing Certificate        | Click <b>Generate New Signing Certificate</b> button to generate a new self sign certificate. Upon generating, click <b>Install Signing Certificate</b> button.                                                                                                    |
| Set External Signing Certificate        | (Optional) If you have an external certificate, then enter the path or browse and select the path from the preferred location, and then enter the valid certificate password.                                                                                                    |
|                                         | <b>Note •</b> You can select either <b>Generate New Signing Certificate</b> or <b>Set External</b><br>Signing Certificate option.                                                                                                    |
| Set Signing Certificate in WSUS         | After entering the <b>Set External Signing Certificate</b> details, click <b>Set Signing</b><br><b>Certificate in WSUS</b> button, and then click <b>Install Signing Certificate</b> button. On<br>successful signing you will receive a successful message in the Output Window.                                       |
| Install Signing Certificate             | Click <b>Install Signing Certificate</b> button, on successful certificate installation you will receive a successful message in the Output Window. You can see the installed certificate in Trusted Root Certification Authority and Trusted Publishers stores.                                                        |
| Export Signing Certificate from<br>WSUS | Click <b>Export Signing Certificate from WSUS</b> button, you can export signing certificate from WSUS server to the local drive.                                                                                                    |
| Delete Signing Certificate in<br>WSUS   | Click <b>Delete Signing Certificate in WSUS</b> button and confirm the popup to delete the signing certificate.                                                                                                    |
| GPO Name                                | Enter the valid group policy name.                                                                                                    |
| GPO to Support SCCM Patch<br>Deployment | If you select this check box, use the WSUS Server specified in Software<br>Vulnerability Manager.                                                                                                    |
| GPO to install WSUS Certificate         | If you select this check box, you can create your own Group Policy to distribute the WSUS Signing Certificate. For more information, see Creating the WSUS-CSI GPO Manually. If this check box is not selected, then existing Windows Updates GPOs must be edited in accordance with Setting Up Clients to Access WSUS. |

#### Table 4-11 • WSUS configuration Actions

| Field/Button                                 | Description                                                                                                    |
|----------------------------------------------|----------------------------------------------------------------------------------------------------|
| Create / Update SVM Group<br>Policy Settings | If you are creating the Software Vulnerability Manager WSUS Group Policy for the first time, then click <b>Create / Update SVM Group Policy Settings</b> button. |
| Dump All GPO Information                     | Click <b>Dump All GPO Information</b> button, you will receive all dumped GPO information in the Output Window.                                                  |

| -                       | date Service Manageme |                |         | _ |         | ×      |
|-------------------------|-----------------------|----------------|---------|---|---------|--------|
| SUS Server SVM-AD.s     | vm.test               | Port 8530      | Use SSL |   |         |        |
| atching Information Con | nfiguration           |                |         |   |         |        |
| Operations to run:      |                       | Output Window: |         |   | Clear ( | Output |
| Test WSUS               | Test GPO Settings     |                |         |   |         |        |
| WSUS Certificate Functi | ons                   |                |         |   |         |        |
| Generate New S          | Signing Certificate   |                |         |   |         |        |
| Set External Signing Ce | ertificate            |                |         |   |         |        |
| Path:                   | Browse                |                |         |   |         |        |
| Password:               |                       |                |         |   |         |        |
|                         | tifcate in WSUS       |                |         |   |         |        |
| Set Signing Cen         | dicate in woods       |                |         |   |         |        |
| Install Signir          | ng Certificate        |                |         |   |         |        |
| Export Signing Cer      | tificate from WSUS    |                |         |   |         |        |
| Delete Signing Ce       | ertificate in WSUS    |                |         |   |         |        |
| Group Policy Functions  |                       |                |         |   |         |        |
| GPO Name: WSUS - C      | SI                    |                |         |   |         |        |
| GPO to Support SCO      | CM Patch Deployment   |                |         |   |         |        |
| GPO to Install WSU      | S Certificate         |                |         |   |         |        |
| Create / Update SVM     | Group Policy Settings |                |         |   |         |        |
| Dump All GP             | O Information         |                |         |   |         |        |
|                         |                       |                |         |   |         |        |

To following topics related to Windows Server Update Services (WSUS):

- WSUS/System Center
- Creating the WSUS-CSI GPO Manually
- Integrate SVM with WSUS/SCCM and Deploy a Patch
- Setting Up Clients to Access WSUS

# Flexera SVM Client Data Tool

Flexera SVM Client Data Tool will allow you to pull and store your SVM data in a Microsoft SQL database to keep for as long as you wish.

On successful installation of Software Vulnerability Manager Client ToolKit, a new shortcut **SVM Client Data** tool will get created in your desktop.

To pull data, perform the following process:

- Create Database Connection
- Add Account
- Configure Logs Directory
- Sync Data

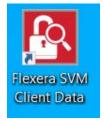

Alongside the SVM Client Data Tool, PowerBI templates have been included. With these Power BI templates, you can generate trend reports for the existing data. For more information on generating reports, see Generating Data Trend Reports.

## **Create Database Connection**

To create a Database connection in Client Data Tool, perform the following steps.

## 📋 Task

To create a Database connection:

1. Double click on the shortcut created on your desktop, Flexera SVM Client Data windows pane appears.

2. Click Database Connection button. The Database Connection window appears.

|                         |                       |                   | Database Conr       | ection |
|-------------------------|-----------------------|-------------------|---------------------|--------|
| Site URL:<br>User Name: | https://csi7.sec      | cunia.com         | Sync Data           | 3      |
| Password:               |                       | Add Account to Li | Database Connection | ,      |
| Logs Directory: C:      | here to group by that | column            | Authentication:     | -      |
| User Name               | Site Url              | Device Las        | Catalog:            |        |
|                         |                       |                   | Connect Create      | Close  |

- 3. In Server field, enter SQL Server name.
- 4. In Authentication field, you can select authentication type as either Server Authentication or Windows Authentication.

|                         |                         |                   |                       | Database Con           | nection |   |
|-------------------------|-------------------------|-------------------|-----------------------|------------------------|---------|---|
| Site URL:<br>User Name: | https://csi7.secu       | inia.com          |                       | Sync Dat               | a       |   |
| Password:               |                         |                   | 🚯 Database Connection |                        |         | > |
|                         |                         | Add Account to Li | Server:               | SVM-TESTA              |         |   |
|                         |                         |                   | Authentication:       | Windows Authentication | -       |   |
| Logs Directory: C:\     | States                  |                   | Login ID:             | Server Authentication  |         |   |
|                         |                         | X                 |                       | Windows Authentication |         |   |
|                         | here to group by that o |                   | Password:             |                        |         |   |
| User Name               | Site Url                | Device Las        | Catalog:              |                        |         |   |
| Þ                       |                         |                   | Save & Conne          | ect automatically      |         |   |
|                         |                         |                   | Connect               | Create                 | Close   |   |

- 5. If you select Server Authentication, then enter Login ID and Password.
- 6. In **Catalog** field, enter the catalog name.
- 7. After entering the details, click **Create** button.

| Add Account             |                       |                   |                       | Database Connection     |   |
|-------------------------|-----------------------|-------------------|-----------------------|-------------------------|---|
| Site URL:<br>User Name: | https://csi7.sec      | unia.com          |                       | Sync Data               |   |
| Password:               |                       |                   | B Database Connection | i                       | : |
|                         |                       | Add Account to Li | Server:               | SVM-TESTA               |   |
| C.I                     |                       |                   | Authentication:       | Server Authentication + |   |
| Logs Directory: C:V     |                       |                   | Login ID:             | ances ances loss        |   |
| ag a column header l    | here to group by that | column            | Password:             | *********               |   |
| User Name               | Site Url              | Device Las        | Catalog:              | ga test                 |   |
|                         |                       |                   | Save & Conne          | ect automatically       |   |
|                         |                       |                   | Connect               | Create Close            |   |

- 8. Upon successful action, Database created in the Microsoft SQL Server.
- 9. Once Database created, you can **Connect** to the Database.

# Add Account

To add account in Client Data Tool, perform the following steps.

**Note** • Make sure that the Database is connected. For more information, see Create Database Connection.

| Task | То а | add account:                                                            |
|------|------|-------------------------------------------------------------------------|
|      | 1.   | In Add Account, by default <b>Site URL</b> will be displayed            |
|      | 2.   | Enter the User Name and Password, and click Add Account to List button. |

Added account will then be listed in the below section.

| Add Account |                               |                                      |                                              | Database Con                               | nection |      |
|-------------|-------------------------------|--------------------------------------|----------------------------------------------|--------------------------------------------|---------|------|
| Site URL:   |                               |                                      |                                              | Database con                               | nection |      |
| Jser Name:  | https://d                     | n                                    |                                              | Sync Dat                                   | ta      |      |
|             |                               |                                      |                                              |                                            |         |      |
| assword:    | **********                    | ****                                 |                                              | Cancel                                     |         |      |
|             | A                             | dd Account to List                   |                                              | Logs                                       |         |      |
|             |                               |                                      |                                              |                                            | ***     | Save |
|             | er here to group by that colu |                                      | Device History LastRun                       | Software History Las                       |         | Save |
|             |                               | Device LastRun<br>10/25/2021 5:53 AM | Device History LastRun<br>10/25/2021 5:53 AM | Software History Las<br>10/25/2021 5:53 AM | Status  | Save |

# **Configure Logs Directory**

To configure logs directory, perform the following steps.

## Task To configure Logs directory:

- 1. In Logs Directory field, enter desired path in the text box or click icon and select the path that you want to save the log files generated.
- 2. Click Save button to take effect.

| dd Account                      |                                                      |                                   |                                              | Database Cor                               | nection |
|---------------------------------|------------------------------------------------------|-----------------------------------|----------------------------------------------|--------------------------------------------|---------|
| Site URL:                       | https://csi7.secunia.c                               | com                               |                                              | Sync Da                                    |         |
| Password:                       | **********                                           | ***                               |                                              | Cance                                      | e.      |
|                                 | Add                                                  | Account to List                   |                                              | Logs                                       |         |
|                                 |                                                      |                                   |                                              |                                            |         |
|                                 | here to group by that column                         |                                   | Device History LastQue                       | Software History Las                       | Statue  |
| ag a column header<br>User Name | here to group by that column<br>Site Url<br>https:// | Device LastRun 10/28/2021 4:02 AM | Device History LastRun<br>10/28/2021 4:02 AM | Software History Las<br>10/28/2021 4:03 AM | Status  |

# Sync Data

To pull data to Microsoft SQL server, perform the following steps.

## 

**Note** • Make sure that the Database is connected and SVM account is added. For more information, see Create Database Connection and Add Account.

## 🗐 Task

#### To pull data to Microsoft SQL server:

- 1. In Client Data Tool, click **Database Connection** and connect to the database server. for more information, see Create Database Connection.
- 2. If required, you can add multiple SVM accounts. For more details on adding the account, see Add Account.
- **3.** If required, you can configure the log directory where the log files are getting generated. For more details, see Configure Logs Directory.
- 4. Click the Sync Data button. It starts pulling data to the Database.
- 5. Upon successful action, sync details will display in the below section.

| Add Account        |                              |                     |                                             | Database Con                              |                   |
|--------------------|------------------------------|---------------------|---------------------------------------------|-------------------------------------------|-------------------|
|                    |                              |                     |                                             | Database Con                              | nection           |
| Site URL:          | https://csi7.secunia.c       | com                 |                                             | Sync Da                                   | ita               |
| User Name:         |                              | and the second      |                                             | .,                                        |                   |
| Password:          | *************                | **                  |                                             | Cancel                                    | 1                 |
|                    | Add                          | Account to List     |                                             | Logs                                      |                   |
| an a column beader | here to group by that column | n                   |                                             |                                           |                   |
| ag a column header | here to group by that column | n<br>Device LastRun | Device History LastRun                      | Software History Las                      | Status            |
| User Name          | T                            |                     | Device History LastRun<br>6/22/2021 5:24 AM | Software History Las<br>6/22/2021 5:24 AM | Status<br>Success |
| User Name          | Site Url                     | Device LastRun      | -                                           |                                           |                   |

6. Sync data will be available in tables and views.

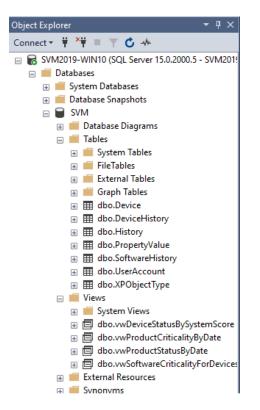

7. You can manually sync data or you can schedule automation for the data sync. To schedule automation, see Schedule Automation for Sync data.

# Schedule Automation for Sync data

To schedule automation for sync data, perform the following steps.

## 📋 Task

#### To schedule automation for Sync data:

- 1. Type Task Scheduler in the Windows Start menu and click on Task Scheduler to launch task scheduler.
- 2. On the Actions tab menu, select Create Task option. The Crete Task dialog box appears.

|                                                                      | puter                                                                                                    |                                   |                                 |                                     |                                  |                          |       |                                                        |
|----------------------------------------------------------------------|----------------------------------------------------------------------------------------------------|-----------------------------------|---------------------------------|-------------------------------------|----------------------------------|--------------------------|-------|--------------------------------------------------------|
| Create Basic Task                                                    | oary (Last refr                                                                                                    |                                   |                                 |                                     |                                  |                          |       | Actions                                                |
| Create Task                                                          |                                                                                                    |                                   |                                 |                                     |                                  |                          | ^     | Task Scheduler (Local)                                 |
| Import Task<br>Display All Running Task<br>Disable All Tasks History | s rse Task Sched                                                                                                    | uler to create and manage com     | mon tasks that your computer w  | vill carry out automatically at the | e times you specify. To begin, c | ick a command in the Act | ion   | Connect to Another Computer                            |
| AT Service Account Confi                                             | guration stored in folde                                                                                                    | rs in the Task Scheduler Library. | To view or perform an operation | n on an individual task, select th  | e task in the Task Scheduler Lib | ary and click on a comma | nd in | 🕒 Create Task                                          |
| Refresh                                                              | n menu.                                                                                                    | ,                                 |                                 |                                     |                                  | ,                        |       | Import Task                                            |
| Help                                                                 |                                                                                                    |                                   |                                 |                                     |                                  |                          | _     | Display All Running Tasks<br>Disable All Tasks History |
| Help                                                                 | -1058 310105                                                                                                    |                                   |                                 |                                     |                                  |                          |       | AT Service Account Configuration                       |
|                                                                      | Contraction in the second second                                                                                                    | the the falles for the second st  |                                 |                                     |                                  | Last 24 hours            |       | View                                                   |
|                                                                      | Status of tasks that have starte                                                                                                    |                                   |                                 |                                     |                                  | Last 24 hours            |       | Refresh                                                |
|                                                                      | Summary: 231 total - 1 runnin                                                                                                    | , 225 succeeded, 3 stopped, 2 fa  | iled                            |                                     |                                  |                          |       | Help                                                   |
|                                                                      | NET Framework NGEN v4.0     AC Power Install (last run so     Adobe Acrobat Update Tas     Adobe Acrobat Update Tas     AdobeAAMUpdater-1.0-FU | ccee<br>(last<br>XER              |                                 |                                     |                                  |                          | •     |                                                        |
|                                                                      | Active Tasks                                                                                                    |                                   |                                 |                                     |                                  |                          | -     |                                                        |
|                                                                      | Active tasks are tasks that are                                                                                                    | urrently enabled and have not     | expired.                        |                                     |                                  |                          |       |                                                        |
|                                                                      | Summary: 122 total                                                                                                    |                                   |                                 |                                     |                                  |                          |       |                                                        |

- **3.** It consists of five tabs:
  - General
  - Triggers
  - Actions
  - Conditions
  - Settings

| Create Task   |                      |                                            |                      |
|---------------|----------------------|--------------------------------------------|----------------------|
| General Trigo | gers Actions Co      | nditions Settings                          |                      |
| Name:         |                      |                                            |                      |
| Location:     | 1                    |                                            |                      |
| Author:       | FLEXERA\             | accom here                                 |                      |
| Description:  |                      |                                            |                      |
|               |                      |                                            |                      |
|               |                      |                                            |                      |
| Security opt  | ions                 |                                            |                      |
| 52 (P         |                      | e following user account:                  |                      |
| FLEXERA\      | ,                    | 1                                          | Change User or Group |
| Run only      | when user is logg    | ed on                                      |                      |
| O Run whe     | ther user is logged  | on or not                                  |                      |
| Don           | ot store password.   | The task will only have access to local of | computer resources.  |
| Run with      | n highest privileges |                                            |                      |
| Hidden        | Configure fo         | r: Windows Vista™, Windows Server™         | 2008 ~               |
|               |                      |                                            | OK Cancel            |

#### 4. In General tab.

- In Name field, enter the task name.
- In Description field, enter description for the task.
- In **Security options** section, you can configure which administrator account can run the task.
- Select the Run whether user is logged on or not option.
- Select the **Run with highest privileges** option, If the task requires the highest privileges.
- Select the **Hidden** option, If you want to hide the task.
- The **Configure for** settings are changed only when you are required to use a different compatibility option.
- Click **Ok** button.

| eneral Trig                                                 | gers Actions Condi                               | and a second     | History                 |                      |
|-------------------------------------------------------------|--------------------------------------------------|------------------|-------------------------|----------------------|
| Name:                                                       | ClientData                                       |                  |                         |                      |
| ocation:                                                    | ١                                                |                  |                         |                      |
| Author:                                                     | SVM2019\Administra                               | ator             |                         |                      |
| Description:                                                | to store SVM data                                |                  |                         |                      |
|                                                             |                                                  |                  |                         |                      |
|                                                             |                                                  |                  |                         |                      |
| Security opt                                                | ions                                             |                  |                         |                      |
|                                                             | ing the task, use the fo                         | ollowing user ac | count:                  |                      |
|                                                             | -                                                | 3                |                         | Change User or Group |
| Administra                                                  | tor                                              |                  |                         |                      |
|                                                             | tor<br>y when user is logged                     | on               |                         |                      |
|                                                             |                                                  |                  |                         |                      |
| Run only     Run whe                                        | y when user is logged<br>ether user is logged or | n or not         | have access to local co | mputer resources.    |
| <ul> <li>Run only</li> <li>Run who</li> <li>Do r</li> </ul> | y when user is logged<br>ether user is logged or | n or not         | have access to local co | mputer resources.    |

- 5. In Triggers tab.
  - Click the **New** button. The **New Trigger** dialog box appears.
  - Click the **Begin the task** drop-down and select one of the triggers from the list.
  - Select Daily, Start date and time, and then enable the settings. Click **Ok** to schedule the task.

| Trigger Details   Daily                                                     |                               |
|-----------------------------------------------------------------------------|-------------------------------|
| O Weekly<br>O Monthly                                                       |                               |
| Advanced settings                                                           |                               |
| Repeat task every:     Stop all running tasks at end of repetition duration | for a duration of:            |
| Stop task if it runs longer than:                                           |                               |
| Edit         Dele                                                           | Synchronize across time zones |

6. In the Action tab.

- Click the **New** button. The New Action dialog box appears.
- Click the Action drop-down and select one of the actions from the list.
- Under the Settings section, in the Program/script field, specify the path for the application (SVMClientData.exe).
- In the Add arguments (optional) field, you can specify Sync Data.
- In the Start in (option) field, specify the installation folder of the SVMClientData.exe
- After selecting the above fields, click the **Ok** button.

| Create Ta      | sk                  |                       | New Action      | on                                  |                       |                  |
|----------------|---------------------|-----------------------|-----------------|-------------------------------------|-----------------------|------------------|
| eneral Tr      | riggers Actions     | Conditions Setting    | You mu          | st specify what action this task w  | ill perform.          |                  |
| When yo        | u create a task, yo | ou must specify the a | Action:         | Start a program                     |                       |                  |
| Action Details |                     | Setting<br>Progra     | s<br>am/script: |                                     |                       |                  |
|                |                     |                       | ogran           | n Files\Flexera Software\Client Too | olkit\Client Data.exe | Browse           |
|                |                     |                       | Add a           | rguments (optional):                | SyncData              | 0                |
|                |                     |                       | Start i         | n (optional):                       | ra Softwa             | re\Client Toolki |
|                |                     |                       |                 |                                     |                       |                  |
| <              |                     |                       |                 |                                     |                       |                  |
| New            | . Edit              | Delete                |                 |                                     |                       |                  |
|                |                     |                       |                 |                                     | ОК                    | Cancel           |

7. After completing the steps, authenticate with your account credentials, and then the task will run automatically on schedule or event using the specified settings.

# **Generating Data Trend Reports**

With the Power BI templates you can generate a trend reports for the existing data. To generate a data trend reports, perform the following steps.

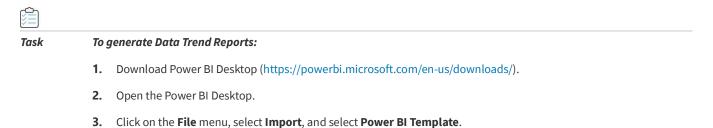

| Import                               |
|--------------------------------------|
|                                      |
| Power BI template                    |
| Power BI visual from file            |
|                                      |
| Power BI visual from AppSource       |
| Power Query, Power Pivot, Power View |
|                                      |
|                                      |
|                                      |
|                                      |

4. Select the desired template from the Client Data Tool\Report Templates\Power BI folder.

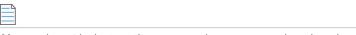

**Note** • Alongside the SVM Client Data Tool, Power BI templates have been included.

- 5. Once the template is selected, change the database source as mentioned in the below steps:
  - Click on the File menu, select Options and settings, and select Data source settings.

The **Data source settings** dialog box appears.

| igodot               |                             |
|----------------------|-----------------------------|
| New                  | <b>Options and settings</b> |
| Open report          | ~^                          |
| Save                 | දOb Options                 |
| Save as              | Data source settings        |
| Get data             |                             |
| Import               |                             |
| Export               |                             |
| Publish              |                             |
| Options and settings |                             |
| Get started          |                             |

• In the **Data source settings**, select **Data sources in current file** by clicking on the radio button, and click the **Change Sources** button. The SQL Server database dialog box appears.

| Data sources in current file O Global permissions |  |  |  |  |
|---------------------------------------------------|--|--|--|--|
| earch data source settings                        |  |  |  |  |
| Reserva Development Acc                           |  |  |  |  |
|                                                   |  |  |  |  |
|                                                   |  |  |  |  |
|                                                   |  |  |  |  |
|                                                   |  |  |  |  |
|                                                   |  |  |  |  |
|                                                   |  |  |  |  |
|                                                   |  |  |  |  |
|                                                   |  |  |  |  |
|                                                   |  |  |  |  |
|                                                   |  |  |  |  |
|                                                   |  |  |  |  |
|                                                   |  |  |  |  |
|                                                   |  |  |  |  |
|                                                   |  |  |  |  |

• In the **SQL Server database**, enter the server (port) details and the database details. Click **Ok** button.

| SQL Server database | > |
|---------------------|---|
| Server ①<br>S\tA    |   |
| Database            |   |
| p2ex                |   |

- Upon successful action, the database source is updated.
- 6. You can see the report for the selected Template.

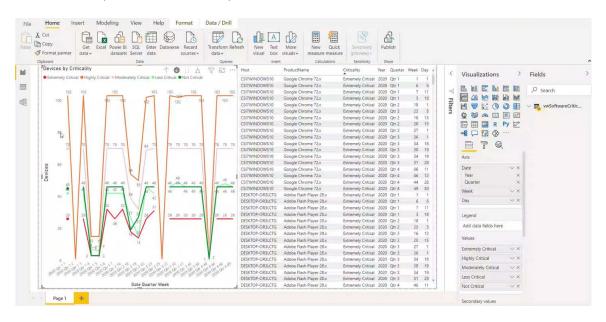

- 7. You can generate reports:
  - Criticality status by device
  - Criticality status by product
  - Device status by system score and date
  - Secure status by product
- 8. On the File menu, click Save to save your changes.
- 9. On the File menu, click Save As. The Save As dialog box opens. The Save As dialog box lets you specify the name and location where you want to save the template.
- **10.** To export the report, select Export > Export to PDF from the File menu.

| I                    |                   |
|----------------------|-------------------|
| New                  | Export            |
| Open report          | _                 |
| Save                 | Power BI template |
| Save as              | Export to PDF     |
| Get data             |                   |
| Import               |                   |
| Export               |                   |
| Publish              |                   |
| Options and settings |                   |
| Get started          |                   |

# Join Flexera's Customer Community

Join Flexera's Customer Community - the place to go for case management, knowledge base articles, and product forums. A community of customers is waiting to meet you! To get started:

- Register (https://rebrand.ly/welcome-to-flexera) for a Welcome to Flexera session. These sessions are hosted by our Customer Success team. You'll get a high level overview of Flexera and its product and support resources.
- Visit our Customer Community (https://community.flexera.com/t5/Software-Vulnerability-Manager/ct-p/Software-Vulnerability-Manager). We extend case management privileges to two individuals per organization. If you need to update your technical contacts in Flexera's Customer Community, the following video explains how to do that: https://www.youtube.com/watch?v=bSD28T432QA&list=PLCuhlHqMRwWqqBAOs0\_DKa30XElim5ORR&index=6
- Anticipate an email from our Community containing your user credentials. Your organization's administrative contact (many times an individual in procurement or finance) has the ability to assign case management privileges.
- Request (https://community.flexerasoftware.com/register.php) access to our product forums! It's a great way to exchange best practices and tips and tricks with other customers like you!

Chapter 4 Getting Started with Software Vulnerability Manager Cloud Edition

Join Flexera's Customer Community

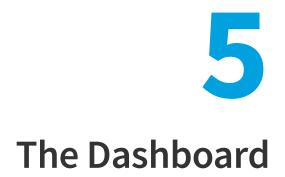

The Dashboard provides an overview of your hosts with the help of various "portlets". Portlets are a collection of components that graphically display key data and allow you to create profiles which can display a unique combination of portlets.

The first time you login to the Software Vulnerability Manager console the Dashboard page will only display the Overview portlet. Select the Dashboard elements you want to view from the drop-down list on the upper left of the page. You can then either save the profile or, if you have created several profiles, set it as the default profile. You can also delete, add a new profile or reload the current profile view.

Click the **Fullscreen View** button to view the Dashboard page on full screen.

To exit the fullscreen view, click on the **Standard View** button.

You can see the Currently (vs Last Week), Last Week, and Last Month data for the respective widgets.

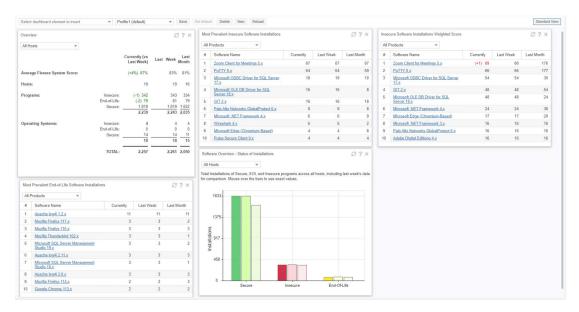

## **Vulnerabilities Found vs. Vulnerabilities Resolved Widget**

Vulnerabilities Found vs. Vulnerabilities Resolved widget use to enhance security visibility and tracking.

#### **Feature Overview:**

- Displays monthly trend data for total and distinct vulnerabilities identified across environments.
- Tracks the number of vulnerabilities successfully remediated each month.
- Provides insights into active remediation trends, helping teams effectively monitor security efforts.

This new widget offers a clearer view of vulnerability management progress, enabling proactive risk mitigation across organization.

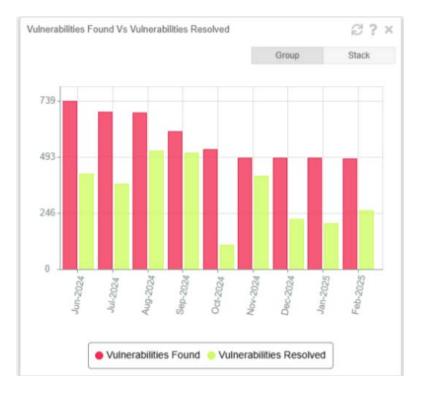

## $\bigcirc$

*Tip* • Click in any portlet to refresh the data displayed. You can further filter the data in portlets that allow Smart Group selection.

**Tip** • Click 😰 in any portlet for more detailed information on the data displayed.

#### Note • You can only load one unique portlet at a time.

# $\bigcirc$

*Tip* • You can toggle between Full screen and Standard views and click Export to download a PNG image of the current Dashboard Profile.

Chapter 5 The Dashboard

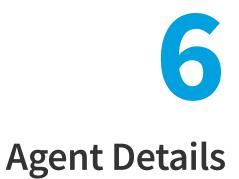

Software Vulnerability Manager Cloud Edition requires an Agent to be installed on your server to scan your environment for vulnerabilities. Installing the Software Vulnerability Manager Agent file csia.exe requires administrative privileges. When scanning your environment, the Agent collects data from each device that is scanned.

The following sections provide further details:

- Agent Administrative Privileges
- Agent Data Collection
- Agent Thread Priority
- Agent Caching of Scan Rules

# **Agent Administrative Privileges**

The Software Vulnerability Manager Agent requires administrative or root privileges for the following functionality:

- Install or uninstall the service
- Update configuration data stored in per-machine locations (Examples: MachineGUID (written once); last scan time (updated each scan))
- Scan the entire hard drive for vulnerable software (non-administrative users cannot read other users' local files)

\_\_\_\_

**Note** • At this time, it is not feasible to skip parts of this functionality when installing the Agent without administrative or root privileges.

The Software Vulnerability Manager Agent requires network connectivity (HTTP/HTTPS) to https://csi7.secunia.com.

See the diagram below for an overview of the Software Vulnerability Manager Cloud System Architecture.

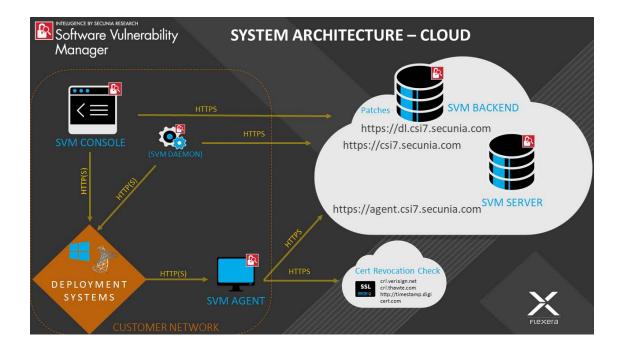

# **Agent Data Collection**

After scanning your environment, the Software Vulnerability Manager Agent collects the following data, which is summarized into a single POST to https://csi7.secunia.com. The Agent collects data from Windows, Red Hat Enterprise Linux (RHEL) and macOS operating systems. The data collected varies by operating system as described below.

## All operating systems

- Machine name
- MachineGUID (generated by Flexera)
- System type (architecture / operating system)
- IP address
- MAC address
- Time (GMT, local)

#### Windows

- Distinguished name
- List of security Knowledge Base articles installed or pending, source thereof
- List of vulnerable and unrecognized applications from the File System scan:
  - Sends only:
    - File path
    - File size

- Metadata from the Portable Executable (PE) header to recognize known software (Examples: timestamp, machine architecture)
- Metadata from the Version Block to recognize known software (Examples: product name, product version, company name, original file name, internal name, file version, comments, file description, legal copyright, legal trademarks, private build, special build)
- Files collected are filtered by scan rules or type
- Locations of well-known system folders (Example: C:\Program Files)
- List of drives discovered or scanned
- Processing time and other profiling measures

### **Red Hat Enterprise Linux (RHEL)**

- List of installed Red Hat Package Managers (RPMs) from rpm
- List of packages with security updates using the Yellowdog Updater Modified (YUM) tool

#### macOS

- List of applications from the File System scan of .plist sends only:
  - File path
  - Metadata from the list used to recognize known software (Examples: author; description; CFBundle: display name, identifier, short version string, version, executable, get info string, name, package type; NSHumanReadableCopyright)
- List of operating system updates queried from the system

# **Agent Thread Priority**

Agent sets the lowest thread priority (THREAD\_PRIORITY\_IDLE) by default and begins background processing mode so that it can perform background work without significantly affecting activity in the foreground. The thread priority can be changed via command line (--scan-thread-priority) or registry (ScanThreadPriority) as explained below:

### **All Agents-specifics**

SVM Agents will begin background processing mode so that it can perform background work without significantly affecting activity in the foreground. By default, SVM Agents for Windows, Linux, macOS will be installed with lowest thread priority:

THREAD\_PRIORITY\_IDLE

#### Windows/Linux-specifics

The thread priority can be changed via the command line using the following optional command-line parameter supported by the Agent for Windows/Linux:

--scan-thread-priority

#### **Windows-specifics**

On Windows hosts (SVM Agent for Windows), the configuration of thread priority is more flexible.

You can also configure the default thread priority of your Agents through the Windows registry entry ScanThreadPriority by specifying one of the following available values:

- 0: THREAD\_PRIORITY\_NORMAL
- 1: THREAD\_PRIORITY\_BELOW\_NORMAL
- 2: THREAD\_PRIORITY\_LOWEST
- 3: THREAD\_PRIORITY\_IDLE

ScanThreadPriority is setup as a DWORD registry value in the Windows Registry.

The agent reads the setting from HKLM\SOFTWARE\Wow6432Node\Secunia\CSI Agent when running under the Local System account, and from HKCU\SOFTWARE\Secunia\CSI Agent when running under a different domain service user account.

See SetThreadPriority Windows API for more details about the parameters of thread priority.

The Software Vulnerability Agent doesn't use the background processing mode when THREAD\_PRIORITY\_NORMAL is specified.

#### macOS-specifics

The scan thread priority for macOS-based SVM Agents cannot be changed due to known performance problems when different than the lowest thread is being used by the SVM Agent on macOS hosts.

# **Agent Caching of Scan Rules**

New scan agents available with this release, will now cache scan rules. Agent servers will determine if the agent needs a new set of rules and will only push these rules if needed. This will result in decrease in the amount of network traffic generated by the scan agents which will be especially beneficial in very large environments. To take benefit of this enhancement, the current version of the scan agent in your environment should be upgraded to the new version of the agent - 7.6.0.15 or later.

# 7 Scanning

Software Vulnerability Manager allows scanning of target hosts using the following approaches:

- Single Host Agent-based scans are conducted by the Software Vulnerability Manager Agent that can be installed in different modes: Single Host mode, Network Appliance mode, or Command Line mode.
- Alternatively, you can scan the target hosts by launching a scan from the system where the Software Vulnerability Manager console is running. By using this approach, no software is installed in the target hosts. The scanning is performed using standard operating system services. This scan is also referred to as a "remote scan".

The various types of scan are listed and shown below:

- Agent-based Scan Requirements for Windows
- Agent-based Scan Requirements for macOS
- Agent-based Scan Requirements for Red Hat Enterprise Linux (RHEL)
- Remote/Agent-less Scan Requirements (Windows)
- Remote Scanning Via Software Vulnerability Manager (Agent-less Scan)
- System Center Inventory Import
- Remote Scanning Via Agents
- Scanning Via Local Agents
- Run Scan from System Center Configuration Manager (SCCM)
- Scanning macOS
- Scanning Red Hat Enterprise Linux (RHEL)
- Filter Scan Results
- Completed Scans
- Inventory Assessment

Below is a visual overview of the Software Vulnerability Manager scanning options:

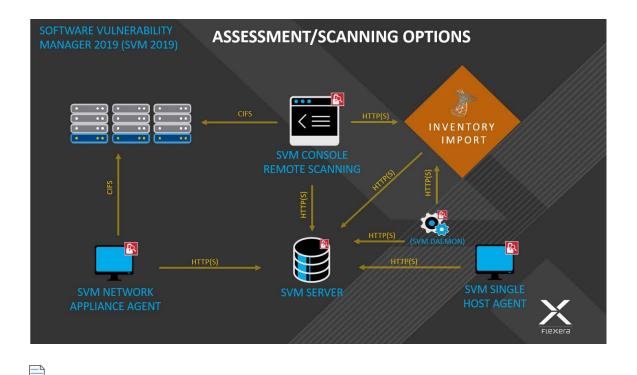

**Note** • If the WSUS Self-Signed Certificate will be used to sign the update packages created by Software Vulnerability Manager, you can use a different certificate as an alternative.

## 0

*Important* • Administrators must ensure that Software Vulnerability Manager, and its scanning Agent respectively, have access to all necessary system and online resources which allow the application to run as intended. The following addresses should be allowed in the Firewall/Proxy configuration to ensure that the client system is allowed access to these online resources: crl.verisign.net, crl.thawte.com, http://\*.ws.symantec.com, and https://\*.secunia.com/

# **Agent-based Scan – Requirements for Windows**

The flexibility offered by Software Vulnerability Manager ensures that it can be easily adapted to your environment.

If you choose to scan using the installable Agent (Agent-based scans), as described in Single Host Agents, the following requirements should be present in the target hosts:

- Administrative privileges (to install the Software Vulnerability Manager Agent csia.exe)
- Microsoft Windows Server 2012 R2 or Later (2016, 2019)
- Microsoft Windows Operating System: Windows 10, Windows 11
- Internet Connection SSL 443/TCP to https://\*.secunia.com/
- Windows Update Agent 2.0 or later

# **Agent-based Scan – Requirements for macOS**

The following requirements should be met before installing the Single Host Agent on an Intel/arm based macOS machine:

- Supported Systems:
  - 10.8 Mountain Lion
  - 10.9 Mavericks
  - 10.10 Yosemite
  - 10.11 El Capitan
  - 10.12 Sierra
  - 10.13 High Sierra
  - 10.14 Mojave
  - 10.15 Catalina
  - 11 Big Sur
  - 12 macOS Monterey
  - 13 macOS Ventura
  - 14 macOS Sonama
  - 15 macOS Sequoia
- Administrator privileges at minimum ('root' privileges required for the installation)
- Internet Connection SSL 443/TCP to https://\*.secunia.com/
- The user installing the Agent must have 'execute' permissions on the file (chmod +x)

**Note** • To install and scan Mac Agent in Mac OS Big Sur and above with ARM Architecture, you need to install **Rosetta** software. softwareupdate --install-rosetta

# Agent-based Scan – Requirements for Red Hat Enterprise Linux (RHEL)

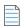

Note • The csia agent for RHEL is architecture independent (that is, it works for 32- and 64-bit).

To install the Single Host Agent on a Red Hat Enterprise Linux (RHEL) machine, the user:

- Must be a member of the sudoer group.
- Must have write access to the /etc/csia folder to save configuration data.
- Must have a RHEL machine that supports the following operating systems:

- RHEL 7: requires: bash, sed, gawk, procps, coreutils, glibc(x86-32), libcurl(x86-32), libstdc++(x86-32), libuuid(x86-32), yum
- RHEL 8: requires: bash, sed, gawk, procps, coreutils, glibc(x86-32), libcurl(x86-32), libstdc++(x86-32), libuuid(x86-32), yum
- RHEL 9: requires: bash, sed, gawk, procps, coreutils, glibc(x86-32), libcurl(x86-32), libstdc++(x86-32), libuuid(x86-32), yum

For further RHEL agent installation information, see Installing the Software Vulnerability Manager Agent for Red Hat Linux.

**Note** • It may be possible to install the scan Agent on RHEL operating systems and configurations other than those described above. However, these have not been tested and are not supported by Flexera.

# Remote/Agent-less Scan – Requirements (Windows)

If you prefer to scan without installing the Software Vulnerability Manager Agent (Agent-less scans), the following requirements should be present in the target hosts:

- Ports 139/TCP and 445/TCP open inbound (on hosts)
- File sharing enabled on hosts
- Easy/simple file sharing disabled
- Windows Update Agent 2.0 or later

Required Windows services started on hosts:

- Workstation service
- Server service
- Remote Registry service (by default is disabled on Win7/Vista)
- COM+ services (COM+ System Application: Set to Automatic)

In order for a remote/Agent-less scan to succeed, the user executing the scan – whether that's the user running the Software Vulnerability Manager console or the user for the service running the network appliance – must have local administrative privileges on the scanned hosts.

When performing Remote/Agent-less scans, the result may be displayed as Partial in the Completed Scans page. This is caused by the Windows Firewall default settings that block the RPC dynamic ports.

On the host, in Windows Firewall, the user should create an inbound rule to allow inbound traffic for all products that use RPC dynamic ports.

### To create the rule:

0

Task

- 1. From Windows Control Panel (View by Category) > System and Security > Windows Firewall, select Advanced settings
- 2. Select Inbound Rules in the Windows Firewall with Advanced Security on Local Computer pane and then select New Rule in the Actions pane
- 3. The New Inbound Rule wizard opens
- 4. Select Custom rule and click Next
- 5. Select All programs and click Next
- 6. In the Protocol and Ports window:
- 7. From the Protocol type: drop-down list, select TCP
- 8. From the Local port: drop-down list, select RPC Dynamic Ports
- 9. Click Next until the Profile window appears
- 10. Clear Private and Public, select Domain and click Next
- 11. Give the rule a name, for example: Software Vulnerability Manager
- 12. Click Finish

Once you have created the rule, use the Software Vulnerability Manager console to perform a remote scan of the PC. The host will connect to Windows Update and the scan status should be displayed as Success in the Completed Scans page.

## Remote Scanning Via Software Vulnerability Manager (Agent-less Scan)

These scans are performed in an Agent-less manner and the credentials used by Software Vulnerability Manager to authenticate on the target hosts will be the same as those of the user that launched the Software Vulnerability Manager console.

This section describes the features for this Agent-Less Scan:

- Quick Scan
- Scan Groups
- Scan Progress

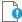

**Important** • Please consider the system requirements for the Scan Groups/Agent-less scans, described in Remote/Agent-less Scan – Requirements (Windows).

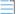

**Note** • This is available using MS Edge in IE mode with Active X plugin installed. For more information, see Download and Install the Software Vulnerability Manager Plug-in.

## **Quick Scan**

Use this page to conduct quick, on-demand, scans from your Software Vulnerability Manager console against remote hosts on your network or your local PC. Enter the scan type and IP address range for the hosts you wish to scan in the Enter hosts to scan screen and click Scan Hosts.

For local host scanning, click **Include this computer in scan**.

| Scan Type          |                                        |
|--------------------|----------------------------------------|
|                    | Type 2: All Paths (Recommended)        |
|                    | ○ Type 1: Default Paths                |
| (P Range           |                                        |
| From:              | Enter IP address                       |
| To:                | Enter IP address                       |
| (P Addresses or Co | -                                      |
| (P Addresses or Co | omputer names                          |
|                    | Enter host names and ip addresses here |
|                    | ~                                      |
|                    |                                        |
| 5can this compute  | r (localhost)                          |
|                    | ☑ Include this computer in scan        |
|                    |                                        |

To make sure that you are able to remote scan the target host, please ensure that all the system requirements for the remote scan are in place.

The progress can be seen under Scan Progress.

## **Scan Groups**

This page displays a list of Scan Groups you have created. To start a scan, right-click the group name and select Scan Group.

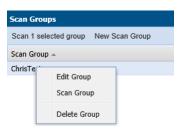

If you are scanning remote hosts, your current login credentials, or the ones you supplied via "Run as..." will be used to authenticate against the remote hosts when conducting the scan.

Click New Scan Group to create and configure a group of hosts to be scanned.

| lew Scan Grou                        | p:                                                                                 | ×          |
|--------------------------------------|------------------------------------------------------------------------------------|------------|
| Name & Scar                          | Type IP Ranges IP Networks Hosts & IPs                                             |            |
| Name:                                |                                                                                    |            |
| Scan Type:                           | ○ Type 3: Inspect all .dll, .exe, and .ocx files (Slow)                            |            |
|                                      | Type 2: All Paths (Recommended)                                                    |            |
|                                      | ○ Type 1: Default Paths                                                            |            |
| Microsoft Updat<br>partition adminis | e: Check for missing Microsoft security updates has been globally enab<br>strator. | led by the |
|                                      |                                                                                    |            |
|                                      | Cancel                                                                             | Save       |
|                                      |                                                                                    |            |

After navigating through the different tabs: Name & Scan Type, IP Ranges, IP Networks and Hosts & IPs, click Save to create the scan group.

## **Scan Progress**

Use this page to track the scans being conducted. You can also configure the number of simultaneous scan threads (the default value is set to 5) as described in Settings.

| ican Progress                                                                                 |
|-----------------------------------------------------------------------------------------------|
| Overall Scan Progress<br>Time Elegadet 10 seconds<br>Scans Completed: 0<br>Scans Remaining: 1 |
| Overal Scan Progress:                                                                         |
| 5%                                                                                            |
| Thread 1 of 6:                                                                                |
| Scanning // Localhost // 85% // Checking for Windows updates // 11                            |
| Thread 2 of 6:                                                                                |
| Redy                                                                                          |
| Thread 3 of 6:                                                                                |
| Redy                                                                                          |
| Thread 4 of 6:                                                                                |
| Ready                                                                                         |
| Thread 5 of 6:                                                                                |
| Redy                                                                                          |
| Thread 5 of 6:                                                                                |
| Ready                                                                                         |
|                                                                                               |

Stop All Scans

# **System Center Inventory Import**

Scan results are obtained from the data collected by the System Center software inventory agent, which avoids the need to install the Software Vulnerability Manager Agent on each client.

To set up an import schedule, see System Center Import Schedules (Requires the Software Vulnerability Manager Daemon).

System Center integration requires the following prerequisites:

• Setting up authentication. The user running the Software Vulnerability Manager console must have access to the database containing the data of the System Center. For System Center Configuration Manager, the database is named CM\_<site\_code> and for System Center Configuration Manager it is named SMS\_<site\_code>. To add permissions,

open SQL Server Management Studio, right-click the appropriate database, navigate to permissions and add Connect and Select.

- Setting up the software inventory agent. Assuming that the System Center site has been set up, open the System Center console and ensure that the System Center client (agent) is installed on the hosts to be scanned. In System Center Configuration Manager, go to Devices and right-click Install client. Then go to Administration > Client Settings > Properties > Software Inventory. To configure the broadest possible pattern, select File Detail: full and add the patterns \*.dll, \*.exe, \*.ocx. Do not exclude the Windows directory. Less data will be generated by specifying a narrower pattern, however, the quality of the scan result will suffer.
- In addition, you might want to consider increasing the software inventory file size from the default of 5 MB to 12 MB. To accomplish this, change the following registry key on the System Center Server: HKLM\Software\Microsoft\SMS\Components\SMS\_SOFTWARE\_INVENTORY\_PROCESSOR\Max File Size

Click Configure System Center. In the Software Vulnerability Manager System Center Configuration page, enter the System Center Server Name. Select the Use System Center Collection Name as Site name for imported hosts check box to use the Collection name as a host's Site name during Collection import and click Save.

If you select Manual, enter the SQL Host, SQL Port and SQL Database connection data and click Save.

In the System Center Inventory Import page, click Import Selected Collections or Import All Collections.

**Important** • The scan result is based on the data collected by the software inventory agent, which may not be of the same quality as that of the Software Vulnerability Manager Agent (csia). This means that there could be discrepancies between a scan performed by the System Center integration and the csia. It may also result in some products not being detected correctly. For higher quality scan results Flexera recommends using the csia.

# System Center Import Schedules (Requires the Software Vulnerability Manager Daemon)

Click New System Center Import Schedule and enter:

The Schedule Name.

The Next Run date and time.

The Frequency (Hourly, Daily, Weekly or Monthly) that the import will be performed or select the One-Time Import check box.

Click Add Collections and enter the Collections to include in the Import Schedule.

Right-click an Import Schedule in the grid to edit or delete the schedule.

# **Remote Scanning Via Agents**

You can use Network Appliance Agents for scanning one or more networks at scheduled intervals without having to install the Software Vulnerability Manager Agent in every single target host.

With the csia.exe installed in Network Appliance mode, you will have the ability to schedule remote scans.

The hosts to be scanned can be identified by an IP-range, IP-network or Host-name.

The Software Vulnerability Manager console allows you to easily manage the scans being performed by the Network Appliance Agent.

*Important* • Please consider the system requirements for the Scan Groups/Agent-based scans, described in Agent-based Scan – Requirements for Mindows and Agent-based Scan – Requirements for macOS.

# Software Vulnerability Manager Agent Command Line Options

You can use the following command line options for the Software Vulnerability Manager Agent.

- Help
- Version
- Install
- Uninstall
- Modify Settings
- Controlling the Service
- Scanning from the Command Line
- Randomizing the Agent Scan Schedule
- Agent Configuration Options

## Help

Run the Software Vulnerability Manager Agent to get instructions and a list of command line options (ignores all other command line options, prints instructions and exits immediately). Also prints version as with -V. Exclusive:

csia.exe -h

## Version

Print the version number of the Software Vulnerability Manager Agent on the command line (exclusive):

csia.exe -V

## Install

Install the Software Vulnerability Manager Agent from the command line, with configuration options. Installs as current user, prompts for password, settings saved to HKCU:

csia.exe -i <config options>

Install the Software Vulnerability Manager Agent from the command line to run as LocalSystem, with configuration options. Saves settings to HKLM:

csia.exe -i -L <config options>

Install the Software Vulnerability Manager Agent from the command line to run as <user>, with configuration options. Prompts for password and saves settings to HKEY\_<user>:

csia.exe -i -R <user> <config options>

Install the Software Vulnerability Manager Agent from the command line to run as <user>, with <password> with configuration options. Saves settings to HKEY\_<user>:

csia.exe -i -R <user>:<password> <config options>

Install the Software Vulnerability Manager Agent from the command line but not write anything to the registry (also works with -R and -L):

csia.exe -i -N

## Uninstall

Uninstall the Software Vulnerability Manager Agent service, remove all settings and delete the key from the registry where the service reads them from:

csia.exe -r

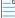

Note • The -L and -R options are irrelevant when uninstalling.

If the service is installed but cannot be removed, then the registry settings aren't removed.

If the service is not installed, does nothing.

If the registry settings cannot be removed, a warning is given and the service is removed regardless.

To uninstall the Software Vulnerability Manager Agent service, while leaving the registry settings intact:

```
csia.exe -r -N
```

To remove the service, if installed, and delete the \Software\Secunia\Software Vulnerability Manager Agent registry key from everywhere in the registry (exclusive):

csia.exe --delete-all-settings

## **Modify Settings**

Save command line setting to the registry, so the service will use it. The settings are saved to the location based on where installed the Software Vulnerability Manager Agent reads the settings from. If no agent is installed, or the settings cannot be saved to the correct location, nothing is saved, an error is printed and the command aborts:

csia.exe -S <config option>

## **Controlling the Service**

Starts the service if it is not running (exclusive):

```
csia.exe --start
csia.exe --restart
Stops the service if it is running (exclusive):
csia.exe --stop
```

## Scanning from the Command Line

Run Software Vulnerability Manager Agent with immediate command line scan, with options. Ignores registry settings and server settings:

csia.exe -c <config options>

Run Software Vulnerability Manager Agent locally in service mode as current user, reading options from command line, registry and server, with command line options taking precedence, then server options, then registry options. To stop the service once it is running, press CTRL+C:

csia.exe -fg <config options>

If possible, run the Software Vulnerability Manager Agent locally in service mode as a different user with -L and -R. This will read options in exactly the same way as a service, with the exception of <config options> on the command line override which, unlike a service, has no command line:

csia.exe -fg -L <config options>
csia.exe -fg -R <user> <config options>

Order of precedence:

- Settings given on command line take precedence but, when running as a service, there is no command line.
- Settings from server take precedence over settings read from registry.

## **Randomizing the Agent Scan Schedule**

Set up a random scan schedule to stagger the scanning of multiple machines within a system. This command line applies to all platforms.

csia.exe -c -si <scan interval upper limit>

"si" represents scan interval, and the scan interval's upper limit can be set up by the number of minutes.

For example, csia.exe -c -si 120 would mean that the scanning agent will start scanning after a delay of random minutes, which could be from 1 to 120 minutes.

# **Agent Configuration Options**

The following table lists the Agent configuration options.

| Configuration Option                      | Description                                                                                                    |
|-------------------------------------------|----------------------------------------------------------------------------------------------------|
| Program Options:                          |                                                                                                    |
| -A/network-appliance                      | Run in Network Appliance mode.                                                                                                    |
| -c/cli                                    | Run software inspection from the command line using command-line settings and server-supplied settings.                                  |
|                                           | Exit codes returned:                                                                                                    |
|                                           | 0 - SUCCESS                                                                                                    |
|                                           | 1 - SERVER BUSY                                                                                                    |
|                                           | 2 - OPERATION FAILED                                                                                                    |
|                                           | 3 - SERVICE FAILED                                                                                                    |
| -d <path>debug <path></path></path>       | Write diagnostic information to the specified file.                                                                                      |
| getfileinfo <path></path>                 | Directory for output file                                                                                                    |
| -h/help                                   | Display this message and exit.                                                                                                    |
| -n/checkin-interval <interval></interval> | Set the check-in interval for the service. This setting is in the format INTEGER followed by M/H/D representing minutes, hours, or days. |
|                                           | Example: 10M for a 10-minute interval or 2H for a two-hour interval                                                                      |
| -o/outdir <path></path>                   | Directory for output file                                                                                                    |
| -oc/output-csv <file></file>              | Output inspection results to a CSV file.                                                                                                 |
| -ox/output-xml <file></file>              | Output inspection results to an XML file.                                                                                                |
| -si/scantime_interval <minutes></minutes> | Set a random range to delay running software inspection. 0 means no random range, or 1-60 minutes.                                       |
| skip-wait/skipwait                        | Skip the initial 10 minute wait before the first check in.                                                                               |
| -vverbose                                 | Display or log additional diagnostic information.                                                                                        |
| -V/version                                | Display program version information and exit.                                                                                            |
|                                           | Use this option when you want to check the version of the agent.                                                                         |
| Customer Area Option:                     |                                                                                                    |

| Configuration Option                                             | Description                                                                                                    |
|------------------------------------------------------------------|----------------------------------------------------------------------------------------------------|
| -g/group <group></group>                                         | Create host as a member of <group> in your Software Vulnerability Manager<br/>Account (defaults to domain or langroup if unspecified).</group>                                                                                                    |
| Mac Agent Option:                                                |                                                                                                    |
| delete-all-settings                                              | Deletes all information, including Globally Unique Identifiers (GUID), from the system to ensure it is clean to accommodate a new installation.                                                                                                    |
| Network Settings:                                                |                                                                                                    |
| -Ddirect-connection                                              | Bypass proxy, use direct connection.                                                                                                    |
| forcehttps                                                       | Force HTTPS, regardless of port.                                                                                                    |
|                                                                  | When this option is not specified, we default HTTPS on port 443 and HTTP on other ports. This option is for debugging purposes.                                                                                                    |
| ignore-ca                                                        | Ignore unknown certificate authority.                                                                                                    |
| ignore-cn                                                        | Ignore invalid Common Name in cert.                                                                                                    |
| ignore-crl                                                       | Ignore Certificate Revocation list.                                                                                                    |
| pac-url <url></url>                                              | Proxy Autoconfig URL                                                                                                    |
| request-timeout <minutes></minutes>                              | Sets a timeout on network connections. Set for 1-10 minutes or use 0 for no timeout.                                                                                                    |
|                                                                  | Use this option to increase the timeout period of HTTP requests to prevent the timeout error when the server does not respond in 2 minutes.                                                                                                    |
| -U <user:pass>proxy-user<br/><user:pass></user:pass></user:pass> | Set proxy credentials (saved in encrypted form).                                                                                                    |
| use-network-winhttp                                              | Enable WinHttp network stack (default).                                                                                                    |
|                                                                  | Use WinHTTP when you want the agent to control the behaviors of the HTTP<br>Internet protocol. We default WinHTTP to force using TLS 1.2. Also, the command<br>line options for proxy such as -x, -U, and -D are designed to work in conjunction<br>with WinHTTP. This option is for debugging purposes. |
| use-network-wininet                                              | Enable WinInet network stack.                                                                                                    |
|                                                                  | Use WinINet when you want to control the behaviors of HTTP Internet protocol<br>using the Internet Options. Since WinINet does not have services support, the<br>agent running as a service ignores this option. This option is for debugging<br>purposes.                                               |

| Configuration Option                                            | Description                                                                                                   |
|-----------------------------------------------------------------|----------------------------------------------------------------------------------------------------|
| -x <proxy:port>proxy<br/><proxy:port></proxy:port></proxy:port> | Set proxy.                                                                                                    |
| Proxy Options:                                                  |                                                                                                    |
| -D/direct-connection                                            | Force direct connection, overriding default internet proxy settings.                                          |
| pac-url <url></url>                                             | Specify the URL of the Proxy Auto Configuration file (.pac/.dat).                                             |
| -U/proxy-user <user[:pass]></user[:pass]>                       | Specify Proxy authentication.                                                                                 |
| -x/proxy <host[:port]></host[:port]>                            | Use HTTP proxy on given port.                                                                                 |
| Scan Options:                                                   |                                                                                                    |
| check-wmi                                                       | Use WMI to get Windows updates.                                                                               |
|                                                                 | Use this option to query Windows updates on SCCM using WMI in addition to a query using Windows Update Agent. |
|                                                                 | This option could be used to see if the SCCM client on the device/host can be used for reporting missing KBs. |
| -t/type                                                         | Software Inspection Type: 1, 2 (default), or 3.                                                               |
|                                                                 | 1: Inspect applications in default locations only.                                                            |
|                                                                 | 2: Inspect applications in non-default locations.                                                             |
|                                                                 | 3: Inspect all .dll, .exe, and .ocx files.                                                                    |
|                                                                 | For details, see Scan Types.                                                                                  |
| -w/no-os-update/no-win-<br>update                               | Do not connect to Windows Update.                                                                             |
| wua-proxy <0,1 or host[:port]>                                  | Configure proxy settings for Windows Update.                                                                  |
|                                                                 | 0: Use the default setting.                                                                                   |
|                                                                 | 1: Use the proxy configured with -x/proxy.                                                                    |
|                                                                 | <host[:port]> Manually set the proxy host and port.</host[:port]>                                             |
| Scan settings that server can override:                         |                                                                                                    |
| -g <group>group <group></group></group>                         | Group name for association                                                                                    |

| Configuration Option                                             | Description                                                                                                    |
|------------------------------------------------------------------|----------------------------------------------------------------------------------------------------|
| -n <minutes>Mcheckin-interval<br/><minutes>M</minutes></minutes> | Set Check-in interval.                                                                                                    |
| -n <hours>Hcheckin-interval<br/><hours>H</hours></hours>         |                                                                                                    |
| -wno-win-updateno-os-update                                      | Disable windows update check.                                                                                                    |
| Security Options:                                                |                                                                                                    |
| ignore-ca                                                        | Ignore Unknown SSL Certificate Authority (CA).                                                                                                    |
| ignore-crl                                                       | Ignore SSL Certificate Revocation Check.                                                                                                    |
| ignore-cn                                                        | Ignore Invalid SSL Certificate Common Name (CN).                                                                                                    |
| Server Options:                                                  |                                                                                                    |
| userid <userid></userid>                                         | Set the Software Vulnerability Manager access user ID.                                                                                                    |
| token <token></token>                                            | Set the Software Vulnerability Manager access token.                                                                                                    |
| host <hostname></hostname>                                       | Set the Server hostname.                                                                                                    |
| port <port></port>                                               | Set the Server port.                                                                                                    |
| Service Options:                                                 |                                                                                                    |
| delete-all-settings                                              | Delete all settings related to this program from the registry.<br>Deletes these settings from all registry keys.                                                                                      |
|                                                                  |                                                                                                    |
| dry-run/dryrun                                                   | Run up to the point of scanning without writing any changes and then exit (useful to log the configuration).                                                                                          |
|                                                                  | Use this option to examine if the agent is able to run and communicate with the server. It will exit before scanning and won't make any changes to the system. You can use this option along with -c. |
| -i/install                                                       | Install service.                                                                                                    |
| -L/localsystem                                                   | Run the service as the LocalSystem user.                                                                                                    |
| manual                                                           | When installing, set service to only be started manually, rather than automatically                                                                                                    |
| -N/no-registry-write                                             | When installing, do not write any settings to registry.                                                                                                    |
|                                                                  | When removing, do not delete settings from registry.                                                                                                    |

| Configuration Option                          | Description                                                                                                    |
|-----------------------------------------------|----------------------------------------------------------------------------------------------------|
| -p/copy <dest></dest>                         | Before installing, copy executable file to <dest> and install the service to run from <dest>.</dest></dest>                                                                                                    |
| -r/remove                                     | Remove service.                                                                                                    |
| -R/runas <user[:pass]></user[:pass]>          | Specify the user the service should run as.                                                                                                    |
|                                               | For a domain user type "user@domain" or "domain\user"                                                                                                    |
| -S/only-save-settings                         | Only save settings from the command line to registry, as the relevant user.                                                                                                    |
|                                               | Does not run, install or remove.                                                                                                    |
|                                               | Use this option when you want to modify the agent registry settings after the agent is installed. You need to restart the agent service to make the changes effective.                                                                                                    |
|                                               | This option could be used to edit the server options like userid/token/host/port stored in the registry.                                                                                                    |
|                                               | This setting is the opposite of "-N" options. If -N is used, no registry setting will be edited.                                                                                                    |
| Service Recovery Settings:                    |                                                                                                    |
| service-failure-actions <actions></actions>   | Failure actions and their delay time (in milliseconds), separated by / (forward slash) – e.g., run/5000/reboot/800. Valid actions are <run restart reboot>. (Must be used in conjunction with theservice-failure-reset option)</run restart reboot>                                                                                                    |
| service-failure-command<br><command line=""/> | Command line to be run on failure.                                                                                                    |
| service-failure-flag                          | Changes the failure actions flag setting of a service. If this setting is not specified, the Service Control Manager (SCM) enables configured failure actions on the service only if the service process terminates with the service in a state other than SERVICE_STOPPED. If this setting is specified, the SCM enables configured failure actions on the service if the service enters the SERVICE_STOPPED state with a Win32 exit code other than 0 in addition to the service process termination as above. This setting is ignored if the service does not have any failure actions configured. |
| service-failure-reboot <message></message>    | Message broadcast before rebooting on failure.                                                                                                    |
| service-failure-reset <period></period>       | Length of period of no failures (in seconds) after which to reset the failure count to 0 (may be INFINITE).<br>(Must be used in conjunction withservice-failure-actions)                                                                                                    |

# **Network Appliance Agents**

Use this page to view a list of the hosts which have Network Appliance Agents installed. Right-click a host to configure the Network Appliance Agent installed on that host.

| ① Dashboard                 | Dashboard Network Appliance Agents × |
|-----------------------------|--------------------------------------|
| 🔍 Scanning 🛛 👻              | Search for host name Search          |
| Remote Scans Via Agents 🛛 🔻 | Host 1                               |
| Network Agent               | WIN8 Edit Configuration              |
| Network Groups              | Edit Site Configuration              |
| Download Agent              | Remove                               |

To scan using a Network Appliance Agent you must:

- Install the Agent in Network Appliance mode
- Create a Network Appliance Scan Group

A schedule links the above to perform scans of the group at set intervals.

To create a target group to be scanned by a Network Appliance agent, see Network Appliance Groups.

To download the network agent, see Download Network Agent.

## **Network Appliance Groups**

Use this page to create a target group that will be scanned by a Network Appliance Agent. Click New Group to create a new target group that will be remotely scanned by one of the Network Appliance Agents previously installed.

## **Download Network Agent**

Use this page to download the csia.exe file as well as read an explanation on how to install the Network Appliance Agent.

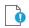

Important • Ensure that the Agent file csia.exe is available in the system that will host the Agent in Network Appliance mode.

Example: If you want to scan three different networks (for example Germany, United States, and United Kingdom) without having to install the Agent in Single Host mode, then you can install three instances of csia.exe in Network Appliance mode, one on each network.

Afterwards you will be able to scan all the hosts on the three locations at scheduled intervals by creating the appropriate scan groups in Network Appliance Groups and assigning each group to its respective and previously installed Network Appliance Agent.

Result: 15 minutes after installing a csia.exe in Network Appliance mode, the Network Appliance Agent will appear in Scanning > Remote Scanning Via Agents > Network Appliance Agents.

To specify the target host to be scanned by the Network Appliance Agent, please configure the scan group in Scanning > Remote Scanning Via Agents > Network Appliance Groups.

Install the Network Appliance Agent from the command prompt using:

>csia.exe -A -i

It is essential that the csia.exe is installed with the correct credentials.

The user installing the Network Appliance Agent must have administrator rights to all the target hosts that will be scanned by the Network Appliance Agent.

Example of an installation:

```
C:\Documents and Settings\Administrator>cd "\Program Files\Secunia\CSI"
C:\Program Files\Secunia\CSI>csia.exe -A -i
Enter password for user 'Administrator':
Starting 'Secunia CSI Agent' service
'Secunia CSI Agent' service started
'Secunia CSI Agent' successfully installed
C:\Program Files\Secunia\CSI>
```

# **Scanning Via Local Agents**

Software Vulnerability Manager provides different scan approaches, enabling you to select the one that best suits your environment. The Agent-based deployment is more robust and flexible for segmented networks or networks with mobile clients (for example, laptops). Once installed, the Agent will run silently in the background.

This is the recommended scanning approach due to its flexibility, usage convenience, and performance.

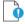

Important • Please consider the system requirements for the Scan Groups/Agent-based scans, described in:

- Agent-based Scan Requirements for Windows
- Agent-based Scan Requirements for macOS
- Agent-based Scan Requirements for Red Hat Enterprise Linux (RHEL)

The Scan Process – How Does it Work? graphic references agent configuration options that are compared in Scan Types.

To scan using the Agent installed in Single Host mode, see Single Host Agents.

To download the local agent, see Download Local Agent.

## **Scan Types**

When configuring the agent, you will be asked to select an **Inspection Type** or scan type, which are compared below.

Table 7-2 • Scan Types

| Scan Type                                           | Folders Searched                               | File Name Match                                                               | Applications Detected                                                                                                    |
|-----------------------------------------------------|------------------------------------------------|-------------------------------------------------------------------------------|----------------------------------------------------------------------------------------------------|
| Minimal Scan - Scan Type 1                          | Default folders only<br>Example: Program Files | File names are matched<br>first; then metadata is<br>matched                  | Known applications in<br>predefined locations on a<br>host                                                                                           |
|                                                     |                                                | Example:c:\Program<br>Files\Mozilla<br>Firefox\Firefox.exe                    |                                                                                                    |
| Optimal Scan - Scan Type 2                          | All files and folders                          | File names are matched<br>first; then metadata is<br>matched                  | Known applications in<br>any location ("portable<br>applications") on a host                                                                         |
| <b>Note •</b> Scan Type 2 is the default scan type. |                                                | Example:c:\Custom<br>Mozilla Firefox<br>Folder\Firefox.exe                    |                                                                                                    |
| Full Scan - Scan Type 3                             | All files and folders                          | Metadata only<br>Example:c:\Custom<br>Mozilla Firefox<br>Folder\myFirefox.exe | Renamed applications<br>that match a pattern<br>detected in the first two<br>scan types such as .exe,<br>.dll, and .ocx in any<br>location on a host |

## **Single Host Agents**

This page allows you to:

- Search for a site name to edit the configuration for agents joined to different sites.
- Manage configurations and schedule scans for the hosts where the Agent is installed as a service in Single Host mode.

### 📋 Task

To search for a site name to edit the configuration for agents joined to different sites:

1. Navigate to the Single Host Agents view.

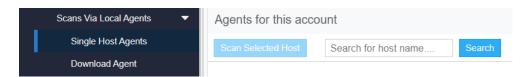

2. In the Scan 1 selected host search box, enter the site name and host name using the "OR" condition to show the respective result.

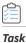

To manage the configuration of the selected Agent and change its settings (Inspection type, Check-in frequency, Days between scans):

1. Double-click a host or Right-click a host name and select Edit Configuration.

| Dashboard                                                                             |          | Dashboard    | Single                                 | e Host Agents         | ×           |                    |                          |                           |                                                                   |                                                                                                    |                                |                                                      |
|---------------------------------------------------------------------------------------|----------|--------------|----------------------------------------|-----------------------|-------------|--------------------|--------------------------|---------------------------|-------------------------------------------------------------------|----------------------------------------------------------------------------------------------------|--------------------------------|------------------------------------------------------|
| a Scanning                                                                            | -        | Agent Statu  | is Overvie                             | 9W                    |             |                    |                          |                           |                                                                   |                                                                                                    |                                |                                                      |
| Remote Scans Via Agents<br>Network Agent<br>Network Groups                            |          |              | Agents in<br>(75%)3<br>(0%)0<br>(25%)1 | your partition        | E<br>W<br>O | Warning: Something |                          |                           | a newer agent must be insta<br>ggested, <b>or</b> a newer agent s |                                                                                                    |                                |                                                      |
| Download Agent<br>Scans Via Local Agents                                              | •        | Agents for t | his accou                              | int                   | ~           | lante              |                          |                           |                                                                   |                                                                                                    |                                |                                                      |
|                                                                                       | ] -      |              | 011042402101247                        | Int<br>Search for hos |             |                    |                          |                           |                                                                   |                                                                                                    |                                | Export                                               |
| Scans Via Local Agents                                                                | ] -      | Agents for t | 011042402101247                        |                       |             |                    | Site                     | Platform                  | Last Agent Check-In                                               | Last Scan                                                                                                    | Next Scan                      |                                                      |
| Scans Via Local Agents<br>Single Host Agents                                          | ] •<br>• | Agents for t | ed host                                |                       |             |                    | Site Not registered in A | Platform<br>Red Hat Linux | Last Agent Check-In<br>25th Nov, 2021 15                          | Last Scan<br>19th Nov, 2021 15                                                                                                    | Next Scan<br>26th Nov, 2021 15 | Agent Version                                        |
| Scans Via Local Agents<br>Single Host Agents<br>Download Agent                        |          | Agents for t | ed host<br>uration                     | Search for hos        |             |                    |                          | CAN CANNE AND             |                                                                   | and the second second sec |                                | Agent Versior<br>7 6 0                               |
| Scans Via Local Agents<br>Single Host Agents<br>Download Agent<br>Filter Scan Results |          | Agents for t | ed host<br>uration                     | Search for hos        |             |                    | Not registered in A      | Red Hat Linux             | 25th Nov, 2021 15                                                 | 19th Nov, 2021 15                                                                                                    | 26th Nov, 2021 15:             | Export •<br>Agent Version<br>7.6.0<br>7.6.0<br>7.6.0 |

### The Agent Configuration for Host wizard opens.

| Agent Configuration for Host: d                                                                                                    | ×      |
|----------------------------------------------------------------------------------------------------|--------|
| Configure details regarding the inspection conducted on the hosts running the Agent. The changes v automatically be updated in the database and applied to the Agents the next time they check-in with Software Vulnerability Manager. |        |
| - Inspection Type                                                                                                    |        |
| O Type 1: Default Paths (Fast)                                                                                                    |        |
| Type 2: All Paths (Thorough)                                                                                                    |        |
| O Type 3: Inspect all .dll, .exe, and .ocx files (Slow)                                                                                                    |        |
| Check for missing Microsoft security updates                                                                                                    |        |
| Agent Check-In Frequency                                                                                                    |        |
| Agent check-in 25                                                                                                    |        |
| Time unit: M:Minutes -                                                                                                    |        |
| Schedule Scans                                                                                                    |        |
| Days between 7 v                                                                                                    |        |
| Start the scan after:                                                                                                    |        |
| Schedule Next Scan                                                                                                    |        |
| □ Scan host as soon as possible                                                                                                    |        |
| Or insert date 2021-11-19 15:52                                                                                                    |        |
|                                                                                                    |        |
|                                                                                                    |        |
| Save Configuration                                                                                                    | Cancel |

- 2. Change the below settings as required:
  - Inspection Type

- Agent Check-In Frequency
- Schedule Scans
- Schedule Next Scan
- 3. Select Save Configuration to save the changes.

### 📋 Task

To manage the configuration of the selected Site and change its settings (Inspection type, Check-in frequency, Days between scans):

1. Right-click a host name and select Edit Site Configuration to manage the configuration for all the hosts in that Site.

| Dashboard                                                                                        |   | Dashboard                                  | Single Host Agents                                                        | ¢           |                                                                                                    |                           |                                                                |                                |                                 |                           |
|--------------------------------------------------------------------------------------------------|---|--------------------------------------------|---------------------------------------------------------------------------|-------------|----------------------------------------------------------------------------------------------------|---------------------------|----------------------------------------------------------------|--------------------------------|---------------------------------|---------------------------|
| Q Scanning                                                                                       |   | Agent Status                               | s Overview                                                                |             |                                                                                                    |                           |                                                                |                                |                                 |                           |
| Remote Scans Via Ag<br>Network Agent<br>Network Groups<br>Download Agent<br>Scans Via Local Agen |   | Total                                      | Agents in your partition<br>(75%)3<br>(0%)0<br>(25%)1<br>4<br>his account |             | nay be wrong with the Ag                                                                                        |                           | newer agent must be insta<br>gested, <b>or</b> a newer agent s |                                |                                 |                           |
|                                                                                                  |   |                                            | and the second                                                            | _           |                                                                                                    |                           |                                                                |                                |                                 |                           |
| Single Host Agent                                                                                | • | Scan 1 selecter                            | and the second                                                            | ame Search  |                                                                                                    |                           |                                                                |                                |                                 | Export 💌                  |
| Single Host Agent                                                                                |   |                                            | and the second                                                            | amē, Search | Site                                                                                                    | Platform                  | Last Agent Check-In                                            | Last Scan                      | Next Scan                       | Export 💌<br>Agent Version |
| Single Host Agent<br>Download Agent<br>Filter Scan Results                                       | • | Scan 1 selecter                            | d host Search for host n                                                  | amē         | Site<br>Not registered in A                                                                                     | Platform<br>Red Hat Linux | Last Agent Check-In<br>25th Nov. 2021 15                       | Last Scan<br>19th Nov. 2021 15 | Next Scan<br>26th Nov, 2021 15: | Agent Version             |
| Single Host Agent                                                                                |   | Scan 1 selecter<br>Host 1<br>Edit Configur | d host Search for host n                                                  | ame Search  | Jacobia da Cara da Cara da Cara da Cara da Cara da Cara da Cara da Cara da Cara da Cara da Cara da Cara da Cara |                           | -                                                              | Service - Service              | Construction of the second      | Agent Version<br>7 6.0 18 |
| Single Host Agent<br>Download Agent<br>Filter Scan Results                                       |   | Scan 1 selecter                            | d host Search for host n                                                  | ame, Search | Not registered in A                                                                                             | Red Hat Linux             | 25th Nov. 2021 15                                              | 19th Nov. 2021 15              | 26th Nov, 2021 15:              |                           |

### 2. Select Yes in the Confirm Edit alert box.

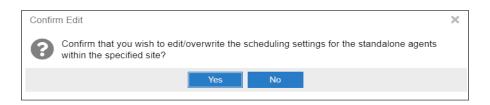

- 3. Agent Configuration for site wizard opens, you can change the below settings as required:
  - Inspection Type
  - Agent check-in frequency
  - Schedule Scans
  - Schedule Next Scan

Note • A Site is linked to multiple hosts, Edit Site configuration reflects the setting changes in all the hosts in that Site.

| Agent Configuration          | for site: Not registered in Active Directory                                                                                                    | ×  |
|------------------------------|----------------------------------------------------------------------------------------------------|----|
|                              | garding the inspection conducted on the hosts running the Agent. The changes will dated in the database and applied to the Agents the next time they check-in with ity Manager. |    |
| - Inspection Type -          |                                                                                                    |    |
| O Type 1: Defau              | ult Paths (Fast)                                                                                                    |    |
| Type 2: All Pa               | ths (Thorough)                                                                                                    |    |
| O Type 3: Inspe              | ct all .dll, .exe, and .ocx files (Slow)                                                                                                    |    |
| Check for mis                | sing Microsoft security updates                                                                                                    |    |
| – Agent Check-In Fr          | equency                                                                                                    |    |
| Agent check-in<br>frequency: | 25 🔶                                                                                                    |    |
| Time unit:                   | M:Minutes 💌                                                                                                    |    |
| - Schedule Scans -           |                                                                                                    |    |
| Days between<br>scans:       | 7 🔹                                                                                                    |    |
| Start the scan<br>after:     | •                                                                                                    |    |
| - Schedule Next Sca          | an                                                                                                    |    |
| Scan host as s               | soon as possible                                                                                                    |    |
| Or insert date and time:     | 2021-10-06 15:41                                                                                                    |    |
|                              |                                                                                                    |    |
|                              |                                                                                                    |    |
|                              | Save Configuration Cano                                                                                                    | el |

4. Select **Save Configuration** to save the changes.

0

### **Important** • When selecting options under **Edit Site Configuration**, note that:

- Any edits to the scan schedule will come into effect only after the currently scheduled scan has completed. Each agent could potentially have a scan scheduled at different times. Therefore, any new scan configuration edit will affect the scan schedule at various times.
- Any edits made to the **Agent Check-In Frequency** option or selecting the **Schedule Next Scan** option **Scan host as soon as possible** will come into effect only after an agent has checked in as per the previously set scan frequency.
- The scan configuration settings set on the Software Vulnerability Manager website are not automatically transmitted to the agents. The agents have to connect to the Software Vulnerability Manager website as per their prior scheduled **Agent Check-In Frequency** before the agents become aware of the new scan configuration edits.

The hosts scanned with the csia.exe will be grouped by Site. By default, the domain name will be used as a Site name.

To change a Site name, please refer to Sites. You can also specify a Site name when installing the Agent, by using the -g parameter or by specifying a site name in the additional parameters when creating the Agent deployment package described in Agent Deployment.

**Note** • When the agent runs as a service agent, it reads CSIAUser, CSIAToken, CSIAHost, CSIAPort, ProxyURL, and other optional settings from registry HKEY\_LOCAL\_MACHINE\SOFTWARE\WOW6432Node\Secunia\CSI Agent.

When the agent runs manually from the command line, the agent reads only CSIAUser, CSIAToken, CSIAHost, and CSIAPort from the registry unless required settings are specified on the command line or embedded in the executable. Other optional settings such has **ProxyURL** to be specified on the command line. The Agent doesn't read them from the registry.

- 5. The color codings are as mentioned below:
  - Last Agent Check-In
    - If date is more than 7 days (604800 seconds) => Red
    - If date is more than 1 day (86400 seconds) => Yellow
    - If date is less than 1 day => Green
  - Last Scan
    - If date is more than 32 days (2764800 seconds) => Red
    - If date is more than 8 days (691200 seconds) => Yellow
    - If date is less than 8 days => Green

| Dashboard                                                                             |   | Dashboard                                  | Single Hos                                  | st Agents 🗙       |                    |                             |                           |                                                                   |                                |                                 |                                                               |
|---------------------------------------------------------------------------------------|---|--------------------------------------------|---------------------------------------------|-------------------|--------------------|-----------------------------|---------------------------|-------------------------------------------------------------------|--------------------------------|---------------------------------|---------------------------------------------------------------|
| Q Scanning                                                                            | - | Agent Status                               | Overview                                    |                   |                    |                             |                           |                                                                   |                                |                                 |                                                               |
| Remote Scans Via Agents<br>Network Agent<br>Network Groups<br>Download Agent          |   |                                            | Agents in your<br>(75%)3<br>(0%)0<br>(25%)1 | r partition       | Warning: Something |                             |                           | a newer agent must be insta<br>ggested, <b>or</b> a newer agent s |                                |                                 |                                                               |
| Scans Via Local Agents                                                                | - | Agents for th                              |                                             |                   |                    |                             |                           |                                                                   |                                |                                 |                                                               |
| Scans Via Local Agents<br>Single Host Agents                                          | - | Agents for th                              |                                             | arch for host nar | me Search          |                             |                           |                                                                   |                                |                                 | Export 👻                                                      |
| Scans Via Local Agents<br>Single Host Agents<br>Download Agent                        |   |                                            |                                             | arch for host nar | me Search          | Site                        | Platform                  | Last Agent Check-In                                               | Last Scan                      | Next Scan                       | Export 💌                                                      |
| Scans Via Local Agents<br>Single Host Agents                                          | • | Scan 1 selecte                             |                                             | arch for host nar | me Search          | Site<br>Not registered in A | Platform<br>Red Hat Linux | Last Agent Check-In<br>25th Nov. 2021 15                          | Last Scan<br>19th Nov. 2021 15 | Next Scan<br>26th Nov, 2021 15: | Agent Version                                                 |
| Scans Via Local Agents<br>Single Host Agents<br>Download Agent                        |   | Scan 1 selecter<br>Host 1                  | i host Sea                                  | arch for host nar | me Search          |                             |                           | 5                                                                 |                                |                                 | Agent Version<br>7.6.0.11                                     |
| Scans Via Local Agents<br>Single Host Agents<br>Download Agent<br>Filter Scan Results |   | Scan 1 selecter<br>Host 1<br>csi7.php7.com | i host Sea                                  | arch for host nar | Me Search          | Not registered in A         | Red Hat Linux             | 25th Nov, 2021 15                                                 | 19th Nov. 2021 15              | 26th Nov, 2021 15:              | Export ▼<br>Agent Version<br>7.6.0.18<br>7.6.0.18<br>7.6.0.18 |

## **Download Local Agent**

Use this page to download the signed and unsigned Agents (csia.exe) as well as read an explanation on how to install the Agent in Single Host mode. For the signed Agents you shall download the token file csia token.ini.

The following unsigned Agents are available:

- Download Agents with Token
  - Microsoft Windows
  - macOS 64bit
  - macOS 32bit (ver. 7.6.0.7)
  - Red Hat Linux 6.x
  - Red Hat Linux 7.x / Red Hat Linux 8.x / Red Hat Linux 9.x

The following Signed Agents are available:

- Download Signed Agents without Token
  - Microsoft Windows
  - macOS 64bit

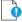

Important • Note the following for Signed Agents:

- To install signed agent for Windows, download csia\_token.ini and place it in the same folder where agent is saved.
- To install signed agent for MacOS, see Prepare Your Mac.

If your intention is to deploy the Software Vulnerability Manager Agent through WSUS/System Center please refer to Agent Deployment for further information.

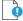

Important • Ensure that the Agent (csia.exe) is available in a local folder on the target PC before installing.

### **Example**

Install the csia.exe (Agent) in Single Host mode; download the Agent from the Software Vulnerability Manager console under **Scanning > Scanning via Local Agents > Download Local Agent**.

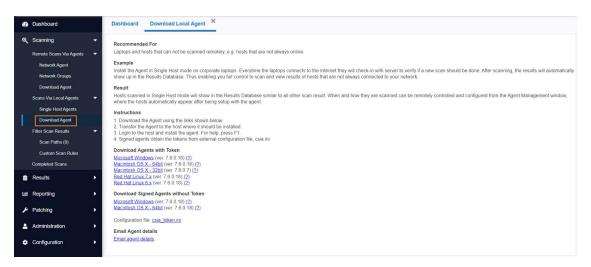

| 🕿 csia.exe Prop | perties                                                                                        | Х |
|-----------------|------------------------------------------------------------------------------------------------|---|
| General Compa   | atibility Security Details Previous Versions                                                   |   |
| ()              | csia.exe                                                                                       |   |
| Type of file:   | Application (.exe)                                                                             |   |
| Description:    | Flexera Software Corporate Software Inspector Agent                                            |   |
| Location:       | C:\Users\MKoppen\Downloads                                                                     | - |
| Size:           | 894 KB (915,968 bytes)                                                                         |   |
| Size on disk:   | 896 KB (917,504 bytes)                                                                         |   |
| Created:        | Today, November 27, 2017, 1 minute ago                                                         |   |
| Modified:       | Today, November 27, 2017, 1 minute ago                                                         |   |
| Accessed:       | Today, November 27, 2017, 1 minute ago                                                         |   |
| Attributes:     | Read-only Hidden Advanced                                                                      |   |
| Security:       | This file came from another computer<br>and might be blocked to help protect<br>this computer. |   |
|                 | OK Cancel Apply                                                                                |   |

### **Note** • Make sure to right click on the .exe in the deployment share to "Unblock" it. Click **Apply > OK**.

Once the Agent is installed, every time, for example, the laptop goes online (Internet connection) it will verify if a new scan should be conducted.

After scanning, the result will be displayed in Scanning > Completed Scans in the Software Vulnerability Manager console.

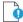

**Important** • When the Agent is installed a unique identifier is generated so that each Agent has its own unique ID. For this reason, the Agent should not be included in OS images. Doing so will result in having several instances of the same Agent and in the inability to correlate the scan results with the scanned hosts.

### Result

Hosts scanned with the Agent in Single Host mode will be displayed in Results > Host Smart Groups.

When and how the hosts are scanned can be controlled from the Software Vulnerability Manager console under Single Host Agents. Right-click a host name and select Edit Configuration to change the Agent settings.

Install the Agent from the command prompt with Local Admin account using:

csia.exe -i -L

Example of an installation:

C:\Documents and Settings\Administrator>cd "\Program Files\Secunia\CSI" C:\Program Files\Secunia\CSI>csia.exe -i -L Starting 'Secunia CSI Agent' service 'Secunia CSI Agent' service started 'Secunia CSI Agent' successfully installed C:\Program Files\Secunia\CSI>

By using the -L parameter, the Agent will be installed as a service running under the LocalService user account. For further information, refer to: http://msdn.microsoft.com/en-us/library/windows/desktop/ms684190%28v=vs.85%29.aspx

If you are a member of a domain and you do not use the -L switch, the service will be installed under the user account performing this action, granting the "logon as a service" privilege.

However, this privilege is usually removed in the next GPO background refresh since domain policies will not allow it. As a consequence, the Agent will stop working after the privilege has been removed.

Refer to Agent Deployment to deploy the csia.exe through WSUS/System Center for further information of how to deploy the csia.exe via Group Policy.

### 0

*Important* • The csia.exe file is a customized executable, unique and private for your Software Vulnerability Manager account. This means that the csia.exe automatically links all scan results to your Software Vulnerability Manager account.

Once the Agent is installed it will automatically scan after ten minutes. You can also initiate an on demand scan by executing csia.exe –c.

# Run Scan from System Center Configuration Manager (SCCM)

The Software Vulnerability Manager Agent does not have to be installed on the local host to do a scan. You can create a traditional package in SCCM and run the scan on a weekly basis. To do this, you first need to be able to connect to https:// svm.flexera.com

### 📋 Task

To run the Software Vulnerability Manager Agent inside an SCCM package:

1. Download the latest Software Vulnerability Manager Agent as per Download Local Agent.

- 2. Launch the ConfigMgr console. Select Software Library > Application Management > Packages.
- 3. From the ribbon, click Create Package.
- 4. Complete the package information and click Next.
- 5. On the Program Type page, ensure Standard Program is selected and click Next.
- 6. On the Standard Program page, configure the following settings and click Next.
  - Name: SVM Scan
  - Command Line: csia.exe -c -si 120 -v -d c:\windows\temp\csiscan.log (creates a scan log file up to 16 MB in size)

- Run: Hidden
- Program can run: Whether or not a user is logged on

| Standard Progr                           | ram                 |                                                      |
|------------------------------------------|---------------------|------------------------------------------------------|
| ackage<br>ogram Type<br>Standard Program | Specify information | on about this standard program                       |
| Requirements                             | Name:               | CSI Scan                                             |
| ummary                                   | Command line:       | csia.exe -c -v -d c:\windows\temp\csiscan.log Browse |
| ogress                                   | Startup folder:     |                                                      |
| ompletion                                | Run:                | Hidden 🗸                                             |
|                                          | Program can run:    | Whether or not a user is logged on $\checkmark$      |
|                                          | Run mode:           | Run with administrative rights                       |
|                                          | Allow users to view | and interact with the program installation           |
|                                          | Drive mode:         | Runs with UNC name $\vee$                            |
|                                          |                     | oution point at log on                               |

7. On the **Requirements** page, complete the requirements as shown below and click **Next**.

| Requirements                             |                                                                                                    |                  |        |
|------------------------------------------|----------------------------------------------------------------------------------------------------|------------------|--------|
| ickage<br>ogram Type<br>Standard Program | Specify the requirements for this                                                                                                    | standard program |        |
| Requirements                             | Run another program first                                                                                                    |                  |        |
| mmary                                    | Package:                                                                                                    |                  | Browse |
| ogress<br>mpletion                       | Program:                                                                                                    |                  |        |
| inpicaon                                 | Always run this program first                                                                                                    |                  |        |
|                                          | Platform requirements                                                                                                    |                  |        |
|                                          | This program can run on any platform                                                                                                    |                  |        |
|                                          | O This program can run only on specified plat                                                                                                    | tforms           |        |
|                                          | A Wedows RT<br>A Wedows RT 8.1<br>A Wedows IT 8.1<br>A Wedows IT 0.54b1<br>A Wedows IT 0.64b1<br>A Wedows 7 (64b1)<br>A Wedows 7 (64b1)<br>A Wedows 8.1 (64b1)<br>Wedows Fibdede 8 Industry (64b1)<br>Wedows Fibdede 8 Industry (64b1) | it)              | < >    |
|                                          | B                                                                                                    |                  |        |
|                                          | Estimated disk space:                                                                                                    | 2                | ~ MB ~ |
|                                          | B                                                                                                    | 2                | ~ MB ~ |

- 8. Finish the wizard.
- 9. Distribute the package to all Distribution Points or groups using the **Distribute Content** feature.

| 30 | Manage Access Accounts        |        |
|----|-------------------------------|--------|
|    | Create Prestaged Content File |        |
|    | Create Program                |        |
| *  | Export                        |        |
| a  | Refresh                       | F5     |
| X  | Delete                        | Delete |
| •  | Deploy                        |        |
| 3  | Distribute Content            |        |

# Task

### To create the initial scan and the weekly reoccurring scan:

- 1. Select the Package and click **Deploy** on the ribbon.
- 2. On the General page, select the target collection and click Next.
- 3. On the **Content** page, verify that the content is distributed and click **Next**.
- 4. On the **Deployment Settings** page, ensure the purpose is Required and click **Next**.
- 5. On the **Scheduling** page, in the Assignment schedule click **New**. Schedule a scan for as soon as possible and create a weekly scanning schedule. Also configure the Rerun behavior deployment to **Always rerun program**.

| Scheduling                                                                                                    |  |
|----------------------------------------------------------------------------------------------------|--|
| General Specify the schedule for this deployment Content Deployment Settings                                                                                                    |  |
| Scheduling         This program will be available as soon as it has been distributed to the content servers unless it is scheduled for a later time below. For required applications, specify the assignment schedule.           Distribution Points         Distribution Points |  |
| Summary Schedule when this deployment will become available:                                                                                                    |  |
| Progress 11/17/2017 10.01 AM                                                                                                    |  |
| Completion Schedule when this deployment will expire:                                                                                                    |  |
| 11/17/2017 UTC                                                                                                    |  |
|                                                                                                    |  |
| Assignment schedule: New Edit Delete                                                                                                    |  |
| Occurs every 1 weeks on Friday effective 11/17/2017 10:02 AM                                                                                                    |  |
| Rerun behavior: Always rerun program ~                                                                                                    |  |
| Rerun behavior: Always rerun program ~                                                                                                    |  |
| Rerun behavior: Always rerun program    < Previous                                                                                                    |  |
|                                                                                                    |  |
|                                                                                                    |  |

*Tip* • For larger environments, it is recommended to spread out the execution schedule of the scan package to avoid spikes of network traffic.

- 6. On the user Experience page, click Next.
- 7. On the user **Distribution Points** page, select **Download content**, and click **Next**.

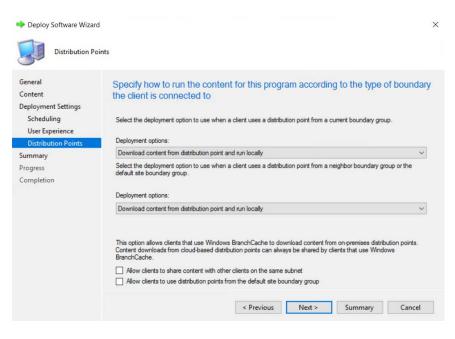

8. Finish the wizard.

You can now monitor the scanning results from the Software Vulnerability Manager console.

## Scanning macOS

To scan Apple macOS machines, you need to deploy the Single Host Agent locally on the target system.

The installation can only be done under the Mac Terminal, as the Agent will be installed as a daemon (service) under the LocalSystem account.

Installation of Local Services on macOS systems requires root privileges. The 'root' account is disabled by default on Mac systems; therefore you need to enable it to proceed.

Before scanning macOS machines, please see the following sections:

- Download the Software Vulnerability Manager Agent for Apple macOS
- Prepare Your Mac
- Install the Mac Agent

# Download the Software Vulnerability Manager Agent for Apple macOS

The Software Vulnerability Manager Agent for Mac OS X (csia) is a small, simple, customizable and extremely powerful Software Vulnerability Manager scan engine that offers a fully featured command line interface (CLI) to the Software Vulnerability Manager scanning functionality.

This allows you to run Software Vulnerability Manager scans directly from the command line, or to launch scans by using the Software Vulnerability Manager console.

You can download the Agent binary under Scanning > Scanning via Local Agents > Download Local Agents.

0

*Important* • Ensure that the Agent is always available in a local folder on the target host.

## **Prepare Your Mac**

Installation of daemons (services) on macOS systems requires root account privileges. This means that root account should always be used when installing the Software Vulnerability Manager Agent.

You can switch to your local root account by using the command "su root" in your Mac Terminal. You will be prompted to provide the password for the root account.

### bash-3.2\$ su root Password:

Provide the password for "root" if you know it. If you are not certain about the password, you may want to try entering "toor", which is the default password for the root account, or you may also try with the current password of your Administrator account. Both ways may work, but if the account is disabled on the system, none of the passwords would work.

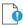

*Important* • The Terminal window will not display the password you typed in. Once you have entered the password correctly, press ENTER and wait for confirmation.

If you do not know the password for the root account, or the latter is currently disabled, you can perform the following actions to enable the account and set a new password:

- Open Terminal
- Type sudo passwd root
- Provide a new password

For more details on how to enable root account on macOS systems, please refer to:

#### http://support.apple.com/kb/ht1528

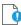

*Important* • If you cannot enable the "root" account on the Mac, or you prefer to not use it directly, you can alternatively use the "sudo" switch before each command associated with Agent activities. For example: "sudo ./csia -i -L" can be used to install the Agent on the system.

Once you are ready with setting/logging the root account you are one step away from installing the Agent.

When you download the Agent on a Mac system, normally the file is being set with limited file permissions on the system. You must check whether the file is allowed execution on the system by using the "ls -l" command which will list the file and will show its file permissions. -rwxrwxrwx 1 csc staff 803460 May 30 11:04 csia -rwxr-xr-x@ 1 csc staff 803460 Jun 11 13:04 csia\_csc50

In case the permissions do not include execute rights (the "x" character) for any user, you should set them for the root account by using the chmod +x command.

chmod +x csia

(If you are not using the root account, add sudo before chmod)

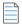

Note • For MacOS Catalina and Mojave note the following:

In Scanning > Scanning Via Local Agents > Download Agent, download the disk image and csia\_token.ini.

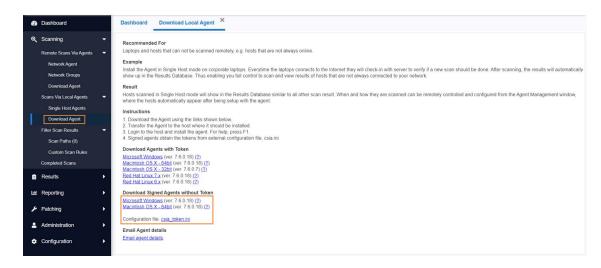

- Double-click the downloaded disk image to view the csia executable file.
- Drag & drop the csia executable file and csia\_token.ini to your desired location to install the Mac agent.

### Mac Agent Code Signing on Privacy Preferences Policy Control (PPPC)

The Privacy Preferences Policy Control (PPPC) profile payload allows granting or denying of privacy access for specific applications to certain privacy features on macOS.

To obtain the agent code signing information, follow the below steps:

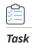

### To obtain the agent code signing information:

- 1. Download Mac agent without token (csia.dmg) and run.
- 2. Navigate to csia binary location and run.

sh-3.2# codesign -dr - csia Executable=/Users/administrator/Downloads/csia designated => identifier csia and anchor apple generic and certificate 1[field.1.2.840.113635.100.6.2.6] /\* exists / and certificate leaf[field.1.2.840.113635.100.6.1.13] / exists \*/ and certificate leaf[subject.OU] = QD9WNRE2L6

3. Placed the output in the Code Requirements section of PPPC configuration.

## **Install the Mac Agent**

The traditional way of installing the Software Vulnerability Manager Agent is as a daemon (similar to local service in Windows) as it will operate under the macOS LocalSystem account.

Task

Install the binary by using the Mac Terminal services as follows:

- 1. Open Terminal:
  - sudo su
  - Pass: (Administrator password)
  - whoami (should be root)
- 2. Browse to the directory where you have placed the csia binary file:
  - chmod +x csia
  - Type the following command to install the Agent: sudo ./csia -i
  - Type the following command to launch the Agent scan: ./csia -c

```
CSC-Mac:Downloads csc$ sudo ./csia -i
[01/20 13:40:49.294] Initializing Flexera Software Corporate Softwa
[01/20 13:40:49.311] GUID : F34D6E90-AFC4-401C-A687-4D3CAC380643
[01/20 13:40:49.318] 'com.secunia.csia' service started
```

The Agent shows in the Software Vulnerability Manager console approximately 15 minutes after the installation.

Use the "-h" switch to see a full list of parameters supported by the Agent.

# Scanning Red Hat Enterprise Linux (RHEL)

Red Hat Enterprise Linux (RHEL) 6, 7, 8, and 9 are the operating systems officially supported by Flexera for the Software Vulnerability Manager RHEL scan Agent. It may be possible to install the scan Agent on operating systems and configurations other than those described. However, these have not been tested and are not supported by Flexera.

The scan Agent for RHEL uses the inventory which is already present (RPM) and displays this in the Software Vulnerability Manager after being processed by Flexera Detection/Version Rules. To download the Software Vulnerability Manager Agent for Red Hat Linux, go to Scanning > Scanning via Local Agents > Download Local Agents. For further information, see Installing the Software Vulnerability Manager Agent for Red Hat Linux.

## Installing the Software Vulnerability Manager Agent for Red Hat Linux

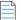

Note • This is a sample reference implementation that you can use to help guide your setup.

### To install the Software Vulnerability Manager Agent for Red Hat Linux:

The RHEL 6 Agent requires: bash, gzip, sed, gawk, procps, coreutils, glibc(x86-32), libcurl(x86-32), libconfig(x86-32), libuuid(x86-32), yum, yum-security.

In RHEL7 machine bash, sed, gawk, procps, coreutils, glibc(x86-32), libcurl(x86-32), libstdc++(x86-32), libuuid(x86-32), yum.

In RHEL8 machines bash, sed, gawk, procps-ng, policycoreutils-python-utils, glibc(x86-32), libcurl(x86-32), libstdc++(x86-32), libuuid, yum.

In RHEL9 machines bash, sed, gawk, procps-ng, policycoreutils-python-utils, glibc(x86-32), libcurl(x86-32), libstdc++(x86-32), libuuid, yum.

Login as root at the RHEL machine and install/update the package (the same command line option works for both cases):

```
su root
yum localinstall --nogpgcheck <path>/csia_linux-7.x.x.xx-x.noarch.rpm
```

### Specifying proxy settings for the scanner (recommended method):

You can update the proxy setting to override the environment variables:

Update the proxy setting in the configuration file /etc/csia/csia.conf

Login as root and restart the scanner service:

```
su root
service com.secunia.csia restart (RHEL 6)
OR
systemctl restart com.secunia.csia.service (RHEL 7)
OR
systemctl restart com.secunia.csia.service (RHEL 8)
OR
```

systemctl restart com.secunia.csia.service (RHEL 9)

### Specifying the LAN Group of the machine:

This setting will be overridden if the DNS domain name of the machine is publicly available (check with the "dnsdomainname" command).

Update the LanGroup setting in the configuration file /etc/csia/csia.conf

Login as root and restart the scanner service:

```
su root
service com.secunia.csia restart (RHEL 6)
OR
systemctl restart com.secunia.csia.service (RHEL 7)
OR
systemctl restart com.secunia.csia.service (RHEL 8)
OR
```

systemctl restart com.secunia.csia.service (RHEL 9)

#### Immediately update the RHEL Agent configuration:

If you have set the Agent check-in time to, for example, 1 day, it will be 1 day until the RHEL Agent picks up any configuration changes. If you want the RHEL Agent to immediately adapt to configuration changes, you can use the commands below to accomplish this by simply restarting the Agent service.

Login as root and restart the scanner service:

```
su root
service com.secunia.csia restart (RHEL 6)
OR
systemctl restart com.secunia.csia.service (RHEL 7)
OR
systemctl restart com.secunia.csia.service (RHEL 8)
OR
systemctl restart com.secunia.csia.service (RHEL 9)
```

### Uninstalling:

Login as root and uninstall the scanner RPM package:

su root rpm -e csia\_linux

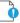

Important • Software Vulnerability Manager supports scanning Red Hat Enterprise Linux 8.

## **Filter Scan Results**

Software Vulnerability Manager has the following scan features to restrict the locations inspected by the scan and to create and maintain custom rules for scanning customer created programs, drivers, and Plug-ins.

- Scan Paths
- Custom Scan Rules
- Extended Support

## Scan Paths

Use this feature to create either a Allow list or Block list of paths/locations to restrict the locations inspected by the Software Vulnerability Manager scan.

You can add environment variables to the Allow list and Block list in the Scan Paths view. The environment variables will be resolved to the full path by the windows agent while scanning a host and will appropriately be either scanned or skipped.

### For Example:

If **%windir%** is added to the Block list in the Scan Paths, then the agent will skip **C:\Windows** folder and its subfolders while scanning a host.

Click Add Allow list Rule or Add Block list Rule and enter the Name, Path and Site (optional) details.

**Note** • By checking the **Log blocked paths when found** option, while adding a path to the Blocked List, the paths will be recorded for your awareness. The products associated with logged paths will be available in the **Completed Scans** under the **Blocked Results** tab. These paths will not be considered for the applicability rules while generating an SPS patch.

**Note** • If masking is enabled and you wish to log an absolute path which is maskable, then such a path will not be excluded from the Scan Results.

| New Scan Path    | rule for Block List                                                                                                    | C |
|------------------|----------------------------------------------------------------------------------------------------|---|
| Name:            | VLC                                                                                                    |   |
|                  | Note: Paths are case-insensitive                                                                                                    |   |
| Path:            | C:\Programs Files\Video\VLC\                                                                                                    |   |
| Site (optional): |                                                                                                    |   |
|                  | Solution Contraction Contracti |   |
|                  | Preview Impact List                                                                                                    |   |
|                  |                                                                                                    |   |
|                  | Save Cancel                                                                                                    |   |

Important • This feature is applicable to RHEL only if Log blocked paths when found option enabled in the Block List.

If using the Allow list, all the locations listed will be inspected by the scanner and any other locations are excluded from Software Vulnerability Manager inspections.

If using the Block list, all the locations/paths block-listed will be ignored and any other paths are inspected by the Software Vulnerability Manager scan.

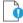

**Important** • Use this feature with **caution**. By using the Scan Path Rules some of your paths will be excluded from the scan and Software Vulnerability Manager will not alert you towards excluded insecure products, even if they potentially expose your hosts to security threats.

All logged paths will be set to **Yes** in the new column named **Logged** in the **Block List** view.

| Dashboard                  | Dashboard Scan Paths ×                        |                                                                        |         |          |
|----------------------------|-----------------------------------------------|------------------------------------------------------------------------|---------|----------|
| Scanning -                 | Add Block List Rule O Allow List   Block List |                                                                        |         | Export 👻 |
| Remote Scans Via Agents 👻  |                                               |                                                                        |         |          |
| Network Agent              | Name 1                                        | Path 1                                                                 | Site    | Logged   |
| Network Groups             | Ga                                            | c:/program files/git/mingw64/bin/tclsh86.exe                           |         | Yes      |
|                            | Mac                                           | /System/Applications/Utilities/AirPort Utility.app/Contents/Info.plist | MacSite | Yes      |
| Download Agent             | MADE N                                        | C:\Program Files\Notepad++                                             |         | No       |
| Scans Via Local Agents 🛛 👻 | One Drive                                     | %LOCALAPPDATA%/Microsoft/OneDrive/OneDrive.exe                         |         | No       |
| Single Host Agents         | OneDrive-                                     | %USERPROFILE%\appData\Local/microsoft\OneDrive\OneDrive.exe            |         | Yes      |
| Download Agent             | Python                                        | /Applications/Python 3.9/Python Launcher app/Contents/Info.plist       |         | Yes      |
|                            | Tablecito esto esti                           | %USERPROFILE%\AppData\Local\Programs\Python\Python35\python35.dll      |         | Yes      |
| Filter Scan Results 🗸 👻    | User Profile                                  | %USERPROFILE%                                                          | Flexera | No       |
| Scan Paths (10)            |                                               |                                                                        |         |          |
| Custom Scan Rules          |                                               |                                                                        |         |          |
| Completed Scans            |                                               |                                                                        |         |          |
|                            |                                               |                                                                        |         |          |

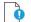

Important • It is not possible to simultaneously use both a Block list and a Allow list.

|    | - | 2  |  |
|----|---|----|--|
| -  | _ | ч  |  |
| 1- | _ | -1 |  |
|    | _ | _1 |  |
|    |   |    |  |
|    |   |    |  |

Note • To exclude Microsoft One Drive files from agent scan, add "\OneDrive\" to you block list.

To exclude **Dropbox** files from agent scan, add "\Dropbox\" to you block list.

To exclude **Box.net** files from agent scan, add "\Box\" to you block list.

## **Custom Scan Rules**

Use the Custom Scan Rules page to create and maintain custom rules for scanning customer created programs, drivers, and plug-ins. Click New Custom Scan Rule and enter a Name for the rule and the Filename to scan. Click Browse to search for the file you want to add to the rule.

| Custom Scan Ru | le          | X |
|----------------|-------------|---|
| Name:          |             |   |
| Filename:      | Browse      |   |
|                | Cancel Save |   |

Right-click a rule in the grid to edit or delete the rule.

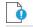

Important • The file to be scanned must contain valid File Version Information.

## **Extended Support**

Use the Extended Support page to view, edit, and delete the extended support products. Right click on the product for which you wish to edit/delete and click on the menu option **Edit Extended Support** / **Delete Extended Support**.

To following topic is related to Extended Support:

• Add Extended Support

# **Completed Scans**

Use this page to view a summary of the scans conducted. Double-click an entry for further details or right-click and select **View Scan Result**.

| Scanning                                                                       | - | 2021-11-11           | 苗 2021- | -11-25     | in s | Search for host name. | Search      |               |           |          |          |             |        | Export - |
|--------------------------------------------------------------------------------|---|----------------------|---------|------------|------|-----------------------|-------------|---------------|-----------|----------|----------|-------------|--------|----------|
| Remote Scans Via Agents                                                        | - | Time ↓               | Hos     | st         |      |                       | Scan Status | Result Exists | Scan Type | Zombie   | Insecure | End-of-Life | Secure | Total    |
| Network Agent                                                                  |   | 19th Nov, 2021 15:53 | csi7    | 7.php7.com |      |                       | Success: OK | Yes           | 3         | included | 62       | 6           | 224    | 2        |
| Network Groups                                                                 |   | 15th Nov, 2021 15:06 |         |            |      |                       | Success: OK | Yes           | 2         | included | 44       | 18          | 336    | 3        |
| Download Agent                                                                 |   | View Scan Result     | CSI7    | 7.php7.com |      |                       | Success: OK | Yes           | 3         | included | 62       | 6           | 224    | 2        |
| Scans Via Local Agents                                                         | - |                      |         |            |      |                       |             |               |           |          |          |             |        |          |
| Single Host Agents                                                             |   |                      |         |            |      |                       |             |               |           |          |          |             |        |          |
|                                                                                |   |                      |         |            |      |                       |             |               |           |          |          |             |        |          |
| Download Agent                                                                 |   |                      |         |            |      |                       |             |               |           |          |          |             |        |          |
|                                                                                |   |                      |         |            |      |                       |             |               |           |          |          |             |        |          |
| Filter Scan Results                                                            | - |                      |         |            |      |                       |             |               |           |          |          |             |        |          |
| Filter Scan Results<br>Scan Paths (0)                                          | • |                      |         |            |      |                       |             |               |           |          |          |             |        |          |
|                                                                                | * |                      |         |            |      |                       |             |               |           |          |          |             |        |          |
| Scan Paths (0)<br>Custom Scan Rules                                            | • |                      |         |            |      |                       |             |               |           |          |          |             |        |          |
| Scan Paths (0)<br>Custom Scan Rules<br>Completed Scans                         | - |                      |         |            |      |                       |             |               |           |          |          |             |        |          |
| Scan Paths (0)<br>Custom Scan Rules<br>Completed Scans<br>Results              | • |                      |         |            |      |                       |             |               |           |          |          |             |        |          |
| Scan Paths (0)<br>Custom Scan Rules<br>Completed Scans<br>Results<br>Reporting | • |                      |         |            |      |                       |             |               |           |          |          |             |        |          |
| Scan Paths (0)                                                                 | • |                      |         |            |      |                       |             |               |           |          |          |             |        |          |

The overview page appears on the screen with the following tabs:

- Overview
- Scan Results
- Blocked Results
- Zombie File Results

### **Overview**

Use this page to view the overview information of the Scan results.

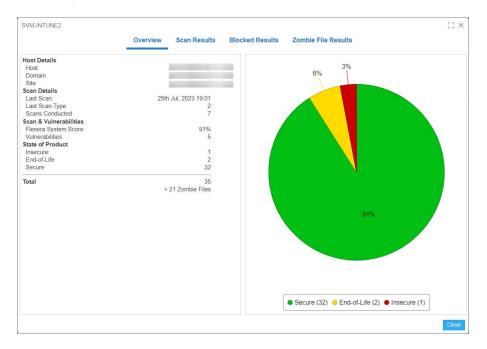

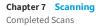

### **Scan Results**

In the Scan Results tab, you can view installations details of the product, and you can add desired product to the Block List.

To do so, right click on selected row and choose View Installations / Add to Block List from the context menu.

### Success

The scan was completed successfully.

### Partial

The Software Vulnerability Manager scans consists of two parts; the first part is the scan of third-party applications, the second part is collecting information about Microsoft patching status from the Windows Update Agent (WUA).

If the Software Vulnerability Manager scan engine is not able to obtain the required information from the WUA, the scan result will be Partial. Check the setting that controls the behavior of the WUA when a scan is completed (refer to Settings for further information).

### Failed

Software Vulnerability Manager was not able to connect to the remote target to perform the scan. Refer to Remote/Agentless Scan – Requirements (Windows) for further information.

### **Possible Reasons for Scan Status**

After you complete a scan, you will see a **Completed Scans** page. This page includes a **Scan Status** column. The following table explains the possible reasons for the Scan Status.

| Scan Status                       | Possible Reasons                                                                                                    |  |  |  |  |  |  |  |
|-----------------------------------|----------------------------------------------------------------------------------------------------|--|--|--|--|--|--|--|
| Success: OK                       | Scan executed successfully.                                                                                                    |  |  |  |  |  |  |  |
| Partial Success                   | Scan executed with partial success.                                                                                                    |  |  |  |  |  |  |  |
| Partial: Windows Update<br>Failed | The scan was partially successful. An error occurred during the Windows update check due to possibly one or all of the following reasons: |  |  |  |  |  |  |  |
|                                   | <b>1.</b> It appears that the RPC service is not running or that the Host is firewalled to disallow access to the RPC service.            |  |  |  |  |  |  |  |
|                                   | 2. You do not appear to have specified the correct login credentials to perform Windows Update checks on the Host.                        |  |  |  |  |  |  |  |
|                                   | <b>3.</b> Check that the Windows Update service is running on the Host and that you use the correct administrative login credentials.     |  |  |  |  |  |  |  |
|                                   | NOTE: This means that certain Microsoft products for this Host are listed with a potential incorrect security state.                      |  |  |  |  |  |  |  |
| Failure                           | Scan failed.                                                                                                    |  |  |  |  |  |  |  |

### Table 7-3 • Possible Reasons for Scan Status

### Table 7-3 • (cont.)Possible Reasons for Scan Status

| Scan Status                     | Possible Reasons                                                                                                    |  |  |  |  |  |  |  |
|---------------------------------|----------------------------------------------------------------------------------------------------|--|--|--|--|--|--|--|
| Failed: License Limit           | You have reached the limit of your CSI License Key. To resolve this issue:                                                                                                    |  |  |  |  |  |  |  |
| Reached                         | 1. Please make sure that you have removed all retired machines from your CSI console using the database cleanup tool.                                                                                                    |  |  |  |  |  |  |  |
|                                 | 2. You may need to purchase more host licenses. Please contact sales@flexera.com for more licenses.                                                                                                    |  |  |  |  |  |  |  |
| Failed: No Connection           | Could not connect to Host. Check that the Host is not blocked by a firewall.                                                                                                    |  |  |  |  |  |  |  |
| Failed: Resolving Host          | Could not resolve Host. Please verify that you typed the host name correctly.                                                                                                    |  |  |  |  |  |  |  |
| Failed: Access Denied           | The scan failed. Please verify that you are using the correct administrative login credentials for the Host.                                                                                                    |  |  |  |  |  |  |  |
| Failed: Error Connecting        | Check that you have sufficient privileges to access the Host. Check that the Host is not blocked by a firewall.                                                                                                    |  |  |  |  |  |  |  |
| Failed: Partial Success         | The scan started, but it could not be completed due to possibly one or all of the following reasons:                                                                                                    |  |  |  |  |  |  |  |
|                                 | 1. Please verify that you are using the correct administrative login credential for the Host.                                                                                                    |  |  |  |  |  |  |  |
|                                 | <b>2.</b> 'Easy File Sharing' is disabled on the Host.                                                                                                    |  |  |  |  |  |  |  |
|                                 | <b>3.</b> The Host is not blocked by a firewall.                                                                                                    |  |  |  |  |  |  |  |
| Failed: No Data<br>Retrieved    | The scan started, but it could not be completed. Please verify that you are using the correct administrative login credentials for the Host. 'Easy File Sharing' is disabled on the Host. The Host is not blocked by a firewall. |  |  |  |  |  |  |  |
| Failed: IP/AD<br>Restrictions   | The user who installed the agent on the specific machine is not allowed to scan a machine with that IP address.                                                                                                    |  |  |  |  |  |  |  |
| Failed: Communications<br>Error | There has been a communications error between the agent and the Host. This could be a temporary issue, so rescanning may resolve this issue.                                                                                     |  |  |  |  |  |  |  |

### **Blocked Results**

The products associated with logged paths will be available in the Blocked Results tab. These paths will not be considered for the applicability rules while generating an SPS patch.

| DESKTOP-PJNBJTI                            |             |               |              |                 |                     |          |            | []                           |  |  |  |  |
|--------------------------------------------|-------------|---------------|--------------|-----------------|---------------------|----------|------------|------------------------------|--|--|--|--|
|                                            |             | Overview      | Scan Results | Blocked Results | Zombie File Results |          |            |                              |  |  |  |  |
| & Secure & End-Of-life & Insecure Export ◄ |             |               |              |                 |                     |          |            |                              |  |  |  |  |
| Name                                       | State       | Version       | SAID         | Criticality     | CVSS Base Store     | Threat S | Issued     | Vulnerabilities              |  |  |  |  |
| Amazon Corretto 8.x                        | Insecure    | 8.0.3720.7    | SA117560     |                 | v3: 5.9             | -        | 7 days ago |                              |  |  |  |  |
| Microsoft Visual C++ 2013 R                | Secure      | 12.0.40660.0  | -            |                 |                     | -        | -          |                              |  |  |  |  |
| Amazon Corretto 8.x                        | Insecure    | 8.0.3720.7    | SA117560     | -               | v3: 5.9             | -        | 7 days ago |                              |  |  |  |  |
| Microsoft Visual C++ 2015 R                | Secure      | 14.16.27012.6 | -            |                 |                     |          | -          |                              |  |  |  |  |
| Microsoft Visual C++ 2013 R                | Secure      | 12.0.40660.0  | -            |                 |                     | -        | -          |                              |  |  |  |  |
| Amazon Corretto 8.x                        | Insecure    | 8.0.3720.7    | SA117560     | -               | v3: 5.9             | -        | 7 days ago |                              |  |  |  |  |
| Microsoft Visual C++ 2015 R                | Secure      | 14.16.27012.6 | -            |                 |                     | -        | -          |                              |  |  |  |  |
| Microsoft Visual C++ 2013 R                | Secure      | 12.0.40660.0  |              |                 |                     | -        | -          |                              |  |  |  |  |
|                                            |             |               |              |                 |                     |          |            |                              |  |  |  |  |
| ≪ < ∣ Page 1 of                            | 1   > »   Ø |               |              |                 |                     |          |            | Displaying products 1 - 8 of |  |  |  |  |

### **Zombie File Results**

The discovered zombie files will be displayed in the Zombie File Results tab.

| BLR-LT-101293                     |             |             |            |             |           |                     |         |          |                 | C3 >             |
|-----------------------------------|-------------|-------------|------------|-------------|-----------|---------------------|---------|----------|-----------------|------------------|
|                                   |             | Overview    | Scan Resul | ts Blocke   | d Results | Zomble File Results |         |          |                 |                  |
| 🛾 Secure 🐨 End-Of-life 🐨 Insecure |             |             |            |             |           |                     |         |          |                 | Export 🔻         |
| Name                              | State       | Version     | SAID       | Criticality | Path      |                     | CVSS Ba | Threat S | Issued          | Vulnera          |
| Dracle Java JRE 1.8.x / 8.x       | Insecure    | 8.0.1120.15 | SA117836   |             | C         |                     | v3: 7.5 | -        | 7 days ago      | 8                |
| VinSCP 5.x                        | Insecure    | 5.15.5.9925 | SA103441   | _           | C:        |                     | v3: 8.8 | -        | 714 days        | 1                |
| GIT 2.x                           | Insecure    | 2.30.1      | SA114092   |             | C:        |                     | v3: 5.3 | -        | 160 days        | 2                |
| GIT 2.x                           | Insecure    | 2.30.1      | SA114092   | _           | C:        |                     | v3: 5.3 | -        | 160 days        | 2                |
| Apache log4j 1.2.x                | End-Of-Life | 1.2.16      | SA114092   |             | C:        |                     |         | -        | 160 days        | 2                |
| Amazon Corretto 8.x               | Insecure    | 8.0.2220.10 | SA117560   | _           |           |                     | v3: 5.9 | -        | 7 days ago      | 3                |
|                                   |             |             |            |             |           |                     |         |          |                 |                  |
| <pre></pre>                       | » C2        |             |            |             |           |                     |         |          | Displaying prod | ucts 1 - 25 of 2 |

# **Inventory Assessment**

This beta feature provides directional (less definitive than file-level scan using file signatures) inventory assessment results depending largely upon the detail of the version information contained in the supplied inventory data.

Use this page to view and import inventory files. This section includes the following topics:

- Import Inventory
- View Inventory Result

## **Prerequisites**

The CSV file can have any number of columns. However, it is mandatory that it has columns representing Product, Vendor, and Version. These columns will be imported into the inventory list.

## **Import Inventory**

The file containing the software inventory is expected to be in the .csv format. To import the csv file, perform the following steps.

S= Task

To import an inventory file:

- 1. Click Inventory Assessment under Scanning menu in the left navigation pane.
- 2. Click Import Inventory in the Inventory Assessment (Beta) page.

| Scanning - 2                                                                  | 2022-08-15          | 2022-08-29      | Bearch | Search      | Import Inventory | Click here to lea | irn more about | known limitation a | nd planned future e | enhancements. | Export • |
|-------------------------------------------------------------------------------|---------------------|-----------------|--------|-------------|------------------|-------------------|----------------|--------------------|---------------------|---------------|----------|
| Remote Scans Via Agents 👻                                                     | īme ↓               | Inventory Name  |        | Inventory S | Insecure         | End-of-Life       | Secure         | Potentiall         | Unknown             | Invalid       | Total    |
| Network Agent 29                                                              | 9th Aug, 2022 12:06 | Test_Inventory3 |        | Success     | 5                | 6                 | 8              | 3                  | 2                   | 0             | 2        |
| Network Groups                                                                | 9th Aug, 2022 12:05 | Test_Inventory2 |        | Success     | 5                | 6                 | 8              | 3                  | 2                   | 0             | 3        |
|                                                                               | 9th Aug, 2022 12:05 | Test_inventory1 |        | Success     | 17               | 0                 | 72             | 14                 | 1                   | 0             | 1        |
| Scans Via Local Agents  Single Host Agents Download Agent                     |                     |                 |        |             |                  |                   |                |                    |                     |               |          |
| Single Host Agents<br>Download Agent<br>Filter Scan Results                   |                     |                 |        |             |                  |                   |                |                    |                     |               |          |
| Single Host Agents<br>Download Agent                                          |                     |                 |        |             |                  |                   |                |                    |                     |               |          |
| Single Host Agents<br>Download Agent<br>Filter Scan Results                   |                     |                 |        |             |                  |                   |                |                    |                     |               |          |
| Single Host Agents<br>Download Agent<br>Filter Scan Results<br>Scan Paths (0) |                     |                 |        |             |                  |                   |                |                    |                     |               |          |

The Import Inventory dialog appears.

- 3. Name of the Inventory appears or (if required) enter the inventory name.
- 4. Click Browse and select the CSV file which has the inventory list.

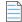

Note • It is mandatory that it has columns representing Product, Vendor, and Version.

5. After importing the inventory file, click Confirm.

| Import Inventor | /                                                                                                    | ×                 |
|-----------------|----------------------------------------------------------------------------------------------------|-------------------|
| Name:           | firefox.csv                                                                                               |                   |
| Import CSV      | firefox.csv                                                                                               |                   |
| columns manda   | ile imported must have a minim<br>torily named as <b>Product,Vend</b><br>erability assessment of inventor | or and Version,to |
|                 | Con                                                                                                    | firm Cancel       |

#### 6. Click Submit.

7. Click **OK** and exit the dialog box.

| Success                   | × |
|---------------------------|---|
| Inventory has been saved. |   |
| ОК                        |   |

Upon successful import, all entries present in the CSV file will be displayed in the Inventory Assessment (Beta) page.
 Under Inventory Status column you can view the status of the imported file as, In Queued, In Progress, Success, and Failed.

# **View Inventory Result**

Use this page to view a summary of the inventory list. Double-click an entry for further details or right-click and select **View Inventory Result**.

#### **Overview**

Use this page to view the overview information of the inventory data.

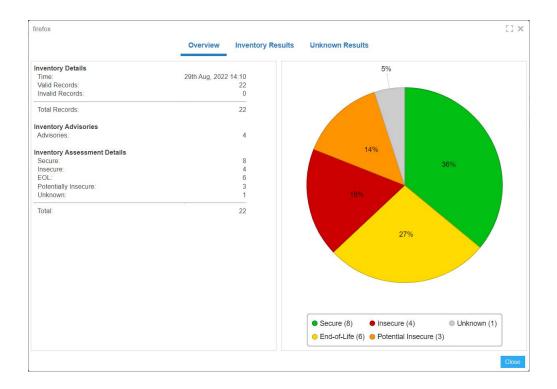

### **Inventory Results**

Use this page to view the inventory results of the inventory data. These advisories can be filtered by **Secure**, **End-Of-Life**, **Insecure**, and **Potentially Insecure**.

|                          |                   | Overview Inventor    | y Results Unkn | own Results |         |          |        |          |
|--------------------------|-------------------|----------------------|----------------|-------------|---------|----------|--------|----------|
| 🗹 Secure 🕑 End-Of-life 🖪 | 🛚 Insecure 🕑 Pote | entially Insecure    |                |             |         |          |        | Export 👻 |
| Product Name 📫           | Version           | State                | SAID           | Criticality | CVS     | Threat S | Issued | Vul      |
| Google Chrome            | 104.0.5112.102    | Insecure             | <u>SA11</u>    | _           | v3: 8.8 | 16       | 2 day  |          |
| Google Chrome            | 104.0.5111        | Insecure             | <u>SA11</u>    | _           | v3: 8.8 | 16       | 2 day  |          |
| Google Chrome            | 104.0.5112.103    | Secure               | -              |             |         | -        | -      | -        |
| Google Chrome            | 104.0.5114.102    | Secure               | -              |             |         | -        | -      | -        |
| Google Chrome            | 104.0             | Potentially Insecure | -              |             |         | -        | -      |          |
| Google Chrome            | 104               | Potentially Insecure | -              |             |         | -        | -      |          |
| Vicrosoft Access 2019 /  | 16.0.15330.2      | Insecure             | <u>SA11</u>    | _           | v3: 8.8 | 6        | 23 da  |          |
| Microsoft Access 2019 /  | 16.0.15330.2      | Insecure             | <u>SA11</u>    | _           | v3: 8.8 | 6        | 23 da  |          |
| Microsoft Edge (Chromi   | 104.0.1293.63     | Secure               | -              |             |         | -        | -      | -        |
| Microsoft Edge (Chromi   | 104.0.1293.54     | Insecure             | <u>SA11</u>    | _           | v3: 8.8 | 85       | 14 da  |          |
| Microsoft Edge (Chromi   | 104.0.1293.63     | Secure               | -              |             |         | -        | -      | -        |
| Microsoft Edge (Chromi   | 104.0.1293.63     | Secure               | -              |             |         | -        | -      | -        |
| Microsoft Excel 2019 / O | 16.0.15330.2      | Insecure             | <u>SA11</u>    | _           | v3: 8.8 | 6        | 23 da  |          |
| Microsoft Excel 2019 / O | 16.0.15330.2      | Insecure             | <u>SA11</u>    | _           | v3: 8.8 | 6        | 23 da  |          |
| Microsoft Excel 2019 / O | 16.0.15330.2      | Insecure             | <u>SA11</u>    | _           | v3: 8.8 | 6        | 23 da  |          |
| Microsoft Excel 2019 / O | 16.0.15330.2      | Insecure             | <u>SA11</u>    | _           | v3: 8.8 | 6        | 23 da  |          |
| Mozilla Firefox          | 91.13             | Secure               | -              |             |         | -        | -      | -        |
| Mozilla Firefox          | 91                | Potentially Insecure | -              |             |         | -        | -      |          |
| Mozilla Firefox          | 91.13.252         | Secure               | -              |             |         | -        | -      | -        |

### **Unknown Results**

Use this page to view the unknown information of the inventory data.

| Sample Inventory          |                  |                            | 53 × 63  |
|---------------------------|------------------|----------------------------|----------|
|                           |                  | Overview Inventory Results |          |
| Show only invalid records | Delete all inval | id records                 | Export 👻 |
| Product 1                 | Version          | Vendor                     |          |
| MegaStat 10.2 Release     | 10.2 Release     | McGraw-Hill/Irwin          |          |
| Mein CEWE FOTOBUCH        | 5.1.6            | CEWE Stiftung u Co. KGaA   |          |
| Mitel Collaboration Adva  | 2.0.122.0        | Mitel Networks             |          |
| MixPad Audio Mixer        |                  | NCH Software               |          |
| MKS Toolkit 9.2           | 9.2.0200         | Mortice Kern Systems       |          |

≪ < | Page 1 of 1 | > ≫ | 🖓

Displaying products 1 - 5 of 5

Close

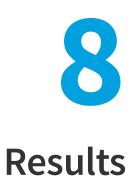

After scanning your system, you can use the following options to view your scan results:

- Sites
- Smart Groups
- Host Smart Groups
- Product Smart Groups
- Advisory Smart Groups
- Zero-Day Advisories

# Sites

Use this page to view the Sites maintained within your account. You can double-click a Site name to see all the hosts grouped under that Site name.

Right-click a Site to view its Hosts or delete the Site.

Scanned hosts will be grouped in a Site with the same name as the domain they log on to.

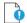

Important • Switching to Active Directory will remove your current Sites structure (your existing data will be backed up).

# **Smart Groups**

Smart Groups are the medium by which a Software Vulnerability Manager user views scan results. You are able to see the hosts, products, and associated advisories that are available to you, based on your view of the network as configured by your administrator. Furthermore, you are able to create custom filtered views of each of these using a variety of predefined criteria. The All Hosts, All Products, and All Advisory default Smart Groups are created by Flexera and cannot be edited or deleted. They represent an unfiltered view for their respective content. Use the filters when creating additional Smart

Groups to effectively customize the data you are most interested in, and want to see, create reports on, receive alerts and notifications about, and see dashboard portlet data on. Smart Groups are the basis by which most data in Software Vulnerability Manager are viewed, and can be used effectively to optimize your workflow.

**Note** • Smart Groups are generated periodically, and the data you see is only as current as the last time the Smart Group was compiled. At any time, you can queue the recompilation of a Smart Group to get the most current data.

Within the Smart Group grids, you can double-click to view/edit an existing group's configuration. Alternatively, right-click on any Smart Group to view, edit, compile or delete the group.

Click the check box, select the required Smart Group, and click Queue For Compilation button to update the data and notifications for the group. The group will usually update within minutes. Multiple selections are allowed.

Click Create New Smart Group button to configure a new Smart Group. Click + and - to add or remove criteria.

Click Templates, where available, to open the Smart Group Example Use Cases page. Select an appropriate use case and click Use Template to populate the Smart Group Overview and Configuration page, which you can then edit to match your specific requirements.

All edits are done under the Create & Edit page in the Smart Groups.

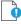

*Important* • If you edit a configured Smart Group, all existing log files and notifications for the Smart Group will be deleted. New logs will be created after your changes have been saved.

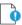

**Important** • Content can be available in multiple Smart Groups at the same time. For example, if you have a Smart Group showing all insecure products and another showing all products from Adobe, then if a host has an Adobe product installed that is insecure, this will be displayed in both Smart Groups. Also note that when you first run a scan you won't see the hosts in All Hosts, or any reports, until the Smart Group is compiled.

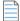

**Note** • You can click Export to export a single page, all pages or schedule an export. The exports are saved in CSV format. To schedule an export from a smart group one must have the SVM Daemon installed and configured. For more information, see Download and Install the Software Vulnerability Manager Daemon.

# **Host Smart Groups**

This section describes how to:

- Create a New Host Smart Group (see Create a New Host Smart Group)
- View existing configured Host Smart Groups (see Overview and Configuration)
- Configure new Host Smart Groups (see Configured Host Smart Groups)
- Filter Host Smart Groups on missing Microsoft Knowledge Base (KB) articles
- Filter Host Smart Groups on Operating System Build Version

## **Create a New Host Smart Group**

This page describes how to create a new Host Smart Group.

## 📋 Task

To create a new Host Smart Group:

1. Navigate to Host Smart Groups > Create & Edit.

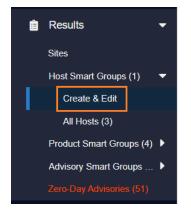

2. A list of created Host Smart Groups appears. To create a new Smart Group, click Create New Smart Group link.

| 😑 🚯 Software Vulne    | rability | Manager                |                                 |                 |                         |                                         |                                    |               | ? Help      | Logout                |
|-----------------------|----------|------------------------|---------------------------------|-----------------|-------------------------|-----------------------------------------|------------------------------------|---------------|-------------|-----------------------|
| Dashboard             | 1        | Dashboard Host         | ×                               |                 |                         |                                         |                                    |               |             |                       |
| Q Scanning            | •        | Create New Smart Group | Queue For Compilation           |                 |                         |                                         |                                    |               |             | Export 👻              |
| Results               | -        | Name 1 All Hosts       | Description<br>Smart Group cont | Business Impact | Compilation<br>Complete | Data Last Compiled<br>16th May, 2023 12 | Modified Date<br>11th Feb, 2020 12 | Average Score | Hosts<br>19 | Installations<br>2484 |
| Host Smart Groups (4) | -        | host12                 |                                 |                 | Complete                | 16th May, 2023 12                       | 28th Mar, 2023 18                  |               | 12          | 1475                  |
| Create & Edit         |          | host_12                |                                 |                 | Complete                | 16th May, 2023 12                       | 15th May, 2023 12                  |               | 14          | 1693                  |
| All Hosts (19)        |          | D host_QA              |                                 |                 | Complete                | 16th May, 2023 12                       | 15th May, 2023 14                  |               | 13          | 1523                  |

3. The Configure New Smart Group dialog box opens.

| onfigure New Smart Gro | up     |               |           |         |            |             |   |            |  |     |
|------------------------|--------|---------------|-----------|---------|------------|-------------|---|------------|--|-----|
| smart Group<br>Iame:   |        |               |           |         |            |             |   |            |  |     |
| escription:            | Ent    | er an (optior | nal) desc | ription | for this S | mart Grou   | p |            |  |     |
| susiness Impact:       | Crit   | tical         | •         |         |            |             |   |            |  |     |
| Contains that match:   | all    |               | •         | of the  | followin   | g criteria: |   |            |  |     |
| Criteria               |        |               |           |         |            |             |   |            |  |     |
| System Score           | ▼ is   | at least      |           | •       | 80         | \$          |   |            |  | + - |
|                        | Last S |               |           |         | Of-Life (  |             |   | ☑ Site Nam |  |     |
|                        |        |               |           |         |            |             |   |            |  |     |
|                        |        |               |           |         |            |             |   |            |  |     |
|                        |        |               |           |         |            |             |   |            |  |     |
|                        |        |               |           |         |            |             |   |            |  |     |
|                        |        |               |           |         |            |             |   |            |  |     |
|                        |        |               |           |         |            |             |   |            |  |     |
|                        |        |               |           |         |            |             |   |            |  |     |

- 4. Enter the valid name in the Smart Group Name field.
- 5. Enter the description of the smart group (optional) in the **Description** field.
- 6. From the Business Impact list, select the type of impact you want to add. You have the following options:

#### Table 8-1 • Business Impact list

| Impact Type | Description                                                                                                    |
|-------------|----------------------------------------------------------------------------------------------------|
| Critical    | This value is typically used for remotely exploitable vulnerabilities that can lead to system compromise. It resembles the red color.                                                                            |
| High        | This value is typically used for remotely exploitable vulnerabilities that can lead to system compromise. It resembles the orange color.                                                                         |
| Medium      | This value is typically used for remotely exploitable Denial of Service<br>vulnerabilities and for vulnerabilities that allow system compromises but require<br>user interaction. It resembles the yellow color. |
| Minor       | This value is typically used for cross-site scripting vulnerabilities and privilege escalation vulnerabilities. It resembles the light green color.                                                              |
| Low         | This value is typically used for very limited privilege escalation vulnerabilities and locally exploitable Denial of Service vulnerabilities. It resembles the green color.                                      |

7. From the Criteria list, select the type of smart group criteria you want to add. You have the following options:

#### Table 8-2 • Smart Group Criteria Options

| Smart Group Criteria   | Description                                                                                                    |
|------------------------|----------------------------------------------------------------------------------------------------|
| System Score           | Filter by system score. For more information, see System Score Settings.                                                                                           |
| System Platform        | Filter by system platform.                                                                                                    |
| Last Scan Date         | Filter by last scan date of the host.                                                                                                    |
| Site                   | Filter by site name.                                                                                                    |
| Host                   | Filter by host name.                                                                                                    |
| Missing KB Article     | Filter hosts with missing Microsoft KB article.                                                                                                    |
| CVE Number             | Filter host by CVE Number from selected CVE list.                                                                                                    |
| Host Name              | Filter host name using begins with, starts with, and contains condition.                                                                                           |
|                        | This filter supports options like <b>contains</b> , <b>starts with</b> , <b>does not contain</b> , and <b>equals</b> . Then enter the Host name in the text field. |
| Site Name              | Filter site name using begins with, starts with, and contains condition.                                                                                           |
|                        | This filter supports options like <b>contains, starts with, does not contain</b> , and <b>equals</b> . Then enter the Site name in the text field.                 |
| Operating System       | Filter by operating system from selected list.                                                                                                    |
| Operating System Build | Filter by specific version of the Operating System.                                                                                                    |
|                        | For more details, see Filter Host Smart Groups on Operating System Build Version.                                                                                  |

8. After updating the above fields, click **Save** button to create a new Host Smart Group.

# **Overview and Configuration**

This page describes to view existing configure Host Smart Groups and to configure new Host Smart Groups.

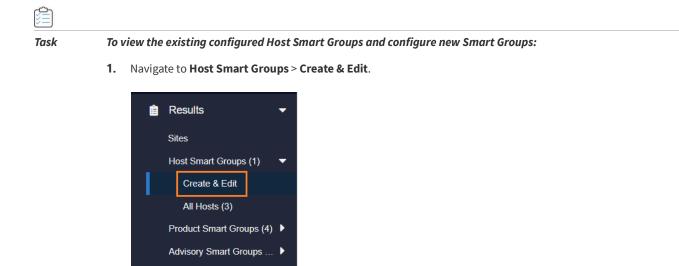

2. Right-click an item in the grid to view, edit, compile or delete the Smart Group.

| Dashboard         | Î    | Dashboard Host: Create & Edit × |                          |                 |             |                      |                      |               |       |               |
|-------------------|------|---------------------------------|--------------------------|-----------------|-------------|----------------------|----------------------|---------------|-------|---------------|
| Canning           | •    | Create New Smart C              | Group Queue For Compila  | tion            |             |                      |                      |               |       |               |
| Results           | -    | Name 1                          | Description              | Business Impact | Compilation | Data Last Compiled   | Modified Date        | Average Score | Hosts | Installations |
| - Results         |      | All Hosts                       | Smart Group conta        |                 | Complete    | 25th Nov, 2021 19:26 | 29th Sep, 2021 14:52 | 87%           | 3     | 25            |
| Sites             |      | busine View/Edit Sr             | nart Group Configuration | _               | Complete    | 25th Nov, 2021 07:16 | 27th Mar, 2019 16:16 | 96%           | 144   | 37            |
| Host Smart Groups | 1) 🔻 |                                 | Group Contents           |                 |             |                      |                      |               |       |               |
| Create & Edit     |      | Queue Sma                       | rt Group For Compilation |                 |             |                      |                      |               |       |               |
| All Hosts (3)     |      | Delete Smar                     | t Group                  |                 |             |                      |                      |               |       |               |

3. When the View/Edit Smart Group menu appears, make the needed changes to the Smart Group.

Note • All Hosts is the default Smart Group and cannot be edited or deleted.

## **Configured Host Smart Groups**

Use this page to view the information for each Host Smart Group you created. Right-click an item in the grid to view the scan result or delete the selected host.

| Scanning +              | Showing All Sites  | Showing All Sites V Showing All Platforms V |       |                |          |             | Search Last Compiled: 25th Nov, 2021 20:26 Expo |       |           |             |                   |  |  |
|-------------------------|--------------------|---------------------------------------------|-------|----------------|----------|-------------|-------------------------------------------------|-------|-----------|-------------|-------------------|--|--|
| Results 👻               | Host 1             | System                                      | Score | Last Scan      | Insecure | End-Of-Life | Secure                                          | Total | Site Name | Scan Engine | Software Platforr |  |  |
|                         | CSI7_ View Scan Re | esult                                       | 81%   | 29th Sep, 2021 | 6        | 11          | 73                                              | 90    | SCCM      | 7.6.0.15    | Windows           |  |  |
| Sites                   | DESK Delete Host   |                                             |       | 25th Nov, 2021 | 9        | 3           | 72                                              | 84    | WORKGROUP | 7.6.0.15    | Windows           |  |  |
| Host Smart Groups (1) 🔻 | DESKTOP-V0S        | ~                                           | 87%   | 29th Sep, 2021 | 8        | 2           | 68                                              | 78    | WORKGROUP | 7.6.0.15    | Windows           |  |  |

# Filter Host Smart Groups on missing Microsoft Knowledge Base (KB) articles

One option for filtering Host Smart Group information is by Microsoft KB articles to create a report of hosts that are missing one or several specific KB articles. This filtering can be used for new or existing Host Smart Groups.

#### Task To create a new Host Smart Group for missing Microsoft KB articles:

- 1. Navigate to Host Smart Groups > Create & Edit.
- 2. In the Criteria field, select the Missing KB Article and the appropriate in or Not in option.
- 3. In the KB Article Selection, search for the available KB articles.
- 4. Place a check mark in front of the appropriate KB article to include in the Host Smart Group and click **Save**.

| Save |                    |         |                 |         |                   |   |         |
|------|--------------------|---------|-----------------|---------|-------------------|---|---------|
| Sm   |                    |         |                 |         |                   |   |         |
| Des  |                    |         |                 |         |                   |   |         |
| 8    |                    |         |                 |         |                   |   |         |
| Bus  |                    | High 🔻  |                 |         |                   |   |         |
| Cor  |                    | all 💌   | of the followin |         | eria:             |   |         |
|      |                    |         |                 |         |                   |   |         |
|      | Missing KB Article | r is in | - (             | 0 selec | cted)             |   | +   -   |
|      |                    |         | <u> </u>        |         |                   | × |         |
|      |                    |         |                 |         |                   | ~ |         |
| Sea  | arch               | Search  |                 |         |                   |   |         |
| Ava  | ilable KB Articles |         |                 | Sele    | ected KB Articles |   |         |
|      | KB Article         |         |                 |         | KB Article        |   | latform |
|      | KB5004954          |         |                 |         | KB5003681         |   | []      |
|      | KB5003681          |         |                 |         | KB5004954         |   |         |
|      | KB5003671          |         |                 |         | KB5003209         |   |         |
|      | KB5003636          |         |                 |         |                   |   |         |
|      | KB5003220          |         |                 |         |                   |   |         |
|      | KB5003209          |         |                 |         |                   |   |         |
|      | KB5003165          |         |                 |         |                   |   |         |
|      | KB5001393          |         |                 |         |                   |   |         |
|      | KB5001382          |         |                 |         |                   |   |         |
|      | KB5000853          |         |                 |         |                   |   |         |
|      | KB5000848          |         |                 |         |                   |   | Close   |
|      | KB5000809          |         |                 |         |                   |   |         |

#### 0

Important • The following conditions affect the availability of selecting and listing missing Microsoft KB's.

- 1. The selection of a particular KB in the **Available KB Articles** field is based on whether the PC's in the partition currently have a list of missing KB's.
- 2. When a new KB is released, it will appear using the **in** criteria filter after the scan is completed. To include future KB's, use the **Not in** filter and choose the oldest **Available KB Articles** list.
- 3. Only machines with missing KB's will be listed in the new host smart group. If a machine does not have any missing KB's, then the KB will not be listed in either the **in** or **Not in** filter.

Task

¢

#### To create a report of missing Microsoft KB articles:

- 1. Navigate to the Completed Scans view.
- 2. Click **Export** to save the report as a CSV file.

| 🗆 Secure 🕑 End-Of-life 👻  | Insecure |             |          |             |         |          |         |        | Export •  |
|---------------------------|----------|-------------|----------|-------------|---------|----------|---------|--------|-----------|
| Name Î                    | Version  | State       | SAID     | Criticality | CVSS B  | Threat S | Issued  | Vulner | Missing M |
| Microsoft Access 2019 /   | 16.0.138 | Insecure    | SA104635 | _           | v3: 7.8 | 86       | 17 days | 4      |           |
| Microsoft Excel 2019 / O  | 16.0.138 | Insecure    | SA104635 |             | v3: 7.8 | 86       | 17 days | 4      |           |
| Microsoft Excel 2019 / O  | 16.0.138 | Insecure    | SA104635 |             | v3: 7.8 | 86       | 17 days | 4      |           |
| Microsoft Malware Prote   | 1.1.1380 | Insecure    | SA104932 |             | v3: 7.8 | 2        | 17 days | 1      |           |
| Microsoft Malware Prote   | 1.1.1380 | Insecure    | SA104932 | _           | v3: 7.8 | 2        | 17 days | 1      |           |
| Microsoft Outlook 2019 /  | 16.0.138 | Insecure    | SA104635 | _           | v3: 7.8 | 86       | 17 days | 4      |           |
| Microsoft PowerPoint 20   | 16.0.138 | Insecure    | SA104635 | -           | v3: 7.8 | 86       | 17 days | 4      |           |
| Microsoft Publisher 2019  | 16.0.138 | Insecure    | SA104635 |             | v3: 7.8 | 86       | 17 days | 4      |           |
| Microsoft Silverlight 5.x | 5.1.3051 |             | -        |             |         | -        | -       | -      |           |
| Microsoft Skype for Busi  | 16.0.138 | Insecure    | SA104635 |             | v3: 7.8 | 86       | 17 days | 4      |           |
| Microsoft Skype for Busi  | 16.0.138 | Insecure    | SA104635 | _           | v3: 7.8 | 86       | 17 days | 4      |           |
| Microsoft Windows 8.1     | Windows  | Insecure    | SA104961 | _           | v3: 8.8 | 87       | 17 days | 15     | 5007247   |
| Microsoft Word 2019 / O   | 16.0.138 | Insecure    | SA104635 | _           | v3: 7.8 | 86       | 17 days | 4      |           |
| Mozilla Firefox 76.x      | 76.0.1.7 | End-Of-Life | -        |             |         | -        | -       |        |           |
| Mozilla Firefox 79.x      | 79.0.0.7 |             | -        |             |         | -        | -       | -      |           |
| Mozilla Firefox 92.x      | 92.0.1   | End-Of-Life | -        |             |         | -        | -       |        |           |
| Mozilla SeaMonkey 2.x     | 2.53.1   | Insecure    | SA105229 | _           | v3: 8.8 | 20       | 10 days | 3      |           |
| Mozilla Thunderbird 78.x  | 78.14.0  | End-Of-Life | -        |             |         | -        | -       | -      |           |
| OneNote for Windows 10    | 16.0.138 | Insecure    | SA104635 |             | v3: 7.8 | 86       | 17 days | 4      |           |

# Filter Host Smart Groups on Operating System Build Version

One option for filtering Host Smart Group information is by Operating System Build. This filtering can be used for new or existing Host Smart Groups.

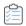

Task

To create a new Host Smart Group for Operating System Build:

- 1. Navigate to Host Smart Groups > Create & Edit.
- 2. In the Criteria field, select the Operating System Build and the appropriate in or Not in option.

| = 🖪 Software Vulnerability Mar | noger                          |                          |                               |            |  | Pit_sustana | 🕪 Logout |
|--------------------------------|--------------------------------|--------------------------|-------------------------------|------------|--|-------------|----------|
| Dashboard                      | Configure New Smart Grou       | ip                       |                               | ×          |  |             |          |
|                                | Smart Group<br>Name:           |                          |                               |            |  |             | Export - |
| 💼 Results 👻                    | Description:                   | Enter an (optional) desc | cription for this Smart Group |            |  |             |          |
| Sites                          | Business Impact                | Critical 💌               |                               |            |  |             |          |
| Host Sinar Groups (1)          | Contains that match:           | all 🔻                    | of the following criteria:    |            |  |             |          |
| Create & Edit                  | Criteria                       |                          |                               |            |  |             |          |
| All Hosts (4)                  | Operating System               | r is in                  |                               | + -        |  |             |          |
| Product Smart Groups (4) 🕨     |                                |                          |                               |            |  |             |          |
| Advisory Smart Groups 🕨        | - Customize Columns            |                          |                               | P          |  |             |          |
| Zero Day Advanties (50)        | <ul> <li>Select All</li> </ul> | Select Custom            |                               |            |  |             |          |
| Led Reporting ►                |                                |                          |                               | e Platform |  |             |          |
| 🎤 Patching 🔹                   |                                |                          |                               |            |  |             |          |
| Administration                 |                                |                          |                               |            |  |             |          |
| Configuration                  |                                |                          |                               |            |  |             |          |
|                                |                                |                          |                               |            |  |             |          |
|                                |                                |                          |                               |            |  |             |          |
|                                |                                |                          |                               |            |  |             |          |
|                                |                                |                          |                               |            |  |             |          |

3. In the Operating System Build Selection, search for the available Operating System Builds.

4. Place a check mark in front of the appropriate Operating System Builds to include in the Host Smart Group and click **Save**.

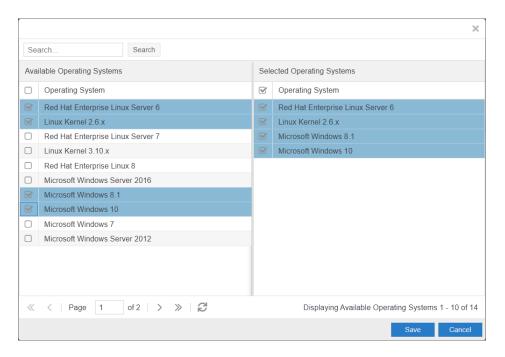

# **Product Smart Groups**

This section describes how to:

- Create a new Product Smart Group (See Create a New Product Smart Group)
- View existing configured Product Smart Groups (see Overview and Configuration)
- Configure new Product Smart Groups (see Configured Product Smart Groups)
- Filter Product Smart Groups on Operating System Build Version

## **Create a New Product Smart Group**

This page describes how to create a new Product Smart Group.

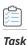

#### To create a new Product Smart Group:

1. Navigate to Product Smart Groups > Create & Edit.

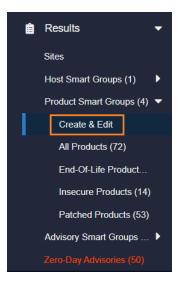

2. A list of created Product Smart Groups appears. To create a new Smart Group, click **Create New Smart Group** link. The **Configure New Smart Group** dialog box opens.

| Dashboard                | 1   | Dashboard Produc       | t: ×                  |                 |             |                    |                 |               |       |                   |
|--------------------------|-----|------------------------|-----------------------|-----------------|-------------|--------------------|-----------------|---------------|-------|-------------------|
| Scanning                 |     | Create New Smart Group | Queue For Compilation |                 |             |                    |                 |               |       | Export            |
| Results                  |     | Name 1                 | Description           | Business Impact | Compilation | Data Last Compiled | Unique Products | Installations | Hosts | Modified Date     |
| Results                  |     | All Products           | Smart Group cont      |                 | Complete    | 16th May, 2023 12  | 517             | 2484          | 19    | 11th Feb, 2020 12 |
| Host Smart Groups (4)    | •   | End-Of-Life Produ      | Smart Group cont      |                 | Complete    | 16th May, 2023 12  | 51              | 141           | 15    | 11th Feb, 2020 12 |
| Product Smart Groups (4) |     | Insecure Products      | Smart Group cont      |                 | Complete    | 16th May, 2023 12  | 111             | 300           | 19    | 11th Feb, 2020 12 |
| Create & Edit            |     | Patched Products       | Smart Group cont      | _               | Complete    | 16th May, 2023 12  | 384             | 2043          | 19    | 11th Feb, 2020 12 |
| All Products (517)       |     |                        |                       |                 |             |                    |                 |               |       |                   |
| End-Of-Life Products     | a - |                        |                       |                 |             |                    |                 |               |       |                   |
| Insecure Products (111   |     |                        |                       |                 |             |                    |                 |               |       |                   |
| Patched Products (384    |     |                        |                       |                 |             |                    |                 |               |       |                   |

- 3. Enter the valid name in the Smart Group Name field.
- 4. Enter the description of the smart group (optional) in the Description field.
- 5. From the Business Impact list, select the type of impact you want to add. You have the following options:

#### Table 8-3 • Business Impact list

| Impact Type | Description                                                                                                    |
|-------------|----------------------------------------------------------------------------------------------------|
| Critical    | This value is typically used for remotely exploitable vulnerabilities that can lead to system compromise. It resembles the red color.    |
| High        | This value is typically used for remotely exploitable vulnerabilities that can lead to system compromise. It resembles the orange color. |

#### Table 8-3 • Business Impact list

| Impact Type | Description                                                                                                    |
|-------------|----------------------------------------------------------------------------------------------------|
| Medium      | This value is typically used for remotely exploitable Denial of Service vulnerabilities and for vulnerabilities that allow system compromises but require user interaction. It resembles the yellow color. |
| Minor       | This value is typically used for cross-site scripting vulnerabilities and privilege escalation vulnerabilities. It resembles the light green color.                                                        |
| Low         | This value is typically used for very limited privilege escalation vulnerabilities and locally exploitable Denial of Service vulnerabilities. It resembles the green color.                                |

6. From the **Criteria** list, select the type of smart group criteria you want to add. You have the following options:

| Smart Group Criteria | Description                                                                                                    |
|----------------------|----------------------------------------------------------------------------------------------------|
| Product Status       | Filter by product status.                                                                                                    |
| Criticality          | Filter by criticality.                                                                                                    |
| Threat Score         | Filter by threat scores.                                                                                                    |
| SAID Creation Date   | Filter by SAILD creation date.                                                                                                    |
| Last Scan Date       | Filter by last scan date of the host.                                                                                                    |
| Silent Installation  | Filter by silent installation.                                                                                                    |
| Site                 | Filter by site name.                                                                                                    |
| Host                 | Filter by host name.                                                                                                    |
| Product              | Filter by product name.                                                                                                    |
| System Platform      | Filter by system platform.                                                                                                    |
| Software Type        | Filter by software type.                                                                                                    |
| CVSS2 Score          | Filter by CVSS2 score.                                                                                                    |
| CVSS3 Score          | Filter by CVSS3 score.                                                                                                    |
| CVSS4 Score          | Filter by CVSS4 score.                                                                                                    |
| Product Name         | Filter product name using <b>begins with, starts with, contains</b> , and <b>does not contain</b> condition. Then enter the Product name in the text field |

Table 8-4 • Product Smart Group Criteria Options

#### Table 8-4 • Product Smart Group Criteria Options

| Smart Group Criteria   | Description                                                                                                    |
|------------------------|----------------------------------------------------------------------------------------------------|
| Host Name              | Filter host name using <b>begins with, starts with, contains,</b> and <b>does not contain</b> condition. Then enter the Host name in the text field.      |
| Site Name              | Filter site name using <b>begins with, starts with, contains</b> , and <b>does not contain</b> condition. Then enter the Site name in the text field.     |
| Vendor Name            | Filter vendor name using <b>begins with, starts with, contains</b> , and <b>does not contain</b> condition. Then enter the Vendor name in the text field. |
| Operating System       | Filter by operating system from selected list.                                                                                                    |
| Operating System Build | Filter by specific version of the Operating System.                                                                                                    |
|                        | Fore more information, see Filter Product Smart Groups on Operating System Build Version.                                                                 |

7. After updating the above fields, click **Save** button to create a new Product Smart Group.

| Configure New Smart Gro | oup                                                  | ×  |
|-------------------------|------------------------------------------------------|----|
| Smart Group<br>Name:    |                                                      |    |
| Description:            | Enter an (optional) description for this Smart Group |    |
| Business Impact:        | Critical                                             |    |
| Contains that match:    | all • of the following criteria:                     |    |
| - Criteria              |                                                      |    |
| Product Status          | ✓ is End-Of-Life ▼                                   | -  |
| - Customize Columns     |                                                      |    |
| Select All C            | Select Custom                                        |    |
|                         |                                                      |    |
|                         |                                                      |    |
|                         |                                                      |    |
|                         |                                                      |    |
|                         |                                                      |    |
|                         |                                                      |    |
|                         |                                                      |    |
|                         |                                                      |    |
| Templates               | Save Ck                                              | se |

## **Overview and Configuration**

Use this page to view the existing configured Product Smart Groups and to configure new Smart Groups. Right-click an item in the grid to view, edit, compile or delete the Smart Group. To filter Product Smart Groups by the Last Scan Date, see Last Scan Date for Product Smart Groups.

All Products is the default Smart Group and cannot be edited or deleted.

The other default Smart Groups for End-Of-Life Products, Insecure Products, and Patched Products have been pre-created for you by Flexera. You can right-click to view, edit, compile or delete these Smart Groups.

| Scanning                                        | •        | Grade New Smart Group: Queue For Compilation Expor |                                                                    |                  |             |                      |                 |               |       |                    |  |  |  |  |
|-------------------------------------------------|----------|----------------------------------------------------|--------------------------------------------------------------------|------------------|-------------|----------------------|-----------------|---------------|-------|--------------------|--|--|--|--|
| Results                                         | -        | Name 1                                             | Description                                                        | Business Impact  | Compilation | Data Last Compiled   | Unique Products | Installations | Hosts | Modified Date      |  |  |  |  |
|                                                 |          | All Products                                       | Smart Group conta                                                  |                  | Complete    | 26th Nov, 2021 17:46 | 72              | 332           | 4     | 29th Sep, 2021 14: |  |  |  |  |
| Sites                                           |          | End-Of-Life Products                               | S View/Edit Smart Gro                                              | un Configuration | Complete    | 26th Nov, 2021 17:46 | 15              | 19            | 4     | 29th Sep, 2021 14  |  |  |  |  |
| Host Smart Groups (1)  Product Smart Groups (4) |          | Insecure Products                                  | S View Smart Group Contents<br>S Queue Smart Group For Compilation |                  | Complete    | 26th Nov, 2021 17:46 | 14              | 24            | 4     | 29th Sep, 2021 14  |  |  |  |  |
|                                                 |          | Patched Products                                   |                                                                    |                  | Complete    | 26th Nov, 2021 17:46 | 53              | 289           | 4     | 29th Sep, 2021 14  |  |  |  |  |
| Create & Edit                                   |          | Delete Smart Group                                 |                                                                    |                  |             |                      |                 |               |       |                    |  |  |  |  |
| All Products (72)                               |          |                                                    | Delete Smart Group                                                 |                  |             |                      |                 |               |       |                    |  |  |  |  |
| End-Of-Life Produ                               | <b>1</b> |                                                    |                                                                    |                  |             |                      |                 |               |       |                    |  |  |  |  |
| Insecure Products                               | (14)     |                                                    |                                                                    |                  |             |                      |                 |               |       |                    |  |  |  |  |
| Patched Products                                | (53)     |                                                    |                                                                    |                  |             |                      |                 |               |       |                    |  |  |  |  |
| Advisory Smart Group                            | s 🕨      |                                                    |                                                                    |                  |             |                      |                 |               |       |                    |  |  |  |  |
|                                                 | -        |                                                    |                                                                    |                  |             |                      |                 |               |       |                    |  |  |  |  |

## Last Scan Date for Product Smart Groups

Product Smart Groups can be filtered by **Last Scan Date**. This filter option lists products that were detected within a specified time interval using one of the following Last Scan Date options: exactly, prior to, after, older than, and within last.

For example: if machine1 was scanned on 26 November 2021 and a product was detected, then the product will be a result when searched using a Last Scan Date greater than 25 November 2021.

| Configure New Smart Gro                  | up                       |                            |    |  |      | ×     |
|------------------------------------------|--------------------------|----------------------------|----|--|------|-------|
| Smart Group<br>Name:                     |                          |                            |    |  |      |       |
| Description:                             | Enter an (optional) desc | ription for this Smart Gro | ир |  |      |       |
| Business Impact:<br>Contains that match: | Critical  all            | of the following criteria: |    |  |      |       |
| Criteria                                 | un ,                     | of the following chiefla.  |    |  |      |       |
| Last Scan Date                           | ✓ is prior to            | ▼ 2021-11-26               | i  |  |      | + -   |
| Customize Columns                        |                          |                            |    |  |      |       |
| <ul> <li>Select All</li> </ul>           | ) Select Custom          |                            |    |  |      |       |
|                                          |                          |                            |    |  |      |       |
|                                          |                          |                            |    |  |      |       |
|                                          |                          |                            |    |  |      |       |
|                                          |                          |                            |    |  |      |       |
|                                          |                          |                            |    |  |      |       |
|                                          |                          |                            |    |  |      |       |
|                                          |                          |                            |    |  |      |       |
| Templates                                |                          |                            |    |  | Save | Close |

## **Configured Product Smart Groups**

Use this page to view the information for each Product Smart Group you created. You can also add extended support for the End-of-Life Products.

Right-click a product you can see the following menu options:

• View Installations

• Add Extended Support

## **View Installations**

To see the installation details of a product in the Product Smart Groups, right-click a product in the grid and select **View Installations** from the menu option to display the installation details.

| Scanning                | Show     | All Pac | kages 💌       |          |           | Search      | Last Compiled | 26th Nov, 202 | 1 17:46  |          |       |        |       |        |          | Export    |
|-------------------------|----------|---------|---------------|----------|-----------|-------------|---------------|---------------|----------|----------|-------|--------|-------|--------|----------|-----------|
| Results                 | - Produc | t Nam   | Patch Ve      | SAID     | Advisory  | Criticality | Threat        | CVSS          | Vendor   | Insecure | End-O | Secure | Total | Affect | Download | Product . |
|                         | 7-zip 1  | View    | Installations |          |           | -           |               |               |          | 0        | 1     | 0      | 1     | 1      | Download | Program   |
| Sites                   | 7-zip 1  | Add E   | xtended Supp  | port     | -         |             | -             |               |          | 0        | 0     | 3      | 3     | 2      | Downloa  | Program   |
| Host Smart Groups (1)   | Adobe    |         | 2021.00       | SA104171 | Adobe A   | -           | 8             | v3: 8.8       | Adobe    | 1        | 0     | 1      | 2     | 2      | Download | Program   |
| Product Smart Groups (4 | Adobe    | B       | 1.14.1        | -        | 14        |             |               |               | Adobe    | 0        | 0     | 2      | 2     | 2      | Download | Program   |
| Create & Edit           | Adobe    | Fl      | Product       |          |           |             |               |               | Adobe    | 0        | 3     | 0      | 3     | 1      | Download | Program   |
| All Products (72)       | Amazo    | n       | 11.0.13.8.1   | -        | -         |             |               |               | Amazon   | 0        | 0     | 1      | 1     | 1      | Downloa  | Program   |
|                         | Amazo    | n       | 8.312.07.1    | SA104602 | Amazon    |             | 23            | v3:68         | Amazon   | 3        | 0     | 3      | 6     | 2      | Download | Program   |
| End-Of-Life Product.    | Apple    | Т       | 12.12         | SA104253 | Apple iT  | -           | 6             | v3: 8.8       | Apple    | 1        | 0     | 0      | 1     | 1      | Download | Program   |
| Insecure Products (1-   | ) Blende | r 2.x   |               | -        | (w)       |             | -             |               | Blender  | 0        | 0     | 3      | 3     | 2      | Downloa  | Program   |
| Patched Products (53    | CPU-Z    | 1.x     |               | *        |           |             |               |               | CPUID    | 0        | 0     | 1      | 1     | 1      |          | Program   |
| Advisory Smart Groups . | eMule    | 0.x     | 0.47.2.66     | 9        | ÷         |             | 8             |               | eMule    | 0        | 0     | 1      | 1     | 1      | Download | Program   |
|                         | FileZill | á       | 3.48.0        |          |           |             |               |               |          | 0        | 0     | 2      | 2     | 2      | Download | Program   |
|                         | FileZill | а       | 0.9.59        | SA73342  | FileZilla | -           | 7             | v2: 7.8       |          | 2        | 0     | 0      | 2     | 1      | Download | Program   |
| Reporting               | Firebir  | 12.x    | 2.5.7         | 3        | -         |             |               |               | Firebird | 0        | 0     | 2      | 2     | 2      | Downloa  | Program   |
|                         | Google   |         | 94.x          |          |           |             | -             |               | Google   | 0        | 1     | 0      | 1     | 1      | Downloa  | Program   |
| Patching                | Google   | ·       | 96.0.466      | -        |           |             | -             |               | Google   | 0        | 0     | 1      | 1     | 1      | Downloa  | Program   |
| Administration          | Google   | i       | 7.3.3         |          | 100       |             |               |               | Google   | 0        | 0     | 1      | 1     | 1      | Download | Program   |
|                         | Google   | ·       | Product       |          |           |             |               |               | Google   | 0        | 2     | 0      | 2     | 1      | Downloa  | Program   |
| Configuration           | KeePa    | ss      | 1.1.8.0       |          | (m)       |             |               |               |          | 0        | 0     | 1      | 1     | 1      | Downloa  | Program   |
|                         | LibreC   | ffi     | 6.4.4         | SA95673  | LibreOffi | -           | 4             | v3 3.3        | The Doc. | 1        | 0     | 0      | 1     | 1      | Download | Program   |

A dialog box opens with the following tabs:

- Overview
- Installations
- All Advisories

#### **Overview**

Provides the details of State of Detected Installations with a pie chart representation.

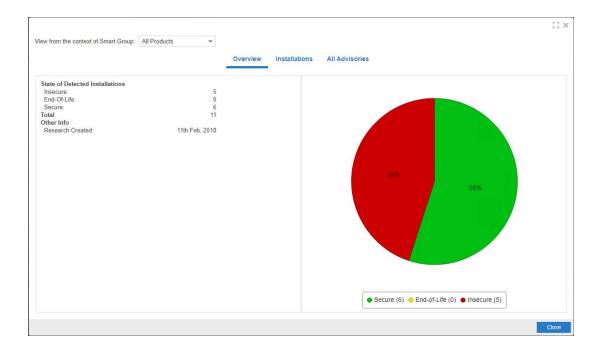

#### Installations

Provides the list of Host machines where product is installed.

Enter keywords in the **Search** box to search the matching host in the grid.

Copy selected host paths to the clipboard by right click on the row and choose **Copy path to clipboard**.

To add desired host to the Block list, right click on the row and choose **Add to Block List**.

| mazon Corretto 11.x                                                                     | 13                        |
|-----------------------------------------------------------------------------------------|---------------------------|
| All Products                                                                            |                           |
| Overview Installations All Advisories                                                   |                           |
| Secure Secure Search Host Search                                                        | Export                    |
| Host Î         S         Criticality         Threat S         S         Path            |                           |
| - S C:\Program Files (x86)\Amazon Corretto\jdk11.0.16_9\bin\java exe                    |                           |
| Copy path to clipboard S 6 I C:\Program Files\Amazon Corretto\jdk11.0.7_10\bin\java.exe |                           |
| Add to Block List                                                                       |                           |
|                                                                                         |                           |
|                                                                                         |                           |
|                                                                                         |                           |
|                                                                                         |                           |
|                                                                                         |                           |
|                                                                                         |                           |
|                                                                                         |                           |
|                                                                                         |                           |
|                                                                                         |                           |
|                                                                                         |                           |
|                                                                                         |                           |
|                                                                                         |                           |
| ≪ <   Page 1 of 1   > ≫   2                                                             | Displaying hosts 1 - 2 of |
|                                                                                         | Close                     |

## **All Advisories**

Provides the list of Secunia Advisory ID and its criticality details.

Note • For RedHat Linux 7, and Microsoft products updating via KB will have blank Patched version in Product Smartgroups.

## **Add Extended Support**

In this page you can configure Extended Security Updates (ESUs) for End-of-Life Products. The Extended Security Update (ESU) is an option run certain legacy products end of support.

The Extended Security Update (ESU) allows you to override an End-of-Life status to Secure/Insecure for the selected products. In this page you can add extended for the End-of-Life products.

To add extended support for the End-of-Life products, perform the following steps:

Task

To add extended support for the End-of-Life products:

 In the Results > Product Smart Groups view, right click on an End-of-Life product, and then select Add Extended Support from the menu option.

| Scanning                 | •   | Show All Packages 👻 sql       |                  | Search   | Last Compiled: 2 | 5th Jan, 2024 2 | 2.51      |         |           |          |             |        |       |          |          | Export .     |
|--------------------------|-----|-------------------------------|------------------|----------|------------------|-----------------|-----------|---------|-----------|----------|-------------|--------|-------|----------|----------|--------------|
| Results                  | -   | Product Name 1                | Patch Version    | SAID     | Advisory D       | Criticality     | Threat Sc | CVSS Ba | Vendor    | Insecure | End-Of-Life | Secure | Total | Affected | Download | Product Type |
| Host Smart Groups (4)    | ~   | Microsoft ODBC Driver for SQL | 17.10.5.1        | SA120152 | Microsoft M      | _               | 4         | v3: 8.8 | Microsoft | 16       | 0           | 0      | 16    | 8        | Download | Program      |
| Hust Smart Groups (4)    | 1   | Microsoft OLE DB Driver for S | 18.6.7           | SA120152 | Microsoft M      | _               | 4         | v3: 8.8 | Microsoft | 12       | 0           | 0      | 12    | 6        | Download | Program      |
| Product Smart Groups (9) | . • | Microsoft OLE DB Driver for S | 19.3.2           | SA120152 | Microsoft M      | -               | 4         | v3: 8.8 | Microsoft | 2        | 0           | 0      | 2     | 1        | Download | Program      |
| Create & Edit            |     | Microsoft SQL Server 2012     | KB3194719        | SA73550  | Microsoft S      | -               | 7         | v2: 6.8 | Microsoft | 1        | 0           | 0      | 1     | 1        |          | Program      |
| All Products (232)       |     | Microsoft SQL Server 2014     | KB3194719        | SA120152 | Microsoft M      | -               | 4         | v3: 8.8 | Microsoft | 1        | 0           | 2      | 3     | 3        |          | Program      |
| as=@#\$ (5)              |     | Microsoft SQL Server 2019     |                  |          |                  |                 |           |         | Microsoft | 0        | 0           | 3      | 3     | 3        | -        | Program      |
|                          |     | Microsoft SQL Server 2022     | KB5029379        | SA122600 | Microsoft S      |                 | 16        | v3: 6.8 | Microsoft | 1        | 0           | 0      | 1     | 1        |          | Program      |
| CVSSScore@&3>7 (50       | i,  | Microsoft SQL Server Compact  |                  | -        |                  |                 |           |         | Microsoft | 0        | 0           | 5      | 5     | 5        |          | Program      |
| End-Of-Life Products (4  | 5)  | Microsoft SQL Server Manage   | View Installatio | 100      |                  | -               |           |         | Microsoft | 0        | 2           | 0      | 2     | 2        | Download | Program      |
| Insecure Products (60)   |     | Microsoft SQL Server Manage   | Add Extended     |          |                  |                 |           |         | Microsoft | 0        | 4           | 0      | 4     | 4        | Download | Program      |
| Patched Products (161)   |     |                               |                  |          |                  |                 |           |         |           |          |             |        |       |          |          |              |
| Product_SG (43)          |     |                               |                  |          |                  |                 |           |         |           |          |             |        |       |          |          |              |
| SAID (218)               |     |                               |                  |          |                  |                 |           |         |           |          |             |        |       |          |          |              |
| tes ÅGerman (39)         |     |                               |                  |          |                  |                 |           |         |           |          |             |        |       |          |          |              |

The dialog box opens.

- 2. In the Extended Security Updates (ESU) Date field, select the required date from the calendar list.
- 3. In the Available Sites, select required sites by clicking on the check box. You can see the selected sites in the right side of that section.

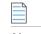

Note • Multiple sites can be selected

4. In the Available Hosts, select required hosts by clicking on the check box. You can see the selected sites in the right side of that section.

Note • Multiple hosts can be selected.

- 5. Upon adding the required details, click **Save** button.
- Extended support added for the selected product can be seen in the Scanning > Filter Scan Results> Extended Support.
- 7. You can view override End-of-Life status to Secure/Insecure for the selected product in Scan Results, Smart Groups, and Reports.

Note • When No Sites or Hosts are selected, then ESU is applicable for all the hosts and sites.

# Filter Product Smart Groups on Operating System Build Version

One option for filtering Product Smart Group information is by Operating System Build. This filtering can be used for new or existing Product Smart Groups.

Task

To create a new Product Smart Group for Operating System Build:

- 1. Navigate to Product Smart Groups > Create & Edit.
- 2. In the Criteria field, select the Operating System Build and the appropriate in or Not in option.

| Configure New Smart Grou | ip :                                                 | ¢ |
|--------------------------|------------------------------------------------------|---|
| Smart Group<br>Name:     |                                                      |   |
| Description:             | Enter an (optional) description for this Smart Group |   |
| Business Impact:         | Critical                                             |   |
| Contains that match:     | all  of the following criteria:                      |   |
| Operating System         | ▼ is in ▼ (0 selected) + -                           |   |
| Customize Columns        |                                                      | ٦ |
| Select All               | Select Custom                                        |   |
|                          |                                                      |   |
|                          |                                                      | J |
|                          |                                                      |   |
|                          |                                                      |   |
|                          |                                                      |   |
|                          |                                                      |   |
|                          |                                                      |   |
| Templates                | Save Close                                           |   |

- 3. In the Operating System Build Selection, search for the available Operating System Builds.
- 4. Place a check mark in front of the appropriate Operating System Builds to include in the Product Smart Group and click **Save**.

|     |                                   |      | ×                                                   |
|-----|-----------------------------------|------|-----------------------------------------------------|
| Se  | arch Search                       |      |                                                     |
| Ava | ilable Operating Systems          | Sele | ected Operating Systems                             |
|     | Operating System                  |      | Operating System                                    |
|     | Red Hat Enterprise Linux Server 6 |      | Microsoft Windows Server 2016                       |
|     | Linux Kernel 2.6.x                |      | Red Hat Enterprise Linux 8                          |
|     | Red Hat Enterprise Linux Server 7 |      | Microsoft Windows 7                                 |
|     | Linux Kernel 3.10.x               |      | Red Hat Enterprise Linux Server 6                   |
|     | Red Hat Enterprise Linux 8        |      |                                                     |
|     | Microsoft Windows Server 2016     |      |                                                     |
|     | Microsoft Windows 8.1             |      |                                                     |
|     | Microsoft Windows 10              |      |                                                     |
|     | Microsoft Windows 7               |      |                                                     |
|     | Microsoft Windows Server 2012     |      |                                                     |
|     |                                   |      |                                                     |
|     |                                   |      |                                                     |
|     |                                   |      |                                                     |
| ~   | < Page 1 of 2 > » 3               |      | Displaying Available Operating Systems 1 - 10 of 14 |
|     |                                   |      | Save Cancel                                         |

# **Advisory Smart Groups**

This section describes how to:

- Create a new Advisory Smart Group (See Create a New Advisory Smart Group)
- View existing configured Advisory Smart Groups (see Overview and Configuration)
- Configure new Advisory Smart Groups (see Configured Advisory Smart Groups)

# Create a New Advisory Smart Group

This page describes how to create a new Advisory Smart Group.

## 📋 Task

#### To create a new Advisory Smart Group:

1. Navigate to Advisory Smart Groups > Create & Edit.

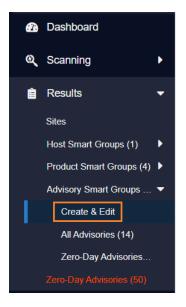

A list of created Advisory Smart Groups appears. To create a new Smart Group, click Create New Smart Group link.
 The Configure New Smart Group dialog box opens.

| ≡  | Software Vulnerability      | Mana | ager             |                |             |             |             |               |            |            |       | ? Help   |               | Logout   |
|----|-----------------------------|------|------------------|----------------|-------------|-------------|-------------|---------------|------------|------------|-------|----------|---------------|----------|
| മ  | Dashboard                   | Da   | shboard A        | dvisory: ×     |             |             |             |               |            |            |       |          |               |          |
| ð, | Scanning 🕨 🕨                | Ct   | eate New Smart G | roup Queue Far | Compilation |             |             |               |            |            |       |          |               | Export - |
| •  | Results 👻                   |      | Name 1           | Description    | Business Im | Compilation | Data Last C | Modified Date | Advisories | Vulnerabil | Hosts | Products | Installations | Zero-Day |
|    | hanne and the second second |      | Advisory1        |                | _           | Complete    | 16th May, 2 | 28th Mar, 20  | 3          | 13         | 15    | 2        | 41            |          |
|    | Host Smart Groups (4)       |      | Advisory12       |                |             | Complete    | 16th May, 2 | 15th May, 2   | 2          | 12         | 15    | 1        | 38            |          |
|    | Product Smart Groups (4)    | D    | All Advisori     | Smart Grou     |             | Complete    | 16th May, 2 | 11th Feb, 20  | 111        | 364        | 19    | 112      | 301           |          |
|    | Advisory Smart Groups (3) 🔻 |      |                  |                |             |             |             |               |            |            |       |          |               |          |
|    | Create & Edit               |      |                  |                |             |             |             |               |            |            |       |          |               |          |
|    | All Advisories (111)        |      |                  |                |             |             |             |               |            |            |       |          |               |          |

- 3. Enter the valid name in the Smart Group Name field.
- 4. Enter the description of the smart group (optional) in the **Description** field.
- 5. From the Business Impact list, select the type of impact you want to add. You have the following options:

| Impact Type | Description                                                                                                    |
|-------------|----------------------------------------------------------------------------------------------------|
| Critical    | This value is typically used for remotely exploitable vulnerabilities that can lead to system compromise. It resembles the red color.                                                                            |
| High        | This value is typically used for remotely exploitable vulnerabilities that can lead to system compromise. It resembles the orange color.                                                                         |
| Medium      | This value is typically used for remotely exploitable Denial of Service vulnerabilities<br>and for vulnerabilities that allow system compromises but require user interaction. It<br>resembles the yellow color. |

| Impact Type | Description                                                                                                    |
|-------------|----------------------------------------------------------------------------------------------------|
| Minor       | This value is typically used for cross-site scripting vulnerabilities and privilege escalation vulnerabilities. It resembles the light green color.                         |
| Low         | This value is typically used for very limited privilege escalation vulnerabilities and locally exploitable Denial of Service vulnerabilities. It resembles the green color. |

6. From the Criteria list, select the type of smart group criteria you want to add. You have the following options:

| Smart Group Criteria | Description                               |
|----------------------|-------------------------------------------|
| Criticality          | Filter by criticality.                    |
| Threat Score         | Filter by threat scores.                  |
| Advisory Published   | Filters by Advisory published date.       |
| Zero-Day Status      | Filters by zero-day or non-zero day.      |
| Impact Type          | Filters by Impact type of the advisory.   |
| Attack Vector        | Filters by on attack vector.              |
| CVSS Base Score      | Filters by CVSS2 or CVSS3 or CVSS4 score. |
| Solution Status      | Filters by solution Status.               |
| CVSS2 Score          | Filters by CVSS2 score.                   |
| CVSS3 Score          | Filters by CVSS3 score.                   |
| CVSS4 Score          | Filters by CVSS4 score.                   |

7. After updating the above fields, click **Save** button to create a new Advisory Smart Group.

## **Overview and Configuration**

Use this page to view the existing configured Advisory Smart Groups and to configure new Smart Groups.

All Advisories is the default Smart Group and cannot be edited or deleted. For further details, see View/Edit Smart Group Configuration.

**Zero-Day Advisories** reference a vulnerability that is actively exploited prior to its disclosure. These advisories can be filtered by **Advisories that Affected You** and **All Advisories**.

## **View/Edit Smart Group Configuration**

For each Smart Group, you can create or edit the advisory criteria using the Zero-Day Status and Advisory Published criteria. Both criteria include dates, which are created using the Coordinated Universal Time (UTC). Therefore, the local zone date of the user could be different from the zone the advisory data was saved in, which may lead to a difference in advisory lists.

In the **View/Edit Smart Group** menu, you can filter results by date for the following criteria: Advisory Published, Last Scan Date, and Secunia Advisory ID (SAID) Creation Date. This filtering by date creates a list of all Advisories published on that date.

| Smart Group impactType Name:                                                                                                    |
|----------------------------------------------------------------------------------------------------|
|                                                                                                    |
| Description: Enter an (optional) description for this Smart Group                                                                                                    |
| Business Impact Low 💌                                                                                                    |
| Contains that match:                                                                                                    |
| Criteria                                                                                                    |
| Advisory Published 💌 is prior to 🖤 2019-03-27 🛗                                                                                                    |
| Customize Columns          O Select All       O Select Custom         © Criticality © Threat Score       Zero-Day       Advisory Published © Vulnerabilities © Solution Status © CVSS Base Score © Attack Vector © Impact © Installations © Products © Hosts |

## **Configured Advisory Smart Groups**

Use this page to view the information for each Advisory Smart Group you created. Click a Secunia Advisory ID **(SAID)** in the grid to display the details. For further details, see View All Advisories.

| Scanning •               | Search Type  | CVE 💌                      |             | Search | Last Compiled | 26th Nov, 202 | 21 19:46 |         |         |        |              |        |      | Export - |
|--------------------------|--------------|----------------------------|-------------|--------|---------------|---------------|----------|---------|---------|--------|--------------|--------|------|----------|
| Results                  | SAID         | Advisory Description 1     | Criticality | Threa  | Zero-Day      | Advisor       | Vulne    | Solutio | CVS     | Attack | Impact       | Instal | Prod | Hosts    |
|                          | SA104        | Adobe Acrobat Reader / A   |             | 8      | No            | 14th Se       | 18       | Vendor  | v3: 8.8 | From R | System Acc   | 1      | 1    |          |
| Sites                    | SA104        | Amazon Corretto Multiple   | -           | 23     | No            | 20th Oc       | 11       | Vendor  | v3: 6.8 | From R | Exposure of  | 3      | 1    |          |
| Host Smart Groups (1)    | SA104        | Apple iTunes Multiple Arbi |             | 6      | No            | 21st Se       | 4        | Vendor  | v3: 8.8 | From R | System Acc   | 1      | 1    |          |
| Product Smart Groups (4) | SA73342      | FileZilla Server OpenSSL   | _           | 7      | No            | 28th Oc       | 7        | Vendor  | v2: 7.8 | From R | Exposure of  | 2      | 1    |          |
| Advisory Smart Groups 🔻  | SA95673      | LibreOffice Multiple Secur |             | 4      | No            | 9th Jun,      | 2        | Vendor  | v3: 3.3 | From R | Security By: | 1      | 1    |          |
| Create & Edit            | <u>SA105</u> | Microsoft Edge (Chromiu    |             | 8      | No            | 22nd N        | 20       | Vendor  | v3: 8,8 | From R | undefined, 5 | 2      | 1    |          |
|                          | <u>SA103</u> | Microsoft Multiple Product | -           | 2      | No            | 10th Au       | 1        | Vendor  | v3: 7.8 | From L | Privilege Es | 2      | 1    |          |
| All Advisories (14)      | <u>SA104</u> | Mozilla Firefox ESR Multi  | -           | 23     | No            | 2nd No        | 10       | Vendor  | v3: 8.8 | From R | Security By; | 1      | 1    |          |
| Zero-Day Advisories      | SA104        | Mozilla SeaMonkey Multi    |             | 17     | No            | 28th Se       | 3        | Vendor  | v3: 8.8 | From R | Security By: | 1      | 1    |          |
|                          | <u>SA103</u> | Mozilla Thunderbird Multi  | _           | 17     | No            | 8th Sep       | 3        | Vendor  | v3: 8.8 | From R | Security By: | 1      | 1    |          |
| Reporting •              | SA91115      | Notepad++ Scintilla Mem    |             | 2      | No            | 18th Se       | 1        | Vendor  | v3: 7.8 | From R | System Acc   | 2      | 1    | 8        |
| roporting                | <u>SA103</u> | OpenVPN Security Bypas     | -           | 2      | No            | 6th Jul,      | 1        | Vendor  | v3: 5.3 | From L | Security By: | 2      | 1    |          |
| Patching •               | <u>SA102</u> | VLC Media Player Multipl   |             |        | No            | 10th Ma       | 4        | Vendor  | v3: 5.6 | From R | undefined, § | 2      | 1    | 1        |
|                          | SA103        | WinSCP URL Handling Ar     | _           | 3      | No            | 10th Au       | 1        | Vendor  | v3: 8.8 | From R | System Acc   | 3      | 1    |          |
| Administration           |              |                            |             |        |               |               |          |         |         |        |              |        |      |          |
|                          |              |                            |             |        |               |               |          |         |         |        |              |        |      |          |
| Configuration            |              |                            |             |        |               |               |          |         |         |        |              |        |      |          |
|                          |              |                            |             |        |               |               |          |         |         |        |              |        |      |          |

## **View All Advisories**

Under the **Configured Advisory Group** view is a listing of All Advisories. For each advisory, you can click the corresponding number listed in the **Installations**, **Products**, and **Hosts** columns. After clicking the number in the **Installations** column, you will see a list of affected installations per host.

|            | Advisory: All Advisories     |    |    |                                 |                     |                    |        |                    |  |          |
|------------|------------------------------|----|----|---------------------------------|---------------------|--------------------|--------|--------------------|--|----------|
|            |                              |    |    |                                 |                     |                    |        |                    |  | Export - |
|            |                              |    |    |                                 |                     |                    |        |                    |  |          |
|            | Adobe Acrobat                |    |    |                                 |                     |                    | v3 8.8 |                    |  |          |
|            |                              |    |    |                                 |                     |                    |        |                    |  |          |
| SA98705    | Amazon Come                  | 12 | Na | 30th Oct. 2020                  | 8                   | Vendor Patched     |        |                    |  |          |
| SA1046 SA1 | 03765 Affected Installations |    |    |                                 |                     | [] × phed          | ¥3 6.8 |                    |  |          |
| SA1032     |                              |    |    |                                 |                     | ched               | v3 7.5 |                    |  |          |
| SA10438    |                              |    |    |                                 |                     | Export -           | V3 7.8 |                    |  |          |
| SA1017 Pro | oduct                        |    |    | Version                         | Host 1              | ched               | v3 7.8 |                    |  |          |
| SA1042 Add | obe Acrobat Reader DC 21.x   |    |    | 21.5.20058.4                    | 7888 DESKTO         | P-V0SO thed        | v3.8.8 |                    |  |          |
| SA1046 Add | obe Acrobat Reader DC 21.x   |    |    | 21.5.20048.43                   | 3252 SVM-TES        | STA ched           | v3 6.8 | Manipulation of Da |  |          |
| SA1025     |                              |    |    |                                 |                     | ched               | v3.9.8 |                    |  |          |
| SA9491/ 《  | <   Page 1 of 1 >            |    |    | <b>Displaying Installations</b> | Affected By Advisor | y 1 - 2 of 2 check |        |                    |  |          |

The All Advisories list affecting a product shows all current and past advisories that affect a product. Note that the Secunia Advisory ID number (SAID) listed under the **SAID** column could be related to different platforms.

| Search Type | CVE 🔹                                                                                                    |                                                         |                                                              |                 |                                                            |                                                                  |                                                                |                                                                       |                      |                                                     |                                     |
|-------------|----------------------------------------------------------------------------------------------------|---------------------------------------------------------|--------------------------------------------------------------|-----------------|------------------------------------------------------------|------------------------------------------------------------------|----------------------------------------------------------------|-----------------------------------------------------------------------|----------------------|-----------------------------------------------------|-------------------------------------|
|             |                                                                                                    |                                                         | nreat Score                                                  |                 |                                                            |                                                                  |                                                                |                                                                       |                      |                                                     |                                     |
|             | Adobe Acrobat                                                                                                    | SA103765 Ar                                             |                                                              |                 |                                                            |                                                                  |                                                                |                                                                       |                      |                                                     |                                     |
|             |                                                                                                    |                                                         |                                                              |                 |                                                            |                                                                  |                                                                |                                                                       |                      |                                                     |                                     |
|             | Amazon Corre                                                                                                    |                                                         |                                                              |                 |                                                            |                                                                  |                                                                |                                                                       |                      | Export -                                            |                                     |
|             | Amazon Corre                                                                                                    |                                                         |                                                              |                 |                                                            |                                                                  |                                                                |                                                                       |                      | te                                                  |                                     |
|             |                                                                                                    |                                                         |                                                              |                 |                                                            |                                                                  |                                                                |                                                                       |                      |                                                     |                                     |
|             | Apache Open                                                                                                    |                                                         |                                                              |                 |                                                            |                                                                  |                                                                |                                                                       |                      |                                                     |                                     |
|             | Apache Open                                                                                                    |                                                         |                                                              |                 |                                                            |                                                                  |                                                                |                                                                       |                      | te                                                  | Security                            |
|             | Apple iTunes                                                                                                    | Adobe Acrol                                             | oat Reader DC 21                                             | х               |                                                            |                                                                  |                                                                |                                                                       |                      |                                                     | 53 3                                |
| SA104622    |                                                                                                    | View from t                                             | he context of Sma                                            | rt Group: All P | roducts                                                    | *                                                                |                                                                |                                                                       |                      |                                                     |                                     |
|             |                                                                                                    |                                                         |                                                              |                 |                                                            |                                                                  |                                                                |                                                                       |                      |                                                     |                                     |
|             |                                                                                                    |                                                         |                                                              | re oroup.       |                                                            |                                                                  |                                                                |                                                                       |                      |                                                     |                                     |
|             |                                                                                                    |                                                         |                                                              |                 | Overview                                                   | w Installa                                                       | tions All A                                                    | dvisories                                                             |                      |                                                     |                                     |
|             |                                                                                                    |                                                         |                                                              |                 |                                                            | w Installa                                                       | tions All A                                                    | dvisories                                                             |                      |                                                     | -                                   |
|             |                                                                                                    |                                                         |                                                              |                 | Overviet                                                   | w Installa                                                       | tions All A                                                    |                                                                       |                      |                                                     | Export 👻                            |
|             |                                                                                                    | SAID ↓                                                  | Advisory                                                     | Criticality     |                                                            | w Installa<br>Advisory                                           | Solution S                                                     | dvisories<br>Attack Ve                                                | Zero Day             | CVSS Ba                                             | Export 🔻                            |
|             | FileZilla FTP C<br>FileZilla Server<br>GIT Arbitrary C                                                                                                    |                                                         |                                                              |                 | Overviet                                                   |                                                                  |                                                                |                                                                       | Zero Day<br>No       | CVSS Ba                                             | Vulnera                             |
|             | FileZilla FTP C<br>FileZilla Server<br>GIT Arbitrary C<br>Google Chrom                                                                                                    | SAID ↓                                                  | Advisory                                                     |                 | Overview<br>Threat S                                       | Advisory                                                         | Solution S                                                     | Attack Ve                                                             |                      |                                                     | Vulnera<br>21                       |
|             | FileZilla FTP C<br>FileZilla Server<br>GIT Arbitrary C<br>Google Chrom<br>IrfanView GIF I                                                                                                    | SAID ↓<br>SA104171                                      | Advisory<br>Adobe Acr                                        | Criticality     | Overview<br>Threat S<br>8                                  | Advisory<br>2021-09-14                                           | Solution S<br>Vendor Pa                                        | Attack Ve<br>From remote                                              | No                   | v3: 8.8                                             | Vulnera<br>21                       |
|             | FileZilla FTP C<br>FileZilla Server<br>GIT Arbitrary C<br>Google Chrom<br>IrfanView GIF I<br>LibreOffice Mu<br>Microsoft NET                                                                               | SAID ↓<br>SA104171<br>SA103765                          | Advisory<br>Adobe Acr<br>Adobe Acr.                          | Criticality     | Overview<br>Threat S<br>8<br>80                            | Advisory<br>2021-09-14<br>2021-10-12                             | Solution S<br>Vendor Pa<br>Vendor Pa                           | Attack Ve<br>From remote<br>From remote                               | No<br>No             | v3: 8.8<br>v3: 8.8                                  | Vulnera<br>21<br>11                 |
|             | FileZilla FTP C<br>FileZilla Server<br>GIT Arbitrary C<br>Google Chrom<br>IrfanView GIF I<br>LibreOffice Mu<br>Microsoft NET                                                                               | SAID ↓<br>SA104171<br>SA103765<br>SA102993              | Advisory<br>Adobe Acr<br>Adobe Acr<br>Adobe Acr              | Criticality     | Overview<br>Threat S<br>8<br>80                            | Advisory<br>2021-09-14<br>2021-10-12<br>2021-07-13               | Solution S<br>Vendor Pa<br>Vendor Pa<br>Vendor Pa              | Attack Ve<br>From remote<br>From remote<br>From remote                | No<br>No<br>No       | v3: 8.8<br>v3: 8.8<br>v3: 8.8                       | Vulnera<br>21<br>11                 |
|             | FileZilla FTP C<br>FileZilla Sarver<br>GIT Arbitrary C<br>Google Chrom<br>IrfanView GIF I<br>Libreofice Mu<br>Microsoft .NET<br>Microsoft .NET                                                             | SAID ↓<br>SA1041711<br>SA103765<br>SA102993<br>SA102334 | Advisory<br>Adobe Acr<br>Adobe Acr<br>Adobe Acr<br>Adobe Acr | Criticality     | Overview<br>Threat S<br>8<br>80<br>61<br>8                 | Advisory<br>2021-09-14<br>2021-10-12<br>2021-07-13<br>2021-06-08 | Solution S<br>Vendor Pa<br>Vendor Pa<br>Vendor Pa<br>Vendor Pa | Attack Ve<br>From remote<br>From remote<br>From remote<br>From remote | No<br>No<br>No<br>No | v3: 8.8<br>v3: 8.8<br>v3: 8.8<br>v3: 7.8            | Vulnera<br>21<br>11                 |
|             | FileZilla FTP C<br>FileZilla Server<br>GIT Arbitrary C<br>Google Chrom<br>IrfanView GFI I<br>LibreOffice Mu<br>Microsoft. NET<br>Microsoft. NET<br>Microsoft. NET<br>Microsoft Edge                        | SAID ↓<br>SA1041711<br>SA103765<br>SA102993<br>SA102334 | Advisory<br>Adobe Acr<br>Adobe Acr<br>Adobe Acr<br>Adobe Acr | Criticality     | Overview<br>Threat S<br>8<br>80<br>61<br>8                 | Advisory<br>2021-09-14<br>2021-10-12<br>2021-07-13<br>2021-06-08 | Solution S<br>Vendor Pa<br>Vendor Pa<br>Vendor Pa<br>Vendor Pa | Attack Ve<br>From remote<br>From remote<br>From remote<br>From remote | No<br>No<br>No<br>No | v3: 8.8<br>v3: 8.8<br>v3: 8.8<br>v3: 7.8            | Vulnera<br>21<br>11                 |
|             | FileZilia FTP C<br>FileZilia Server<br>GIT Arbitrary C<br>Google Crown<br>IrfanView GIF L<br>LibreOffice Mu<br>Microsoft NET<br>Microsoft REJ<br>Microsoft Edge                                            | SAID I<br>SA104171<br>SA10265<br>SA10263<br>SA102083    | Advisory<br>Adobe Acr<br>Adobe Acr<br>Adobe Acr<br>Adobe Acr | Criticality     | Overview<br>Threat S<br>8<br>8<br>80<br>61<br>8<br>8<br>83 | Advisory<br>2021-09-14<br>2021-10-12<br>2021-07-13<br>2021-06-08 | Solution S<br>Vendor Pa<br>Vendor Pa<br>Vendor Pa<br>Vendor Pa | Attack Ve<br>From remote<br>From remote<br>From remote<br>From remote | No<br>No<br>No<br>No | v3: 8.8<br>v3: 8.8<br>v3: 8.8<br>v3: 7.8<br>v3: 8.8 | Vulnera<br>21<br>11<br>11           |
|             | FileZilia FTP C<br>FileZilia Server<br>GIT Abitrary C<br>Google Chrom<br>IrfanView GIF L<br>LibreOfficé Mu<br>Microsoft NET<br>Microsoft INET<br>Microsoft Edge<br>Microsoft Edge<br>Microsoft Edge        | SAID ↓<br>SA1041711<br>SA103765<br>SA102993<br>SA102334 | Advisory<br>Adobe Acr<br>Adobe Acr<br>Adobe Acr<br>Adobe Acr | Criticality     | Overview<br>Threat S<br>8<br>8<br>80<br>61<br>8<br>8<br>83 | Advisory<br>2021-09-14<br>2021-10-12<br>2021-07-13<br>2021-06-08 | Solution S<br>Vendor Pa<br>Vendor Pa<br>Vendor Pa<br>Vendor Pa | Attack Ve<br>From remote<br>From remote<br>From remote<br>From remote | No<br>No<br>No<br>No | v3: 8.8<br>v3: 8.8<br>v3: 8.8<br>v3: 7.8            | Vulnera<br>20<br>4<br>16<br>5<br>14 |
|             | FileZilla FTP C.<br>FileZilla Server<br>GIT Arbitrary C.<br>Google Chrom<br>IrfantView GIF L.<br>Libro Office Mu<br>Microsoft NeT<br>Microsoft KeT<br>Microsoft Edge<br>Microsoft Inter<br>Microsoft Multi | SAID I<br>SA104171<br>SA10265<br>SA10263<br>SA102083    | Advisory<br>Adobe Acr<br>Adobe Acr<br>Adobe Acr<br>Adobe Acr | Criticality     | Overview<br>Threat S<br>8<br>8<br>80<br>61<br>8<br>8<br>83 | Advisory<br>2021-09-14<br>2021-10-12<br>2021-07-13<br>2021-06-08 | Solution S<br>Vendor Pa<br>Vendor Pa<br>Vendor Pa<br>Vendor Pa | Attack Ve<br>From remote<br>From remote<br>From remote<br>From remote | No<br>No<br>No<br>No | v3: 8.8<br>v3: 8.8<br>v3: 8.8<br>v3: 7.8<br>v3: 8.8 | Vulnera<br>2<br>11                  |

# **Zero-Day Advisories**

Zero-Day Advisories reference vulnerabilities that are actively exploited before their disclosure. These advisories can be filtered by two categories:

- Advisories that Affected You:
  - Shows a filtered list of zero-day advisories that have specifically impacted your environment.
  - Includes both current and historic advisories relevant to your systems.
  - Helps focus on actionable vulnerabilities that need immediate attention.
- All Advisories:
  - Displays a comprehensive list of all known zero-day advisories.
  - Provides an overview of vulnerabilities, regardless of whether they directly affect your environment.

By clicking on any SAID, a popup appears with the CVE, CVSS scores, affected software's, and other advisory details.

- Clicking CVE Reference link navigates to the cve.mitre.org website for cybersecurity vulnerabilities information.
- Clicking Secunia Advisory Details links navigates to external Websites for additional details.

#### = 🖪 Software Vulnerability Manager ? Help 🛔 C 🕞 Logout Dashboard Zero-Day Advisories X Dashboard C Scanning • Scope of Data: O Advisories that Affected You All Advisories Export 💌 Advisory Publishe 23rd Aug, 2024 29th Aug, 2024 13th Aug, 2024 13th Aug, 2024 Zero-Day SAID Advisory Description Criticality Vulnerabilities Results SA130780 Microsoft Edge Multiple Vulnerabilities 43 4 41 60 53 58 53 Sites (2) SA13027001 Witchsoft Eagle Multiple Vollnerabilities SA130373 Google Chrome Multiple Vulnerabilities SA130032 Microsoft Windows Server 2012 Multiple Vulnerabilities SA130030 Microsoft Windows Server 2016 / Windows 10 Multiple Vulnerabilities Host Smart Groups (43) • Product Smart Groups (31) • 13th Aug, 2024 13th Aug, 2024 13th Aug, 2024 SA130078 Microsoft Windows Server 2019 Multiple Vulnerabilities . SA130076 Microsoft Windows Server 2022 Multiple Vulnerabilities SA130075 Microsoft Windows 11 Multiple Vulnerabilities

Chapter 8 Results Zero-Day Advisories

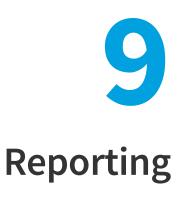

This chapter describes the following Software Vulnerability Manager reporting features:

- Report Configuration
- Smart Group Notifications
- Activity Log Notifications
- Database Access
- Scheduled Exports

# **Report Configuration**

Use this page to view a list of reports that have been configured and scheduled for generation.

You can configure a new report by clicking **Generate New Report** or right-click an existing report to view, edit or delete it. For more information, see Generate a New Report. The Software Vulnerability Manager reporting capabilities allow the user to schedule and fully customize the intended report.

In the **Search by Report Title** field, you can enter keywords in the **Search by Report Title** search box to find the matching entries in the grid.

In the **Report Format** drop down field, you can search for reports either by **Show all Reports** or **Recurring** or **One Time** or **PDF** or **CSV**.

| Dashboard                  |          | Dashboard Re        | port Conf | figuration ×     |              |                             |                     |                       |                     |               |           |           |          |
|----------------------------|----------|---------------------|-----------|------------------|--------------|-----------------------------|---------------------|-----------------------|---------------------|---------------|-----------|-----------|----------|
| Scanning                   | •        | Generate New Report | Search    | by Report Title  | Search Re    | eport Format. Show all Repo | orts 🔻              |                       |                     |               |           |           |          |
| Results                    |          | Report Title        | Ŧ         | Generate Next Se | chedule Repo | Recurrence Schedule         | Last Generation     | Date Created/Modified | Last Execution Time | Report Format | File Size | Status    | Download |
| Results                    | <u> </u> |                     |           | Oct 30, 2023     |              | Every Month                 | 30th Sep, 2023 0    | 30th Mar, 2023 12:58  | (e)                 | CSV           | · .       | Alive     | Download |
| Reporting                  | ÷        |                     |           | -                |              | None (One-Time Report)      | 16th May, 2023 11   | 16th May, 2023 11:27  | 0h 0m 2s            | CSV           | 1.19 MB   | Processed | Download |
|                            |          |                     |           | Oct 28, 2023     |              | Every Month                 | 28th Sep, 2023 0    | 28th Mar, 2023 18:58  | 0h 0m 6s            | PDF           | 2         | Alive     | Download |
| Report Configuration       |          |                     |           |                  |              | None (One-Time Report)      | 6th Feb, 2023 17:30 | 6th Feb, 2023 17:29   | 0h 0m 1s            | PDF           |           | Processed | Download |
| Smart Group Notifications  |          |                     |           | Nov 20, 2023     |              | Every Month                 | 20th Oct, 2023 05   | 25th Jul, 2023 13:04  | 0h 0m 21s           | PDF           | 2.04 MB   | Alive     | Download |
| Activity Log Notifications |          |                     |           | Oct 28, 2023     |              | Every Month                 | 28th Sep, 2023 0    | 28th Mar, 2023 18:59  | 0h 0m 6s            | PDF           | -         | Alive     | Download |
| Database Access            | <b>.</b> |                     |           | Oct 28, 2023     |              | Every Month                 | 28th Sep, 2023 0    | 28th Mar, 2023 18:55  | 0h 0m 4s            | PDF           | ÷         | Alive     | Download |
| Database Console           |          |                     |           | Oct 28, 2023     |              | Every Month                 | 28th Sep, 2023 0    | 20th Feb, 2023 17:53  | 0h 0m 5s            | PDF           | -         | Alive     | Download |
|                            |          |                     |           |                  |              | None (One-Time Report)      | 25th Oct, 2023 15   | 25th Oct, 2023 15:28  | 173                 | CSV           | 0.02 MB   | Processed | Download |
| Database Cleanup           |          |                     |           | Nov 25, 2023     |              | Every Month                 | 25th Oct. 2023 15   | 25th Oct. 2023 15:29  |                     | CSV           | 0.01 MB   | Alive     | Download |

## **Generate a New Report**

Use this page to view and generate a new report. Perform the following steps to generate a new report.

| ſ | 1- | 5 | ١        |
|---|----|---|----------|
| 1 | := |   |          |
| - | _  | _ | <u> </u> |
|   |    |   |          |

#### To generate a report:

- 1. In the Report Configuration grid under Reporting, click **Generate New Report** button. The Configure New Report dialog box appears.
- 2. In the Report Format, choose either PDF or CSV as the format for the report.

| Repo | ort Format                      |   |
|------|---------------------------------|---|
| Spec | cify the format for the report. |   |
|      | Select Reporting Format         | - |
|      | PDF                             |   |
|      | CSV                             |   |

**Note** • When using the CSV option for the report format, unused options are disabled. For more information, see Select the CSV Option for the Report Format.

**3.** In the Report Generation Schedule, choose either a One-time only report or a recurring one (daily, weekly, monthly), and then click **Configure** to select the report distribution date or frequency schedule.

| Report Generation Schedule                                                                                                    |           |
|----------------------------------------------------------------------------------------------------|-----------|
| Specify the generation schedule for the report. Configure the details using the button to the right. Note: a report will always use the most current of available at the time of generation. | data      |
| O One-Time Report - Generate only one report at a specific time.                                                                                                    |           |
| Recurring Report - Generate based on the a configured recurrence schedule.                                                                                                    |           |
|                                                                                                    | Configure |
| Reports will be generated on Saturday November 27th, 2021, and every 1 month thereafter.                                                                                                    |           |

 In the Execute Summary Report, select the Include Executive Summary Report check box which provides an overall summary with the general state of vulnerability and patch management.

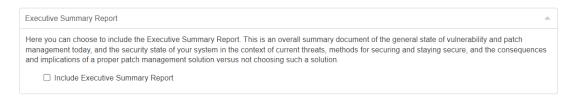

5. Choose the dashboard profile to be included in the report.

| Dash | board Profiles                                         |                             |                                                    |  |  |  |  |  |
|------|--------------------------------------------------------|-----------------------------|----------------------------------------------------|--|--|--|--|--|
| Spec | fy the dashboard profile to be included in the report. |                             |                                                    |  |  |  |  |  |
| Se   | Search Search                                          |                             |                                                    |  |  |  |  |  |
| Ava  | ilable Dashboard Profiles                              | Selected Dashboard Profiles |                                                    |  |  |  |  |  |
|      | Profile                                                |                             | Profile                                            |  |  |  |  |  |
|      | Default Profile                                        |                             | Default Profile                                    |  |  |  |  |  |
|      |                                                        |                             |                                                    |  |  |  |  |  |
|      |                                                        |                             |                                                    |  |  |  |  |  |
|      |                                                        |                             |                                                    |  |  |  |  |  |
|      |                                                        |                             |                                                    |  |  |  |  |  |
| «    | <   Page 1 of 1   > >   2                              |                             | Displaying Available Dashboard Profiles 1 - 1 of 1 |  |  |  |  |  |

6. Choose which sites should be included together with which statistics to include.

| Select Sites                                                                                                    |                                          |                             |
|----------------------------------------------------------------------------------------------------|------------------------------------------|-----------------------------|
| Specify the sites whose data will be used for the report.                                                                                                    |                                          |                             |
| All sites for all selected users.                                                                                                    |                                          |                             |
| ◯ Use a custom selected group of sites.                                                                                                    |                                          |                             |
| O Use a custom selected group of host-smart groups.                                                                                                    |                                          |                             |
|                                                                                                    | Select Site                              | s Select Host Smart Group   |
| Using data from all sites for users selected above (default).                                                                                                    |                                          |                             |
| Specify the site-level statistics that will be included in the report. If none of the statist                                                                                                    | cs is selected, this section will not be | e included into the report. |
| Site Level Statistics to Include                                                                                                    | cs is selected, this section will not be | e included into the report. |
| Specify the site-level statistics that will be included in the report. If none of the statist Overall Summary Statistics Overall Criticality Statistics                                                                                                    | cs is selected, this section will not be | e included into the report. |
| Specify the site-level statistics that will be included in the report. If none of the statist                                                                                                    | cs is selected, this section will not b  | e included into the report. |
| Specify the site-level statistics that will be included in the report. If none of the statist Overall Summary Statistics Overall Criticality Statistics                                                                                                    | cs is selected, this section will not be | e included into the report. |
| Specify the site-level statistics that will be included in the report. If none of the statist Overall Summary Statistics Overall Criticality Statistics Overall Impact Statistics                                                                                                    | cs is selected, this section will not be | e included into the report. |
| Specify the site-level statistics that will be included in the report. If none of the statist Overall Summary Statistics Overall Criticality Statistics Overall Impact Statistics Overall Attack Vector Statistics                                                                                                    | cs is selected, this section will not be | e included into the report. |
| <ul> <li>Specify the site-level statistics that will be included in the report. If none of the statist</li> <li>Overall Summary Statistics</li> <li>Overall Criticality Statistics</li> <li>Overall Impact Statistics</li> <li>Overall Attack Vector Statistics</li> <li>By-Site Statistics on Secure Products</li> </ul> | cs is selected, this section will not b  | e included into the report. |

7. Choose a Host Smart Group to be included together with which statistics to include.

| Host Level Statistics                                                              |       |           |  |
|------------------------------------------------------------------------------------|-------|-----------|--|
| Specify the hosts whose data will be used for the report by selecting a smartge    | roup. |           |  |
| All Hosts 💌                                                                        |       |           |  |
| Specify the statistics that will be included for each selected host in the report. |       |           |  |
| Overall Summary Statistics                                                         |       |           |  |
| Add Host Details                                                                   |       |           |  |
|                                                                                    |       |           |  |
| Additional filter: Only include insecure installations with a rating of            |       | or Above. |  |
| End-of-Life Installation Details                                                   |       |           |  |
|                                                                                    |       |           |  |
|                                                                                    |       |           |  |

8. Choose a Product Smart Group to be included together with which statistics to include.

| pecify the products whose data will be used for the report by   | y selecting a smartgroup.     |             |  |
|-----------------------------------------------------------------|-------------------------------|-------------|--|
| All Products                                                    |                               |             |  |
| ecify the statistics that will be included for each selected pr | oduct in the report.          |             |  |
| Overall Summary Statistics                                      | ease in the report.           |             |  |
|                                                                 |                               |             |  |
| Add Product Details                                             |                               |             |  |
| Add Product Details                                             |                               |             |  |
| Add Product Details  Insecure Installation Details              |                               |             |  |
|                                                                 | is with a rating of: Show All | ✓ or Above. |  |
| Insecure Installation Details                                   | is with a rating of. Show All | or Above.   |  |

**9.** Choose the email address of the person(s) receiving the report or, if you do not want to send the report via email, do not select any recipients.

| Selec | t Email Recipients                 |                                                        |                           |                         |                                                    |
|-------|------------------------------------|--------------------------------------------------------|---------------------------|-------------------------|----------------------------------------------------|
|       | wish to receive the r<br>ecipient. | eports via email, please specify at least one email re | ecipier                   | at below. If you do not | t want to send the report via email, do not select |
| U Us  | se default recipients o            | defined in Settings page                               |                           |                         |                                                    |
| Se    | arch                               | Search                                                 |                           |                         |                                                    |
| Ava   | ilable Email Recipier              | its                                                    | Selected Email Recipients |                         |                                                    |
|       | Name                               | Email                                                  |                           | Name                    | Email                                              |
|       |                                    | era.com                                                |                           |                         |                                                    |
|       |                                    | @flexera.com                                           |                           |                         |                                                    |
|       |                                    |                                                        |                           |                         |                                                    |
|       |                                    |                                                        |                           |                         |                                                    |
|       |                                    |                                                        |                           |                         |                                                    |
|       |                                    |                                                        |                           |                         |                                                    |
| ~     | < Page 1                           | of 1 > >> 🖓                                            |                           |                         | Displaying Available Email Recipients 1 - 2 of 2   |

**10.** Choose the name for the PDF file, set the report title, and specify if you would like to include the report parameters in the report itself. All the reports available through this feature are provided in a PDF format and will be emailed to the defined email addresses in accordance with the schedule and recurrence specified. Once generated, a report can also be downloaded directly from the main page.

| - Report File Name     |                                                                                                   |  |
|------------------------|---------------------------------------------------------------------------------------------------|--|
| Here you can specif    | y a custom output file name for the generated report.                                             |  |
| Set the file           | e name for the PDF report file generated.                                                         |  |
| PDF Filenan            | ne: .pdf                                                                                          |  |
| - Report Title         |                                                                                                   |  |
| Here you can specif    | y a custom title for the front page of the report.                                                |  |
| Set the re             | port title.                                                                                       |  |
| Report Title:          | Flexera Custom Report                                                                             |  |
| - Publish Report Paran |                                                                                                   |  |
| Here you can choos     | e whether the report parameters (configured here) should be included in the report for reference. |  |
|                        | port Options and Generation Parameters                                                            |  |

## 0

*Important* • The emails containing the PDF reports will be sent from the Flexera Data Cloud - no-reply@flexerasoftware.com. Be aware that the email server from the recipient may block/filter the email if, for example, the size of the attachment exceeds a certain pre-defined threshold. If no email is being received, please check the email Spam filter and/or the Junk folder in the email client.

## Select the CSV Option for the Report Format

When you select the CSV option for the report format, the following sections and options are disabled:

• Executive Summary Report, Dashboard Profiles, Site Level Statistics, and Overall Summary Statistics Check box for both Host Level Statistics and Product Level Statistics are disabled.

| onfigure New Report                                                                                                    |                                                                                                    | 13        |
|----------------------------------------------------------------------------------------------------|----------------------------------------------------------------------------------------------------|-----------|
| Report Format                                                                                                    |                                                                                                    |           |
| Specify the format for th                                                                                                    | report.                                                                                                    |           |
| CSV                                                                                                    | <b>~</b>                                                                                                    |           |
|                                                                                                    | on for the report format, all configured sections will be rendered into a separate CSV file and then compressed into a single a he configuration options below will have no effect on the resulting data in the CSV files.                                                                                                    | ZIP file. |
| Report Generation Sche                                                                                                    | le                                                                                                    |           |
| Specify the generation s<br>available at the time of g                                                                                           | nedule for the report. Configure the details using the button to the right. Note: a report will always use the most current data neration.                                                                                                    |           |
| One-Time Repo                                                                                                    | - Generate only one report at a specific time.                                                                                                    |           |
| <ul> <li>Recurring Repo</li> </ul>                                                                                                    | - Generate based on the a configured recurrence schedule.                                                                                                    |           |
|                                                                                                    | Confi                                                                                                    | aure      |
|                                                                                                    |                                                                                                    | guic      |
| Reports will be generate                                                                                                    | on Saturday November 27th, 2021, and every 1 month thereafter.                                                                                                    | guie      |
|                                                                                                    |                                                                                                    |           |
| Executive Summary Rep<br>Here you can choose to<br>management today, and                                                                         |                                                                                                    |           |
| Executive Summary Rep<br>Here you can choose to<br>management today, and                                                                         | rt<br>clude the Executive Summary Report. This is an overall summary document of the general state of vulnerability and patch<br>he security state of your system in the context of current threats, methods for securing and staying secure, and the conseque<br>er patch management solution versus not choosing such a solution. |           |
| Executive Summary Rep<br>Here you can choose to<br>management today, and<br>and implications of a pro                                            | rt<br>clude the Executive Summary Report. This is an overall summary document of the general state of vulnerability and patch<br>he security state of your system in the context of current threats, methods for securing and staying secure, and the conseque<br>er patch management solution versus not choosing such a solution. |           |
| Executive Summary Rep<br>Here you can choose to<br>management today, and<br>and implications of a pro<br>Include Execution<br>Dashboard Profiles | rt<br>clude the Executive Summary Report. This is an overall summary document of the general state of vulnerability and patch<br>he security state of your system in the context of current threats, methods for securing and staying secure, and the conseque<br>er patch management solution versus not choosing such a solution. |           |

• Insecure Installation Details for both Host Level Statistics and Product Level Statistics are enabled only when you select Add Product Details and Add Host Details respectively.

| Configure New Report                                                                                                    | 03 ×  |
|----------------------------------------------------------------------------------------------------|-------|
| Host Level Statistics                                                                                                    |       |
| Specify the hosts whose data will be used for the report by selecting a smartgroup.          All Hosts         Specify the statistics that will be included for each selected host in the report.         Overall Summary Statistics         Image: Add Host Details                                                                                                    |       |
| <ul> <li>Insecure Installation Details</li> <li>Additional filter: Only include insecure installations with a rating of: Show All          <ul> <li>Show All</li> <li>Installation Details</li> <li>Secure Installation Details</li> </ul> </li> </ul>                                                                                                    |       |
| Product Level Statistics                                                                                                    |       |
| Specify the products whose data will be used for the report by selecting a smartgroup.          All Products         Specify the statistics that will be included for each selected product in the report.         Overall Summary Statistics         Image: Add Product Details                                                                                                    |       |
| Additional filter: Only include insecure installations with a rating of: Show All   Additional filter: Only include insecure installations with a rating of: Show All   Additional filter: Only include insecure insecure insecure insecure insecure insecure insecure insecure insecure insecure insecure insecure insecure insecure insecure insecure insecure insecure insecure insecure insecure insecure insecure insecure insecure insecure insecure insecur |       |
| End-of-Life Installation Details     Save                                                                                                    | Close |

• PDF Filename tab and Publish Report Parameters sections are disabled.

| neral Configuration Options                                                                                               |                                               |  |
|----------------------------------------------------------------------------------------------------|-----------------------------------------------|--|
| Report File Name                                                                                                    | om output file name for the generated report. |  |
|                                                                                                    |                                               |  |
|                                                                                                    |                                               |  |
|                                                                                                    |                                               |  |
|                                                                                                    |                                               |  |
|                                                                                                    |                                               |  |
|                                                                                                    |                                               |  |
| Report Title                                                                                                    |                                               |  |
| Report Title                                                                                                    | om title for the front page of the report.    |  |
| Report Title                                                                                                    | om title for the front page of the report.    |  |
| Report Title<br>lere you can specify a custor                                                                             | om title for the front page of the report.    |  |
| Report Title                                                                                                    | om title for the front page of the report.    |  |
| Report Title<br>lere you can specify a custor                                                                             | om title for the front page of the report.    |  |
| Report Title<br>lere you can specify a custo<br>Set the report title<br>Report Title: Flexer<br>Publish Report Parameters | om title for the front page of the report.    |  |

# **Smart Group Notifications**

Use this page to create and configure reminders, notifications, and alerts for a Smart Group based on the current state or changes to a group.

Click Configure New Notification, enter the required information and then click Save.

| tification Detail                                                                                                    | 5                                                                                                    |                                                                                                    |                                                                     |  |
|----------------------------------------------------------------------------------------------------|----------------------------------------------------------------------------------------------------|----------------------------------------------------------------------------------------------------|---------------------------------------------------------------------|--|
| Name & Applicat                                                                                                    |                                                                                                    | - du de la completa de la completa de la completa de la completa de la completa de la completa de la completa d |                                                                     |  |
| ou must give ti                                                                                                    | his notification a name (or short desription) to be use                                                                                                    | ed when receiving alerts. Here you will a                                                                       | also select the Events for which the notification will apply.       |  |
| Name:                                                                                                    | Enter a name (or short description) for this notification                                                                                                    |                                                                                                    |                                                                     |  |
| Smart Group:                                                                                                    | Select a Smart Group                                                                                                    |                                                                                                    |                                                                     |  |
| Alert Conditions                                                                                                    |                                                                                                    |                                                                                                    |                                                                     |  |
| Choose the co                                                                                                    | nditions under which you will receive an Alert.                                                                                                    |                                                                                                    |                                                                     |  |
|                                                                                                    |                                                                                                    |                                                                                                    |                                                                     |  |
|                                                                                                    |                                                                                                    |                                                                                                    |                                                                     |  |
|                                                                                                    |                                                                                                    |                                                                                                    |                                                                     |  |
| How often shou                                                                                                    | uld this notification rule run? Period is based on whe                                                                                                    | n the rule is saved/modified:                                                                                   |                                                                     |  |
|                                                                                                    | Id this notification rule run? Period is based on whe<br>the conditions are NOT met. I.e., leave uncheck                                                                      |                                                                                                    |                                                                     |  |
| NOTIFY me wh                                                                                                    | en the conditions are NOT met. I.e., leave unchecke                                                                                                    |                                                                                                    |                                                                     |  |
| NOTIFY me wh                                                                                                    | ien the conditions are NOT met. I.e., leave uncheck                                                                                                    |                                                                                                    |                                                                     |  |
| NOTIFY me wh                                                                                                    | ien the conditions are NOT met. I.e., leave uncheck                                                                                                    |                                                                                                    |                                                                     |  |
| NOTIFY me wh<br>Recipients Selec<br>Select Email                                                                                                    | en the conditions are NOT met. I.e., leave uncheck<br>tion                                                                                                    | ed for a 'no news is good news' policy.:                                                                        |                                                                     |  |
| NOTIFY me wh<br>Recipients Select<br>Select Email                                                                                                    | en the conditions are NOT met. I.e., leave uncheck<br>tion                                                                                                    | ed for a 'no news is good news' policy.:                                                                        |                                                                     |  |
| NOTIFY me wh<br>Recipients Select<br>Select Email                                                                                                    | en the conditions are NOT met. I.e., leave uncheck<br>tion                                                                                                    | ed for a 'no news is good news' policy.:                                                                        |                                                                     |  |
| NOTIFY me where the select select sel | en the conditions are NOT met. Le., leave uncheck<br>tion<br>Recipients<br>o receive the reports via email, please specify at leas<br>ult recipients defined in Settings page | ed for a 'no news is good news' policy.:                                                                        | iot want to send the report via email, do not select any recipient. |  |

# **Activity Log Notifications**

Use this page to schedule multiple notification digest for the respective events through emails.

¢.

| · · ·    |                       | e       |          |    |
|----------|-----------------------|---------|----------|----|
| Creating | g Notifications       | tor the | Activity | 00 |
|          | 5 110 111 100 100 110 |         |          |    |

Task To create Notifications:

1. Click Create Notification. The Configure New Log Notifications dialog box opens.

| Dashboard                            | Dashboard Activity Log Notifications × |                        |      |                   |               |           |                       |
|--------------------------------------|----------------------------------------|------------------------|------|-------------------|---------------|-----------|-----------------------|
| 🔍 Scanning 🔹 🕨                       | Clearly MathCanol                      |                        |      |                   |               |           |                       |
| 🗈 Results 🔹 🕨                        | Name ↓                                 | Activity Log Monitored | Next | t Scheduled Check | Always Notify | Frequency | Date Created/Modified |
| l≝ Reporting -                       | No Notifications configured            |                        |      |                   |               |           |                       |
| Report Configuration                 |                                        |                        |      |                   |               |           |                       |
| Smart Group Notifications            |                                        |                        |      |                   |               |           |                       |
| Activity Log Notifications           |                                        |                        |      |                   |               |           |                       |
| Database Access                      |                                        |                        |      |                   |               |           |                       |
| Database Console<br>Database Cleanup |                                        |                        |      |                   |               |           |                       |
| Scheduled Exports                    |                                        |                        |      |                   |               |           |                       |

- 2. Describe notification name, select the required events, and then select notification schedules.
- **3.** These email notifications can be scheduled on an **Hourly**, **Daily**, **Weekly**, or **Monthly** basis. If you select **Daily**, or **Weekly**, or **Monthly** option, then you choose the time duration for the selected day.
- 4. Choose the recipients and then click **Save**.

|        | & Applicability                                                    | when receiving alerts. Here you will also select the Events for which the notification will app | ply. |
|--------|--------------------------------------------------------------------|-------------------------------------------------------------------------------------------------|------|
| Nam    | ne: Enter a name (or short description) for this notification      |                                                                                                 |      |
| Event  | Selection                                                          |                                                                                                 |      |
|        | t events:                                                          |                                                                                                 |      |
| Av     | railable Events                                                    | Selected Events                                                                                 |      |
|        | Name                                                               | Name                                                                                            |      |
| 0      | Add Allow List Scan Path                                           |                                                                                                 |      |
|        | Add Block List Scan Path                                           |                                                                                                 |      |
| 0      | Agent Details Email                                                |                                                                                                 |      |
|        | Collect Network Information                                        |                                                                                                 |      |
|        | Contact Verification                                               |                                                                                                 |      |
|        | Create Customer Detection Rule                                     |                                                                                                 |      |
|        | Create Patch Template                                              |                                                                                                 |      |
|        | Create Report                                                      |                                                                                                 |      |
|        | Croate Scan Crown                                                  |                                                                                                 |      |
|        | onditions                                                          |                                                                                                 |      |
| low of | ften should this notification rule run? Scheduled is based on wher | the rule is saved/modified:                                                                     |      |
| Ch     | oose Frequency   Choose time                                       |                                                                                                 |      |

# **Database Access**

- To access Flexera's SQL database, see Database Console.
- To delete hosts from your Software Vulnerability Manager account by configuring rules that check for certain criteria, see Database Cleanup.

## **Database Console**

Use this page to access Flexera's SQL database. You can access the content of each table by selecting the table name in the Tables pane. Expand the table name to view the objects and data types within that table.

To create an SQL query, right-click a table and select Show Data to automatically create a SELECT \* FROM table query from the specific table. You can also right-click a table and select Schedule Query to create Scheduled Exports for the table and save the output to a CSV file.

The Details and Results panes display the status of the query.

| Ø  | Dashboard                  | Dashboard Dat   | abase Consol | e ×      |           |                        |       |                                  |          |
|----|----------------------------|-----------------|--------------|----------|-----------|------------------------|-------|----------------------------------|----------|
| Q  | Scanning •                 | Tables          |              |          | Details   |                        |       |                                  |          |
| é  | Results •                  | w_csi_devia     |              |          | Time ↓    | Status                 | Table | Query                            |          |
| -  | 100010                     | w_csi_devid     |              | Show Da  | þ         | Success                |       | SELECT * from vw_csi_devices_cve |          |
| ш  | Reporting -                | w_host_ins      |              | Schedule | e Query   |                        |       |                                  |          |
|    | Report Configuration       | 🗈 🖿 vw_host_unp |              |          |           |                        |       |                                  |          |
|    | Smart Group Notifications  |                 |              | Refresh  |           |                        |       |                                  | Clear    |
|    | Activity Log Notifications | Results         |              |          |           |                        |       |                                  | ÷        |
|    | Database Access 🔹 🔻        | Results         |              |          |           |                        |       |                                  |          |
|    | Database Console           |                 |              |          |           |                        |       |                                  | Export 💌 |
|    | Database Cleanup           | nsi_device_id 1 | host         |          | site      | cve                    |       |                                  |          |
|    | Scheduled Exports          | 1               |              |          | SCCM      | CVE-2021-              |       |                                  |          |
| بر | Patching •                 | 2               |              | D I      | WORKGROUP | CVE-2021-<br>CVE-2021- |       |                                  |          |
|    |                            | 4               |              |          | SCCM      | CVE-2021               |       |                                  |          |
| 2  | Administration             |                 |              |          |           |                        |       |                                  |          |
| •  | Configuration              |                 |              |          |           |                        |       |                                  |          |
|    |                            |                 |              |          |           |                        |       |                                  |          |
|    |                            |                 |              |          |           |                        |       |                                  |          |
|    |                            |                 |              |          |           |                        |       |                                  |          |
|    |                            |                 |              |          |           |                        |       |                                  |          |

#### Summary of the SQL Data in the Database Console Tables

The following table lists the SQL Data in the Database Console Tables:

| SQL Data                 | Description                                                            |
|--------------------------|------------------------------------------------------------------------|
| vw_csi_devices           | List of hosts with mac address & ip address                            |
| vw_csi_devices<br>_cve   | List of hosts affected by CVE                                          |
| vw_host_eol              | List hosts with End of Life software                                   |
| vw_host_unpat<br>ched_os | List hosts with insecure operating system and operating system version |
| vw_host_insec<br>ure     | List hosts with insecure software and software version                 |

## **Database Cleanup**

Use this page to delete hosts from your Software Vulnerability Manager account by configuring rules that check for certain criteria.

You can use this page, for example, to delete all the hosts that have not been scanned for more than 15 days.

#### Click Add Rule, enter the required information, and then click Save.

| Dashboard     | Dashboard Database Cleanup | 30                             |                  |        |                       |
|---------------|----------------------------|--------------------------------|------------------|--------|-----------------------|
|               |                            |                                |                  |        |                       |
|               | - Add Rule:                |                                |                  |        | Explore 👻             |
|               |                            |                                |                  |        | Status Execution Date |
|               |                            |                                |                  |        |                       |
|               |                            |                                |                  |        |                       |
|               |                            | New Rule                       |                  | ×      |                       |
|               |                            | Action : Delete Host           |                  |        |                       |
|               |                            |                                |                  |        |                       |
|               |                            | Name: 15 Days Rule             |                  |        |                       |
|               |                            | Criterion: Last Scanned Time - | More than 15 🔶 I | Days 👻 | No rules configured   |
|               |                            |                                | Save             | Cancel |                       |
|               |                            |                                |                  |        | Export 👻              |
|               |                            |                                |                  |        | Last Activity 4       |
|               |                            |                                |                  |        |                       |
| Configuration |                            |                                |                  |        |                       |

The rules can be based on Last Scan Time, Last Check-in Time or for Host that have been Never Scanned. Once a rule has been configured you can see which Affected Hosts meet the criteria defined in the rule and will be deleted from your Software Vulnerability Manager account.

Once you have checked the hosts to be deleted you can choose to run the rule. Right-click the rule name and select **Execute Rule**.

| Dashboard    | Database Cleanup         | × |
|--------------|--------------------------|---|
| Rules        |                          |   |
| Add Rule     |                          |   |
| Name 1       |                          |   |
| 15 Days Rule | Execute Rule Delete Rule |   |

For scheduled database cleanup, see Host Deletion Settings.

# **Scheduled Exports**

Use this page to view, edit or delete automated data extraction schedules.

## 

*Important* • To schedule exports you must first download and install the Software Vulnerability Manager Daemon from https://www.flexera.com/svm-download.

Right-click a table in the Database Console and select Schedule Query. You can configure the file by hiding columns in the grids prior to export.

In the Export Schedule Setup screen, enter:

- The Name of the scheduled export.
- The Filename that you want to save the CSV file as.

- The Next Run date and time.
- The Frequency (Hourly, Daily, Weekly or Monthly) that the export will be performed or select the One-Time Export check box.

| Export Schedule S | etup                        |                                        | ×   |
|-------------------|-----------------------------|----------------------------------------|-----|
| Action —          |                             |                                        |     |
| Name:             | Enter a name (or short de   | escription) for this scheduled export. |     |
| Table:            | scheduled_exports           |                                        |     |
| Output            |                             |                                        |     |
| Filename:         | Enter a filename ending v   | vith .csv extension                    |     |
| Schedule          |                             |                                        |     |
| These settings d  | efine the schedule at which | the export will be performed           |     |
| Next run:         | 2021-11-27                  | 20:30 🔻                                |     |
| Frequency:        |                             | ▼ or □ One-Time Export                 |     |
|                   |                             |                                        |     |
|                   |                             |                                        |     |
|                   |                             |                                        |     |
|                   |                             |                                        |     |
|                   |                             | Save Clo                               | ose |

Right-click a Scheduled Export in the grid to edit or delete the export.

Chapter 9 Reporting Scheduled Exports

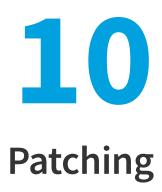

After scanning your system and analyzing the appropriate vulnerabilities to patch, the next step is to patch your system. The following topics describe how to configure and deploy Software Vulnerability Manager's patching function.

- Flexera Package System (SPS)
- Creating a Patch with the Flexera Software Package System (SPS)
- The SPS Package Creation Wizard
- Vendor Patch Module
- External Package Signing for Software Vulnerability Manager Client Toolkit
- Patch Deployment Status
- Download Patch Publisher
- Patch Publisher Connections
- Agent Deployment
- Add Proxy Settings
- WSUS/System Center
- Creating the WSUS-CSI GPO Manually
- Deploying the Update Package Using WSUS
- Deploying the Update Package Using System Center
- Patch Configuration
- Patch Template
- QuickPatch
- Patch Automation
- Intune Publishing
- Workspace ONE Publishing

# Flexera Package System (SPS)

This section provides further information regarding:

- Flexera SPS Page Features
- SPS Concepts and Terminology

## **Flexera SPS Page Features**

The **Flexera Package System (SPS)** page displays a list of products for which Software Vulnerability Manager can automatically create an Update/Uninstall package. Right-click any of the listed products to view the available options.

| a,       | Scanning                | Search Ty  | pe: Product |              | ▼ Search  | text     | Search      | View from t | he context of S | mart Group: | All Products | w     | Configure View |       |       | Export |
|----------|-------------------------|------------|-------------|--------------|-----------|----------|-------------|-------------|-----------------|-------------|--------------|-------|----------------|-------|-------|--------|
| â        | Results                 | Product    | 1 Vendor 1  | Patched Vers | Architect | SAID     | Criticality | Threat      | Detected        | Adviso      | Insecure     | End-O | Secure         | Total | Hosts | Uninst |
|          |                         | 7-zip 19.x |             |              | Windows   | -        |             | 8           | 1 day, 9        |             | . 0          | 0     | 2              | 2     | 2     | N      |
| <u>N</u> | Reporting               | FileZilla  |             | 3.48.0       | Windows   | -        |             |             | 2 days ago      |             | . 0          | 0     | 1              | 1     | 1     | Ye     |
|          |                         | Notepad.   |             | 7.7          | Windows   | SA91115  |             | 2           | 1 day, 9        | 18th Sep    | 1            | 0     | 1              | 2     | 2     | 1      |
| 2        | Patching                | PuTTY 0.   | x           | 0.74         | Windows   | -        |             |             | 2 days ago      | (           | . 0          | 0     | 2              | 2     | 2     | 1      |
|          | Flexera Package System  | RealTer    |             |              | Windows   | 10       |             |             | 2 days ago      |             | . 0          | 0     | 1              | 1     | 1     |        |
|          | Patch Template          | Ultimate . |             |              | Windows   | -        |             | 4           | 2 days ago      |             | . 0          | 0     | 2              | 2     | 2     |        |
|          |                         | WinDirSt.  |             |              | Windows   | 1.0      |             |             | 1 day, 9        |             | . 0          | 0     | 2              | 2     | 2     |        |
|          | Vendor Patch Module     | WinSCP.    |             | 5.17.10      | Windows   | -        |             | 2           | 1 day, 9        |             | - 2          | 0     | 3              | 5     | 5     |        |
|          | Patch Deployment Status | Adobe A.   | Adobe       | 21.007.2     | Windows   |          |             |             | 2 days ago      |             | . 0          | 0     | 1              | 1     | 1     |        |
|          | Administration          | Amazon .   | Amazon      | 11.0.13.8.1  | Windows   | .e.      |             | 3           | 1 day, 9        |             | 0            | 0     | 1              | 1     | 1     |        |
|          |                         | Amazon .   | Amazon      | 8.312.07.1   | Windows   | SA104602 |             | 23          | 2 days ago      | 20th Oct,   | 3            | 0     | 0              | 3     | 1     |        |
|          | Configuration           | CPU-Z 1.   | x CPUID     |              | Windows   |          |             |             | 1 day, 9        |             | . 0          | 0     | 1              | 1     | 1     |        |
|          |                         | eMule 0.x  | eMule       | 0.47.2.66    | Windows   | 2        |             | 8           | 2 days ago      |             | . 0          | 0     | 1              | 1     | 1     | 1      |
|          |                         | Google     | Google      | 96.0.466     | Windows   |          |             |             | 1 day, 9        |             | . 0          | 0     | 1              | 1     | 1     |        |
|          |                         | Google     | Google      | 7.3.3        | Windows   | 929      |             | 5           | 2 days ago      |             | . 0          | 0     | 1              | 1     | 1     |        |
|          |                         | Google     | Google      | Product      | Windows   | -        |             | -           | 2 days ago      |             | . 0          | 2     | 0              | 2     | 1     |        |
|          |                         | Microsof.  | Microsoft   | 96.0.105     | Windows   | SA105276 | _           | 8           | 1 day, 9        | 22nd No     | 2            | 0     | 3              | 5     | 3     |        |
|          |                         | Microsof.  | Microsoft   |              | Windows   | -        |             | 3           | 1 day, 9        |             | . 0          | 0     | 3              | 3     | 3     |        |
|          |                         | Microsof.  | Microsoft   | 1.1.1870     | Windows   | (*)      |             |             | 2 days ago      |             | 0            | 0     | 4              | 4     | 2     |        |
|          |                         | Microsof.  | Microsoft   |              | Windows   |          |             |             | 1 day, 9        |             | 0            | 0     | 3              | 3     | 3     |        |

The Flexera Package System (SPS) features include:

- Product Display Criteria for SPS
- Language Selection for SPS
- Patch Update Searches by Common Vulnerabilities and Exposures (CVE)
- Advisory Published Date

**Note** • Flexera SPS page now available in non-IE browser also. In order to use complete feature of patching, need to install Software Vulnerability Manager Plugin.

### **Product Display Criteria for SPS**

Click Configure View to select the criteria that will be used to display the products in this view.

| Configure View                                                                                                    | ×  |
|----------------------------------------------------------------------------------------------------|----|
| You can customize the view of the products displayed using the following configurable options:                                                          |    |
| Group products where patched version and architecture are identical                                                                                     |    |
| S Display only End-of-Life or Insecure products                                                                                                    |    |
| S Display only products for which silent update packages can be created automatically                                                                   |    |
| Hide Microsoft products                                                                                                    |    |
| □ Highlight products for which update packages have been created                                                                                        |    |
| <b>Note:</b> The Software Vulnerability Manager should not be used for creating patches for Microsoft products. The updates should come from Microsoft. |    |
| Apply Cance                                                                                                    | el |

When the Group products where patched version and architecture are identical check box is selected, the SPS page rows will be grouped by the product, architecture, and the patch required to update them to a secure version.

If a row represents two or more product versions that require the same update, then the Product column will not show the product version. For example, if Firefox 32.x and Firefox 37.x both require updating to patched version 40.x, then the Product column will display "Firefox" only.

This means that if, for example, four products previously required the same update, rather than listing them four times they will be listed once. This allows you to create fewer packages to target the same number of installations.

| Da Da | ashboard              | Dast    | nboard  | Flexera   | Package Syst | em (SPS)  | ×        |             |             |                 |              |              |       |                |       |       |          |
|-------|-----------------------|---------|---------|-----------|--------------|-----------|----------|-------------|-------------|-----------------|--------------|--------------|-------|----------------|-------|-------|----------|
| a sc  | anning                | > Searc | h Type: | Product   |              | ▼ Search  | i text   | Search      | View from t | he context of S | imart Group: | All Products | w     | Configure View |       |       | Export • |
| 🗎 Re  | eulte                 | Produ   | ict 1   | Vendor 1  | Patched Vers | Architect | SAID     | Criticality | Threat      | Detected        | Adviso       | Insecure     | End-O | Secure         | Total | Hosts | Uninst   |
| 1.0   |                       | 7-zip   | 19.x    |           |              | Windows   |          |             | 8           | 1 day, 9        |              | . 0          | 0     | 2              | 2     | 2     | No       |
| Re    | porting               | FileZi  | lla     |           | 3.48.0       | Windows   | -        |             | -           | 2 days ago      |              | 0            | 0     | 1              | 1     | 1     | Yes      |
|       |                       | Notep   | ad      |           | 7.7          | Windows   | SA91115  | -           | 2           | 1 day, 9        | 18th Sep     | . 1          | 0     | 1              | 2     | 2     | No       |
| Pa    | atching               | PuTT    | Y 0.x   |           | 0.74         | Windows   | 14       |             |             | 2 days ago      |              | . 0          | 0     | 2              | 2     | 2     | No       |
| Flex  | xera Package System   | RealT   | er      |           |              | Windows   |          |             |             | 2 days ago      |              | 0            | 0     | 1              | 1     | 1     | No       |
| Dat   | tch Template          | Ultima  | ate     |           |              | Windows   |          |             | 2           | 2 days ago      |              | . 0          | 0     | 2              | 2     | 2     | No       |
|       |                       | WinD    | irSt    |           |              | Windows   | (e)      |             |             | 1 day, 9        |              | 0            | 0     | 2              | 2     | 2     | N        |
|       | ndor Patch Module     | WinS    | CP      |           | 5.17.10      | Windows   | -        |             | 8           | 1 day, 9        |              | 2            | 0     | 3              | 5     | 5     | N        |
| Pat   | tch Deployment Status | Adobi   | e A     | Adobe     | 21.007.2     | Windows   | 142      |             |             | 2 days ago      |              | . 0          | 0     | 1              | 1     | 1     | N        |
| Ad    | ministration          | Amaz    | on      | Amazon    | 11.0.13.8.1  | Windows   | -        |             |             | 1 day, 9        |              | 0            | 0     | 1              | 1     | 1     | N        |
|       |                       | Amaz    | on      | Amazon    | 8.312.07.1   | Windows   | SA104602 | _           | 23          | 2 days ago      | 20th Oct,    | 3            | 0     | 0              | 3     | 1     | N        |
| Co    | onfiguration          | CPU-    | Z 1.x   | CPUID     |              | Windows   |          |             |             | 1 day, 9        |              | . 0          | 0     | 1              | 1     | 1     | N        |
|       |                       | eMule   | x 0 e   | eMule     | 0.47.2.66    | Windows   | 19       |             | 8           | 2 days ago      |              | . 0          | 0     | 1              | 1     | 1     | Yes      |
|       |                       | Goog    | le      | Google    | 96.0.466     | Windows   |          |             |             | 1 day, 9        |              | 0            | 0     | 1              | 1     | 1     | N        |
|       |                       | Goog    | le      | Google    | 7.3.3        | Windows   | 12       |             |             | 2 days ago      |              | . 0          | 0     | 1              | 1     | 1     | N        |
|       |                       | Goog    | le      | Google    | Product      | Windows   | -        |             |             | 2 days ago      |              | . 0          | 2     | 0              | 2     | 1     | N        |
|       |                       | Micro   | sof     | Microsoft | 96.0.105     | Windows   | SA105276 | -           | 8           | 1 day, 9        | 22nd No      | 2            | 0     | 3              | 5     | 3     | N        |
|       |                       | Micro   | sof     | Microsoft |              | Windows   | -        |             |             | 1 day, 9        |              | . 0          | 0     | 3              | 3     | 3     | N        |
|       |                       | Micro   | sof     | Microsoft | 1.1.1870     | Windows   |          |             |             | 2 days ago      |              | 0            | 0     | 4              | 4     | 2     | No       |
|       |                       | Micro   | sof     | Microsoft |              | Windows   |          |             |             | 1 day, 9        |              | 0            | 0     | 3              | 3     | 3     | No       |

**Note** • An SPS package created when the Group products where patched version and architecture are identical check box is selected (grouped mode) can cover multiple product rows that are displayed when the check box is not selected (ungrouped mode). Consequently this can lead to a discrepancy when determining whether an update for the product already exists if you are switching between the grouped and ungrouped modes. For example, if you create an update for a product in grouped mode, the update may not be accurately detected when using the ungrouped mode. For this reason it is recommended to only use the grouped mode when creating updates.

### Language Selection for SPS

You can target specific languages and approve packages before they are published. The package configuration, based on the product family, is retained for future use.

### Patch Update Searches by Common Vulnerabilities and Exposures (CVE)

In the **Flexera Package System (SPS) Search Type field**, you can search patch updates by CVE, which are referenced in Secunia Advisories. The CVE results help identify affected hosts, advisories, and patches across entire organizations.

| Dashboard    | Flexera | Package System  | (SPS) ×       |      |             |                  |                  |               |       |        |            |       |       |          |
|--------------|---------|-----------------|---------------|------|-------------|------------------|------------------|---------------|-------|--------|------------|-------|-------|----------|
| Search Type: | CVE     |                 | Search text   |      | Search Vie  | w from the conte | ext of Smart Gro | up: All Produ | ucts  | ▼ Conf | igure View |       |       | Export 💌 |
| Product 1 Ve | ndor 1  | Patched Version | Architecture  | SAID | Criticality | Threat           | Detected         | Advis         | Insec | End    | Secure     | Total | Hosts | Unin     |
| 7-zip 19.x   |         |                 | Windows32-bit | -    |             | -                | 1 day, 9 h       | -             | 0     | 0      | 1          | 1     | 1     | No       |

### **Advisory Published Date**

The **Advisory Published** date is listed in the **Flexera Package System (SPS)** grouped and ungrouped views. This date provides a quick reference for the latest patching information.

**Note** • In the Flexera Package System (SPS) ungrouped view which lists each product version separately, there will be no Secunia Advisory IDs (SAID) listed for End-of-Life (EOL) products. Therefore, the Advisory Published date will be blank for EOL products.

| Dashboard         | Flexera Packag        | e System (SP     | s)               |          |                       |                 |                |                |          |             |        |       |       |               |
|-------------------|-----------------------|------------------|------------------|----------|-----------------------|-----------------|----------------|----------------|----------|-------------|--------|-------|-------|---------------|
| Search Type:      | Product               | ▼ S              | earch text       | Search   | View from the context | of Smart Group: | All Products   | - Configure 1  | //ew     |             |        |       |       | Export 👻      |
| Product 1         | Vendor 1              | Patched Vers     | ion Architecture | SAID     | Criticality           | Threat Score    | Detected       | Advisory P     | Insecure | End-Of-Life | Secure | Total | Hosts | Uninstallable |
| Product 7-zip 1   | 16.x (1 Item)         |                  |                  |          |                       |                 |                |                |          |             |        |       |       |               |
| 7-zip 16.x        |                       | 18.x             | Windows32-bit    |          |                       |                 | - 5 days ago   | -              | 0        | 1           | 0      | 1     | 1     | No            |
| Product: Adobe    | Acrobat Reader D      | C 21.x (2 Items) |                  |          |                       |                 |                |                |          |             |        |       |       |               |
| Adobe Acrob       | Adobe                 | 21.007.2009      | Windows32-bit    | SA103765 |                       | 8               | ) 5 days ago   | 12th Oct, 2021 | 2        | 0           | 0      | 2     | 2     | No            |
| Adobe Acrob       | Adobe                 | 2021.007.20      | Windows32-bit    | SA104171 |                       | 8               | 3 1 month ago  | 14th Sep, 2021 | 1        | 0           | 0      | 1     | 1     | No            |
| Product Amazo     | on Corretto 8.x (3 lt | ems)             |                  |          |                       |                 |                |                |          |             |        |       |       |               |
| Amazon Corr       | Amazon.com            | 8.312.07.1       | Windows64-bit    | SA104602 |                       | 23              | 3 2 days ago   | 20th Oct, 2021 | 5        | 0           | 0      | 5     | 2     | No            |
| Amazon Corr       | Amazon.com            | 8.312.07.1       | Windows32-bit    | SA104602 |                       | 23              | 3 2 days ago   | 20th Oct, 2021 | 5        | 0           | 0      | 5     | 2     | No            |
| Amazon Corr       | Amazon.com            | 8.302.08.1       | Windows64-bit    | SA103200 |                       | (               | 6 1 month ago  | 21st Jul, 2021 | 3        | 0           | 0      | 3     | 1     | No            |
| Product: Apple    | iTunes 12.x (1 Item   | i)               |                  |          |                       |                 |                |                |          |             |        |       |       |               |
| Apple iTunes      | Apple                 | 12.12            | Windows64-bit    | SA104253 |                       | (               | 5 9 days ago   | 21st Sep, 2021 | 1        | 0           | 0      | 1     | 1     | No            |
| Product: FileZill | la FTP Client 3.x (1  | Item)            |                  |          |                       |                 |                |                |          |             |        |       |       |               |
| FileZila FTP      |                       | 3.48.0           | Windows32-bit    | SA94916  |                       |                 | - 2 months ago | 29th Apr, 2020 | 1        | 0           | 0      | 1     | 1     | Yes           |
| Product Google    | e Chrome 87.x (1 lt   | em)              |                  |          |                       |                 |                |                |          |             |        |       |       |               |
| Google Chro       | Google                | 96.x             | Windows64-bit    |          |                       |                 | - 5 days ago   |                | 0        | 1           | 0      | 1     | 1     | No            |
| Product Google    | e Chrome 91.x (2 li   | lems)            |                  |          |                       |                 |                |                |          |             |        |       |       |               |
| Google Chro       | Google                | 96.x             | Windows64-bit    |          |                       |                 | - 5 days ago   | -              | 0        | 1           | 0      | 1     | 1     | No            |
| Google Chro       | Google                | 91.0.4472.11     | 4 Windows32-bit  | SA102473 |                       | 83              | 2 months ago   | 17th Jun, 2021 | 1        | 0           | 0      | 1     | 1     | No            |
| Product Google    | e Chrome 95.x (1 li   | em)              |                  |          |                       |                 |                |                |          |             |        |       |       |               |
| Google Chro       | Google                | 96.x             | Windows32-bit    |          |                       |                 | - 2 days ago   |                | 0        | 1           | 0      | 1     | 1     | No            |
| Product InfanVi   | iew 4.x (1 Item)      |                  |                  |          |                       |                 |                |                |          |             |        |       |       |               |
| IrfanView 4.x     | IrfanView             | 4.37             | Windows32-bit    | SA54959  |                       |                 | - 2 months ago | 17th Dec, 2013 | 1        | 0           | 0      | 1     | 1     | Yes           |
| Product Mozila    | a Firefox 53.x (1 Ite | m)               |                  |          |                       |                 |                |                |          |             |        |       |       |               |
| Mozilla Firefo    | Mozilla Foun          | 94.x / 91.x E    | R Windows32-bit  |          |                       |                 | - 9 days ago   | -              | 0        | 1           | 0      | 1     | 1     | Yes           |
| Product: Mozila   | Firefox 66.x (1 Ite   | m)               |                  |          |                       |                 |                |                |          |             |        |       |       |               |

Figure 10-1: Flexera Package System (SPS) ungrouped view

| Scanning         |        | Search Type:    | Product  | Ŧ          | Search t | ext          | Searc       | View from | the context | of Smart Group: All Prod | lucts |     | Configure View |       |       | Export |
|------------------|--------|-----------------|----------|------------|----------|--------------|-------------|-----------|-------------|--------------------------|-------|-----|----------------|-------|-------|--------|
| Results          |        | Product 1       | Vendor 1 | Patched Ve | Archite  | SAID         | Criticality | Thre      | Dete        | Advisory Published       | Insec | End | Secure         | Total | Hosts | Unins  |
|                  |        | 7-zip           |          | 18.x       | Windo    | SA82839      | -           | 2         | 8 mont      | 1st May, 2018            | 0     |     | 4 0            | 4     | 4     | N      |
| Reporting        |        | 7-zip 9.x       |          | 18.x       | Windo    | SA82839      | -           | 2         | 16 mon      | 1st May, 2018            | 0     |     | 1 0            | 1     | 1     | ħ      |
|                  |        | FileZilla FTP   |          | 3.48.0     | Windo    | SA94916      |             |           | 2 mont      | 29th Apr, 2020           | 1     |     | 0 0            | 1     | 1     | Y      |
| Patching         |        | FileZilla FTP   |          | 3.48.0     | Windo    | SA94916      | -           |           | 2 mont      | 29th Apr, 2020           | 2     |     | 0 0            | 2     | 2     | Y      |
| Flexera Package  | System | Notepad++       |          | 7.7        | Windo    | SA91115      | -           | 2         | 2 mont      | 18th Sep, 2019           | 2     |     | 1 0            | 3     | 3     |        |
| Patch Template   |        | Notepad++ 7.x   |          | 7.7        | Windo    | SA91115      | -           | 2         | 9 mont      | 18th Sep, 2019           | 6     |     | 0 0            | 6     | 6     |        |
|                  |        | TortoiseSVN 1.x |          | 1.12.2     | Windo    | SA90536      |             |           | 14 mon      | 14th Aug, 2019           | 4     |     | 0 0            | 4     | 2     |        |
| Vendor Patch Mod | ule    | WinSCP 5.x      |          | 5.17.10    | Windo    | SA103        | -           | 3         | 8 mont      | 10th Aug, 2021           | 23    |     | 0 0            | 23    | 22    |        |
| Patch Deployment | Status | Adobe Acroba    | Adobe    | 17.011     | Windo    | SA103        | -           | 80        | 2 days      | 12th Oct, 2021           | 1     |     | 0 0            | 1     | 1     |        |
| Configuration    |        | Adobe Acroba    | Adobe    | 21.x (C    | Windo    | SA103        | -           | 80        | 2 mont      | 12th Oct, 2021           | 11    | 1   | 10 0           | 21    | 21    |        |
|                  |        | Adobe Bracke    | Adobe    | 1.14.1     | Windo    | SA92461      | -           | 3         | 2 mont      | 10th Dec, 2019           | 2     |     | 0 0            | 2     | 2     |        |
|                  |        | Amazon Corr     | Amazo    | 8.312.0    | Windo    | SA104        | -           | 23        | 2 mont      | 20th Oct, 2021           | 22    |     | 0 0            | 22    | 8     |        |
|                  |        | Amazon Corr     | Amazo    | 8.312.0    | Windo    | SA104        | -           | 23        | 1 mont      | 20th Oct, 2021           | 7     |     | 0 0            | 7     | 3     |        |
|                  |        | Apple iTunes    | Apple    | 12.12      | Windo    | SA104        | -           | 6         | 2 mont      | 21st Sep, 2021           | 3     |     | 0 0            | 3     | 3     |        |
|                  |        | Apple iTunes    | Apple    | 12.12      | Windo    | SA104        | -           | 6         | 16 mon      | 21st Sep, 2021           | 1     |     | 0 0            | 1     | 1     |        |
|                  |        | Google Chrome   | Google   | 96.x       | Windo    | <u>SA105</u> | -           | 8         | 4 mont      | 15th Nov, 2021           | 1     |     | 7 0            | 8     | 8     |        |
|                  |        | Google Chrome   | Google   | 96.x       | Windo    | SA105        | -           | 8         | 3 days      | 15th Nov, 2021           | 4     | Ę   | 52 0           | 56    | 54    |        |
|                  |        | Mozilla Firefox | Mozilla  | 94.x / 9   | Windo    | SA104        | -           | 23        | 2 days      | 2nd Nov, 2021            | 2     | 16  | 69 0           | 171   | 38    | 1      |
|                  |        | Mozilla Firefox | Mozilla  | 94.x / 9   | Windo    | SA104        | -           | 23        | 2 days      | 2nd Nov, 2021            | 6     | 16  | 65 0           | 171   | 63    | )      |
|                  |        | Mozilla Thund   | Mozilla  | 91.x       | Windo    | SA104        | _           | 23        | 2 days      | 3rd Nov, 2021            | 8     | 1   | 14 0           | 22    | 21    |        |

Figure 10-2: Flexera Package System (SPS) grouped view

## SPS Concepts and Terminology

Software Vulnerability Manager users should become familiar with the concepts and terminology described in this section.

- Components of an SPS Package
- Applicability Rules
- SPS Package
- Execution Flow Script
- Files

## **Components of an SPS Package**

The package consists of two parts; applicability rules and SPS package. The applicability rules are used by the deployment solution (WSUS, Workspace One, Intune, and BigFix) to only execute the package on computers that are applicable for the selected package.

The SPS package consists of the payload that is then executed on the computer.

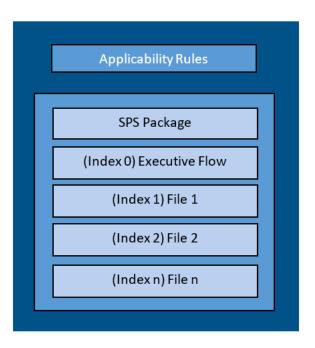

The following sections explain in greater detail all the components that make a SPS package.

## **Applicability Rules**

The applicability rules are rules used to decide whether or not a package should be offered to a client. These rules are as follows:

IsInstallableApplicabilityRule – Obtains the rules for determining whether or not this item is installable on a given computer. It generally consists of paths and version information of relevant files.

IsInstalledApplicabilityRule – Obtains the rules for determining whether or not this item is already installed on a given computer. It generally consists of keys and value information of relevant registry keys.

IsSupersededApplicabilityRule – Obtains or sets the rules for determining whether or not this item is superseded by another update on a given computer. It generally consists of paths and version information of relevant files.

## **SPS** Package

The SPS package must always consist of at least one file that is placed at index "0", this is the execution flow script, and any additional files will be numbered accordingly in ascending order. The execution flow script is either JScript (JavaScript), VBScript or PowerShell script; by default, a JavaScript example is provided in the SPS Package Creation Wizard.

The script will be automatically extracted from the SPS package and executed. Based on the execution flow more files can then be extracted and executed from the SPS package, referenced by their index order.

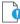

*Important* • When using PowerShell Scripting as the execution controlling script of the package, you must ensure that Microsoft Visual C++ 2012 Redistributable (x86) is installed on the target hosts you are deploying the update package to.

### **Execution Flow Script**

This execution flow script is always executed. This is the file with index 0, and as such it will always be the first to run.

In the execution flow script you can define any other files to be extracted and executed. The default execution flow template that is provided in the SPS Package Creation Wizard will extract the first file supplied in the package with the specified silent parameters (usually this is the patch file provided by the vendor). Any other files added to the package will NOT be extracted or executed when using the example script.

If you create your own execution flow, no user interaction is available. To make your execution flow totally unattended, use log files accordingly for easy troubleshooting.

## **Files**

The SPS package supports additional files besides the execution flow script. The added files will have array indices from 1 to n where the first file will have index 1, and the additional files are numbered in ascending order.

# Creating a Patch with the Flexera Software Package System (SPS)

The Flexera Software Package System (SPS) page displays a list of products that you can create updates for.

Click Configure View to customize the list and limit the types of products shown, as well as highlight products for which packages have or have not been created.

If highlighted, products for which SPS packages exist will be shown in green.

A product will be displayed in blue if the vendor provides unattended/silent installation parameters for its patches. Any product listed in blue is available to have an update created in a simple 3 step process.

Some products are presented in gray because the vendor of the product does not provide silent installation parameters. If you choose to patch one these products, you must provide (import) the .MSI/.MSP/.EXE file together with the parameters for the unattended installation. Software Vulnerability Manager will then repackage and publish the update through the standard workflow. Packages cannot be automatically created by Software Vulnerability Manager for these products.

If you wish to create a new custom package that does not necessarily patch an existing product, for example to deploy new software, you can click New Custom Package. In this case you should provide the files/installer that will be executed on the target client together with the execution flow script.

With Software Vulnerability Manager you are able to create three different kinds of packages. Right-click a product and select one of the available options:

- Create an Update Package
- Create an Uninstall Package
- Create a Custom Package

For the Update and Uninstall packages a default execution flow script is provided in the SPS Package Creation Wizard (Step 2 of 4: Package Contents), which will fulfill most of the common needs.

The execution flow script for an Update package can also be customized for additional functionality. You can also configure your patching package SPS Installer Parameters using dynamic check box options (where applicable) based on product functionality, including:

- Remove End User License Agreement
- Disable Automatic Updates
- Silent Install
- Update to lowest secure version
- No reboot necessary
- Cumulative updates in one package
- Set Security Level
- Remove system tray icon
- Restrict Java Applications
- Uninstall Prior to Installing
- Prevent Installation of Certain Components
- Prevent Collection of Anonymous Usage Statistics
- Remove Desktop Shortcut

## Create an Update Package

A Product will be displayed in blue if the vendor provides unattended/silent installation parameters for its patches. Any Product listed in blue is available to have an update created in a 3 step process. Right-click or double-click one of these Products and select Create Update Package to start the SPS Package Creation Wizard.

Software Vulnerability Manager retains Product Family Settings that you previously used. Click Yes to prefill the SPS Package Creation Wizard with the available settings.

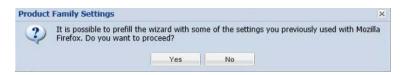

## Create an Uninstall Package

Any Products that are listed as Yes in the Uninstallable column are available to have an uninstall package created in a 3 step process exactly as the update packages in blue.

| 20  | Dashboard               |   | Dashboard   | i Flexera | Package System  | n (SPS) × |             |             |              |                |              |       |          |     |                |       |       |               |
|-----|-------------------------|---|-------------|-----------|-----------------|-----------|-------------|-------------|--------------|----------------|--------------|-------|----------|-----|----------------|-------|-------|---------------|
| ଷ୍ଟ | Scanning                | F | Search Type | Product   | ×               | Search to | ext         | Search      | View from th | e context of s | Smart Group: | All P | roducts  | w   | Configure View |       |       | Export        |
| ÷.  | Results                 |   | Product 1   | Vendor 1  | Patched Versior | Architec  | SAID        | Criticality | Threat       | Detec          | Advisory     |       | Insecure | End | Secure         | Total | Hosts | Uninstallable |
|     |                         |   | 7-zip 19.x  |           |                 | Window    | 2           |             |              | 2 days         |              | 3     | 0        | 0   | 1              | 1     | 1     | N             |
| e F | Reporting               |   | FileZilla   |           | 3.48.0          | Window    |             |             |              | 3 days         |              |       | 0        | 0   | 1              | 1     | 1     | Ye            |
|     |                         |   | Notepad     |           | 7.7             | Window    | SA91115     | -           | 2            | 2 days         | 18th Sep, 2  | 2     | 1        | 0   | 1              | 2     | 2     | N             |
| F   | Patching                | - | PuTTY 0.x   |           | 0.74            | Window    | -           |             | 2            | 2 days         |              | -     | 0        | 0   | 2              | 2     | 2     | ٢             |
|     | lexera Package System   |   | RealTer     |           |                 | Window    |             |             |              | 3 days         |              | -     | 0        | 0   | 1              | 1     | 1     |               |
| e   | Patch Template          |   | Ultimate    |           |                 | Window    | 12          |             | -            | 2 days         |              | 3     | 0        | 0   | 2              | 2     | 2     | 1             |
|     |                         |   | WinDirS     |           |                 | Window    | (e)         |             |              | 2 days         |              |       | 0        | 0   | 1              | 1     | 1     |               |
|     | /endor Patch Module     |   | WinSCP      |           | 5.17.10         | Window    | -           |             |              | 2 days         |              | 8     | 1        | 0   | 3              | 4     | 4     |               |
| Ę   | Patch Deployment Status | 1 | Adobe A     | Adobe     | 21.007.200      | Window    | 342<br>(14) |             |              | 3 days         |              |       | 0        | 0   | 1              | 1     | 1     |               |
| 4   | Administration          | • | Adobe B     | Adobe     | 1.14.1          | Window    | 25          |             |              | 2 days         |              |       | 0        | 0   | 1              | 1     | 1     |               |
|     |                         |   | Amazon      | Amazon    | 11.0.13.8.1     | Window    | (a)         |             |              | 2 days         |              | 34    | 0        | 0   | 1              | 1     | 1     |               |
| 9   | Configuration           | • | Amazon      | Amazon    | 8.312.07.1      | Window    | SA104602    | _           | 23           | 3 days         | 20th Oct, 2  |       | 3        | 0   | 0              | 3     | 1     |               |
|     |                         |   | Blender     | Blender   |                 | Window    | 14          |             | 3            | 2 days         |              | 3     | 0        | 0   | 1              | 1     | 1     |               |
|     |                         |   | CPU-Z 1.x   | CPUID     |                 | Window    |             |             |              | 2 days         |              | -     | 0        | 0   | 1              | 1     | 1     |               |
|     |                         |   | eMule 0.x   | eMule     | 0.47.2.66       | Window    |             |             | <i>z</i>     | 3 days         |              |       | 0        | 0   | 1              | 1     | 1     | 1             |
|     |                         |   | Firebird    | Firebird  | 2.5.7           | Window    | 14          |             | 2            | 2 days         |              | ~     | 0        | 0   | 1              | 1     | 1     |               |
|     |                         |   | Google      | Google    | 96.0.4664.45    | Window    |             |             |              | 2 days         |              |       | 0        | 0   | 1              | 1     | 1     |               |
|     |                         |   | Google      | Google    | 7.3.3           | Window    |             |             | -            | 3 days         |              | 3     | 0        | 0   | 1              | 1     | 1     |               |
|     |                         |   | Google      | Google    | Product Dis     | Window    |             |             |              | 3 days         |              |       | 0        | 2   | 0              | 2     | 1     |               |
|     |                         |   | Microsof    | Microsoft |                 | Window    | ~           |             |              | 2 days         |              | 5     | 0        | 0   | 6              | 6     | 2     | 1             |

For Products listed as No in the Uninstallable column you must customize the execution flow script to successfully uninstall the product. This can be done by starting the SPS Package Creation Wizard and selecting the Edit Package Content check box in Step 1.

If you have an SPS XML template you can import it by clicking Import Package in the first step of the wizard. Once this is completed, all the fields in the wizard will be automatically populated, including the execution flow script.

Special attention should be given to the files mentioned in the execution flow script. These files can be files originally provided by the SPS template creator or they can be dynamically downloaded.

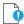

*Important* • You should only import SPS packages if you trust the author of the package and the source from where you downloaded/obtained the package.

## **Create a Custom Package**

Software Vulnerability Manager allows creating custom packages that can be deployed through WSUS/System Center. By creating a custom package you can do a wide range of actions; everything from updating and uninstalling third-party applications to handling complex execution flows with multiple files.

The creation of a custom package can be done in two different ways. Either:

• Right-click a product and choose Create Custom Package. By doing this the product applicability rules will be included in the package; this will mean that the Custom Package will only be applicable for computers with the selected product installed.

OR

• Click New Custom Package to start the SPS Package Creation Wizard. In this case no applicability rules will limit the installation base.

Independently of the chosen approach, in both cases the SPS Package Creation Wizard will be initiated.

# **The SPS Package Creation Wizard**

The following steps explain how to create the SPS Package:

- Step 1 of 4: Package Configuration
- Step 2 of 4: Package Contents
- Step 3 of 4: Applicability Criteria Paths
- Step 4 of 4: Applicability Criteria Rules

## Step 1 of 4: Package Configuration

In Step 1, no action is required if the selected product was in blue. You should only check Edit Package Content (Optional) if the product was in gray or there is a need to customize the update patch by selecting a different file(s) and/or defining a different execution flow script.

| <pre>var can start by importing an existing SPS Package File. This will populate all of the vitzard data fields with the package data, which you can then view d/or di. </pre>                                                                                                    | mport XML (Optional)                                                                                                    |                                                                                                    |
|----------------------------------------------------------------------------------------------------|----------------------------------------------------------------------------------------------------|----------------------------------------------------------------------------------------------------|
| ackage Name         he package will be created with the following name. Choose a new name if desired.         Name:       Update Google Chrome, version 66.x, Moderately Critical         escription (Optional)         are you can give a description of the package. For example, what it does, the contents, usage, etc.         Description:         give a description of the package. For example, what it does, the contents, usage, etc.         Description:         geference Id (Optional)         rerey ou can assign an 1d to this package if desired.         Reference Id:         PS Installer Parameters (Optional)         rere you can configure optional parameters you want to pass to the installer. This set of options is unique to this product. Some parameters have warning essage associated that should be read and understood before moving forward         Configure Package @ Default (?)         Behavior:       Disable checking for running Chrome processes (?)         Kill any running Chrome processes (?)         Select Installer:       Install Enterprise version         Install Stable version         dit Package contents, in the next Step of the wizard you will have the option to view/edit the package contents. If not, you will be receted immediately to Step 3.                                                                                                    | ou can start by importing                                                                                                    | an existing SPS Package File. This will populate all of the wizard data fields with the package data, which you can then view                                                                                                    |
| Import XML     ackage Name:   te package will be created with the following name. Choose a new name if desired.   Name:   Update Google Chrome, version 66.x, Moderately Critical   resource on give a description of the package. For example, what it does, the contents, usage, etc.   Description:   eference Id (Optional) resource an sign an Id to this package if desired.   Reference Id:   PInstaller Parameters (Optional) Bethvior: Disable checking for running Chrome processes (?) Select Installer Stable version Configure Package @ Default (?) Bethvior: Disable checking for running Chrome processes (?) Select Installer Stable version Configure Package @ Default (?) Bethvior: Disable checking for running Chrome processes (?) Select Installer Stable version That Il Enterprise version That Il Enterprise version Configure for the gackage contents, in the next Step of the wizard you will have the option to view/edit the package contents. If net, you will be reced immediately to Step 3.                                                                                                    | OTE: You should only imi                                                                                                    | ort packages if you trust the author of the package and the source from where you downloaded / retrieved the SPS package.                                                                                                    |
| he package will be created with the following name. Choose a new name if desired. Name: Update Google Chrome, version 66.x, Moderately Critical escription (Optional) ere you can give a description of the package. For example, what it does, the contents, usage, etc. Description:  eference Id (Optional) ere you can assign an Id to this package if desired. Reference Id (Optional) PS Installer Parameters (Optional) PS Installer Parameters you want to pass to the installer. This set of options is unique to this product. Some parameters have warning Configure Package @ Default (?) Behavior: Disable checking for running Chrome processes (?) Colfigure Package @ Default (?) Behavior: Disable checking for running Chrome processes (?) Colfigure Package @ Default (?) Behavior: Disable checking for running Chrome processes (?) Colfigure Package Contents (Dptional) you choose to edit the package contents, in the next Step of the wizard you will have the option to view/edit the package contents. If not, you will be reced immediately to Step 3.                                                                                                    |                                                                                                    |                                                                                                    |
| Name:       Update Google Chrome, version 66.x, Moderately Critical         escription (Optional)         rer you can give a description of the package. For example, what it does, the contents, usage, etc.         Description:                                                                                                    | ackage Name                                                                                                    |                                                                                                    |
| escription (Optional) ere you can give a description of the package. For example, what it does, the contents, usage, etc.  Description:  Description:  Description:  eference Id (Optional) ere you can assign an Id to this package if desired. Reference Id:  PS Installer Parameters (Optional) ere you can configure optional) ere you can configure optional parameters you want to pass to the installer. This set of options is unique to this product. Some parameters have warning essage associated that should be read and understood before moving forward  Configure Package (Default (?) Behavior: Disable checking for running Chrome processes (?) Kill any running Chrome processes (?) Kill any running Chrome processes (?) Select Installer: Disable thecking for running Chrome processes (?) Kill any running Chrome processes (?) Kill any running Chrome processes (?) Select Installer Stable version Disable thecking for running Chrome processes (?) Kill any running Chrome processes (?) Kill any running Chrome processes (?) Select Installer. Disable thecking for running Chrome processes (?) Kill any running Chrome processes (?) Kill any running Chrome processes (?) Kill any running Chrome processes (?) Select Installer. Disable thecking for running Chrome processes (?) Kill any running Chrome processes (?) Kill any running Chrome processes (?) Select Installer. Disable thecking for running Chrome processes (?) Kill any running Chrome processes (?) Kill any chrome processes (?) Kill any chrone processe (?) Kill any chrone processes (?) Kill any | ne package will be create                                                                                                    | d with the following name. Choose a new name if desired.                                                                                                    |
| ere you can give a description of the package. For example, what it does, the contents, usage, etc.  Description:  eference Id (Optional)  ere you can assign an Id to this package if desired.  Reference Id:  PS Installer Parameters (Optional)  rer you can configure optional parameters you want to pass to the installer. This set of options is unique to this product. Some parameters have warning essage associated that should be read and understood before moving forward  Configure Package  Default (?) Behavior: Disable checking for running Chrome processes (?) Kill any running Chrome processes (?) Select Installer: Disable thereino  dt Package Content (Optional) you choose to edit the package contents, in the next Step of the wizard you will have the option to view/edit the package contents. If not, you will be rected immediately to Step 3.                                                                                                    | Name:                                                                                                    | Update Google Chrome, version 66.x, Moderately Critical                                                                                                    |
| ere you can give a description of the package. For example, what it does, the contents, usage, etc.  Description:  eference Id (Optional)  ere you can assign an Id to this package if desired.  Reference Id:  PS Installer Parameters (Optional)  rer you can configure optional parameters you want to pass to the installer. This set of options is unique to this product. Some parameters have warning essage associated that should be read and understood before moving forward  Configure Package  Default (?) Behavior: Disable checking for running Chrome processes (?) Kill any running Chrome processes (?) Select Installer: Disable thereino  dt Package Content (Optional) you choose to edit the package contents, in the next Step of the wizard you will have the option to view/edit the package contents. If not, you will be rected immediately to Step 3.                                                                                                    | escription (Optional)                                                                                                    |                                                                                                    |
| Installer Parameters (Optional)         ere you can assign an Id to this package if desired.         Reference Id:         PS Installer Parameters (Optional)         ere you can configure optional parameters you want to pass to the installer. This set of options is unique to this product. Some parameters have warning essage associated that should be read and understood before moving forward         Configure Package (a) Default (?)         Behavior:       Disable checking for running Chrome processes (?)         Kill any running Chrome processes (?)         Select Installer: (a) Install Enterprise version         Install Stable version         dt Package Content (Optional)         you choose to edit the package contents, in the next Step of the wizard you will have the option to view/edit the package contents. If not, you will be rected immediately to Step 3.                                                                                                    |                                                                                                    | ption of the package. For example, what it does, the contents, usage, etc.                                                                                                    |
| ere you can assign an Id to this package if desired.          Reference Id:                                                                                                    | Description:                                                                                                    |                                                                                                    |
| ere you can assign an Id to this package if desired.          Reference Id:       PS Installer Parameters (Optional)         ere you can configure optional parameters you want to pass to the installer. This set of options is unique to this product. Some parameters have warning essage associated that should be read and understood before moving forward         Configure Package (a) Default (?)       Behavior:         Disable checking for running Chrome processes (?)       Kill any running Chrome processes (?)         Select Installer:       Install Enterprise version         Install Stable version       Install Stable version         dit Package Content (Optional)       you choose to edit the package contents, in the next Step of the wizard you will have the option to view/edit the package contents. If not, you will be rected immediately to Step 3.                                                                                                    |                                                                                                    |                                                                                                    |
| ere you can assign an Id to this package if desired.          Reference Id:                                                                                                    |                                                                                                    |                                                                                                    |
| ere you can assign an Id to this package if desired.          Reference Id:                                                                                                    |                                                                                                    |                                                                                                    |
| ere you can assign an Id to this package if desired.          Reference Id:       PS Installer Parameters (Optional)         ere you can configure optional parameters you want to pass to the installer. This set of options is unique to this product. Some parameters have warning essage associated that should be read and understood before moving forward         Configure Package (a) Default (?)       Behavior:         Disable checking for running Chrome processes (?)       Kill any running Chrome processes (?)         Select Installer:       Install Enterprise version         Install Stable version       Install Stable version         dit Package Content (Optional)       you choose to edit the package contents, in the next Step of the wizard you will have the option to view/edit the package contents. If not, you will be rected immediately to Step 3.                                                                                                    |                                                                                                    |                                                                                                    |
| ere you can assign an Id to this package if desired.          Reference Id:       PS Installer Parameters (Optional)         ere you can configure optional parameters you want to pass to the installer. This set of options is unique to this product. Some parameters have warning essage associated that should be read and understood before moving forward         Configure Package (a) Default (?)       Behavior:         Disable checking for running Chrome processes (?)       Kill any running Chrome processes (?)         Select Installer:       Install Enterprise version         Install Stable version       Install Stable version         dit Package Content (Optional)       you choose to edit the package contents, in the next Step of the wizard you will have the option to view/edit the package contents. If not, you will be rected immediately to Step 3.                                                                                                    |                                                                                                    |                                                                                                    |
| ere you can assign an Id to this package if desired.          Reference Id:       PS Installer Parameters (Optional)         ere you can configure optional parameters you want to pass to the installer. This set of options is unique to this product. Some parameters have warning essage associated that should be read and understood before moving forward         Configure Package (a) Default (?)       Behavior:         Disable checking for running Chrome processes (?)       Kill any running Chrome processes (?)         Select Installer:       Install Enterprise version         Install Stable version       Install Stable version         dit Package Content (Optional)       you choose to edit the package contents, in the next Step of the wizard you will have the option to view/edit the package contents. If not, you will be rected immediately to Step 3.                                                                                                    |                                                                                                    |                                                                                                    |
| ere you can assign an Id to this package if desired.          Reference Id:       PS Installer Parameters (Optional)         ere you can configure optional parameters you want to pass to the installer. This set of options is unique to this product. Some parameters have warning essage associated that should be read and understood before moving forward         Configure Package (a) Default (?)       Behavior:         Disable checking for running Chrome processes (?)       Kill any running Chrome processes (?)         Select Installer:       Install Enterprise version         Install Stable version       Install Stable version         dit Package Content (Optional)       you choose to edit the package contents, in the next Step of the wizard you will have the option to view/edit the package contents. If not, you will be rected immediately to Step 3.                                                                                                    |                                                                                                    |                                                                                                    |
| ere you can assign an Id to this package if desired.          Reference Id:       PS Installer Parameters (Optional)         ere you can configure optional parameters you want to pass to the installer. This set of options is unique to this product. Some parameters have warning essage associated that should be read and understood before moving forward         Configure Package (a) Default (?)       Behavior:         Disable checking for running Chrome processes (?)       Kill any running Chrome processes (?)         Select Installer:       Install Enterprise version         Install Stable version       Install Stable version         dit Package Content (Optional)       you choose to edit the package contents, in the next Step of the wizard you will have the option to view/edit the package contents. If not, you will be rected immediately to Step 3.                                                                                                    |                                                                                                    |                                                                                                    |
| ere you can assign an Id to this package if desired.          Reference Id:                                                                                                    |                                                                                                    |                                                                                                    |
| ere you can assign an Id to this package if desired.          Reference Id:                                                                                                    |                                                                                                    |                                                                                                    |
| ere you can assign an Id to this package if desired.          Reference Id:                                                                                                    |                                                                                                    |                                                                                                    |
| ere you can assign an Id to this package if desired.          Reference Id:                                                                                                    |                                                                                                    |                                                                                                    |
| ere you can assign an Id to this package if desired.          Reference Id:                                                                                                    |                                                                                                    |                                                                                                    |
| ere you can assign an Id to this package if desired.          Reference Id:                                                                                                    | oforonco Id (Ontional                                                                                                    |                                                                                                    |
| Reference Id:         PS Installer Parameters (Optional)         ere you can configure optional parameters you want to pass to the installer. This set of options is unique to this product. Some parameters have warning essage associated that should be read and understood before moving forward         Configure Package                                                                                                    | eserence tu (optional                                                                                                    |                                                                                                    |
| PS Installer Parameters (Optional) ere you can configure optional parameters you want to pass to the installer. This set of options is unique to this product. Some parameters have warning essage associated that should be read and understood before moving forward  Configure Package  Default (?) Behavior: Disable checking for running Chrome processes (?) Kill any running Chrome processes (?) Select Installer: Install Enterprise version Install Stable version  dit Package Content (Optional) you choose to edit the package contents, in the next Step of the wizard you will have the option to view/edit the package contents. If not, you will be rected immediately to Step 3.                                                                                                    | ere you can assign an Id                                                                                                    | to this package if desired.                                                                                                    |
| ere you can configure optional parameters you want to pass to the installer. This set of options is unique to this product. Some parameters have warning<br>essage associated that should be read and understood before moving forward<br>Configure Package  Default (?) Behavior: Disable checking for running Chrome processes (?) Kill any running Chrome processes (?) Select Installer: Install Enterprise version Install Stable version dit Package Content (Optional) you choose to edit the package contents, in the next Step of the wizard you will have the option to view/edit the package contents. If not, you will be rected immediately to Step 3.                                                                                                    | Reference Id:                                                                                                    |                                                                                                    |
| ere you can configure optional parameters you want to pass to the installer. This set of options is unique to this product. Some parameters have warning<br>essage associated that should be read and understood before moving forward<br>Configure Package  Default (?) Behavior: Disable checking for running Chrome processes (?) Kill any running Chrome processes (?) Select Installer: Install Enterprise version Install Stable version dit Package Content (Optional) you choose to edit the package contents, in the next Step of the wizard you will have the option to view/edit the package contents. If not, you will be rected immediately to Step 3.                                                                                                    |                                                                                                    |                                                                                                    |
| essage associated that should be read and understood before moving forward Configure Package  Default (?) Behavior: Disable checking for running Chrome processes (?) Kill any running Chrome processes (?) Select Installer: Install Enterprise version Install Stable version dit Package Content (Optional) you choose to edit the package contents, in the next Step of the wizard you will have the option to view/edit the package contents. If not, you will be rected immediately to Step 3.                                                                                                    |                                                                                                    |                                                                                                    |
| Configure Package  Default (?) Behavior: Disable checking for running Chrome processes (?) Kill any running Chrome processes (?) Select Installer: Install Enterprise version Install Stable version dit Package Content (Optional) you choose to edit the package contents, in the next Step of the wizard you will have the option to view/edit the package contents. If not, you will be rected immediately to Step 3.                                                                                                    |                                                                                                    |                                                                                                    |
| Behavior: Disable checking for running Chrome processes (?)<br>Kill any running Chrome processes (?)<br>Select Installer: Install Enterprise version<br>Install Stable version<br>dit Package Content (Optional)<br>you choose to edit the package contents, in the next Step of the wizard you will have the option to view/edit the package contents. If not, you will be<br>rected immediately to Step 3.                                                                                                    | ere you can configure op                                                                                                    | tional parameters you want to pass to the installer. This set of options is unique to this product. Some parameters have warning                                                                                                    |
| Oisable checking for running Chrome processes (?)     Kill any running Chrome processes (?) Select Installer:      Install Enterprise version     Install Stable version  dit Package Content (Optional) you choose to edit the package contents, in the next Step of the wizard you will have the option to view/edit the package contents. If not, you will be rected immediately to Step 3.                                                                                                    | ere you can configure op                                                                                                    | tional parameters you want to pass to the installer. This set of options is unique to this product. Some parameters have warning                                                                                                    |
| Select Installer:   Install Enterprise version  Install Stable version  dit Package Content (Optional)  you choose to edit the package contents, in the next Step of the wizard you will have the option to view/edit the package contents. If not, you will be rected immediately to Step 3.                                                                                                    | ere you can configure op<br>essage associated that sl<br>Configure Package                                                                                        | tional parameters you want to pass to the installer. This set of options is unique to this product. Some parameters have warning<br>nould be read and understood before moving forward<br>Default (?)                                                                                                    |
| Install Stable version<br>dit Package Content (Optional)<br>you choose to edit the package contents, in the next Step of the wizard you will have the option to view/edit the package contents. If not, you will be<br>rected immediately to Step 3.                                                                                                    | ere you can configure op<br>essage associated that sl<br>Configure Package                                                                                        | tional parameters you want to pass to the installer. This set of options is unique to this product. Some parameters have warning<br>nould be read and understood before moving forward<br>Default (?)                                                                                                    |
| Install Stable version<br>dit Package Content (Optional)<br>you choose to edit the package contents, in the next Step of the wizard you will have the option to view/edit the package contents. If not, you will be<br>rected immediately to Step 3.                                                                                                    | ere you can configure op<br>essage associated that sl<br>Configure Package                                                                                        | tional parameters you want to pass to the installer. This set of options is unique to this product. Some parameters have warning<br>ould be read and understood before moving forward<br>Default (?)<br>Disable checking for running Chrome processes (?)                                                                                                    |
| dit Package Content (Optional)<br>you choose to edit the package contents, in the next Step of the wizard you will have the option to view/edit the package contents. If not, you will be<br>rected immediately to Step 3.                                                                                                    | ere you can configure op<br>essage associated that sl<br>Configure Package<br>Behavior:                                                                           | tional parameters you want to pass to the Installer. This set of options is unique to this product. Some parameters have warning<br>nould be read and understood before moving forward<br>Default (?)<br>Disable checking for running Chrome processes (?)<br>Kill any running Chrome processes (?)                                                                                                    |
| you choose to edit the package contents, in the next Step of the wizard you will have the option to view/edit the package contents. If not, you will be rected immediately to Step 3.                                                                                                    | ere you can configure op<br>essage associated that sl<br>Configure Package<br>Behavior:                                                                           | <ul> <li>ional parameters you want to pass to the Installer. This set of options is unique to this product. Some parameters have warning nould be read and understood before moving forward</li> <li>Default (?)</li> <li>Disable checking for running Chrome processes (?)</li> <li>Kill any running Chrome processes (?)</li> <li>Install Enterprise version</li> </ul>                                                                                                    |
| rected immediately to Step 3.                                                                                                    | ere you can configure op<br>essage associated that sl<br>Configure Package<br>Behavior:                                                                           | <ul> <li>ional parameters you want to pass to the Installer. This set of options is unique to this product. Some parameters have warning nould be read and understood before moving forward</li> <li>Default (?)</li> <li>Disable checking for running Chrome processes (?)</li> <li>Kill any running Chrome processes (?)</li> <li>Install Enterprise version</li> </ul>                                                                                                    |
| Edit Package Content                                                                                                    | ere you can configure opi<br>essage associated that sl<br>Configure Package<br>Behavior:<br>Select Installer:                                                     | <ul> <li>bional parameters you want to pass to the Installer. This set of options is unique to this product. Some parameters have warning hould be read and understood before moving forward</li> <li>Default (?)</li> <li>Disable checking for running Chrome processes (?)</li> <li>Kill any running Chrome processes (?)</li> <li>Install Enterprise version</li> <li>Install Stable version</li> </ul>                                                                                                   |
|                                                                                                    | ere you can configure op<br>essage associated that sl<br>Configure Package<br>Behavior:<br>Select Installer:<br>dit Package Content (<br>you choose to edit the p | tional parameters you want to pass to the installer. This set of options is unique to this product. Some parameters have warning<br>would be read and understood before moving forward<br>Default (?)<br>Disable checking for running Chrome processes (?)<br>Kill any running Chrome processes (?)<br>Install Enterprise version<br>Install Stable version<br>Deptional)<br>ackage contents, in the next Step of the wizard you will have the option to view/edit the package contents. If not, you will be |

The Import Package feature allows you to import a SPS template in XML format that will automatically populate all the fields of the SPS Package Creation Wizard. This feature will be especially relevant when creating custom updates or when creating update packages for the products in gray.

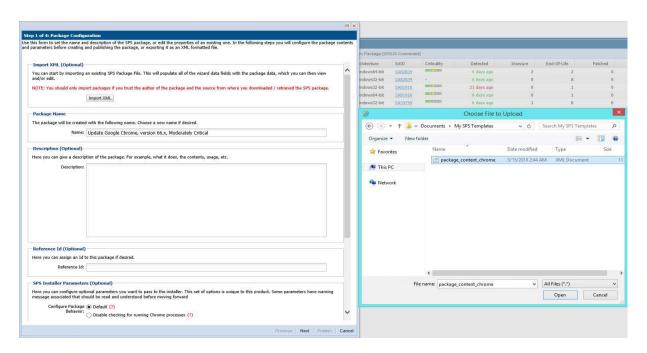

In Step 4 of the wizard you will also have the option to export the XML template for the package being created.

After clicking Next, and if Edit Package Content (Optional) was not selected, you will go directly to Step 3 of 4: Applicability Criteria - Paths.

## Step 2 of 4: Package Contents

Step 2 becomes available when Edit Package Content is selected in Step 1. The first section of Step 2 is the Execution Script where you select JScript (Javascript), VBScript or Powershell Script and then review or create a customized execution flow.

You are also able to change the files that are included in the SPS package, which can either be local files or links to be dynamically downloaded upon publishing of the package.

To test a newly created execution flow together with the added files click Create SPS File. A SPS.exe file is created that can be executed locally prior to being published into the WSUS server.

This SPS.exe file will include the execution flow script and the files to be included, but not the applicability rules.

| /iew/Edit the execution f | ow and script typ                                                                                                    | e for this SPS package.                                                                                                    |                                                                                                    |      |
|---------------------------|----------------------------------------------------------------------------------------------------|----------------------------------------------------------------------------------------------------|----------------------------------------------------------------------------------------------------|------|
| Script Typ                | : JScript (Java                                                                                                    | script) 🗸                                                                                                    |                                                                                                    |      |
| Files To Include          | <pre>var GUID +<br/>var guid<br/>var optio:<br/>// The fo:<br/>// start (<br/>// var GU<br/>// var GI<br/>// var GI<br/>var ret =<br/>function :<br/>i:<br/>ude in this packas</pre> | <pre>tle = "";<br/>lentParams = "";<br/>tionalParams = "";<br/>1;<br/>main() {<br/>f ( !GUID ) {<br/>server.logMessage( "No GUID s<br/>return 1;<br/>ge. The grid below shows the files that are currently;</pre> | re7d";<br>bedded by the CSI at the<br>supplied for package " + Title );<br>scheduled to be included, and if they will be downloaded |      |
|                           |                                                                                                    | they are local files. You can add additional files via t<br>Files' button. To remove a files, right-click and selec                                                                                               | the 'Add File' button, as well as choose from additional lange<br>t 'Remove'.                                                       | uage |
| File(s) to include in the | package                                                                                                    |                                                                                                    | Status                                                                                                    |      |
| http://dl.secunia.com/S   | PS/GoogleChrome                                                                                                    | e_66.0.3359.139_64-bit_SPS.exe                                                                                                    | To Be Dynamically Downloaded                                                                                                    |      |
|                           | Download Link                                                                                                    | Add Localisation (Language) File                                                                                                    |                                                                                                    |      |
|                           |                                                                                                    |                                                                                                    |                                                                                                    |      |
| Add Local File Add        | of creating an SP                                                                                                    | S File from this package, should you wish to.                                                                                                    |                                                                                                    |      |

## Step 3 of 4: Applicability Criteria - Paths

In Step 3 you should select the paths/locations to which this package should be applied. These are usually populated by Software Vulnerability Manager based on the scans previously conducted.

Please be advised to only choose paths that are valid to avoid any update loops. You can also use paths with CSIDL and KNOWNFOLDERID if you select the Show Advanced Options check box. These variables should be used with their decimal value.

| select paths in the grid<br>ow advanced options in                                        | ity Criteria - Paths<br>ath-based applicability rules for this package. Below you will find any relevan<br>or add paths as needed via the "Add Path" button. Check the "Advanced Opt<br>the grid.<br>how Advanced Options                                              | t paths already found or configured for the package. You can<br>ions" box to enable additional options in the "Add Path" dialog and |
|-------------------------------------------------------------------------------------------|----------------------------------------------------------------------------------------------------|----------------------------------------------------------------------------------------------------|
| Add Path                                                                                  |                                                                                                    |                                                                                                    |
| "isInstallable" WSUS                                                                      | tion<br>option is to allow installations of new software. For custom packages which a<br>rule which will ignore all system paths when deciding if this package can be<br>installed, or is superseded by a more recent version.<br>Mark Package as "Always Installable" |                                                                                                    |
|                                                                                           |                                                                                                    |                                                                                                    |
|                                                                                           | option is to allow for updating of older products. Normally one updates a proc<br>our by specifying a custom minimum version. Note: the version you enter mu                                                                                                    |                                                                                                    |
| The purpose of this<br>can alter this behavi                                              | option is to allow for updating of older products. Normally one updates a proc<br>our by specifying a custom minimum version. Note: the version you enter mu                                                                                                    |                                                                                                    |
| The purpose of this<br>can alter this behavi<br>arbitrary values here                     | option is to allow for updating of older products. Normally one updates a proc<br>our by specifying a custom minimum version. Note: the version you enter mu                                                                                                    |                                                                                                    |
| The purpose of this<br>can alter this behavi<br>arbitrary values here                     | option is to allow for updating of older products. Normally one updates a proc<br>our by specifying a custom minimum version. Note: the version you enter mu                                                                                                    |                                                                                                    |
| The purpose of this<br>can alter this behavi<br>arbitrary values here<br>Minimum Version: | option is to allow for updating of older products. Normally one updates a proc<br>our by specifying a custom minimum version. Note: the version you enter mu                                                                                                    | st also be supported by the installer itself - you cannot enter                                                                     |

For packages that should not have any paths for applicability, select the Mark Package as "Always Installable" check box to ignore all paths. Paths for App-V and Mac OS X are filtered out since they are not supported for patching.

Use the Minimum Version Option to update older products. Normally, a product is updated to its secure version within the same major version. You can alter this behavior by specifying a custom minimum version. Note: the version you enter must also be supported by the installer itself - you cannot enter arbitrary values here.

### Importing Bulk File Paths in the SPS Package Creation Wizard

To help with situations where you wish to include specific file paths for scanning software, you can now import multiple file paths by providing a CSV file during Step 3 of the patch/template creation process.

On the **Step 3 of 4: Applicability Criteria - Paths** panel, click **Add Path** to open the **Import Path Applicability Rules for Package** dialog box, and select a local CSV file which contains file paths.

| how advanced optic                                                               |                                        | "Add Path" button. Check the "Advanced Opt                  | ions" bo | < to enable addit | ional options in the | e "Add Path" dialog                   |  |  |  |  |
|----------------------------------------------------------------------------------|----------------------------------------|-------------------------------------------------------------|----------|-------------------|----------------------|---------------------------------------|--|--|--|--|
| Add Path Impo                                                                    | ort Path                               |                                                             |          |                   |                      |                                       |  |  |  |  |
| "isInstallable" WSI                                                              | is option is to allow installations of |                                                             |          |                   |                      |                                       |  |  |  |  |
|                                                                                  | Import Path Applicability Ru           | es for Package                                              |          |                   | ×                    | 1                                     |  |  |  |  |
| Minimum Versio<br>The purpose of th<br>can alter this behi<br>arbitrary values h | Import New Path's                      | ocal csv file which contains file paths.                    |          |                   |                      | ajor version. You<br>you cannot enter |  |  |  |  |
| Minimum Version:                                                                 |                                        | C:\Users\Administrator\Desktop\Patches<br>Browse            | \export  | csv X             |                      |                                       |  |  |  |  |
| Path                                                                             | 1                                      |                                                             |          |                   |                      | Options                               |  |  |  |  |
| \Google\Chrome\A<br>C:\Windows.old\Pr                                            |                                        |                                                             |          |                   |                      | mFiles%                               |  |  |  |  |
| C:\Users\P7111074                                                                |                                        |                                                             | 1        |                   |                      |                                       |  |  |  |  |
| C:\Program Files ()                                                              |                                        |                                                             |          | Import            | Cancel               |                                       |  |  |  |  |
| C:\Program Files (x                                                              | (86)\Google\Chrome\Temp\scope          | _dir7076_1072\old_chrome.exe                                | 0        |                   | n/a                  |                                       |  |  |  |  |
| C:\Program Files ()                                                              | (86)\Google\Chrome\Temp\scope          | l_dir4108_1690650753\old_chrome.exe                         | 0        |                   | n/a                  |                                       |  |  |  |  |
| C:\Program Files (x                                                              | (86)\Google\Chrome\Temp\scope          | 1_dir26444_18370\old_chrome.exe                             | 0        |                   | n/a                  |                                       |  |  |  |  |
| C:\Program Files (x                                                              | (86)\Google\Chrome\Temp\scope          | )\Google\Chrome\Temp\scoped_dir12364_25971\old_chrome.exe 0 |          |                   |                      |                                       |  |  |  |  |
| C:\Program Files (x                                                              | 86)\Google\Chrome\Temp\scope           | \Google\Chrome\Temp\scoped_dir10304_2754\old_chrome.exe 0   |          |                   |                      |                                       |  |  |  |  |
|                                                                                  |                                        | \Google\Chrome\Application\new_chrome.exe 1 n/a             |          |                   |                      |                                       |  |  |  |  |
|                                                                                  | (86)\Google\Chrome\Application\c       |                                                             | 10       |                   | n/a                  |                                       |  |  |  |  |
|                                                                                  |                                        | ogle\Chrome\Application\new_chrome.exe                      | 0        |                   | n/a                  |                                       |  |  |  |  |
| C:\\$WINDOWS.~B                                                                  | T\NewOS\Program Files (x86)\Go         | gle\Chrome\Application\chrome.exe                           | 0        |                   | n/a                  |                                       |  |  |  |  |
|                                                                                  |                                        |                                                             |          |                   |                      |                                       |  |  |  |  |

Figure 11: Import Path Applicability Rules for Package Dialog Box

This enables you to target specific file paths or to include file paths discovered in other partitions in order to create a single patch for deployment that covers all desired file paths.

#### **CSV File Format**

When creating a CSV file for import, file paths entered in the following formats are acceptable:

```
C:\Users\Administrator\AppData\Local\Temp\Acme\acinstall\tools\acmeinstall\tools\7z.exe
C:\Program Files\Acme\tools\7z.exe
%ProgramFiles%\Acme\tools\7z.exe
```

**Note** • The CSV file does not need to have comma-separated values, but just a list. You don't have to use quotes when there are spaces in a file path. The CSV file can essentially be a text list with just one column. As a single column list of values, simply provide one file path per line (no header row or additional columns should be included).

## Step 4 of 4: Applicability Criteria - Rules

In Step 4 you should specify if you want to limit the package to 32-bit or 64-bit systems or computers with specific operating system languages. The patch file to be deployed will be automatically downloaded in the background by the Software Vulnerability Manager console. Once this is completed the Software Vulnerability Manager console will repackage and publish the update package into the WSUS/System Center. To export a package select File System (Export) and click **Publish**.

| Step 4 of 4: Applicability Criteria - Rules                                                                                                    |        |
|----------------------------------------------------------------------------------------------------|--------|
| Here you configure the applicability rules for the package.                                                                                                    |        |
| Select Languages: Language                                                                                                    |        |
| Arabic                                                                                                    | ~      |
| Chinese (Hong Kong SAR)                                                                                                    |        |
| Chinese - (Simplified)                                                                                                    |        |
| Chinese - (Simplified)                                                                                                    |        |
| Czech                                                                                                    |        |
|                                                                                                    |        |
|                                                                                                    |        |
| Export Patch Script                                                                                                    | 7      |
| Before publishing XML patch script to your file system, you have the option to configure XML file. Note: As you might wish to share this package, for<br>example via the community forum, you can choose to not include the package files as binary and the applicability paths from Step 3, as your paths may<br>contain private user data. |        |
| Do not include Step 3 Applicability Paths in XML File.                                                                                                    |        |
| Do not include package file(s) as binary in XML File.                                                                                                    |        |
| Patch Template (Optional)                                                                                                    |        |
|                                                                                                    |        |
| Save as template: Enter Template Name                                                                                                    |        |
| Publish Options                                                                                                    |        |
| Select option for publishing Flexera package                                                                                                    |        |
| Publish package using: ) WSUS (via ActiveX)                                                                                                    |        |
| Schedule package to Patch Publisher                                                                                                    |        |
| ○ Altiris                                                                                                    |        |
| C Export Patch Script                                                                                                    |        |
| Cabinet File (Export)                                                                                                    |        |
| ○ Save Template                                                                                                    |        |
|                                                                                                    | $\sim$ |
|                                                                                                    |        |
| Previous Next Publish 0                                                                                                    | Cancel |

To publish a package through the Patch Publisher, select the **Publish Options** > **Schedule package to Patch Publisher**, and then select the required connection from the **Patch Publisher Connections (Required)** drop down.

Note • Patch Publisher Connections are available only when you install the Patch Publisher.

| Step 4 of 4: Applicability Cri  | teria - Rules                                                                                                    |                              |              |  |
|---------------------------------|----------------------------------------------------------------------------------------------------|------------------------------|--------------|--|
| Here you configure the applicab | ility rules for the package.                                                                                                    |                              |              |  |
| Language Secongs                |                                                                                                    |                              |              |  |
| Configure package applicab      | ility rules based on language:                                                                                                    |                              | ^            |  |
|                                 | Only make package applicable to computers with on                                                                                                    | e of the selected languages. |              |  |
| Select Languages:               | Language                                                                                                    |                              |              |  |
|                                 | Arabic                                                                                                    |                              | _            |  |
|                                 | Chinese (Hong Kong SAR)                                                                                                    | <i>,</i>                     | `            |  |
|                                 | Chinese - (Simplified)                                                                                                    |                              |              |  |
|                                 | Chinese - (Traditional)                                                                                                    |                              |              |  |
|                                 | Czech                                                                                                    |                              | 1            |  |
|                                 | Densish                                                                                                    |                              |              |  |
| Export Patch Script             |                                                                                                    |                              |              |  |
| contain private user data.      | Do not include Step 3 Applicability Paths in XML File                                                                                                    |                              |              |  |
| Patch Template (Option          | al)                                                                                                    |                              |              |  |
| Save as template:               | Enter Template Name                                                                                                    |                              |              |  |
| Publish Options                 |                                                                                                    |                              |              |  |
| Select option for publishing    | Flexera package                                                                                                    |                              |              |  |
| Publish package using:          | WSUS (via ActiveX)                                                                                                    |                              |              |  |
|                                 | Schedule package to Patch Publisher                                                                                                    |                              |              |  |
|                                 | Altiris                                                                                                    |                              |              |  |
|                                 | C Export Patch Script                                                                                                    |                              |              |  |
|                                 | Configure package applicability rules based on language:  Configure package applicable to computers with one of the selected languages.  Select Languages: Language Arabic Chinese (fung Kong SAR) Chinese - (Simplified) Chinese - (Simplified) Chinese - (Traditional) Caech Neurich  Export Patch Script Before publishing XML patch script to your file system, you have the option to configure XML file. Note: As you might wish to share this package, for example via the community forum, you can choose to not include the package files as binary and the applicability paths from Step 3, as your paths may contain private user data.  Patch Template (Optional) Seve as template: Enter Template Name  Publish package using: VISUS (via ActiveX) Select option for publishing Resera package Publish package to Patch Publisher C Attris |                              |              |  |
| Patch Publisher Connect         | tions (Required)                                                                                                    |                              |              |  |
| Select connecti                 | ion: Intune_win10 ( Intune )                                                                                                    |                              | $\checkmark$ |  |
|                                 |                                                                                                    |                              |              |  |
|                                 |                                                                                                    | Deminue Next Dublish         | Cancal       |  |
|                                 | BigHx_Win10 ( BigFix )                                                                                                    | Previous   Next   Publish    | Ganodi       |  |

If a reboot is required after the package has been installed this can also be configured in the second part of this step as well as checking if Java is running.

To configure your package to only be applicable for certain languages of the operating system, select Only make package applicable to computers with one of the selected languages and select the relevant language.

In this step you are also able to export the package that you have already configured to be used for future reference. You have the option to include or exclude Step 3 applicability paths and the installer as binary.

The two options (Do not include Step 3 Applicability Paths in XML File and Do not include the package file(s) as binary in XML File) are taken into consideration only when exporting the package to the File System (Export), otherwise the selection will be disregarded.

# **Vendor Patch Module**

Vendor Patch Module represents the largest set of patch data on the market today. It is designed to integrate several hundred out of the box patches for prioritization and publishing within SVM. Additionally, it exposes details which helps you to be aware what patches exist, and to provide as much detail as possible to make bringing your own patch to SVM easier. These additional entries are typically missing something like the actual setup file (because the vendor does not make it publicly available) or because we don't have default applicability criteria (but can leverage assessment results for your environment).

 $\bigcirc$ 

Tip • To know more about the Vendor Patch Module, click here.

This section provides further information regarding:

- Vendor Patch Module Page Features
- Creating a Patch with the Vendor Patch Module
- Package Creation Wizard in Vendor Patch Module
- Automating Patch Deployment

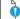

*Important* • Vendor Patch Module is an optional feature and must be purchased separately:

- For pricing and availability, please contact your sales representative or contact us online at: https://www.flexera.com/about-us/contact-us.html
- If the feature is not purchased, you can view the list of available patches but cannot use them.

## **Vendor Patch Module Page Features**

The **Vendor Patch Module** page displays a list of products for which Software Vulnerability Manager can automatically create an Update/Uninstall package. Right-click any of the listed products to view the available options.

| Ð        | Dashboard               | Dashbo    | ard     | Vendor Pate | ch Module | ×     |        |     |          |             |              |            |             |         |       |           |      |       |      |          |
|----------|-------------------------|-----------|---------|-------------|-----------|-------|--------|-----|----------|-------------|--------------|------------|-------------|---------|-------|-----------|------|-------|------|----------|
| Q        | Scanning                | Search ty | pe: Pr  | oduct       |           | Searc | h text |     | Search   | View from t | he context o | of Smart G | roup: Not S | elected | v     | Configure | View |       |      | Export - |
| <b>é</b> | Results                 | Product   | Vendor  | Patch       | Deplo     | SAID  | Critic | Thr | Advis.   | . Archit    | Ins          | En         | Se          | Total   | Hosts | Upda      | Down | File  | Subs | Subs     |
|          |                         | .NET      | Micro   | 2.2.8       | Yes       | -     |        |     | 2 (2)    | Wind        |              |            |             |         |       | 11th      | Down | 23.39 | No   | 141      |
| ш        | Reporting               | .NET      | Micro   | 2.2.8       | Yes       | -     |        |     |          | Wind        |              |            |             |         |       | 11th      | Down | 21.04 | No   | -        |
|          |                         | .NET      | Micro   | 3.1.2       | Yes       | -     |        |     |          | Wind        |              |            |             |         |       | 23rd      | Down | 24.92 | No   | 1.00     |
| 1        | Patching                | .NET      | Micro   | 3.1.2       | Yes       | ~     |        |     | e (20)   | Wind        |              |            |             |         |       | 23rd      | Down | 22.32 | No   |          |
|          | Flexera Package System  | .NET      | Micro   | 3.1.4       | Yes       |       |        |     | s        | Wind        |              |            |             |         |       | 23rd      | Down | 126.9 | No   | 12       |
|          | Patch Template          | .NET      | Micro   | 3.1.4       | Yes       | -     |        |     | 2 (L)    | Wind        |              |            |             |         |       | 23rd      | Down | 117.6 | No   | -        |
|          |                         | .NET      | Micro   | 3.1.1       | Yes       | ~     |        |     | e - 00   | Wind        |              |            |             |         |       | 1st M     | Down | 51.77 | No   | 1.0      |
|          | Vendor Patch Module     | .NET      | Micro   | 3.1.1       | Yes       | ÷     |        |     | 8.18     | Wind        |              |            |             |         |       | 1st M     | Down | 46.34 | No   | (e)      |
|          | Patch Deployment Status | .NET      | Micro   | 5.0.1       | Yes       | -     |        |     |          | 2           |              |            |             |         |       | 23rd      | Down | 23.28 | No   | -        |
|          | Administration          | .NET      | Micro   | 5.0.1       | Yes       | -     |        |     |          | Wind        |              |            |             |         |       | 23rd      | Down | 25.12 | No   |          |
|          |                         | .NET      | Micro   | 5.0.1       | Yes       | 3     |        |     | 2.30     | Wind        |              |            |             |         |       | 23rd      | Down | 22.58 | No   | 10       |
| ٠        | Configuration           | .NET      | Micro   | 5.4.3       | Yes       | -     |        |     | e (e)    |             |              |            |             |         |       | 23rd      | Down | 130.5 | No   |          |
|          |                         | .NET      | Micro   | 5.4.3       | Yes       | -     |        |     | а так    | Wind        |              |            |             |         |       | 23rd      | Down | 146.1 | No   | 12       |
|          |                         | .NET      | Micro   | 5.4.3       | Yes       | -     |        |     |          | Wind        |              |            |             |         |       | 23rd      | Down | 135.8 | No   | -        |
|          |                         | 1Pas      | Agile   | 7.9.8       | Yes       | SA10  | -      |     | - 1st O  | Wind        |              |            |             |         |       | 23rd      | Down | 11.33 | Yes  | 29th     |
|          |                         | 3DF       | 3Dflo   | 4.530       | Yes       | *     |        |     | ×        | Wind        |              |            |             |         |       | 15th      | Down | 185.9 | No   |          |
|          |                         | 3DF       | 3Dflo   | 4.530       | Yes       |       |        |     | a        | Wind        |              |            |             |         |       | 16th      | Down | 185.9 | No   |          |
|          |                         | 3DF       | 3Dflo   | 4.530       | Yes       | 2     |        |     | 2 (2)    | Wind        |              |            |             |         |       | 19th      | Down | 185.9 | No   | 14       |
|          |                         | 4K Vi     | Open    | 4.18        | Yes       |       |        |     | • (*)    | Wind        |              |            |             |         |       | 23rd      | Down | 88.72 | No   | 1.0      |
|          |                         | 7-Zip     | Igor P. | 21.6.0.0    | Yes       | SA82  | -      |     | 2 1st M. | Wind        |              |            |             |         |       | 26th      | Down | 1.77  | Yes  | 29th     |

The Vendor Patch Module features include:

- Product Display Criteria for Vendor Patch Module
- Patch Update Searches by Common Vulnerabilities and Exposures
- Advisory Published Date in Vendor Patch Module
- Threat Score in Vendor Patch Module

### **Product Display Criteria for Vendor Patch Module**

Click **Configure View** to define a criteria from either or both the **Show** drop down and the **Add more filters** check boxes. This criteria will be used to display the filtered products in this view.

| Configure \ | View                                      |      | ×                                          |
|-------------|-------------------------------------------|------|--------------------------------------------|
| Show:       | All available Vendor patches              |      | -                                          |
|             | All available Vendor patches              |      |                                            |
| Add more    | Only those Detected in my environment     |      |                                            |
|             | Only those Not detected in my environment |      |                                            |
| <b>S</b> (  | Deployment ready patches                  |      |                                            |
|             | Only Mac patches                          |      |                                            |
|             | Hide Microsoft products                   |      |                                            |
|             |                                           |      |                                            |
|             |                                           |      |                                            |
| Search.     | Search                                    |      |                                            |
| Available   | e Languages                               | Sele | ected Languages                            |
| Na          | me                                        |      | Name                                       |
| □ Afri      | ican                                      |      |                                            |
| Bra         | azilian                                   |      |                                            |
| Chi         | inese (Simplified)                        |      |                                            |
| Chi         | inese (Traditional                        |      |                                            |
| Crc         | oatian                                    |      |                                            |
| Cze         | ech                                       |      |                                            |
| « <         | Page 1 of 4 > >                           | 2    | Displaying Available Languages 1 - 9 of 31 |
|             |                                           |      |                                            |
|             |                                           |      | Apply Cancel                               |

The following display criteria are available.

Table 10-1 • Product Display Criteria for Vendor Patch Module

| Drop Down | Options                                                                                                    |
|-----------|----------------------------------------------------------------------------------------------------|
| Show      | Select one of the following options:                                                                                                    |
|           | • All available Vendor patches—Displays all the list of out of the box patches available in the module. (Default)                                                              |
|           | • <b>Only those Detected in my environment</b> —Displays a list of out of the box patches available for applications which are already installed in the user environment.      |
|           | • <b>Only those Not detected in my environment</b> —Displays a list of out of the box patches available for other applications which are not deployed in the user environment. |

#### Table 10-1 • Product Display Criteria for Vendor Patch Module

| Drop Down        | Options                                                                                                    |
|------------------|----------------------------------------------------------------------------------------------------|
| Add more filters | Select one or more following check boxes to add more criteria defined in the <b>Show</b> drop down:                                                                                                    |
|                  | • <b>Download available</b> —Displays a list of out of the box patches available to download                                                                                                    |
|                  | • <b>Deployment ready patches</b> —Displays a list of deployable out of the box patches which have no missing details. These patches are highlighted in <b>Blue</b> color in the products list and have a high rate of success in mass deployment. |
|                  | • <b>Only Mac patches</b> —Displays a list of out of the box patches for MAC OS, you can easily download them for deployment in your Mac management solution of choice.                                                                            |
|                  | • <b>Hide Microsoft products</b> —Hides only a list of out of the box patches provided by the vendor Microsoft.                                                                                                    |
|                  | • <b>Highlight products for which packages have been created</b> —Displays a list of products in <b>Green</b> color for which packages have been created successfully.                                                                             |

**Note** • MSP packages are currently **Not deployment** ready, but deployment is possible depending on the environment that these packages are ready to be deployed as is.

#### Select Package Language

You can target specific languages and approve packages before they are published. The **Configure View** settings in the Vendor Patch Module can be retained for future use.

By default, the following package language is selected:

• English

- English (UK)
- English (US)
- English GB
- English US
- Multi

You are also able to change the default selected language and select new package languages.

## Patch Update Searches by Common Vulnerabilities and Exposures

In the **Vendor Patch Module Search Type field**, you can search a patch updates by CVE, which are referenced in Secunia Advisories. The CVE results help identify affected hosts, advisories, and patches across the entire organizations when appropriate Smartgroup filters are chosen.

| Dashboard     |   | Dashbo    | ard V   | endor Patc | h Module | ×     |        |     |        |             |              |               |           |         |       |           |      |       |      |          |
|---------------|---|-----------|---------|------------|----------|-------|--------|-----|--------|-------------|--------------|---------------|-----------|---------|-------|-----------|------|-------|------|----------|
| Q Scanning    | × | Search ty | pe: CVE |            | *        | Searc | h text |     | Search | View from t | he context c | of Smart Grou | p: Not Se | elected | -     | Configure | View |       |      | Export 💌 |
| Results       |   | Product   | Vendor  | Patch      | Deplo    | SAID  | Critic | Thr | Advis  | Archit      | Ins          | En            | Se        | Total   | Hosts | Upda      | Down | File  | Subs | Subs     |
| - Roodino     |   | 4K Vi     | Open    | 4.18       | Yes      | -     |        | -   | 1      | Wind        | 0            | 0             | 10        | 10      | 10    | 23rd      | Down | 88.72 | No   | 1.00     |
| Let Reporting | • | 7-Zip     | Igor P  | 21.6.0.0   | Yes      | -     |        |     |        | Wind        | 0            | 4             | 29        | 33      | 32    | 26th      | Down | 1.77  | No   | -        |
|               |   | 7-Zip     | Igor P  | 21.06      | Yes      | -     |        | -   | -      | Wind        | 0            | 1             | 32        | 33      | 30    | 26th      | Down | 1.37  | Yes  | 16th     |
| 🄑 Patching    | - | .NET      | Micro   | 5.4.3      | Yes      | -     |        |     | -      | -           |              |               |           |         |       | 23rd      | Down | 130.5 | No   | -        |

## Advisory Published Date in Vendor Patch Module

The **Advisory Published** date is listed in the **Vendor Patch Module** provides a quick reference for the latest patching information.

| Ð   | Dashboard               |   | Dashbo    | bard | Vendor  | Patch M | odule     | ĸ           |              |                        |            |            |         |       |   |         |         |           |       |     |          |
|-----|-------------------------|---|-----------|------|---------|---------|-----------|-------------|--------------|------------------------|------------|------------|---------|-------|---|---------|---------|-----------|-------|-----|----------|
| Q   | Scanning                |   | Search ty | pe:  | Product |         |           | Search text | Sear         | The View from the cont | ext of Sma | art Group: | Not Sel | ected | Ŧ | Configu | re View |           |       |     | Export • |
| e.  | Results                 |   | Product   | Ven  | Pat     | Dep     | SAID      | Criti       | Threat Score | Advisory Published     | Arc        | . In       | E       | S     |   | Н       | Upd     | Do        | Fi    | Sub | Sub      |
| -   |                         |   | Fire      | Moz  | . 94    | Yes     | <u>SA</u> | -           | 23           | 2nd Nov, 2021 05:30    | Win        | 1          | 0       | 0     | 1 | 1       | 23r     | <u>Do</u> | 50    | No  |          |
| .11 | Reporting               |   | Fire      | Moz  | . 94    | Yes     |           |             |              |                        | Win        | 0          | 1       | 1     | 2 | 2       | 23r     | <u>Do</u> | 51    | No  |          |
|     |                         |   | Fire      | Moz. | 94      | Yes     | <u>SA</u> | -           | 23           | 2nd Nov, 2021 05:30    | Win        | 1          | 0       | 0     | 1 | 1       | 23r     | <u>Do</u> | 50 MB | No  | -        |
| ۴   | Patching                |   | Fire      | Moz  |         | Yes     | -         |             | -            | el.                    | Win        | 0          | 1       | 1     | 2 | 2       | 30t     | <u>Do</u> | 45    | No  | -        |
|     | Flexera Package System  |   | Fire      | Moz  |         | Yes     | <u>SA</u> | -           | 23           | 2nd Nov, 2021 05:30    | Win        | 1          | 0       | 0     | 1 | 1       | 30t     | <u>Do</u> | 43    | No  | с.       |
|     | Patch Template          |   | Fire      | Moz  | 52      | Yes     | -         |             | -            | -                      | Win        | 0          | 1       | 1     | 2 | 2       | 30t     | <u>Do</u> | 45    | No  |          |
|     |                         |   | Fire      | Moz  | 52      | Yes     | <u>SA</u> | -           | 23           | 2nd Nov, 2021 05:30    | Win        | 1          | 0       | 0     | 1 | 1       | 301     | <u>Do</u> | 43    | No  |          |
|     | Vendor Patch Module     |   | Fire      | Moz  | 60      | Yes     | (e)       |             | ~            | -                      | Win        | 0          | 1       | 1     | 2 | 2       | 30t     | <u>Do</u> | 37    | No  | -        |
|     | Patch Deployment Status |   | Fire      | Moz  | . 60    | Yes     | <u>SA</u> | -           | 23           | 2nd Nov, 2021 05:30    | Win        | 1          | 0       | 0     | 1 | 1       | 30t     | <u>Do</u> | 34    | No  | -        |
| 2   | Administration          | × | Fire      | Moz  | . 60    | Yes     | ар.<br>С  |             | 2            | с.                     | Win        | 0          | 1       | 1     | 2 | 2       | 30t     | <u>Do</u> | 37    | No  | 4        |
|     |                         |   | Fire      | Moz  | . 60    | Yes     | <u>SA</u> | -           | 23           | 2nd Nov, 2021 05:30    | Win        | 1          | 0       | 0     | 1 | 1       | 30t     | <u>Do</u> | 34    | No  |          |
| 2   | Configuration           |   | Fire      | Moz  | 68      | Yes     | 121       |             | -            | -                      | Win        | 0          | 1       | 1     | 2 | 2       | 30t     | <u>Do</u> | 46    | No  | а.<br>С  |
|     |                         |   | Fire      | Moz  | 68      | Yes     | <u>SA</u> | -           | 23           | 2nd Nov, 2021 05:30    | Win        | 1          | 0       | 0     | 1 | 1       | 301     | Do        | 45    | No  |          |
|     |                         |   | Fire      | Moz  | 68      | Yes     |           |             |              | -                      | Win        | 0          | 1       | 1     | 2 | 2       | 30t     | <u>Do</u> | 46    | No  | <i>a</i> |
|     |                         |   | Fire      | Moz  | 68      | Yes     | <u>SA</u> | -           | 23           | 2nd Nov, 2021 05:30    | Win        | 1          | 0       | 0     | 1 | 1       | 30t     | <u>Do</u> | 45    | No  | -        |
|     |                         |   | Fire      | Moz  | 78      | Yes     |           |             | -            | -                      | Win        | 0          | 1       | 1     | 2 | 2       | 6th     | <u>Do</u> | 52    | No  | *        |
|     |                         |   | Fire      | Moz  | . 78    | Yes     | <u>SA</u> | -           | 23           | 2nd Nov, 2021 05:30    | Win        | 1          | 0       | 0     | 1 | 1       | 6th     | <u>Do</u> | 51    | No  | -        |
|     |                         |   | Fire      | Moz  | 78      | Yes     |           |             | -            | -                      | Win        | 0          | 1       | 1     | 2 | 2       | 6th     | <u>Do</u> | 51    | No  | -        |
|     |                         |   | Fire      | Moz  | . 78    | Yes     | <u>SA</u> | -           | 23           | 2nd Nov, 2021 05:30    | Win        | 1          | 0       | 0     | 1 | 1       | 6th     | <u>Do</u> | 50    | No  | ž        |
|     |                         |   | Fire      | Moz  | 91      | Yes     | (m)       |             | -            |                        | Win        | 0          | 1       | 1     | 2 | 2       | 23r     | Do        | 53    | No  |          |

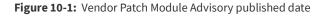

### **Threat Score in Vendor Patch Module**

The Threat Score provides the Threat Score information for the out of the box patches listed in the Vendor Patch Module.

Note • Threat Score is available only for users with Threat Intelligence Module

| Dashboard              |    | Dashb     | oard | Vendor  | Patch M | lodule     | ×          |              |                      |            |            |         |       |   |         |          |           |       |     |          |
|------------------------|----|-----------|------|---------|---------|------------|------------|--------------|----------------------|------------|------------|---------|-------|---|---------|----------|-----------|-------|-----|----------|
| Q Scanning             |    | Search ty | ype: | Product |         |            | Search te: | xt Sear      | ch View from the con | text of Sm | art Group: | Not Sel | ected | Ŧ | Configu | ire View |           |       |     | Export - |
| Results                |    | Product   | Ven  | Pat     | Dep     | SAID       | Criti      | Threat Score | Advisory Published   | Arc        | In         | E       | S     | T | Н       | Upd      | Do        | Fi    | Sub | Sub      |
|                        |    | Fire      | Moz  | 94      | Yes     | <u>SA</u>  | -          | 23           | 2nd Nov, 2021 05:30  | Win        | 1          | 0       | 0     | 1 | 1       | 23r      | <u>Do</u> | 50    | No  |          |
| Let Reporting          |    | Fire      | Moz  | 94      | Yes     |            | -          |              |                      | Win        | 0          | 1       | 1     | 2 | 2       | 23r      | <u>Do</u> | 51    | No  |          |
|                        |    | Fire      | Moz  | 94      | Yes     | <u>SA</u>  | _          | 23           | 2nd Nov, 2021 05:30  | Win        | 1          | 0       | 0     | 1 | 1       | 23r      | <u>Do</u> | 50 MB | No  |          |
| Patching               |    | Fire      | Moz  | 52      | Yes     | -          | _          | -            | -                    | Win        | 0          | 1       | 1     | 2 | 2       | 30t      | Do        | 45    | No  | -        |
| Flexera Package Syster |    | Fire      | Moz  | 52      | Yes     | <u>SA</u>  | -          | 23           | 2nd Nov, 2021 05:30  | Win        | 1          | 0       | 0     | 1 | 1       | 30t      | <u>Do</u> | 43    | No  | ш.<br>С  |
| Patch Template         |    | Fire      | Moz  | 52      | Yes     | -          |            | -            | -                    | Win        | 0          | 1       | 1     | 2 | 2       | 30t      | <u>Do</u> | 45    | No  |          |
| Vendor Patch Module    |    | Fire      | Moz  | 52      | Yes     | <u>SA</u>  |            | 23           | 2nd Nov, 2021 05:30  | Win        | 1          | 0       | 0     | 1 | 1       | 30t      | <u>Do</u> | 43    | No  | 5        |
|                        |    | Fire      | Moz  | 60      | Yes     | 967        | _          |              | *                    | Win        | 0          | 1       | 1     | 2 | 2       | 30t      | <u>Do</u> | 37    | No  |          |
| Patch Deployment Stati | ıs | Fire      | Moz  | 60      | Yes     | <u>SA</u>  | -          | 23           | 2nd Nov, 2021 05:30  | Win        | 1          | 0       | 0     | 1 | 1       | 30t      | <u>Do</u> | 34    | No  | ~        |
| Administration         |    | Fire      | Moz  | 60      | Yes     | ай)<br>(4) |            | -            | -                    | Win        | 0          | 1       | 1     | 2 | 2       | 30t      | <u>Do</u> | 37    | No  | 4        |
|                        |    | Fire      | Moz  | 60      | Yes     | <u>SA</u>  | -          | 23           | 2nd Nov, 2021 05:30  | Win        | 1          | 0       | 0     | 1 | 1       | 30t      | <u>Do</u> | 34    | No  | -        |
| Configuration          |    | Fire      | Moz  | 68      | Yes     | 121        |            | -            | -                    | Win        | 0          | 1       | 1     | 2 | 2       | 30t      | <u>Do</u> | 46    | No  | ÷.       |
|                        |    | Fire      | Moz  | 68      | Yes     | <u>SA</u>  | -          | 23           | 2nd Nov, 2021 05:30  | Win        | 1          | 0       | 0     | 1 | 1       | 301      | <u>Do</u> | 45    | No  |          |
|                        |    | Fire      | Moz  | 68      | Yes     |            | _          | 2            |                      | Win        | 0          | 1       | 1     | 2 | 2       | 30t      | <u>Do</u> | 46    | No  |          |
|                        |    | Fire      | Moz  | 68      | Yes     | <u>SA</u>  | -          | 23           | 2nd Nov, 2021 05:30  | Win        | 1          | 0       | 0     | 1 | 1       | 30t      | <u>Do</u> | 45    | No  | -        |
|                        |    | Fire      | Moz  | 78      | Yes     |            |            | -            | -                    | Win        | 0          | 1       | 1     | 2 | 2       |          | <u>Do</u> | 52    | No  |          |
|                        |    | Fire      | Moz  | 78      | Yes     | <u>SA</u>  | -          | 23           | 2nd Nov, 2021 05:30  | Win        | 1          | 0       | 0     | 1 | 1       | 6th      | <u>Do</u> | 51    | No  | -        |
|                        |    | Fire      | Moz  | 78      | Yes     |            |            |              |                      | Win        | 0          | 1       | 1     | 2 | 2       | 6th      | Do        | 51    | No  |          |
|                        |    | Fire      | Moz  | 78      | Yes     | <u>SA</u>  | -          | 23           | 2nd Nov, 2021 05:30  | Win        | 1          | 0       | 0     | 1 | 1       | 6th      | <u>Do</u> | 50    | No  | ÷.       |
|                        |    | Fire      | Moz  | 91      | Yes     | (m);       | _          |              |                      | Win        | 0          | 1       | 1     | 2 | 2       | 23r      | Do        | 53    | No  |          |

Figure 10-2: Vendor Patch Module Threat Score

## Creating a Patch with the Vendor Patch Module

The Vendor Patch Module page displays a list of products that you can create updates for.

Click Configure View to customize the list and limit the types of products shown in the list as per your requirements.

A product will be displayed in blue if the vendor provides unattended/silent installation parameters for its patches. Any product listed in blue is available to have an update created in a simple 3 step process.

Some products are presented in gray because the vendor of the product does not provide setup files to deploy, Packages cannot be automatically created by Software Vulnerability Manager for these products.

With Vendor Patch Module you can update a package. Right-click a product you can see the following options:

- Create an Update Package
- View Installations
- Patch Information
- Subscribe to Patch
- Edit Subscription
- Pause Subscription
- Resume Subscription
- QuickPatch

To Update packages a default execution flow script is provided in the (Step 2 of 4: Package Contents), which will fulfill most of the common needs.

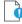

Important • The following color codes are used in the Vendor Patch Module products list:

Blue color patches - Out of the box patches are ready to deploy with no missing details, so no extra details needed to
deploy these patches.

- **Black color patches** Patches that are missing some information but are available to download. To create a patch, any missing details must be provided.
- **Gray color patches** Patches that are missing some information including the vendor setup files. To create a patch, the vendor setup must be provided along with any missing details.
- Green color patches Patches for which publishable packages have already been created.

## **Create an Update Package**

A Product will be displayed in blue if the vendor provides unattended/silent installation parameters for its patches. Any Product listed in blue is available to have an update created in a 3 step process. Right-click one of these Products and select Create Update Package to start the Package Creation Wizard.

To Create Update Package using 3 step process, see Package Creation Wizard in Vendor Patch Module

| ſ |   | _ | Ъ |
|---|---|---|---|
| 1 |   | _ | - |
| 1 |   |   |   |
| 1 | - |   | _ |
|   | - | - | - |

Note • You cannot Create Update Package for MAC OS patches.

### **View Installations**

To see the installation details of a product in the Vendor Patch Module, Right-click on a product and select **View Installations** to open the wizard.

The View Installations wizard provides the following details:

- **Overview** Provides the details of **State of Detected Installations** with a pie chart representation.
- Installations Provides the list of Host machines where product is installed. For more information, see Installations.
- All Advisories Provides the list of Secunia Advisory ID and its criticality details.

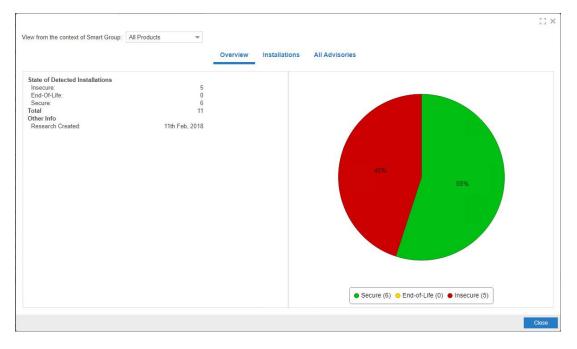

Figure 10-3: View Installations Wizard

### **Patch Information**

To know the details about any patch in the Vendor Patch Module, Right-click and select Patch Information.

Patch Information provides the following details of a selected patch:

- Product Name
- Vendor
- Patched Version
- Architecture
- Uninstall Parameters (If required)
- File Size in MB
- Date Modified
- Deployment ready status
- Download link

## Package Creation Wizard in Vendor Patch Module

The following steps explain how to create update Package:

- Step 1 of 4: Package Configuration
- Step 2 of 4: Package Contents
- Step 3 of 4: Applicability Criteria Paths
- Step 4 of 4: Applicability Criteria Rules

### Step 1 of 4: Package Configuration

In Step 1, if the selected product was in **Black** and **Gray** you will get a Warning message. click **Yes** to initiate the **Package Configuration** wizard.

| Warning  | g: Review/Update Requ                               | ired |    | ×                                     |
|----------|-----------------------------------------------------|------|----|---------------------------------------|
| <u>.</u> | This patch is not ready to you want to create the u |      |    | review/update prior to publishing. Do |
|          |                                                     | res  | No |                                       |

In the Package Configuration wizard, click Next.

| Step 1 of 4: Package Configu | Iration                                                                                                    |        |
|------------------------------|----------------------------------------------------------------------------------------------------|--------|
|                              | nd description of the VPM package, or edit the properties of an existing one. In the following steps you will configure the package creating and publishing the package. |        |
| Package Name                 |                                                                                                    |        |
| The package will be created  | with the following name. Choose a new name if desired.                                                                                                    |        |
| Name:                        | Update Amazon WorkSpaces, version 2.5.8.0                                                                                                    |        |
| Description (Optional)       |                                                                                                    |        |
| Here you can give a descrip  | tion of the package. For example, what it does, the contents, usage, etc.                                                                                                |        |
| Description:                 |                                                                                                    |        |
|                              |                                                                                                    |        |
|                              |                                                                                                    |        |
|                              |                                                                                                    |        |
|                              |                                                                                                    |        |
|                              |                                                                                                    |        |
|                              |                                                                                                    |        |
|                              |                                                                                                    |        |
| Reference Id (Optional)      |                                                                                                    |        |
| Here you can assign an Id t  |                                                                                                    |        |
| Reference Id:                |                                                                                                    |        |
|                              |                                                                                                    |        |
| -Vendor & Product Namin      | ng                                                                                                    |        |
|                              | ome limitations in the number of categories that can be published in the SCCM. This will set the vendor attribute of the package to<br>t version from the product name.  |        |
|                              | Use Flexera Custom Naming                                                                                                    |        |
|                              |                                                                                                    |        |
|                              | Previous Next Publish                                                                                                    | Cancel |
|                              | Capture screenshot.                                                                                                    |        |

## Step 2 of 4: Package Contents

Step 2 provides the following package details:

- Silent Parameter
- Files to Include
  - Add Local File
  - Add Download Link

| Step 2 of 4: Package Conten                | ts                                                                                                    |                                                                              |       |
|--------------------------------------------|----------------------------------------------------------------------------------------------------|------------------------------------------------------------------------------|-------|
| Here you configure the package             | contents, including the silent parameters, and the files included.                                                                                                    |                                                                              |       |
| - Silent Parameters                        |                                                                                                    |                                                                              |       |
| Here you can provide silent                | parameters for the package                                                                                                    |                                                                              |       |
| Silent Parameters:                         | REBOOT=ReallySuppress ARPNOMODIFY=1                                                                                                    |                                                                              |       |
| Files To Include                           |                                                                                                    |                                                                              |       |
| dynamically (i.e., in the cas              | e in this package. The grid below shows the files that are currently s<br>e of URLs) or if they are local files. You can add additional files via th<br>show Localised Files' button. To remove a files, right-click and select | e 'Add File' button, as well as choose from additional language<br>'Remove'. |       |
|                                            | скаде                                                                                                    | Status                                                                       |       |
| Amazon+WorkSpaces.msi Add Local File Add D | ownload Link                                                                                                    | To Be Dynamically Downloaded                                                 |       |
| L                                          |                                                                                                    |                                                                              |       |
|                                            |                                                                                                    |                                                                              |       |
|                                            |                                                                                                    |                                                                              |       |
|                                            |                                                                                                    |                                                                              |       |
|                                            |                                                                                                    |                                                                              |       |
|                                            |                                                                                                    | Previous   Next   Publish   C                                                | ancel |

You are also able to change the files that are included in the update package, which can either be local files or links to be dynamically downloaded upon publishing of the package.

Click Next to open the Applicability Criteria - Paths wizard.

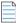

**Note** • Note the following:

- If the selected product was **Blue** and **Black** in color, you can see the file(s) to include in the package.
- If the selected product was Gray in color, you need to add the file(s) or download link manually.

### Step 3 of 4: Applicability Criteria - Paths

In Step 3 you should select the paths/locations to which this package should be applied. These are usually populated by Software Vulnerability Manager based on the scans previously conducted.

Please be advised to only choose paths that are valid to avoid any update loops. You can also use paths with CSIDL and KNOWNFOLDERID if you select the Show Advanced Options check box. These variables should be used with their decimal value.

| Step 3 of 4: Applicability Criteria - Paths                                               |                                                                                                    |                      |                            |
|-------------------------------------------------------------------------------------------|----------------------------------------------------------------------------------------------------|----------------------|----------------------------|
|                                                                                           | ty rules for this package. Below you will find any<br>led via the "Add Path" button. Check the "Advan |                      |                            |
| Show Advanced Option                                                                      | ns                                                                                                    |                      |                            |
| Add Path                                                                                  |                                                                                                    |                      |                            |
| Always Install Option                                                                     |                                                                                                    |                      |                            |
| "isInstallable" WSUS rule which will ignor<br>something is already installed, or is super |                                                                                                    |                      |                            |
| Mark Package as                                                                           | "Always Installable"                                                                                  |                      |                            |
|                                                                                           |                                                                                                    |                      |                            |
| Minimum Version Option                                                                    |                                                                                                    |                      |                            |
|                                                                                           | updating of older products. Normally one update<br>ustom minimum version. Note: the version you e     |                      |                            |
| Minimum Version: 2.0.0.0                                                                  |                                                                                                    |                      |                            |
| Path                                                                                      |                                                                                                    | Information          | Advanced Options           |
| Amazon Web Services, Inc\Amazon Work                                                      | Spaces)workenaces ave                                                                                 | Default Install Path | %ProgramFiles(x86)%        |
| Valiazon web Services, Inc Anazon work                                                    | Spaces (WOINSpaces.exe                                                                                |                      | /orrogrammies(x00)/o       |
|                                                                                           |                                                                                                    |                      |                            |
|                                                                                           |                                                                                                    |                      |                            |
|                                                                                           |                                                                                                    |                      |                            |
|                                                                                           |                                                                                                    |                      |                            |
|                                                                                           |                                                                                                    |                      |                            |
|                                                                                           |                                                                                                    |                      |                            |
|                                                                                           |                                                                                                    |                      |                            |
|                                                                                           |                                                                                                    |                      |                            |
|                                                                                           | Capture screenshot.                                                                                   | Pre                  | evious Next Publish Cancel |

For packages (except .msi and .msp) that do not have any paths for applicability, select the Mark Package as "Always Installable" check box to ignore all paths. Paths for App-V and Mac OS X are filtered out since they are not supported for patching.

Use the Minimum Version Option to update older products. Normally, a product is updated to its secure version within the same major version. You can alter this behavior by specifying a custom minimum version.

Click Next to open the Applicability Criteria - Rules wizard.

Note • The minimum version you enter must also be supported by the installer itself - you cannot enter arbitrary values here.

### Step 4 of 4: Applicability Criteria - Rules

In Step 4 you should specify if you want to limit the package to 32-bit or 64-bit systems or computers with specific operating system languages. The patch file to be deployed will be automatically downloaded in the background by the Software Vulnerability Manager console. Once this is completed the Software Vulnerability Manager console will publish the update package into the WSUS/System Center.

To export the package, select Cabinet File (Export), and click **Publish**.

| Here you configure the applicability rules for the package.                                                                                                    |
|----------------------------------------------------------------------------------------------------|
| Configure the system type(s) the package will be applied to. Apply Package To: 32-bit Systems Only                                                                                                    |
| Configure the system type(s) the package will be applied to. Apply Package To: 32-bit Systems Only                                                                                                    |
| Apply Package To:  32-bit Systems Only  6 64-bit Systems Only  7 Both 32-bit and 64-bit Systems                                                                                                    |
|                                                                                                    |
| Both 32-bit and 64-bit Systems   Language Settings Configure package applicability rules based on language:     Only make package applicable to computers with one of the selected languages.     Select Languages:     Language     Arabic     Chinese (Hong Kong SAR)     Chinese - (Simplified) |
| Language Settings         Configure package applicability rules based on language:         Only make package applicable to computers with one of the selected languages.         Select Languages:         Language         Arabic         Chinese (Hong Kong SAR)         Chinese - (Simplified)  |
| Configure package applicability rules based on language: Only make package applicable to computers with one of the selected languages. Select Language Arabic Chinese (Hong Kong SAR) Chinese - (Simplified)                                                                                       |
| Configure package applicability rules based on language: Only make package applicable to computers with one of the selected languages. Select Language Arabic Chinese (Hong Kong SAR) Chinese - (Simplified)                                                                                       |
| Only make package applicable to computers with one of the selected languages.         Select Language:         Language         Arabic         Chinese (Hong Kong SAR)         Chinese - (Simplified)                                                                                              |
| Select Languages:<br>Arabic<br>Chinese (Hong Kong SAR)<br>Chinese - (Simplified)                                                                                                    |
| Arabic<br>Chinese (Hong Kong SAR)<br>Chinese - (Simplified)                                                                                                    |
| Chinese (Hong Kong SAR) Chinese - (Simplified)                                                                                                    |
|                                                                                                    |
|                                                                                                    |
| Chinese - (Traditional)                                                                                                    |
| Czech                                                                                                    |
| Danich                                                                                                    |
|                                                                                                    |
| Publish Options                                                                                                    |
| Select option for publishing Flexera package                                                                                                    |
| Publish package using:  WSUS                                                                                                    |
| ○ Schedule package to Patch Publisher                                                                                                    |
|                                                                                                    |
| Cabinet File (Export)                                                                                                    |
|                                                                                                    |
|                                                                                                    |
|                                                                                                    |
| Previous   Next   Publish   Cancel                                                                                                    |

To publish a package through the Patch Publisher, select the **Publish Options** > **Schedule package to Patch Publisher**, and then select the required connection from the **Patch Publisher Connections (Required)** drop down.

**Note** • Patch Publisher Connections are available only when you install the Patch Publisher for the account.

| Step 4 of 4: Applicability Criteria - Rules                  |                              |
|--------------------------------------------------------------|------------------------------|
| Here you configure the applicability rules for the package.  |                              |
|                                                              |                              |
| System Applicability                                         |                              |
| Configure the system type(s) the package will be applied to. |                              |
| Apply Package To: 32-bit Systems Only                        |                              |
| 64-bit Systems Only                                          |                              |
| Both 32-bit and 64-bit Systems                               |                              |
|                                                              |                              |
| Language Settings                                            |                              |
| Configure package applicability rules based on language:     |                              |
| Only make package applicable to computers with one of        | the selected languages.      |
| Select Languages: Language                                   |                              |
| Arabic                                                       |                              |
| Chinese (Hong Kong SAR)                                      | ^                            |
| Chinese - (Simplified)                                       |                              |
| Chinese - (Traditional)                                      |                              |
| Czech                                                        | ~                            |
| Danish                                                       |                              |
|                                                              |                              |
| Publish Options                                              |                              |
| Select option for publishing Flexera package                 |                              |
| Publish package using: O WSUS                                |                              |
| Schedule package to Patch Publisher                          |                              |
| Altris                                                       |                              |
| O Adris                                                      |                              |
| Patch Publisher Connections (Required)                       |                              |
| Pater Publisher connections (Requires)                       |                              |
| Select connection: Intune_win10 ( Intune )                   |                              |
| Intune_win10 ( Intune )                                      |                              |
| WSOne_Win10 ( Workspace One )                                |                              |
| BigFix_Win10 ( BigFix )                                      |                              |
|                                                              |                              |
|                                                              |                              |
|                                                              |                              |
|                                                              |                              |
|                                                              | Previous Next Publish Cancel |

To configure your package to only applicable for certain languages of the operating system, select Only make package applicable to computers with one of the selected languages and select the relevant language.

After deployment, you can see the patches for which packages have been successfully created are highlighted in **Green** color in the **Vendor Patch Module** products list. See Product Display Criteria for Vendor Patch Module.

## **Automating Patch Deployment**

With Software Vulnerability Manager, you can subscribe, unsubscribe, edit, pause, and resume the automatic publishing of patches. To do so, right click on any SPS Template or VPM patch and select the following option:

- Subscribe to Patch
- Edit Subscription
- Pause Subscription
- Resume Subscription

### **Subscribe to Patch**

Subscribe to package option provides interface to define the threshold for automation. It helps you to set the below preferences, based on your requirements.

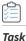

#### To subscribe to SPS and VPM patches for automatic publishing:

1. Right click on any SPS template or VPM patch.

To use this option, navigate to Patching >> Vendor Patch Module or Patching >> Patch Template.

2. Select Subscribe to Patch option from the context menu.

| Q         | Scanning •                  | Search t            | ype: Prod         | luct  | *            | Search te | ext     | Sea   | rch View        | from the cor | ntext of Sma | art Group: | Not Selected | *     | Configu       | re View |                |              | Export • |
|-----------|-----------------------------|---------------------|-------------------|-------|--------------|-----------|---------|-------|-----------------|--------------|--------------|------------|--------------|-------|---------------|---------|----------------|--------------|----------|
| Ê.        | Results >                   | Product<br>TextE    | 1 Vendor<br>TextE | Patch | Deplo<br>Yes | SAID      | Critica | Advis | Archit<br>Windo | Inse         | End          | Sec        | Total        | Hosts | Updat<br>25th | Downl   | File<br>683 KB | Subsc<br>Yes | Subsc    |
| <u>ai</u> | Reporting •                 | Creat               | Update Pac        | kage  | Yes          |           |         | -     | Windo           |              |              |            |              |       | 21st F        | Down!   |                | No           |          |
|           |                             | Minu                | nstallations      |       | Yes          | 9         |         |       | Windo           |              |              |            |              |       | 21st F        | Down!   | 21.34          | No           | 2        |
| 1         | Patching -                  |                     | Information       |       | Yes          |           |         |       | Windo           |              |              |            |              |       | 21st F        | Down!   | 23.39          | No           |          |
|           | Flexera Package System      |                     |                   |       | Yes          | с.<br>С   |         |       | Windo           |              |              |            |              |       | 21st F        | Down!   | 21.04          | No           | - C.     |
|           | 0.1.7 IV                    | -                   | ribe to Patch     |       | Yes          | -         |         | ÷     | Windo           |              |              |            |              |       | 21st F        | Down!   | 25.02          | No           | ~        |
|           | Patch Template              |                     | Subscription      |       | Yes          | -         |         | 8     | Windo           |              |              |            |              |       | 21st F        | Down!   | 22.49          | No           |          |
|           | Vendor Patch Module         | Resume Subscription | No                | (ac)  |              |           | Mac I   |       |                 |              |              |            | 21st A       | Downl | 28.65         | No      |                |              |          |
|           | Patch Deployment Status     | Publis              | h with Quick      | Patch | Yes          |           |         |       | Windo           |              |              |            |              |       | 22nd          | Down!   | 141.9          | Yes          | 17th     |
|           | Download Patch Publisher    |                     |                   |       |              |           |         |       |                 |              |              |            |              |       |               |         |                |              |          |
|           | Patch Publisher Connections |                     |                   |       |              |           |         |       |                 |              |              |            |              |       |               |         |                |              |          |
|           | Administration              |                     |                   |       |              |           |         |       |                 |              |              |            |              |       |               |         |                |              |          |

The Configure Subscription dialog box appears.

3. Click Select connections to Publish drop down and select required connections from the list.

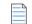

Note • You can select multiple connections to publish. To select multiple connections hold Shift key.

To make assignments for end point deployments for Intune publishing, click **Manage Assignments**. The Manage Assignments dialog box appears.

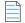

Note • The Manage Assignments button is available only for Intune publishing.

In the **Select Connection** field, the default connection will be pre-selected. If required, choose the desired configured connection from the drop down list.

In the **Required** section, you can add the following:

- Add Groups
  - Click Add Groups. The Intune Assignment Groups dialog box appears.
  - Select the required group from the list or enter keywords in the Search box, and then click **Find** button to display matching entries in the grid. Select the desired group(s) from the list.

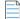

Note • You can select multiple groups.

- After selecting the required groups, click **Save** and exit the dialog box.
- To remove a selected group, click the delete icon in the **Delete** column.
- Add All Devices

- Click Add All Devices to include all available devices.
- To remove added devices, click the delete icon in the **Delete** column.

**Note** • If **Add All Devices** is already selected, the hyperlink will be disabled. The option will only be enabled again once you delete the selected **Add All Devices**.

- Add All Users
  - Click Add All Users to include all available users.
  - To remove added users, click the delete icon in the **Delete** column.

| Ŀ | - | - | - | - |
|---|---|---|---|---|
| Ŀ | - | - | - | - |
| ь |   |   |   | - |
| Т |   |   |   |   |
|   |   |   |   |   |

**Note** • If **Add All Users** is already selected, the hyperlink will be disabled. The option will only be enabled again once you delete the selected **Add All Users**.

After adding the details, click **Save** and exist the dialog box.

**4.** Define the following:

Either one of the below preferences can be defined:

- Always publish a new patch when a new version is available—Publishes when new version of the patch is available.
- Only publish a new patch when any of the following are true: Publishes when any one of the defined preferences are met.
  - SAID CVSS score is greater than
  - Criticality is greater than

Extremely Critical

**Highly Critical** 

Moderately Critical

Less Critical

Not Critical

• Patched version greater than—By default current version of a patch will be displayed

Either one of these options must be selected to define the deployment schedule based on the above preferences:

- Trigger subscription rule above now for the current version—Publishes the package right away
- Trigger subscription rule above next time a new version is available—Start publishes the package when newer version is available

Either one of these options must be selected for package configure:

- Use Flexera custom naming—Saves as a Flexera custom name
- Silent Parameters—Saves custom silent parameters for VPM subscription
- 5. After selecting, click **Save** button.

| Configure SubscriptionNET Core Runtime 2.1 (x64)                                                                                                    |                                                                                                    |  |  |  |  |  |  |  |  |  |  |  |  |
|----------------------------------------------------------------------------------------------------|----------------------------------------------------------------------------------------------------|--|--|--|--|--|--|--|--|--|--|--|--|
| Select connections to publish*:<br>Note: To select multiple connections hold Sh                                                                               | Select connections to publish*:       Test intune ( Intune )         Note: To select multiple connections hold Shift key. |  |  |  |  |  |  |  |  |  |  |  |  |
| Manage Assignments                                                                                                    |                                                                                                    |  |  |  |  |  |  |  |  |  |  |  |  |
| <ul> <li>Always publish a new patch when a new version is available</li> <li>Only publish a new patch when any of the following are true</li> </ul>           |                                                                                                    |  |  |  |  |  |  |  |  |  |  |  |  |
| SAID CVSS score is greater than: 0                                                                                                    |                                                                                                    |  |  |  |  |  |  |  |  |  |  |  |  |
| Criticality is greater than: Not Critical                                                                                                    |                                                                                                    |  |  |  |  |  |  |  |  |  |  |  |  |
| Patched version greater than: 2.1.30.30411                                                                                                    |                                                                                                    |  |  |  |  |  |  |  |  |  |  |  |  |
| <ul> <li>Trigger subscription rule above now for the current version</li> <li>Trigger subscription rule above next time a new version is available</li> </ul> |                                                                                                    |  |  |  |  |  |  |  |  |  |  |  |  |
| Package configuration <ul> <li>Use Flexera custom naming</li> </ul>                                                                                           |                                                                                                    |  |  |  |  |  |  |  |  |  |  |  |  |
| Silent Parameters       /install /quiet /norestart         Save       Cancel                                                                                  |                                                                                                    |  |  |  |  |  |  |  |  |  |  |  |  |

- 6. Click **OK** and agree the confirmation dialog that appears.
- 7. Upon successful action, the **Subscribe** column will be changed to **Yes**, and the **Subscription Started** column will be updated as per the subscription started date.

If you have installed Patch Publisher, then you can select the Patch Publisher Connections while subscription.

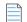

Note • The Patch Publisher Connections are available only when you install the Patch Publisher.

### **Edit Subscription**

If the package is already subscribed as explained in Subscribe to Patch, you can right click and select **Edit Subscription** to edit the configured preferences.

Make the necessary modifications and click **Save**. Then, click **OK** and confirm in the dialog that appears. Once the action is successfully completed, the modifications will be updated.

Click Cancel to close the Configure Subscription dialog box without saving your changes.

To unsubscribe the subscription, click **Unsubscribe** button.

| Configure Subscription - VLC Media Player 3.3<br>Subscription started on 19th Sep, 2024 12                                                                                         |                         | × |
|----------------------------------------------------------------------------------------------------|-------------------------|---|
| Select connections to publish*:                                                                                                    | Test intune ( Intune )  |   |
| Note: To select multiple connections hold S                                                                                                    | hift key.               |   |
| Manage Assignments                                                                                                    |                         |   |
| <ul> <li>Always publish a new patch when a new</li> <li>Only publish a new patch when any of the</li> </ul>                                                                        |                         |   |
|                                                                                                    |                         |   |
|                                                                                                    |                         |   |
|                                                                                                    |                         |   |
| <ul> <li>Trigger subscription rule above now for t</li> <li>Trigger subscription rule above next time</li> <li>Package configuration</li> <li>Use Flexera custom naming</li> </ul> |                         |   |
|                                                                                                    | Unsubscribe Save Cancel |   |

### **Pause Subscription**

If the package is already subscribed as explained in Subscribe to Patch, you can right click and select **Pause Subscription** from the context menu.

Click OK to confirm in the dialog that appears. Once the action is successful, the Subscribe column will change to Paused.

### **Resume Subscription**

If the package is already subscribed as explained in Pause Subscription, you can right click and select **Resume Subscription** from the context menu.

Click OK to confirm in the dialog that appears. Once the action is successful, the Subscribe column will change to Yes.

## External Package Signing for Software Vulnerability Manager Client Toolkit

Using Manual Signatures (also known as External Signatures) allows separating the privilege of Windows Server Update Services (WSUS) administration from the privilege to mark a package as trusted for deployment. With automatic signatures (typically, but not always, using a self-signed certificate), the WSUS administrator has full access to a digital certificate and private key that is trusted by all the machines within the organization. With Manual signatures, WSUS, and thus the WSUS administrator, does not require access to the private key.

#### **Prerequisites**

The below prerequisites are required:

- pfx certificate needs to be installed in WSUS m/c in Trusted publisher and Trusted CA.
- pfx certificate needs to be installed in Trusted publisher and Trusted CA in the m/c where patch daemon is installed.

## Task

To External Package Signing, perform the following steps:

1. In Patch daemon, select **Sign package manually** option.

|                                                        |                | Flexera SVM F           | Patch Configuration | - 🗆 🗙        |
|--------------------------------------------------------|----------------|-------------------------|---------------------|--------------|
| WSUS Connection                                        | SVM Connection | General                 | Output Window:      | Clear Output |
| Server:                                                | ) Use SSL      |                         |                     |              |
| - Computers                                            | en 14          |                         |                     |              |
| <ul> <li>Cleanup pack</li> <li>Sign package</li> </ul> |                | when removing old patch |                     |              |
| Flexera SVM Pato<br>Windows user col                   |                | e WSUS server under the | running             |              |
| Load Groups                                            | 1              |                         |                     |              |

- 2. Restart the patch daemon.
- 3. Subscribe VPM packages and wait for patch daemon to fetch the tasks.
- 4. Patch daemon creates unsigned .cab files and places in the unsigned folder location.
- 5. The Unsigned folder location is available in the subscription status page as an unsigned path.

| Subscrip  | tion Status    |                    |               |                                                                                                    |             |                  |                                                                                                    |    |
|-----------|----------------|--------------------|---------------|----------------------------------------------------------------------------------------------------|-------------|------------------|----------------------------------------------------------------------------------------------------|----|
| Search Ty | e: Package     | Search text Search |               | Expo                                                                                                    | irt 🕶       |                  |                                                                                                    |    |
| Packa     | Vendor         | Туре               | Version       | Unsigned Path                                                                                                    | Signed Path | Status -         | Published to                                                                                                    | De |
| Updat     | Google         | VPM                | 83.0.4103.116 | C:\ProgramData\Flexera Software\SVM Patch\SVMPatch IO\Unsigned\bfb4fe46-8ac0-4847-9836-8bea1e62f335\googlechromesta                                                                                                    |             | Waiting for sign | lin.                                                                                                    |    |
| Updat     | VideoLAN       | VPM                | 3.0.11.0      | C:\ProgramData\Flexera Software\SVM Patch\SVMPatch IO\Unsigned\8bee5266-d911-4edf-b68d-909bf0fa7474\vlc-3.0.11-win32                                                                                                    |             | Waiting for sign | line .                                                                                                    |    |
| Updat     | FileZilla      | VPM                | 3.49.1        | C:\ProgramData\Flexera Software\SVM Patch\SVMPatch IO\Unsigned\a214f314-9e22-4360-9eea-b0129cc0afee\FileZilla_3.49.1_w                                                                                                    |             | Waiting for sign | land and a state of the state of the state o |    |
| Updat     | Google         | VPM                | 84.0.4147.89  | C:\ProgramData\Flexera Software\SVM Patch\SVMPatch IO\Unsigned\95b408bc-db9a-47b7-a768-2d40846222b6\googlechromest                                                                                                    |             | Waiting for sign | L.,                                                                                                    |    |
| Updat     | Google         | VPM                | 84.0.4147.89  | C:\ProgramData\Flexera Software\SVM Patch\SVMPatch IO\Unsigned\e8c91529-beea-4856-9edd-4b78415cc780\googlechromesta                                                                                                    |             | Waiting for sign | L                                                                                                    |    |
| Updat     | FileZilla      | VPM                | 3.49.1        | $C: \label{eq:c:programData} Flexera Software \\ SVM Patch \\ SVM Patch \\ IO \\ Unsigned \\ eafc1813-78ed-4057-8d29-b8a4efdea3df \\ FileZilla_3.49.1 \\ w \\ FileZilla_3.49.1 \\ w$ |             | Waiting for sign | ú.                                                                                                    |    |
| Updat     | Martin Prikryl | VPM                | 5.17.7        | C:\ProgramData\Flexera Software\SVM Patch\SVMPatch IO\Unsigned\4d75c0d7-baf1-4073-ba50-ef78a12728e6\WinSCP-5.17.7-S                                                                                                    |             | Waiting for sign | Less .                                                                                                    |    |

6. Sign the cab file using the format below and place the signed .cab file in the signed folder.

For example:

C:\ProgramData\Flexera Software\SVM Patch\SVMPatch IO\Signed\package\_id\

Note • Private Keys are typically stored in .pvk files, and public keys are stored in .cer or .pfx files.

7. During the next check-in, the daemon picks and publishes the signed cab files.

## **Patch Deployment Status**

Use this page to view the status and details of SPS and VPM patches published.

Upon mouse hovering on the **Message** column, you will see the entire message appear as a tooltip. Alternatively, you can click on the **Message** to see the entire message appear in a popup message box.

This view provides further information regarding:

- Manage Assignments
- Delete

| Dashboard               | Dashboard Patch Deployment Status             | ×           |            |            |              |             |         |              |                         |             |
|-------------------------|-----------------------------------------------|-------------|------------|------------|--------------|-------------|---------|--------------|-------------------------|-------------|
| Q Scanning              | Search Type: Package 💌 Search                 | ext         | Search     |            |              |             |         |              |                         | Export 👻    |
|                         | Package Name                                  | Vendor      | Туре       | Version    | Published to | Deployed to | Status  | Triggered On | Last status upd Message | Published f |
|                         | Update AdoptOpenJDK JRE with Hotspot 12 (     | AdoptOpen   | VPM Quick  | 12.0.2.10  |              |             | Success | 29th Nov, 2  | 29th Nov, 2             | WIN-37S5    |
| Heporting               | Update 7-Zip (x64), version 21.6.0.0          | Igor Pavlov | VPM Subs   | 21.6.0.0   |              |             | Success | 26th Nov, 2  | 26th Nov, 2             | WIN-37S5    |
|                         | Update 1Password 7, version 7.9.828           | AgileBits   | VPM Subs   | 7.9.828    |              |             | Success | 24th Nov, 2  | 24th Nov, 2             | WIN-37S5    |
| 🖌 Patching 🗸 🔻          | Update Enterprise Mode Site List Manager, ve  | Microsoft   | VPM Quick  | 12.0.0.0   | win-37s558   | All Comput  | Success | 23rd Nov, 2  | 23rd Nov, 2             | WIN-37S5    |
| Flexera Package System  | Update Google Chrome 93.x, version 95.x, Hi   | Google      | SPS Wizard | 93.999.999 |              |             | Success | 29th Oct, 2  | 23rd Nov, 2             | WIN-37S5    |
| Patch Template          | Update COM Port Manager (x64), version 1.1    | Uwe Sieber  | VPM Quick  | 1.1.2.0    | win-37s558   | All Comput  | Success | 23rd Nov, 2  | 23rd Nov, 2             | WIN-37S5    |
|                         | Update 1Password, version 7.9.822             | AgileBits   | VPM Subs   | 7.9.822    |              |             | Success | 29th Oct, 2  | 29th Oct, 2             | DESKTOP     |
| Vendor Patch Module     | Update Mozilla Thunderbird, version 91.x, Hig | Mozilla Fou | SPS Wizard | 68.9999.99 |              |             | Success | 29th Oct, 2  | 29th Oct, 2             | DESKTOP     |
| Patch Deployment Status | Update 7-Zip (x64), version 19.00.00.0        | Igor Pavlov | VPM Subs   | 19.00.00.0 |              |             | Success | 29th Sep, 2  | 29th Sep, 2             | DESKTOP     |
| Administration          | Update 1Password, version 7.7.818             | AgileBits   | VPM Subs   | 7.7.818    |              |             | Success | 29th Sep, 2  | 29th Sep, 2             | DESKTOP     |

## **Manage Assignments**

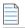

**Note** • Management assignments are only available for Intune and are disabled for Quick Patch.

You can add or edit assignments for deployed patches based on their specific status.

📋 Task

To add or edit deployed patches:

1. On Patching menu, click Patch Deployment Status in the left pane.

The Patch Deployment Status grid appears.

2. Right click on a desired deployed patch and select Manage Assignments from the context menu.

The Manage Assignments page appears.

- **3.** In the **Connection** field, the default connection will be pre-selected. If required, choose the desired configured connection from the drop down list.
- 4. In the Required, Available, and Uninstall sections, you can add the following:
  - Add Groups

- Click Add Groups. The Intune Assignment Groups dialog box appears.
- Select the required group from the list or enter keywords in the Search box, and then click **Find** button to display matching entries in the grid. Select the desired group(s) from the list.

| Note • | You can select multiple groups. |
|--------|---------------------------------|

- After selecting the required groups, click **Save** and exit the dialog box.
- To remove a selected group, click the delete icon in the **Delete** column.
- Add All Devices
  - Click Add All Devices to include all available devices.
  - To remove added devices, click the delete icon in the **Delete** column.

**Note** • If **Add All Devices** is already selected, the hyperlink will be disabled. The option will only be enabled again once you delete the selected **Add All Devices**.

- Add All Users
  - Click Add All Users to include all available users.
  - To remove added users, click the delete icon in the **Delete** column.

**Note** • If **Add All Users** is already selected, the hyperlink will be disabled. The option will only be enabled again once you delete the selected **Add All Users**.

- 5. After adding the details, click **Save** and exist the dialog box.
- 6. Upon successful, assignment details are added to the selected patch.

The Manage Assignments and Delete options are available in the context menu based on the status of the patch:

Table 10-2 • Context Menu options based on Status of the Patch

| Status of Patch       | Manage Assignments                                     | Delete |
|-----------------------|--------------------------------------------------------|--------|
| Added to Queue        | Yes                                                    | Yes    |
| In Progress           | No                                                     | No     |
| Pending Deployment    | Yes                                                    | No     |
| Success               | Yes                                                    | No     |
| Failed                | No                                                     | Yes    |
| Waiting for signature | No (not a status for Intune, so it<br>doest not apply) | No     |

#### Table 10-2 • Context Menu options based on Status of the Patch

| Status of Patch               | Manage Assignments                                     | Delete |
|-------------------------------|--------------------------------------------------------|--------|
| Signed                        | No (not a status for Intune, so it<br>doest not apply) | No     |
| Added to Queue + Valid App ID | Yes                                                    | No     |
| Failed + Valid App ID         | Yes                                                    | No     |

## Delete

To delete deployed patches based on their specific status, perform the following steps.

| Task | То | delete a deployed patch:                                                                |
|------|----|-----------------------------------------------------------------------------------------|
|      | 1. | On Patching menu, click Patch Deployment Status in the left pane                        |
|      |    | The Patch Deployment Status grid appears.                                               |
|      | 2. | Right click on a desired deployed patch and select <b>Delete</b> from the context menu. |
|      | -  |                                                                                         |

- **3.** Click **Yes** and confirm to proceed the changes.
- 4. Upon confirming, the selected patch will be removed.

## **Download Patch Publisher**

Use this page to download the latest version of Patch Publisher. Click on **Download** button to download the latest version of Patch Publisher from the Software Vulnerability Manager console.

| =          | 🛛 🔠 Software Vulnerabil  | ity Manager                                                                                                    |
|------------|--------------------------|----------------------------------------------------------------------------------------------------|
| <b>6</b> 2 | Dashboard                | Dashboard Download Patch Publisher                                                                                                    |
| Q          | Scanning •               | The Patch Daemon has taken a new form as SVM Patch Publisher with enhanced capabilities and user experience.                                                                                              |
| Ê          | Results •                | SVM Patch Publisher enables you to establish connection with the SVM supported endpoint management systems like<br>Microsoft WSUS, Intune, VMware Workspace ONE UEM, HCL BigFix etc., to publish patches. |
| ш          | Reporting                | Click here to learn about all the capabilities of the SVM Patch Publisher.                                                                                                    |
| ۶          | Patching -               | Click on the Download button to download the latest version of SVM Patch Publisher (ver. 7.4.797, sha256: faa746b4c309ee5285c0fe20c16f76fe0583b725961397974ca68c37801465f4) Download                      |
|            | Flexera Package System   |                                                                                                    |
|            | Patch Template           |                                                                                                    |
|            | Vendor Patch Module      |                                                                                                    |
|            | Patch Deployment Status  |                                                                                                    |
|            | Download Patch Publisher |                                                                                                    |
| 2          | Administration           |                                                                                                    |
| ۰          | Configuration •          |                                                                                                    |

## **Patch Publisher Connections**

Use this page to view / delete Patch Publisher and its connections.

- View Patch Publisher Connections
- Delete Patch Publisher and its Connections
- Delete Independent Patch Publisher Connections

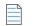

Note • This feature is available only at SVM New User Interface.

## **View Patch Publisher Connections**

To view Patch Publisher connections, perform the following steps.

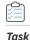

To view Patch Publisher connections:

1. On Patching menu, click Patch Publisher Connections in the left pane.

The Patch Publisher Connections page appears with connection details.

2. Select the desired patch publisher and click on Get Connections to get the connection details.

| Dashboard                                                                                                    | Dashboard Patch Publisher C                                                   | onnections ×                                                                                                    |                               |                                  |                        |                                                 |                        |                                       |                     |
|----------------------------------------------------------------------------------------------------|-------------------------------------------------------------------------------|----------------------------------------------------------------------------------------------------|-------------------------------|----------------------------------|------------------------|-------------------------------------------------|------------------------|---------------------------------------|---------------------|
| Scanning •                                                                                                    | terms and sets and attends                                                    | factor secondaria                                                                                                    | ton administra                | -                                | at attended            | -                                               | Coll approach          |                                       |                     |
|                                                                                                    | Last Connection Date: 9th Dec, 2021                                           | 10.59 Last Connection Date                                                                                                    | 8th Nov, 2022 17:24           | Last Connection Date:            | 1st Dec, 2022 09:43    | Last Connection Date                            | 8th Dec, 2022 13:03    | Last Connection Date:                 | 14th Dec, 2022 16:3 |
| Results •                                                                                                    | Version: 5.0.0                                                                | Version:                                                                                                    | 7.3.0.0                       | Version:                         | 7.5.0.0                | Version:                                        | 7.5.0.0                | Version:                              | 7.6.0.0             |
| Reporting •                                                                                                    | Connections: 0                                                                | Connections:                                                                                                    | 1                             | Connections:                     | 3                      | Connections.                                    | 6                      | Connections:                          | 4                   |
| Patching 👻                                                                                                    | Get Connections                                                               | and the second second se | Party and a second second     |                                  |                        |                                                 | recent free            |                                       | let Connections Del |
|                                                                                                    |                                                                               |                                                                                                    |                               |                                  |                        |                                                 |                        |                                       |                     |
| Flexera Package System                                                                                                    | Get Connections                                                               | Desite                                                                                                    | Get Connections Delete        |                                  | Set Connections Delete |                                                 | Get Connections Delete |                                       | Des Connections     |
|                                                                                                    | Out Commencers                                                                |                                                                                                    | Cert Connections Device       |                                  | Set Connections Delete |                                                 | Get Connections Delete |                                       | Let Connections     |
| Patch Template                                                                                                    | Delete Connections                                                            | Deere                                                                                                    | Cet Convections Desite        |                                  | Deele Deele            |                                                 | Get Connections Delete |                                       | Per Commections     |
| Patch Template<br>Vendor Patch Module                                                                                                    | Delote Connections                                                            | Distribution System                                                                                                    |                               | Innection Date                   |                        | ated Date                                       | Cet connections Delete | Modified Date                         | De                  |
| Patch Template<br>Vendor Patch Module<br>Patch Deployment Status                                                                                      | Detete Connections                                                            | Distribution System                                                                                                    | Last Co                       |                                  | Cre                    |                                                 | Ger connections Develo | Modified Date                         | Do                  |
| Paich Template<br>Vendor Paich Module<br>Paich Deployment Status<br>Download Paich Publisher                                                          | Detets Connections Connection Name Microsoft WSUS                             |                                                                                                    | Last Co<br>14th De            | nnection Date                    | Cre<br>9th             | ated Date<br>Dec, 2022 20:12<br>Dec, 2022 20:13 | Ger Cennections Delete |                                       |                     |
| Flexera Package System Patch Template Vendor Patch Module Patch Deployment Status Download Patch Publicher Patch Publisher Connections Administration | Meter Connections     Connection Name     Microsoft WSUS     Microsoft intune | Distribution System<br>WSUS                                                                                                    | Last Co<br>14th Di<br>14th Di | innection Date<br>sc. 2022 16:37 | Cra<br>9th<br>9th      | Dec, 2022 20:12                                 | Get Connections Delete | Modified Date<br>14th Dec. 2022 15:56 | Des                 |

## **Delete Patch Publisher and its Connections**

To delete Patch Publisher connections, perform the following steps.

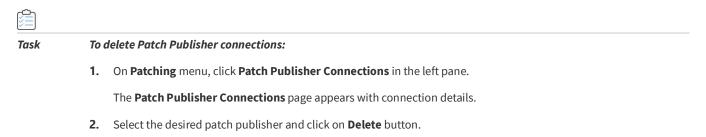

| Dashboard                                               | Dashboard          | Patch Publisher Connection | s X                   |                        |                       |                       |                       |                        |                       |                     |
|---------------------------------------------------------|--------------------|----------------------------|-----------------------|------------------------|-----------------------|-----------------------|-----------------------|------------------------|-----------------------|---------------------|
| Scanning •                                              |                    | ria amari                  | terms seen with an    | an annun               | -                     | i atteat              | Testing and the set   | e annut                |                       | a                   |
|                                                         | Last Connection Da | te: 9th Dec, 2021 10:59    | Last Connection Date: | 8th Nov, 2022 17:24    | Last Connection Date: | 1st Dec, 2022 09:43   | Last Connection Date: | 8th Dec, 2022 13:03    | Last Connection Date: | 14th Dec, 2022 16.3 |
| Results •                                               | Version:           | 5.0.0                      | Version:              | 7.3.0.0                | Version:              | 7.5.0.0               | Version:              | 7.5.0.0                | Version:              | 7.6.0.0             |
| Reporting                                               | Connections:       | 0                          | Connections:          | 1                      | Connections:          | 3                     | Connections.          | 6                      | Connections:          | 4                   |
| Patching -                                              | -                  | Get Connections Delete     |                       | Get Connections Delete |                       | et Connections Delete |                       | Set Connections Delete |                       | et Connections Dek  |
| Flexera Package System                                  |                    | The beautients and         |                       |                        |                       |                       |                       |                        | -                     |                     |
| Patch Template                                          |                    |                            |                       |                        |                       |                       |                       |                        |                       |                     |
| Vendor Patch Module                                     | Delete Connections |                            |                       |                        |                       |                       |                       |                        |                       |                     |
| Patch Deployment Status                                 | Connection N       | ame Distributio            | System                | Last C                 | onnection Date        | Crea                  | ated Date             |                        | Modified Date         |                     |
|                                                         |                    |                            |                       | 14th D                 | ac 2022 16:37         | 9th I                 | Dec. 2022 20:12       |                        | 14th Dec. 2022 15:56  |                     |
| Download Patch Publisher                                | Microsoft WS       |                            |                       |                        |                       |                       |                       |                        |                       |                     |
| Download Patch Publisher<br>Patch Publisher Connections | Microsoft WS       |                            |                       | 14th D                 | ac, 2022 11:33        | 9th I                 | Dec. 2022 20:13       |                        | 14th Dec. 2022 12:35  |                     |

3. Select Yes or No to confirm whether or not to delete the Patch Publisher connection.

## **Delete Independent Patch Publisher Connections**

To delete Independent Patch Publisher connections, perform the following steps.

| k | То | o delete independent Patch Publisher connections:                                                     |  |  |  |  |  |  |
|---|----|----------------------------------------------------------------------------------------------------|--|--|--|--|--|--|
|   | 1. | On Patching menu, click Patch Publisher Connections in the left pane.                                 |  |  |  |  |  |  |
|   |    | The Patch Publisher Connections page appears with connection details.                                 |  |  |  |  |  |  |
|   | 2. | Select the desired patch publisher and click on <b>Get Connections</b> to get the connection details. |  |  |  |  |  |  |
|   | 3. | Click on the check box button and select the independent connections that you want to delete.         |  |  |  |  |  |  |
|   |    |                                                                                                    |  |  |  |  |  |  |
|   |    | <b>Note</b> • You can select multiple connections (if required).                                      |  |  |  |  |  |  |
|   | 4. | Click on <b>Delete Connections</b> button.                                                            |  |  |  |  |  |  |

| Dashboard                                                                                       | Da   | ashboard Patc                                    | h Publisher Co  | nnections ×           |                           |                         |                             |                       |                        |                       |                      |
|-------------------------------------------------------------------------------------------------|------|--------------------------------------------------|-----------------|-----------------------|---------------------------|-------------------------|-----------------------------|-----------------------|------------------------|-----------------------|----------------------|
| Scanning                                                                                        |      |                                                  | -               |                       | 11 (11) (11) (11) (11)    | 10000 0000 0001 410     | a personal de la company de | -                     | e american             |                       | -                    |
|                                                                                                 | Last | t Connection Date:                               | 9th Dec, 2021 1 | 10:59 Last Connection | Date: 8th Nov. 2022 17:24 | 4 Last Connection Date: | 1st Dec, 2022 09:43         | Last Connection Date: | 8th Dec, 2022 13:03    | Last Connection Date: | 14th Dec, 2022 16:3  |
| Results                                                                                         | Vers | sion                                             | 5.0.0           | Version:              | 7.3.0.0                   | Version:                | 7.5.0.0                     | Version:              | 7.5.0.0                | Version:              | 7.6.0.0              |
| Reporting                                                                                       | Con  | nections:                                        | 0               | Connections           | 1                         | Connections:            | 3                           | Connections:          | 6                      | Connections:          | 4                    |
|                                                                                                 |      |                                                  |                 |                       |                           |                         |                             |                       |                        |                       |                      |
| Patching                                                                                        | -    | 00                                               | Connections     | Delete                | Gal Connections Dak       |                         | Cal Connections Delete      |                       | Col Concortions Delata |                       | of Connections Date  |
| Patching<br>Flexera Package System                                                              | •    | Ge                                               | t Connections   | Delete                | Get Connections Dek       | eto 🔤                   | Get Connections Delete      |                       | Get Connections Delete | G                     | et Connections Delet |
|                                                                                                 | •    | Ge                                               | Connections     | Delete                | Get Connections Dek       | ete C                   | Get Connections Detete      |                       | Set Connections Delete | G                     | et Connections Delet |
| Flexera Package System                                                                          |      | Ge                                               | t Connections   | Delete                | Get Connections Dek       | ete                     | Set Connections Defete      |                       | Set Connections Delete | G                     | et Connections Dele  |
| Flexera Package System<br>Patch Template<br>Vendor Patch Module                                 |      | letete Connections                               |                 |                       |                           |                         |                             | wated Date            | Set Connections Defete |                       | et Connections       |
| -<br>Flexera Package System<br>Patch Template<br>Vendor Patch Module<br>Patch Deployment Status |      | telete Connections<br>Connection Name            | ſ               | Distribution System   | L                         | Last Connection Date    | Ce                          | sated Date            | Set Connections Delete | Modified Date         | et Connections Delet |
| Flexera Package System<br>Patch Template                                                        |      | Connections<br>Connection Name<br>Microsoft WSUS | t<br>V          |                       |                           |                         | Cri<br>9th                  |                       | Set Connections Delete |                       | et Connections Delet |

5. Select Yes or No to confirm whether or not to delete the Patch Publisher connection.

## **Agent Deployment**

If you choose to scan the target host by using the Software Vulnerability Manager Agent in Single Host mode (recommended), you can easily distribute and install the Agent by deploying it through the currently supported deployment solutions WSUS/System Center, Intune, Workspace One, and BigFix.

Click Create CSI Agent Package under Agent Deployment to start the Software Vulnerability Manager Agent Package wizard.

| Agent Deployment                                                                                                    |                                                                                                    |  |  |  |
|----------------------------------------------------------------------------------------------------|----------------------------------------------------------------------------------------------------|--|--|--|
| Agent Summary                                                                                                    |                                                                                                    |  |  |  |
| Below is a summary of the Software Vulnerablity Manager Agents currently insta<br>NOTE: The statistics are based on scan results thus may be out of synchronisati | illed in the network.<br>on with your WSUS/System Center server if a scan has not been recently performed |  |  |  |
| Overall Agent Statistics                                                                                                    |                                                                                                    |  |  |  |
| Total Number of Hosts:                                                                                                    | 65                                                                                                    |  |  |  |
| Number of Hosts with an Agent Installed:                                                                                                    | 36                                                                                                    |  |  |  |
| Number of Hosts without an Agent Installed:                                                                                                    | 29                                                                                                    |  |  |  |
| Version Statistics for Installed Agents                                                                                                    |                                                                                                    |  |  |  |
| Hosts with the Newest Agent Installed (≥ 7.6.0.2) :                                                                                                    | 2                                                                                                    |  |  |  |
| Hosts with an Older Agent Installed (≥ 7.0.0.0 and < 7.6.0.2) :                                                                                                   | 34                                                                                                    |  |  |  |
| Hosts with an Outdated Agent Installed (< 7.0.0.0) :                                                                                                    | 0                                                                                                    |  |  |  |

Create Software Vulnerablity Manager Agent Package

The Software Vulnerability Manager Agent Package can be created and managed just like any other SPS package.

#### **SVM Agent Deployment Package Configurations**

The Agent Deployment package allows the configuration of a variety of agent installation options that can be used to customize the agent prior to deploying the package.

The command-line options of the agent can be set in the script that is provided at step 2 of the SPS Agent Deployment package configuration wizard.

| Script Type:    | JScript (Javascript)                                                 |
|-----------------|----------------------------------------------------------------------|
| Execution Flow: | <pre>// var silentParams = "";</pre>                                 |
|                 | // The following variables can be optionally modified and will be    |
|                 | <pre>// used accordingly var proxyUsername = "";</pre>               |
|                 | <pre>var proxyPassword = "";</pre>                                   |
|                 | <pre>var proxyHost = "";<br/>var proxyPort = "";</pre>               |
|                 | var runAsUsername = ""; // If a domain is used please use: user@doma |
|                 | var runAsPassword = "";                                              |

Configure **runAsUsername** when you intend to install and run the agent under service account different than **LocalSystem**. You are required to configure the **runAsPassword** together with that.

Configure **runAsUsername** and **runAsPassword** when the network proxy will block **LocalSystem** to perform online connections. Then you will be required to use a service account to run the agent as an authenticated user to have it easily bypass network blocking.

Configure **ProxyUsername** and **ProxyPassword** variables when the username and password for the network proxy are not shared with active directory and are verified only against the proxy server.

Configure **proxy host** and **proxyPort** variables when you want to specify which proxy should be used by the local agent to successfully connect to its target online servers at Flexera.

Configure the **SiteName** variable when you want to define a custom site grouping in the management interface. This method should never be combined with the use of Active Directory feature in Software Vulnerability Manager. You must decide which you will use and stick to it.

**SiteName** is also used when extra options like debugging parameters or scan interval randomization commands must be included in the installation command of the agent.

The next command will install the agent with custom site Hi, scan interval 30 minutes, and will create a log file of the installation of the agent that will run until you uninstall the agent.

siteName = "Hi -si 30 -d c:\agent-log.txt -v";

#### **Preliminary Package Testing**

After your settings are configured in the script SPS gives you the option to export the file on the local file system and execute it. The exported file is always called sps.exe. This executable is ready to install, and it includes the settings you have set in the execution flow script.

For each script change, you can export different package and test until you get a working package. This is your final goal, an agent deployment package that installs an agent that successfully communicates with its server without errors.

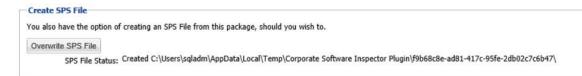

#### Agent Package Applicability

The agent deployment package enables you to publish the installer as a software update to WSUS. Its applicability rules are set to always install. It will execute on any endpoint where it has not been installed, or where a previous agent version exists without having to pass SCCM package applicability evaluation which is traditional for every other 'update' type of package published through SVM.

## **Add Proxy Settings**

You can add proxy settings to the installation script in the SPS wizard when creating the agent deployment package. In Step 2 of 4: Package Contents, modify the variables in the Execution Flow field.

| View/Edit the execution<br>Script Typ |                          |                                                                                                    |                                 |       |
|---------------------------------------|--------------------------|----------------------------------------------------------------------------------------------------|---------------------------------|-------|
| Script Ty                             | flow and script typ      | e for this SPS package.                                                                                                   |                                 |       |
|                                       | pe: JScript (Java        | script) 👻                                                                                                    |                                 |       |
| Execution Flo                         | ow:                      |                                                                                                    |                                 |       |
|                                       |                          | llowing variables can be optionally mo<br>coordingly                                                                      | odified and will be             | - 6   |
|                                       | var proxyl               | Jsername = ""; // NOTE: If proxyUserna                                                                                    | me is entered you must enter    |       |
|                                       | var proxyl               | name and runAsPassword as well<br>Password = ""; // NOTE: If proxyPasswo                                                  | ord is entered you must enter   |       |
|                                       | runAsUsern<br>var proxvl | name and runAsPassword as well<br>lost = "":                                                                              |                                 |       |
|                                       | var proxyl               | Port = "";                                                                                                    | -1                              |       |
|                                       | var runAsl               | <pre>Jsername = ""; // If a domain is used Password = "";</pre>                                                           | please use: usergdomain         |       |
|                                       | var siteNa               | ame = "";                                                                                                    |                                 |       |
|                                       | function m               | main() {                                                                                                    |                                 |       |
|                                       | 11                       | E ( !GUID ) {                                                                                                    |                                 |       |
|                                       |                          | server.logMessage( "No GUID sup                                                                                           | oplied for package " + Title ); |       |
|                                       |                          | they are local files. You can add additional files via the<br>Files' button. To remove a files, right-click and select 'F |                                 | juage |
| File(s) to include in the             | e package                |                                                                                                    | Status                          |       |
| http://dl.secunia.com/                | SPS/GoogleChrome         | e_66.0.3359.139_64-bit_SPS.exe                                                                                            | To Be Dynamically Downloaded    |       |
| Add Local File Add                    | d Download Link          | Add Localisation (Language) File                                                                                          |                                 |       |
| reate SPS File                        |                          |                                                                                                    |                                 |       |
|                                       | n of creating an SP      | S File from this package, should you wish to.                                                                             |                                 |       |
|                                       |                          |                                                                                                    |                                 |       |
|                                       |                          |                                                                                                    |                                 |       |

#### **SVM Agent Deployment Logic to Avoid Proxy Blocking**

When there is a proxy on the network, in many cases you might be best suited to install agents under managed domain service account which can authenticate through the proxy successfully, especially when the LocalSystem account is disallowed to connect online by Proxy or local domain policies.

When there is no proxy or the existing proxy does not require client/user authentication to allow online access, installing the Single Host Agent under LocalSystem account and setting up the netsh winhttp forwarding to the correct proxy server is sufficient to have the Agent bypass the network successfully.

You should use this logic flow to match the correct way to set up your Agent based on the networking requirements of your estate. -L symbolizes installation under "LocalSystem" while -R symbolizes "RunAs" installation under a managed domain service account.

This type of planning can save you from having to revert to a different configuration because of network proxy blocking and permission problems that prevent SVM 2019 Agents to report back scan results.

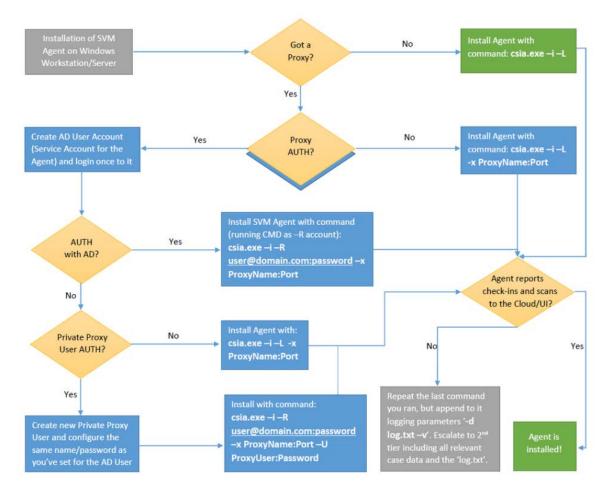

You can use automated deployment and configure the correct parameters in the Agent configuration. For more information see, SVM Agent Deployment Package Configurations.

## WSUS/System Center

The following sections describe the WSUS/System Center:

- Available
- Deployment

## Available

Right-click a package for more options such as Approve, Decline or Delete or double-click a package to display additional status details.

| ame -                                                                                                    |             |    | Vendor        | Approved     | Approved Groups | State      | Instal | Pendi | Failed         | Not N | Unkn  | Creation Date                              |
|----------------------------------------------------------------------------------------------------|-------------|----|---------------|--------------|-----------------|------------|--------|-------|----------------|-------|-------|--------------------------------------------|
| pdate LibreOffice S.x. version 5.4.6. Moderately Critical                                                                       |             |    | Secunia       | Approved     | Approved        | Ready      |        |       | T UNCU         |       |       | 26th Apr. 2018 02:40                       |
| pdate LibreOffice 5.x, version 5.4.5, Moderately Critical VA                                                                    |             |    | Secunia       | Declined     | Not Approved    | Not Needed |        | n n   |                |       |       | 22nd Mar, 2018 22:2                        |
| plate Google Chrome, version 66.x, Highly Critical                                                                              |             |    | Secunia       | Approved     | Approved        | Ready      |        | 0 0   |                |       |       | 2210 May, 2018 05:06                       |
| pdate Google Chrome, version 66.x, Highly Critical                                                                              |             |    | Secunia       | Approved     | Approved        | Ready      |        |       |                |       |       | 3 23rd Apr, 2018 22:30                     |
| pdate Google Chrome, version 65.x, Highly Critical 39 user1                                                                     |             |    | Secunia       | Not Approved | Not Approved    | Ready      |        |       |                |       |       | 27th Mar, 2018 04:20                       |
| pdate Google Chrome, version 65.x, Highly Childal_59_user1<br>pdate Google Chrome, version 65.x, Highly Critical - Group Stagin |             |    | Google        | Declined     | Not Approved    | Not Needed |        |       |                |       |       | 20th Mar, 2018 04:2                        |
| plate Google Chrome, version 65.0.3325.181, Moderately Critical                                                                 | 9           |    | Google        | Declined     | Not Approved    | Not Needed |        |       |                |       |       | 2001 Mar, 2018 03:5<br>21st Mar, 2018 17:3 |
| pdate Google Chrome, version 65.0.5525.181, Hoderatery Chical<br>pdate Google Chrome, version 64.x. Highly Critical             |             |    | Secunia       | Declined     | Not Approved    | Not Needed |        |       |                |       |       | 20th Mar. 2018 06:2                        |
| plate Google Chrome, version 64.x, Highly Chtical                                                                               |             |    | Google        | Not Approved | Not Approved    | Ready      |        |       | а.<br>Л. — — — |       |       | 3 7th Mar, 2018 01:11                      |
|                                                                                                    |             |    |               |              |                 |            |        |       |                |       |       |                                            |
| odate Google Chrome, version 63.x, Highly Critical 64 bit                                                                       |             |    | Secunia       | Not Approved | Not Approved    | Ready      |        |       |                |       |       | 3 16th Mar, 2018 06:3                      |
| pdate Google Chrome 65.x, version 66.x, Highly Critical                                                                         |             |    | Secunia       | Approved     | Approved        | Ready      |        | 0 0   |                |       |       | 3 27th Apr, 2018 02:0                      |
| pdate Google Chrome 63.x, version 64.x, Moderately Critical                                                                     |             |    | Secunia       | Declined     | Not Approved    | Not Needed |        |       | ( I            | 5 25  | -     | 21st Mar, 2018 02:4                        |
| pdate Google Chrome 63.x, version 64.x, Highly Critical 64bit                                                                   |             |    | Google        | Not Approved | Not Approved    | Ready      |        |       |                |       |       | 3 19th Mar, 2018 11:0                      |
| pdate Google Chrome 63.x, version 64.x, Highly Critical 32bit                                                                   |             |    | Secunia       | Approved     | Approved        | Ready      |        |       |                |       |       | 3 26th Mar, 2018 06:0                      |
| pdate Google Chrome 63.x, version 64.x, Highly Critical 32bit                                                                   |             |    | Secunia       | Approved     | Approved        | Ready      |        |       |                |       |       | 3 27th Mar, 2018 00:1                      |
| pdate Google Chrome 63.x, version 64.x, Highly Critical                                                                         |             |    | Google        | Not Approved | Not Approved    | Ready      |        | ° .   |                |       | SS    | 3 7th Mar, 2018 01:08                      |
| odate Google Chrome 61.x, version 65.x, Highly Critical_19Mar                                                                   |             |    | Secunia       | Declined     | Not Approved    | Not Needed |        |       | ¢ 1            |       |       | 19th Mar, 2018 22::                        |
| date Google Chrome 61.x, version 62.x, Highly Critical                                                                          |             |    | Secunia       | Approved     | Approved        | Ready      |        |       |                |       |       | 3 2nd May, 2018 05:1                       |
| date Google Chrome 61.x, version 62.x, Highly Critical                                                                          |             |    | Secunia       | Not Approved | Not Approved    | Ready      |        | 0 0   |                |       |       | 3 1st Mar, 2018 18:54                      |
| pdate Google Chrome 60.x, version 62.x, Highly Critical 64 bit                                                                  |             |    | Secunia       | Declined     | Not Approved    | Not Needed |        |       | e 1            |       |       | 25th Mar, 2018 23:1                        |
| odate Google Chrome 58.x, version 64.x, Moderately Critical                                                                     |             |    | Secunia       | Declined     | Not Approved    | Not Needed |        |       |                | -     |       | 21st Mar, 2018 09:2                        |
| odate Google Chrome 58.x, version 64.x, Moderately Critical                                                                     |             |    | Secunia       | Declined     | Not Approved    | Not Needed |        | 0 0   | 6              |       |       | 21st Mar, 2018 02:3                        |
| odate FileZilla 3.x, version 3.21.0, Moderately Critical                                                                        |             |    | Secunia       | Not Approved | Not Approved    | Ready      |        |       |                | ) (   |       | 3 27th Mar, 2018 01:1                      |
| odate eMule Plus 1.x, version 1.2.5.0, Less Critical                                                                            |             |    | Secunia       | Declined     | Not Approved    | Not Needed |        |       | 6 1            | 0. P  |       | 21st Mar, 2018 00:0                        |
| pdate eMule Plus 1.x, version 1.2.5.0, Less Critical                                                                            |             |    | Secunia       | Approved     | Approved        | Ready      |        |       |                |       |       | 3 26th Apr, 2018 02:4                      |
| pdate Calibre 2.x, version 3.x, Moderately Critical                                                                             |             |    | Secunia       | Declined     | Not Approved    | Not Needed |        | 0 0   |                | ) (   | J 0   | 20th Mar, 2018 05:4                        |
| pdate Apple iTunes 12.x, version 12.7.3, Highly Critical                                                                        | Informatio  | n  | Secunia       | Declined     | Not Approved    | Not Needed |        | 0 0   | б Ц            | ) (   | ) 0   | 21st Mar, 2018 03:1                        |
| pdate Apple iTunes 12.x, version 12.7.3, Highly Critical                                                                        | Approve     |    | Secunia       | Declined     | Not Approved    | Not Needed |        | 0 0   |                |       | J 0   | 22nd Mar, 2018 04:3                        |
| pdate Apple iTunes 12.x, version 12.7.1 (32-bit), Highly Critic                                                                 | Decline     |    | Secunia       | Not Approved | Not Approved    | Ready      |        | 0 0   | ē 1            | ) (   | ) 23  | 3 27th Mar, 2018 01:0                      |
| pdate Apple iTunes 12.x, version 12.6.2 (32-bit), Highly Critic                                                                 | Decline     |    | Secunia       | Not Approved | Not Approved    | Ready      |        | 0 0   | с <b>н</b>     |       | ) 23  | 18th Mar, 2018 21:4                        |
| pdate Adobe Shockwave Player, version 12.3.1.201, Highly Cr                                                                     | Edit        |    | Adobe Systems | Declined     | Not Approved    | Not Needed |        | 0 0   | §              |       | J 0   | 20th Mar, 2018 03:4                        |
| pdate Adobe Shockwave Player 10.x, version 12.x, Highly Crit                                                                    | Delete      | t  | Secunia       | Declined     | Not Approved    | Not Needed |        | 0 0   |                | ) (   | ) 0   | ) 19th Mar, 2018 15:10                     |
| pdate Adobe Shockwave Player 10.x, version 12.x, Highly Criticar                                                                | new parkey  | ,e | Secunia       | Declined     | Not Approved    | Not Needed |        | 0 0   | 9              | 1     | J O   | 19th Mar, 2018 15:3                        |
| pdate Adobe Reader XI 11.x, version 18.x (Continuous), Highly Co                                                                | itical      |    | Secunia       | Not Approved | Not Approved    | Ready      |        | 0 0   | e              | 1     | ) 23  | 3 27th Mar, 2018 01:0                      |
| pdate Adobe Reader XI 11.x, version 11.0.23, Highly Critical                                                                    |             |    | Secunia       | Not Approved | Not Approved    | Ready      |        | 0 0   |                |       | ) 23  | 26th Apr, 2018 02:0                        |
| date Adobe Flash Player, version 29.x (NPAPI), Highly Critical_su                                                               | ishma-user1 |    | Secunia       | Declined     | Not Approved    | Not Needed |        | 0 0   | 6 1            | ) (   | ) 0   | 21st Mar, 2018 05:1                        |
| date Adobe Flash Player, version 29.x (NPAPI), Highly Critical_21                                                               | thMAr       |    | Secunia       | Not Approved | Not Approved    | Ready      |        | 0 0   | 6 <b>1</b>     |       | 1 23  | 3 28th Mar, 2018 04:4                      |
| pdate Adobe Flash Player, version 27.x (NPAPI), Highly Critical 32                                                              | /64         |    | Adobe Systems | Not Approved | Not Approved    | Ready      |        | 0 0   | 6 1            |       | 1 23  | 3 27th Mar, 2018 00:0                      |
| pdate Adobe Flash Player 27.x, version 28.x (NPAPI), Moderately                                                                 | Critical    |    | Secunia       | Approved     | Approved        | Ready      |        | 0 0   |                | ) (   | 23    | 3 2nd May, 2018 05:1                       |
| pdate Adobe Flash Player 27.x, version 28.x (NPAPI), Moderately                                                                 | Critical    |    | Secunia       | Declined     | Not Approved    | Not Needed |        | 0 0   |                | ) (   | , 0   | 0 16th Mar, 2018 02:                       |
| pdate Adobe Acrobat Reader, version 11.x, Highly Critical                                                                       |             |    | Secunia       | Declined     | Not Approved    | Not Needed |        | 0 0   | 1.1            |       | , (   | 20th Mar, 2018 06:                         |
| pdate 7-zip 9.x, version 16.x, Highly Critical user1 rhel7                                                                      |             |    | Secunia       | Not Approved | Not Approved    | Ready      |        | o Ag  | ctivate        | Windo | WS 25 | 3 27th Mar, 2018 04:3                      |

### •

**Important** • Once the updates have been published into the WSUS, the same rules previously configured for the Microsoft updates will apply to the updates created by Software Vulnerability Manager. If the updates automatically appear with the Approved status, this means that this setting is being inherited from the WSUS.

## Deployment

Use this page to view a host's information collected from the WSUS Server. Use the Installation State drop-down list to filter the hosts being displayed.

Right-click a host and select Information to view additional details such as: Scan Result, Patch Information, Patches Available and Overview.

You can also right-click a host listed in this view and select Verify and Install Certificate to install the required certificate created or imported in Step 2 - Certificate Status.

Usually, the certificate is installed through a GPO as described in Step 3 – Group Policy Status.

In order for Software Vulnerability Manager to connect to WSUS and to create packages successfully, Internet Explorer must be run As Administrator in most cases (right-click and select Run as administrator). Also note that the Remote Registry must be enabled on hosts for which you intend to install the certificate using the Software Vulnerability Manager GUI. The remote registry is not needed if distributing the certificate through GPO.

The WSUS Self-Signed Certificate can also be installed through a manually created Group Policy.

## Creating the WSUS-CSI GPO Manually

## Task

#### To create the WSUS-CSI GPO manually:

- 1. Export the WSUS Self-Signed Certificate.
- 2. On the Domain Controller, click Start > Administrative Tools > Group Policy Management. Right-click your Domain name and select Create a GPO in this domain and Link it here. Alternatively, you can edit an existing GPO.

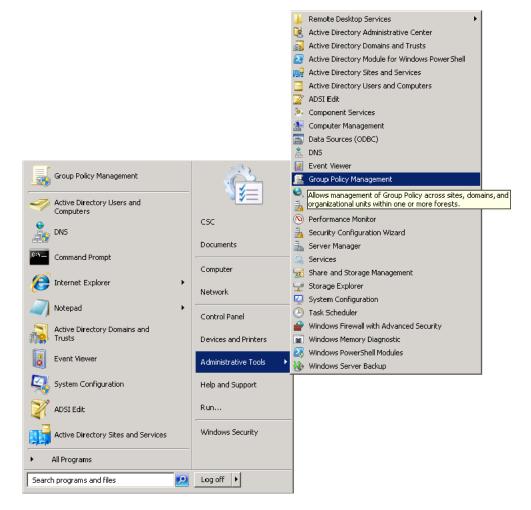

- 3. Right-click the GPO that you created/edited in the previous steps and select Edit.
- 4. Navigate to Computer Configuration > Policies > Windows Settings > Security Settings > Public Key Policies.

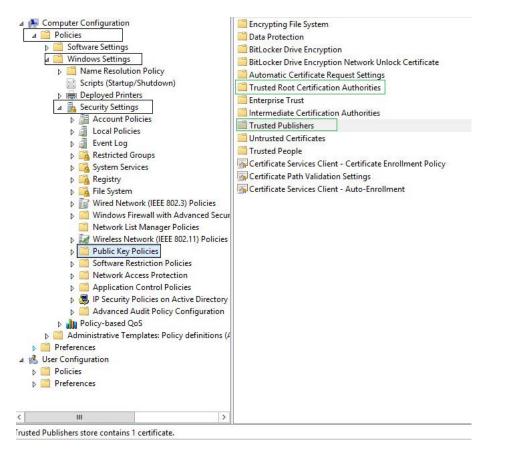

5. Right-click Trusted Root Certification Authority and select Import. Import the certificate that you exported in Step 1.

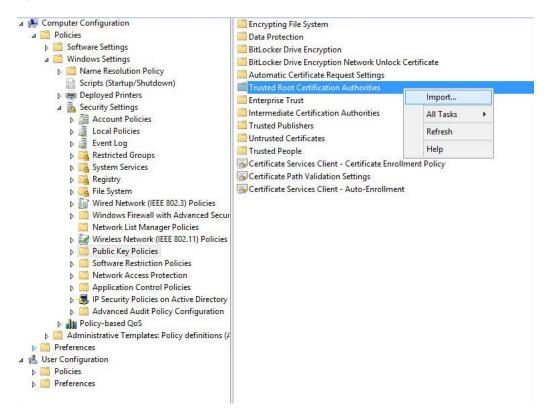

6. Repeat Step 4 and import the certificate for Trusted Publishers.

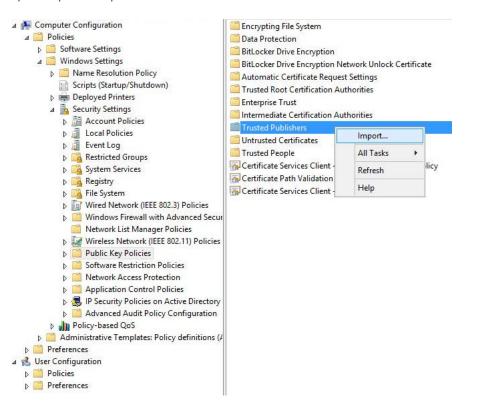

7. Navigate to Computer Configuration > Administrative templates > Windows Component > Windows Update.

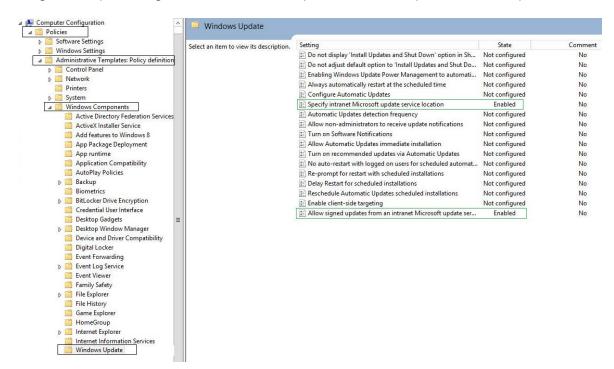

8. On the right-side menu, double-click Allow signed updates from an intranet Microsoft update service location. Select Enabled and click OK.

| Allow signed updates from an intranet Microsoft update service location       Previous Setting         Not Configured       Comment:         Enabled       Disabled         Supported on:       At least Windows Server 2003 operating systems or Windows XP Professiona SP1, excluding Windows RT         Options:       Help:         This policy setting allows you to manage whether Automat Updates accepts updates signed by entities other than Microsoft update service location.         If you enable this policy setting, Automatic Updates accept updates received through an intranet Microsoft update service location.         If you enable this policy setting allows by a certificate found in the "Trn Publishers" certificate store of the local computer.         If you disable or do not configure this policy setting, update service location must be signed by Microsoft and are affected by Microsoft update service other than an intranet Microsoft update service location must be signed by Microsoft and are affected by this policy setting.                                                                                                    |                                                                         |                                                                                                    | No                                                                                                    |                                                                                                    | Enabled                                                                                                    | icrosoft update : | from an intranet    | low signed updates |
|----------------------------------------------------------------------------------------------------|-------------------------------------------------------------------------|----------------------------------------------------------------------------------------------------|----------------------------------------------------------------------------------------------------|----------------------------------------------------------------------------------------------------|----------------------------------------------------------------------------------------------------|-------------------|---------------------|--------------------|
| O Not Configured       Comment: <ul> <li>Enabled</li> <li>Disabled</li> </ul> Supported on: SP1, excluding Windows Server 2003 operating systems or Windows XP Professiona SP1, excluding Windows RT             Options:         Help:           This policy setting allows you to manage whether Automatuly Updates accepts updates signed by entities other than Microwhen the update is found on an intranet Microsoft update service location.           If you enable this policy setting, Automatic Updates accept updates received through an intranet Microsoft update ser location.           If you enable this policy setting, Automatic Updates accept updates received through an intranet Microsoft update ser location.           If you disable or do not configure this policy setting, updat form an intranet Microsoft.           Note: Updates from a service other than an intranet Microsoft.           Note: Updates from a service other than an intranet Microsoft update service must always be signed by Microsoft and are affected by this policy setting.                                                                                                    | • )                                                                     | ion 💶                                                                                                    | ice locatio                                                                                                    | update servi                                                                                                    | et Microsoft u                                                                                                    | tes from an ii    | ow signed upd       | All                |
| Institution in the initial initial | ng                                                                      | Next Set                                                                                                    | etting                                                                                                    | Previous Set                                                                                                    | vice location                                                                                                    | t Microsoft upd   | lates from an intra | Allow signed upd   |
| O Disabled         Supported on:         At least Windows Server 2003 operating systems or Windows XP Professiona SP1, excluding Windows RT         Options:       Help:         This policy setting allows you to manage whether Automat Updates accepts updates signed by entities other than Microwhen the update is found on an intranet Microsoft update service location.         If you enable this policy setting, Automatic Updates accept updates received through an intranet Microsoft update ser location, if they are signed by a certificate found in the "Tru Publishers" certificate store of the local computer.         If you disable or do not configure this policy setting, update service location must be signed by Microsoft.         Note: Updates from a service other than an intranet Micros update service must always be signed by Microsoft and are affected by this policy setting.                                                                                                    |                                                                         |                                                                                                    | 065                                                                                                    |                                                                                                    |                                                                                                    |                   | Comment:            | Not Configured     |
| Supported on:       At least Windows Server 2003 operating systems or Windows XP Professiona SP 1, excluding Windows RT         Options:       Help:         This policy setting allows you to manage whether Automat Updates accepts updates signed by entities other than Microwhen the update is found on an intranet Microsoft update service location.         If you enable this policy setting, Automatic Updates accept updates received through an intranet Microsoft update ser location, if they are signed by a certificate found in the "The Publishers" certificate store of the local computer.         If you disable or do not configure this policy setting, update from an intranet Microsoft.         Note: Updates from a service other than an intranet Micros update service must always be signed by Microsoft and are affected by this policy setting.                                                                                                    |                                                                         |                                                                                                    |                                                                                                    |                                                                                                    |                                                                                                    |                   |                     |                    |
| This policy setting allows you to manage whether Automat<br>Updates accepts updates signed by entities other than Micro<br>when the update is found on an intranet Microsoft update<br>service location.           If you enable this policy setting, Automatic Updates accept<br>updates received through an intranet Microsoft update ser<br>location, if they are signed by a certificate found in the "The<br>Publishers" certificate store of the local computer.           If you disable or do not configure this policy setting, updat<br>from an intranet Microsoft.           Note: Updates from a service other than an intranet Micros<br>update service must always be signed by Microsoft and are<br>affected by this policy setting.                                                                                                    | al with                                                                 | Professio                                                                                                    | /indows XP P                                                                                                    | g systems or Wi                                                                                                    |                                                                                                    |                   | Supported on:       | Disabled           |
| Updates accepts updates signed by entities other than Micro<br>when the update is found on an intranet Microsoft update<br>service location.<br>If you enable this policy setting, Automatic Updates accept<br>updates received through an intranet Microsoft update ser<br>location, if they are signed by a certificate found in the "Tru<br>Publishers" certificate store of the local computer.<br>If you disable or do not configure this policy setting, updat<br>from an intranet Microsoft update service location must be<br>signed by Microsoft.<br>Note: Updates from a service other than an intranet Micros<br>update service must always be signed by Microsoft and are<br>affected by this policy setting.                                                                                                    |                                                                         |                                                                                                    |                                                                                                    |                                                                                                    |                                                                                                    |                   |                     | tions:             |
| Note: This policy is not supported on Windows RT. Setting<br>policy will not have any effect on Windows RT PCs.                                                                                                    | crosoft<br>e<br>ots<br>rvice<br>rusted<br>ates<br>be<br>ssoft<br>re not | her than M<br>pooft updates<br>ft updates<br>nd in the "<br>uter.<br>etting, up<br>tition must<br>tranet Mic<br>osoft and<br>s RT. Setti | entities othe<br>ranet Microsoft<br>tomatic Upda<br>et Microsoft<br>ificate found<br>ocal compute<br>nis policy sett<br>service location<br>than an intra<br>ed by Microson<br>w Windows F | lates signed by e<br>ound on an intra<br>licy setting, Auto<br>ough an intrane<br>igned by a certil<br>e store of the loo<br>not configure thi<br>rosoft update se<br>a service other the<br>always be signe<br>y setting. | tes accepts upda<br>the update is for<br>ce location.<br>u enable this polici<br>tes received throo<br>ion, if they are sig<br>shers" certificate<br>u disable or do no<br>an intranet Micro<br>d by Microsoft.<br>Updates from a<br>te service must<br>ted by this policy<br>This policy is no |                   |                     |                    |

**9.** On the right-side menu, double-click Specify intranet Microsoft update service location. Enable this setting and modify the existing empty fields with the intranet address of your WSUS Server. This step is only valid for WSUS integration and is not required for System Center Configuration Manager integration.

| Specify intranet Microsoft update serv                                                                                                | rice location     | Enabled                                                                                                    | No                                                                                                    | -                                                                                                 |              |
|----------------------------------------------------------------------------------------------------|-------------------|----------------------------------------------------------------------------------------------------|----------------------------------------------------------------------------------------------------|---------------------------------------------------------------------------------------------------|--------------|
| Speci                                                                                                    | ify intranet Micr | osoft update service loca                                                                                                    | ition                                                                                                    |                                                                                                   | )            |
| 🔚 Specify intranet Microsoft update s                                                                                                 | ervice location   | Previous Setting                                                                                                    | Next Setting                                                                                                    |                                                                                                   |              |
| <ul> <li>Not Configured</li> <li>Comment:</li> <li>Enabled</li> <li>Disabled</li> </ul>                                               |                   |                                                                                                    |                                                                                                    |                                                                                                   |              |
| Supported on:<br>Options:                                                                                                    | excluding Window  | XP Professional Service Pack 1<br>ws RT<br>Help:                                                                                                    | or Windows 2000 S                                                                                                    | ervice Pac                                                                                        | k 3,         |
| Set the intranet update service for dete<br>updates:<br>http://my-wsus:80<br>Set the intranet statistics server:<br>http://my-wsus:80 |                   | Specifies an intranet server to h<br>Update. You can then use this i<br>update computers on your net<br>This setting lets you specify a s<br>as an internal update service. T<br>search this service for updates<br>your network.                                                                                                    | update service to au<br>work.<br>erver on your netwo<br>he Automatic Upda                                                                                                    | itomatical<br>ork to func<br>ites client i                                                        | tion<br>vill |
| (example: http://lntranetUpd01)                                                                                                    |                   | To use this setting, you must server from which the Automa<br>downloads updates, and the se<br>workstations upload statistics.<br>same server.<br>If the status is set to Enabled, th<br>connects to the specified intrar<br>instead of Windows Update, to<br>updates. Enabling this setting r<br>organization don't have to go t<br>and it gives you the opportunit | tic Updates client du<br>rver to which updat<br>You can set both va<br>ne Automatic Updat<br>et Microsoft updat<br>search for and dow<br>means that end user<br>through a firewall to | etects and<br>ted<br>lues to be<br>tes client<br>e service,<br>mload<br>rs in your<br>o get updat | the<br>tes,  |

10. Link the created GPO to an Active Directory container appropriate for your environment.

| <b>6</b> 82                                      | Administrator: Command Prompt                            | _ <b>D</b> X  |
|--------------------------------------------------|----------------------------------------------------------|---------------|
| c:∖>gpupdate ∕force<br>Updating policy           |                                                          | <u>^</u><br>≡ |
| Computer Policy update<br>User Policy update has | e has completed successfully.<br>completed successfully. |               |

The clients affected by the created GPO will install the certificate being distributed (either the WSUS Self-Signed Certificate or your own CA certificate) and acknowledge the Windows Update settings that you have specified in the GPO.

By default, Group Policy refreshes in the background every 90 minutes, with a random offset of 0 to 30 minutes. If you want to refresh Group Policy sooner, you can go to a command prompt on the client computer and type:

gpupdate /force

Refer to http://technet.microsoft.com/en-us/library/cc720539 for further information on how to configure Automatic Updates by Using Group Policy.

## **Deploying the Update Package Using WSUS**

To deploy the update package using WSUS, the update package must be approved. After publishing the package into the WSUS, and assuming that the update is visible under Available, right-click the package name and select Approve.

You will be prompted to select the computer target groups for which you would like to approve the update. These target groups are configured in the WSUS.

The same approach should be used if you wish to decline a previously approved update.

## Deploying the Update Package Using System Center

The actions Approve and Decline are only applicable if the package is to be deployed through WSUS. If you are using the Microsoft System Center, the package created with Software Vulnerability Manager will be available in your System Center.

# Integrate SVM with WSUS/SCCM and Deploy a Patch

Users often require additional help for the logical process workflow when it comes to integrating the Software Vulnerability Manager 2019 software to their internal WSUS or SCCM servers for patching.

In most, users need additional elaboration on what is the right sequence of steps to integrate SVM and what actions will be needed to troubleshoot expected errors that come in their way as part of the deployment process.

Flexera has made a logic flow map that provides essential knowledge of the steps involved to integrate the SVM to your internal server infrastructure and the steps to troubleshoot basic errors or exceptions that might come in your way while you're performing this process. We also provided an extensive amount of additional information that can help you investigate package errors in the different phases of the deployment process of a package made with SVM and handled for deployment in WSUS/SCCM/CCM.

Customers are highly encouraged to follow this diagram at their best effort, before reporting support cases to Flexera Support, as they would also receive a greater knowledge in learning each step of the integration while following the diagram.

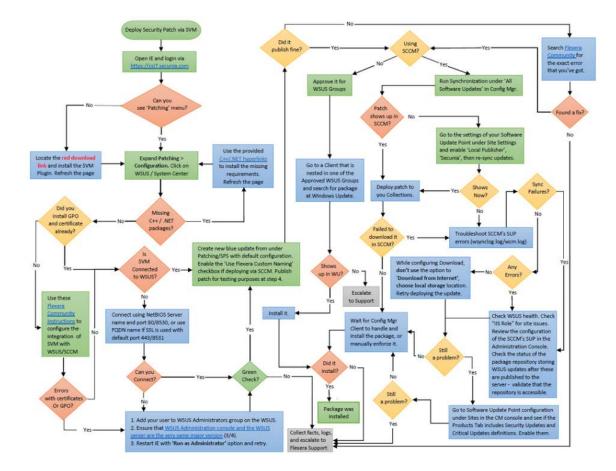

Figure 10-4: Logic Flow Map

You can download the attached PDF document under this KB for a better resolution of the logic map.

Customers are highly advised to include the relevant log files that enable visibility when they send their cases to the Flexera Support team. Depending on where the problem occurred (in which phase), the following log files can be relevant:

#### **Patch Creation phase**

If there was a technical problem not covered by the logic flow map, the first course of action should always be to search the error you see inside this Flexera Community site, as Flexera Support issues KBs for each new error that is detected with customers. The chance of finding a solution here is very high.

If that did not help you solve the issue or move further in the mapping process, find the "%userprofile%\My Documents\csi\_pluginlog.txt" file on the system where you tried creating a patch and submit that to our Support team adding as much as information about your case as possible.

#### **Patch Deployment phase**

The patch was published successfully, but there is an issue with your WSUS server not sending the update to the recipients you approved it for. This may be expected if the recipients did not have the same software already installed (hence, the patch is not applicable, that's why it is not showing up). This is where you have to check the patch applicability rule configured in the SPS wizard -> steps 3 and 4 and verify all enabled requirements of the patch against the clients not receiving it.

If the patch was published to SCCM, you should first and foremost ensure that your SCCM/WSUS (SUP) configuration is intact. If it is and you're successfully publishing Microsoft patches that way, then you can troubleshoot the wsynclog.log file for errors that might shed lighter on what is causing a problem with the synchronization of the patch between the WSUS DB and the SCCM's own database.

#### Patch Download/Installation phase

If the patch has shown up and you've deployed it to hosts, but the hosts failed to install it, you can look into the respective client logs for the CCM Client service, Windows Update, or the Secunia Logs as well:

• Check C:\Windows\SecuniaPackage.log for any traces of installation - did package ran to install?

If it ran - patch applicability rules are fine - there's an execution error, however.

If it did not run at all and there are no traces of that - there are most likely patch applicability issues or management point download issues. Such problems can be diagnosed in the log files (to name a few):

C:\Windows\CCM\Logs\UpdatesDeployment.log

C:\Windows\CCM\Logs\UpdatesHandler.log

If the patch ran and there's an obvious error in the SecuniaPackage.log file - check the
 "C:\Windows\WindowsUpdate.log" file next. You can also find more information on the CCM->WUA patch passing
 in the C:\Windows\CCM\Logs\WUAHandler.log file.

Windows Update is the last service to touch the patch upon execution and the first one to handle the incoming errors - disregarding if you use SCCM or WSUS - that's the case for both scenarios. This log file will contain many lines of error description that you can check against MS Technet first.

• If you deploy patch via SCCM and your WUA service, CCM service, and SecuniaPackage.log all indicate that the package was installed correctly (hence, exit code = 0), but your SCCM is showing wrong compliance of the patch, then you are likely to be looking at a known bug in the CCM "state message" handling of the CCM service that transmits the wrong execution status to its server (for which you can only talk to Microsoft about as Flexera cannot be helpful to solve known CCM-related bugs).

#### This issue can be identified using some of the following logs:

C:\Windows\CCM\Logs\StateMessage.log

- C:\Windows\CCM\Logs\SCNotify\_<domain>@>WindowsUsername>
- C:\Windows\CCM\Logs\SCClient\_<domain>@>WindowsUsername>

as well as the following local WMI classes where CCM stores the incorrectly handled package execution status, and the incorrect state messages being sent to the SCCM server database (to name a few):

root\ccm\SoftwareUpdates\UpdatesStore -Class CCM\_UpdateStatus
root\ccm\SoftwareUpdates\DeploymentAgent -Class CCM\_TargetedUpdateEx1
root\ccm\SoftwareUpdates\DeploymentAgent -Class CCM\_AssignmentCompliance
root\ccm\ClientSDK -Class CCM\_SoftwareUpdate
root\ccm\SoftwareUpdates\WUAHandler.

## **Patch Configuration**

The following patch configurations are available in Software Vulnerability Manager:

- External Package Signing
- WSUS/System Center
- Setting Up Clients to Access WSUS
- Third-Party Integration
- Create and Publish the Package

## **External Package Signing**

Software Vulnerability Manager allows you to export packages as Cabinet files (.cab) which can be used to publish signed cab files using the Software Vulnerability Manager Daemon. To enable this feature, you must run daemon.exe -S -- publish-dir <PATH> after the Daemon has been installed. This will initiate a monitoring feature in the Daemon which will look for Cabinet files in the directory <PATH>/Flexera Software IO/.

|   |   |   | h |
|---|---|---|---|
|   |   |   |   |
| 7 | - | - |   |
| - | - | - |   |
| _ |   | _ |   |

**Note** • <PATH> must be an existing directory that is accessible by the user the Daemon is running as and the subdirectory Flexera Software IO is added by the Daemon for security reasons.

| External Package Signing Configuration                                                                           |                                        |
|----------------------------------------------------------------------------------------------------|----------------------------------------|
| External Package Signing Settings                                                                                |                                        |
| Configure whether to use external signing when publishing packages to WSUS se<br>Enable External Package Signing | ver.                                   |
|                                                                                                    |                                        |
|                                                                                                    | Save External Package Signing Settings |
|                                                                                                    |                                        |

Select Enable External Package Signing on the configuration page and provide a path to where the packages will be exported. Similar to the Software Vulnerability Manager Daemon, a subdirectory (Flexera Software IO) will be added for security reasons.

Specify the recipients who will receive an email notification when a package is published or if it failed to do so.

| Selected Ema | il Deciniente         |
|--------------|-----------------------|
|              | an recipients         |
| Name         | Email                 |
| <b>V</b>     | and the second second |
|              |                       |
|              |                       |
|              |                       |
|              |                       |
|              |                       |

If the External Package Signing option is enabled the SPS Package Wizard will by default select the Cabinet File (Export) option in Step 4.

| Publish Options                                       |                        |  |  |  |  |
|-------------------------------------------------------|------------------------|--|--|--|--|
| Select option for publishing Flexera Software package |                        |  |  |  |  |
| Publish package using:                                | ○ wsus                 |  |  |  |  |
|                                                       | ○ Altiris              |  |  |  |  |
|                                                       | ○ File System (Export) |  |  |  |  |
|                                                       | Cabinet File (Export)  |  |  |  |  |
|                                                       |                        |  |  |  |  |

An export will create a Cabinet file which includes the files required to patch applicable components.

To publish these packages, you must sign them and place them in the Daemon monitoring directory. The WSUS server must be set up correctly with the certificate used to sign the packages. Once a Cabinet file has been exported it can be signed using your favorite signing method. Then, after placing it in the directory monitored by the Daemon, it will be picked up and published to the WSUS server. You must ensure that the WSUS server can verify the certificate used for signing.

A notification email will be sent to the account email of the user running the Daemon to inform the user know about success or failure for published packages.

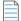

**Note** • The export and monitoring directories should not be the same since it will try to publish unsigned Cabinet files which will not be allowed.

## WSUS/System Center

Use this option to configure the integration of Software Vulnerability Manager with your WSUS server(s). If you have a single WSUS server, which is connected to the Microsoft Updates site, running the Configure Upstream Server wizard will be sufficient for setting up Software Vulnerability Manager with WSUS.

After clicking Configure Upstream Server, a configuration wizard will be initiated.

| onfigure WSU                                        | IS Upstream Server                                                                                                    |
|-----------------------------------------------------|----------------------------------------------------------------------------------------------------|
| 2. The wi<br>Vulnerabli<br>3. In the '<br>4. The "C | Configure Upstream Server" to configure the integration of the Software Vulnerablity Manager with your WSUS server.<br>tard guides you through three configuration steps: "Connection", "Certificate", and "Group Policy" all necessary to use the Software<br>ty Manager with WSUS.<br>"Connection" window, please specify the server, port, and if you wish to use SSL to connect to your WSUS server.<br>onfigure Signing Certificate" window enables you to install, export, and import a signing certificate to your WSUS server.<br>roup Policy" window allows you to configure the group policy options to be used with your WSUS server. |
|                                                     | Configure Upstream Server                                                                                                    |
| onfigure WSU                                        | IS Downstream Servers                                                                                                    |
|                                                     | configure Downstream Servers" to configure your WSUS Downstream servers.<br>and guides you through two configuration steps: "Connection" and "Certificate".                                                                                                    |
| 3. In the                                           | Connection" window, please specify the server, port, and if you wish to use SSL to connect to your WSUS Downstream server.<br>onfigure Signing Certificate" window enables you to import an existing signing certificate to your WSUS Downstream server.                                                                                                    |
|                                                     | Configure Downstream Servers                                                                                                    |

Follow the wizard steps to successfully integrate Software Vulnerability Manager with your Microsoft WSUS.

Step 1 – Connection Status

- Step 2 Certificate Status
- Step 3 Group Policy Status

## Step 1 – Connection Status

In Step 1 you should provide the relevant information (NetBIOS name and port number) for the main Upstream WSUS server. After inserting the required information, click Connect.

To check the status of the connection, expand Step 1. Connection Status.

| Connect to WSUS Serv     | er                                                                    |                               |            |
|--------------------------|-----------------------------------------------------------------------|-------------------------------|------------|
| WSUS Server Name:        | wsus.domain.tld                                                       | ×                             |            |
| WSUS Server Port:        | 8530                                                                  |                               |            |
|                          | Use SSL Connection                                                    |                               |            |
| Connect                  |                                                                       |                               |            |
|                          |                                                                       |                               |            |
|                          |                                                                       |                               | -          |
| itep 1. Connection Stat  | is                                                                    |                               | 1          |
|                          | us<br>ection status between the Software Vuln                         | erablity Manager and your WSL | IS server. |
|                          |                                                                       | erablity Manager and your WSL | IS server. |
| low you can see the conn | ection status between the Software Vuln                               | erablity Manager and your WSL |            |
| low you can see the conn | ection status between the Software Vuln<br>blished to psccm.sccm.test | erablity Manager and your WSL |            |

If you are unsure of which port number to use, check your WSUS configuration as shown.

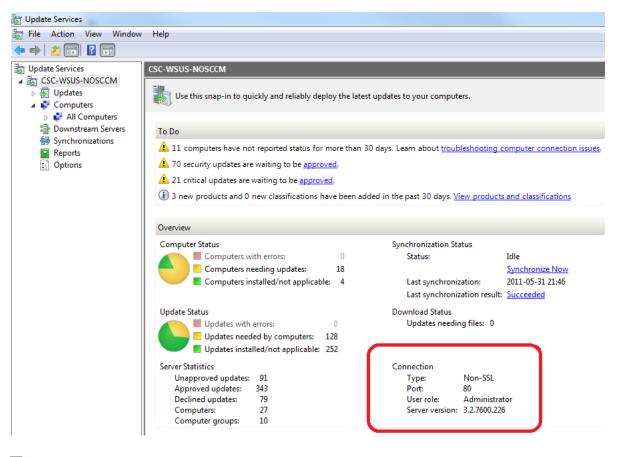

**Important** • If you have a WSUS server hierarchy with one or more Downstream Replica WSUS server(s) connected to an Upstream WSUS server, please run the Configure Downstream Servers after running the Configure Upstream Server wizard.

#### 

*Important* • The port number used to connect to your WSUS depends on your settings. Ports 80 or 8530 are commonly used when SSL is not configured. Only select the Use SSL Connection check box if your WSUS is configured to accept SSL connections.

### 

*Important* • *Refer to http://technet.microsoft.com/en-us/library/bb633246.aspx for further information on how to configure WSUS to use SSL.* 

### Step 2 - Certificate Status

A code-signing certificate is needed to publish third-party updates to WSUS/System Center so they can be deployed as patches. In this Step Software Vulnerability Manager can request the WSUS to create and install the WSUS Self-Signed Certificate.

To create and install a WSUS Self-Signed Certificate in all appropriate certificate stores, click Automatically create and install certificate.

The WSUS Self-Signing Certificate must be installed/provisioned in the following systems:

WSUS Server

The system running Software Vulnerability Manager (note that the certificate must also be installed on the system running the Software Vulnerability Manager console)

• Clients receiving the Update

The created certificate is required and it will be used for all future publishing. Without it, only packages from Microsoft Update will be installed.

If you would like to use your own CA certificate instead of the Microsoft WSUS Self-Signing Certificate, click Import Signing Certificate.

At Step 3 – Group Policy Status, the certificate created/imported in this step will be provisioned to all clients through a GPO.

| p 2. Software Vulnerablity Manager WSUS Configuration Wizard                                                                                                    |                               |            |
|----------------------------------------------------------------------------------------------------|-------------------------------|------------|
| Configure Signing Certificate                                                                                                    |                               |            |
| Here you can create and install a WSUS Self-Signed Certificate in all appropriate cer<br>certificate is required to create and install local packages. Without it, only packages<br>installed. |                               |            |
| Click 'Automatically create and install certificate' to install the certificate in the appro<br>certificate will be installed on this system and on your WSUS server in the following          |                               | he         |
| 1) "Trusted Root Certification Authorities"<br>2) "Trusted Publishers"                                                                                                    |                               |            |
| Automatically create and install certificate                                                                                                    |                               |            |
| Certificate Options                                                                                                    |                               |            |
| The WSUS Self-Signed Certificate can be imported and exported. Please use the opt                                                                                                    | ions below.                   |            |
| If the WSUS Self-Signed Certificate exists you can export the certificate to a file. Clic<br>certificate to a file.                                                                            | ck 'Export Certificate' to ex | port the   |
| Export Signing.Certificate                                                                                                    |                               |            |
| Here you can import the WSUS Self-Signed Certificate. Click 'Import Certificate' to in<br>that this feature requires that you are connected to your WSUS server through an S                   |                               | e be aware |
| Import Signing Certificate                                                                                                    |                               |            |
| Step 1. Connection Status                                                                                                    |                               | 6          |
| Step 2. Certificate Status                                                                                                    |                               | 6          |
| Step 3. Group Policy Status                                                                                                    |                               | 6          |
|                                                                                                    |                               |            |

#### 

**Important** • Be careful not to re-provision a signing certificate on a WSUS server that already has a signing certificate assigned. Doing so can cause issues with certificate validation at the WSUS server and target computers unless BOTH certificates (new and old) are left in the appropriate certificates stores (Trusted Publishers and Trusted Root Authorities). It can also cause issues with troubleshooting.

Once a certificate is either inserted or created it does not need to be re-created until it expires or needs to be replaced.

Click Automatically create and install certificate. The certificate will be installed on the WSUS server in the following stores:

- Trusted Root Certification Authorities
- Trusted Publishers
- WSUS The certificate in this location must also contain the private key

Expand the Certificate Options to access the import and export certificate features.

### Step 3 – Group Policy Status

A Group Policy is required to distribute certificates and locally created packages. Software Vulnerability Manager can easily create this GPO so the WSUS Signing Certificate is distributed to all clients. Please choose to use WSUS or System Center. Once this is completed expand the Group Policy Options.

If you are creating the Software Vulnerability Manager WSUS Group Policy for the first time, proceed by selecting all the options and then click Create Group Policy.

| Step 3. Software Vulnerablity Manager WSUS Configuration Wizard                                                                                                    | ×           |
|----------------------------------------------------------------------------------------------------|-------------|
| Group Policy<br>A Group Policy is required to distribute certificates and locally created packages. Please specify if y<br>or WSUS to distribute packages. To apply additional configuration options please goto "Group Polic<br>Use WSUS to distribute packages.<br>Use System Center to distribute packages.<br>Create Group Policy.<br>Group Policy Details<br>Group Policy Options |             |
| Step 1. Connection Status         Step 2. Certificate Status         Step 3. Group Policy Status         Below you can see the status of the Software Vulnerability Manager Group Policy.         Group Policy could not be created - please check Flexera FAQ                                                                                                    | ♥<br>♥<br>♥ |
| Previous                                                                                                    | Next Close  |

### 

**Important** • Besides distributing the certificate through the Software Vulnerability Manager WSUS GPO, it is also possible to provision certificate to the target computers by going to Patching > WSUS/System Center > Deployment, selecting the target hosts where the certificate is to be installed (CTRL+ mouse click for multiple selection) and then right-click and select Verify and Install Certificate.

Remote Registry service (disabled by default on Win7/Vista) should be enabled and started for the certificate to be successfully installed.

If you prefer to create your own Group Policy to distribute the WSUS Signing Certificate, please refer to Creating the WSUS-CSI GPO Manually. If you prefer not to create the Software Vulnerability Manager WSUS Group Policy, the existing Windows Updates GPOs must be edited in accordance with Setting Up Clients to Access WSUS.

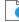

**Important** • If you use Microsoft System Center Configuration Manager, please make sure you do not select the first option Use the WSUS Server specified in Software Vulnerability Manager.

### 0

**Important** • If you already have the Windows Updates being configured through a Group Policy, we suggest you select the first 3 options in the Create a new Software Vulnerability Manager WSUS Group Policy page.

0

*Important* • The Software Vulnerability Manager WSUS Group Policy will be created but not linked to your domain. This way you can easily check the details of the newly created GPO and verify that the existing WSUS GPOs are correctly configured.

## **Setting Up Clients to Access WSUS**

If you choose not to create a new Group Policy using the Software Vulnerability Manager WSUS Group Policy wizard, please edit your existing WSUS Group Policy as follows:

- 1. In the Group Policy Management Console (GPMC), browse to the Group Policy Object (GPO) on which you want to configure WSUS and click Edit.
- 2. In the GPMC, expand Computer Configuration, expand Administrative Templates, expand Windows Components, and click Windows Update. Select:
  - Enable: Configure Automatic Updates (choose your settings)
  - Enable: Specify intranet Microsoft update service location (add the host name/IP of your WSUS server)
  - Enable: Allow signed updates from an intranet Microsoft update service location (Important enables WSUS to distribute patches through Software Vulnerability Manager)
- 3. If Windows update not working, then check whether:
  - WUServer contains WSUS server, WSUSStatusServer contains WSUS server:portnumber, AcceptTrustedPublishedCerts:1 in location

[HKEY\_LOCAL\_MACHINE\SOFTWARE\Policies\Microsoft\Windows\WindowsUpdate]

"WUServer"="psccm.sccm.test"

"WUStatusServer"="psccm.sccm.test:8530"

"ElevateNonAdmins"=dword:0000001

"AcceptTrustedPublisherCerts"=dword:0000001

 In registry location, [HKEY\_LOCAL\_MACHINE\SOFTWARE\Policies\Microsoft\Windows\WindowsUpdate\AU], check"UseWUServer"=1

*Important* • For installing the WSUS server in your environment we recommend reading the Step-by-Step Installation Guide provided by Microsoft:

http://technet.microsoft.com/en-us/wsus/default.aspx

## **Third-Party Integration**

Software Vulnerability Manager provides you with the capability of publishing packages using third-party patch deployment solutions, for example Altiris. To support this feature, Flexera has enhanced the package export feature. The exported xml file contains additional information that can be helpful in creating packages in other tools, including:

- The version numbers
- The executable itself
- The vulnerability/criticality

Flexera has retained the simplicity of the xml file by giving you the options to exclude large binary files and applicability paths from the file, in the form of check boxes in the package creation wizard. To perform a complete export, clear they Do not include package files check box during Step 4 of the SPS Package Creation Wizard.

In order for Software Vulnerability Manager to integrate with other patch deployment solutions, you need to create a configuration file, a script file and an applicability check script file:

- Configuration file. The configuration file is actually a representative of the tool and a visual integration between Software Vulnerability Manager and that tool. The file is an xml file that should contain the tool name, script name and the input/setting fields required to configure the settings for the tool (text fields, radio buttons and check boxes are supported). When Software Vulnerability Manager is launched it checks for the presence of any configuration file and, if there is a valid configuration file in the Extensions folder in the Software Vulnerability Manager path, it dynamically loads a GUI under the Patching menu of Software Vulnerability Manager. The configuration file also acts as an input file for the script.
- Script file. This script file corresponds to the SDK that the user has created to create and dispatch the package in the respective tool. The script file can be an executable, Java, VB, Python, or Perl script. Click Publish to execute the script file.
- Applicability Check script file. This script file runs the sps.exe on the computer if the applicability checks are cleared. This file is published together with the package to establish if the package is applicable to the system or not.

Important • Running the script is a very strong feature. Use caution and ensure the sanity of the script file before publishing.

## **Create and Publish the Package**

## 

#### Task To create and publish the package:

- 1. Place the configuration and script files in the Extensions folder. The Extensions folder should be created in the same folder as the csi.exe.
- 2. Launch Software Vulnerability Manager. If the configuration file format is valid, a configuration option will be visible under the Patching menu (for example, Altiris Configuration).
- 3. Click the configuration option to open a page where input and settings can be provided and saved.
- 4. Go to the SPS creation wizard. Complete all the package wizard fields or import a package. In Step 4 of 4: Applicability Criteria Rules, there will be radio buttons allowing you to select the tool that you want to publish the package with. There will be as many selection options as there are valid configuration files.

- 5. Clicking Publish for any tool other than WSUS will run the script placed in the Extensions folder and named in the xml file.
- **6.** Software Vulnerability Manager waits for the script to finish and, depending upon the execution of the script being successful or not, displays a message.
- 7. After successful publishing, the package can be seen in the respective tool.

## **Patch Template**

The Software Vulnerability Manager Patching tab includes a Patch Template feature so that users can save a template of their patches for a product. With the Patch Template feature, the user can prepopulate Flexera's Software Package System (SPS) four-step deployment process and publish directly to WSUS using previously selected options.

| Dashboard         |       | Dashboard Patch Template ×               |               |              |               |          |               |              |            |              |
|-------------------|-------|------------------------------------------|---------------|--------------|---------------|----------|---------------|--------------|------------|--------------|
| 🔍 Scanning        | •     | Search type: Template Name 💌 Search text | Search        |              |               |          |               |              |            | Export       |
| Results           |       | Template Name 1                          | Product Name  | Vendor       | Patched Ver   | Minimum  | Architecture  | Updated On   | Subscribed | Subscription |
| - Roouno          |       | 7-zip, version 18 x                      | 7-zip         | Unknown Ve   | 18.x          | 9.0.0.0  | Windows64-bit | 15th Apr, 20 | Yes        | 15th Apr, 20 |
| Let Reporting     | ►.    | VLC Media Player 2.x                     | VLC Media     | VideoLAN     | 3.0.13        | 2.0.0.0  | Windows32-bit | 26th Mar, 20 | No         | 8            |
|                   |       | firefox                                  | Mozilla Firef | Mozilla Foun | 92.x / 91.x E | 45.0.0.0 | Windows32-bit | 1st Dec, 201 | No         |              |
| Patching          | × .   | iTunes1                                  | Apple iTune   | Apple        | 12.9.4        | 12.2.0.0 | Windows32-bit | 1st Dec, 201 | No         | -            |
| Flexera Package S | rstem |                                          |               |              |               |          |               |              |            |              |

#### **Creating a Patch Template**

To create a patch template, perform the following steps.

Task To create a Patch Template:

- 1. From the **Patching > Flexera Patching System (SPS)** tab, select an insecure product from the grid. Right click and choose an option from the context menu. For example, select **Create Update Package**.
- 2. In Step 1 of 4 of the SPS wizard (**Package Configuration**), select the appropriate SPS Installer Parameters and choose whether you want to edit the package contents. Click **Next** when done.

| D 1 of 4: Package Configu<br>his form to set the name an<br>parameters before creating a | ration<br>d description of the SPS package, or edit the properties of an existing one. In the following steps you will configure the package<br>nd publishing the package, or exporting it as an XML formatted file. | cor |
|------------------------------------------------------------------------------------------|----------------------------------------------------------------------------------------------------|-----|
| arameters before creating t                                                              | na publishing the package, of exporting it as an XME formateed met                                                                                                    |     |
|                                                                                          |                                                                                                    |     |
|                                                                                          |                                                                                                    |     |
|                                                                                          |                                                                                                    |     |
|                                                                                          |                                                                                                    |     |
|                                                                                          |                                                                                                    |     |
|                                                                                          |                                                                                                    |     |
|                                                                                          |                                                                                                    |     |
|                                                                                          |                                                                                                    |     |
|                                                                                          |                                                                                                    |     |
|                                                                                          |                                                                                                    |     |
| Reference Id (Optional)                                                                  |                                                                                                    | _   |
|                                                                                          |                                                                                                    |     |
| Here you can assign an Id t                                                              | o this package if desired.                                                                                                    |     |
| Reference Id:                                                                            |                                                                                                    |     |
| SPS Installer Parameter                                                                  | s (Ontional)                                                                                                    |     |
|                                                                                          |                                                                                                    |     |
| nere you can configure opti<br>message associated that sh                                | onal parameters you want to pass to the installer. This set of options is unique to this product. Some parameters have warning<br>suld be read and understood before moving forward                                  |     |
|                                                                                          | -                                                                                                    |     |
| Configure Package<br>Behavior:                                                           |                                                                                                    |     |
| Denamori                                                                                 | O Disable checking for running Chrome processes (?)                                                                                                    |     |
|                                                                                          | ○ Kill any running Chrome processes (?)                                                                                                    |     |
| Select Installer:                                                                        | Install Enterprise version                                                                                                    |     |
|                                                                                          | Install Stable version                                                                                                    |     |
|                                                                                          |                                                                                                    |     |
| Edit Package Content (C                                                                  | ptional)                                                                                                    |     |
| If you choose to edit the pa<br>directed immediately to Ste                              | ckage contents, in the next Step of the wizard you will have the option to view/edit the package contents. If not, you will be<br>p 3.                                                                               |     |
|                                                                                          | Edit Package Content                                                                                                    |     |
| Vendor & Product Nami                                                                    | 10                                                                                                    |     |
|                                                                                          | me limitations in the number of categories that can be published in the SCCM. This will set the vendor attribute of the package duct version from the product name.                                                  |     |
|                                                                                          | Use Flexera Custom Naming                                                                                                    |     |
|                                                                                          |                                                                                                    | _   |
|                                                                                          |                                                                                                    | 0   |

3. Step 2 of 4 of the SPS wizard (Package Contents) lists the latest files to include in the package. Click Next.

| you configure the  | e package contents, includ | ing the execution script included, and the files include | ed.                                                                                                    |
|--------------------|----------------------------|----------------------------------------------------------|----------------------------------------------------------------------------------------------------|
| Files To Includ    | e                          |                                                          |                                                                                                    |
| dynamically (i.e., | in the case of URLs) or if |                                                          | cheduled to be included, and if they will be downloaded<br>e 'Add File' button, as well as choose from additional<br>and select 'Remove'. |
| File(s) to include | e in the package           |                                                          | Status                                                                                                    |
| http://dl.secunia  | a.com/SPS/GoogleChrome     | _66.0.3359.139_64-bit_SPS.exe                            | To Be Dynamically Downloaded                                                                                                    |
|                    | Add Download Link          | Add Localisation (Language) File                         |                                                                                                    |

4. In Step 3 of 4 of the SPS wizard (**Applicability Criteria - Paths**), select the appropriate paths to save the package. Click **Next**.

| <b>Note</b> • The Patch Template will always show paths based on the latest assessment. |  |
|-----------------------------------------------------------------------------------------|--|

| Step 3 of 4: Applicability                                    | Criteria - Paths                                                                                                    |                              |
|---------------------------------------------------------------|----------------------------------------------------------------------------------------------------|------------------------------|
| deselect paths in the grid or<br>show advanced options in the | -based applicability rules for this package. Below you will find any relevant<br>idd paths as needed via the "Add Path" button. Check the "Advanced Opti<br>grid.<br>v Advanced Options                                                                      |                              |
| "isInstallable" WSUS rul                                      | n<br>on is to allow installations of new software. For custom packages which ar<br>e which will ignore all system paths when deciding if this package can be a<br>talled, or is superseded by a more recent version.<br>Mark Package as "Always Installable" |                              |
| can alter this behaviour<br>arbitrary values here.            | on is to allow for updating of older products. Normally one updates a prod<br>by specifying a custom minimum version. Note: the version you enter mus                                                                                                    |                              |
| Minimum Version: 5                                            | 5.0.0.0                                                                                                    |                              |
| Path 🔺                                                        |                                                                                                    | Information                  |
| C:\Program Files (x86)                                        | Google\Chrome\Application\chrome.exe                                                                                                    | 1                            |
|                                                               |                                                                                                    | Previous Next Publish Cancel |

5. In Step 4 of 4 of the SPS wizard (Applicability Criteria - Rules), select the appropriate System Applicability, Special Rules, and Language Settings.

| p 4 of 4: Applicability Crit<br>you configure the applicability |                                                                               |   |
|-----------------------------------------------------------------|-------------------------------------------------------------------------------|---|
| System Applicability                                            |                                                                               |   |
| Configure the system type(s                                     | ) the package will be applied to.                                             |   |
| Apply Package To:                                               | 32-bit Systems Only                                                           |   |
|                                                                 | 64-bit Systems Only                                                           |   |
|                                                                 | Both 32-bit and 64-bit Systems                                                |   |
| Special Rule                                                    |                                                                               |   |
| The following special rule is                                   | available to configure:                                                       |   |
|                                                                 | Reboot is required after package has been installed.                          |   |
| Language Settings                                               |                                                                               |   |
| Configure package applicabi                                     | lity rules based on language:                                                 |   |
|                                                                 | Only make package applicable to computers with one of the selected languages. |   |
| Select Languages:                                               | Language                                                                      |   |
|                                                                 | Arabic                                                                        |   |
|                                                                 | Chinese (Hong Kong SAR)                                                       | ~ |
|                                                                 | Chinese - (Simplified)                                                        |   |
|                                                                 | Chinese - (Traditional)                                                       |   |
|                                                                 | Czech                                                                         | ~ |
|                                                                 | Danish                                                                        |   |

6. In the **Patch Template (Optional)** field, enter the Template Name and select **Save Template**. Click **Publish** to create the new template, which is saved under the **Patch Template** tab.

| atch Template (Option       | al)                              |                           |
|-----------------------------|----------------------------------|---------------------------|
| ave as template             |                                  |                           |
| Template Name:              | Enter Template Name              |                           |
| ublish Options              |                                  |                           |
| elect option for publishing | Flexera package                  |                           |
| Publish package using:      | O WSUS (via ActiveX)             |                           |
|                             | Schedule package to Patch Daemon |                           |
|                             | O Altiris                        |                           |
|                             | C Export Patch Script            |                           |
|                             | ○ Save Template                  |                           |
|                             |                                  |                           |
|                             |                                  | Previous Next Publish Car |

**Note** • Providing a template name while publishing a package to WSUS will publish and create a template at the same time. If the template name is empty, it will only publish the package as a regular workflow.

A patch template only needs to be created once for the life of the product, provided that there are no changes to the product's architecture (32-bit versus 64-bit) or to the SPS Installer Parameters from **Step 1 of 4: Package Configuration**. Over time, the product's Patched Version listed under the Flexera Package System (SPS) menu will increase. Patch Templates automatically update up to within three patched versions as listed under the Flexera Package System (SPS) menu. After three patched versions, you can edit the Patch Template to deploy the latest patched version to your system.

| R Scanning       | •  | Search type: Template Name | Search        |              |               |          |               |              |            | Export       |
|------------------|----|----------------------------|---------------|--------------|---------------|----------|---------------|--------------|------------|--------------|
| Results          |    | Template Name 1            | Product Name  | Vendor       | Patched Ver   | Minimum  | Architecture  | Updated On   | Subscribed | Subscription |
|                  |    | 7-zip, version 18.x        | 7-zip         | Unknown Ve   | 18.x          | 9.0.0.0  | Windows64-bit | 15th Apr, 20 | Yes        | 15th Apr, 20 |
| Market Reporting | Þ. | VLC Media Player 2.x       | VLC Media     | VideoLAN     | 3.0.13        | 2.0.0.0  | Windows32-bit | 26th Mar, 20 | No         | 8            |
|                  |    | firefox                    | Mozilla Firef | Mozilla Foun | 92.x / 91.x E | 45.0.0.0 | Windows32-bit | 1st Dec, 201 | No         |              |
| Patching         | Υ. | iTunes1                    | Apple iTune   | Apple        | 12.9.4        | 12200    | Windows32-bit | 1st Dec, 201 | No         | 4            |

#### Editing a Patch Template or Publishing from a Patch Template

To edit a patch template or publish from a patch template, perform the following steps.

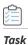

To edit a Patch Template or to publish from a Patch Template:

1. From the **Patching > Patch Template** tab, select a template and select **Publish/Edit Template** from the context menu.

| Dashboard              |     | Dashboard      | Patch Template  | × |             |               |              |               |          |               |              |            |              |
|------------------------|-----|----------------|-----------------|---|-------------|---------------|--------------|---------------|----------|---------------|--------------|------------|--------------|
| Q Scanning             | ×   | Search type:   | Template Name   | Ŧ | Search text | Search        |              |               |          |               |              |            | Export       |
| Results                |     | Template Nam   | ie †            |   |             | Product Name  | Vendor       | Patched Ver   | Minimum  | Architecture  | Updated On   | Subscribed | Subscription |
|                        |     | 7-zip, Dublich | /Edit Template  |   |             | 7-zip         | Unknown Ve   | 18.x          | 9.0.0.0  | Windows64-bit | 15th Apr, 20 | Yes        | 15th Apr, 20 |
| Let Reporting          | •   |                | Template        |   |             | VLC Media     | VideoLAN     | 3.0.13        | 2.0.0.0  | Windows32-bit | 26th Mar, 20 | No         |              |
|                        |     | firefo:        |                 |   |             | Mozilla Firef | Mozilla Foun | 92.x / 91.x E | 45.0.0.0 | Windows32-bit | 1st Dec, 201 | No         | *            |
| Patching               |     | iTune          | bscription      |   |             | Apple iTune   | Apple        | 12.9.4        | 12.2.0.0 | Windows32-bit | 1st Dec, 201 | No         | -            |
| Flexera Package System |     |                | with QuickPatch |   |             |               |              |               |          |               |              |            |              |
| Patch Template         | · · |                |                 |   |             |               |              |               |          |               |              |            |              |

- 2. Step 1 of 4 of the Flexera SPS wizard will open with the SPS parameters prefilled. From the same SPS wizard, you can either publish the package to various channels or you can save only the template.
- **3.** To update the Patch Template to the latest patched version:
  - a. Select Edit Package Content in the Edit Package Content field and click Next.

| this form to set the name and description of the SPS package, or edit the properties of an existing one. In the following steps you will configure the package contents<br>ameters before creating and publishing the package, or exporting it as an XML formatted file. | and |
|----------------------------------------------------------------------------------------------------|-----|
| SPS Installer Parameters (Optional)                                                                                                    |     |
| Here you can configure optional parameters you want to pass to the installer. This set of options is unique to this product. Some parameters have warning message associated that should be read and understood before moving forward                                    | -   |
| Configure Package  Default (?)                                                                                                    |     |
| Behavior: O Disable checking for running Chrome processes (?)                                                                                                    |     |
| ○ Kill any running Chrome processes (?)                                                                                                    |     |
| Select Installer:      Install Enterprise version                                                                                                    |     |
| ○ Install Stable version                                                                                                    |     |
| Edit Package Content (Optional)                                                                                                    |     |
| If you choose to edit the package contents, in the next Step of the wizard you will have the option to view/edit the package contents. If not, you will be directed immediately to Step 3.                                                                               |     |
| ✓ Edit Package Content                                                                                                    |     |

**Important** • If you need to publish the package from the template without updating the template, update the **Package Name** in Step 1 of 4 of the SPS wizard to identify the package version that you deploy to your system. The package will be published with the updated settings.

**b.** Confirm the updated patched version file appears under **Files to Include** in Step 2 of 4 of the Flexera SPS wizard and click **Next**.

| tere you configure the                  | package contents, inclu                       | ding the execution script included, and the files included.                                                       |                                                                            |
|-----------------------------------------|-----------------------------------------------|----------------------------------------------------------------------------------------------------|----------------------------------------------------------------------------|
|                                         | s to include in this packa                    |                                                                                                    | uled to be included, and if they will be downloaded dynamically            |
|                                         |                                               | al files. You can add additional files via the 'Add File' butto<br>move a files, right-click and select 'Remove'. | n, as well as choose from additional language packages available           |
|                                         | alised Files' button. To re                   |                                                                                                    | n, as well as choose from additional language packages available<br>Status |
| via the 'Show Loc<br>File(s) to include | alised Files' button. To re<br>in the package |                                                                                                    | Î.                                                                         |

- c. When Step 3 of 4 of the Flexera SPS wizard appears, click Next.
- d. When Step 4 of 4 of the Flexera SPS wizard appears, click **Publish**.

#### **Deleting a Patch Template**

To delete a Patch Template, perform the following steps.

#### Task

¢

To delete a Patch Template:

- 1. From the **Patching > Patch Template** tab, select a template and select **Delete Template** from the context menu.
- 2. Select Yes or No to confirm whether or not to delete the Patch Template.

#### **Publishing a Patch Template to WSUS**

To publish a Patch Template to WSUS, perform the following steps.

 Task
 To publish a Patch Template to WSUS:

 1.
 From the Patching > Patch Template tab, select the template to be published to WSUS. Right click and select Publish/Edit Template from the context menu.

2. When Step 1 of 4 of the SPS wizard (**Package Configuration**) appears, update the **Package Name** to indicate this package is for WSUS publishing and click **Next**.

| Step 1 of 4: Package Configuration                                                                                                    |                     |
|----------------------------------------------------------------------------------------------------|---------------------|
| Jse this form to set the name and description of the SPS package, or edit the properties of an existing one. In the following steps you will configure the parameters before creating and publishing the package, or exporting it as an XML formatted file. | ackage contents and |
|                                                                                                    |                     |
| Package Name<br>The package will be created with the following name. Choose a new name if desired.                                                                                                    | ^                   |

- 3. When Step 3 of 4 of the SPS wizard (Applicability Criteria Paths) appears, click Next.
- 4. In Step 4 of 4 of the SPS wizard (**Applicability Criteria Rules**), select **WSUS** for the publishing option and click **Publish**.

| Step 4 of 4: Applicability Criteria - Rules |                                              |  |  |  |  |  |  |  |
|---------------------------------------------|----------------------------------------------|--|--|--|--|--|--|--|
|                                             | Publish Options                              |  |  |  |  |  |  |  |
|                                             | Select option for publishing Flexera package |  |  |  |  |  |  |  |
|                                             | Publish package using: 🔘 WSUS (via ActiveX)  |  |  |  |  |  |  |  |
|                                             | Schedule package to Patch Daemon             |  |  |  |  |  |  |  |
|                                             | ◯ Altiris                                    |  |  |  |  |  |  |  |
|                                             | C Export Patch Script                        |  |  |  |  |  |  |  |
|                                             | Save Template                                |  |  |  |  |  |  |  |
|                                             |                                              |  |  |  |  |  |  |  |

5. The Attempting to Publish Package - Please Wait status appears. After the WSUS package is successfully created, a Success pop-up window appears. Click Approve package.

| Success                                 |                                                  |                         | ×                 |
|-----------------------------------------|--------------------------------------------------|-------------------------|-------------------|
| Package Successfu<br>To view the update | lly Created.<br>e, statistics, and to approve th | e update, click "Availa | ble" in the menu. |
|                                         | Approve package                                  | Close                   |                   |

**6.** When the **Approve Updates** pop-up window appears, select the appropriate computers to deploy the WSUS package to, select the appropriate date and time to deploy the WSUS package, and click **OK**.

| Approve Upd         | lates              |        |   | (                                                                                                    |
|---------------------|--------------------|--------|---|----------------------------------------------------------------------------------------------------|
| a 😁 🗌 All o         | Computers          |        |   |                                                                                                    |
|                     | Unassigned Compute | ers    |   |                                                                                                    |
|                     | win10              |        |   |                                                                                                    |
|                     |                    |        |   |                                                                                                    |
|                     | win7               |        |   |                                                                                                    |
|                     | win2012            |        |   |                                                                                                    |
|                     |                    |        |   |                                                                                                    |
|                     |                    |        |   |                                                                                                    |
|                     |                    |        |   |                                                                                                    |
|                     |                    |        |   |                                                                                                    |
|                     |                    |        |   |                                                                                                    |
|                     |                    |        |   |                                                                                                    |
|                     |                    |        |   |                                                                                                    |
| 1                   |                    |        |   |                                                                                                    |
| ackage Dead<br>ate: | Fri,8th Ma         | v 2020 |   |                                                                                                    |
| outor.              | FILOUI Ma          | y 2020 |   |                                                                                                    |
|                     |                    |        |   | Language Language Languag |
| ïme:                | 07:00              |        | × | ~                                                                                                    |
| ïme:                | 07:00              |        | × | Language Language Languag |

7. When the Success - Package successfully approved pop-up window appears, click OK.

| Success                  | ×       |
|--------------------------|---------|
| Package successfully app | proved. |
| ок                       |         |
|                          |         |

8. You can confirm the WSUS package listing under Patching > WSUS / System Center > Available Packages.

The following topics are releted to Patch Template:

- Subscribe to Patch
- Edit Subscription
- Pause Subscription
- Resume Subscription

## QuickPatch

This is a new and quick way for non-IE browsers to publish patches from SVM to an end-point management system with no dependency on ActiveX. QuickPatch publishes patches to end-point management system via Patch Daemon using defaults (no customizations).

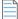

**Note** • QuickPatch is available only in the new SVM web interface.

To do so, right click on any SPS template or VPM patch and select **Publish with QuickPatch** from the context menu. The **Publish with QuickPatch** dialog box appears.

Click Select connection drop down and select the required connections from the list.

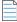

**Note** • You can select multiple connections to publish.

To make assignments for end point deployments for Intune publishing, click Manage Assignments. The Manage

Assignments dialog box appears.

**Note** • The Manage Assignments button is available only for Intune publishing.

In the **Connection** field, the default connection will be pre-selected. If required, choose the desired configured connection from the drop down list.

In the **Required** section, you can add the following:

- Add Groups
  - Click Add Groups. The Intune Assignment Groups dialog box appears.
  - Select the required group from the list or enter keywords in the **Search Text** box, and then click **Search** button to display matching entries in the grid. Select the desired group(s) from the list.

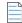

Note • You can select multiple groups.

- After selecting the required groups, click **OK** and exit the dialog box.
- To remove a selected group, click the delete icon in the **Delete** column.
- Add All Devices
  - Click Add All Devices to include all available devices.
  - To remove added devices, click the delete icon in the **Delete** column.

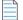

**Note** • If **Add All Devices** is already selected, the hyperlink will be disabled. The option will only be enabled again once you delete the selected **Add All Devices**.

- Add All Users
  - Click Add All Users to include all available users.
  - To remove added users, click the delete icon in the **Delete** column.

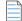

**Note** • If **Add All Users** is already selected, the hyperlink will be disabled. The option will only be enabled again once you delete the selected **Add All Users**.

After adding the details, click **Save** and exist the dialog box.

Select required Package Configuration and then click Publish.

| Publish with QuickPatch - Atlassian Confluence | 8.7                                           | ×     |
|------------------------------------------------|-----------------------------------------------|-------|
| Select connections to publish*:                | WS1-1 ( Workspace One ) , csi-new-qp ( Intune | •     |
| Note: To select multiple connections hold Sh   | ift key.                                      |       |
| Manage Assignments                             |                                               |       |
| Package configuration                          |                                               |       |
| S Use Flexera custom naming                    |                                               |       |
| Silent Parameters                              |                                               |       |
|                                                |                                               |       |
|                                                | Publish Ca                                    | ancel |

Figure 10-5: Click Publish

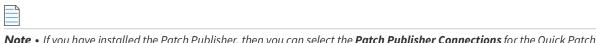

**Note** • If you have installed the Patch Publisher, then you can select the **Patch Publisher Connections** for the Quick Patch publish.

Click **Ok** and agree the confirmation dialog which appears.

The selected patch will be published to Patch Daemon.

Once the patch published, status in the Patch Deployment status will appear as Success.

If the same version of patch is published, then an error popup will be shown that Already sent to Patch Daemon.

|   |   |   | Þ | l |
|---|---|---|---|---|
|   |   |   |   |   |
|   |   |   |   |   |
|   |   |   |   |   |
| - | - | - | - |   |

**Note** • Patches are published based on the versions.

| Dashboard               |  |  | odule ) |         |                         |      |  |  |  |  |          |
|-------------------------|--|--|---------|---------|-------------------------|------|--|--|--|--|----------|
| Q Scanning              |  |  |         |         |                         |      |  |  |  |  | Export + |
| Results                 |  |  |         |         |                         |      |  |  |  |  |          |
|                         |  |  |         |         |                         |      |  |  |  |  |          |
| Lett Reporting          |  |  |         |         |                         |      |  |  |  |  |          |
| New York, 1994          |  |  |         |         |                         |      |  |  |  |  |          |
| 🤌 Patching              |  |  |         |         |                         |      |  |  |  |  |          |
| Flexera Package System  |  |  |         | 23      | 20th Oct. 2021 05:30    | Win. |  |  |  |  |          |
| Patch Template          |  |  |         | Warning |                         | × Wn |  |  |  |  |          |
| Vendor Patch Module     |  |  |         | Alread  | ly Sent to Patch Daemor | Win  |  |  |  |  |          |
|                         |  |  |         |         |                         | Win  |  |  |  |  |          |
| Patch Deployment Status |  |  |         |         | ок                      | Win: |  |  |  |  |          |
| Administration          |  |  |         |         |                         | Win: |  |  |  |  |          |
|                         |  |  |         |         |                         |      |  |  |  |  |          |
| Configuration           |  |  |         |         |                         |      |  |  |  |  |          |
|                         |  |  |         |         |                         |      |  |  |  |  |          |

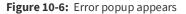

# **Patch Automation**

With Software Vulnerability Manager, you can automate publishing of patches. To do so, right click on any SPS template or VPM patch and select **Subscribe to Patch** from the context menu.

| æ | Dashboard                             |   | Dashboard Ve                              | ndor Patch | Module 3     | ¢         |         |       |                 |             |              |           |              |       |                  |         |                |              |               |
|---|---------------------------------------|---|-------------------------------------------|------------|--------------|-----------|---------|-------|-----------------|-------------|--------------|-----------|--------------|-------|------------------|---------|----------------|--------------|---------------|
| Q | Scanning                              | F | Search type: Prode                        | uct        | Ŧ            | Search te | xt      | Searc | h View          | from the co | ntext of Sma | rt Group: | Not Selected | Ŧ     | Configur         | re View |                |              | Export 👻      |
| â | Results                               | × | Product 1 Vendor<br>TextE TextE           | Patch      | Deplo<br>Yes | SAID      | Critica | Advis | Archit<br>Windo | Inse        | End          | Sec       | Total        | Hosts | Updat<br>25th    | DownI   | File<br>683 KB | Subsc<br>Yes | Subsc<br>17th |
| ш | Reporting                             | ۲ | Create Update Pac                         | kage       | Yes          | -         | -       | -     | Windo           |             |              |           |              |       | 21st F<br>21st F | Down!   | 23.6 MB        | No<br>No     | -             |
| ۶ | Patching                              | • | View Installations                        |            | Yes          |           |         |       | Windo           |             |              |           |              |       | 21st F           | Downi   | 23.39          |              |               |
|   | Flexera Package System                |   | Subscribe to Patch                        |            | Yes<br>Yes   | -         |         |       | Windo           |             |              |           |              |       | 21st F           | Downl   | 21.04          | No<br>No     | -             |
| 1 | Patch Template<br>Vendor Patch Module |   | Pause Subscription<br>Resume Subscription |            | Yes          |           |         |       | Windo           |             |              |           |              |       | 21st F           | Down!   | 22.49          | No           |               |
|   | Patch Deployment Status               |   | Publish with QuickF                       | atch       | No<br>Yes    | ~         |         |       | Mac I<br>Windo  |             |              |           |              |       | 21st A<br>22nd   | Downl   | 28.65<br>141.9 | No<br>Yes    | -<br>17th     |
|   | Download Patch Publisher              |   |                                           |            |              |           |         |       |                 |             |              |           |              |       |                  |         |                |              |               |
|   | Patch Publisher Connections           | 6 |                                           |            |              |           |         |       |                 |             |              |           |              |       |                  |         |                |              | 1             |
|   |                                       | , |                                           |            |              |           |         |       |                 |             |              |           |              |       |                  |         |                |              | 11            |
| ۰ | Configuration                         | • |                                           |            |              |           |         |       |                 |             |              |           |              |       |                  |         |                |              |               |

Figure 10-7: Selecting Subscribe to Patch from the Context Menu

On the **Configure Subscription** dialog box, specify the details as described in Subscribe to Patch.

Patch automation is delivered via a new version of the SVM Patch Publisher. To download this tool kit click here.

*Important* • Patch Daemon will be deprecated in the future; therefore, you are encouraged to migrate to the new SVM Patch Publisher tool. To download, click here.

Patch automation is delivered via a new version of the Flexera SVM Patch Configuration (Version 2.x) tool, which is part of the Software Vulnerability Manager Client Toolkit. For more information on the toolkit, visit the SVM Toolkit blog in the Flexera Community.

The SVM Client Toolkit contains offline utilities such as the Multi-partition Reporting Tool, WSUS Management Tool, and Client Data Tool which add value to SVM. This toolkit does not consist of Patch Daemon. The toolkit can be downloaded at:

https://resources.flexera.com/tools/SVM/SVMClientToolkit.msi

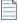

Note • If you are already having the SVM Toolkit installed, the installer will upgrade you to the latest version.

You can see the status and details of patches published automatically on a new page named **Patch Deployment Status**, which is opened by selecting **Patch Deployment Status** on the **Patching** menu.

| 🙆 Das  | shboard                               | Dashboard       | Patch Deployment Sta           | itus ×         |            |            |                                                                                                    |             |         |              |                       |                |
|--------|---------------------------------------|-----------------|--------------------------------|----------------|------------|------------|----------------------------------------------------------------------------------------------------|-------------|---------|--------------|-----------------------|----------------|
| Q Scar | anning 🕨                              | Search Type:    | Package 💌 Se                   | arch text      | Search     |            |                                                                                                    |             |         |              |                       | Export 💌       |
| 💼 Res  | aulte •                               | Package Name    | 1                              | Vendor         | Туре       | Version    | Published to                                                                                                    | Deployed to | Status  | Triggered On | Last status upd Messa | ge Published f |
| - neo  | , , , , , , , , , , , , , , , , , , , | Update AdoptC   | penJDK JRE with Hotspot 12     | ( AdoptOpen    | VPM Quick  | 12.0.2.10  |                                                                                                    |             | Success | 29th Nov, 2  | 29th Nov, 2           | WIN-37S5       |
| 🔟 Rep  | oorting •                             | Update 7-Zip () | (64), version 21.6.0.0         | Igor Pavlov    | VPM Subs   | 21.6.0.0   |                                                                                                    |             | Success | 26th Nov, 2  | 26th Nov, 2           | WIN-37S5       |
|        |                                       | Update 1Passv   | vord 7, version 7.9.828        | AgileBits      | VPM Subs   | 7.9.828    |                                                                                                    |             | Success | 24th Nov, 2  | 24th Nov, 2           | WIN-37S5       |
| 🏓 Pato | ching 🔻                               | Update Enterpr  | rise Mode Site List Manager, v | ve Microsoft   | VPM Quick  | 12.0.0.0   | win-37s558                                                                                                    | All Comput  | Success | 23rd Nov, 2  | 23rd Nov, 2           | WIN-37S5       |
| Flexe  | era Package System                    | Update Google   | Chrome 93.x, version 95.x, H   | li Google      | SPS Wizard | 93.999.999 |                                                                                                    |             | Success | 29th Oct, 2  | 23rd Nov, 2           | WIN-37S5       |
| Pate   | :h Template                           | Update COM F    | ort Manager (x64), version 1.  | 1 Uwe Sieber   | VPM Quick  | 1.1.2.0    | win-37s558                                                                                                    | All Comput  | Success | 23rd Nov, 2  | 23rd Nov, 2           | WIN-37S5       |
|        |                                       | Update 1Passv   | vord, version 7.9.822          | AgileBits      | VPM Subs   | 7.9.822    |                                                                                                    |             | Success | 29th Oct, 2  | 29th Oct, 2           | DESKTOP        |
| Vend   | dor Patch Module                      | Update Mozilla  | Thunderbird, version 91.x, Hi  | ig Mozilla Fou | SPS Wizard | 68.9999.99 |                                                                                                    |             | Success | 29th Oct, 2  | 29th Oct, 2           | DESKTOP        |
| Patch  | h Deployment Status                   | Update 7-Zip () | (64), version 19.00.00.0       | Igor Pavlov    | VPM Subs   | 19.00.00.0 |                                                                                                    |             | Success | 29th Sep, 2  | 29th Sep, 2           | DESKTOP        |
| Adm    | ministration •                        | Update 1Passv   | vord, version 7.7.818          | AgileBits      | VPM Subs   | 7.7.818    |                                                                                                    |             | Success | 29th Sep, 2  | 29th Sep, 2           | DESKTOP        |
|        |                                       |                 |                                |                |            |            | 0         Success         29th Noy, 2         29th Noy, 2           9         Success         29th Noy, 2         26th Noy, 2           9         Success         29th Noy, 2         24th Noy, 2           9         win-37s558         All Comput         Success         29th Oct, 2           999         Success         29th Oct, 2         23th Noy, 2           999         All Comput         Success         29th Oct, 2           999         Success         29th Oct, 2         23th Noy, 2           999         Success         29th Oct, 2         23th Noy, 2           999         Success         29th Oct, 2         29th Oct, 2           999         Success         29th Oct, 2         29th Oct, 2           999         Success         29th Oct, 2         29th Oct, 2           999         Success         29th Oct, 2         29th Sep, 2 |             |         |              |                       |                |

Figure 10-8: Patch Deployment Status Page

All the patch level activities are also recorded in the Activity Log, which is opened by selecting **Activity Log** on the **Configuration** menu.

| Q,       | Scanning          | • | Show all logs From | 2021-08-29      | To: 2021-11-29 | ) 🛗 Sear           | ch type:    | Χ.                                     | Search text          | Search        | Show Priorities $\bullet$ | Crea |
|----------|-------------------|---|--------------------|-----------------|----------------|--------------------|-------------|----------------------------------------|----------------------|---------------|---------------------------|------|
| <b>.</b> | Results           |   | Activity Name      | Activity Status | User           | Time ↓             | Activity Ir | nformation                             |                      | Host          | Prirority                 |      |
|          | results           |   | Package Creation   | Successful      | P4_sushma      | 16:46 29th Nov, 20 | Update A    | AdoptOpenJDK JRE with Hotspot 12 (x64  | ), version 12.0.2.10 | 223.31.69.70  | Medium                    |      |
| ш.       | Reporting         |   | VPM QuickPatch     | Successful      | P4_sushma      | 16:41 29th Nov, 20 | QuickPat    | tch: AdoptOpenJDK JRE with Hotspot 12  | (x64), version 12.0  | 223.31.69.69  | Medium                    |      |
|          |                   |   | User Login         | Successful      | P4_sushma      | 16:04 29th Nov, 20 | Authentic   | cation by cached UID                   |                      | 223.31.69.69  | High                      |      |
| عر       | Patching          |   | User Login         | Successful      | P4_sushma      | 13:23 29th Nov, 20 | Login (So   | oftware Vulnerability Manager)         |                      | 223.31.69.69  | Medium                    |      |
| ~        |                   |   | User Login         | Successful      | P4_sushma      | 13:23 29th Nov, 20 | Authentic   | cation by cached UID                   |                      | 223.31.69.69  | High                      |      |
| •        | Administration    | • | User Login         | Successful      | P4_sushma      | 17:24 28th Nov, 20 | Login (So   | oftware Vulnerability Manager)         |                      | 223.31.69.69  | Medium                    |      |
| •        | Configuration     | - | User Login         | Successful      | P4_sushma      | 17:24 28th Nov, 20 | Authentic   | cation by cached UID                   |                      | 223.31.69.69  | High                      |      |
|          |                   |   | Delete Host        | Successful      | P4_sushma      | 20:04 27th Nov, 20 | 2 Hosts:    | Deleted                                |                      | 223.31.69.69  | Low                       |      |
|          | Settings          |   | User Login         | Successful      | P4_sushma      | 19:38 27th Nov, 20 | Authentic   | cation by cached UID                   |                      | 223.31.69.69  | High                      |      |
|          | Log Messages      |   | User Login         | Successful      | P4_sushma      | 17:55 27th Nov, 20 | Login (So   | oftware Vulnerability Manager)         |                      | 223.31.69.69  | Medium                    |      |
|          | Activity Log      |   | User Login         | Successful      | P4_sushma      | 17:55 27th Nov, 20 | Authentic   | cation by cached UID                   |                      | 223.31.69.69  | High                      |      |
|          | Security          | - | Package Creation   | Successful      | P4_sushma      | 22:46 26th Nov, 20 | Update 7    | Zip (x64), version 21.6.0.0 (SVM Patch | Daemon)              | 223.31.69.70  | Medium                    |      |
|          |                   |   | User Logout        | Successful      | P4_sushma      | 17:48 26th Nov, 20 | Logout (S   | Software Vulnerability Manager)        |                      | 14.143.29.100 | Low                       |      |
|          | Change Password   |   | User Account Crea  | Successful      | P4_sushma      | 17:46 26th Nov, 20 | Created a   | user gauri_p2                          |                      | 14.143.29.100 | High                      |      |
|          | Password Recovery |   | User Login         | Successful      | P4_sushma      | 17:44 26th Nov, 20 | Authentic   | cation by cached UID                   |                      | 14.143.29.100 | High                      |      |
|          |                   |   | User Login         | Successful      | P4_sushma      | 17:44 26th Nov, 20 | Login (So   | oftware Vulnerability Manager)         |                      | 14.143.29.100 | Medium                    |      |
|          |                   |   | User Login         | Successful      | P4_sushma      | 17:44 26th Nov, 20 | Login (So   | oftware Vulnerability Manager)         |                      | 14.143.29.100 | Medium                    |      |
|          |                   |   | User Login         | Successful      | P4_sushma      | 17:44 26th Nov, 20 | Authentic   | cation by cached UID                   |                      | 14.143.29.100 | High                      |      |
|          |                   |   | User Login         | Successful      | P4_sushma      | 17:26 26th Nov, 20 | Login (So   | oftware Vulnerability Manager)         |                      | 157.45.20.90  | Medium                    |      |
|          |                   |   | User Login         | Successful      | P4 sushma      | 17:26 26th Nov, 20 | Authentic   | cation by cached UID                   |                      | 157.45.20.90  | High                      |      |

Figure 10-9: Activity Log Page

### **Unsubscribe Automatic publishing of the Patches**

To unsubscribe automatic publishing of the patches, right click on any subscribed VPM Patch, and then select **Edit Subscription** from the context menu. The **Configure Subscription** dialog box appears.

On Configure Subscription dialog box, select Unsubscribe.

**Note** • You can select multiple connections (if required).

| Configure Subscription - VLC Media Player 3<br>Subscription started on 19th Sep, 2024                                                        |                     |          |        | × |
|----------------------------------------------------------------------------------------------------|---------------------|----------|--------|---|
| Select connections to publish*:                                                                                                    | Test intune ( Intur | ie)      | •      |   |
| Note: To select multiple connections hold<br>Manage Assignments                                                                              | Shift key.          |          |        |   |
| <ul> <li>Always publish a new patch when a ne</li> <li>Only publish a new patch when any of</li> </ul>                                       |                     |          |        |   |
|                                                                                                    |                     |          |        |   |
|                                                                                                    |                     |          |        |   |
|                                                                                                    |                     |          |        |   |
| <ul> <li>Trigger subscription rule above now for</li> <li>Trigger subscription rule above next tin</li> <li>Package configuration</li> </ul> |                     | vailable |        |   |
| 𝐨 Use Flexera custom naming                                                                                                    |                     |          |        |   |
|                                                                                                    | Unsubscribe         | Save     | Cancel |   |

Figure 10-10: Select Unsubscribe

Click **Ok** and agree the confirmation dialog which appears.

The following topics related to Patch Automation:

- Subscribe to Patch
- Edit Subscription
- Pause Subscription
- Resume Subscription

# **Intune Publishing**

Software Vulnerability Manager (Cloud Edition) can now publish SPS/ VPM patches to Microsoft Intune.

This new capability requires a new version of patch daemon, released as a part of SVM Toolkit.

**Note** • Patch Daemon will be deprecated in the future; therefore, you are encouraged to migrate to the new SVM Patch Publisher tool. To download, click here.

To publish patches to Intune, it will be necessary to configure valid Intune credentials and token. For more details, see Set up a Distribution Connection for Microsoft Intune.

Once this is setup, you can use either Patch Automation or Patch Publisher or Create Update Package wizard (ActiveX) to publish SPS/ VPM patches to Intune.

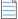

**Note** • Patch daemon convert the patch to intunewin format before publishing.

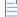

Note • The Patch Daemon may be installed on any workstation or server. There are two prerequisites:

- For Windows 10 RSAT must be installed which can be obtained here https://www.microsoft.com/en-us/download/ details.aspx?id=45520
- For Windows 8.1 RSAT must be installed which can be obtained here https://www.microsoft.com/en-us/download/ details.aspx?id=39296&displaylang=en
- Minimum version of .Net 4.7.2 must be installed.

### Set up a Distribution Connection for Microsoft Intune

To obtain the required credentials to set up a distribution connection for Microsoft Intune, perform the following process.

- App Registration
- Create Client Secret
- API Permissions

### **App Registration**

To register an application perform the following steps.

📋 Task

To register an application:

- 1. Obtain login credentials for Intune services on Microsoft Azure.
- 2. Log in to Microsoft Azure using the obtained credentials.

https://azure.microsoft.com/en-in/account/

3. Once logged in, from the list of available Azure services, choose Azure Active Directory.

| Azure Active Directory admin                                                  | center                                                                                                    |                                                                                                    | Q                                                                                                    | Ω |
|-------------------------------------------------------------------------------|----------------------------------------------------------------------------------------------------|----------------------------------------------------------------------------------------------------|----------------------------------------------------------------------------------------------------|---|
| Dashboard     All services                                                    | $\begin{array}{l} \mbox{My Dashboard} \searrow \\ \mbox{Private dashboard} \\ \mbox{+} \mbox{New dashboard} \bigtriangledown \swarrow \end{picture} \ \ \end{picture} \ \ \end{picture} \ \ \end{picture} \ \ \end{picture} \ \ \end{picture} \ \ \end{picture} \ \ \end{picture} \ \ \end{picture} \ \ \ \end{picture} \ \ \ \ \ \ \ \ \ \ \ \ \ \ \ \ \ \ \$ | 🛓 Download 🖺 Clone 📋 Delete                                                                                                    |                                                                                                    |   |
| KAVORITES      Azure Active Directory      Users      Enterprise applications | Flexera Development Account<br>securitoring coult                                                                                                    | Welcome to the Azure AD admin center Azure AD helps you protect your business and empower your users. Learn more about Azure AD | Quick tasks<br>Add a user<br>Add a guest user<br>Add a group<br>Find a user<br>Find a group<br>Find a group |   |
|                                                                               | Users and groups                                                                                                    | Recommended Sync with Windows Server AD Sync users and groups from your on- premises directory to your Azure AD                 | Azure portal<br>portaLazure.com                                                                             |   |
|                                                                               | Users Sign-ins<br>Sign-ins for All Users between 11/16/2020 and 12/16/2020.                                                                                                    |                                                                                                    |                                                                                                    |   |

Figure 10-11: Choose Azure Active Directory

4. After selecting, it navigates to overview page of the Dashboard, select App registrations in the left panel.

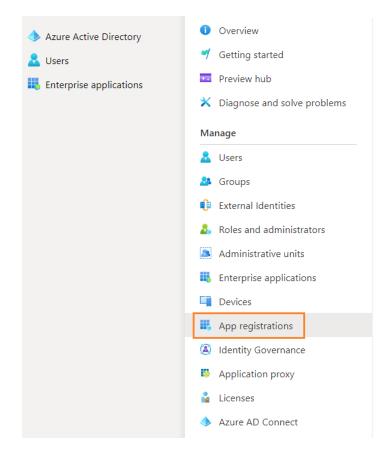

Figure 10-12: Select App Registrations

5. Click on **New registration** and enter values to complete the registration.

|      | Microsoft Azure                         | ${\cal P}$ Search resources, services, and docs (G+/)                                                                                  |
|------|-----------------------------------------|----------------------------------------------------------------------------------------------------|
| Hor  | ne > Flexera, Inc. >                    |                                                                                                    |
| Re   | gister an applicatio                    | n                                                                                                    |
|      |                                         |                                                                                                    |
| * N  | ame                                     |                                                                                                    |
| The  | user-facing display name for this app   | plication (this can be changed later).                                                                                                 |
| Π    |                                         |                                                                                                    |
|      |                                         |                                                                                                    |
| Sup  | ported account types                    |                                                                                                    |
| Who  | o can use this application or access th | is API?                                                                                                    |
| •    | Accounts in this organizational direc   | ctory only (Flexera, Inc. only - Single tenant)                                                                                        |
| 0    | Accounts in any organizational direc    | ctory (Any Azure AD directory - Multitenant)                                                                                           |
| 0    | Accounts in any organizational direc    | tory (Any Azure AD directory - Multitenant) and personal Microsoft accounts (e.g. Skype, Xbox)                                         |
| 0    | Personal Microsoft accounts only        |                                                                                                    |
| Help | o me choose                             |                                                                                                    |
| Rec  | lirect URI (optional)                   |                                                                                                    |
| We'  |                                         | to this URI after successfully authenticating the user. Providing this now is optional and it can be<br>most authentication scenarios. |
| -    | proceeding, you agree to the Microso    | ft Platform Policies 🗗                                                                                                    |
| By b |                                         |                                                                                                    |
| _    | Register                                |                                                                                                    |

- 6. Click **Register**. The new registered application will be listed.
- 7. Click on the registered account to get Intune connection details like **Application (client) ID** and the **Directory** (tenant) ID, which will be used later for authentication purposes.

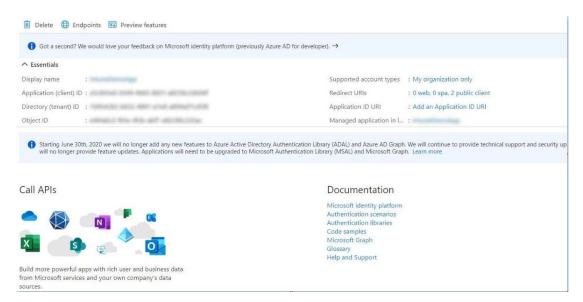

Figure 10-14: Intune Connection details page

### **Create Client Secret**

To obtain client secrets for the registered account, perform the following steps.

# Task To ob

### To obtain client secrets:

- 1. On the application account details page, select **Certificates & secrets** from the left panel.
- 2. To get new client secret, click New client secret.
- **3.** Provide a description to describe your client secret, choose the expiration date you wish to set, and then click **Add**. The Client secret will then be listed in the Client Secrets section.

| 0        | Search (Ctrl+/) «                  | ♡ Got feedback?                                                                                                 |                      |                                                   |               |
|----------|------------------------------------|----------------------------------------------------------------------------------------------------|----------------------|---------------------------------------------------|---------------|
| 15       | Overview                           | Add a client secret                                                                                             |                      |                                                   |               |
| <b>6</b> | Quickstart                         | Description                                                                                                    |                      |                                                   |               |
| *        | Integration assistant              |                                                                                                    |                      |                                                   |               |
| Ma       | nage                               | Expires                                                                                                    |                      |                                                   |               |
| -        | Branding                           | In 1 year     In 2 years                                                                                        |                      |                                                   |               |
| Э        | Authentication                     | O Never                                                                                                    |                      |                                                   |               |
| +        | Certificates & secrets             | Add Cancel                                                                                                    |                      |                                                   |               |
| 111      | Token configuration                |                                                                                                    |                      |                                                   |               |
| -        | API permissions                    |                                                                                                    |                      |                                                   |               |
| ۵        | Expose an API                      |                                                                                                    |                      |                                                   |               |
| 24       | App roles   Preview                | Client secrets                                                                                                  |                      |                                                   |               |
|          | Owners                             | A secret string that the application uses to prove its                                                          | identity when reques | ting a token. Also can be referred to as applicat | ion password. |
| 2        | Roles and administrators   Preview | The second second second second second second second second second second second second second second second se |                      |                                                   |               |
| 0.       | Manifest                           | + New client secret                                                                                             |                      |                                                   |               |
|          |                                    | Description                                                                                                    | Expires              | Value                                             | ID            |

Figure 10-15: Click Add

**4.** The Client secret will then be listed in the Client Secrets section, copy the client secret Value, as it will only be visible and available to the user now.

| 📕 Overview                         | Credentials enable confidential applications to   |                         |                                  |                           | it a web addressable location (using an HTTPS |
|------------------------------------|---------------------------------------------------|-------------------------|----------------------------------|---------------------------|-----------------------------------------------|
| 🗳 Quickstart                       | scheme). For a higher level of assurance, we rec  | commend using a cer     | tificate (instead of a client se | ecret) as a credential.   |                                               |
| 🚀 Integration assistant            | Certificates                                      |                         |                                  |                           |                                               |
| Manage                             | Certificates can be used as secrets to prove the  | application's identity  | when requesting a token. A       | Also can be referred to a | s public kevs.                                |
| 🔤 Branding                         |                                                   |                         |                                  |                           |                                               |
| Authentication                     | ↑ Upload certificate                              |                         |                                  |                           |                                               |
| 📍 Certificates & secrets           | Thumbprint                                        |                         | Start date                       | Expires                   | ID                                            |
| Token configuration                | No certificates have been added for this applica  | ation.                  |                                  |                           |                                               |
| API permissions                    |                                                   |                         |                                  |                           |                                               |
| Expose an API                      |                                                   |                         |                                  |                           |                                               |
| App roles   Preview                | Client secrets                                    |                         |                                  |                           |                                               |
| Owners                             | A secret string that the application uses to prov | ve its identity when re | questing a token. Also can l     | be referred to as applica | tion password.                                |
| Roles and administrators   Preview | + New client secret                               |                         |                                  |                           |                                               |
| 🔟 Manifest                         |                                                   |                         |                                  |                           |                                               |
| Support + Troubleshooting          | Description                                       | Expires                 | Value                            |                           | ID                                            |
| P Troubleshooting                  | ApiKey2                                           | 1/21/2021               | q.4***************               |                           | 20d3eeef-940d-474302c1-858k8d284616 🖻 📋       |
| New support request                |                                                   |                         |                                  |                           |                                               |

Figure 10-16: Client Secrets details

### **API Permissions**

To obtain API permissions for the registered application, perform the following steps:

# Task To obtain API permissions: 1. Select the registered account.

- 2. Select API permissions from left navigation panel.
- 3. Click Add a permission. The Request API permissions panel appears, select Microsoft Graph.

| Select an API |                                                                                                    |   |
|---------------|----------------------------------------------------------------------------------------------------|---|
|               |                                                                                                    |   |
|               |                                                                                                    |   |
| Commonly used | d Microsoft APIs                                                                                                    | - |
| Ta<br>Ac      | flicrosoft Graph<br>ske advantage of the tremendous amount of data in Office 365, Enterprise Mobility + Security, and Windows 10.<br>ccess Azure AD, Excel, Intune, Outlook/Exchange, OneDrive, OneNote, SharePoint, Planner, and more through a<br>ngle endpoint. |   |

Figure 10-17: Select Microsoft Graph

- 4. In the Microsoft Graph, select Application Permissions.
  - a. Device Management Permission—Under DeviceManagementApps, select DeviceManagementApps.ReadWrite.All, and then click Add permissions.

#### All APIs Microsoft Graph https://graph.microsoft.com/ Docs 🗗 What type of permissions does your application require? Delegated permissions Application permissions Your application runs as a background service or daemon without a signed-in user. Your application needs to access the API as the signed-in user. Select permissions expand all Permission Admin consent required > Device ✓ DeviceManagementApps (2) DeviceManagementApps.Read.All 🕕 Yes Read Microsoft Intune apps DeviceManagementApps.ReadWrite.All (i) Yes Read and write Microsoft Intune apps > DeviceManagementConfiguration

#### Figure 10-18: Request API permissions page

**Request API permissions** 

#### b. Group Permission—Under Group, select GroupMember.Read.All, and then click Add permissions.

| Authentication           | Configured permissions                                                     |                 |                                                                                         |                                  |                               |         |
|--------------------------|----------------------------------------------------------------------------|-----------------|-----------------------------------------------------------------------------------------|----------------------------------|-------------------------------|---------|
| 📍 Certificates & secrets | Applications are authorized to call<br>all the permissions the application |                 | are granted permissions by users/admins as part of<br>ore about permissions and consent | the consent process. The list of | configured permissions should | include |
| Token configuration      | + Add a permission 🗸 Gran                                                  | t admin concent | for Elevera                                                                             |                                  |                               |         |
| - API permissions        | T Add a permission 🗸 Gran                                                  | t admin consen  | TOT FIEXERA                                                                             |                                  |                               |         |
| Expose an API            | API / Permissions name                                                     | Туре            | Description                                                                             | Admin consent req                | u Status                      |         |
| K App roles              | V Microsoft Graph (2)                                                      |                 |                                                                                         |                                  |                               |         |
| St Owners                | DeviceManagementApps.F                                                     | ea Application  | Read and write Microsoft Intune apps                                                    | Yes                              | 🥝 Granted for Flexera         |         |
| Roles and administrators | GroupMember.Read.All                                                       | Application     | Read all group memberships                                                              | Yes                              | 🤣 Granted for Flexera         | ••      |
|                          |                                                                            |                 |                                                                                         |                                  |                               |         |

Figure 10-19: Add Group Permissions

5. Click on Grant admin consent for Flexera Development Account and consent to the permissions. The status will turn to Granted. Make sure the permissions are of type Delegated.

 $\times$ 

Configured permissions

Applications are authorized to call APIs when they are granted permissions by users/admins as part of the consent process. The list of configured permissions should include all the permissions the application needs. Learn more about permissions and consent

| dmin consent | for '                                |                                                                                            |                                                                                                    |                                                                                                    |
|--------------|--------------------------------------|--------------------------------------------------------------------------------------------|----------------------------------------------------------------------------------------------------|----------------------------------------------------------------------------------------------------|
| Туре         | Description                          | Admin consent requ                                                                         | Status                                                                                                    |                                                                                                    |
|              |                                      |                                                                                            |                                                                                                    |                                                                                                    |
| Application  | Read Microsoft Intune apps           | Yes                                                                                        | Granted for                                                                                                    | •••                                                                                                    |
| Application  | Read and write Microsoft Intune apps | Yes                                                                                        | Granted for                                                                                                    | •••                                                                                                    |
| Delegated    | Sign in and read user profile        | No                                                                                         | 📀 Granted for                                                                                                    | ••                                                                                                    |
|              | Type<br>Application<br>Application   | Application Read Microsoft Intune apps<br>Application Read and write Microsoft Intune apps | Type         Description         Admin consent requ           Application         Read Microsoft Intune apps         Yes           Application         Read and write Microsoft Intune apps         Yes | Type     Description     Admin consent requ     Status       Application     Read Microsoft Intune apps     Yes     Image: Canada for a status       Application     Read and write Microsoft Intune apps     Yes     Image: Canada for a status |

Other permissions granted for Flexera Development Account

These permissions have been granted for Flexera Development Account but aren't in the configured permissions list. If your application requires these permissions, you should consider adding them to the configured permissions list. Learn more

| A | PI / Permissions name | Туре        | Description     | Admin consent requ | Status      |     |
|---|-----------------------|-------------|-----------------|--------------------|-------------|-----|
| ~ | Microsoft Graph (1)   |             |                 |                    |             | ••• |
|   | Group.Read.All        | Application | Read all groups | Yes                | Granted for |     |

Figure 10-20: Configured permissions page

# Workspace ONE Publishing

Software Vulnerability Manager can now publish SPS and VPM patches to VMware Workspace ONE.

This new capability requires a new version of patch daemon, released as a part of SVM Toolkit.

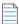

**Note** • Patch Daemon will be deprecated in the future; therefore, you are encouraged to migrate to the new SVM Patch Publisher tool. To download, click here.

To publish patches to Workspace ONE, it will be necessary to configure with valid Workspace ONE connection details. For more details, see Set up a Distribution Connection for Workspace ONE.

Once the connection to Workspace ONE is configured, you can use either Patch Automation or Create Update Package wizard (ActiveX) or Patch Publisher to publish SPS and VPM patches to Workspace ONE.

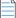

**Note** • Workspace ONE permits publishing a single application only once to an Organization Group. Therefore, if you attempt to publish an application to a Workspace ONE Organization Group that already contains that application, the publication will fail.

### Set up a Distribution Connection for Workspace ONE

To set up a distribution connection for Workspace ONE, perform the following process.

- Basic or Certificate Authentication Type
- Create Tenant ID / API Key

For more details on Test Connections, see Flexera SVM Patch Configuration and SVM Patch Publisher

### **Basic or Certificate Authentication Type**

For Workspace ONE connection, you can select Authentication Type as either Basic or Certificate.

If you selected authentication type as a **Basic**, then enter your Workspace ONE User Name and Password.

If you selected authentication type as a Certificate, then provide certificate details as mentioned in the below steps:

📋 Task

#### To provide Certificate authentication:

- 1. Log in to Workspace ONE using the valid credentials.
- 2. Once logged in, choose Accounts in the left panel.
- 3. Under Administrators, choose List View.

The Admin users will then be listed in the List View page.

| 🕲 Works                         | space ONE UEM                          | amore  | antan antanan ant             |                      |                          | Add 🗸                 | Q Å ↔         | ⑦                           |
|---------------------------------|----------------------------------------|--------|-------------------------------|----------------------|--------------------------|-----------------------|---------------|-----------------------------|
| GETTING<br>STARTED<br>FREESTYLE | Users<br>User Groups<br>Administrators | Li     | counts > Administrators       |                      |                          |                       |               | ń 🖈                         |
|                                 | List View                              |        | Filters » ADD V               | BATCH IMPORT         |                          |                       | C EXF         | PORT V Search List          |
| MONITOR                         | Admin Groups                           |        | Username                      | First Name Last Name | Email                    | Role Name             | Admin Type Te | rms of Use Organization Gr  |
| DEVICES                         | Roles<br>System Activity               | ¢      |                               | ACCURATE ACCURATE    | 801 - colo 401 41 - 61 - | Console Administrator | Basic         | 100 - c 10 - 40 hair - 40 h |
| ###<br>RESOURCES                | Administrators Settings                | 0      |                               | statute attacked     | 101-010-00001-000        | Console Administrator | Basic         | 101-111-001-001             |
| 答                               |                                        |        |                               | -                    |                          | Console Administrator | Basic         | 400 colo 400 cl 400         |
|                                 |                                        |        |                               | ACTUAL ACTUAL OF     |                          | Console Administrator | Basic         | 101-111-000-000             |
| CONTENT                         |                                        |        |                               | -                    | 101 con amando me        | Console Administrator | Basic         | 101 - 114 - 101 - 110       |
| EMAIL                           |                                        | (<br>, | Internet internet internetion | ACCOLUMN ACCOLUMN    | h                        | Console Administrator | Basic         | 100 coloradores/1.400       |
| TELECOM                         |                                        |        |                               | ACTUAL ACTUAL OF     |                          | Console Administrator | Basic         | -                           |

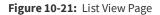

- 4. Click the Username. The Add/Edit Admin panel appears. Choose API tab.
- 5. In the API tab, generate a certificate export password by entering the valid values in the **Certificate Password** test box, and then click the **Export Client Certificate** button.

Certificate has been exported to the local folder.

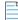

Note • This password will be used later for importing the certificate.

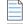

**Note** • By default **Certificates** authentication will be selected.

×

#### Add/Edit Admin

| Basic Details Roles  | API Notes                                |     |          |
|----------------------|------------------------------------------|-----|----------|
| Authentication *     | USER CREDENTIALS CERTIFICATES            |     |          |
| Issued by            | accel for paccel accel accel             |     |          |
| Valid From           | 10/19/2020 1:01 PM                       |     |          |
| Valid To             | 10/14/2040 1:01 PM                       |     |          |
| Thumbprint           | 0F8601CBF4689C98BA1208BAECFC459AAC8C3F97 |     |          |
|                      | CLEAR CLIENT CERTIFICATE                 |     |          |
| Certificate Password | Show                                     |     |          |
|                      | EXPORT CLIENT CERTIFICATE                | SAV | E CANCEL |

Figure 10-22: Generate Certificate Password

6. Double click the exported certificate, the Certificate Import Wizard dialog box appears.

Select the store location to Local Machine, where you can import the certificate. Click Next.

| Welcome to the Ce                                                    | rtificate Import Wizard                                                                                                    |             |
|----------------------------------------------------------------------|----------------------------------------------------------------------------------------------------|-------------|
| This wizard helps you copy cer<br>lists from your disk to a certific | lificates, certificate trust lists, and certificate re-<br>ate store.                                                                                   | vocation    |
| and contains information used                                        | a certification authority, is a confirmation of yo<br>to protect data or to establish secure network<br>is the system area where certificates are kept. | ur identity |
| Store Location                                                       |                                                                                                    |             |
| Local Machine                                                        |                                                                                                    |             |
| To continue, dick Next.                                              | 5                                                                                                    |             |
|                                                                      |                                                                                                    |             |

Figure 10-23: Select Local Machine

7. In the File to Import page, optionally, specify the file you want to import. Click Next.

8. In the **Private key protection** page, enter the certificate password, and then click **Next**.

| Delucito | key protection                                                                                                    |
|----------|----------------------------------------------------------------------------------------------------|
|          | maintain security, the private key was protected with a password.                                                                             |
| Ту       | pe the password for the private key.                                                                                                    |
| Pa       | ssword:                                                                                                    |
|          | •••••                                                                                                    |
|          | Display Password                                                                                                    |
| Im       | port options:                                                                                                    |
|          | Enable strong private key protection. You will be prompted every time the<br>private key is used by an application if you enable this option. |
|          | Mark this key as exportable. This will allow you to back up or transport your keys at a later time.                                           |
|          | Protect private key using virtualized-based security(Non-exportable)                                                                          |
|          | Include all extended properties.                                                                                                    |

Figure 10-24: Enter Certificate Password

- 9. In the **Certificate Store** page, select **Place all Certificate in the following store** radio button, and then browse to the **Personal** folder where you can install the certificate. Click **Next**.
- **10.** Click **Finish** to import the certificate.
  - ← 🛃 Certificate Import Wizard

|                      | PFX                              |
|----------------------|----------------------------------|
| Content<br>File Name | C:\Users\h shi\Downloads\CN=1222 |
| <                    |                                  |

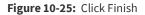

- **11.** Click **Ok** and agree the confirmation dialog which appears.
- 12. In the Flexera SVM Patch Configuration, click Thumbprint, browse and select the Certificate.

| VSUS Intune          | Worksp   | ace ONE SVM General         |   | Output Window:             | Clear Output                   |                                 |
|----------------------|----------|-----------------------------|---|----------------------------|--------------------------------|---------------------------------|
| Server:              | cn135.   | awmdm.com                   |   | Certificates - Local C     | Computer                       | - 0                             |
| Authentication       |          | Certificate                 | ~ | Select a client certificat | e that you want to authenticat | e into the Workspace ONE API se |
| Thumbprin<br>65DDE61 |          | 99A5AF5C8EDDA2EEA47258F364B |   | Thumbprint                 |                                | Subject                         |
| Tenant ID / AF       | PI Key:  |                             |   | 65DDE61898F3D9             | 9A5AF5C8EDDA2EEA47258.         | CN=10.20.150.53, CN=svm-te      |
| Organization G       | roup ID: |                             |   |                            |                                |                                 |
|                      |          |                             |   |                            |                                |                                 |
|                      |          |                             |   |                            |                                |                                 |
|                      |          |                             |   |                            |                                |                                 |
|                      |          |                             |   |                            |                                |                                 |
|                      |          |                             |   |                            |                                |                                 |
|                      |          |                             |   | ¢                          |                                | _                               |

Figure 10-26: Browse and select Certificate

13. In the SVM Patch Publisher, click Thumbprint, browse and select the Certificate.

| Home<br>Constant<br>Force Save Agent Custom Sugg<br>Deployment Package Softw |                      |                           |                                                                                         |
|------------------------------------------------------------------------------|----------------------|---------------------------|-----------------------------------------------------------------------------------------|
| Settings                                                                     | Distribution Systems |                           | 🕅 Whivare Workspace ONE Smart Group - 🗆 🗙                                               |
| SVM Connection                                                               | Connections          | i 💿 Add New 😒 Delete      |                                                                                         |
| SVM Connection                                                               | WS1 windows10        | Distribution System Type: | Mi Smart Group Name Smart Group GUID                                                    |
| Distribution Systems                                                         | O BigFix_windows10   | Connection Name*:         | V FLEXERA SOFTWARE LLC - 006200000nuB6OQAU / Ad b5c537e6-2d84-4e39-9246-091e7aa02fc3    |
|                                                                              | 0 49 40 40 40        | Connection Name :         | 51 PLEXERA SOFTWARE LLC - 0062300000nu860QAU / Ad 99908f8f-f25e-4f01-a1aa-68e293cc99ce  |
| Service Connections                                                          |                      | Server*:                  | AdminStudio QA Group(AdminStudio) c228216b-d031-437c-8dd6-6e2e5d7f1cc9                  |
|                                                                              |                      | 56161                     | AdminStudio QA Group                                                                    |
| Manage Patches                                                               |                      | Authentication Type:      | AdminStudio Smart Group(FLEXERA SOFTWARE LLC - 00 7d120e77-4f95-42e7-8659-e9c544fe0d0c  |
| lexera Package System (SPS)                                                  |                      |                           | FLEXERA SOFTWARE LLC - 0062300000nu860QAU / Ad 73e95a0f-6f76-44c4-8904-ab75723779d1     |
| lexera Package System (SPS)                                                  |                      | Username :                | All Corporate Dedicated Devices(FLEXERA SOFTWARE L 07ba797b-4d9f-452f-b30c-6eaf26995432 |
| atch Template                                                                |                      |                           | All Corporate Shared Devices(FLEXERA SOFTWARE LLC d98a16de-<3c0-4a9a-b4e0-9a44754138bb  |
|                                                                              |                      | Password*:                | All Devices(FLEXERA SOFTWARE LLC - 0062)00000nu86 b93dea1e-039c-46c8-8d07-769fc2060173  |
| gent Deployment                                                              |                      |                           | All Employee Owned Devices(FLEXERA SOFTWARE LLC 9e984f25-1761-410d-b6de-9ac3f5afc1e0    |
| Vendor Patch Module                                                          |                      | Tenant ID/API Key*:       | .6k                                                                                     |
| Vendor Patch Module                                                          |                      |                           | OK Cancel                                                                               |
| Bring Your Own Patch (BYOP)                                                  |                      | Organization Group ID*:   | 194                                                                                     |
|                                                                              |                      | Assignment Groups:        |                                                                                         |
|                                                                              |                      |                           |                                                                                         |
|                                                                              |                      |                           |                                                                                         |
|                                                                              |                      |                           |                                                                                         |

Figure 10-27: Select Certificate

### Create Tenant ID / API Key

To obtain Tenant ID / API Key for the registered account, perform the following steps.

### 📋 Task

To obtain Tenant ID / API Key:

1. In the application page, select GROUPS & SETTINGS from the left panel.

The Groups & Settings page appears.

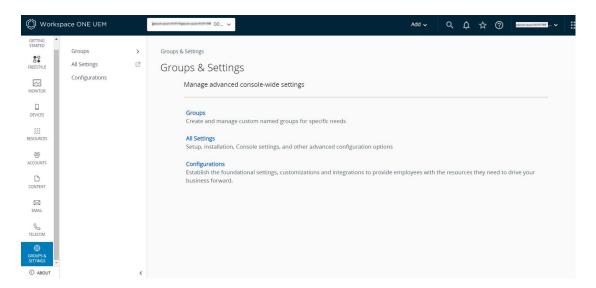

Figure 10-28: Groups & Settings page

2. On the Group & Settings > All Settings > Systems > Advanced > API > REST API.

| <b>Note</b> • Make sure that the <b>Enable API Access</b> field should be <b>ENABLED</b> . |  |
|--------------------------------------------------------------------------------------------|--|

- 3. In the **REST API** page, The Tenant ID / API Key details will be listed in the **API Key** column.
- 4. To get new Tenant ID / API Key, click Add.
- 5. Provide a service name, description to describe your API, choose the account type you wish to set, and then click **Save**. The Tenant ID / API Key will then be listed in the **API Key** column.

| Settings                                                           | (encoder and the local data and the local data of the second second seco |                          |                                                  |                                                                                                    | ×                 |
|--------------------------------------------------------------------|----------------------------------------------------------------------------------------------------|--------------------------|--------------------------------------------------|----------------------------------------------------------------------------------------------------|-------------------|
| System     Getting Started     Branding     Enterprise Integration | System > Advanced > API<br>REST API (2)                                                                                                    |                          |                                                  |                                                                                                    |                   |
| Security                                                           | General Authentica                                                                                                    | ation Usage              |                                                  |                                                                                                    |                   |
| Help                                                               | Current Setting                                                                                                    | 🔿 Inherit ( O            | warrida                                          |                                                                                                    |                   |
| Terms of Use                                                       | current setting                                                                                                    |                          | verifice.                                        |                                                                                                    |                   |
| S/MIME                                                             | REST API URL                                                                                                    | (anter anne 100) anter a | our WICH Measure and                             |                                                                                                    |                   |
| ~ Advanced                                                         | Enable API Access                                                                                                    |                          |                                                  |                                                                                                    |                   |
| ~ API                                                              | Enable API Access                                                                                                    | ENABLED                  | DISABLED                                         |                                                                                                    |                   |
| Event Notifications                                                | ADD                                                                                                    |                          |                                                  |                                                                                                    |                   |
| REST API                                                           | Service A                                                                                                    |                          | A.D. 12                                          | The second second second second second second second second second second second second second second second se |                   |
| SOAP API                                                           | Service A                                                                                                    | ccount Type              | API Key                                          | Description                                                                                                    | Allow Domains (i) |
| Device Root Certificate                                            | AirWatchAPI                                                                                                    | Admin ~                  | ZQr9xWkhvGERWoUa+zA/hBNyzEUNT/Ss<br>DkXBMNyCKkg= |                                                                                                    |                   |
| Site URLs                                                          | Airwatchart                                                                                                    | Addinin .                | Doolinity citig                                  |                                                                                                    |                   |

Figure 10-29: Click Add

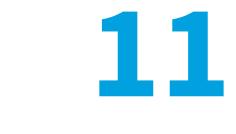

# Administration

This chapter discusses the following Software Vulnerability Manager administrative features:

- Roles
- User Management
- Active Directory
- IP Access Management (Requires the Software Vulnerability Manager Plug-in)
- Password Policy Configuration

# **Roles**

Software Vulnerability Manager uses role-based account management. Each Software Vulnerability Manager user is created and assigned a set of roles and limitations as appropriate. These roles determine which parts of Software Vulnerability Manager the user has access to and limits what the user can view and scan.

Every user of Software Vulnerability Manager can receive notifications such as reports, email and SMS.

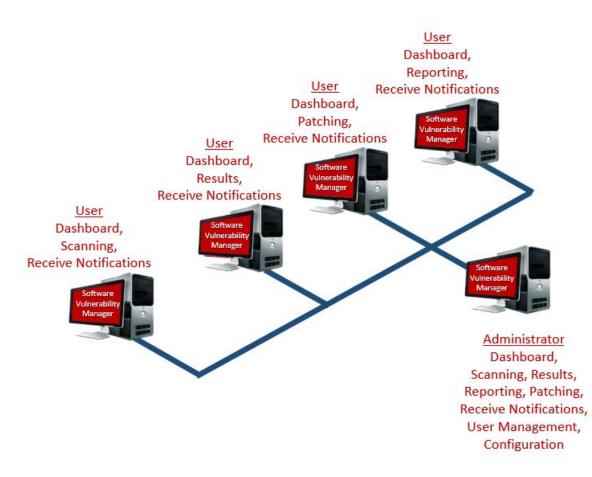

The roles are as follows:

- **Scanning**—Allows the user to scan hosts and view the Scanning menu of Software Vulnerability Manager.
  - Filter Scan Results Allows the user to access and configure Allow list and Block list filtering and Custom Scan Results.
- Patching—Allows the user to access the Patching module.
- **Results**—Allows the user to view scan results via, for example, Smart Groups.
- **Reporting**—Allows the user to access various reporting options and the Database Console and Database Cleanup menus.
  - Database Access—Allows the user to access the Database Console and schedule exports. There are no options to restrict the user's network access if this option is selected.
- Read Only—Prohibits the user from making any changes that write data to the Flexera Software Cloud. Read Only users do not have Scanning or Patching capabilities.
- Restricted—Users are read only users with limited functionality. A Restricted user is unable to view the default set of Smart Groups and are restricted to:
  - Viewing only the Custom Smart Groups that have been created for them,
  - Viewing the Reports that have been created for them.
  - Changing their password.

Only the Root Administrator can access the Active Directory and Password Policy Configuration. Administrative users have additional capabilities that allow:

- Configuring Software Vulnerability Manager
- Creating users and assigning their roles and restrictions
- Assigning License limits

None of the access limitations apply to an administrative user and they can view all Hosts and Results.

# **User Management**

Use this page to administer your Software Vulnerability Manager users.

- Create a New Administrator
- Create a New User

|     | 🔼 Software Vulnera   | bility   | Manager                                                   |                          |                       |                    |                    |              |                     | ? Help     | Logout               |
|-----|----------------------|----------|-----------------------------------------------------------|--------------------------|-----------------------|--------------------|--------------------|--------------|---------------------|------------|----------------------|
| 270 | Dashboard            |          | Dashboard Us                                              | ser Management ×         |                       |                    |                    |              |                     |            |                      |
| a   | Scanning             | ).       |                                                           | Host Licenses            | User License          | 3                  |                    |              |                     |            |                      |
| È   | Results              | •        | Licenses Granted:<br>Licenses Used:<br>Licenses Available | 5                        | 5<br>4<br>1           |                    |                    |              |                     |            |                      |
| -   | Reporting            | ×        |                                                           |                          |                       |                    |                    |              |                     |            |                      |
|     |                      |          | Create New User                                           | Create New Administrator |                       |                    |                    |              |                     |            | Export 💌             |
| 1   | Patching             | <u> </u> | Username                                                  | Name                     | Recipient Email       | Host License Limit | Used Host Licenses | User Type    | Authentication Type | Created By | Last Logged In       |
|     | Administration       | -        | 10.00                                                     | bmd4                     | ACC 1812 ARE 171      | No Limit           | 3                  | 4 Root Admin | Standard Login      | 10.00      | 20th Jun, 2023 18:27 |
|     |                      |          | 10.000                                                    | naga11                   | And the second second | No Limit           |                    | 1 User       | Standard Login      |            | 16th May, 2023 12:02 |
|     | User Management      |          |                                                           | naga1                    | 100 100 100 100       | No Limit           | 3                  | ) User       | Standard Login      |            | 24th Mar, 2023 14:23 |
|     | Active Directory     |          | 100 100 100 pt                                            | bmd5                     | 100.000.000.00        | No Limit           | 3                  | ) User       | Standard Login      |            | 15th Feb, 2023 16:50 |
|     | IP Access Management |          |                                                           |                          |                       |                    |                    |              |                     |            |                      |
|     | Password Policy      |          |                                                           |                          |                       |                    |                    |              |                     |            |                      |
| ۰   | Configuration        | •        |                                                           |                          |                       |                    |                    |              |                     |            |                      |

### **Create a New Administrator**

Click Create New Administrator and fill in the form, providing all the necessary details about the administrative user and include the limits to assign to the user.

An email will be sent to the user containing a welcome message and their Software Vulnerability Manager login credentials.

Right-click an existing account to view, edit or delete the account.

### **Create a New User**

To create a new user account, click Create New User and fill in the form, providing all the necessary details about the user. Select the User Roles & Permissions to assign the roles to the user.

A confirmation email with activation instructions will be sent to the email address provided.

Select the check boxes under Restrict User's Network Access to specify which network endpoints you would like to allow the user to have access to. You can use existing configured Host name or IP Based Restrictions. Please note that Host names must be entered with the langroup(domain) in the format hostname.langroup. Using only the Host name will not work as you could have the same Host name in different domains which will allow users to see hosts they might not be permitted to see. \_

Note • Restrict User's Network Access options are not available when a Database Access Role is granted.

### Create a New User for Single Sign-On (SSO)

To create a new user account, click **Create New User** and fill in the form, providing all the necessary details about the user. Select **Use SSO for authentication** and then select the **User Roles & Permissions** to assign the roles to the user.

| Account Details            |                      |                     |                                                              |                           |                        |
|----------------------------|----------------------|---------------------|--------------------------------------------------------------|---------------------------|------------------------|
|                            |                      |                     |                                                              |                           |                        |
| Name:                      |                      |                     |                                                              |                           |                        |
| Username:                  |                      |                     |                                                              |                           |                        |
| Email:                     |                      |                     |                                                              |                           |                        |
|                            | Use SSO for a        | uthentication       |                                                              |                           |                        |
|                            | 🗌 Generate a nev     | w one-time passwo   | ord and email it to the addres                               | s specified above         |                        |
|                            | Allow User to s      | ee the Completed    | Scans and Single Host Ager                                   | nts from all other Users  |                        |
| Host License Limit:        | Solution No Limit    | \$ (2 H             | Host Licenses Available)                                     |                           |                        |
| Assign User Licenses:      | 1                    | (No Licenses        | Available)                                                   |                           |                        |
| Recipients Details         |                      |                     |                                                              |                           |                        |
|                            |                      |                     |                                                              |                           |                        |
| Enter an email address to  | be used for emails   | , notifications and | alerts the Flexera Software                                  | Vulnerability Manager can | be configured to send. |
| Emai                       | il:                  |                     |                                                              | Use Above                 | Email                  |
| Mobile Numbe               | m 💌                  |                     |                                                              |                           |                        |
| - User Roles & Permissions |                      |                     |                                                              |                           |                        |
|                            |                      |                     |                                                              |                           |                        |
|                            |                      |                     | that Read-Only and Restricte<br>ws they will not have access |                           |                        |
| changing their password a  | ind only viewing the | ir Smart Groups a   | nd Reports.                                                  |                           |                        |
| Write Permissions:         | Read/Write           | O Read Only         | O Restricted                                                 |                           |                        |
| Roles & Sub-Roles          |                      |                     |                                                              |                           |                        |
| Scanning                   |                      |                     |                                                              |                           |                        |
| Filter Scan Result         | ts                   |                     |                                                              |                           |                        |
| Reporting                  |                      |                     |                                                              |                           |                        |
| Database Console           | e                    |                     |                                                              |                           |                        |
| Patching                   |                      |                     |                                                              |                           |                        |
| Sesults                    |                      |                     |                                                              |                           |                        |
|                            |                      |                     |                                                              |                           |                        |

# **Active Directory**

As a Root Administrator, you can select Enable Active Directory integration to allow your group policies to be automatically updated in Software Vulnerability Manager when changes are made to the Active Directory.

**Important** • Switching to Active Directory will hide your current Sites structure and the Results > Sites menu. For these to be displayed you must disable the Active Directory integration, logout, and then login to Software Vulnerability Manager. It is NOT recommended to toggle Active Directory on and off unnecessarily.

**Note** • In the SVM new User Interface, you can now configure Active Directory scan and use the schedule options to set Active Directory scans at selected intervals using daemon. Manual scan cannot be done.

Requirements to integrate Software Vulnerability Manager with the Active Directory Domain:

- Active Directory Domain environment
- Domain User privileges
- Port 3268 (msft-gc protocol) open between Domain Controller and Software Vulnerability Manager Host

Enabling Active Directory imports all discovered computer objects in the Active Directory Schema. Disabling Active Directory does not delete the computer objects in Software Vulnerability Manager. Deleting sensitive computer information in Software Vulnerability Manager must be done manually by the user.

Use the options below to control which Active Directory paths will be scanned. The Active Directory scanner will attempt to fetch the widest structure possible starting from the provided root location. The scanner only analyses Domain Controllers and Organizational Units.

All accessible branches - By looking at the Active Directory Partitions, the scanner determines the accessible Domain Controllers that can be scanned.

Specific Domain Controller - You can specify a certain Domain Controller to be scanned. It must be accessible from the host running Software Vulnerability Manager. Select Set nETBIOSName manually to enter the nETBIOSName of the Domain Controller.

The view options help you control how the elements of the Active Directory are displayed. You can select the Show Distinguished Names for sites instead of single Organizational Units check box to display multiple Organizational Units with the same name. Note that this does not affect the Site name for server-side exports or generated reports.

You can use the schedule options to set Active Directory scans at regular intervals or perform a manual scan.

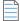

**Note** • Manual Active directory scan requires Internet Explorer running in Admin mode with ActiveX functionality and will be available only with previous interface (https://csi7.secunia.com).

# IP Access Management (Requires the Software Vulnerability Manager Plug-in)

As a Root Administrator, you can use this page to configure the IP addresses the Software Vulnerability Manager console can be accessed from.

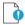

*Important* • The first IP Access Rule you set up must always be a Allow list rule and must include the external (public) IP address of the console you are creating the rule from. If, for example, you check ipconfig you will find the internal IP address, which will not work. You can find your external IP address by using an Internet search engine and typing "find my ip address".

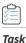

#### To create a new rule:

1. Click New IP Rule. Enter a name for the rule, the IP address or IP range, select to add the rule to a allow list or block list, and the users to apply the rule to. The rule can contain a Single IP or an IP range, but you need to start with a allow list rule. If you allow list one IP address (the one you are using), then all other IP addresses are block-listed by default.

| New IP Rule |                                |              |            | ×  |
|-------------|--------------------------------|--------------|------------|----|
| Name:       |                                |              |            |    |
| Туре:       | Single IP                      | O IP Rang    | e          |    |
| IP:         |                                |              |            |    |
| Added to:   | <ul> <li>Allow List</li> </ul> | O Block List | (?)        |    |
| Users:      | <ul> <li>All</li> </ul>        | O Custom     | Configure  |    |
|             |                                |              | Save Cance | el |

- 2. Once you have created a allow list rule with an IP range, you can then block list a Single IP or an IP range within the allow list IP range.
- 3. All IPs that have been added to a allow list are able to use Software Vulnerability Manager and IPs added to a block list are not able to connect.
- 4. To test if an IP has access to Software Vulnerability Manager based on the current rules, click Check IP.

# **Password Policy Configuration**

Use this page to configure the password policy for users. This policy should be set on a "global" level, that is, the password policy cannot be configured differently for different users. The Administrator defines the policy based on the options displayed in the Policy Rules dialog. These Policy Rules are mandatory.

| ≡     | 😰 Software Vulnerability M | anager                                                                                                    |
|-------|----------------------------|----------------------------------------------------------------------------------------------------|
| æ     | Dashboard                  | Dashboard Password Policy Configuration ×                                                                                                    |
| ଷ୍    | Scanning                   | Policy Rules                                                                                                    |
| Ê     | Results •                  | Configure the Software Vulnerability Manager password policy for your users.                                                                                                   |
| [.11] | Reporting                  | <ul> <li>Password must be at least 8          characters long.     <li>Users must be prevented from reusing the password for at least 5          changes.     </li> </li></ul> |
| ×     | Patching                   | ✓ Password must contain at least 1 	 digits.                                                                                                    |
| 2     | Administration -           | Password must contain at least one lower case, one upper case and at least one special character.                                                                              |
|       | User Management            | Password must be changed at least every 99 🔶 days.                                                                                                    |
|       | Active Directory           | Save                                                                                                    |
|       | IP Access Management       |                                                                                                    |
|       | Password Policy            |                                                                                                    |
| ٠     | Configuration              |                                                                                                    |

**Chapter 11 Administration** Password Policy Configuration

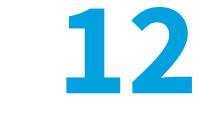

# Configuration

This chapter describes the following features that can be configured in Software Vulnerability Manager:

- Settings
- Log Messages
- Activity Log
- Software Suggestions
- Security

# Settings

Use this page to configure various settings within Software Vulnerability Manager.

- Scan Threads
- Live Updates
- Collect Network Information
- Zombie File Settings
- Host Deletion Settings
- Check for Missing Microsoft Security Update Settings
- Flexera Software Package System (SPS) Timestamp
- Mask Paths That Show User Names
- Configure Agents Status Polling
- Configure Site name for agents deployed with custom name
- Java Assessment Settings
- Scan Exclusion Paths

- System Score Settings
- Default Recipient Settings
- Windows Update Settings
- Single Sign-On (SSO) Settings
- Configure Single Sign-On (SSO)
- Configure Single Sign-On (SSO) with Azure

### **Scan Threads**

Define the number of simultaneous scans to be executed. You can set the Scan threads value from 1 to 99 (the default is 5).

Please note that the number of simultaneous scan threads will not affect the scans being performed by the CSIA (Agent), since these scans are made locally by the agents.

| Scan Settings |   |   |                                                                                                    |
|---------------|---|---|----------------------------------------------------------------------------------------------------|
|               |   |   | ecuted. The recommended value is between 5 and 10,<br>city available. The value can be set from 1 to 99. (?) |
| Scan threads: | 5 | ¥ |                                                                                                    |
|               |   |   |                                                                                                    |

### **Live Updates**

- Live Undat

Select the Activate Live Update check box to update your scan results as new Vulnerability Intelligence pertaining to your existing scan results emerges. By doing this you agree that you understand and accept that this is not a replacement for regular scheduled scanning and could lead to your shown scan results not being the most accurate representation of the current state of your network. Live Update changes will only modify scan data received after enabling this feature. Older scan results will not be affected by this feature. Please note that Live Update does not update Red Hat Agent scan results.

```
1 want my scan results to be updated in real time as new Vulnerability Intelligence pertaining to my existing scan results emerges. I understand and accept that this is not a replacement for regular scheduled scanning, and could lead to my shown scan results not being the most accurate representation of the current state of my network. (2)
```

### **Collect Network Information**

Select the Allow Collection of Network Information check box to allow collection and storage of network hardware information, such as assigned IP and Mac addresses, when scanning devices to be able to restrict users based on IP addresses or IP Networks.

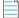

- Collect N

**Note** • The collected information is not visible to users except from the Database Console. This option is only available to the Root Administrator.

# **Zombie File Settings**

Zombie files are files that were left behind after removing or applying a product/patch. Software Vulnerability Manager will pick up these files since these are listed in Software Vulnerability Manager file signature as being related to an Insecure or End-Of-Life product. Select the Hide Zombie Files check box to ensure that zombie files will not be included in any of the scan results. With the Hide Zombie Files setting enabled, only the highest version of the discovered product will be displayed in the scan results. To activate the Hide Zombie Files setting, a new scan is needed to change the scan results.

```
Zomoe His Settings
This settings determines the behaviour of the scan engine for handling zomble files. If you choose to hide the zomble files, they will not be included in any of the scan results. If you choose to display zomble files, they will be displayed under the Zomble
File Results ab. [2]
Hide Zomble Files 🐼 Display Zomble Files
```

The **Display Zombie Files** check box option enables only when the **Hide Zombie Files** option is unchecked. With the **Display Zombie Files** check box enable, the discovered zombie files will be displayed in the Scanning > Completed Scans > View Scan Result > Zombie File Results tab. For more information, see Zombie File Results.

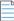

**Note** • Zombie File results may appear as unlinked files, but they could still be essential for application functionality. Users should confirm their necessity before deletion to prevent disruptions.

The Hide Zombie Files setting is a global setting for a partition that applies to all users of that partition. This option is visible to all users, but only Partition Administrators are able to change it. Refer to Appendix A - Partition Management for more information.

## **Host Deletion Settings**

A new setting to delete hosts and their scan data for which the last scanned/check-in time is greater than the specified number of days.

```
    Host Deletion Settings
I want the host and its scan data to be deleted automatically if the host is either not scanned or checked-in for more than the number of days configured in this setting.
    Delete hosts after 90 
    days.
```

# **Check for Missing Microsoft Security Update Settings**

The Check for Missing Microsoft Security Update Settings determines whether or not agents perform the Windows Update check to collect and report missing Microsoft Security Updates:

- Enable check for missing Microsoft Security Updates All agents will check for missing Microsoft updates, using the Windows Update Settings.
- Disable check for missing Microsoft Security Updates No agents will check for missing Microsoft updates.
- Use individual configuration Agents will use their site settings or their individual settings for determining whether to check for missing Microsoft updates. If their individual or site setting says that the agent should check for missing Microsoft updates, then that agent will do the check, using the Windows Update Settings.

| When enabled, agent scans will collect and report Microsoft Security U | Jpdates. <u>(?)</u> |
|------------------------------------------------------------------------|---------------------|
| <ul> <li>Enable check for Microsoft Security Updates</li> </ul>        |                     |
| <ul> <li>Disable check for Microsoft Security Updates</li> </ul>       |                     |
| O Use Individual Configuration                                         |                     |

This option is visible to all users, but only Partition Administrators are able to change it. Refer to Appendix A - Partition Management for more information.

### Flexera Software Package System (SPS) Timestamp

The Flexera SPS Timestamp setting allows users to track when a patch was deployed to its system when Creating a Patch with the Flexera Software Package System (SPS).

|   | Flexera SPS Timestamp                              |                                                                                          |
|---|----------------------------------------------------|------------------------------------------------------------------------------------------|
|   | This setting determines your preferred Timestamp p | rovider. If you don't need any timestamp provider then select No timestamp required. (?) |
|   | No timestamp required -                            |                                                                                          |
|   | No timestamp required                              |                                                                                          |
| Г | DigiCert sha256                                    |                                                                                          |

Under the **Flexera SPS Timestamp** drop-down menu, you can select the default "No timestamp required" option or the appropriate timestamp provider.

#### **URL Allowlist for new Timestamp server**

#### New DigiCert timestamping service IP address:

If necessary, allow this service so that you can access it on your network. It recommended to allow by domain name (timestamp.digicert.com), but if you are required to allow by IP, the new IP address will be: 216.168.244.9

### Mask Paths That Show User Names

To comply with the European Union's General Data Protection Regulation (GDPR), folder names that contain user information (Example: C:\Documents and Settings\Username) can be concealed using environment variables instead of hard-coded paths (Example: %HOMEPATH%).

Select Enable Masking to turn on the GDPR functionality of concealing user name information.

Note • This setting is only available beginning with the Software Vulnerability Manager May 2018 release.

```
This setting (not applicable for SCCM imports) is used to ensure windows environment variable names are used instead of user name for the paths that contain profile names. (?)
```

### **Configure Agents Status Polling**

To address a server's high CPU usage during high volume of scan data, agent polling has been switched off by default as agent polling is intended for debugging purposes only and is not needed for core functionality. You have the ability to turn agent polling ON or OFF.

```
Configure Agents
Configure Agents Status Polling
After submitting scan to the server, agent polls the server to figure out if the processing is completed. You can reduce the server traffic by stopping agent from polling. (2)
Stop agent polling
```

# Configure Site name for agents deployed with custom name

**Note** • If you are using custom Site name for a single host agent, then enable **Stop Site update** check box.

```
    Configure Agents
Configure Agents
Configure Agents
Status Polling
After submitting scan to the server, agent polls the server to figure out if the processing is completed. You can reduce the server traffic by stopping agent from polling.
Configure Site name for agents deployed with custom name
Stop Site name update on agent check in.
Configure Site name update
Configure Site name update on agent check in.
Configure Site name update on agent check in.
Configure Site name update
Configure Site name update
Configure Site name update
Configure Site name update
Configure Site name update
Configure Site name update
Configure Site name update
Configure Site name update
Configure Site name update
Configure Site name update
Configure Site name update
Configure Site name update
Configure Site name update
Configure Site name update
Configure Site name update
Configure Site name update
Configure Site name update
Configure Site name update
Configure Site name update
Configure Site name update
Configure Site name update
Configure Site name update
Configure Site name update
Configure Site name update
Configure Site name update
Configure Site name update
Configure Site name update
Configure Site name update
Configure Site name update
Configure Site name update
Configure Site name update
Configure Site name update
Configure Site name update
Configure Site name update
Configure Site name update
Configure Site name update
Configure Site name update
Configure Site name update
Configure Site name update
Configure Site name update
Configure Site name update
Configure Site name update
Configure Site name update
Configure Site name update
Configure Site name update
Configure Site name update
Configure Site name update
Configure Site name update
Configure Site name update
Configure Site name update
Configure Site name update
Configure Site name update
Configure Site name update
Configure Site name update
Configure Site name update
Configure Site name update
Configure Site name update
Configure Site name update
Configure Site name
```

## **Java Assessment Settings**

The **Java Assessment Settings** allows to you specify if you want to detect Java instances in the standard installation directories alone or in all the directories.

```
Java Assessment Settings
I want to detect all instances of Java, including those included with other applications which cannot be remediated by a Java patch. By default, only standard installation directories are considered as only they can be directly patched. To patch vulnerable versions of Java embedded in other applications, such applications need to be patched versus trying to update Java directly. If enabling detection anywhere Java is found, look to the detected paths to determine which can or cannot be patched directly (2)
O Detect Java only in standard installation directories where it can be patched
O Detect Java in any directories where it is found, including those that cannot be directly patched
```

**Note** • SVM does not detect the Java versions that are embedded in a third-party application to avoid conflicts with publicly available Java versions. It is recommended to update the embedded Java versions through the updates provided by the third-party application vendor.

# **Scan Exclusion Paths**

In the **Scan Exclusion Paths**, by default, all paths will be selected and products with these paths are not included in the scan results. To include the excluded product and their paths to the scan result, uncheck the desired row and run the scan.

```
Schwarz
Schwarz

Schwarz

Schwarz

Schwarz

Schwarz

Schwarz

Schwarz

Schwarz

Schwarz

Schwarz

Schwarz

Schwarz

Schwarz

Schwarz

Schwarz

Schwarz

Schwarz

Schwarz

Schwarz

Schwarz

Schwarz

Schwarz

Schwarz

Schwarz

Schwarz

Schwarz

Schwarz

Schwarz

Schwarz

Schwarz

Schwarz

Schwarz

Schwarz

Schwarz

Schwarz

Schwarz

Schwarz

Schwarz

<
```

The excluded paths can be viewed in the **Configuration > Activity Log** grid by selecting Search type as **Exclusion Path** List.

| Dashboard            | Dashboard Activ     | ity Log ×       |     |      |       |                  |                                            |                         |                 |                       |
|----------------------|---------------------|-----------------|-----|------|-------|------------------|--------------------------------------------|-------------------------|-----------------|-----------------------|
| Scanning •           | Show all logs From: | 2023-05-11      | To: | 2023 | 08-11 | 曲                | Search type: Exclusion Path List           | ▼ Search te             | ext Search      | Show Priorities 👻 Cre |
| Results •            | Activity Name       | Activity Status |     | U    | Time  | Activity Informa | tion                                       |                         | Host            | Prirority             |
| NGSUII3              | Exclusion Path List | Successful      |     | p7   | 1     | List of Excluded | Paths: Temp, Recycle Bin                   |                         | 159.117.152.221 | Low                   |
| Reporting •          | Exclusion Path List | Successful      |     | p7   | 1     | List of Excluded | Paths: winsxs x86, ie7updates, hf_mig, Sys | stem Volume Information | 159.117.152.221 | Low                   |
|                      | Exclusion Path List | Successful      |     | p7   | 0     | List of Excluded | Paths: winsxs x86, ie7updates, hf_mig, Sys | stem Volume Information | 159.117.152.221 | Low                   |
| Patching •           | Exclusion Path List | Successful      |     | p7   | 1     | List of Excluded | Paths: winsxs x86, ie7updates, hf_mig, Sy  | stem Volume Information | 159.117.152.221 | Low                   |
|                      | Exclusion Path List | Successful      |     | p7   | 1     | List of Excluded | Paths: Installer                           |                         | 159.117.152.221 | Low                   |
| Administration       | Exclusion Path List | Successful      |     | p7   | 1     | List of Excluded | I Paths: Temp, Recycle Bin                 |                         | 159.117.152.221 | Low                   |
| Configuration -      | Exclusion Path List | Successful      |     | p7   | 1     | List of Excluded | Paths: Temp, Recycle Bin                   |                         | 159.117.152.221 | Low                   |
|                      | Exclusion Path List | Successful      |     | p7   | 1     | List of Excluded | Paths: Temp, Recycle Bin                   |                         | 159.117.152.221 | Low                   |
| Settings             | Exclusion Path List | Successful      |     | p7   | 1     | List of Excluded | Paths: Temp, Recycle Bin                   |                         | 159.117.152.221 | Low                   |
| Log Messages         | Exclusion Path List | Successful      |     | p7   | 1     | List of Excluded | Paths: Temp, Recycle Bin                   |                         | 159.117.152.221 | Low                   |
| Activity Log         | Exclusion Path List | Successful      |     | p7   | 1     | List of Excluded | i Paths: Temp, Installer                   |                         | 159.117.152.221 | Low                   |
|                      | Exclusion Path List | Successful      |     | p7   | 1     | List of Excluded | Paths: Temp, Installer                     |                         | 159.117.152.221 | Low                   |
| Software Suggestions | Exclusion Path List | Successful      |     | p7   | 1     | List of Excluded | Paths: Temp, Installer                     |                         | 159.117.152.221 | Low                   |
| Security 🔻           | Exclusion Path List | Successful      |     | p7   | 1     | List of Excluded | Paths: ie7updates, hf_mig, Uninstall Path, | Temp, RegisteredPacka   | 159.117.152.221 | Low                   |
| Change Password      | Exclusion Path List | Successful      |     | p7   | 1     | List of Excluded | Paths: Installer                           |                         | 159.117.152.221 | Low                   |
| Password Recovery    | Exclusion Path List | Successful      |     | p7   | 1     | List of Excluded | Paths: hf_mig, Temp, Recycle Bin           |                         | 159.117.152.221 | Low                   |
|                      | Exclusion Path List | Successful      |     | p7   | 1     | List of Excluded | Paths: Recycle Bin, Temp                   |                         | 159.117.152.221 | Low                   |

# **System Score Settings**

In the **System Score Settings**, you can configure weightage for each criterion to calculate the system score for hosts. The sum of all weights cannot exceed 100. The percentage assigned to each attribute will dictate its influence on the overall calculation of the system score.

Upon defining the criteria and running the scan, the system score details will be displayed in the **Scanning > Completed Scans > View Scan Result > Overview** tab. Also displayed in the **Host Smart Groups** grid.

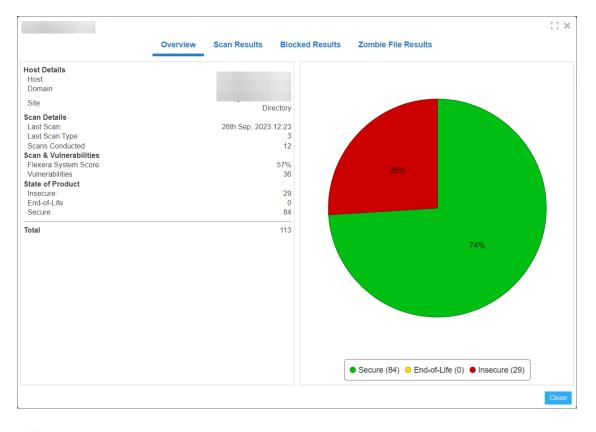

| Dashboard                |   | Dashboard         | Host: All Hosts ×                    |                |          |                  |                           |       |                  |               |                   |
|--------------------------|---|-------------------|--------------------------------------|----------------|----------|------------------|---------------------------|-------|------------------|---------------|-------------------|
| Scanning                 | • | Showing All Sites | <ul> <li>Showing All Plan</li> </ul> | atforms 💌      |          | Search Last Comp | iled: 27th Sep, 2023 13:0 | 0     |                  |               | Export •          |
| Results                  | - | Host 1            | System Score                         | Last Scan      | Insecure | End-Of-Life      | Secure                    | Total | Site Name        | Scan Engine   | Software Platform |
|                          |   |                   | 62%                                  | 24th Sep, 2023 | 12       | 26               | 93                        | 131   | Active Directory | 7.6.0.24      | Windows           |
| Sites (6)                |   |                   | 100%                                 | 17th Aug, 2023 | 0        | 0                | 2                         | 2     | FLEXERA          | 7.6.0.24      | Windows           |
| Host Smart Groups (3)    | - |                   | 99%                                  | 25th Sep, 2023 | 9        | 0                | 79                        | 88    | Active Directory | 7.6.0.24      | Windows           |
| Create & Edit            |   |                   |                                      | 25th Sep, 2023 | 5        | 0                | 206                       | 211   | Active Directory | RHEL 7.6.0.24 | Red Hat Linux     |
| All Hosts (17)           |   |                   |                                      |                |          |                  |                           |       |                  |               |                   |
| host_new (0)             |   |                   |                                      |                |          |                  |                           |       |                  |               |                   |
| Operating System buil    | d |                   |                                      |                |          |                  |                           |       |                  |               |                   |
| Product Smart Groups (4) | × |                   |                                      |                |          |                  |                           |       |                  |               |                   |
| Advisory Smart Groups (3 |   |                   |                                      |                |          |                  |                           |       |                  |               |                   |
|                          |   |                   |                                      |                |          |                  |                           |       |                  |               |                   |

In the old SVM user interface, configured criteria details will be displayed in the **Configuration > Settings > System Score Settings**. These attributes cannot be edited.

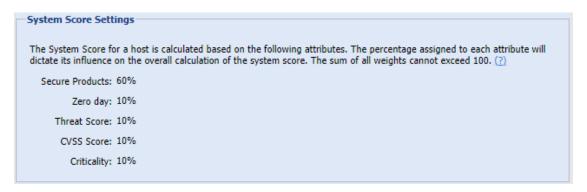

# **Default Recipient Settings**

Specify the default email and SMS recipient lists used throughout the Software Vulnerability Manager User Interface in various ways, including generating reports and configuring Smart Group notifications.

| <ul> <li>Default Re</li> </ul>                                                                                                    | ecipient Settings                                                                                                    |                  |                           |  |      |       |  |  |  |
|----------------------------------------------------------------------------------------------------|----------------------------------------------------------------------------------------------------|------------------|---------------------------|--|------|-------|--|--|--|
| These settings define the default email/SMS recipient lists used throughout the Software Vulnerability Manager User Interface in various ways, including generating reports and configuring Smart Group notifications. Select email addresses/SMS numbers and click "Save" to update your default setting.<br>Note: When configuring a report or a notification, if desired, a user can provide a select recipient list to use other than the default ones defined here. |                                                                                                    |                  |                           |  |      |       |  |  |  |
| Select Email Recipients If you wish to receive the reports via email, please specify at least one email recipient below. If you do not want to send the report via email, do not select any recipient.                                                                                                    |                                                                                                    |                  |                           |  |      |       |  |  |  |
|                                                                                                    | n you wan to receive use reports via entain, pease specify at reast one entain ecupient derwit in you do not wain to serve use report via entain, do not select any recipient.           Search         Search           Search         Search |                  |                           |  |      |       |  |  |  |
| Available Email Recipients                                                                                                    |                                                                                                    |                  | Selected Email Recipients |  |      |       |  |  |  |
|                                                                                                    | Name                                                                                                    | Email            |                           |  | Name | Email |  |  |  |
|                                                                                                    | bmd12                                                                                                    | all defined that | .com                      |  |      |       |  |  |  |

## Windows Update Settings

The **Windows Update Settings** control the behavior of the Windows Update Agent (WUA) used by Software Vulnerability Manager and the Software Vulnerability Manager Agent (csia.exe) to retrieve update information on Windows and other Microsoft products. Each update setting is further explained below.

| - Windows Update Settings                                      |  |  |  |  |  |  |  |  |
|----------------------------------------------------------------|--|--|--|--|--|--|--|--|
| Configure the behaviour of the Windows Update Agent (WUA). (2) |  |  |  |  |  |  |  |  |
| O Use a managed Windows Update server                          |  |  |  |  |  |  |  |  |
| <ul> <li>Use the official Windows Update server</li> </ul>     |  |  |  |  |  |  |  |  |
| O Use the official Microsoft Update server                     |  |  |  |  |  |  |  |  |
| O Use offline method: path to .CAB file                        |  |  |  |  |  |  |  |  |
| 2.cab                                                          |  |  |  |  |  |  |  |  |
| Enable WMI Check                                               |  |  |  |  |  |  |  |  |
| Clear Save Windows Updates Settings                            |  |  |  |  |  |  |  |  |

### **Use a managed Windows Update server**

The csia.exe agent will request a check for updates through an enterprise managed WSUS instance. On machines not configured through WSUS, this check for updates will result in the error: 0x80244011 "WUServer policy value is missing in the registry".

### **Use the official Windows Update server**

The csia.exe agent will request a check for updates through the public Windows Update server. This check will only return updates related to Windows.

### **Use the office Microsoft Update server**

The csia.exe agent will request a check for updates through the public Windows Update server. This check will return a superset of the "Windows Update server" results that include Windows updates and updates for Microsoft products such as Office (non App-V, non App-X installs only) and MSVC redistributables.

### Use offline method: path to .CAB file

You should implement the . cab file scanning of windows update for clients that are not connected to the Internet and cannot access WSUS or MU/WU. In such situations Microsoft provides a . cab file that can be used to scan the system. There are limitations to this feature:

- You are responsible for placing the file in a location accessible by Windows Update Services. The file must be on the local file system; placing the file on a shared drive is not supported by Windows Update Services.
- The alternate scan data source (.cab file) only includes high priority updates (security bulletins, critical updates, update rollups) and some service packs. It does not include optional updates (such as updates, feature packs, and tools) and some service packs. If a machine uses this source for scanning, then it is likely that fewer patches will be detected.
- Software Vulnerability Manager should be run as administrator.

For the Windows Update Proxy Settings, select "Do not use a proxy server for the Windows Update Agent".

| <ul> <li>Windows Update Proxy Settings</li> <li>Configure whether the Windows Update Agent us</li> </ul>                                                                     | es a proxy server.                                            |
|----------------------------------------------------------------------------------------------------|---------------------------------------------------------------|
| <ul> <li>Do not use a proxy server for the Windows Up</li> <li>Use the same proxy server for the Windows Up</li> <li>Use a custom proxy server for the Windows Up</li> </ul> | Jpdate Agent as the Software Vulnerability Manager Agent uses |
| Enter the proxy host port Save Windows Update Agent Proxy Settings                                                                                                    |                                                               |

### **Enable WMI Check**

Agents can be configured to include security updates from SCCM in the scan data. This feature can be used along with an existing missing security update collection or as the only source for missing knowledge base information.

# Single Sign-On (SSO) Settings

On the **Configuration > Settings** tab, you can specify SSO Settings.

### **IdP Configuration Instructions**

Under SSO Settings on the **Configuration > Settings** tab, you can specify the following IdP Configuration Instructions settings.

| <b>Table 12-1</b> • S | SO SETTINGS / | IdP CONFIGURATION INSTRUCTIONS |
|-----------------------|---------------|--------------------------------|
|-----------------------|---------------|--------------------------------|

| Settings           | Description                                                                                                    |
|--------------------|----------------------------------------------------------------------------------------------------|
| Single Sign On URL | This field lists the application's single sign-on URL. You will need to enter this URL into the settings for your chosen Identity Provider. |
| Account Key        | Set this field in your Identity Provider (IdP) as a SAML attribute named accountKey.                                                        |

#### Table 12-1 • SSO SETTINGS / IdP CONFIGURATION INSTRUCTIONS

| Settings                      | Description                                                                                                    |
|-------------------------------|----------------------------------------------------------------------------------------------------|
| Generate and Show Key         | Click to generate and display the Account Key.                                                                                                    |
|                               | <b>Note</b> • This key is not stored on the Software Vulnerability Manager server. Make sure that you keep it in a safe place. If you lose it, you may regenerate the key, but doing so will invalidate the old key. |
| Service Provider Metadata URL | Lists the Service Provider Metadata URL.                                                                                                    |

### **Service Provider Configuration**

Under SSO Settings on the **Configuration > Settings** tab, you can specify the following Service Provider Configuration settings.

| Settings                       | Description                                                                                                    |
|--------------------------------|----------------------------------------------------------------------------------------------------|
| SSO Enabled                    | Select this option to enable Single Sign-On.                                                                                                    |
| Disable standard login         | If you are using Single Sign-On at your organization, select this option to disable standard login options for all of your users (except root). |
| Upload IdP Metadata XML file   | Select this option if you want to upload the IdP metadata XML file.                                                                             |
| Provide IdP Metadata URL       | Select this option if you want to enter the identity provider metadata URL into the <b>IdP Metadata URL</b> field.                              |
| Automatically create new users | Select this option to automatically create new users.                                                                                           |
| Default groups for new users   | Specify the default group for new users.                                                                                                    |

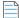

**Note** • For more information on Single Sign-On, see Configure Single Sign-On (SSO).

# Configure Single Sign-On (SSO)

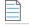

**Note** • The following information is unique to the single sign-on vendor Okta (SAML 2.0). Single sign-on procedures from other vendors may vary.

Perform the following steps to configure Single Sign-On (SSO).

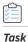

To set up Okta (SAML 2.0) to use as a single sign-on (SSO) with Software Vulnerability Manager:

- 1. Sign in to Okta.
- 2. Create an admin account.
- 3. Click Create App Integration to create a new Okta SSO app.

| okta           |   | Q Search                  |               |               |                                                    | ⑦ H         |
|----------------|---|---------------------------|---------------|---------------|----------------------------------------------------|-------------|
| Dashboard      | ~ | Developer Edit            | ion prov      | des a li      | mited number of apps.                              |             |
| Directory      | ~ | Deactivate unused apps or | check out our | plans page. C | ontact us to find a plan that is right for your or | ganization. |
| Customizations | ~ | Create App Integration    | Browse Ap     | Catalog       | Assign Users to App More 🔻                         |             |
| Applications   | ^ |                           | 1             |               |                                                    |             |
| Applications   |   | Q Search                  |               |               |                                                    |             |
| Self Service   |   | STATUS                    |               | 0             | Okta Admin Console                                 |             |
| Security       | ~ | ACTIVE                    | 3             |               |                                                    |             |
| Workflow       | ~ | INACTIVE                  | 7             | 0             | Okta Browser Plugin                                |             |
| Reports        | ~ |                           |               |               | Okta Dashboard                                     |             |

4. Choose SAML 2.0 and then click Next.

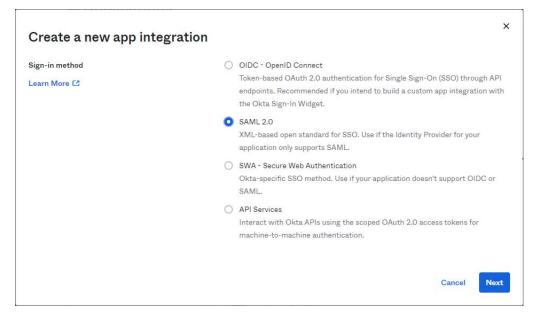

5. Enter the name of application in the **App name** field (Example: SVM). In the **App logo (optional)** field, click upload icon and select the application logo. Then click **Next**.

**Note** • Username needs to be in email format.

| 1 General Settings    | 2 Configure SAML                                             | 3 Feedback |
|-----------------------|--------------------------------------------------------------|------------|
| General Settings      |                                                              |            |
| App name              | Software Vulnerability Manager                               |            |
| App logo (optional) 🔕 |                                                              |            |
|                       | Software Vulnerability<br>Mensgor                            |            |
| App visibility        | <ul> <li>Do not display application icon to users</li> </ul> |            |
|                       | Do not display application icon in the Okta Mobile app       |            |
| Cancel                | Ne                                                           | vt         |

- 6. Copy the following from the Software Vulnerability Manager **Configuration > Settings** fields and paste in the **Okta SAML Settings >** fields:
  - Single Sign On URL (Same with Destination URL and Recipient URL) to Single sign on URL.
  - Service Provider Metadata URL to Audience URI (SP Entity ID).
  - Account Key to accountKey Value.

Complete the remaining **Okta SAML Settings > Attribute Statements (Optional)** name and value fields using the field's drop-down list:

- firstName
- lastName
- email
- username

| GENERAL                        |                                   |                |                         |
|--------------------------------|-----------------------------------|----------------|-------------------------|
| Single sign on URL             | https://svm.flexera.com/sso/s     | aml/75b3bea4   | -cfd0-4f2d-babe-97a4405 |
|                                | Use this for Recipient URL        | and Destinatio | n URL                   |
|                                | Allow this app to request o       | ther SSO URL   | 5                       |
| Audience URI (SP Entity ID) 👩  | https://svm.flexera.com/sso/n     | netadata/75b3l | pea4-cfd0-4f2d-babe-97a |
| Default RelayState 🔘           |                                   |                |                         |
|                                | If no value is set, a blank Relay | State Is sent  |                         |
| Name ID format                 | EmailAddress                      | ¥              |                         |
| Application username           | Okta username                     | Ŧ              |                         |
| Update application username on | Create and update                 | *              |                         |
|                                |                                   |                | Show Advanced Settings  |
| ATTRIBUTE STATEMENTS (OPTIONA  | L)                                |                | LEARN MORE              |

| Name        | Name format (optional) | Value          |     |
|-------------|------------------------|----------------|-----|
| accountKey  | Basic 👻                | Nxwlt7dEEgLP   | •   |
| firstName   | Basic +                | user.firstName | • × |
| lastName    | Basic •                | user.lastName  | • * |
| email       | Basic •                | user.email     | • * |
| username    | Basic 💌                | user.login     | • × |
| Add Another |                        |                |     |

| - IDP Configuration Instructions Single Sign-On URL (Same with Destination URL and Recipient URL) (2)                                                                                                    |
|----------------------------------------------------------------------------------------------------|
| https://svmflexera.com/sso/saml/75b3bea4-cld0-4f2d-babe-97a4405fcb13                                                                                                    |
| Account key set the below value in your Identety Provider(IDP) a SAML attribute named "accountKey"                                                                                                    |
|                                                                                                    |
| Generate Key                                                                                                    |
| Note: This key is not stored on the Software Vulnerability Manager server, please make sure that you keep it in a safe place. If lost, you may regenerate the key but doing so will invalidate the old key. |
| Service Provider Metadata URI https://svm.flexera.com/sso/metadata/75b3bea4-ctd0-4f2d-babe-97a4405fc613                                                                                                    |

7. Click (if not already selected) I'm an Okta customer adding an internal app for the Create SAML Integration - Step 3 Feedback screen.

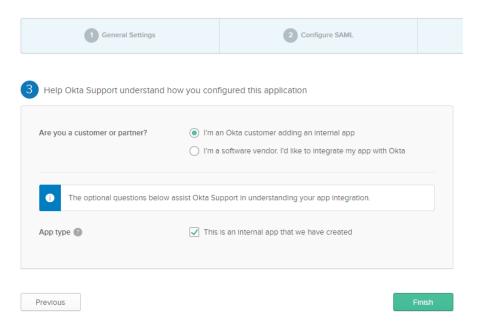

8. At the Okta SignOn, select SAML Signing Certificates > Actions drop down > View IdP metadata.

| General   | Sign On        | Mobile       | Import       | Assignments                                                                                                    |                  |
|-----------|----------------|--------------|--------------|----------------------------------------------------------------------------------------------------|------------------|
| Settin    | gs             |              |              |                                                                                                    | Edit             |
| Sign or   | n methods      |              |              |                                                                                                    |                  |
| applicat  | ion. Some sigr | n-on methods | require addi | ns into and manages their creder<br>tional configuration in the 3 <sup>rd</sup> pa<br>profile mapping. Configure profi | rty application. |
| I SA      | ML 2.0         |              |              |                                                                                                    |                  |
|           | Default Relay  | State        |              |                                                                                                    |                  |
| Creden    | tials Details  |              |              |                                                                                                    |                  |
| Applicati | on username f  | format       | Okta         | username                                                                                                    |                  |
| Update a  | pplication use | rname on     | Crea         | te and update                                                                                                    | C Update Now     |
| Passwor   | d reveal       |              |              | Allow users to securely see their<br>Recommended)                                                                      | password         |

#### SAML Signing Certificates

| Genera | te new certificate |          |            |               |
|--------|--------------------|----------|------------|---------------|
| Туре   | Created            | Expires  | Status     | Actions       |
| SHA-1  | Jul 2022           | Mar 2031 | Inactive 🔒 | Actions -     |
| SHA-2  | Jul 2022           | Jul 2032 | Active     | Actions •     |
|        |                    |          |            | View IdP meta |
| ign Or | n Policy           |          |            | Download cert |
|        |                    |          |            |               |

9. Copy the Identity Provider metadata URL from Okta, login into the partition admin, browse Configuration >Settings
 > Service Provider Configuration, and then check SSO Enabled. Select Provide IdP Metadata URL and paste the copied IdP metadata URL into the text box.

| <b>Note</b> • Single Sign-On settings can be updated only by the partition admin. |  |
|-----------------------------------------------------------------------------------|--|

|   | _  |    |
|---|----|----|
| - | _1 | 7  |
| - | -  | -1 |
| - | -  | -1 |
| - | -  | -1 |

**Note** • For Binaries like Daemon, sc2012 plugin, Client toolkit will be logged in only by the standard login credentials. If disable standard login is selected, then the binaries will be logged in only by the partition administrator.

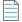

**Note** • For a secure connection, the Assertions Signed (or similarly named) setting should be enabled on your IDP.

| ∈ ∋ c                                                                                                    | Secure   https://                                                                                                    | kta.com/                                                                                                    | i/sso/saml/metadata                                                                                                    | \$                       | 0 | G |
|----------------------------------------------------------------------------------------------------|----------------------------------------------------------------------------------------------------|----------------------------------------------------------------------------------------------------|----------------------------------------------------------------------------------------------------|--------------------------|---|---|
| his XML                                                                                                    | file does not appear to ha                                                                                                    | we any style information as                                                                                                    | ssociated with it. The document tree :                                                                                                    | is shown below.          |   |   |
| * <md:10<br>* md:10<br/>* <ds<br>* <ds<br>* <ds *="" *<="" <ds="" td=""><td>SSOBescriptor Wantauth<br/>eyDescriptor Wantauth<br/>eyDescriptor user"sign<br/>ixSynforman<br/>dixSS090ertificate&gt;<br/>MIIDD(CCoopdwiEdgit<br/>AUBECAwKQ2FsakZvmSp<br/>MIIDA)CCoopdwiEdgit<br/>AUBECAwKQ2FsakZvmSp<br/>MIIDA)CCoopdwiEdgit<br/>AUBECAwKQ2FsakZvmSp<br/>MIIDA)CCoopdwiEdgit<br/>avg/SIkCgrvKGM82Z104<br/>gv/SIkCgrvKGM82Z104<br/>gv/SIkCgrVKGM82Z104<br/>gv/SIkCgrVKGM82Z104<br/>gv/SIkCg</td><td><pre>nRequestSigned="false"  <br/>ing"&gt;<br/>ing"&gt;<br/>ing"<br/>ing"<br/>ing"<br/>ing"<br/>ing"<br/>ing"<br/>ing"<br/>ing"</pre></td><td>CullAPIGPIQswCQYDVQGEwJVUzETHBEG<br/>Vig5Axtjb=txHasGA1UECgwET2t0YTEU<br/>ZXN1.cmExHDAaBgkqhk1G9vBCQENDNIU<br/>QfeITYPNDITJ(gf]:ELVARGA1UEENKC<br/>DVNHb1BGcmFvV21:Y28xDTALBgWPSAdV<br/>AQEFAADCAQGAHIISEgKCAQEANbk/BHm<br/>MaesBBQgyJ32/MAdg1Ubjq/jztpEFkNIS<br/>TJP1IItk/3CsE12C8xV/h622/bBkou<br/>MessBQgyJ32/MAdg1Ubjq/jztpEFkNIS<br/>TJD1ELK/3CsE12C8xV/h622/bBkou<br/>MessBQgyJ32/NA4SNu55aJFmKy<br/>S1B3QQE6ULAALASBQB9RHsJSycH7o<br/>XX7bg1Hdyo3X/PK03SzaJy4g04Tbj0/0<br/>UK1g5/vmQfCV+1D/F4vvsTgshLoS1<br/>mx/eqjQrDDQL/FKU3IGJL8Ax29xoCbTU<br/>un67cSaote2tmliquwT3nBGNijoaUc93Eu</td><td>syf41Eo10uRlecho/joJubGW</td><td></td><td></td></ds></ds<br></ds<br></md:10<br> | SSOBescriptor Wantauth<br>eyDescriptor Wantauth<br>eyDescriptor user"sign<br>ixSynforman<br>dixSS090ertificate><br>MIIDD(CCoopdwiEdgit<br>AUBECAwKQ2FsakZvmSp<br>MIIDA)CCoopdwiEdgit<br>AUBECAwKQ2FsakZvmSp<br>MIIDA)CCoopdwiEdgit<br>AUBECAwKQ2FsakZvmSp<br>MIIDA)CCoopdwiEdgit<br>avg/SIkCgrvKGM82Z104<br>gv/SIkCgrvKGM82Z104<br>gv/SIkCgrVKGM82Z104<br>gv/SIkCgrVKGM82Z104<br>gv/SIkCg | <pre>nRequestSigned="false"  <br/>ing"&gt;<br/>ing"&gt;<br/>ing"<br/>ing"<br/>ing"<br/>ing"<br/>ing"<br/>ing"<br/>ing"<br/>ing"</pre> | CullAPIGPIQswCQYDVQGEwJVUzETHBEG<br>Vig5Axtjb=txHasGA1UECgwET2t0YTEU<br>ZXN1.cmExHDAaBgkqhk1G9vBCQENDNIU<br>QfeITYPNDITJ(gf]:ELVARGA1UEENKC<br>DVNHb1BGcmFvV21:Y28xDTALBgWPSAdV<br>AQEFAADCAQGAHIISEgKCAQEANbk/BHm<br>MaesBBQgyJ32/MAdg1Ubjq/jztpEFkNIS<br>TJP1IItk/3CsE12C8xV/h622/bBkou<br>MessBQgyJ32/MAdg1Ubjq/jztpEFkNIS<br>TJD1ELK/3CsE12C8xV/h622/bBkou<br>MessBQgyJ32/NA4SNu55aJFmKy<br>S1B3QQE6ULAALASBQB9RHsJSycH7o<br>XX7bg1Hdyo3X/PK03SzaJy4g04Tbj0/0<br>UK1g5/vmQfCV+1D/F4vvsTgshLoS1<br>mx/eqjQrDDQL/FKU3IGJL8Ax29xoCbTU<br>un67cSaote2tmliquwT3nBGNijoaUc93Eu | syf41Eo10uRlecho/joJubGW |   |   |

| <ul> <li>Service Provider</li> <li>SSO Enable</li> </ul> | 0                          |                                    |
|----------------------------------------------------------|----------------------------|------------------------------------|
| Disable Stan                                             | idard Login (Ensure SSO is | working first, to prevent lockout) |
| Provide IdP                                              | Metadata URL               |                                    |
| ○ Upload IdP                                             | Metadata XML file          |                                    |
| https://                                                 | okta.com/                  | /sso/saml/metadata                 |
| S Automaticall                                           | y create new user          |                                    |
| Copy permissi                                            | on from selected user      |                                    |
|                                                          | (User) -                   |                                    |
| Save Service C                                           | onfiguration               |                                    |

Copy the Identity Provider metadata context from Okta and save in XML format. When you select **Upload IdP Metadata XML file**, click **Import XML**, browse and select the XML file.

| Service Provider Configuration                                           |
|--------------------------------------------------------------------------|
| Disable Standard Login (Ensure SSO is working first, to prevent lockout) |
| O Provide IdP Metadata URL                                               |
| OUpload IdP Metadata XML file                                            |
| Import XML No file chosen                                                |
| S Automatically create new user                                          |
| Copy permission from selected user                                       |
| (User)                                                                   |
| Save Service Configuration                                               |

- **10.** To create an auto user, select the **Automatically create new user** check box and selected the template user from the drop down.
- 11. If you want to disable standard login options for all of your users (except root), select the **Disable standard login** (Ensure SSO is working first, to prevent lockout) option.

| <i>Important</i> • Before selecting this option, make sure that SSO is working correctly, to prevent user lockout. |
|----------------------------------------------------------------------------------------------------|

- **12.** Click **Save Service Configuration** on the **Configuration > Settings** page.
- **13.** Add Software Vulnerability Manager users to the Okta SSO account.

| Create App Integration | Browse App | Catalog                                                                                                    | Assign Users to App More *     |     |
|------------------------|------------|----------------------------------------------------------------------------------------------------|--------------------------------|-----|
| Q Search               |            |                                                                                                    |                                |     |
| STATUS                 |            | 0                                                                                                    | Okta Admin Console             |     |
| ACTIVE                 | 5          |                                                                                                    |                                |     |
| INACTIVE               | 5          | 0                                                                                                    | Okta Browser Plugin            |     |
|                        |            |                                                                                                    | Okta Dashboard                 |     |
|                        |            | No. of the second second secon | Software Vulnerability Manager | • • |

14. To assign Software Vulnerability Manager users to the Okta SSO app, click settings drop down, and choose Assign to Users. You can also assign user by clicking Assign Users to App tab.

| ACTIVE 5                                        |           |   |       |                                |                    |
|-------------------------------------------------|-----------|---|-------|--------------------------------|--------------------|
| ACTIVE 5 INACTIVE 5 Outs Deabhard Outs Deabhard | Q. Search |   |       |                                |                    |
| INACTIVE 5 Software Vulnerability Manager O     | STATUS    |   | 0     | Okta Admin Console             |                    |
| INACTIVE 5 Octo Deabheard                       | ACTIVE    | 5 |       |                                |                    |
| Olto Dophhard                                   | INACTIVE  | 5 |       | Software Vulnerability Manager | 0                  |
| (iii) Okta Dashboard & Assign to Groups         |           |   | PRICE |                                | Assign to Users    |
|                                                 |           |   |       | Okta Dashboard                 | & Assign to Groups |

- **15.** Users can login to Okta by entering the valid credentials and then click on Software Vulnerability Manager app to access the application.
- 16. Users are then logged into the Software Vulnerability Manager Login page.

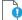

*Important* • For security purposes, Software Vulnerability Manager has a session timeout that will log you off after 2 hours of inactivity.

### Configure Single Sign-On (SSO) with Azure

To configure SSO in Azure, perform the following steps:

- Create an Enterprise Application
- Assign Users to the Enterprise Application
- Set up Single Sign-On (SSO) in Azure
- Create Auto User in Azure

#### **Create an Enterprise Application**

Perform the following steps to add Software Vulnerability Manager as an Enterprise Application Azure Active Directory.

| Tas | ,<br>k |
|-----|--------|

To create an Enterprise Application:

1. Log in to Microsoft Azure using the obtained credentials.

https://azure.microsoft.com/en-in/account/

2. From the list of available Azure services, choose Azure Active Directory.

| = | Microsoft Azure | $\mathcal P$ Search resources, services, and docs (G+/)                                                                                                    |                                                                                                    | D 16 0 % ? ©                                                                                                    |
|---|-----------------|----------------------------------------------------------------------------------------------------|----------------------------------------------------------------------------------------------------|----------------------------------------------------------------------------------------------------|
|   |                 | Welcome to Azure!<br>Don't have a subscription? Check out the following option                                                                                                    | ε.                                                                                                    |                                                                                                    |
|   |                 |                                                                                                    |                                                                                                    |                                                                                                    |
|   |                 | Start with an Azure free trial         Get \$200 free credit toward Azure products and services,         plus 12 months of popular free services.         Start       Learn more C <sup>3</sup> | Wanage Azure Active Directory           Manage access, set smart policies, and enhance security with Azure Active Directory.           View         Learn more C <sup>*</sup> | Access student benefits<br>Get free software. Azure credit or access Azure Dev Tools<br>for Teaching after you verify your academic status. |
|   |                 | Azure services                                                                                                    |                                                                                                    |                                                                                                    |
|   |                 | Create a<br>resource Directory Virtual<br>machines                                                                                                    | App Services Storage SQL databases Azure I                                                                                                    | Image: services     More services       tstgreSQ.     DB     services                                                                       |

3. Click on Enterprise applications in the left pane.

| 0   | Overview                    |  |  |
|-----|-----------------------------|--|--|
| 4   | Getting started             |  |  |
| ++  | Preview features            |  |  |
| ×   | Diagnose and solve problems |  |  |
| Ma  | nage                        |  |  |
| 8   | Users                       |  |  |
| 23  | Groups                      |  |  |
| Û   | External Identities         |  |  |
| 2   | Roles and administrators    |  |  |
| 8   | Administrative units        |  |  |
| щ   | Enterprise applications     |  |  |
| 9   | Devices                     |  |  |
|     | App registrations           |  |  |
| (2) | Identity Governance         |  |  |
| 8   | Application proxy           |  |  |
| Å   | Licenses                    |  |  |
| ٩   | Azure AD Connect            |  |  |

4. Click + New application.

| Enterprise applic             | cations   All applications …                                                                               |
|-------------------------------|----------------------------------------------------------------------------------------------------|
|                               | $\scriptstyle (\!\!\!\!\!\!\!\!\!\!\!\!\!\!\!\!\!\!\!\!\!\!\!\!\!\!\!\!\!\!\!\!\!\!\!\!$                   |
| Overview                      |                                                                                                    |
| () Overview                   | $\ref{solution}$ Try out the new Enterprise Apps search preview! Click to enable the preview. $ ightarrow$ |
| 🗙 Diagnose and solve problems | Application type Applications status Application visibility                                                |
|                               | Enterprise Applications     V     Any     V                                                                |

5. Click + Create your own application.

| Browse Azure AD Gallery                                                                                                    |                  |
|----------------------------------------------------------------------------------------------------|------------------|
| + Create your own application ① Request new gallery app   ♡ Got feedback?                                                        |                  |
| 1 You're in the new and improved app gallery experience. Click here to switch back to the legacy app gallery experience. $	imes$ |                  |
| Single Sign-on : All User Account Management : All                                                                               | Categories : All |

**6.** Enter a name for the application.

| Create your own application                                                                                             | ×         |
|----------------------------------------------------------------------------------------------------|-----------|
|                                                                                                    |           |
| What's the name of your app?                                                                                            |           |
| Software Vulnerability Manager                                                                                          |           |
| What are you looking to do with your application?                                                                       |           |
| O Configure Application Proxy for secure remote access to an on-premises ap                                             | plication |
| O Register an application to integrate with Azure AD (App you're developing)                                            |           |
| Integrate any other application you don't find in the gallery (Non-gallery)                                             |           |
| We found the following applications that may match your entry<br>We recommend using gallery applications when possible. |           |
| Software AG Cloud                                                                                                    |           |
| webMethods Integration Suite                                                                                            |           |
| Identity Panel                                                                                                    |           |

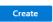

7. Click **Create**. The new enterprise application will be created.

| Enterprise applica            | tions   All applications        |                                              |                        |        |                                      | ×                                    |
|-------------------------------|---------------------------------|----------------------------------------------|------------------------|--------|--------------------------------------|--------------------------------------|
| Overview                      | ≪ + New application ≡≡ Colu     |                                              | Got feedback?          |        |                                      |                                      |
| Overview                      | Try out the new Enterprise App. | s search preview! Click to enable the previe | ew. →                  |        |                                      |                                      |
| 🗙 Diagnose and solve problems | Application type                | Applications status                          | Application visibility |        |                                      |                                      |
| Manage                        | Enterprise Applications         | Any 🗸                                        | Any                    | $\sim$ | Apply Reset                          |                                      |
| III applications              | Q                               |                                              |                        |        |                                      | ×                                    |
| Application proxy             | Name                            | Homepage                                     | URL                    |        | Object ID                            | Application ID                       |
| 🛞 User settings               | Software Vulnerability M        | anager                                       |                        |        | c67652b7-ec8b-469f-94ee-c3110c1f80db | 25a40eca-d5ef-40c2-a8c5-afbed2e5e2a1 |
| Collections                   |                                 |                                              |                        |        |                                      |                                      |

### Assign Users to the Enterprise Application

To assign users or groups to the enterprise application, perform the following steps.

### Task To assign User:

1. On the application account details page, select **Users and groups** from the left panel.

| Overview                          | Properties                                                      |                                             |                                      |
|-----------------------------------|-----------------------------------------------------------------|---------------------------------------------|--------------------------------------|
| Deployment Plan                   | Name ①                                                          |                                             |                                      |
| ge                                | Software Vulnerability Man                                      |                                             |                                      |
| roperties                         | Application ID ①                                                |                                             |                                      |
|                                   | 25a40eca-d5ef-40c2-a8c5 🗈                                       |                                             |                                      |
| wners                             | Object ID 🕕                                                     |                                             |                                      |
| oles and administrators (Pre      | c67652b7-ec8b-469f-94ee 🗈                                       |                                             |                                      |
| Isers and groups                  | c. W Charles I                                                  |                                             |                                      |
| ingle sign-on                     | Getting Started                                                 |                                             |                                      |
| rovisioning                       |                                                                 |                                             |                                      |
|                                   | 1. Assign users and groups                                      | 2. Set up single sign on                    | 3. Provision User Accounts           |
| pplication proxy                  |                                                                 | Enable users to sign into their application | Automatically create and delete user |
| Application proxy<br>Self-service | Provide specific users and groups access<br>to the applications | using their Azure AD credentials            | accounts in the application          |

#### 2. Click + Add user/group.

| <ul><li>Overview</li><li>Deployment Plan</li></ul> |                                          | emove $\mathscr{P}$ Update Credentials $ \equiv$ Columns $ \heartsuit$ Got feedback?<br>ned users within My Apps. Set 'visible to users?' to no in properties to prevent this. $\rightarrow$ |
|----------------------------------------------------|------------------------------------------|----------------------------------------------------------------------------------------------------|
| Manage                                             | First 100 shown, to search all users & g | roups, enter a display name.                                                                                                    |
| Properties                                         | Display Name                             | Object Type                                                                                                    |
| 🐣 Owners                                           | L                                        |                                                                                                    |
| 🍇 Roles and administrators (Pre                    |                                          |                                                                                                    |
| Users and groups                                   |                                          |                                                                                                    |
| Single sign-on                                     |                                          |                                                                                                    |

3. Under Add Assignment > Users and groups click None Selected link. Search and select desired users and groups, and then click Select.

| Home > Prashant_onprem > | Users and groups                                                                                                    | ×       |
|--------------------------|----------------------------------------------------------------------------------------------------|---------|
| Add Assignment ···       | ,                                                                                                    | 20-<br> |
| Users and groups         |                                                                                                    |         |
| None Selected            | AM                                                                                                    |         |
| Select a role            | And the part of the second second sec |         |
| User                     | AB                                                                                                    |         |
|                          | AB                                                                                                    |         |
|                          | (AA)                                                                                                    |         |
|                          | -                                                                                                    | *       |
|                          | Selected items                                                                                                    |         |
|                          | No items selected                                                                                                    |         |

Select

4. After selecting, click Assign. The Users and groups then assigned to the Enterprise Application.

### Set up Single Sign-On (SSO) in Azure

For setting up single sign-on in Azure, perform the following steps.

#### 📋 Task

#### To set up single sign-on:

1. On the application account details page, select **Single sign-on** from the left panel. You can also select from the Overview page by clicking Get started link.

| Software Vulne                                                                                                 | rability Manager   Overview                                                                                                    |                                                                                                    |                                                                                                    |
|----------------------------------------------------------------------------------------------------|----------------------------------------------------------------------------------------------------|----------------------------------------------------------------------------------------------------|----------------------------------------------------------------------------------------------------|
| Overview Deployment Plan anage Properties Owners Notes and administrators (Pre Users and groups Single sign-on | ✓ Properties Name ○ Software Vulnerability Man ▷ Application ID ○ 25940eca-d5ef-40c2-98c5 ▷ Object ID ○ c67552b7-ecdb-499f-94ee ▷ Getting Started |                                                                                                    |                                                                                                    |
| Provisioning<br>Application proxy<br>Self-service<br>curity<br>Conditional Access                              | 1. Assign users and groups Provide specific users and groups access to the applications Assign users and groups                                   | <ul> <li>Set up single sign on<br/>Enable users to sign into their application<br/>using their Azure AD credentials<br/>Get started</li> </ul> | (2) 3. Provision User Accounts<br>Automatically create and delete user<br>accounts in the application<br>Get started. |
| Conditional Access<br>Permissions<br>Token encryption                                                          | <ul> <li>4. Conditional Access</li> <li>Secure access to this application with a customizable access policy.</li> </ul>                           | S. Self service<br>Enable users to request access to the<br>application using their Azure AD<br>credentials                                    |                                                                                                    |

- 2. Click SAML.
- 3. The Set up Single Sign-On with SAML page appears. Under SAML Signing Certificate field copy Metadata URL, login to Software Vulnerability Manager, browse Configuration >Settings > Service Provider Configuration, and then check SSO Enabled. Select Provide IdP Metadata URL and paste the copied URL into the text box.

| Basic SAML Configuration                   |                                                                               | Ø E   |
|--------------------------------------------|-------------------------------------------------------------------------------|-------|
| Identifier (Entity ID)                     | https://svm.flexera.com/sso/metadata/17e785c8-eb08-40<br>91-bb16-94e1de9d0d35 |       |
| Reply URL (Assertion Consumer Service URL) | https://svm.flexera.com/sso/saml/17e785c8-eb08-4091-b<br>b16-94e1de9d0d35     |       |
| Sign on URL                                | Optional                                                                      |       |
| Relay State (Optional)                     | Optional                                                                      |       |
| Logout Url (Optional)                      | Optional                                                                      |       |
| Attributes & Claims                        |                                                                               | 0 в   |
| firstName                                  | user.givenname                                                                |       |
| lastName                                   | user.surname                                                                  |       |
| accountKey                                 | ""wb37WEbkYtyt""                                                              |       |
| username<br>email                          | user.userprincipalname<br>user.userprincipalname                              |       |
| Unique User Identifier                     | user.userprincipalname                                                        |       |
|                                            |                                                                               |       |
| SAML Signing Certificate                   |                                                                               | 🖉 Б   |
| Status                                     | Active                                                                        |       |
| Thumbprint                                 | 4A3C6E7BC2FCBB168E9895F21655DC5D246B186C                                      |       |
| Expiration                                 | 2/21/2025, 9:09:47 AM                                                         |       |
| Notification Email                         | :mg.co.uk                                                                     |       |
| App Federation Metadata Url                | https://login.microsoftonline.com/7d954282-b832                               |       |
| Certificate (Base64)                       | Download                                                                      |       |
| Certificate (Raw)                          | Download                                                                      |       |
| Federation Metadata XML                    | Download                                                                      |       |
|                                            |                                                                               |       |
| ervice Provider Configuration              |                                                                               |       |
| SSO Enabled (?)                            |                                                                               |       |
| Disable Standard Login (Ensure SS          | 60 is working first, to prevent lockout)                                      |       |
| ) Provide IdP Metadata URL                 |                                                                               |       |
| ) Upload IdP Metadata XML file             |                                                                               |       |
| ttps://login.microsoftonline.com/0d80      | 0e003-d3a0-40ec-b68d-30f34753052d/fede                                        | ratio |
| Automatically create new user              |                                                                               |       |
| py permission from selected use            | r                                                                             |       |
|                                            |                                                                               |       |
|                                            |                                                                               |       |

To create an auto user - select the **Automatically create new user** check box and then select the template user from the drop-down.

- 4. Generate an account key from the Software Vulnerability Manager Configuration > Settings > IdP Configuration Instructions and then click Save Service Configuration button. Click Ok and agree the confirmation dialog which appears.
- 5. Copy the following from the Software Vulnerability Manager Configuration > Settings fields and paste in the Azure Single sign on > Set up Single Sign-On with SAML > Basic SAML Configuration:
  - Single Sign On URL (Same with Recipient URL and Destination URL) to Reply URL (Assertion Consumer Service URL).

• Single sign on URL and Audience URL (SP Entity ID) to Identifier (Entity ID).

After selecting the details click Save.

| Basic SAML Configuration                                                                |                                                                                                    |     | × |
|-----------------------------------------------------------------------------------------|----------------------------------------------------------------------------------------------------|-----|---|
| 🔜 Save 🛛 🔊 Got feedback?                                                                |                                                                                                    |     |   |
| dentifier (Entity ID) * 🕕                                                               |                                                                                                    |     |   |
| he default identifier will be the audience of the SAML response for IDP-initiated SSO   |                                                                                                    |     |   |
|                                                                                         | Defau                                                                                                    | t   |   |
| https://svm.flexera.com/sso/metadata/17e785c8-eb08-4091-bb16-94e1de9d0d35               | <ul> <li>Image: A start of the start of the start of</li></ul> | ) Î |   |
| dd identifier                                                                           |                                                                                                    |     |   |
| eply URL (Assertion Consumer Service URL) * 🕕                                           |                                                                                                    |     |   |
| he default reply URL will be the destination in the SAML response for IDP-initiated SSO |                                                                                                    |     |   |
|                                                                                         | Defau                                                                                                    | t   |   |
| https://svm.flexera.com/sso/saml/17e785c8-eb08-4091-bb16-94e1de9d0d35                   |                                                                                                    | ı Î |   |

#### 6. Edit the User Attributes & Claims

• Click **Edit**.

| User Attributes & Claims |                        | 🖉 Edit |
|--------------------------|------------------------|--------|
| firstName                | user.givenname         |        |
| lastName                 | user.surname           |        |
| accountKey               | "t5PyT1W2vRkm"         |        |
| email                    | user.userprincipalname |        |
| username                 | user.userprincipalname |        |
| Unique User Identifier   | user.userprincipalname |        |

- The User Attributes & Claims page appears.
- Delete all old attributes and claims by clicking the context menu icon.

**Note** • Metadata URL cannot be used for the multiple applications.

#### User Attributes & Claims

| + Add new claim + Add a group claim ≡≡ Columns |                                     |              |
|------------------------------------------------|-------------------------------------|--------------|
| Required claim                                 |                                     |              |
| Claim name                                     | Value                               |              |
| Unique User Identifier (Name ID)               | user.userprincipalname [nameid-for. |              |
| Additional claims                              |                                     |              |
| Claim name                                     | Value                               |              |
| accountKey                                     | "t5PyT1W2vRkm"                      | <br>📋 Delete |
| email                                          | user.userprincipalname              |              |
| firstName                                      | user.givenname                      |              |
| lastName                                       | user.surname                        |              |
| username                                       | user.userprincipalname              |              |
|                                                |                                     |              |

- Click + Add New claim to add new attributes and claims.
- The Manage claim page appears.
- Enter name in the text field.
- Select the source attributes from the drop down list.
- After selecting, click **Save**.

Follow the above steps and add attributes and claims for the following:

- firstName
- lastName
- email
- username
- accountKey

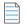

**Note** • While selecting accountKey attributes paste the generated Account key which is copied from the Software Vulnerability Manager Configuration > Settings > IdP Configuration Instructions.

7. After configuring, click **Test**, and then click **Sign in as current user** link.

| Software Vulnerability<br>Enterprise Application « | Manager   SAML-based Sign-on …<br>↑ Upload metadata file 🏷 Change single sign-on mode 💷 Test this application   🋇 Got feedback?                                                                |
|----------------------------------------------------|----------------------------------------------------------------------------------------------------|
| Overview     Deployment Plan                       | Expiration 12/21/2025.22<br>Notification Email Test single sign-on with Software Vulnerability Manager_azure_ci                                                                                |
| Manage                                             | App Federation Metadata Url https://login.r<br>Certificate (Base64) Download                                                                                                    |
| Properties                                         | Certificate (basely) Download<br>Certificate (Baw) Download<br>Federation Metadata XML Download<br>Download                                                                                    |
| A Owners                                           |                                                                                                    |
| Roles and administrators (Pre                      | Set up Software Vulnerability Manager Please make sure you have configured                                                                                                    |
| Users and groups                                   |                                                                                                    |
| Single sign-on                                     | You'll need to configure the application to link with Azure AD. Sign in as current user                                                                                                    |
| Provisioning                                       | Login URL https://login.r<br>Azure AD Identifier https://st.wir Sign in as someone else (requires browser extension)                                                                           |
| Application proxy                                  | Logot URI https://skimi                                                                                                    |
| <ul> <li>Self-service</li> </ul>                   | View step-by-step instructions  Resolving errors  If you encounter an error in the sign-in page, please paste it below. If you still see the same issue, please wait for couple of minutes and |
| Security                                           | retry.                                                                                                    |
| Seconditional Access                               | 5 Test single sign-on with Software Vulnerability Manager What does the error look like? 3                                                                                                    |
| Permissions                                        | Test to see if single sign-on is working. Users will need to be ad Request Id: 4/Bec053-fb71-47de-a010-2786a32f1900                                                                            |
| Token encryption                                   | Correlation 16: 5aa8795-6614-482a-4405-1993d844cb0<br>Timestamp: 2016-03-06723-541-02<br>Message: Error AADSTSX0002                                                                            |
|                                                    | Get resolution guidance                                                                                                    |

8. After successful action it navigates to the Software Vulnerability Manager application.

| Note • | You can also access through the Service Provider (SP) login for the created application by using the assigned user. |
|--------|----------------------------------------------------------------------------------------------------|

#### **Create Auto User in Azure**

This section helps to create an auto user in Azure Active Directory.

Perform the following steps to create an auto user in Azure Active Directory.

#### 📋 Task

#### To create an auto user in Azure Active Directory:

1. Log in to Microsoft Azure using the obtained credentials.

https://azure.microsoft.com/en-in/account/

2. From the list of available Azure services, choose Azure Active Directory.

| Microsoft Azure | $\mathcal P$ Search resources, services, and docs (G+/)                                               |                                                                                         | D 10 0 0                                                                                                    |
|-----------------|----------------------------------------------------------------------------------------------------|-----------------------------------------------------------------------------------------|----------------------------------------------------------------------------------------------------|
|                 | Welcome to Azure!<br>Don't have a subscription? Check out the following option                        | 5.                                                                                      |                                                                                                    |
|                 |                                                                                                    |                                                                                         |                                                                                                    |
|                 | Start with an Azure free trial                                                                        | Manage Azure Active Directory                                                           | Access student benefits                                                                                                    |
|                 | Get \$200 free credit toward Azure products and services,<br>plus 12 months of popular free services. | Manage access, set smart policies, and enhance security<br>with Azure Active Directory. | Get free software, Azure credit, or access Azure Dev Tools<br>for Teaching after you verify your academic status.                                                                                                    |
|                 | Start Learn more D                                                                                    | View Learn more B                                                                       | Explore Learn more B                                                                                                    |
|                 | Azure services                                                                                        |                                                                                         |                                                                                                    |
|                 | Create a<br>resource Directory Virtual<br>Directory                                                   | App Services Storage SQL databases Azure                                                | Image: wide of the second second |

The Overview page appears on the screen.

3. Click on Enterprise applications in the left pane.

|   | 0  | Overview                    |
|---|----|-----------------------------|
|   | 4  | Getting started             |
|   | ++ | Preview features            |
|   | ×  | Diagnose and solve problems |
|   | Ma | nage                        |
|   |    | Users                       |
|   | 24 | Groups                      |
|   | Û  | External Identities         |
|   | 2. | Roles and administrators    |
|   | 2  | Administrative units        |
| ſ | щ, | Enterprise applications     |
| ľ |    | Devices                     |
|   | 6  | App registrations           |
|   | ٨  | Identity Governance         |
|   |    | Application proxy           |
|   | Å  | Licenses                    |
|   | ٠  | Azure AD Connect            |
|   |    |                             |

- 4. Select desired enterprise application from the list. The overview of the selected application appears.
- 5. Select Single sign-on from the left pane. You can also select from the Overview page by clicking Set up single sign on under Getting started.

|                                                                                       | ~                                                                                                |                                                                                              |                                                                     |  |
|---------------------------------------------------------------------------------------|--------------------------------------------------------------------------------------------------|----------------------------------------------------------------------------------------------|---------------------------------------------------------------------|--|
| Overview                                                                              | Properties                                                                                       |                                                                                              |                                                                     |  |
| Deployment Plan                                                                       | Name ①                                                                                           |                                                                                              |                                                                     |  |
| inage                                                                                 | Software vulnerability Man                                                                       |                                                                                              |                                                                     |  |
| Properties                                                                            | Application ID ①<br>25a40eca-d5ef-40c2-a8c5 P                                                    |                                                                                              |                                                                     |  |
| Owners                                                                                | Object ID                                                                                        |                                                                                              |                                                                     |  |
| Roles and administrators (P                                                           |                                                                                                  |                                                                                              |                                                                     |  |
| Users and groups                                                                      | Getting Started                                                                                  |                                                                                              |                                                                     |  |
| Single sign-on                                                                        | Getting started                                                                                  |                                                                                              |                                                                     |  |
| Provisioning                                                                          |                                                                                                  |                                                                                              |                                                                     |  |
| Application proxy                                                                     | 1. Assign users and groups                                                                       | 2. Set up single sign on                                                                     | 3. Provision User Accounts                                          |  |
| Self-service                                                                          | Provide specific users and groups access<br>to the applications                                  | Enable users to sign into their application<br>using their Azure AD credentials              | Automatically create and delete user<br>accounts in the application |  |
| curity                                                                                | Assign users and groups                                                                          | Get started                                                                                  | Get started                                                         |  |
|                                                                                       | -                                                                                                |                                                                                              |                                                                     |  |
| Conditional Access                                                                    |                                                                                                  |                                                                                              |                                                                     |  |
|                                                                                       |                                                                                                  |                                                                                              |                                                                     |  |
| Permissions                                                                           | 4. Conditional Access                                                                            | 5. Self service                                                                              |                                                                     |  |
| <ul> <li>Conditional Access</li> <li>Permissions</li> <li>Token encryption</li> </ul> | 4. Conditional Access<br>Secure access to this application with a<br>customizable access policy. | 5. Self service<br>Enable users to request access to the<br>application using their Azure AD |                                                                     |  |

The Set up Single Sign-On page appears.

**Note** • Make sure that assigned users or groups to the enterprise application. For more information, see Assign Users to the Enterprise Application.

**Note** • Make sure that the **Automatically create new user** option has been checked while configuring SSO. For more information, see Set up Single Sign-On (SSO) in Azure.

6. Click Test. The Test single sign-on appears on the right side. Click the Test Sign in button.

| Home > Flexera   Enterprise applications > Enter |                                                         | >                                                           | Test single sign-on with                                                                                                    |
|--------------------------------------------------|---------------------------------------------------------|-------------------------------------------------------------|----------------------------------------------------------------------------------------------------|
| SAML-based S                                     | ign-on …                                                |                                                             |                                                                                                    |
|                                                  | Ipload metadata file 🏷 Change single sign-on mod        |                                                             | R Got feedback?                                                                                                    |
| 🖽 Overview                                       | emaii                                                   | e minest inis application 🛛 📯 Got reedbackt                 | Microsoft recommends installing the My Apps Secure Sign-In Extension for automatic error capture and resolution guidance. Make sure you                                                                                                    |
| Deployment Plan                                  | accountKey<br>Unique User Identifier                    | <u>م</u>                                                    | Microsoft recommends installing the My Apps secure sign-in Extension for automatic error capture and resolution guidance. Make sure you allow third-party cookies if you have installed it but this message still shows up. Click here to get the extension → |
| X Diagnose and solve problems                    |                                                         |                                                             |                                                                                                    |
| Manage                                           | SAML Certificates                                       |                                                             | Testing sign in                                                                                                    |
| II Properties                                    |                                                         |                                                             | Test the single sign-on configuration for by signing in here. Ensure that you have configured both the Azure Active Directory                                                                                                    |
| A Owners                                         | Token signing certificate<br>Status Acti                | ve 🖉 Edit                                                   | configuration and cself.                                                                                                    |
| Roles and administrators                         | Thumbprint<br>Expiration 5/2                            | 5/2026 8:22:48 AM                                           | Select a way to test sign in                                                                                                    |
| Users and groups                                 | Notification Email                                      |                                                             | Sign in as current user     Sign in as someone else (requires browser extension)                                                                                                    |
| <ul> <li>Single sign-on</li> </ul>               | App Federation Metadata Url<br>Certificate (Base64) Dov | micad                                                       |                                                                                                    |
| Provisioning                                     | Certificate (Raw) Dow                                   | mload                                                       | Test sign in                                                                                                    |
| Application proxy                                | Federation Metadata XML Dov                             | vnload                                                      | Resolving errors                                                                                                    |
| G Self-service                                   | Verification certificates (optional)                    | C Edit                                                      | If you encounter an error in the sign-in page, please paste it below. If you still see the same issue, please wait for couple of minutes and retry.                                                                                                    |
| Custom security attributes                       | Required No<br>Active 0                                 | U con                                                       | What does the error look like? of                                                                                                    |
| (preview)                                        | Expired 0                                               |                                                             |                                                                                                    |
| Security                                         |                                                         |                                                             | Request Id:<br>Correlation                                                                                                    |
| 🐁 Conditional Access                             | Set up                                                  |                                                             | Timestamp: 2018-03-06T23:54:10Z<br>Message: Error AADSTSXXXXX                                                                                                    |
| A Permissions                                    | You'll need to configure the application to link with   | Azure AD.                                                   | message, and mustation.                                                                                                    |
| Token encryption                                 | Login URL ht                                            | tps: D                                                      | Get resolution guidance                                                                                                    |
| Activity                                         | Azure AD Identifier                                     | tps: D                                                      |                                                                                                    |
| Sign-in logs                                     | Logout URL ht                                           | tps D                                                       |                                                                                                    |
| the Usage & insights                             |                                                         |                                                             |                                                                                                    |
| Audit logs                                       | Test single sign-on with                                |                                                             |                                                                                                    |
| Provisioning logs                                | Test to see if single sign-on is working. Users will ne | ed to be added to Users and groups before they can sign in. |                                                                                                    |
| SE Access reviews                                | Test                                                    |                                                             |                                                                                                    |

7. Upon successful action, auto user will be created and navigates to the Software Vulnerability Manager application.

## Log Messages

Use this page to view sequential data regarding the actions being performed by Software Vulnerability Manager. It can also be used to detect and fix any issues that you might experience with the Software Vulnerability Manager console. The Log Details page becomes populated when you select the Configuration > Settings > Debug Logging > Enable Logging check box.

Right-click on a message to copy the row data to the clipboard. Click Clear to remove all log entries. In the event of a support request you may be requested to provide relevant information from this page.

## **Activity Log**

Use this page to view information about user activity within Software Vulnerability Manager, for example "write" actions, logins, and so on, with the exception of scans (due to the volume of data generated). You can access a full activity and login log for compliance monitoring and auditing purposes.

Click the calendar icon next to the From and To fields to set a specific Activity Log date range to view. You can also use the Search field to filter the Activity Log results to specific actions, for example changes to IP access rules.

The excluded paths can be viewed by selecting Search type as Exclusion Path List.

Select Show Priorities to filter the results by High, Medium or Low Priority.

| Show all logs From | n: 2021-08-29   | To: 2021-11-2      | 9 🛗 Sea            | rch type:                                                        | Search        | Show Priorities 👻 Grea |
|--------------------|-----------------|--------------------|--------------------|------------------------------------------------------------------|---------------|------------------------|
| Activity Name      | Activity Status | User               | Time ↓             | Activity Information                                             | Host          | Prirority              |
| User Login         | Successful      | PR_solling         | 18:33 29th Nov, 20 | Authentication by cached UID                                     | 223.31.69.69  | High                   |
| Package Creation   | Successful      | PA_solites         | 16:46 29th Nov, 20 | Update AdoptOpenJDK JRE with Hotspot 12 (x64), version 12.0.2.10 | 223.31.69.70  | Medium                 |
| VPM QuickPatch     | Successful      | in contract of the | 16:41 29th Nov, 20 | QuickPatch: AdoptOpenJDK JRE with Hotspot 12 (x64), version 12.0 | 223.31.69.69  | Medium                 |
| User Login         | Successful      | PR_AMOUNT          | 16:04 29th Nov, 20 | Authentication by cached UID                                     | 223.31.69.69  | High                   |
| User Login         | Successful      | PR, summa          | 13:23 29th Nov, 20 | Login (Software Vulnerability Manager)                           | 223.31.69.69  | Medium                 |
| User Login         | Successful      | PA, summa          | 13:23 29th Nov, 20 | Authentication by cached UID                                     | 223.31.69.69  | High                   |
| User Login         | Successful      | PR, sutting        | 17:24 28th Nov, 20 | Login (Software Vulnerability Manager)                           | 223.31.69.69  | Medium                 |
| User Login         | Successful      | PR, summer         | 17:24 28th Nov, 20 | Authentication by cached UID                                     | 223.31.69.69  | High                   |
| Delete Host        | Successful      | PR, summe          | 20:04 27th Nov, 20 | 2 Hosts: Deleted                                                 | 223.31.69.69  | Low                    |
| User Login         | Successful      | PA_sultrue         | 19:38 27th Nov, 20 | Authentication by cached UID                                     | 223.31.69.69  | High                   |
| User Login         | Successful      | PA_summe           | 17:55 27th Nov, 20 | Login (Software Vulnerability Manager)                           | 223.31.69.69  | Medium                 |
| User Login         | Successful      | PR, summa          | 17:55 27th Nov, 20 | Authentication by cached UID                                     | 223.31.69.69  | High                   |
| Package Creation   | Successful      | PR, sutting        | 22:46 26th Nov, 20 | Update 7-Zip (x64), version 21.6.0.0 (SVM Patch Daemon)          | 223.31.69.70  | Medium                 |
| User Logout        | Successful      | PR. summa          | 17:48 26th Nov, 20 | Logout (Software Vulnerability Manager)                          | 14.143.29.100 | Low                    |
| User Account Crea  | Successful      | PA_sources         | 17:46 26th Nov, 20 | Created user gauri_p2                                            | 14.143.29.100 | High                   |
| User Login         | Successful      | PR, summa          | 17:44 26th Nov, 20 | Authentication by cached UID                                     | 14.143.29.100 | High                   |
| User Login         | Successful      | PR, sutting        | 17:44 26th Nov, 20 | Login (Software Vulnerability Manager)                           | 14.143.29.100 | Medium                 |
| User Login         | Successful      | PR. patterns       | 17:44 26th Nov, 20 | Login (Software Vulnerability Manager)                           | 14.143.29.100 | Medium                 |
| User Login         | Successful      | PR_AMERICA         | 17:44 26th Nov, 20 | Authentication by cached UID                                     | 14.143.29.100 | High                   |
| User Login         | Successful      | PR. sustaine       | 17:26 26th Nov. 20 | Login (Software Vulnerability Manager)                           | 157.45.20.90  | Medium                 |

#### **Create Notifications for the Activity Log**

With this configuration, you can schedule multiple notification digest for the respective events through emails.

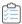

#### Task To create Notifications:

#### 1. Click Create.

| Dashboard         | Dashboard Ac       | tivity Log ×    |                                                                                                    |                    |                                         |                                |               |                   |
|-------------------|--------------------|-----------------|----------------------------------------------------------------------------------------------------|--------------------|-----------------------------------------|--------------------------------|---------------|-------------------|
| 🔍 Scanning 🔹 🕨    | Show all logs From | n: 2021-08-29   | To: 2021-11-29                                                                                                    | ) 🛗 Sea            | rch type:                               | ▼ Search text                  | Search        | Show Priorities 🔻 |
| 💼 Results 🕨 🕨     | Activity Name      | Activity Status | User                                                                                                    | Time ↓             | Activity Information                    |                                | Host          | Prirority         |
|                   | User Login         | Successful      | PR_Locities                                                                                                    | 18:33 29th Nov, 20 | Authentication by cached UID            |                                | 223.31.69.69  | High              |
| Reporting         | Package Creation   | Successful      | PA_pastera                                                                                                    | 16:46 29th Nov, 20 | Update AdoptOpenJDK JRE with Hotsp      | ot 12 (x64), version 12.0.2.10 | 223.31.69.70  | Medium            |
|                   | VPM QuickPatch     | Successful      | and the second second sec | 16:41 29th Nov, 20 | QuickPatch: AdoptOpenJDK JRE with H     | lotspot 12 (x64), version 12.0 | 223.31.69.69  | Medium            |
| Patching          | User Login         | Successful      | TN, southing                                                                                                    | 16:04 29th Nov, 20 | Authentication by cached UID            |                                | 223.31.69.69  | High              |
|                   | User Login         | Successful      | PR, castress                                                                                                    | 13:23 29th Nov, 20 | Login (Software Vulnerability Manager)  |                                | 223.31.69.69  | Medium            |
| Administration    | User Login         | Successful      | PA, and imp                                                                                                    | 13:23 29th Nov, 20 | Authentication by cached UID            |                                | 223.31.69.69  | High              |
| Configuration -   | User Login         | Successful      | FR, publica                                                                                                    | 17:24 28th Nov, 20 | Login (Software Vulnerability Manager)  |                                | 223.31.69.69  | Medium            |
|                   | User Login         | Successful      | PR_IAMENTS                                                                                                    | 17:24 28th Nov, 20 | Authentication by cached UID            |                                | 223.31.69.69  | High              |
| Settings          | Delete Host        | Successful      | PR_parties                                                                                                    | 20:04 27th Nov, 20 | 2 Hosts: Deleted                        |                                | 223.31.69.69  | Low               |
| Log Messages      | User Login         | Successful      | TH, sustains                                                                                                    | 19:38 27th Nov, 20 | Authentication by cached UID            |                                | 223.31.69.69  | High              |
| Activity Log      | User Login         | Successful      | PR, college                                                                                                    | 17:55 27th Nov, 20 | Login (Software Vulnerability Manager)  |                                | 223.31.69.69  | Medium            |
| Security 🗸        | User Login         | Successful      | PR, sultra                                                                                                    | 17:55 27th Nov, 20 | Authentication by cached UID            |                                | 223.31.69.69  | High              |
|                   | Package Creation   | Successful      | PR, balling                                                                                                    | 22:46 26th Nov, 20 | Update 7-Zip (x64), version 21.6.0.0 (S | VM Patch Daemon)               | 223.31.69.70  | Medium            |
| Change Password   | User Logout        | Successful      | PA_solves                                                                                                    | 17:48 26th Nov, 20 | Logout (Software Vulnerability Manager  | )                              | 14.143.29.100 | Low               |
| Password Recovery | User Account Crea  | Successful      | Th, subless                                                                                                    | 17:46 26th Nov, 20 | Created user gauri_p2                   |                                | 14.143.29.100 | High              |
|                   | User Login         | Successful      | PR_patterns                                                                                                    | 17:44 26th Nov, 20 | Authentication by cached UID            |                                | 14.143.29.100 | High              |
|                   | User Login         | Successful      | PR, santona                                                                                                    | 17:44 26th Nov, 20 | Login (Software Vulnerability Manager)  |                                | 14.143.29.100 | Medium            |
|                   | User Login         | Successful      | PR, tooling                                                                                                    | 17:44 26th Nov, 20 | Login (Software Vulnerability Manager)  |                                | 14.143.29.100 | Medium            |
|                   | User Login         | Successful      | PR_solition                                                                                                    | 17:44 26th Nov, 20 | Authentication by cached UID            |                                | 14.143.29.100 | High              |
|                   | User Login         | Successful      | PA automa                                                                                                    | 17:26 26th Nov, 20 | Login (Software Vulnerability Manager)  |                                | 157.45.20.90  | Medium            |

#### 2. The Configure New Log Notifications dialog box opens.

|         | Applicability —<br>t give this notification a name (or short description) to be used when receivin | g alerts | s. Here you will also select the Events for which the notification will apply. |  |
|---------|----------------------------------------------------------------------------------------------------|----------|--------------------------------------------------------------------------------|--|
| Nomo    | Enter a name (or short description) for this notification                                          |          |                                                                                |  |
| Name.   | Enter a name (or short description) for this notification                                          |          |                                                                                |  |
| vent Se |                                                                                                    |          |                                                                                |  |
| elect e | vents:                                                                                             |          |                                                                                |  |
| Avail   | lable Events                                                                                       |          | Selected Events                                                                |  |
| 0       | Name                                                                                               | 0        | Name                                                                           |  |
|         | Add Allow List Scan Path                                                                           |          |                                                                                |  |
|         | Add Block List Scan Path                                                                           |          |                                                                                |  |
|         | Agent Details Email                                                                                |          |                                                                                |  |
|         | Collect Network Information                                                                        |          |                                                                                |  |
|         | Contact Verification                                                                               |          |                                                                                |  |
|         | Create Customer Detection Rule                                                                     |          |                                                                                |  |
|         | Create Patch Template                                                                              |          |                                                                                |  |
|         | Create Report                                                                                      |          |                                                                                |  |
|         | Create Roop Croup                                                                                  |          |                                                                                |  |

- 3. Describe notification name, select the required events, and then select notification schedules.
- 4. These email notifications can be scheduled on an **Hourly**, **Daily**, **Weekly**, or **Monthly** basis. If you select **Daily**, or **Weekly**, or **Monthly** option, then you choose the time duration for the selected day.
- 5. Choose the recipients and then click **Save**.

## **Software Suggestions**

Use this page to view details of the suggested software.

You can see the average time to resolution in days.

| Administration         Firefox         110.0         http://www.fexera.com         Request Sent         19th Jun, 2023 12           Administration         7-Zp         22.01         http://www.fexera.com         Request Sent         19th Jun, 2023 12           Administration         Internet Explorer         110.01904.11 (WinBuild 1         http://www.fexera.com         Request Sent         19th Jun, 2023 12           Configuration         Microsofte Windows® Op         4.18 1909 66 (WinBuild 1         http://www.fexera.com         Request Sent         19th Jun, 2023 12           Microsofte Windows® Op         4.18 1909 66 (WinBuild 1         http://www.fexera.com         Request Sent         19th Jun, 2023 12           Microsofte Windows® Op         10.0 1904.11 (WinBuild 1         http://www.fexera.com         Request Sent         19th Jun, 2023 12           Configuration         Notepad++         8.53         http://www.fexera.com         Request Sent         19th Jun, 2023 12                                                                                                    | Dashboard            |   | Dashboard Software              | Suggestions ×                   |                           |                             |                                                                                                    |              |                      |
|----------------------------------------------------------------------------------------------------|----------------------|---|---------------------------------|---------------------------------|---------------------------|-----------------------------|----------------------------------------------------------------------------------------------------|--------------|----------------------|
| Regulas       NppShell64 dil       0.1       http://www.floxera.com       Reguest Sent       20th Jun, 2023 15         Patching       Fredx       110.0       http://www.floxera.com       Reguest Sent       19h Jun, 2023 15         7.Zp       22.01       http://www.floxera.com       Reguest Sent       19h Jun, 2023 15         7.Zp       22.01       http://www.floxera.com       Reguest Sent       19h Jun, 2023 15         Microsoft@ Windows@ Op.       4.18 190.9 (WinBuild 1.       http://www.floxera.com       Reguest Sent       19h Jun, 2023 15         Microsoft@ Windows@ Op.       10.0 1004.11 (WinBuild 1.       http://www.floxera.com       Reguest Sent       19h Jun, 2023 15         Settings       Software Soggestons       So 3       http://www.floxera.com       Reguest Sent       19h Jun, 2023 17         Settings       Software Soggestons       3.0.3       http://www.floxera.com       Reguest Sent       19h Jun, 2023 17         Settings       Software Soggestons       3.0.3       http://www.floxera.com       Reguest Sent       19h Jun, 2023 17         Settings       Software Soggestons       Software Soggestons       Software Soggestons       Reguest Sent       19h Jun, 2023 17         Charge Password       Charge Password       Freduest Sent       19h Jun, 2023 17       19h Jun, 2023             | Scanning             | Þ | Average time to resolution over | r last 30 days : <b>2</b> days. |                           |                             |                                                                                                    |              | Export •             |
| Reporting     Firefox     110.0     http://www.flexera.com     Request Sent     19th.Jun, 2023 12       Patching     7.Zp     22.01     http://www.flexera.com     Request Sent     19th.Jun, 2023 12       Internet Explore     10.0 109411 1 (WnBuild 1 http://www.flexera.com     Request Sent     19th.Jun, 2023 12       Administration     Microsoft® Windows® Op     110.0 109411 1 (WnBuild 1 http://www.flexera.com     Request Sent     19th.Jun, 2023 12       Configuration     Nofepad++     8.53     http://www.flexera.com     Request Sent     10th.Jun, 2023 12       Settrage     V. C Web Plugin     3.0.3     http://www.flexera.com     Request Sent     10th.Jun, 2023 12       Software Stoggestons     Settrage     Settrage     Settrage     Settrage     Settrage       Software Password     The Password     Settrage     Settrage     Settrage     Settrage                                                                                                    | Results              |   | Name                            | Version                         | URL                       | Email                       | Comment                                                                                                    | Status       | Created ↓            |
| Patching     7.2p     22.01     http://www.flexera.com     Request Sent     19th.Jun, 2023 12       Administration     1     11.00.1904.11 (WinBuid 1 http://www.flexera.com     Request Sent     19th.Jun, 2023 12       Administration     1     11.00.1904.11 (WinBuid 1 http://www.flexera.com     Request Sent     19th.Jun, 2023 12       Configuration     1     10.01.904.11 (WinBuid 1 http://www.flexera.com     Request Sent     19th.Jun, 2023 12       Settings     1     0.01.904.11 (WinBuid 1 http://www.flexera.com     Request Sent     19th.Jun, 2023 12       VLC Web Plugin     3.0.3     http://www.flexera.com     Request Sent     19th.Jun, 2023 12       VLC Web Plugin     3.0.3     http://www.flexera.com     Request Sent     31d Mar, 2023 13       Settings     Settings     Settings     Request Sent     31d Mar, 2023 13       Settings     Settings     Settings     Request Sent     31d Mar, 2023 13       Settings     Settings     Settings     Request Sent     31d Mar, 2023 13       Settings     Settings     Settings     Request Sent     31d Mar, 2023 13       Settings     Settings     Settings     Settings     Request Sent     31d Mar, 2023 13       Settings     Settings     Settings     Settings     Settings     Settings                                                                                  |                      |   | NppShell64.dll                  | 0.1                             | http://www.flexera.com    | AND DECK AND AN             | ALC: NOT THE AVAILABLE AVAILABLE AVAILAB | Request Sent | 20th Jun, 2023 15:09 |
| Patching       Internet Explorer       11.00.19041.1 (WnBuild 1 http://www.flexera.com       Request Sent       19th Jun, 2023 12         Administration       Microsofte Windows® Op       4.18.1909.6 (WnBuild 1.6 http://www.flexera.com       Request Sent       19th Jun, 2023 12         Administration       Microsofte Windows® Op       4.18.1909.6 (WnBuild 1.6 http://www.flexera.com       Request Sent       19th Jun, 2023 12         Vicrosofte Windows® Op       4.03.038       http://www.flexera.com       Request Sent       18th Jun, 2023 12         Vicrosofte Windows® Op       0.03.18041.1 (WnBuild 1.6 http://www.flexera.com       Request Sent       18th Jun, 2023 12         Vicrosofte Windows® Op       0.03.18041.1 (WnBuild 1.6 http://www.flexera.com       Request Sent       18th Jun, 2023 12         Vicrosofte Windows® Op       0.03.18041.1 (WnBuild 1.6 http://www.flexera.com       Request Sent       18th Jun, 2023 12         Settings       Settings       3.03       http://www.flexera.com       Request Sent       3rd Mar, 2023 13         Software Suggestions       Settings       Settings       Settings       Settings       Settings         Seture       Settings       Settings       Settings       Settings       Settings       Settings         Settings       Settings       Settings       Settings | Reporting            |   | Firefox                         | 110.0                           | http://www.flexera.com    | ACREMENT AND A DESCRIPTION. | ALL AND ALL AND ALL                                                                                                    | Request Sent | 19th Jun, 2023 13:02 |
| Administration     Internet Departed with web Op     100 190/1100/1000     Imp. Internet Op.     100 190/1100/1000     100 190/1100/1000       Administration     Administration     Internet Departed Op.     100 190/1100/1000     Internet Op.     100 190/1100/1000       Administration     Microsoftb Windows® Op     100 190/111 (WinBuild 1     http://www.fiexera.com     Request Sent     101/1100/1000       Configuration     Notepad++     8.53     http://www.fiexera.com     Request Sent     101/1100/1000       Sellings     VLC Web Plugin     3.03     http://www.fiexera.com     Request Sent     31/1100/1000       Log Messages     Addividu Que Sellings     Sellings     Sellings     Sellings     Sellings       Security     Charge Password     Sellings     Sellings     Sellings     Sellings                                                                                                    |                      |   | 7-Zip                           | 22.01                           | http://www.flexera.com    | AND MADE AND AN             | ALC: NOT THE A                                                                                                    | Request Sent | 19th Jun, 2023 12:44 |
| Administration     Microsofte Windows® Op 10.0.18041.1 (WnBuild 1 https://www.heidisql.com/     Request Sent     18th Jun, 2023 14       Configuration     Nolepad++     0.5.3     http://www.flexera.com     Request Sent     10th Jun, 2023 14       VLC Web Plugin     3.0.3     http://www.flexera.com     Request Sent     3rd Mar, 2023 13       Settings     Administration     Request Sent     3rd Mar, 2023 13       Settings     Settings     Settings     Settings       Schware Suggestions     Security     Settings     Settings                                                                                                    | Patching             | 2 | Internet Explorer               | 11.00.19041.1 (WinBuild.1       | http://www.flexera.com    | And the set of              | ADD DOLLARS AND AND                                                                                                    | Request Sent | 19th Jun, 2023 12:08 |
| Microsofte Windows® Op     10.01904.11 (WinBuild 1     http://www.hodsgi com/     Request Sent     10th.Jun, 2023 12       Configuration     Noteped+     5.3     http://www.flexera.com     Request Sent     10th.Jun, 2023 12       VLC Web Plugin     3.0.3     http://www.flexera.com     Request Sent     10th.Jun, 2023 12       VLC Web Plugin     3.0.3     http://www.flexera.com     Request Sent     3rd Mar, 2023 13       Settings     Arthyl Log     Settings     Settings     Settings       Schware Suggestons     Security     Security     Settings     Security                                                                                                    | Administration       |   | Microsoft® Windows® Op          | 4.18.1909.6 (WinBuild.16        | http://www.flexera.com    | AND DECIMAL PROPERTY AND    | And Address of the Address of the                                                                                                    | Request Sent | 19th Jun, 2023 12:07 |
| Change Password     VLC Web Plugin     3.0.3     http://www.flexera.com     Request Sent     3.rd Mar, 2023 13.       Settings     Artibility Log     Artibility Log     Artibility Log     Artibility Log       Security     Change Password     Image Password     Image Password                                                                                                    | Administration       |   | Microsoft® Windows® Op          | 10.0.19041.1 (WinBuild.1        | https://www.heidisql.com/ |                             | ACCURATE AND ADD                                                                                                    | Request Sent | 16th Jun, 2023 14:00 |
| VLC Web Plugin     3.0.3     http://www.flexera.com     Request Sent     3rd Mar, 2023 13       Settings     Settings     Settings     Settings     Settings       Software Staggestions     Security     Settings     Settings       Change Password     Settings     Settings     Settings                                                                                                    | Configuration        | - | Notepad++                       | 8.53                            | http://www.flexera.com    | A REAL PROPERTY AND         | and the set of                                                                                                    | Request Sent | 16th Jun, 2023 12:05 |
| Log Messages<br>Activity Log<br>Software Suggestions<br>Security T<br>Change Password                                                                                                    |                      |   | VLC Web Plugin                  | 3.0.3                           | http://www.flexera.com    | And the second second       |                                                                                                    | Request Sent | 3rd Mar, 2023 13:03  |
| Activity Log<br>Software Suggestions<br>Security T<br>Change Password                                                                                                    | Settings             |   |                                 |                                 |                           |                             |                                                                                                    |              |                      |
| Sathware Suggestions<br>Security  Change Password                                                                                                    | Log Messages         |   |                                 |                                 |                           |                             |                                                                                                    |              |                      |
| Security  Change Password                                                                                                    | Activity Log         |   |                                 |                                 |                           |                             |                                                                                                    |              |                      |
| Change Password                                                                                                    | Software Suggestions |   |                                 |                                 |                           |                             |                                                                                                    |              |                      |
|                                                                                                    | Security             | - |                                 |                                 |                           |                             |                                                                                                    |              |                      |
| Password Recovery                                                                                                    | Change Password      |   |                                 |                                 |                           |                             |                                                                                                    |              |                      |
|                                                                                                    | Password Recovery    |   |                                 |                                 |                           |                             |                                                                                                    |              |                      |
|                                                                                                    |                      |   |                                 |                                 |                           |                             |                                                                                                    |              |                      |
|                                                                                                    |                      |   |                                 |                                 |                           |                             |                                                                                                    |              |                      |
|                                                                                                    |                      |   |                                 |                                 |                           |                             |                                                                                                    |              |                      |

Under Status column you can view the status as given below:

| Table 12-3 | <ul> <li>Suggest Software</li> </ul> | Status Column Details |
|------------|--------------------------------------|-----------------------|
|------------|--------------------------------------|-----------------------|

| Status              | Description                                                        |
|---------------------|--------------------------------------------------------------------|
| Request Sent        | Indicates the suggested software request has been sent to SVM.     |
| Needs Clarification | Indicates that the suggested software request needs clarification. |
| In Progress         | Indicates the suggested software request is In progress.           |
| Not Applicable      | Indicates the suggested software request is not applicable.        |
| Pending Review      | Indicates that the suggested software review in pending.           |
| Completed           | Indicates that the suggested software is added to SVM.             |
| Rejected            | Indicates that the suggested software request is rejected.         |
|                     |                                                                    |

**Note** • You can delete only your Software Suggestion records.

## Security

Software Vulnerability Manager provides the following security features for user passwords:

- Change Password
- Password Recovery Settings

### **Change Password**

Use this page to change the Software Vulnerability Manager account password for the user that is currently logged in. The new password must contain a minimum of eight characters, or comply with the criteria defined in the Password Policy Configuration rules.

| Change Password                                                                                                    |                 |
|----------------------------------------------------------------------------------------------------|-----------------|
| Change Stored Password Data                                                                                                    |                 |
| Password must confirm to the following policy:<br>- Be at least 8 characters long.<br>- Contain at least 1 digit(s).<br>- Contain at least one lower case, one upper case and at least one special char<br>- One cannot reuse a password for at least 5 change(s).<br>- Passwords must be changed every 180 days. | acter.          |
| Existing Password:                                                                                                    |                 |
| Enter New Password:                                                                                                    |                 |
| Confirm New Password:                                                                                                    |                 |
|                                                                                                    |                 |
| Clear                                                                                                    | Change Password |

### **Password Recovery Settings**

Use this page to verify your email address and mobile number that will be used for password recovery. If your password is lost, you can reset it at login by clicking **Forgot your password?** You will then be prompted to change your password using your verified email address and mobile number.

In the Contact Details fields, you must provide your email address and a mobile phone number and click Send Verification Codes. The verification code will be received in two separate messages – one SMS on your mobile phone and the second via an email message. When entering your mobile phone number, you should select your country code from the drop-down list.

| ntact Registration                                             |                                                                                                    |
|----------------------------------------------------------------|----------------------------------------------------------------------------------------------------|
| Contact information is not ve                                  | arified.                                                                                                    |
| Verification codes were sent                                   | to:                                                                                                    |
| Email address:                                                 | Court Courts                                                                                                    |
| Mobile number:                                                 | Court Court                                                                                                    |
| Contact Details                                                |                                                                                                    |
|                                                                | dress and mobile phone number (including country code) and click "Send Verification rification codes: one sent to your email address and another sent to your mobile. |
| Email Address:                                                 |                                                                                                    |
| Mobile Phone:                                                  | ( 🔹 )                                                                                                    |
| e.g. +1 12345678                                               |                                                                                                    |
| Send Verification Codes                                        |                                                                                                    |
| Send Venileation Codes                                         |                                                                                                    |
| Contact Verification                                           |                                                                                                    |
| Please enter the verification<br>click "Verify" to complete th | n codes sent to your email address and mobile as well as your current password, and e verification process.                                                           |
| Enter code sent via Email:                                     |                                                                                                    |
| Enter code sent via SMS:                                       |                                                                                                    |
| Enter current password:                                        |                                                                                                    |
|                                                                |                                                                                                    |

### 

**Note** • If you have not configured your password recovery settings and you need to reset your password at login, you can restore access to your user account. After clicking **Forgot your password?** Flexera will send an email to the email address used at the time of your account creation. The email subject line will state: "Flexera Software Vulnerability Manager Password Recovery Failed". The email will state: "Dear customer, you have not configured the password recovery settings. Please contact your admin/Support."

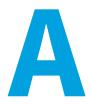

# **Appendix A - Partition Management**

This appendix explains how to create and administer your Software Vulnerability Manager Partitions:

- Introduction
- Partition Management

### Introduction

Use Administration > Partition Management to create and administer:

- Additional Software Vulnerability Manager Partitions by assigning a specific number of host and user licenses
- User roles with specific modules and read/write permissions with host licenses

Your overall corporate group of machines is your network. Software Vulnerability Manager gives you the ability to logically partition your network. If you only use one network partition then your network and your network partition are the same thing. If your company is divided across logical and physical partitions, you can mimic that in Software Vulnerability Manager by creating multiple network partitions.

Refer to Administration for more information regarding User Management.

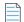

Note • Using a single WSUS server with multiple partitions is not supported.

### **Partition Management**

Use this page to create and administer your Software Vulnerability Manager Partitions.

- Overview
- Permissions
- Host and User Licenses

- Create a New Partition Administrator
- Grant User Access to all Completed Scans and Single Host Agent Entries

### **Overview**

When Flexera creates the Software Vulnerability Manager base user, this user is the Partition Administrator of "Partition 0". The Partition 0 Administrator is the unique global administrator for the company, irrespective of how many partitions are created.

The Partition 0 Administrator can create further network partitions by creating new Partition Administrators. Only the Partition 0 Administrator can create new partitions.

Every partition has identical functionality – the only difference is that an entire partition (N>0) can be deleted by the Partition 0 Administrator.

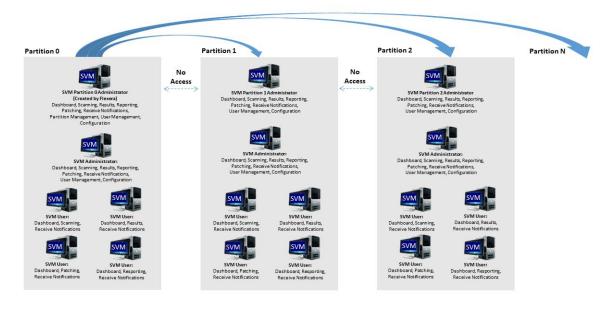

\_

**Note** • Just as creating a partition is done by creating a new Partition Administrator, deleting an entire partition is done by deleting the Partition Administrator.

Within a partition, there is only one Partition Administrator. All additional accounts are regular users, however, these users all have specific roles. One of the roles a user can have an Administrator.

The main difference between users who have the Administrator role and those who don't is that Administrators can create and delete other users within their partition. They can delete any non-administration users, but not other Administrator users.

The Partition 0 Administrator can access the Partition Management and User Management menus.

All other Partition Administrators can only access the User Management menu.

### Permissions

The MySQL user that is being used to connect to the database requires full privileges on the MySQL server (including the grant option) as in the following SQL statement:

GRANT ALL PRIVILEGES ON \*.\* TO 'secunia\_user'@'localhost' WITH GRANT OPTION;

The WITH GRANT OPTION is only required when creating Partitions. If you don't want to permanently give the GRANT privilege to Software Inspector's MySQL user, you can give the permission temporarily when creating Partitions and then revoke the permission afterwards.

### **Host and User Licenses**

The Partition 0 Administrator is assigned user licenses from Flexera. When the Administrator creates a new partition, licenses are allocated to the Partition Administrator of that partition. Those licenses are effectively no longer relevant to Partition 0 – and no one in Partition 0 can use them. The Partition 0 Administrator can reclaim unused licenses from another Partition by right-clicking an existing account and editing it.

The Host and User licenses in a given partition belong to a shared pool. Any user who scans hosts will use host licenses from this pool. When a user is created, an Administrator can limit how many active licenses they can claim – note, this is only an upper bound of the licenses they can use, and should not be confused with them being "assigned" licenses.

User licenses are used per account. For example, when the Partition 0 Administrator is assigned 100 licenses from Flexera, they use one for their account, so there are 99 left in the pool. The Partition 0 Administrator only assigns them when creating a new Partition. For example, the Partition 0 Administrator creates a user for Partition 1 (that takes 1 license), and gives the Partition 1 Administrator 50 user licenses. The Partition 0 Administrator now has 48 left, and the Partition 1 Administrator has 50, meaning, at most 50 additional users could be created in Partition 1.

When an Administrator in a given partition creates a user, they use 1 user license from the pool in that partition. When that user is deleted, their user license is re-added to the pool.

### **Create a New Partition Administrator**

Click Create New Partition Administrator and fill in the form, providing all the necessary details about the Partition Administrator and include the number of host and user licenses to assign.

| View/Edit Administrator   |               |           |              | [] >                                                                               |
|---------------------------|---------------|-----------|--------------|------------------------------------------------------------------------------------|
| Account Details           |               |           |              |                                                                                    |
| Name:                     |               |           |              |                                                                                    |
| Username:                 |               |           |              |                                                                                    |
| Email:                    |               |           |              |                                                                                    |
|                           | Use SSO       | for authe | entication   |                                                                                    |
|                           | Generate      | a new o   | ne-time pa   | assword and email it to the address specified above                                |
|                           | Allow Use     | er to see | the Compl    | leted Scans and Single Host Agents from all other Users                            |
| Host License Limit:       | 🗹 No Limit    |           | \$           | (Choose a value between 1 and 3)                                                   |
| User License Limit:       | 🕑 No Limit    |           | \$           | (No Licenses Available)                                                            |
| Recipients Details        |               |           |              |                                                                                    |
| Enter an email address to | be used for o | emails, n | otifications | s and alerts the Flexera Software Vulnerability Manager can be configured to send. |
| Ema                       | il:           |           |              | Use Above Email                                                                    |
| Mobile Numbe              | r:            | •         |              |                                                                                    |

An email will be sent to the User containing a welcome message and the Software Vulnerability Manager login credentials.

Right-click an existing account to view, edit or delete the partition.

Partition Administrators can choose Smart Groups to copy to another account using the Create/Edit User form.

**Note** • Sub-Accounts are not allowed to modify their copy of a Smart Group.

The Partition Administrator can also unshare a copy of a Smart Group.

If the Sub-Account already has a Smart Group of the same name and type, the Partition Administrator cannot share their copy with them.

If the Partition Administrator modifies the Smart Group, all shared copies are also modified.

If the Partition Administrator deletes the Smart Group, all shared copies are also deleted.

### Grant User Access to all Completed Scans and Single Host Agent Entries

Partition Administrators can permit a user or administrator to view all Completed Scans and Single Host Agents by selecting a check box in the User Account Details form.

When enabled, the user will be able to see the Completed Scans and Single Host Agents from all other users in their partition.

| iew/Edit Administrator   |                                                                                                    | 5    |
|--------------------------|----------------------------------------------------------------------------------------------------|------|
| Account Details          |                                                                                                    |      |
| Name                     |                                                                                                    |      |
| Username                 |                                                                                                    |      |
| Email                    |                                                                                                    |      |
|                          | Use SSO for authentication                                                                                         |      |
|                          | Generate a new one-time password and email it to the address specified above                                       |      |
|                          | Section 2.1 Allow User to see the Completed Scans and Single Host Agents from all other Users                      |      |
| Host License Limit:      | ✓ No Limit 0                                                                                                    |      |
| User License Limit:      | ✓ No Limit 0                                                                                                    |      |
| - Recipients Details     |                                                                                                    |      |
| Enter an email address t | to be used for emails, notifications and alerts the Flexera Software Vulnerability Manager can be configured to se | end. |
| Ema                      | Use Above Email                                                                                                    |      |
| Mobile Numb              | er: 💌                                                                                                    |      |
|                          |                                                                                                    |      |
| 4                        |                                                                                                    |      |
| -                        |                                                                                                    |      |

**Note** • This functionality is not available when editing a Partition Administrator or when creating a new user or administrator, only when editing an existing one.

#### Appendix A Appendix A - Partition Management

Partition Management

К

# **Appendix B - About Secunia Advisories**

This section includes the following articles:

- CVSS (Common Vulnerability Scoring System)
- CVE References
- Where (Attack Vector)
- Criticality (Severity Rating)
- Impact (Consequence)

## CVSS (Common Vulnerability Scoring System)

The Common Vulnerability Scoring System (CVSS) provides an open framework for communicating the characteristics and impacts of IT vulnerabilities.

CVSS enables IT managers, vulnerability bulletin providers, security vendors, application vendors, and researchers to all benefit by adopting this common language of scoring IT vulnerabilities.

CVSS consists of three groups: Base, Temporal, and Environmental. Each group produces a numeric score ranging from 0 to 10, and a Vector; a compressed textual representation that reflects the values used to derive the score.

- The Base group represents the intrinsic qualities of a vulnerability.
- The Temporal group reflects the characteristics of a vulnerability that changes over time.
- The Environmental group represents the characteristics of a vulnerability that are unique to any user's environment.

For details on interpreting a CVSS vector, refer to https://www.first.org/cvss/specification-document.

Secunia Advisories include a Secunia derived CVSS score and vector, as well as a link to an implementation of the NIST CVSS calculator so that a user can adjust temporal and environmental metrics for advisories that match your Watch Lists.

The National Vulnerability Database (NVD) CVSS score/vector for each relevant CVE contained in an Advisory is also shown, and is similarly linked to the NIST CVSS calculator.

### **CVE References**

A CVE (Common Vulnerabilities and Exposures) name represents a unique, standardized name and description for a given vulnerability or exposure.

Searching on a CVE reference (for example CVE-2009-3793 or simply 2009-3793) will find all Secunia Advisories in the database that list that particular CVE as a reference.

An Advisory can contain more than one CVE reference, and not every Advisory has an associated CVE reference.

### Where (Attack Vector)

The following are Where (Attack Vector) values.

#### **Local System**

Local system describes vulnerabilities where the attack vector requires that the attacker is a local user on the system.

#### **Local Network**

From local network describes vulnerabilities where the attack vector requires that an attacker is situated on the same network as a vulnerable system (not necessarily a LAN).

This category covers vulnerabilities in certain services (for example, DHCP, RPC, administrative services, and so on), which should not be accessible from the Internet, but only from a local network and optionally a restricted set of external systems.

#### Remote

From remote describes vulnerabilities where the attack vector does not require access to the system nor a local network.

This category covers services, which are acceptable to expose to the Internet (for example, HTTP, HTTPS, SMTP) as well as client applications used on the Internet and certain vulnerabilities, where it is reasonable to assume that a security conscious user can be tricked into performing certain actions.

## **Criticality (Severity Rating)**

The following are Severity Rating values.

#### **Extremely Critical**

This value is typically used for remotely and easily exploitable vulnerabilities that are otherwise designated "highly critical" but also have been exploited in the wild before their publication (zero-day). These vulnerabilities typically exist in services like FTP, HTTP and SMTP or specific client systems such as email programs or browsers. Operating systems can also be prone to them—e.g., when font handling is performed on operating system level.

#### **Highly Critical**

• This value is generally used for remotely and easily exploitable vulnerabilities that can lead to system compromise.

- Successful exploitation doesn't usually require any interaction, but there are no known exploits available at the time of disclosure.
- These vulnerabilities typically exist in services like FTP, HTTP and SMTP or specific client systems such as email programs or browsers. Operating systems can also be prone to them—e.g., when font handling is performed on operating system level.

#### **Moderately Critical**

This value is usually used for remotely and easily exploitable denial-of-service vulnerabilities against services like FTP, HTTP and SMTP. Additionally, easily exploitable vulnerabilities that could lead to information disclosure or affect the integrity of a product can result in this criticality level.

This rating is also used for vulnerabilities allowing system compromise on LANs in services like SMB, RPC, NFS, LPD and similar services that are not intended for use over the Internet.

#### **Less Critical**

This value is typically used for cross-site scripting and local privilege escalation vulnerabilities.

This rating is also used for vulnerabilities allowing exposure of sensitive data to local users.

#### **Not Critical**

This value is typically used for very limited privilege escalation vulnerabilities and locally exploitable Denial of Service vulnerabilities.

This rating is also used for non-sensitive system information disclosure vulnerabilities (for example, remote disclosure of installation path of applications).

### Impact (Consequence)

The following are Consequence values.

#### **Brute Force**

Used in cases where an application or an algorithm allows an attacker to guess passwords in an easy manner.

#### **Cross-Site Scripting**

Cross-Site Scripting vulnerabilities allow a third party to manipulate the content or behavior of a web application in a user's browser, without compromising the underlying system.

Different Cross-Site Scripting related vulnerabilities are also classified under this category, including "script insertion" and "cross-site request forgery".

Cross-Site Scripting vulnerabilities are often used against specific users of a website to steal their credentials or to conduct spoofing attacks.

#### **DoS (Denial of Service)**

This includes vulnerabilities ranging from excessive resource consumption (for example, causing a system to use a lot of memory) to crashing an application or an entire system.

#### **Exposure of Sensitive Information**

Vulnerabilities where documents or credentials are leaked or can be revealed either locally or remotely.

#### **Exposure of System Information**

Vulnerabilities where excessive information about the system (for example. version numbers, running services, installation paths, and similar) are exposed and can be revealed from remote and, in some cases, locally.

#### Hijacking

Covers vulnerabilities where a user session or a communication channel can be taken over by other users or remote attackers.

#### **Manipulation of Data**

This includes vulnerabilities where a user or a remote attacker can manipulate local data on a system, but not necessarily be able to gain escalated privileges or system access.

The most frequent type of vulnerabilities with this impact are SQL-injection vulnerabilities, where a malicious user or person can manipulate SQL queries.

#### **Privilege Escalation**

Covers vulnerabilities where a user is able to conduct certain tasks with the privileges of other users or administrative users.

This typically includes cases where a local user on a client or server system can gain access to the administrator or root account, thus taking full control of the system.

#### **Security Bypass**

Covers vulnerabilities or security issues where malicious users or people can bypass certain security mechanisms of the application. The actual impact varies significantly depending on the design and purpose of the affected application.

#### Spoofing

Covers various vulnerabilities where it is possible for malicious users or people to impersonate other users or systems.

#### System Access

Covers vulnerabilities where malicious people are able to gain system access and execute arbitrary code with the privileges of a local user.

#### Unknown

Covers various weaknesses, security issues, and vulnerabilities not covered by the other impact types, or where the impact is not known due to insufficient information from vendors and researchers.

# Appendix C - CSV Export File Cross-References

When you export data from the Software Vulnerability Manager user interface to a CSV file, some values may differ. Each data set in this appendix includes a cross-reference table to explain the different values between the user interface and CSV file.

**Note** • Dates and times in the Software Vulnerability Manager database are created using the Coordinated Universal Time (UTC). In the UI, dates and times in UTC are converted to reflect your local time zone. This UTC date and time conversion is not possible for CSV reports, resulting in a date and time mismatch between the UI and CSV report.

**Note** • When you set the agent to scan "As soon as possible", the date and time in the UI will be listed "As soon as possible" with a date in the past as the next scan date. In the CSV report, the scan date is the actual date from the Software Vulnerability Manager database without transformation.

This section provides a cross-reference for the following CSV file values:

- Host Smart Group
- Advisory Smart Group
- Product Smart Group
- Scan Result
- Completed Scan
- Scheduled Exports
- Single Host Agent
- Smart Group Notifications
- User Management

## **Host Smart Group**

For further information regarding the Business Impact terminology, see Criticality (Severity Rating).

## **Advisory Smart Group**

 Table C-1 • Advisory Smart Group Values from the User Interface Versus the Exported CSV File

| Advisory Smart Group Value        | Software Vulnerability Manager<br>User Interface | Exported CSV File |
|-----------------------------------|--------------------------------------------------|-------------------|
| Criticality - Extremely Critical  | 5 bars (red)                                     | 1                 |
| Criticality - Highly Critical     | 4 bars (orange)                                  | 2                 |
| Criticality - Moderately Critical | 3 bars (yellow)                                  | 3                 |
| Criticality - Less Critical       | 2 bars (light green)                             | 4                 |
| Criticality - Not Critical        | 1 bar (green)                                    | 5                 |
| Zero Day                          | No                                               | 0                 |
| Zero Day                          | Yes                                              | 1                 |
| Solution Status                   | Unpatched                                        | 1                 |
| Solution Status                   | Vendor Patched                                   | 2                 |
| Solution Status                   | Vendor Workaround                                | 3                 |
| Solution Status                   | Partial Fix                                      | 4                 |
| Attack Vector                     | From remote                                      | 1                 |
| Attack Vector                     | From local network                               | 2                 |
| Attack Vector                     | Local system                                     | 3                 |
| Impact                            | System Access                                    | 1                 |
| Impact                            | Denial of Service                                | 2                 |
| Impact                            | Privilege Escalation                             | 3                 |
| Impact                            | Exposure of Sensitive Information                | 4                 |
| Impact                            | Exposure of System Information                   | 5                 |

| Advisory Smart Group Value | Software Vulnerability Manager<br>User Interface | Exported CSV File |
|----------------------------|--------------------------------------------------|-------------------|
| Impact                     | Brute Force                                      | 6                 |
| Impact                     | Manipulation of Data                             | 7                 |
| Impact                     | Spoofing                                         | 8                 |
| Impact                     | Cross Site Mapping                               | 9                 |

Table C-1 • Advisory Smart Group Values from the User Interface Versus the Exported CSV File (cont.)

See Appendix B - About Secunia Advisories for further information regarding the following terminology:

- Where (Attack Vector)
- Criticality (Severity Rating)
- Impact (Consequence)

### **Product Smart Group**

For further information regarding the Criticality terminology, see Criticality (Severity Rating).

## **Scan Result**

 Table C-2 • Scan Result Values from the User Interface Versus the Exported CSV File

| Scan Result Value                 | Software Vulnerability Manager<br>User Interface | Exported CSV File |
|-----------------------------------|--------------------------------------------------|-------------------|
| Criticality - Extremely Critical  | 5 bars (red)                                     | 1                 |
| Criticality - Highly Critical     | 4 bars (orange)                                  | 2                 |
| Criticality - Moderately Critical | 3 bars (yellow)                                  | 3                 |
| Criticality - Less Critical       | 2 bars (light green)                             | 4                 |
| Criticality - Not Critical        | 1 bar (green)                                    | 5                 |
| Issued                            | Number of days ago                               | Month, Day, Year  |
| Soft Type - OS                    | 1                                                | 1                 |
| Soft Type - Program               | 2                                                | 2                 |

For further information regarding the Criticality terminology, see Criticality (Severity Rating).

## **Completed Scan**

Table C-3 • Completed Scan Values from the User Interface Versus the Exported CSV File

| Completed Scan Values | Software Vulnerability Manager<br>User Interface | Exported CSV File                         |
|-----------------------|--------------------------------------------------|-------------------------------------------|
| Time                  | Date, Month, Year, Time (24-hour<br>clock)       | Month, Day, Year, Time (12-hour<br>clock) |
| Results Exist         | Yes                                              | 1                                         |
| Results Exist         | No                                               | 0                                         |
| Zombie Files          | included                                         | (Blank)                                   |
| Zombie Files          | not included                                     | 0                                         |

## **Scheduled Exports**

Table C-4 • Scheduled Exports Values from the User Interface Versus the Exported CSV File

| Scheduled Exports Values | Software Vulnerability Manager<br>User Interface | Exported CSV File |
|--------------------------|--------------------------------------------------|-------------------|
| Frequency                | One-Time Export                                  | 0                 |
| Frequency                | Hourly                                           | 1                 |
| Frequency                | Daily                                            | 2                 |
| Frequency                | Weekly                                           | 3                 |
| Frequency                | Monthly                                          | 4                 |
| Last Execution Status    | Failed                                           | 0                 |
| Last Execution Status    | Success                                          | (Blank)           |

## **Single Host Agent**

Table C-5 • Single Host Agent Values from the User Interface Versus the Exported CSV File

| Single Host Agent Values | Software Vulnerability Manager<br>User Interface | Exported CSV File |
|--------------------------|--------------------------------------------------|-------------------|
| Platform                 | Mac OS X                                         | 11                |
| Platform                 | Windows                                          | 21 or 31          |
| Platform                 | Red Hat Linux                                    | 41                |

### **Smart Group Notifications**

| Smart Group Notifications Values | Software Vulnerability Manager<br>User Interface | Exported CSV File |
|----------------------------------|--------------------------------------------------|-------------------|
| Smart Group Type                 | Host                                             | 1                 |
| Smart Group Type                 | Product                                          | 2                 |
| Smart Group Type                 | Advisory                                         | 3                 |
| Always Notify                    | No                                               | 0                 |
| Always Notify                    | Yes                                              | 1                 |
| Frequency                        | One-Time Export                                  | 0                 |
| Frequency                        | Hourly                                           | 1                 |
| Frequency                        | Daily                                            | 2                 |
| Frequency                        | Weekly                                           | 3                 |
| Frequency                        | Monthly                                          | 4                 |

Table C-6 • Smart Group Notifications Values from the User Interface Versus the Exported CSV File

## **User Management**

#### Table C-7 • User Management Values from the User Interface Versus the Exported CSV File

| User Management Values | Software Vulnerability Manager<br>User Interface | Exported CSV File |
|------------------------|--------------------------------------------------|-------------------|
| Host License Limit     | No Limit                                         | -1                |
| User Type              | User                                             | 0                 |
| User Type              | Root Admin or Admin                              | 1                 |

## **Appendix D - Threat Intelligence**

Software Vulnerability Manager Threat Intelligence helps you prioritize the patching efforts.

In a world where there are more than 40,000 new vulnerabilities every year, being smart about prioritizing remediation efforts is essential. Leveraging our optional Threat Intelligence Module, another valuable layer of insight is provided to help you understand which of the vulnerabilities affecting your environment are actually being exploited in the wild.

Industry reports, including Gartner shows that between 6%-10% of the vulnerabilities disclosed each year actually are exploited in the wild. Turns out that most of these have medium CVSS scores, which are typically overlooked by organizations. With the insights provided by threat intelligence, it is possible better optimize the time spent remediating software vulnerabilities. Avoid spending time and resources in patching vulnerabilities that do not have evidence of exploitation, and favor those that do. Prioritization is crucial for effective risk mitigation and resource utilization.

Leveraging machine learning, artificial intelligence, and human curation from thousands of sources in the open, deep and dark web, our Threat Intelligence Module augments Software Vulnerability Manager's vulnerability intelligence with a Threat Score that provides the ultimate prioritization tool for your busy desktop operations teams.

This appendix explains how the Software Vulnerability Manager Threat Intelligence module helps the enterprises to manage their resources and Patching Vulnerabilities more effectively, the following topics are discussed in this section:

- Evidence of Exploitation
- Criteria for the Threat Score Calculation
- Threat Score Calculation Examples
- Threat Intelligence Data for Operations and Security
- Threat Score Locations

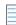

**Note** • Please note the following:

- Secunia Advisory Threat Scores and Vulnerability (CVE) Threat Scores are each calculated as described in the Criteria for the Threat Score Calculation section (an Advisory score is not determined by simply adding related CVE Threat Scores).
- For pricing and availability, please contact your sales representative or contact us online at: https://www.flexera.com/about-us/contact-us.html

 For more details about the SVM or SVR Threat Intel Modules, please see our datasheet: https://www.flexera.com/media/pdfs/datasheet-svm-threat-intelligence-module.pdf

### **Evidence of Exploitation**

There are 10 primary rules that can impact the assigned Threat score and they are:

- It has been linked to remote access Trojan
- It has been linked to ransomware
- It has been linked to penetration testing tools
- It has been linked to malware
- It has been linked to an exploit kit
- It has been linked to a cyber exploit
- It has been linked to an exploit wild
- It has been linked to POC verified
- It has been linked to vulnerability developed tools
- It has been linked to verified intelligence

In Software Vulnerability Manager we provide the resulting score for any given Secunia Advisory to add value to the prioritization process. In Software Vulnerability Research, where a security persona requires more insight, we provide these Threat Scores for the Secunia Advisory, and for each vulnerability in the advisory. Further, we will show which of the rules above were triggered to arrive at the threat score presented.

### **Criteria for the Threat Score Calculation**

Triggered rules increase the score by the values identified in the chart below based on the highest severity level triggered.

| Rule                                             | Severity | Value |
|--------------------------------------------------|----------|-------|
| Recently Linked to Remote Access Trojan          | Medium   | +2    |
| Historically Linked to Remote Access Trojan      | Low      | +1    |
| Recently Linked to Ransomware                    | Medium   | +2    |
| Historically Linked to Ransomware                | Low      | +1    |
| Recently Linked to Penetration Testing Tools     | Medium   | +2    |
| Historically Linked to Penetration Testing Tools | Low      | +1    |
| Recently Linked to Malware                       | Medium   | +2    |

Table D-1 • Rules, Severity and Value

#### Table D-1 • Rules, Severity and Value

| Rule                                                      | Severity      | Value |
|-----------------------------------------------------------|---------------|-------|
| Historically Linked to Malware                            | Low           | +1    |
| Recently Linked to Exploit Kit                            | Medium        | +2    |
| Historically Linked to Exploit Kit                        | Low           | +1    |
| Linked to Recent Cyber Exploit                            | Low           | +1    |
| Linked to Historical Cyber Exploit                        | Low           | +1    |
| Recently exploited in the wild                            | Very Critical | +5    |
| Exploited in the wild in the past year                    | Critical      | +4    |
| Historically exploited in the wild                        | High          | +3    |
| Recent remote code execution POC verified                 | Critical      | +4    |
| Recent POC verified                                       | High          | +3    |
| Historical remote code execution POC verified             | Medium        | +2    |
| Recent possible POC                                       | Medium        | +2    |
| Historical POC verified                                   | Low           | +1    |
| Tools to exploit the vulnerability developed recently     | Medium        | +2    |
| Tools to exploit the vulnerability developed historically | Low           | +1    |
| Recently verified intelligence                            | High          | +3    |
| Historically Verified intelligence                        | Low           | +1    |

The rule with the highest criticality determines the point range and the starting value for the Threat Score. The ranges for each are as follows:

#### Table D-2 • Criticality - Ranges

| Criticality   | From | То |
|---------------|------|----|
| Very Critical | 71   | 99 |
| Critical      | 45   | 70 |
| High          | 24   | 44 |

#### Table D-2 • Criticality - Ranges

| Criticality | From | То |
|-------------|------|----|
| Medium      | 13   | 23 |
| Low         | 1    | 12 |
| None        | 0    | 0  |

**Note** • when assigning a Threat Score to the SAID, we do not simply add up the scores for each associated vulnerability, but rather follow the same rules outlined here to calculate the Security Advisory threat score.

### **Threat Score Calculation - Examples**

Some examples to explain how we would arrive at a Threat Score.

#### **Example 1**

A SAID has two CVEs; two come back as exploited.

#### **Triggered Rules**

The following rules are triggered:

#### • CVE1 triggers

- Historically Linked to Remote Access Trojan
- Recent remote code execution POC verified
- CVE2 triggers
  - Historically Linked to Exploit Kit

The Threat Score would be 51.

#### **Calculating the Score**

The criticality range is set by the most critical rule triggered, which is critical. This sets the score's maximum and minimum range as between 45 and 70.

| Item                                      | Value |
|-------------------------------------------|-------|
| Base Score                                | +45   |
| Recent remote code execution POC verified | +4    |
| Linked to Recent Cyber Exploit            | +1    |

| Item                                        | Value |
|---------------------------------------------|-------|
| Historically Linked to Remote Access Trojan | +1    |
| Threat Score (Sum of above values)          | 51    |

#### Example 2

A SAID has seven CVEs; and all come back as exploited.

#### **Triggered Rules**

The following rule is triggered by all CVEs:

- CVE1, CVE2, CVE3, CVE4, CVE5, CVE6 and CVE7 triggers
  - Recently Linked to Malware

The Threat Score would be **23**.

#### **Calculating the Score**

The criticality range is set by the most critical rule triggered, which is critical. This sets the score's maximum and minimum range as between 13 and 23.

| Item                               | Value            |
|------------------------------------|------------------|
| Base Score                         | +13              |
| Recently Linked to Malware         | +2 * 7 CVE = +14 |
|                                    |                  |
| Threat Score (Sum of above values) | 27               |
| Threat Score (Sum of above values) | 27               |

#### **Example 3**

A SAID has one CVE and it comes back as exploited.

#### **Triggered Rules**

The following rule is triggered:

- CVE1 triggers
  - Historically exploited in the wild

The Threat Score would be 27.

#### **Calculating the Score**

The criticality range is set by the most critical rule triggered, which is high. This sets the score's maximum and minimum range as between 24 and 44.

| Item                               | Value |
|------------------------------------|-------|
| Base Score                         | +24   |
| Historically exploited in the wild | +3    |
| Threat Score (Sum of above values) | 27    |

#### **Example 4**

A SAID has many CVEs, none come back as exploited.

The score would be **0** because there are no rules triggered.

#### **Advisory with Multiple Vulnerabilities**

An advisory Threat Score is based upon each of the CVEs included in an Advisory as specified above. In Software Vulnerability Research, the vulnerabilities that have exploits are indicated with a red circle for easier identification.

# Threat Intelligence Data for Operations and Security

Software Vulnerability Manager and Software Vulnerability Research cater to different audiences with different needs. Software Vulnerability Manager (for operations) provides what is needed for Operations to better prioritize remediation efforts. Whereas Software Vulnerability Research (for security) provides more detail to meet the needs of security teams.

 Table D-3 • Software Vulnerability Manager vs. Software Vulnerability Research

| Software Vulnerability Manager              | Software Vulnerability Research                                                           |
|---------------------------------------------|-------------------------------------------------------------------------------------------|
| Offers a Threat Score at the Advisory level | Offers a Threat Score at the Advisory level                                               |
|                                             | <ul> <li>Offers a Threat Score at the vulnerability level, within the advisory</li> </ul> |
|                                             | • Offers a list of which rules were triggered to arrive at the Threat Score displayed     |

### **Threat Score Locations**

In Software Vulnerability Manager, subscribed users can find the Threat Score in the following places:

• Dashboard Threat Score

- Completed Scan Page Threat Score
- All Advisory Popup Threat Score
- All Installation Popup Threat Score
- Advisory Summary Threat Score
- Host Smart Group Threat Score
- Product Smart Group Threat Score
- Smart Group Criteria Threat Score
- All Advisory Threat Score
- All Advisory Smart Group Criteria Threat Score
- Zero Day Advisory Threat Score
- Flexera Package System (SPS) List Threat Score

### **Dashboard Threat Score**

The following image is an example of the Dashboard Threat Score.

| N |                                 |                                                                                                    |                     |             |                                        |                                        |                                                                                                    |                                                                                                    |                                     |                                                    |                                    |                                                                                                    |                                                                                                    |                  |           |                           |            |
|---|---------------------------------|----------------------------------------------------------------------------------------------------|---------------------|-------------|----------------------------------------|----------------------------------------|----------------------------------------------------------------------------------------------------|----------------------------------------------------------------------------------------------------|-------------------------------------|----------------------------------------------------|------------------------------------|----------------------------------------------------------------------------------------------------|----------------------------------------------------------------------------------------------------|------------------|-----------|---------------------------|------------|
| 5 | Select                          | dashboard element to insert                                                                                                    | Ŧ                   | dashboard_i | naga (defauit) 🖷 Save                  | Set                                    | efault Delete New Reload                                                                                                    |                                                                                                    |                                     |                                                    |                                    |                                                                                                    |                                                                                                    |                  |           |                           | Fullscreen |
| к | Insec                           | ure Software Installations Weighted Sco                                                                                                    | re                  |             | 8?×                                    | Tim                                    | e from Insecure Version Detection to Upd                                                                                                    | Most Prevalent End-of-Life Software Installations                                                                                                    |                                     |                                                    |                                    |                                                                                                    |                                                                                                    | ମ ? ×            |           |                           |            |
|   | All F                           | Products *                                                                                                    |                     |             |                                        | Tim                                    | e Elapsed                                                                                                    | Package                                                                                                    |                                     |                                                    | AILF                               | Products                                                                                                    | ٣                                                                                                    |                  |           |                           |            |
|   | #                               | Software Name                                                                                                    | Curr                | ently 1     | Last Week Last M                       | 158                                    | days, 21 hours, 19 minutes                                                                                                    | Update Zoom                                                                                                    |                                     |                                                    | #                                  | Software Name                                                                                                    |                                                                                                    |                  | Currently | Last Week                 | Last Month |
|   | 1                               | Microsoft Teams 1 x                                                                                                    |                     | 16          | 16                                     |                                        |                                                                                                    | version 5.17.3                                                                                                    |                                     |                                                    | 1                                  | Microsoft Edge (                                                                                                    | Chromium-B                                                                                                    | Based)           | 23        | 3 23                      | 27         |
|   | 2                               | Pulse Secure Client 9.x                                                                                                    |                     | 18          | 18                                     | 158                                    | days, 21 hours, 18 minutes                                                                                                    | Update Zoom<br>version 5,17,3                                                                                                    | Client for Meetin<br>1859 (SVM Pati | ngs (x86),<br>ch Daemon)                           | 2                                  | Mozilla Firefox 1                                                                                                    | <u>16.x</u>                                                                                                    |                  | (+2) 13   | 11                        | 11         |
|   | 3                               | Palo Alto Networks GlobalProtect 6.x                                                                                                    |                     | 20          | 20                                     | 5 d                                    | ays, 7 hours, 11 minutes                                                                                                    | Update Firefor                                                                                                    |                                     |                                                    | 3                                  | Mozilla Firefox 1                                                                                                    | 20.x                                                                                                    |                  | 5         | 5 5                       | 4          |
|   | 4                               | Amazon Corretto 8.x                                                                                                    |                     | 30          | 30                                     |                                        |                                                                                                    | 122.0.0.0, High<br>Daemon) from                                                                                                    |                                     | Patch                                              | 4                                  | Mozilla Firefox 1                                                                                                    | 11.x                                                                                                    |                  | 5         | 5 5                       | 6          |
|   | 5                               | Python 3.x                                                                                                    |                     | 30          | 30                                     | 103                                    | days, 4 hours, 34 minutes                                                                                                    | Update Zoom                                                                                                    |                                     | nac (v64)                                          | 5                                  | Mozilla Thundert                                                                                                    | oird 102 x                                                                                                    |                  | 5         | 5 5                       | 5          |
|   | 6                               | GIT 2.x                                                                                                    |                     | 33          | 33                                     | 10.                                    | days, 4 hours, 34 hilliotes                                                                                                    | version 5.17.3                                                                                                    | 1859 (SVM Pati                      | ch Daemon)                                         | 6                                  | Google Chrome                                                                                                    | 119.x                                                                                                    |                  | 4         | 1 4                       | 6          |
|   | 7                               | Zoom Client for Meetings 5.x                                                                                                    |                     | (+2) 336    | 334                                    | 0 d                                    | ays, 21 hours, 30 minutes                                                                                                    | Update Wirest                                                                                                    |                                     | ersion 4.2.2                                       | 7                                  | Mozilla Firefox 1                                                                                                    | 14.x                                                                                                    |                  | (+2) 4    | 2                         | 3          |
|   | 8                               | Microsoft OLE DB Driver for SQL Serv<br>18.x                                                                                                    | <u>er</u>           | 36          | 36                                     |                                        |                                                                                                    | (SVM Patch D                                                                                                    | aemon)                              |                                                    | 8                                  | Microsoft SQL Se<br>Studio 19.x                                                                                                    | erver Manac                                                                                                    | ement            | L 4       | 4 4                       | 3          |
|   | 9                               | Oracle Java JRE 1.8.x / 8.x                                                                                                    |                     | 36          | 36                                     |                                        |                                                                                                    |                                                                                                    |                                     |                                                    | 9                                  | Microsoft Silverli                                                                                                    | ght 5 x                                                                                                    |                  | 4         | 4                         | 4          |
|   | 10                              | Microsoft ODBC Driver for SQL Server                                                                                                    |                     | 48          | 48                                     |                                        |                                                                                                    |                                                                                                    |                                     |                                                    | 10                                 | Mozilla Firefox 1                                                                                                    | 2 <u>1.x</u>                                                                                                    |                  | 3         | 3 3                       | No Data    |
|   |                                 | 1120                                                                                                    |                     |             |                                        |                                        |                                                                                                    |                                                                                                    |                                     |                                                    |                                    |                                                                                                    |                                                                                                    |                  |           |                           |            |
|   | All F                           | Products 💌                                                                                                    |                     |             |                                        |                                        |                                                                                                    |                                                                                                    |                                     |                                                    | AILF                               | Products                                                                                                    |                                                                                                    |                  |           |                           |            |
|   |                                 | A Advances                                                                                                    | In                  |             |                                        |                                        |                                                                                                    |                                                                                                    |                                     |                                                    |                                    |                                                                                                    |                                                                                                    |                  |           |                           |            |
|   |                                 | Advisory                                                                                                    | 111.00              | Criticality | Threat Score                           |                                        |                                                                                                    |                                                                                                    |                                     |                                                    | D                                  | ate Advisory                                                                                                    | Ë.                                                                                                    |                  |           | Threat Score              |            |
|   | 1                               | Microsoft Skype Arbitrary Code<br>Execution Vulnerability<br>(SA119901)                                                                                                    | 3                   | Criticality | Threat Score<br>82                     |                                        | Threat Score Affecting Your Security                                                                                                    |                                                                                                    |                                     | g?x                                                |                                    | Feb Google C<br>Unspecific<br>Vulnerabil                                                                                                    | hrome<br>ed                                                                                                    |                  | Cri       | Threat Score<br>0         |            |
|   | 1                               | Microsoft Skype Arbitrary Code<br>Execution Vulnerability                                                                                                    | 3                   | Criticality |                                        |                                        | Threat Score Affecting Your Security Products                                                                                                    |                                                                                                    |                                     | S ? X                                              |                                    | Feb Google C<br>Unspecifie                                                                                                    | hrome<br>ed<br>ity                                                                                                    | 1                |           | 0                         |            |
|   | 1                               | Microsoft Skype Arbitrary Code<br>Execution Vulnerability<br>(SA119901)                                                                                                    | 3                   | Criticality | 82                                     |                                        | Products 👻                                                                                                    | In                                                                                                    | Criticality                         | Threat S                                           | 130                                | Feb Google C<br>Unspecific<br>Vulnerabil<br>(SA12353<br>Feb Google C<br>Multiple                                                                                                    | hrome<br>ed<br>ify:<br>(5)<br>hrome                                                                                         | 1                |           |                           |            |
|   | 1                               | Microsoft Skype Arbitrary Code<br>Execution Vulnerability<br>(SA119901)<br>Google Chrome Arbitrary Code<br>Execution Vulnerability<br>(SA119136)<br>Zoom Desktop Client for Windows                                                                                                    | 3<br>3<br><u>81</u> | Criticality | 82                                     | AI                                     | Products                                                                                                    |                                                                                                    | Criticality                         |                                                    | 130                                | Feb Google C<br>Unspecific<br>Vulnerabil<br>(SA12353)<br>Feb Google C                                                                                                    | hrome<br>ed<br>iby<br>(5)<br>hrome<br>ities                                                                                 | 1                | -         | 0                         |            |
|   | 1                               | Microsoft Skype Arbitrary Code<br>Execution Vulnerability<br>(SA119901)<br>Goople Chrome Arbitrary Code<br>Execution Vulnerability<br>(SA119136)                                                                                                    | 3                   | Criticality | 82                                     | AI                                     | Products  Advisory Microsoft Skytee Arbitrary Code Exect Vulnerability (SA119901) Google Chrome Arbitrary Code Execu                                                                                                    | tion 3                                                                                                    | Criticality                         | Threat S                                           | 13tr<br>7th                        | Feb Google C<br>Unspecific<br>Vulnerabil<br>(SA12353<br>Feb Google C<br>Multiple<br>Vulnerabil<br>(SA12353<br>San Docker Dr                                                                                                    | hrome<br>ed<br>iBx<br>(5)<br>hrome<br>ities<br>(6)                                                                          | 1                |           | 0                         |            |
|   | 1 2 3                           | Microsoft Skype Arbitrary Code<br>Execution Yuhnerability<br>(Sa11990)<br>Sector Chrome Arbitrary Code<br>Execution Yuhnerability<br>(Sa119136)<br>Zoom Desktoe Client for Windows<br>Multigle Yuhnerabilities (Sa115347)<br>Microsoft Multigle Products FBX<br>Arbitrary Code Execution                                                                                                    | 3                   | Criticality | 82                                     | AI<br>#<br>1<br>2                      | Products  Advisory Microsoft Skytee Arbitrary Code Execu Vulnerability (SA119901) Google Chrome Arbitrary Code Execu Vulnerability (SA119135)                                                                                                    | tion 3<br>tion 3                                                                                                    | Criticality                         | Threat S<br>82<br>82                               | 13tr<br>7th                        | Feb Google C<br>Unspecifit<br>Vulnerabi<br>(SA12352<br>Feb Google C<br>Multiple<br>Vulnerabi<br>(SA12360<br>(SA12360<br>(SA12360)<br>(SA12360)<br>(SA12360)<br>(SA12360)                                                                                                    | hrome<br>ed<br>iby<br>(5)<br>hrome<br>ities<br>(6)<br>esktop<br>ities                                                       | 1                | -         | 0<br>17                   |            |
|   | 1<br>2<br>3<br>4                | Microsoft Skyce Arbitrary Code<br>Execution Vuherability<br>(Sa11992)<br>Execution Vuherability<br>(Sa11915)<br>Zeom Desktoo Client for Windows<br>Mulifiek Vuherability. (Sa118142)<br>Mulifiek Vuherabilite. (Sa118142)<br>Mulifiek Vuherabilite. (Sa118142)<br>Mulifiek Vuherabilite. (Sa118142)<br>Mulifiek Vuherabilite. (Sa118142)                                                                                                    | 3                   | Criticality | 82                                     | AI<br>#                                | Products  Advisory Microsoft Skyne Arbitrary Code Exect Vuinerability (SA11990) Goode Chrome Arbitrary Code Exect Vuinerability (SA119138) Microsoft Windows Barvez 2016 / Mic Windows 10 Milliole Vulnerabilities                                                                                                    | tion 3<br>tion 3                                                                                                    | Criticality                         | Threat S<br>82                                     | 13tr<br>7th<br>31s                 | Feb Google C<br>Unspecific<br>Vulnerabil<br>(SA12353<br>Feb Google C<br>Multiple<br>(SA12360<br>(SA12360<br>(SA12360)<br>(SA12321)                                                                                                    | hrome<br>ad<br>ibx<br>(5)<br>hrome<br>ibies<br>asktop<br>ibies<br>2)                                                        | 1                | -         | 0<br>17<br>22             |            |
|   | 1 2 3                           | Microsoft Skype Arbitrary Code<br>Execution Yuhnerability<br>(Sa11990)<br>Sector Chrome Arbitrary Code<br>Execution Yuhnerability<br>(Sa119136)<br>Zoom Desktoe Client for Windows<br>Multigle Yuhnerabilities (Sa115347)<br>Microsoft Multigle Products FBX<br>Arbitrary Code Execution                                                                                                    | 3                   | Criticality | 82                                     | Al<br>#<br>1<br>2<br>3                 | Products  Advisory Microsoft Skyea, Arbitrary, Code, Exact Vulnerability, (SA119901) Goode, Chrome Arbitrary, Code, Exact Vulnerability, (SA119138) Microsoft Windows Server 2016/ Micro Windows, 10 Multiple Vulnerabilities (SA119274)                                                                                                    | tion 3<br>tion 3<br>osoft 1                                                                                                    | _                                   | Threat S<br>82<br>82<br>70                         | 13tr<br>7th<br>31s                 | Feb Google C<br>Unspecifi<br>Vulnerabi<br>(SA12352<br>Feb Google C<br>Mutiple<br>Vulnerabi<br>(SA12360<br>Vulnerabi<br>(SA12360<br>(SA12321)<br>(SA12321)<br>(SA12321)<br>(SA12321)<br>(SA12321)                                                                                                    | hrome<br>ed<br>iby<br>(5)<br>hrome<br>ities<br>(6)<br>esktop<br>ities<br>2)<br>hrome                                        | 1                | -         | 0<br>17                   |            |
|   | 1<br>2<br>3<br>4                | Microsoft Skyee Arbitrary Code<br>Execution / Winkrability<br>(SA119801)<br>Google Chrome Arbitrary Code<br>Execution / Winkrability<br>(SA119330)<br>Zoam Desista Chient for Winkow<br>Multiple Winkrabilites (SA118347)<br>Microsoft Multiple Products FEX<br>Arbitrary Code Secution<br>Yulimrability (SA122599)<br>Addres Archate Arader / Archabil                                                                                                    | 3                   | Criticality | 82                                     | Al<br>#<br>1<br>2<br>3<br>4            | Products  Advisory Advisory Advisory Advisory Code Exect Valentability (SA11997) Code Exect Valentability (SA11972) Code Exect Valentability (SA11972) Code Valentability (SA11972) Code Valentability (SA11972)  | tion 3<br>tion 3<br>peoff 1<br>s 6                                                                                                    |                                     | Threat S<br>82<br>82<br>70<br>23                   | 13tr<br>7th<br>31s                 | Feb Google C<br>Unspecific<br>Vulnerabi<br>(SA12352<br>Feb Google C<br>Multiple<br>Vulnerabi<br>(SA12361<br>C<br>Multiple<br>Vulnerabi<br>(SA12361<br>C<br>Multiple<br>Vulnerabi<br>(SA12361<br>C<br>Multiple<br>Vulnerabi<br>(SA12361)<br>C<br>Multiple<br>Vulnerabi<br>(SA12361)<br>C<br>Multiple<br>(SA12361)<br>C<br>Multiple<br>SA12361)<br>C<br>Multiple<br>(SA12361)<br>C<br>Multiple<br>SA12361)<br>C<br>Multiple<br>SA1 | hrome<br>ed<br>ibx<br>(5)<br>hrome<br>ities<br>(6)<br>esktop<br>ities<br>(2)<br>hrome<br>ities                              | 1                | -         | 0<br>17<br>22             |            |
|   | 1<br>2<br>3<br>4<br>5           | Microsoft Surve Arbitrary Cade     Software Arbitrary Cade     Software Arbitrary Cade     Software Cade     Software     Software Cade     Software Cade     Software    | 3                   |             | 82                                     | Al<br>#<br>1<br>2<br>3                 | Products  Advisory Advisory Microsoft Skylee Arbitrary.Code Evec. Vulnerability, 26,4119901 Goode Chrome Arbitrary.Code Evec. Vulnerability, 26,4119320 Microsoft Windows: Barvez 2016./ Micro Windows: 10 Multiple Vulnerabilities (SA119274) Oracle Java SE Multiple Vulnerabilities                                                                                                    | tion 3<br>tion 3<br>peoff 1<br>s 6                                                                                                    | _                                   | Threat S<br>82<br>82<br>70                         | 138<br>7th<br>31s<br>30th          | Feb         Google C<br>Unspecific<br>Vulnerabil<br>(SA12353           Feb         Multiple<br>Multiple           Sana         Docker D<br>Multiple           Vulnerabil<br>(SA12361         Multiple           Vulnerabil<br>(SA12321         Multiple           Vulnerabil<br>(SA12321         Multiple           Vulnerabil<br>(SA12321         Multiple           Vulnerabil<br>(SA12321         Multiple           Vulnerabil<br>(SA12321         Multiple           Vulnerabil<br>(SA12321         Multiple                                                                                                    | hrome<br>dd<br>dy,<br>(5)<br>(5)<br>(1)<br>(1)<br>(1)<br>(1)<br>(1)<br>(1)<br>(1)<br>(1)<br>(1)<br>(1                       | 1                | -         | 0<br>17<br>22             |            |
|   | 1<br>2<br>3<br>4<br>5<br>6      | Elicitati Biyre Arhifan Cade<br>Escution Whenen Arhifan Cade<br>Escution Whenen Arhifan Cade<br>Escution Whenen Arhifan Cade<br>Escution Whenen Arhifan Cade<br>Escution Whenen Arhifan Cade<br>Alaride Water Birth (SAT1323)<br>Address Archita Feader / Archita<br>Mattele With Birth (SAT1324)<br>Address Archita Feader / Archita<br>Mattele Water Birth (SAT1324)<br>Address Archita Feader / Archita<br>Mattele Water Birth (SAT1324)<br>Address Archita Feader / Archita<br>Mattele Water Birth (SAT1324)<br>VLC Mada Fliver Multiple                                                                                                    | 3                   |             | 82<br>82<br>7<br>3<br>2<br>2           | Al<br>#<br>1<br>2<br>3<br>4            | Products  Advisory Advisory Ad | tion 3<br>tion 3<br>osoft 1<br>s 6<br>2                                                                                                    |                                     | Threat S<br>82<br>82<br>70<br>23                   | 138<br>7th<br>31s<br>30th          | Feb Google C<br>Unspecific<br>Vulnerabi<br>(SA1235)<br>Feb Scoole C<br>Mutipole<br>Vulnerabi<br>(SA1236)<br>Occer D<br>Mutipole<br>Vulnerabi<br>(SA1236)<br>O Jan Google C<br>Mutipole<br>Vulnerabi<br>(SA1231)<br>(SA1236)<br>Vulnerabi<br>(SA1231)                                                                                                    | hrome<br>edd<br>dy,<br>(5)<br>(6)<br>essktop<br>essktop<br>hrome<br>effes<br>(3)                                            | 1                | -         | 0<br>17<br>22<br>21       |            |
|   | 1<br>2<br>3<br>4<br>5<br>6      | Elicitati Biyree Arhitran Cade     Elicitati Biyree Arhitran Cade     Execution Xilvenen Arhitran Cade     Execution Xilvenen Arhitran Cade     Execution Xilvenen Arhitran Cade     Execution Xilvenen Arhitran Cade     Execution Xilvenen Arhitran Cade     Execution Xilvenen Arhitran Cade     Address Architran Cade     Address Architran Cade     Address Architran Cade     Address Architran Cade     Address Architran Cade     Xilvenen Arhitran Cade     Xilvenen Arhitran Cade     Xilvenen Arhitran Cade     Xilvenen Arhitran Cade     Xilvenen Arhitran Cade     Xilvenen Arhitran Cade     Xilvenen Arhitran Cade     Xilvenen Arhitran Cade     Xilvenen Arhitran Cade     Xilvenen Arhitran Cade     Xilvenen Arhitran Cade     Xilvenen Arhitran Cade     Xilvenen Arhitran     Xilvenen Arhitran     Xilvenen Arhit | 3                   |             | 82<br>82<br>7<br>3<br>2<br>2           | All<br>#<br>1<br>2<br>3<br>4<br>5      | Products  Advisory Advisory Advisory Advisory Biological Styles Advitary Code Exect Valentability (SA11953) Bioole Chrone Advitary Code Exect Valentability (SA11953) Biological Chrone Advitary Code Exect Valentability (SA11953) Biological Chrone Advitary Code Exect Valentability (SA11953) Diracle Level Statution Valentability SA119224 Winshink (SA12920) Winshink (Mulcie Denial of Savice Winshink (SA12520)                                                                                                    | tion 2<br>tion 3<br>tion 3<br>tion 3<br>tion 3<br>tion 3<br>tion 2<br>tion 2<br>tion 2<br>tion 2<br>tion 2<br>tion 3<br>tion 3<br>tion 3<br>tion 3<br>tion 3<br>tion 3<br>tion 3<br>tion 3<br>tion 3<br>tion 3<br>tion 3<br>tion 3<br>tion 3<br>tion 3<br>tion 3<br>tion 3<br>tion 5<br>tion 5<br>ti | =                                   | Threat S<br>82<br>82<br>70<br>23<br>23             | 13th<br>7th<br>31s<br>30th<br>23rd | Feb Google C<br>Unspecific<br>Vulnerabi<br>(SA1235)<br>Feb Google C<br>Multiple<br>Vulnerabi<br>(SA1236)<br>(SA1236)<br>(SA1236)<br>(SA1232)<br>(SA1236)<br>(SA1232)<br>(SA1232)<br>(SA1232)<br>(SA1232)<br>(SA1232)<br>(SA1232)<br>(SA1232)                                                                                                    | hrome<br>edd dy<br>(5)<br>hrome<br>esktop<br>(10)<br>esktop<br>(10)<br>(10)<br>(10)<br>(10)<br>(10)<br>(10)<br>(10)<br>(10) | 1<br>1<br>1<br>2 | -         | 0<br>17<br>22<br>21<br>19 |            |
|   | 1<br>2<br>3<br>4<br>5<br>6<br>7 | Microsoft Buyes Arbitrar Cade<br>Becaution Xives Arbitrar Cade<br>Becaution Xives Arbitrar Cade<br>Execution Xives Arbitrar Cade<br>Execution Xives Arbitrar Cade<br>Execution Xives Arbitrar<br>Cade Statistical<br>Microsoft Multitle Versite (SATISTAR)<br>Microsoft Multitle Resident<br>Arbitrar Cade Execution<br>Microsoft Research Arbitrar<br>Microsoft Research Arbitrar<br>Microsoft Research Arbitrar<br>Microsoft Research Arbitrar<br>Microsoft Research Arbitrar<br>Cade Execution Versterelling<br>Microsoft Research Arbitrar<br>Cade Execution<br>Microsoft Research Arbitrar<br>(SATIST20)<br>Microsoft Research Arbitrar<br>(SATIST20)                                                                                                    | 3                   |             | 82<br>82<br>7<br>3<br>2<br>2<br>2<br>3 | All<br>#<br>1<br>2<br>3<br>4<br>5<br>6 | Products  Advisory Advisory Ad | tion 3<br>tion 3<br>tion 1<br>tion 2<br>tion 2<br>tion 2<br>tion 2<br>tion 3<br>tion 2<br>tion 3<br>tion 3<br>t                                                                                                    | -                                   | Threat S<br>82<br>82<br>70<br>23<br>23<br>23<br>23 | 13th<br>7th<br>31s<br>30th<br>23rd | Feb Google C<br>Unspecific<br>Vulnerabi<br>(SA1235)<br>Feb Google C<br>Multiple<br>Vulnerabi<br>(SA1236)<br>(SA1236)<br>(SA1236)<br>(SA1236)<br>(SA1236)<br>(SA1237)<br>(SA1237)                                                                                                    | hrome<br>edd dy<br>(5)<br>hrome<br>esktop<br>(10)<br>esktop<br>(10)<br>(10)<br>(10)<br>(10)<br>(10)<br>(10)<br>(10)<br>(10) | 1<br>1<br>1<br>2 | -         | 0<br>17<br>22<br>21       |            |

### **Completed Scan Page Threat Score**

Once the scan is completed, the user can see the Threat Score in the Scan Result.

#### Appendix D Appendix D - Threat Intelligence

Threat Score Locations

| SVM-SCCM     |                     |                 |                 |                    |                     |              | 63 ×                  |
|--------------|---------------------|-----------------|-----------------|--------------------|---------------------|--------------|-----------------------|
|              |                     | Overview        | Scan Results    | Blocked Results    | Zombie File Results |              |                       |
| 🗹 Secure 🗹 E | nd-Of-life 🗹 Insecu | re              |                 |                    |                     |              | Export 💌              |
| State        | Name                | Version         | SAID            | Criticality J CVSS | Base Threat S       | Issued       | Vulnerabilities       |
| Insecure     | PuTTY 0.x           | 0.79.0.0        | <u>SA122264</u> | <b>v</b> 3: 3.7    | 20                  | 59 days ago  | 1                     |
| Insecure     | Google Chro         | 121.0.6167.140  | <u>SA123535</u> | v3: 5              | -                   | 2 days ago   | 1                     |
| Insecure     | Wireshark 4.x       | 4.0.9.0         | <u>SA122580</u> | v3: 7.5            | 23                  | 42 days ago  | 5                     |
| Insecure     | Microsoft OD        | 17.10.3.1       | <u>SA120152</u> | v3: 8.8            | 4                   | 128 days ago | 5                     |
| Insecure     | Microsoft OL        | 18.6.0005.0     | <u>SA120152</u> | v3: 8.8            | 4                   | 128 days ago | 5                     |
| Insecure     | Microsoft OD        | 17.10.3.1       | <u>SA120152</u> | v3: 8.8            | 4                   | 128 days ago | 5                     |
| Insecure     | Microsoft OL        | 18.6.0005.0     | <u>SA120152</u> | v3: 8.8            | 4                   | 128 days ago | 5                     |
| Insecure     | Zoom Client f       | 5.14.10.17221   | <u>SA122704</u> | v3: 9.6            | 16                  | 35 days ago  | 2                     |
| End-Of-Life  | Microsoft SQL       | 19.1.56.0       | -               |                    | -                   | -            | -                     |
|              | Mozilla Firefo      | 120.0           | -               |                    | -                   | -            | -                     |
| End-Of-Life  | Adobe Flash         | 31.0.0.108 (IE) | -               |                    | -                   | -            | -                     |
| Secure       | Secunia CSI         | 7.6.0.24        | -               |                    | -                   | -            | -                     |
| Secure       | Microsoft Visu      | 10.0.40219.1    | -               |                    | -                   | -            | -                     |
| Secure       | Secunia CSI         | 7.6.0.24        | -               |                    | -                   | -            | -                     |
| Secure       | Google Updat        | 1.3.36.372      | -               |                    | -                   | -            | -                     |
| Secure       | Microsoft Inte      | 11.0.17763.592  | -               |                    | -                   | -            | -                     |
| Coouro       | Microsoft COL       | 11 0 5242 0     |                 |                    |                     |              |                       |
| « < Pag      | ge 1 of 2           | > »   B         |                 |                    |                     | Displaying p | products 1 - 30 of 57 |
|              |                     |                 |                 |                    |                     |              | Close                 |

### All Advisory Popup Threat Score

When the user double clicks any of the products in the above screen, all the advisories related to that product appear along with their **Threat Score**.

|          |    |        |               |               |                | -               |              |            |             |            |          |                  |                   |  |
|----------|----|--------|---------------|---------------|----------------|-----------------|--------------|------------|-------------|------------|----------|------------------|-------------------|--|
|          |    |        |               |               |                |                 |              |            |             |            |          | 🔹 I-of-Life      |                   |  |
|          |    |        |               |               |                |                 | ity 1 CVSS B |            |             |            |          |                  | 46                |  |
|          |    |        | PuTTY 0 x     |               |                |                 |              |            |             |            |          |                  |                   |  |
|          |    |        |               |               |                |                 |              |            |             |            |          |                  |                   |  |
|          |    |        | Wireshark 4.x | Google Chrome | 121 x          |                 |              |            |             |            |          |                  | (1 ×              |  |
|          |    |        |               |               |                |                 |              |            |             |            |          |                  | 1.1 59            |  |
|          |    |        |               | View from the | context of Sma | rt Group: All P | roducts      | *          |             |            |          |                  |                   |  |
|          |    |        |               |               |                |                 | Overview     | v Installa | tions All A | Advisories |          |                  |                   |  |
|          |    |        |               |               |                |                 |              |            |             |            |          |                  |                   |  |
|          |    |        |               |               |                |                 |              |            |             |            |          |                  | Export -          |  |
|          |    |        |               | Criticality   | SAID 4         | Advisory        | Threat S     | Advisory   | Solution    | Attack Ve  | Zero Day | CVSS Ba          | Vulnera           |  |
|          |    |        |               |               | SA123606       | Google C        | 17           |            | Vendor P    | From rem   |          | v3: 8.8          | 3                 |  |
|          |    |        |               | _             | SA123535       | Google C        | 17           | 2024-02-07 | Vendor P    | From rem   |          | v3: 5            | 1                 |  |
|          |    | Secure |               |               | SA123263       | Google C        | 21           | 2024-02-13 |             | From rem   |          | v3: 8.8          | 4                 |  |
|          |    | Secure |               |               | 0/1120200      | ooogie o        | 21           | 2024-01-00 | Volidor 1   | TION IGHT  | NO       | VJ. 0.0          |                   |  |
|          | ·  | Secure |               |               |                |                 |              |            |             |            |          |                  |                   |  |
|          | E. | Secure |               |               |                |                 |              |            |             |            |          |                  |                   |  |
|          |    | Secure |               |               |                |                 |              |            |             |            |          |                  |                   |  |
|          | •  |        | Minerand POI  |               |                |                 |              |            |             |            |          |                  |                   |  |
| Patching | 6  |        |               |               |                |                 |              |            |             |            |          |                  |                   |  |
|          |    |        |               | « < P         | age 1          | of 1 > >        | > C          |            |             |            |          | Displaying advis | sories 1 - 3 of 3 |  |
|          | Þ  |        |               |               |                |                 |              |            |             |            |          |                  | Close             |  |

### All Installation Popup Threat Score

When the user double clicks the product and selects the **Installations** tab, all the installations of that product get appear along with their **Threat Score**.

| Dashboard                   |    | Da | SVM-SCCM         |               | Overview      | Coop Dr       | multo       | Blocked Res   | ulte  | Tombio      | File Results |              |           | a x        |               |                 |          |
|-----------------------------|----|----|------------------|---------------|---------------|---------------|-------------|---------------|-------|-------------|--------------|--------------|-----------|------------|---------------|-----------------|----------|
| Q Scanning                  |    |    |                  |               |               | scan Ne       | isuits i    |               |       | Zonible     |              |              |           |            |               |                 | Export 💌 |
| Remote Scans Via Agents     |    |    |                  |               |               |               |             |               |       |             |              |              |           | Export 🗢   |               |                 |          |
| Network Agent               |    |    |                  |               |               |               |             | Driticality 1 |       |             |              |              |           |            |               | 46              |          |
| Network Groups              |    |    |                  | PuTTY 0.x     |               |               | 54          |               | V3: 3 |             |              |              |           |            |               |                 |          |
| Download Agent              |    |    |                  |               |               |               |             |               |       |             |              |              |           |            |               | 44              |          |
|                             |    |    |                  | Wireshark 4.x | Google Chrom  | ə 121.x       |             |               |       |             |              |              |           |            |               | 0 × 0           |          |
| Scans Via Local Agents      |    |    |                  |               |               |               |             |               |       |             |              |              |           |            |               |                 |          |
| Single Host Agents          |    |    |                  |               | View from the | context of Sn | nart Group: | All Products  |       | *           |              |              |           |            |               |                 |          |
| Download Agent              |    |    |                  |               |               |               |             |               | Overv | iew Inst    | tallations   | All Advisori | es        |            |               |                 |          |
| Filter Scan Results         |    |    |                  |               |               |               |             |               |       |             |              |              |           |            |               |                 |          |
| Scan Paths (7)              |    |    |                  |               | Secure Secure | S End-        | Of-life     | Insecure      | 3     | Search Host |              | Search       |           |            |               | Export -        |          |
| Custom Scan Rules           |    |    |                  |               | Criticality   | Host 1        | SAID        | Threat S      |       | State       | Version      | Missing      | Last Scan | Path       |               |                 |          |
|                             |    |    |                  |               |               | FSVM          | SA12360     | 6             | 17    | Insecure    | 121.0.6      |              | 6 days    | C:\Program | Files\Google  | Chrome\A        |          |
| Extended Support            |    |    |                  |               |               | FSVM          | SA12326     | 3             | 21    | Insecure    | 121.0.6      |              | 10 days   | C:\Program | Files\Google  | Chrome\A        |          |
| Completed Scans             |    |    | Secure<br>Secure |               | 1             | QA_WI         | 172         |               | 5     | Secure      | 121.0.6      |              | 1 day, 3  | C:\Program | Files (x86)\G | oogle\Chro      |          |
| Inventory Assessment (Beta) |    |    |                  |               |               | SVM-IN        | 123         |               | ÷     | Secure      | 121.0.6      |              | 1 day, 8  | C:\Program | Files\Google  | Chrome\A        |          |
| a Results                   | Þ  |    |                  |               |               | SVM-S         | SA12353     | 5             | 2     | Insecure    | 121.0.6      |              | 19 hour   | C:\Program | Files\Google  | Chrome\A        |          |
|                             |    |    |                  |               |               |               |             |               |       |             |              |              |           |            |               |                 |          |
| Let Reporting               | Þ  |    |                  |               |               |               |             |               |       |             |              |              |           |            |               |                 |          |
| 12 - 100 - 10 - 100         |    |    |                  |               |               |               |             |               |       |             |              |              |           |            |               |                 |          |
| A Patching                  | Þ  |    |                  |               | ≪ <   F       | Page 1        | of 1        | > > 6         | 2     |             |              |              |           |            | Displaying h  | osts 1 - 5 of 5 |          |
| Administration              | Þ. |    |                  |               |               |               |             |               |       |             |              |              |           |            |               | Close           |          |
|                             |    |    |                  |               |               | _             | _           |               |       | _           |              |              | _         |            |               |                 |          |
| Configuration               | P  |    |                  |               |               |               |             |               |       |             |              |              |           |            |               |                 |          |
|                             |    |    |                  |               |               |               |             |               |       |             |              |              |           |            |               |                 |          |

### **Advisory Summary Threat Score**

After Clicking on any SAID, a popup appears with the Threat Score and other required details.

| Dashboard                   |   |                                 |                               |                                           |                  |                |                    |                |    |          |    |          |
|-----------------------------|---|---------------------------------|-------------------------------|-------------------------------------------|------------------|----------------|--------------------|----------------|----|----------|----|----------|
| Q Scanning                  | - |                                 |                               | Overview                                  | Scan Results     | Blocked Re     | sults Zombi        | e File Results |    |          |    | Export - |
|                             |   |                                 |                               |                                           |                  |                |                    |                |    | Export 💌 |    |          |
| Remote Scans Via Agents     |   |                                 |                               |                                           |                  |                |                    |                |    |          |    | Total    |
| Network Agent               |   |                                 | Name T                        |                                           |                  |                |                    |                |    |          | 46 | 57       |
| Network Groups              |   | 4t Secure                       | 7-zip 18.x                    |                                           |                  |                |                    |                |    |          |    | 163      |
| Download Agent              |   | 41 Secure                       | 7-zip 19 x                    |                                           |                  |                |                    |                |    |          |    | 67       |
|                             |   | III Secure                      | ActiveTcl 8.x                 |                                           |                  |                |                    |                |    |          |    | 53       |
| Scans Via Local Agents      |   |                                 |                               |                                           |                  |                |                    |                |    |          |    | 56       |
| Single Host Agents          |   | The print of the star           | Arlohe Flash                  | SULL BELLET                               |                  |                |                    |                |    |          |    | 161      |
| Download Agent              |   | Th Adobe Acrobat                | Reader / Acroba               | t Multiple Vulnerabilities                |                  |                |                    |                |    | ×        |    | 66       |
| Filter Scan Results         |   |                                 |                               | SA121280                                  |                  |                |                    |                | ** |          |    | 69<br>54 |
| Scan Paths (7)              |   | St Secunia Adv<br>Creation Date | 1.0                           | 2023-11-14                                |                  |                |                    |                | NN |          |    | - 54     |
| Custom Scan Rules           |   | Criticality                     | le.                           | - Highly critica                          | E.               |                |                    |                |    |          |    |          |
|                             |   | Threat Score                    | e:                            | 2                                         |                  |                |                    |                |    | 9        |    |          |
| Extended Support            |   | Impact                          |                               | Exposure of sensitive<br>System access    | information      |                |                    |                |    | 9        |    |          |
| Completed Scans             |   | Where                           |                               | From remote                               |                  |                |                    |                |    | 9        |    |          |
| Inventory Assessment (Beta) |   | Solution Sta                    | itus                          | Vendor Patched                            |                  |                |                    |                |    |          |    |          |
| Results                     |   | Secunia CV                      | SS3 Scores                    | Base: 8.8, Overall: 7.7                   | CVSS:3.1/AV:N/AC | L/PR:N/UI:R/S: | U/C:H/I:H/A:H/E:U/ | RL:0/RC:C      |    | -        |    |          |
| E Results                   |   | CVE Referen                     | nce(s):                       | CVE-2023-44336, CV                        |                  |                |                    |                |    | 3        |    |          |
| Lat Reporting               | 5 |                                 |                               | 44348, CVE-2023-443<br>CVE-2023-44361, CV |                  |                |                    |                |    |          |    |          |
|                             |   |                                 |                               | 44372                                     |                  |                |                    |                |    | 0 of 163 |    |          |
| 🌽 Patching                  | Þ |                                 |                               |                                           |                  |                |                    |                |    |          |    |          |
|                             |   | Affected Sol                    |                               |                                           |                  |                |                    |                |    | Close-   |    |          |
| Administration              | Þ | Adobe Acrob                     |                               |                                           |                  |                |                    |                |    |          |    |          |
| Configuration               |   | Adobe Acrob                     | at DC 23.x<br>at Reader DC 20 | 1.4                                       |                  |                |                    |                |    |          |    |          |
| Contiguration               |   | Adobe Acrob                     | ai Reauel DC 20               | <i>J.</i> <b>X</b>                        |                  |                |                    |                |    |          |    |          |
|                             |   |                                 |                               |                                           |                  |                |                    |                |    | Close    |    |          |

### Host Smart Group Threat Score

| Dashboard                   | Dashboard     | Host: All Hosts     | ×        |                 |             |              |              |              |                      |           |          |
|-----------------------------|---------------|---------------------|----------|-----------------|-------------|--------------|--------------|--------------|----------------------|-----------|----------|
| 🔍 Scanning 🛛 👻              |               |                     |          | latforms 👻      |             |              |              |              |                      |           | Export 💌 |
| Remote Scans Via Agents     | BLR-LT-104186 |                     |          |                 |             |              |              |              | [] ×                 | Name      |          |
| Scans Via Local Agents 🔷 👻  |               |                     | Overview | Scan Results    | Blocked Re  | sults Zombie | File Results |              |                      | register  |          |
| Single Host Agents          |               |                     | overview | ocurresuits     | DIOCREGING  | Suits Lombie | i ne results |              |                      | register. |          |
| Download Agent              | Secure En     | nd-Of-life 🗹 Insecu | 'Ө       |                 |             |              |              |              | Export 🔻             | register  |          |
| Filter Scan Results         | Name          | Version             | State    | SAID            | Criticality | CVSS Base S  | Threat Score | Issued       | Vulnerabilities      | register  |          |
| Scan Paths (7)              | Google Chro   | 116.0.5845.111      | Insecure | SA119136        |             | v3: 8.8      | 82           | 157 days ago | 1                    | register. |          |
| Custom Scan Rules           | GIT 2.x       | 2.39.2              | Insecure | SA115692        | -           | v3: 7.8      | 22           | 296 days ago | 3                    | register  |          |
|                             | GIT 2.x       | 2.39.2              | Insecure | SA115692        |             | v3: 7.8      | 22           | 296 days ago | 3                    | register  |          |
| Extended Support            | Pulse Secure  | 9.1.11.8575         | Insecure | SA107667        | -           | v3: 7.5      | 18           | 685 days ago | 1                    | nputers   |          |
| Completed Scans             | Python 3.x    | 3.9.13150.1013      | Insecure | SA118679        |             | v3: 5.3      | 17           | 174 days ago | 1                    | nputers   |          |
| Inventory Assessment (Beta) | Python 3.x    | 3.9.13150.1013      | Insecure | SA118679        | _           | v3: 5.3      | 17           | 174 days ago | 1                    | main Co   |          |
| a Results ▶                 | Zoom Client f | 5.15.3.18551        | Insecure | SA118347        |             | v3: 9.6      | 7            | 191 days ago | 7                    | register  |          |
| E Results                   | Palo Alto Net | 6.0.1.19            | Insecure | <u>SA118191</u> | -           | v3: 7.8      | 3            | 199 days ago | 1                    | register. |          |
| Idd Reporting ►             | Microsoft OD  | 17.7.2.1            | Insecure | SA118361        | _           | v3: 8.8      | 2            | 191 days ago | 1                    | register  |          |
|                             | Microsoft OD  | 17.7.2.1            | Insecure | SA118361        | _           | v3: 8.8      | 2            | 191 days ago | 1                    | register  |          |
| 🌽 Patching 🕨 🕨              |               |                     |          |                 |             |              |              |              |                      | nputers   |          |
|                             |               |                     |          |                 |             |              |              |              |                      | register  |          |
| Administration              |               |                     |          |                 |             |              |              |              |                      | register. |          |
| Configuration               |               |                     |          |                 |             |              |              |              |                      |           |          |
|                             |               |                     |          |                 |             |              |              |              |                      |           |          |
|                             |               |                     |          |                 |             |              |              |              |                      |           |          |
|                             | « < Page      | e 1 of 1            | > » g    |                 |             |              |              | Displaying p | roducts 1 - 10 of 10 |           |          |
|                             |               |                     |          |                 |             |              |              |              |                      |           |          |
|                             |               |                     |          |                 |             |              |              |              | Close                |           |          |

The Threat Score appears for all the products on the Host Smart Group Scan Result page.

### **Product Smart Group Threat Score**

The Threat Score appears for all the products on the Product Smart Group Result page.

| Dashboard                 |    | Dashboard   | Produc    | t: All Produc   | ts ×      |             |                |               |            |          |       |        |       |        |          |          |
|---------------------------|----|-------------|-----------|-----------------|-----------|-------------|----------------|---------------|------------|----------|-------|--------|-------|--------|----------|----------|
| Q Scanning                | ۱. | Show All Pa | ckages 🔻  |                 |           | Search      | Last Compiled: | 15th Feb, 202 | 4 18:54    |          |       |        |       |        |          | Export 💌 |
| Results                   | Ţ  | Product     | Patch Ve  | SAID            | Advisory  | Criticality | Threat         | CVSS Base     | Vendor     | Insecure | End-O | Secure | Total | Affect | Download | Product  |
|                           |    | Notepad     | 8.6       | <u>SA121573</u> | Notepad   |             | 6              | v3: 9.8       |            | 4        | 0     | 11     | 15    | 10     | Download | Program  |
| Host Smart Groups (4)     |    | Zoom Cl     | 5.15.5    | <u>SA118347</u> | Zoom D    | -           | 7              | v3: 9.6       | Zoom Vi    | 86       | 0     | 1      | 87    | 8      | Download | Program  |
| Product Smart Groups (9)  | -  | Adobe A     | 23.006.2  | <u>SA121280</u> | Adobe A   | -           | 2              | v3: 8.8       | Adobe      | 2        | 0     | 2      | 4     | 2      | Downloa  | Program  |
| Create & Edit             |    | Adobe A     | 23.x (Co  | SA121280        | Adobe A   | _           | 2              | v3: 8.8       | Adobe      | 2        | 0     | 0      | 2     | 2      | Download | Program  |
| All Products (235)        |    | Docker      | 4.27.1    | SA123212        | Docker    | -           | 22             | v3: 8.8       | Docker, I  | 3        | 0     | 0      | 3     | 2      | Download | Program  |
|                           |    | Google      | 116.0.58  | SA119136        | Google    | _           | 82             | v3: 8.8       | Google     | 3        | 1     | 0      | 4     | 4      | Download | Program  |
| as=@#\$ (5)               |    | Google      | 119.x     | SA120899        | Google    | _           | 8              | v3: 8.8       | Google     | 1        | 0     | 0      | 1     | 1      | Downloa  | Program  |
| CVSSScore@&3>7 (41)       |    | Google      | 121.0.61  | SA123606        | Google    | -           | 17             | v3: 8.8       | Google     | 3        | 0     | 2      | 5     | 5      | Download | Program  |
| End-Of-Life Products (46) |    | Microsof    | 17.10.5.1 | SA120152        | Microsoft | _           | 4              | v3: 8.8       | Microsoft  | 16       | 0     | 0      | 16    | 8      | Download | Program  |
| Insecure Products (49)    |    | Microsof    | 18.6.7    | <u>SA120152</u> | Microsoft | _           | 4              | v3: 8.8       | Microsoft  | 12       | 0     | 0      | 12    | 6      | Download | Program  |
| Patched Products (165)    |    | Microsof    | 19.3.2    | SA120152        | Microsoft | _           | 4              | v3: 8.8       | Microsoft  | 2        | 0     | 0      | 2     | 1      | Download | Program  |
|                           |    | Microsof    | 1.6.00.1  | <u>SA118370</u> | Microsoft | _           | 3              | v3: 8.8       | Microsoft  | 4        | 0     | 6      | 10    | 4      | Downloa  | Program  |
| Product_SG (43)           |    | Microsof    | KB5030    | SA119274        | Microsoft | _           | 70             | v3: 8.8       | Microsoft  | 1        | 0     | 0      | 1     | 1      | -        | OS       |
| SAID (220)                |    | Mozilla T   | 115.7     | SA122985        | Mozilla T | _           | 19             | v3: 8.8       | Mozilla F  | 2        | 0     | 0      | 2     | 2      | Download | Program  |
| tes ÄGerman (39)          |    | Skype fo    | 8.105.0   | <u>SA119901</u> | Microsoft | _           | 82             | v3: 8.8       | Microsoft  | 3        | 0     | 5      | 8     | 8      | Download | Program  |
| Advisory Smart Groups (4) | •  | TightVN     | 2.8.63    | <u>SA105411</u> | TightVN   | _           |                | v3: 8.8       | Glavsoft   | 1        | 0     | 0      | 1     | 1      | Downloa  | Program  |
|                           |    | VLC Me      | 3.0.20    | <u>SA121203</u> | VLC Me    | _           | 2              | v3: 8.8       | VideoLAN   | 4        | 0     | 1      | 5     | 4      | Download | Program  |
|                           |    | WinSCP      | 5.17.10   | <u>SA103441</u> | WinSCP    | _           | 3              | v3: 8.8       |            | 2        | 0     | 6      | 8     | 7      | Download | Program  |
| Let Reporting             |    | 7-zip 22.x  | 23.x      | SA118639        | 7-zip Mul | _           | 3              | v3: 7.8       |            | 1        | 0     | 0      | 1     | 1      | Downloa  | Program  |
| 6 Deteking                |    | Citrix W    | 1912 LT   | SA114069        | Citrix Wo | -           | 4              | v3: 7.8       | Citrix Sy  | 1        | 0     | 0      | 1     | 1      | Downloa  | Program  |
| Patching                  |    | GIT 2.x     | 2.37.7    | <u>SA115692</u> | GIT Multi |             | 22             | v3: 7.8       | Kernel.org | 11       | 0     | 4      | 15    | 5      | Download | Program  |
| Administration            |    | Microsof    | 16.0.169  | SA122599        | Microsoft | _           | 3              | v3: 7.8       | Microsoft  | 1        | 0     | 4      | 5     | 5      | -        | Program  |
|                           |    | Microsof    | 16.0.169  | <u>SA122599</u> | Microsoft | -           | 3              | v3: 7.8       | Microsoft  | 1        | 0     | 7      | 8     | 5      | -        | Program  |
| 🔅 Configuration           | •  | Microsof    | 16.0.169  | SA122599        | Microsoft | _           | 3              | v3: 7.8       | Microsoft  | 1        | 0     | 4      | 5     | 5      | -        | Program  |

### **Smart Group Criteria Threat Score**

When creating the **Product Smart Group**, the **Threat Score** option is available for the **Criteria** specification. The result is displayed based on the selection. By default, the **Threat Score Criteria** is set to **70**.

| 🚳 Dashboard                                                                                                    | Dashboard Product: ×                                                                                                    |                                                                                                    |
|----------------------------------------------------------------------------------------------------|----------------------------------------------------------------------------------------------------|----------------------------------------------------------------------------------------------------|
| © Scanning I                                                                                                    |                                                                                                    | Export 💌                                                                                                    |
| 📋 Results 👻                                                                                                    |                                                                                                    |                                                                                                    |
| Host Smart Groups (4)<br>Product Smart Groups (9)<br>Create & Edit<br>All Products (235)<br>as=@#\$ (5)<br>CVSSScore@#&3-7 (41)<br>End-Of-Life Products (46)<br>Insecure Products (46)<br>Patched Products (46)<br>Product_SG (43)<br>SAID (220)<br>Les AGerman (39)<br>Advisory Smart Groups (4)<br>2/art7/Jack Absorption (7) | Configure New Smart Group   Smart Group   Name:   Description:   Threat Score Test   Business Impact:   Critical   Contains that match:   all   I   of the following criteria:     Criteria   Threat Score   is at least   70   Image: Select All   O Select Custom   Image: Product Type | <ul> <li>17th Jun, 2023 15.</li> <li>13th Dec, 2023 21.</li> <li>13th Aug, 2021 91 10</li> <li>5th Aug, 2022 19:10</li> <li>5th Aug, 2022 19:10</li> <li>5th Aug, 2022 19:10</li> <li>8th Dec, 2023 19:02</li> <li>4th Sep, 2023 11:42</li> <li>20th Oct, 2021 13</li> </ul> |
| Led Reporting ►                                                                                                    |                                                                                                    |                                                                                                    |
|                                                                                                    | Templates Save Close                                                                                                    |                                                                                                    |

### All Advisory Threat Score

| æ    | Dashboard                                     |   | Dashboard       | Advisory:    | All Advisorie | s ×          |          |             |                  |             |         |           |                |           |          |          |
|------|-----------------------------------------------|---|-----------------|--------------|---------------|--------------|----------|-------------|------------------|-------------|---------|-----------|----------------|-----------|----------|----------|
| Q    | Scanning                                      |   | Search Type:    | CVE          | Ŧ             |              | Search   | Last Compil | ed: 15th Feb, 20 | 24 18:54    |         |           |                |           |          | Export 💌 |
| 自    | Results                                       | , | SAID            | Advisory Des | Criticality   | Threat Score | Zero-Day | Advisory    | Vulner           | Solution    | CVSS    | Attack Ve | Impact         | Installa  | Products | Hosts    |
|      |                                               |   | SA118639        | 7-zip Mul    |               | 3            | No       | 24th Aug,   | 2                | Vendor P    | v3: 7.8 | From Re   | System Acces   | 1         | 1        | 1 .      |
|      | Host Smart Groups (4)                         |   | SA121280        | Adobe Ac     |               | 2            | No       | 14th Nov,   | 17               | Vendor P    | v3: 8.8 | From Re   | System Acces   | <u>5</u>  | 3        | 3        |
|      | Product Smart Groups (9)                      |   | SA123159        | Amazon       | -             | 23           | No       | 17th Jan,   | 9                | Vendor P    | v3: 7.4 | From Re   | Exposure of S  | <u>15</u> | 1        | 4        |
|      | Advisory Smart Groups (4)                     | - | SA120348        | Apache       | _             | 8            | No       | 28th Dec,   | 3                | Vendor P    | v3: 4.4 | From Re   | Security Bypa  | 1         | 1        | 1        |
|      | Create & Edit                                 |   | SA95881         | Cisco We     | •             | 3            | No       | 17th Jun,   | 1                | Vendor P    | v3: 3.3 | From Loc  | Exposure of S  | 1         | 1        | 1        |
|      | All Advisories (49)                           |   | SA114069        | Citrix Wo    | _             | 4            | No       | 15th Feb,   | 2                | Partial Fix | v3: 7.8 | From Loc  | Privilege Esca | 1         | 1        | 1        |
|      |                                               |   | SA119566        | Docker D     | •             | -            | No       | 26th Sep,   | 1                | Vendor P    | v3: 7.1 | From Loc  | Security Bypa  | 2         | <u>1</u> | 1        |
|      | Zero-Day Advisories (3)                       |   | SA123212        | Docker D     | -             | 22           | No       | 31st Jan,   | 4                | Vendor P    | v3: 8.8 | From Loc  | Denial of Serv | 1         | 1        | 1        |
|      | SolutionisVendorPatche                        |   | <u>SA117679</u> | Eclipse T    | _             | 12           | No       | 26th Jul,   | 7                | Vendor P    | v3: 7.5 | From Re   | Manipulation ( | <u>3</u>  | 1        | 2        |
|      | testąę (38)                                   |   | SA122393        | FileZilla    | •             | 20           | No       | 21st Dec,   | 1                | Vendor P    | v3: 3.7 | From Re   | Security Bypa  | 1         | 1        | 1        |
|      |                                               |   | <u>SA73342</u>  | FileZilla    | _             | 12           | No       | 28th Oct,   | 7                | Vendor P    | v2: 7.8 | From Re   | Exposure of S  | 2         | <u>1</u> | 1        |
|      |                                               |   | SA115692        | GIT Multi    | _             | 22           | No       | 25th Apr,   | 3                | Vendor P    | v3: 7.8 | From Re   | Security Bypa  | <u>11</u> | 1        | 3        |
| 1.11 | Reporting •                                   |   | <u>SA119136</u> | Google C     |               | 82           | Yes      | 11th Sep,   | 1                | Vendor P    | v3: 8.8 | From Re   | System Acces   | <u>3</u>  | <u>1</u> | <u>3</u> |
|      | D-f-bl                                        |   | SA123263        | Google C     | _             | 21           | No       | 30th Jan,   | 4                | Vendor P    | v3: 8.8 | From Re   | System Acces   | 1         | 1        | 1        |
| /    | Patching •                                    |   | SA123606        | Google C     |               | 17           | No       | 7th Feb,    | 3                | Vendor P    | v3: 8.8 | From Re   | System Acces   | 1         | <u>1</u> | 1        |
|      | Administration                                |   | SA120899        | Google C     |               | 8            | No       | 1st Nov,    | 15               | Unpatched   | v3: 8.8 | From Re   | undefined, Sy  | 1         | 1        | 1        |
| _    | , anni an an an an an an an an an an an an an |   | SA123535        | Google C     |               | -            | No       | 13th Feb,   | 1                | Vendor P    | v3: 5   | From Re   | undefined      | 1         | <u>1</u> | 1        |
| \$   | Configuration                                 |   | SA122599        | Microsoft    | _             | 3            | No       | 9th Jan,    | 1                | Vendor P    | v3: 7.8 | From Re   | System Acces   | <u>6</u>  | 6        | 1        |
|      |                                               |   | SA120152        | Microsoft    |               | 4            | No       | 10th Oct,   | 5                | Vendor P    | v3: 8.8 | From Re   | Denial of Serv | <u>26</u> | <u>3</u> | <u>6</u> |
|      |                                               |   | SA118361        | Microsoft    | _             | 2            | No       | 8th Aug,    | 1                | Vendor P    | v3: 8.8 | From Re   | System Acces   | 4         | 1        | 2        |
|      |                                               |   | <u>SA119901</u> | Microsoft    |               | 82           | Yes      | 3rd Oct,    | 1                | Vendor P    | v3: 8.8 | From Re   | System Acces   | <u>3</u>  | 1        | <u>3</u> |
|      |                                               |   | SA118370        | Microsoft    | _             | 3            | No       | 8th Aug,    | 2                | Vendor P    | v3: 8.8 | From Re   | System Acces   | 4         | 1        | 1        |
|      |                                               |   | <u>SA119259</u> | Microsoft    |               | 3            | No       | 12th Sep,   | 2                | Vendor P    | v3: 7.3 | From Re   | System Acces   | 1         | 1        | 1        |
|      |                                               |   | <u>SA119274</u> | Microsoft    | _             | 70           | Yes      | 12th Sep,   | 19               | Vendor P    | v3: 8.8 | From Re   | Exposure of S  | 1         | 1        | 1        |

The **Threat Score** is made available in the **All Advisories** page.

### All Advisory Smart Group Criteria Threat Score

When creating the **Advisory Smart Group**, the **Threat Score** option is available for the **Criteria** specification. The result is displayed based on the selection. By default, the **Threat Score Criteria** is set to **70**.

| æ      | Dashboard | Da | shboard A                    | dvisory: 🔉    | 6<br>             |                    |              |  |                  |         |      |          |
|--------|-----------|----|------------------------------|---------------|-------------------|--------------------|--------------|--|------------------|---------|------|----------|
| Ø,     |           |    |                              |               |                   |                    |              |  |                  |         |      | Export 💌 |
| ė      |           |    | Name 1<br>All Advisori       |               | n Business Im.    |                    |              |  |                  |         |      |          |
|        |           |    | Configure Nev                | u Smort Oroug |                   | -                  |              |  |                  |         | ×    |          |
|        |           |    | Configure New                | v Smart Group |                   |                    |              |  |                  |         | 227  |          |
|        |           |    | Smart Group                  |               | Threat Score      |                    |              |  |                  |         | 7    |          |
|        |           |    | Description:                 |               | Threat Score Test |                    |              |  |                  |         |      |          |
|        |           |    |                              |               |                   |                    |              |  |                  |         |      |          |
|        |           |    | Business Imp                 | pact          | Critical          |                    |              |  |                  |         |      |          |
|        |           |    | Contains that                | t match:      | all               | ✓ of the following | ng criteria: |  |                  |         |      |          |
|        |           |    | - Criteria                   |               |                   |                    |              |  |                  |         |      |          |
|        |           |    | Threat Sc                    | ore 💌         | is at least       | ▼ 70               | \$           |  |                  | +       | -    |          |
| [.iii] |           |    | -                            |               | 1.2               |                    |              |  |                  |         |      |          |
| ş      |           |    | - Customize C                | Columns       |                   |                    |              |  |                  |         | _    |          |
|        |           |    | <ul> <li>Select A</li> </ul> | u Os          | elect Custom      |                    |              |  |                  |         |      |          |
| )<br>  |           |    | R Critical                   |               |                   |                    |              |  | ick Vector 🞯 Imn |         | ions |          |
| ø      |           |    | E Childen                    |               |                   |                    |              |  |                  |         | 10HB |          |
|        |           |    |                              |               |                   |                    |              |  |                  |         |      |          |
|        |           |    |                              |               |                   |                    |              |  |                  | Saura C |      |          |
|        |           |    |                              |               |                   |                    |              |  |                  | Save C  | lose |          |

### Zero Day Advisory Threat Score

The Threat Score appears in the **Zero Day Advisories** page. Selecting the **All Advisories** option displays the list of all the zero day advisories while selecting the **Advisories that Affected You** option displays only the list of all the current and historic zero day advisories that have affected you. The list of advisories seen here may vary from the list in the Smart Groups under the **Results** section.

### Flexera Package System (SPS) List Threat Score

The Threat Score appears in the Flexera Package System (SPS) list, which helps user to prioritize patches.

| æ   | Dashboard                   | Dashboard    | Flexer   | a Package Sy | stem (SPS) | ×               |             |                   |                |              |              |     |                |       |       |          |
|-----|-----------------------------|--------------|----------|--------------|------------|-----------------|-------------|-------------------|----------------|--------------|--------------|-----|----------------|-------|-------|----------|
| ଭ୍  | Scanning •                  | Search Type: | Product  | t            | ▼ Sear     | rch text        | Sea         | rch View from the | context of Sma | art Group: 🖌 | All Products | -   | Configure View |       |       | Export 💌 |
| ÷   | Results •                   | Product      | Vendor   | Patched      | Architec   | SAID            | Criticality | Threat Score 1    | Detect         | Advis        | Insecure     | End | Secure         | Total | Hosts | Uninst   |
| ==  | results •                   | Google       | Google   | 121.x        | Window     | SA123535        | _           | -                 | 1 day, 8       | 13th Fe      | 7            | 15  | 0              | 22    | 16    | No       |
| 144 | Reporting •                 | Adobe A      | Adobe    | 23.x (Co     | Window     | SA123864        | -           | -                 | 1 month        | 13th Fe      | 2            | 0   | 0              | 2     | 2     | No       |
|     |                             | Google       | Google   | 121.x        | Window     | SA123535        |             | -                 | 26 days        | 13th Fe      | 0            | 2   | 0              | 2     | 2     | No       |
| ۶   | Patching -                  | LibreOffi    | The Doc  | 7.x          | Window     |                 |             | -                 | 1 day, 4       | -            | 0            | 1   | 0              | 1     | 1     | No       |
|     | Flexera Package System      | Adobe A      | Adobe    | 23.008.2     | Window     | SA123864        |             | -                 | 3 month        | 13th Fe      | 2            | 0   | 0              | 2     | 2     | No       |
|     |                             | Adobe A      | Adobe    | 23.x (Co     | Window     | SA123864        | _           | -                 | 26 days        | 13th Fe      | 0            | 1   | 0              | 1     | 1     | No       |
|     | Patch Template              | Adobe A      | Adobe    | 20.x (Cl     | Window     | SA123864        | -           | -                 | 26 days        | 13th Fe      | 0            | 2   | 0              | 2     | 2     | No       |
|     | Vendor Patch Module         | VLC Me       | VideoLAN | 3.0.20       | Window     | SA121203        | _           | 2                 | 1 day, 8       | 8th Nov,     | 1            | 0   | 0              | 1     | 1     | Yes      |
|     | Patch Deployment Status     | VLC Me       | VideoLAN | 3.0.20       | Window     | SA121203        | _           | 2                 | 1 month        | 8th Nov,     | 3            | 0   | 0              | 3     | 3     | Yes      |
|     | Download Patch Publisher    | Notepad      |          | 7.7          | Window     | SA91115         | _           | 2                 | 37 days        | 18th Se      | 1            | 0   | 0              | 1     | 1     | No       |
|     | Patch Publisher Connections | WinSCP       |          | 5.17.10      | Window     | <u>SA103441</u> | _           | 3                 | 1 month        | 10th Au      | 2            | 0   | 0              | 2     | 1     | No       |
|     |                             | Notepad      |          | 8.6          | Window     | SA121573        | _           | 6                 | 1 day, 8       | 24th No      | 1            | 0   | 0              | 1     | 1     | No       |
| 2   | Administration              | Notepad      |          | 8.6          | Window     | SA121573        | _           | 6                 | 1 month        | 24th No      | 3            | 0   | 0              | 3     | 3     | No       |
| -   | Configuration               | Apache       | OpenOff  | 4.1.15       | Window     | SA120348        | _           | 8                 | 1 day, 4       | 28th De      | 1            | 0   | 0              | 1     | 1     | No       |
| *   | Conliguration •             | Zoom Cl      | Zoom Vi  | 5.17.0       | Window     | SA123752        | -           | 17                | 3 month        | 14th Fe      | 4            | 0   | 0              | 4     | 4     | No       |
|     |                             | Zoom Cl      | Zoom Vi  | 5.17.0       | Window     | SA123752        | -           | 17                | 3 month        | 14th Fe      | 82           | 0   | 0              | 82    | 4     | No       |
|     |                             | Mozilla      | Mozilla  | 115.x        | Window     | SA122985        | _           | 19                | 1 day, 8       | 23rd Ja      | 2            | 4   | 0              | 6     | 6     | No       |
|     |                             | Mozilla      | Mozilla  | 122.x / 1    | Window     | SA122987        | _           | 19                | 1 day, 4       | 23rd Ja      | 0            | 19  | 0              | 19    | 9     | Yes      |
|     |                             | Mozilla      | Mozilla  | 122.x / 1    | Window     | SA122987        | _           | 19                | 1 day, 4       | 23rd Ja      | 0            | 15  | 0              | 15    | 10    | Yes      |
|     |                             | Mozilla      | Mozilla  | 115.x        | Window     | SA122985        | -           | 19                | 1 day, 4       | 23rd Ja      | 0            | 2   | 0              | 2     | 2     | No       |
|     |                             | FileZilla    |          | 3.66.4       | Window     | <u>SA122393</u> | •           | 20                | 1 day, 4       | 21st De      | 1            | 0   | 0              | 1     | 1     | Yes      |
|     |                             | Oracle J     | Oracle   | 8u401        | Window     | SA123122        | _           | 23                | 1 month        | 16th Jan     | 5            | 0   | 0              | 5     | 2     | No       |
|     |                             | Oracle J     | Oracle   | 8u401        | Window     | SA123122        |             | 23                | 1 month        | 16th Jan     | 1            | 0   | 0              | 1     | 1     | No       |
|     |                             | Amazon       | Amazon   | 8.402.08.1   | Window     | SA123159        | -           | 23                | 1 month        | 17th Jan     | 6            | 0   | 0              | 6     | 2     | No       |

#### Appendix D Appendix D - Threat Intelligence

Threat Score Locations

```
Ε
```

# Appendix E - Troubleshooting Techniques

This appendix explains Troubleshooting Techniques of the Software Vulnerability Manager:

- Intune
- Patch Publisher

### Intune

This section includes the following topics:

- Prerequisites
- Publishing
- SVM Patch Configuration
- SVM Patch Configuration / General Tab
- Troubleshooting Tips
- FAQs

#### **Prerequisites**

Intune POC (Proof of Concept) requires the following prerequisites:

- For Intune connection details, refer Add Intune API Application (Client) ID and Directory (Tenant) ID on Intune Connection. For more details, see Intune Publishing and Set up a Distribution Connection in Flexera SVM Patch Configuration for Microsoft Intune.
- To get Application (Client) ID, Directory (Tenant) ID, and Client Secret app registration need to be done. For more details, see App Registration and Create Client Secret.
- Make sure that the following Intune Graph API Permission are available to the user. For more details, see API Permissions.

- Make sure that you have at least five to eight distribution endpoints in your sample test environment.
- To enroll a device/endpoint to an Intune follow this link https://docs.microsoft.com/en-us/mem/intune/user-help/ enroll-windows-10-device
- For each endpoint, please ensure:
  - Endpoints have been recently booted up to ensure there are no pending updates that could hinder Intune publishing.
  - The credentials that will publish to endpoint has permissions to run PowerShell scripts not required.
  - If installing Win32 apps then antimalware settings should exclude the following directories

On x64 client machines:

- C:\Program Files (x86)\Microsoft Intune Management Extension\Content
- C:\windows\IMECache

On x86 client machines:

- C:\Program Files\Microsoft Intune Management Extension\Content
- C:\windows\IMECache

#### Publishing

Once the prerequisites are completed, you can begin publishing from:

- The SVM console To create and publish the package, see Create and Publish the Package.
- The Patch Publisher To create and publish the package, follow the steps as mentioned in Create Patch Wizard.

#### **SVM Patch Configuration**

The Flexera SVM Patch Configuration Tool can control the publish into Intune.

| 🚯 Flexera SVM Pate  | ch Configuration       |          |                             |                                  | -                   |         | $\times$ |
|---------------------|------------------------|----------|-----------------------------|----------------------------------|---------------------|---------|----------|
| WSUS Intune We      | orkspace ONE SVM       | General  |                             | Output Window:                   |                     | Clear ( | Dutput   |
| Distribution System |                        |          |                             | [5:34:52 AM] Exe<br>PollTasksNow | ecuting the command | d:      |          |
| Distribution To:    | Microsoft Intune       |          | ~                           |                                  |                     |         |          |
| Logging             |                        |          |                             |                                  |                     |         |          |
| Log File:           | C:\ProgramData\Flexera | Software | SVM Patch\svmpatch_multiple |                                  |                     |         |          |
| Log Level:          | LogAlways $\lor$       |          |                             |                                  |                     |         |          |
| Check-In Settings   |                        |          |                             |                                  |                     |         |          |
| Check-In Frequer    | ncy: 0 🖨 Days 0        | 😫 Hou    | s 5 📥 Minutes               |                                  |                     |         |          |
| Get all Latest      | Subscribed Packages    |          |                             |                                  |                     |         |          |
| Force C             | heck-In Now            |          |                             |                                  |                     |         |          |
|                     |                        |          |                             |                                  |                     |         |          |
|                     |                        |          |                             |                                  |                     |         |          |

For more information on Intune connection, see Flexera SVM Patch Configuration.

#### **SVM Patch Publisher**

The SVM Patch Publisher tool can be used to publish into Intune.

| Home<br>Resart<br>Service<br>Resart<br>Service<br>Resart<br>Service<br>Resart<br>Service<br>Resart<br>Service<br>Resart<br>Service<br>Service | B Help Feedback About SVM Patch |                           |                    |  |
|----------------------------------------------------------------------------------------------------|---------------------------------|---------------------------|--------------------|--|
| Settings                                                                                                    | Distribution Systems            |                           |                    |  |
|                                                                                                    | ✓ 및 Connections<br>등 Intune     | E 🕄 Add New 🔇 Dele        | ete                |  |
| SVM Connection                                                                                                    | Sec Intune                      | Distribution System Type: | Microsoft Intune - |  |
| Distribution Systems                                                                                                    |                                 | Connection Name*:         | Intune             |  |
| Service Connections                                                                                                    |                                 | Application (client) ID*: |                    |  |
| Manage Patches                                                                                                    |                                 | Directory (tenant) ID*:   |                    |  |
| Flexera Package System (SPS)                                                                                                    |                                 | Client Secret*:           |                    |  |
| Patch Template                                                                                                    |                                 | App Category:             |                    |  |
| Agent Deployment                                                                                                    |                                 | Assignment Groups:        | SVM_group          |  |
| Vendor Patch Module                                                                                                    |                                 |                           |                    |  |
| Bring Your Own Patch (BYOP)                                                                                                    |                                 |                           |                    |  |
| Patch Deployment Status                                                                                                    |                                 |                           |                    |  |
|                                                                                                    |                                 |                           |                    |  |
|                                                                                                    |                                 |                           |                    |  |
|                                                                                                    |                                 | Test & Save Connection    |                    |  |

For more information, see SVM Patch Publisher.

### SVM Patch Configuration / General Tab

To set SVM Patch Configuration, perform the following steps.

| Task | То | configure:                                                                                                    |
|------|----|----------------------------------------------------------------------------------------------------|
|      | 1. | In the General Tab set the <b>Distribution To: Microsoft Intune</b> .                                                                                                    |
|      | 2. | You can click Force Check-In Now to distribute to Intune immediately or wait for the Check-In.                                                                                                    |
|      | 3. | You can check log file (c:\ProgramData\Flexera Software\SVM Patch\svmpatch.log) for confirmation that publishin<br>happened to Intune. Here is a sample line:                                                                                                    |
|      |    | [26/05/2021 16:09:35 V] [POST data]: {"data":{"package_id":"f8072330-ddd2-469f-8762-                                                                                                    |
|      |    | e3cd28a2969d","error":""},"status":"success","task_type":"publish_package"}                                                                                                    |
|      |    | EXECUTE 10.5 NBIO PAGES 10.0 C     EXECUTE 10.5 NBIO PAGES 10.0 C     EXECUTE 10.0 C     EXECUTE 10.0 C     EXECUT 10.0 C     EXECUT 10.0 C     EXECUT 10.0 C     EXECUT 10.0 C |

4. You can then check for your app in Intune.

| A Home                    | Anne   All anne               |                              |                                          |        |         |          | × |
|---------------------------|-------------------------------|------------------------------|------------------------------------------|--------|---------|----------|---|
| Dashboard                 | Apps   All apps               |                              |                                          |        |         |          | × |
| All services              | P Search (Ctrl+/) «           | + and () Befrech V           | Filter 🛓 Export 📰 Columns                |        |         |          |   |
| FAVORITES                 | Overview                      | 1 Mos Contractor 4           | The goat in county                       |        |         |          |   |
| Devices                   |                               | P AR Hesera                  |                                          |        |         |          | × |
| Apps                      | Al apps                       | Name                         | ↑↓ Type                                  | Status | Version | Assigned |   |
| Endpoint security         | Monitor                       | AR Flexera Test - Update Goo | gle Chrome 88.x, v., Windows app (Win32) |        |         | No       |   |
| Reports                   | By platform                   |                              |                                          |        |         |          |   |
| Users                     | Windows                       |                              |                                          |        |         |          |   |
|                           | IOS/IPadOS                    |                              |                                          |        |         |          |   |
| A Groups                  | 🖵 macOS                       |                              |                                          |        |         |          |   |
| Tenant administration     | Android                       |                              |                                          |        |         |          |   |
| Troubleshooting + support | Policy                        |                              |                                          |        |         |          |   |
|                           | App protection policies       |                              |                                          |        |         |          |   |
|                           | App configuration policies    |                              |                                          |        |         |          |   |
|                           | iOS app provisioning profiles |                              |                                          |        |         |          |   |
|                           | S mode supplemental policies  |                              |                                          |        |         |          |   |
|                           | Policies for Office apps      |                              |                                          |        |         |          |   |
|                           | Policy sets                   |                              |                                          |        |         |          |   |
|                           |                               |                              |                                          |        |         |          |   |
|                           | Other                         |                              |                                          |        |         |          |   |
|                           | App selective wipe            |                              |                                          |        |         |          |   |
|                           | App categories                |                              |                                          |        |         |          |   |
|                           | E F-books                     |                              |                                          |        |         |          |   |
|                           | Filters (preview)             |                              |                                          |        |         |          |   |
|                           | Help and support              |                              |                                          |        |         |          |   |
|                           | A Help and support            |                              |                                          |        |         |          |   |

5. Now that your Application is in Intune, you can decide how to distribute.

### **Troubleshooting Tips**

Following are the troubleshooting tips for Intune:

- Intune log file location is C:\ProgramData\Microsoft\IntuneManagementExtension\Logs. For detailed debugging check IntuneManagementExtension.log. Search for package name / Application ID.
- Use %WinDir%\CCM\CMTrace.exe tool to read Intune logs.
- Installation status of SPS package logged at C:\windows\SecuniaPackage.log
- If install fails most time the reason is, the file in use by other application. In such cases, restart the machine. Some other common reasons are listed here.
- Debugging for PowerShell script not running, refer https://docs.microsoft.com/en-us/mem/intune/apps/intunemanagement-extension#issue-powershell-scripts-do-not-run
- Check whether the service Microsoft Intune Management Extension is running in endpoint.
- Intune Management extension polls for packages for every hour. We can do force polling by restarting the Microsoft Intune Management Extension service.
- Once the package gets installed, it takes at least five minutes to reflect in Apps section of Intune interface. Sort by Date created to list recently published packages.

### FAQs

The following table provides answers to frequently asked questions regarding Intune application.

#### Table E-1 • FAQs

| Question                                                                                                    | Answer                                                                                                    |
|----------------------------------------------------------------------------------------------------|----------------------------------------------------------------------------------------------------|
| Do endpoints need to have<br>PowerShell execution policy to<br>allow script execution?                               | Not required to have execution permissions for a patch to get installed. We made <b>Enforce script signature check and run script silently</b> in detection scripts to No for an Intune application. Hence it bypasses the execution-policy and runs irrespective of the execution policy being set in endpoint.                                                                                                    |
| Do any files be excluded from<br>virus scanning in endpoints?                                                        | <ul> <li>Antimalware settings should exclude the following Intune directories:</li> <li>On x64 client machines: <ul> <li>C:\Program Files (x86)\Microsoft Intune Management Extension\Content</li> <li>C:\windows\IMECache</li> </ul> </li> <li>On x86 client machines: <ul> <li>C:\Program Files\Microsoft Intune Management Extension\Content</li> <li>C:\Program Files\Microsoft Intune Management Extension\Content</li> <li>C:\windows\IMECache</li> </ul> </li> <li>More details, see https://docs.microsoft.com/en-us/mem/intune/apps/apps-win32-troubleshoot</li> </ul> |
| Is it possible to deploy the agent via Intune?                                                                       | Yes via a feature in the product introduced in the April release of the Patch<br>Daemon (version 5.0.385 and above).                                                                                                    |
| What permissions does the Patch<br>Daemon account require? Does it<br>require PowerShell script<br>execution rights? | <ul> <li>It requires an account which has access directory as an administrator with rights to create new app registrations.</li> <li>It does not require PowerShell execution permissions as PowerShell is not leveraged when publishing a package to Intune.</li> </ul>                                                                                                    |

### **Patch Publisher**

Patch Publisher requires the following prerequisites:

- OS Windows 10 or later
- Windows 2016 R2 or later
- .Net framework version 4.7.2 or later
- RSAT should be enable and needs to be installed only when you configure a connection to the Windows Server Update Services (WSUS).
- Architecture 64 bit operating systems

- You can install in Local admin/domian admin
- OS Requirements (for WSUS Distribution System):
  - Install Patch publisher in Windows Server 2016 or Windows 10, for Windows 2016 WSUS.
  - Install Patch Publisher in Windows Server 2019 or Windows 10, for Windows 2019 WSUS.
  - Install Patch Publisher in Windows Server 2022 or Windows 10, for Windows 2022 WSUS.